# **BaseX Documentation**

# **Version 9.1**

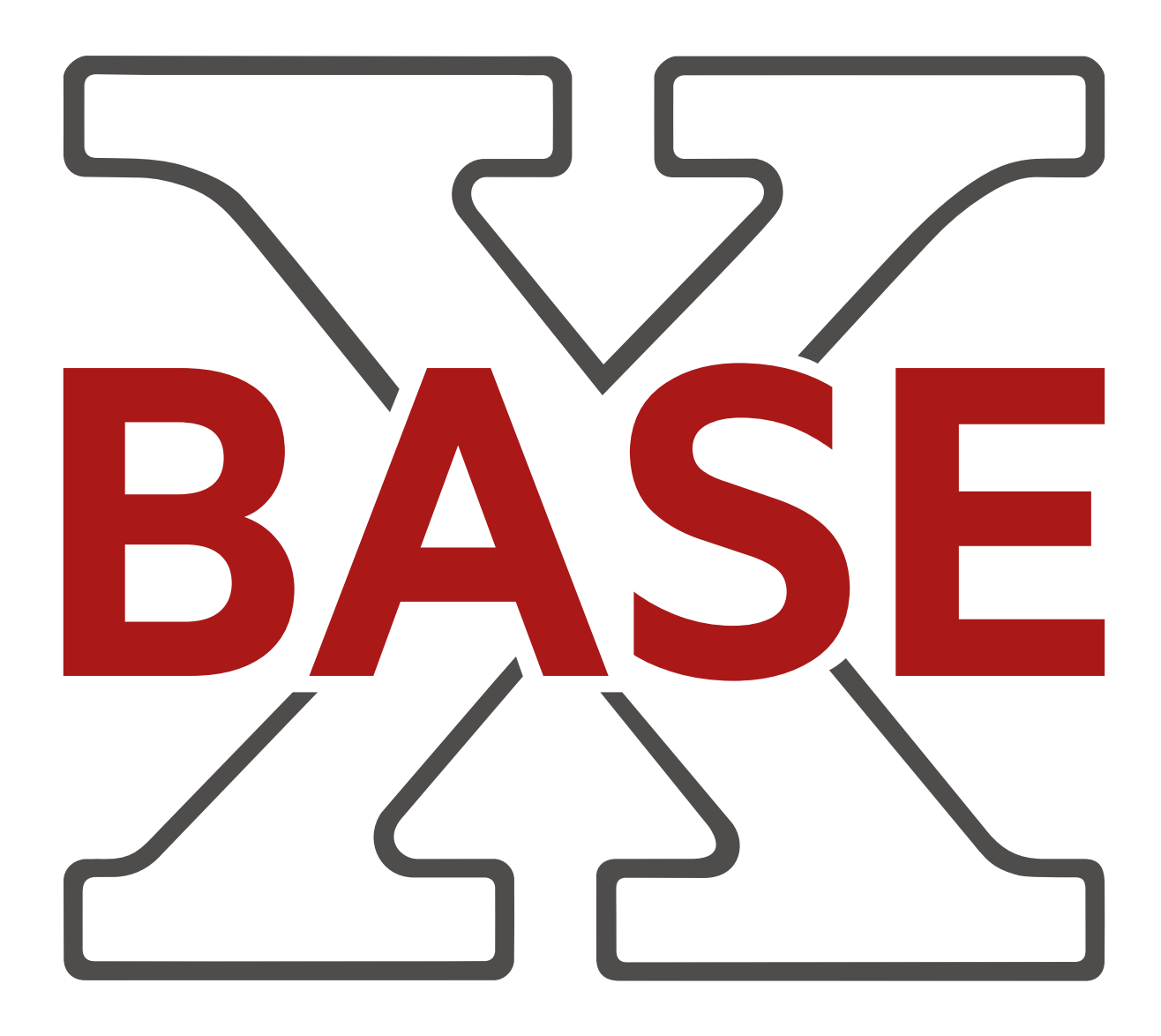

# **BaseX Documentation:**

**Version 9.1**

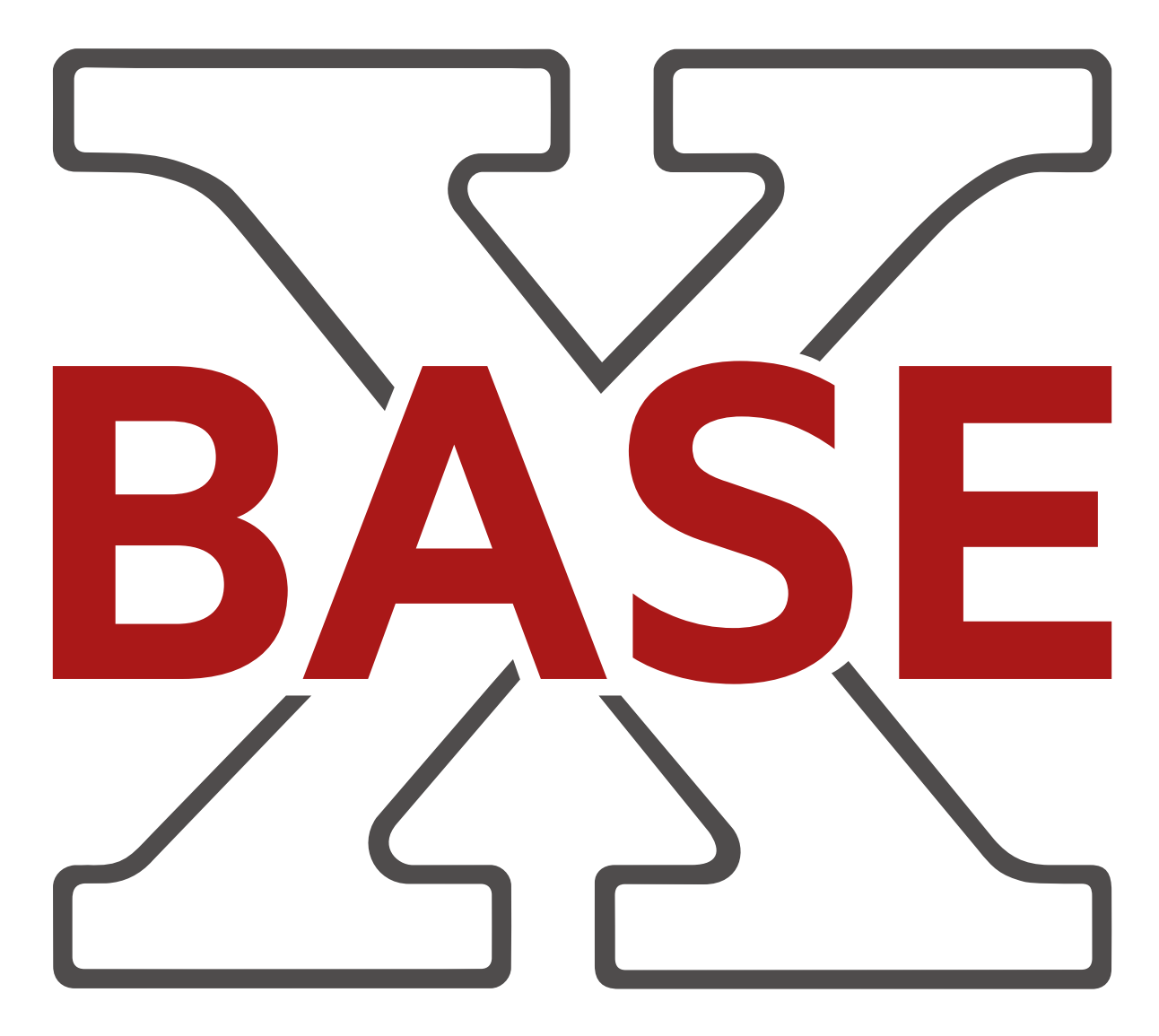

Publication date 2018-10-31

Content is available under [Attribution-ShareAlike 3.0 Unported \(CC BY-SA 3.0\)](http://creativecommons.org/licenses/by-sa/3.0/).

# **Table of Contents**

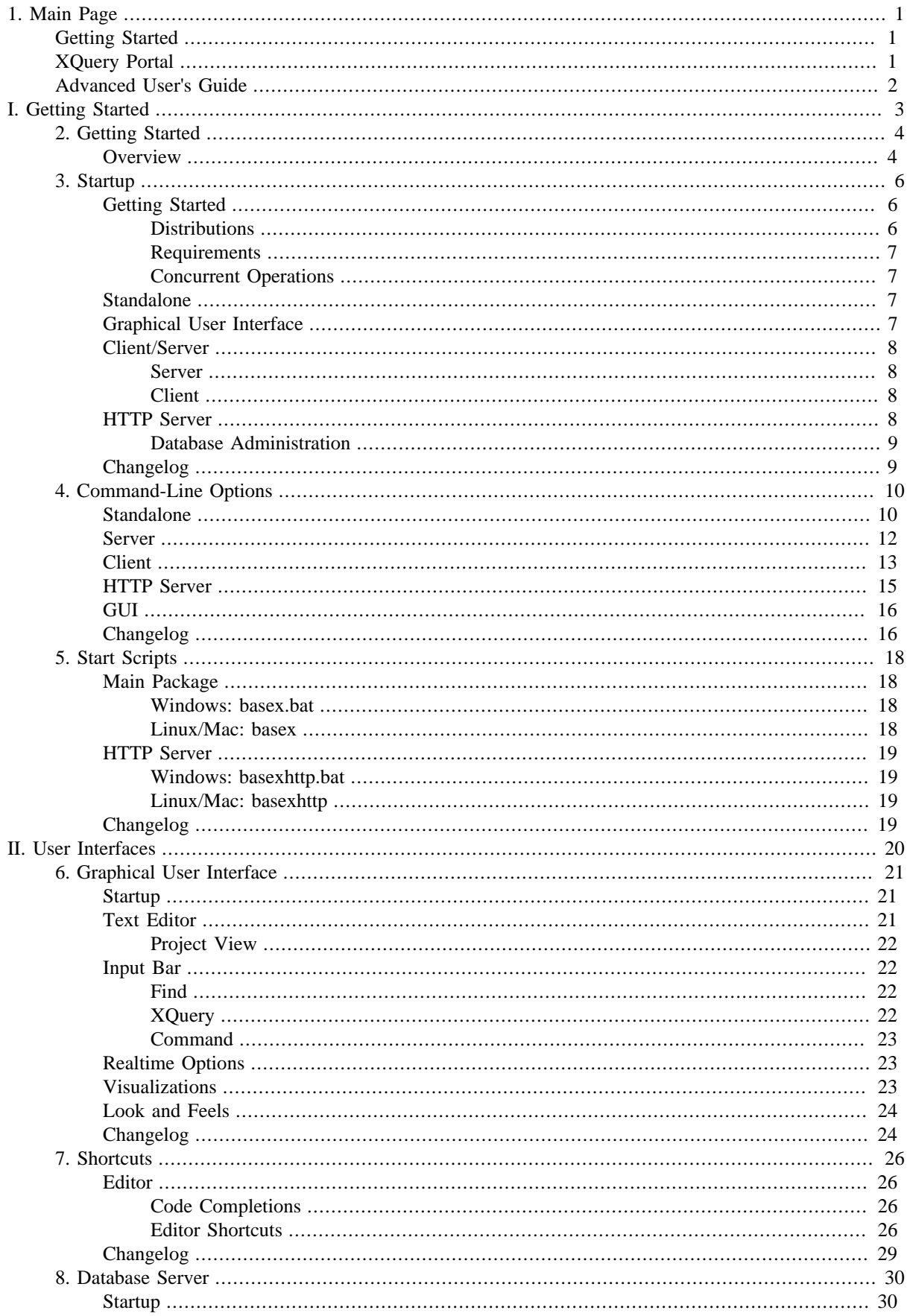

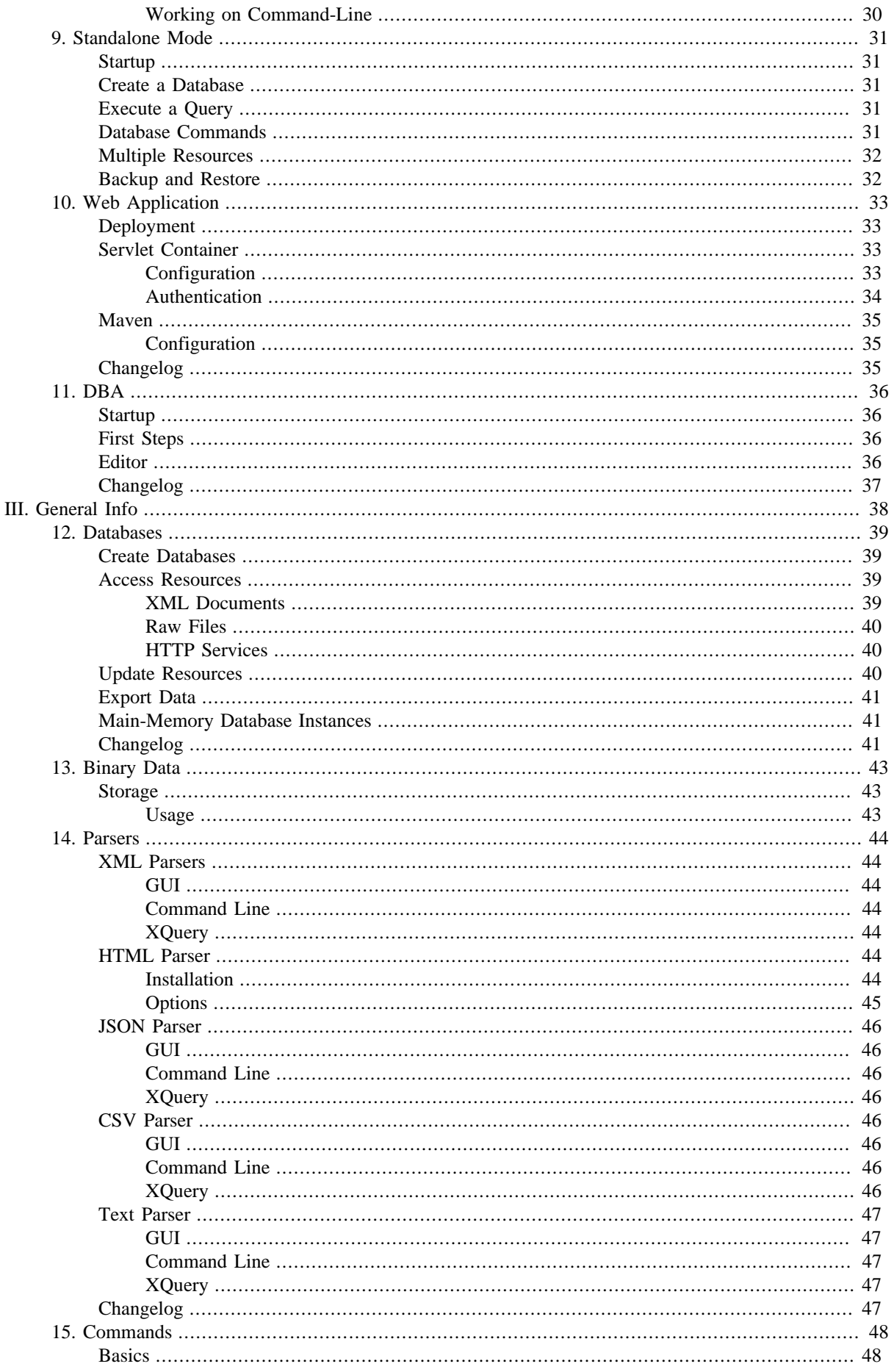

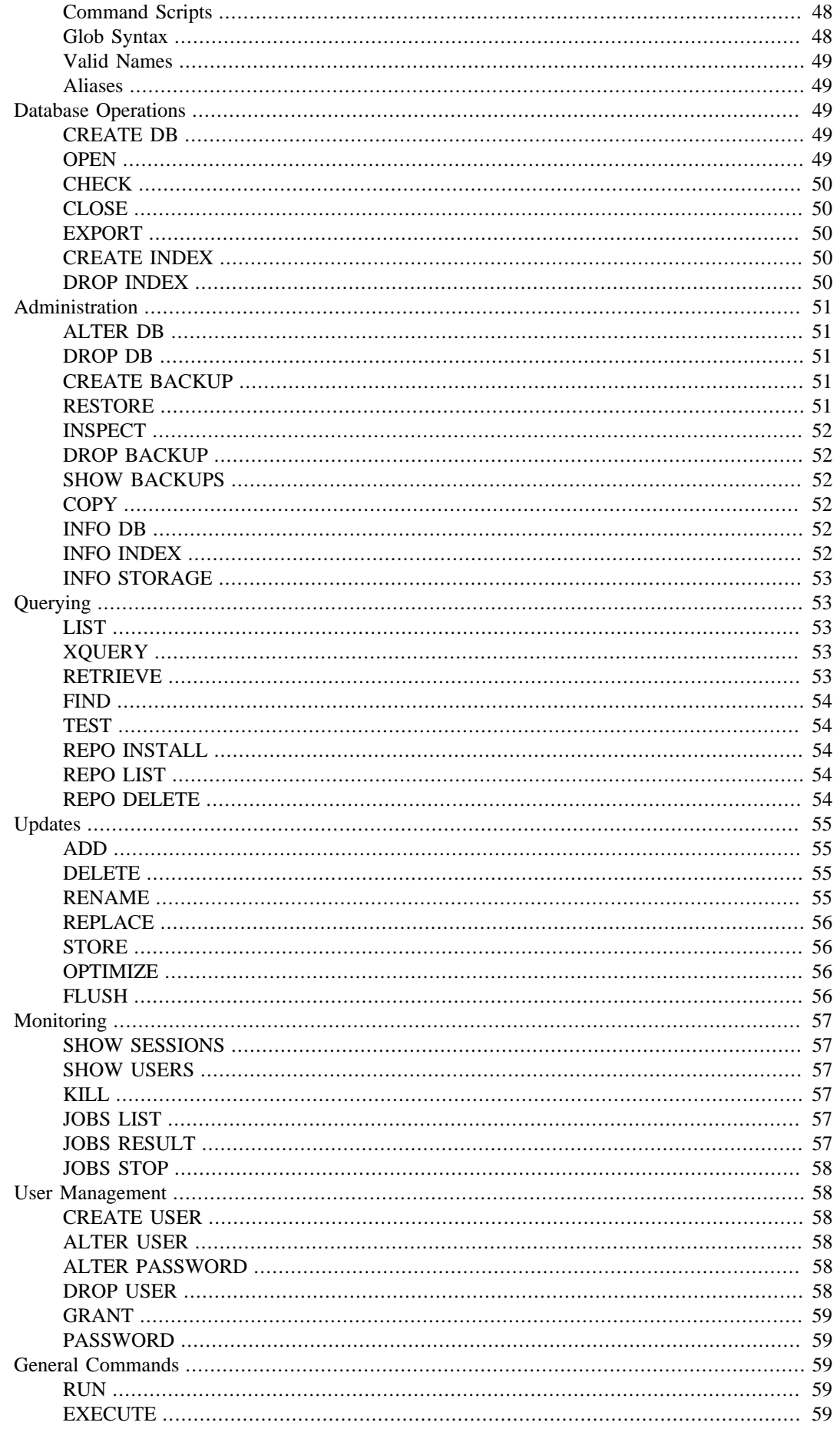

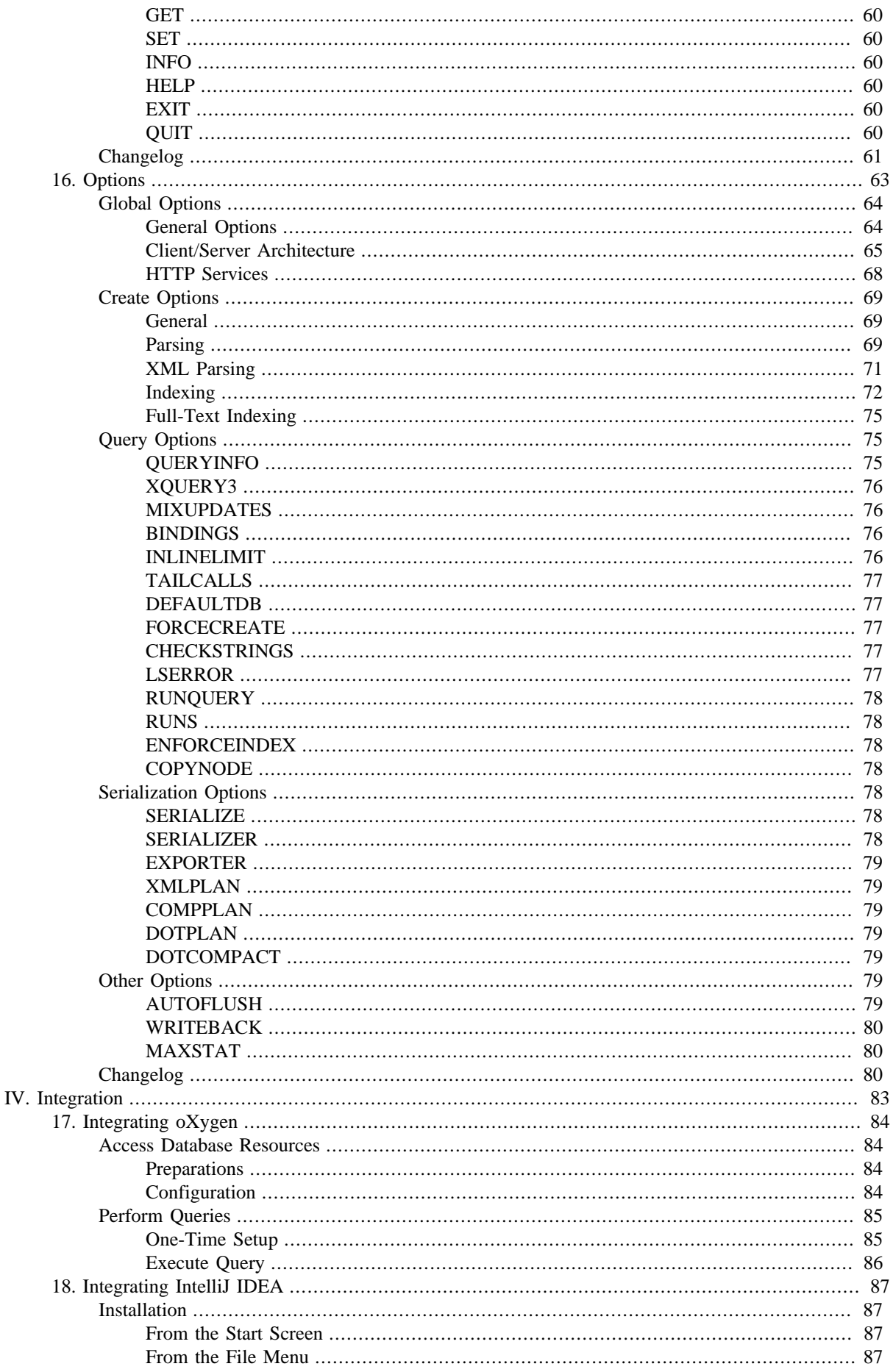

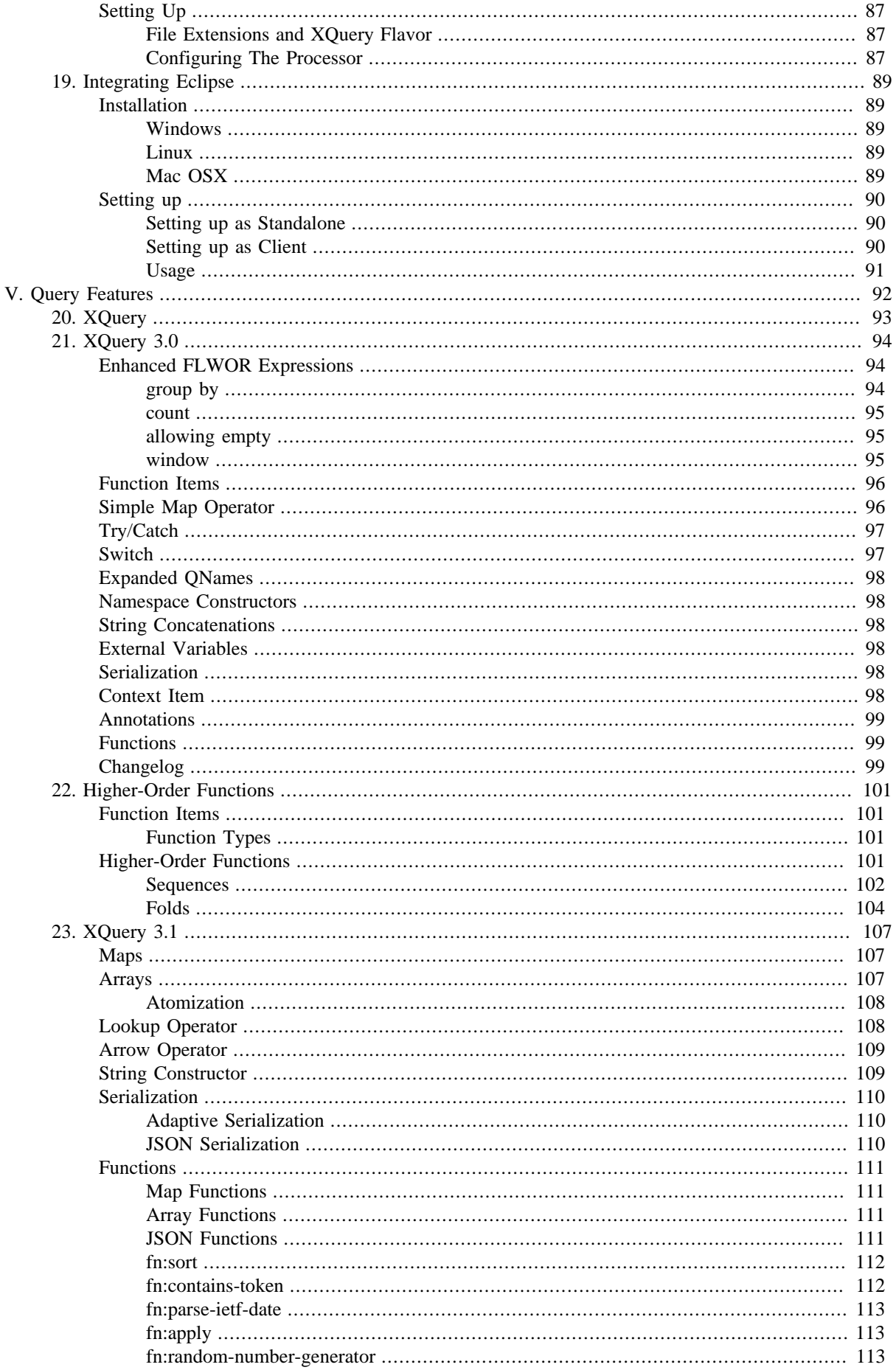

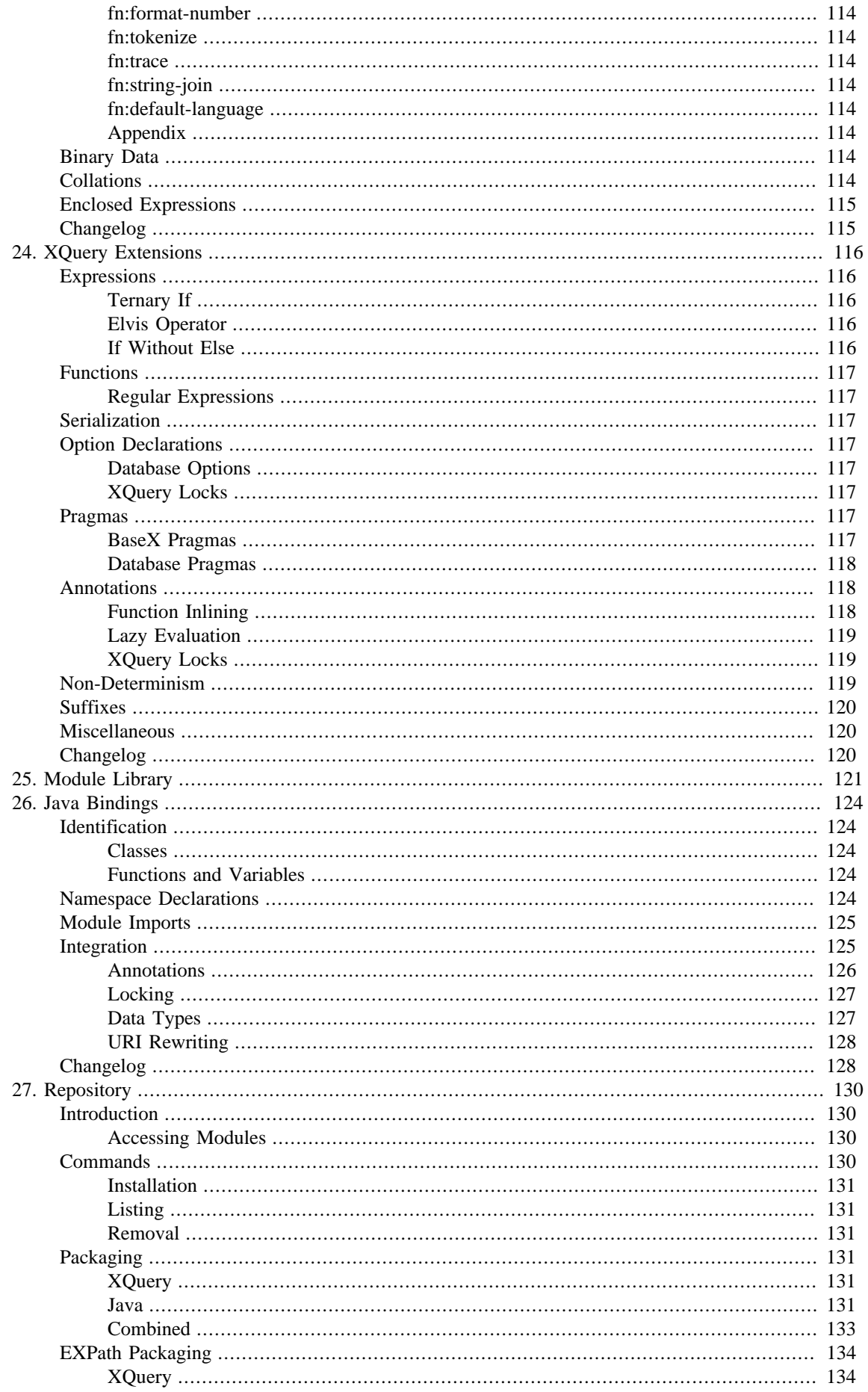

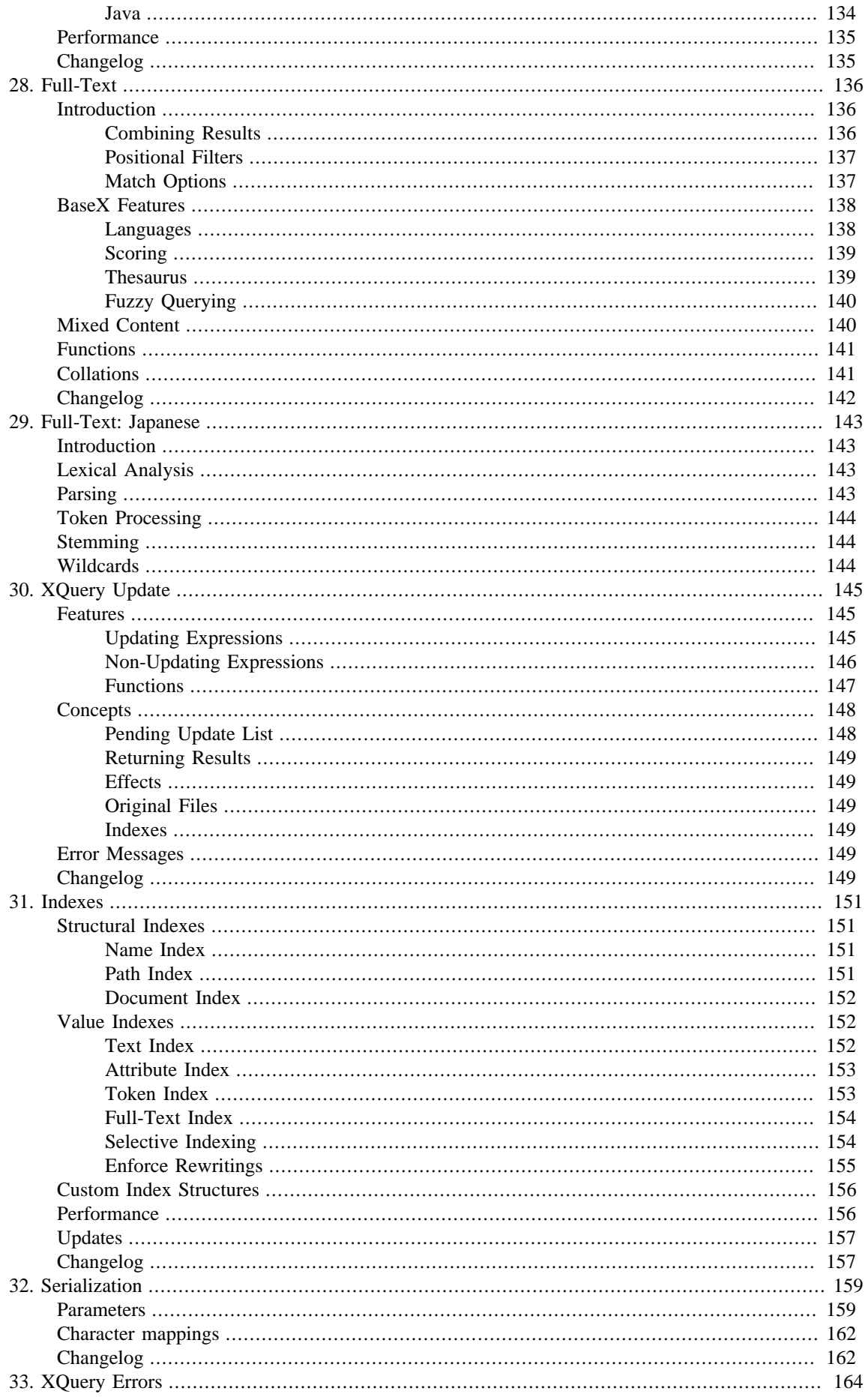

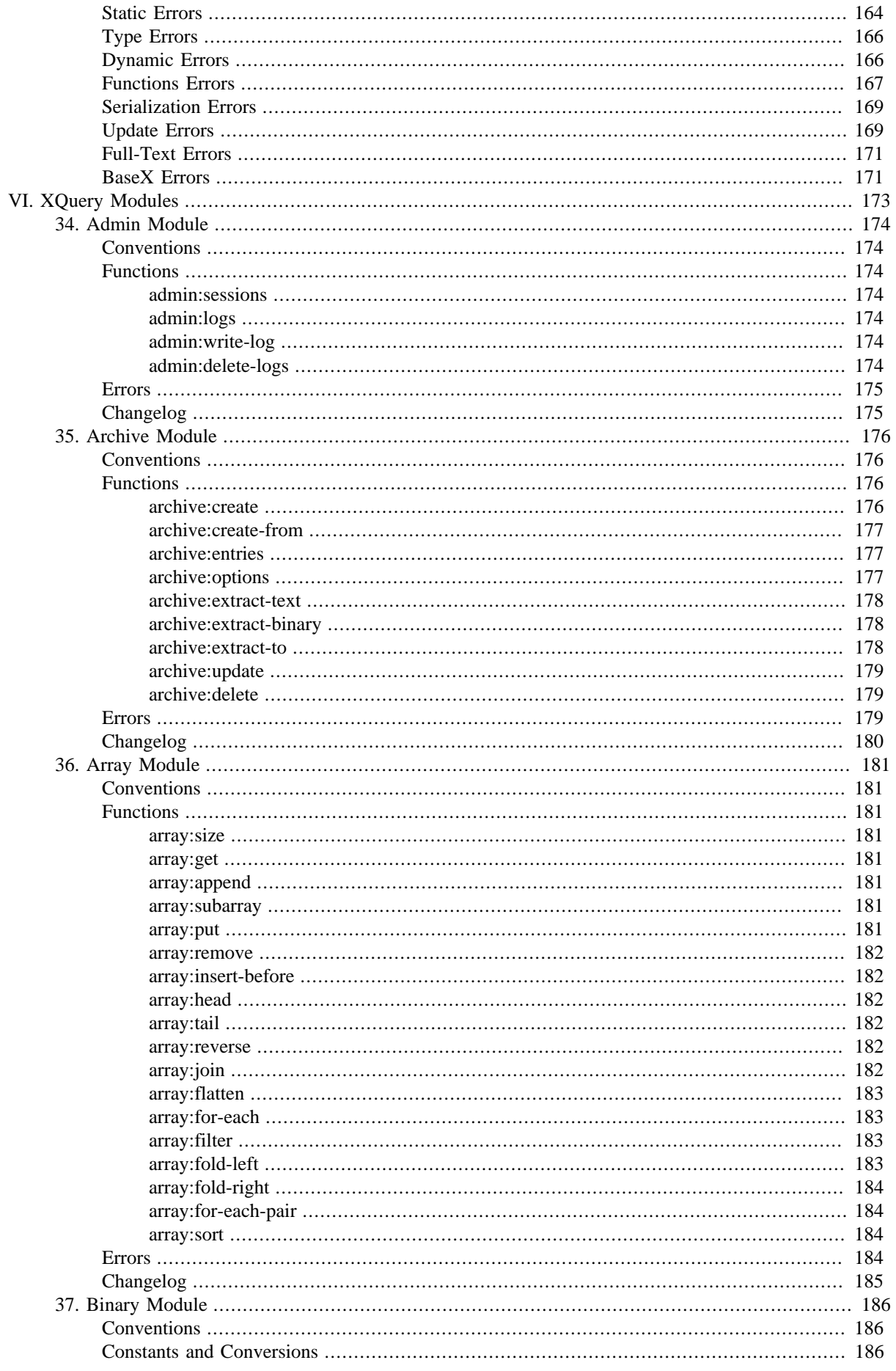

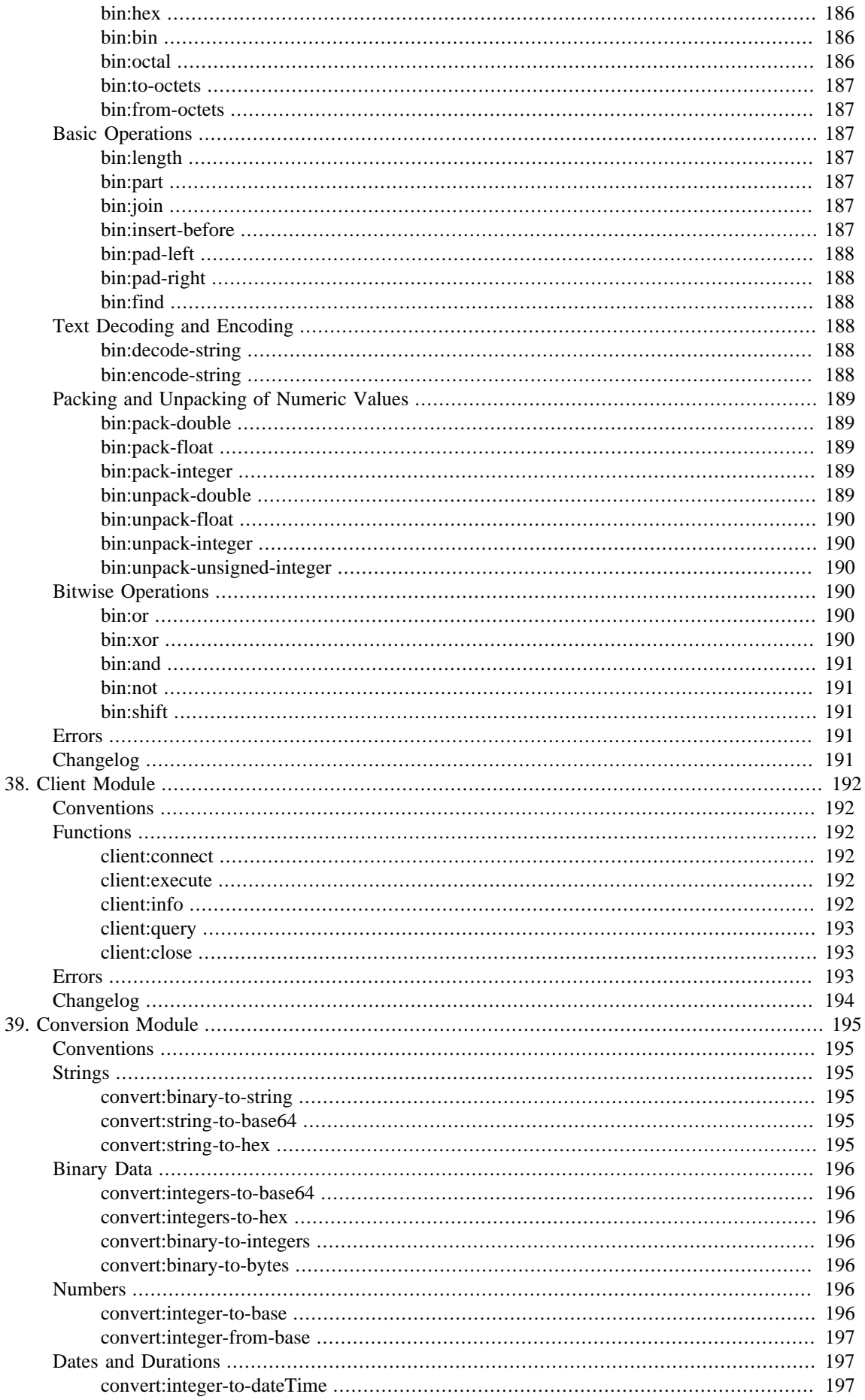

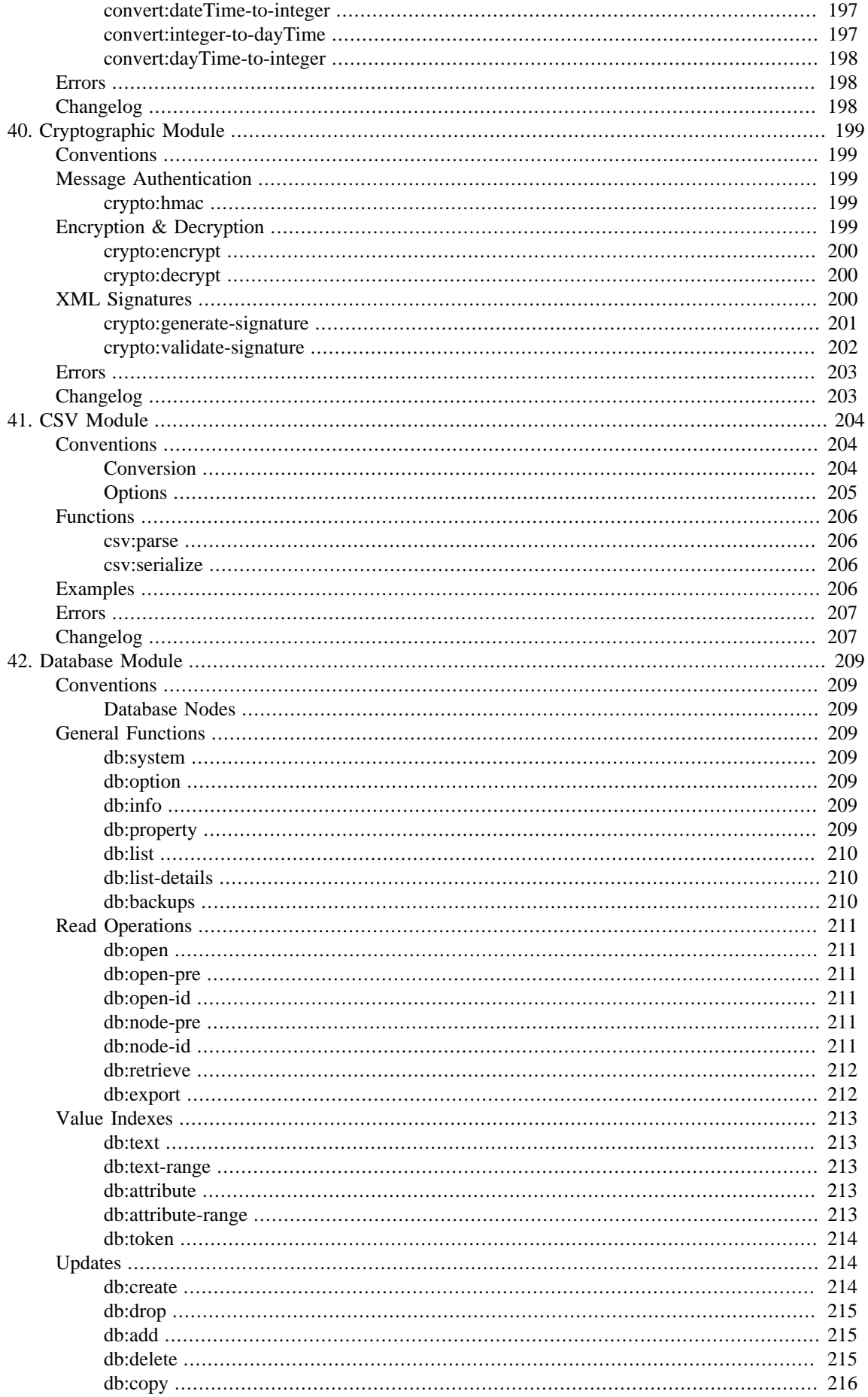

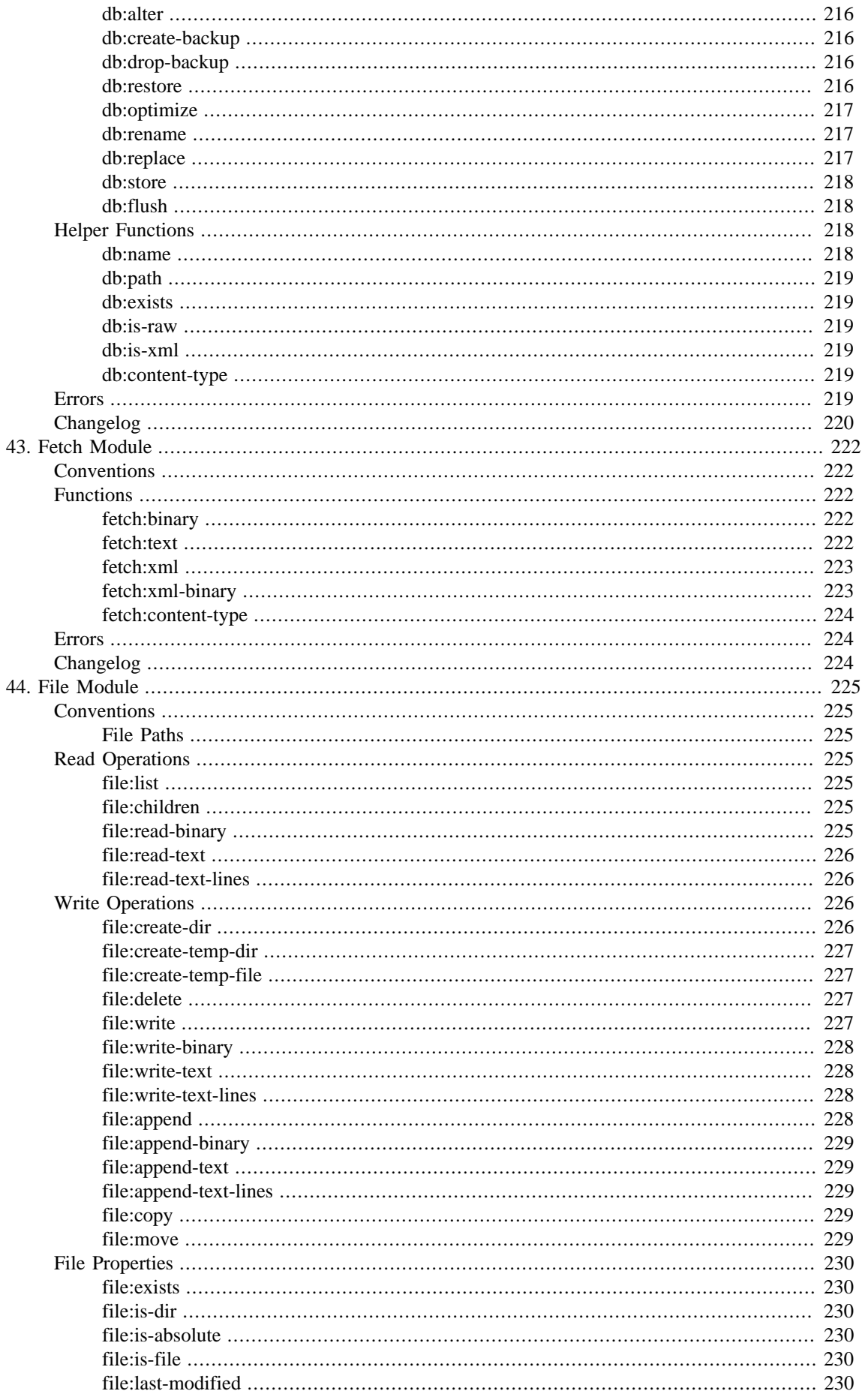

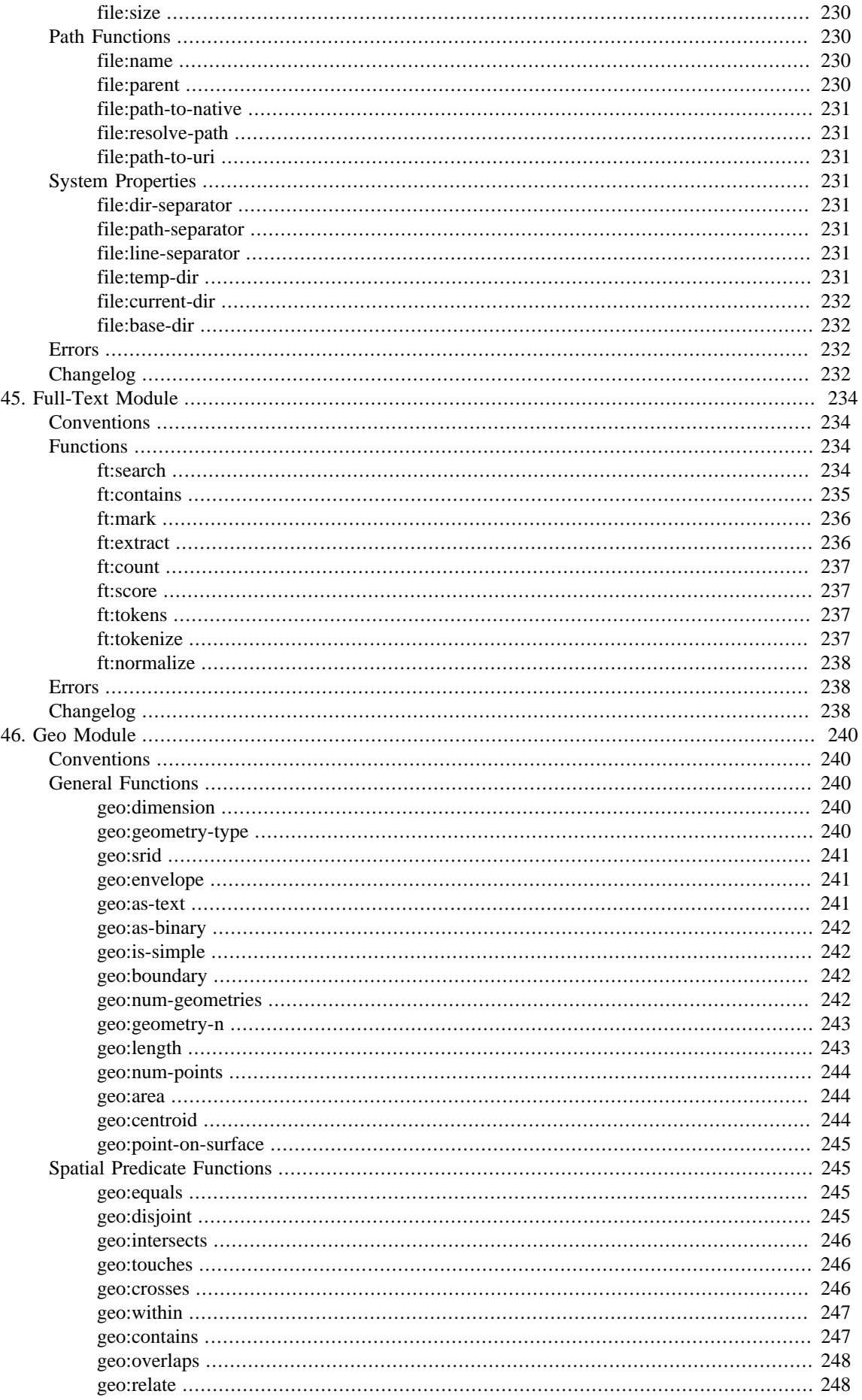

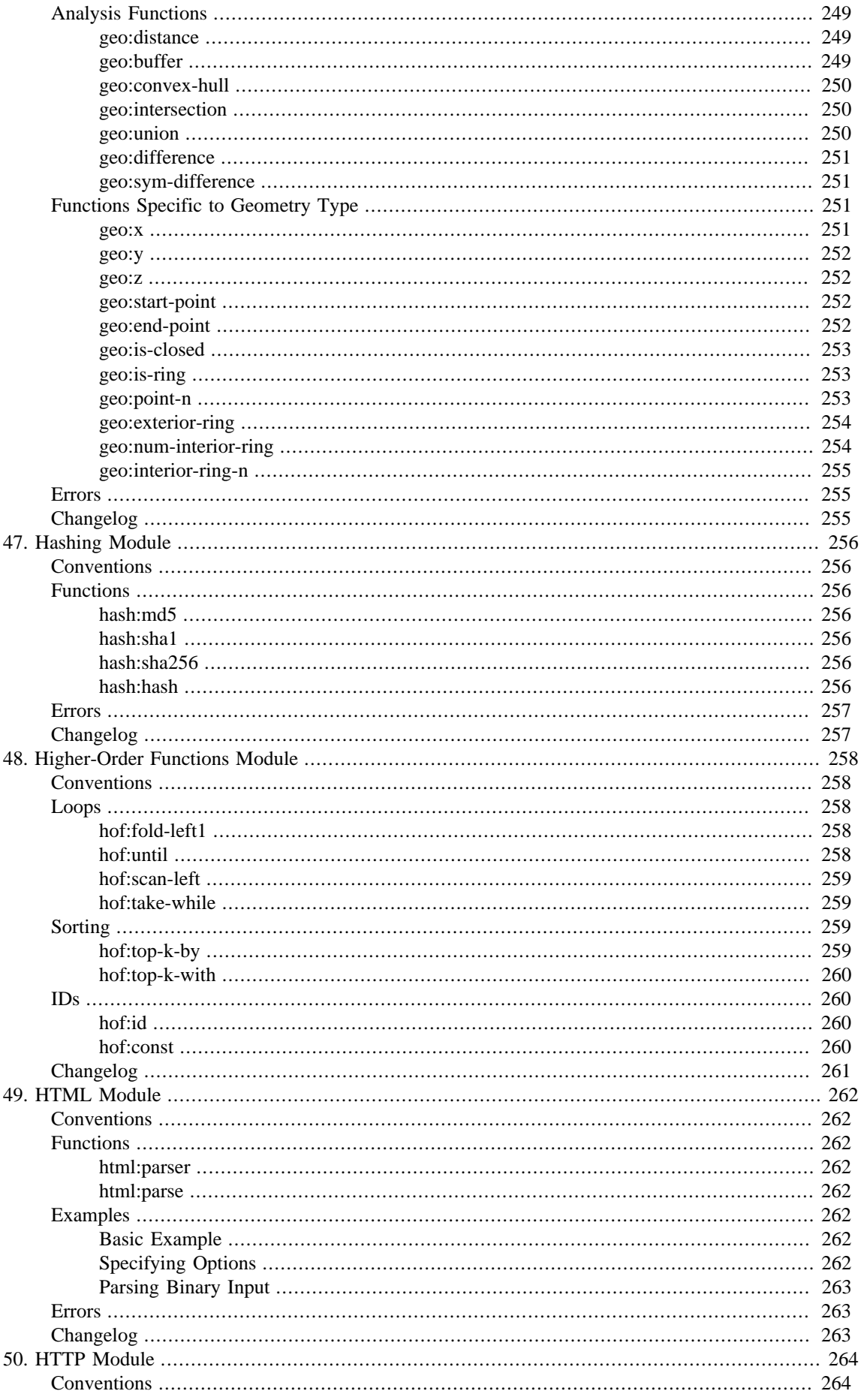

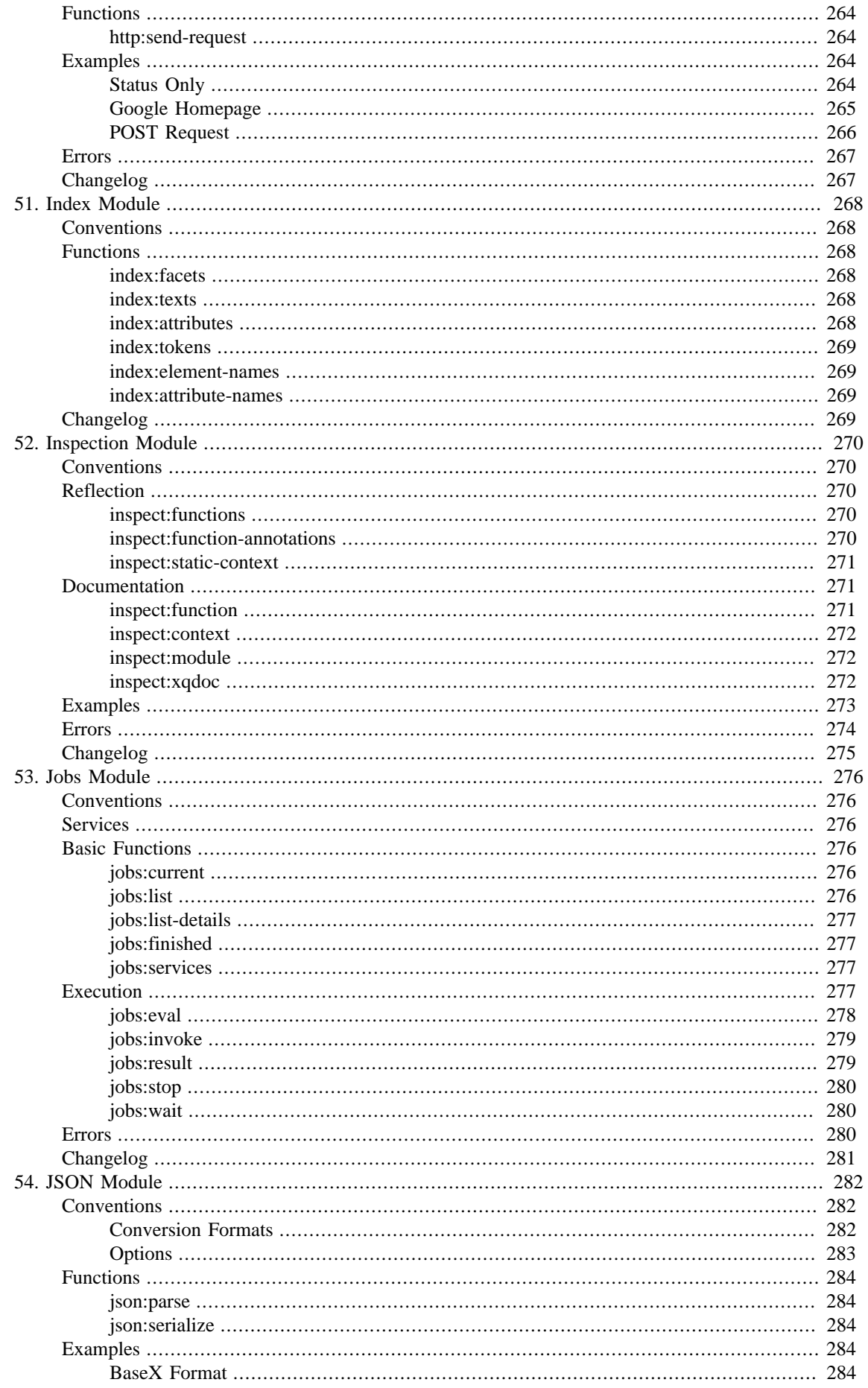

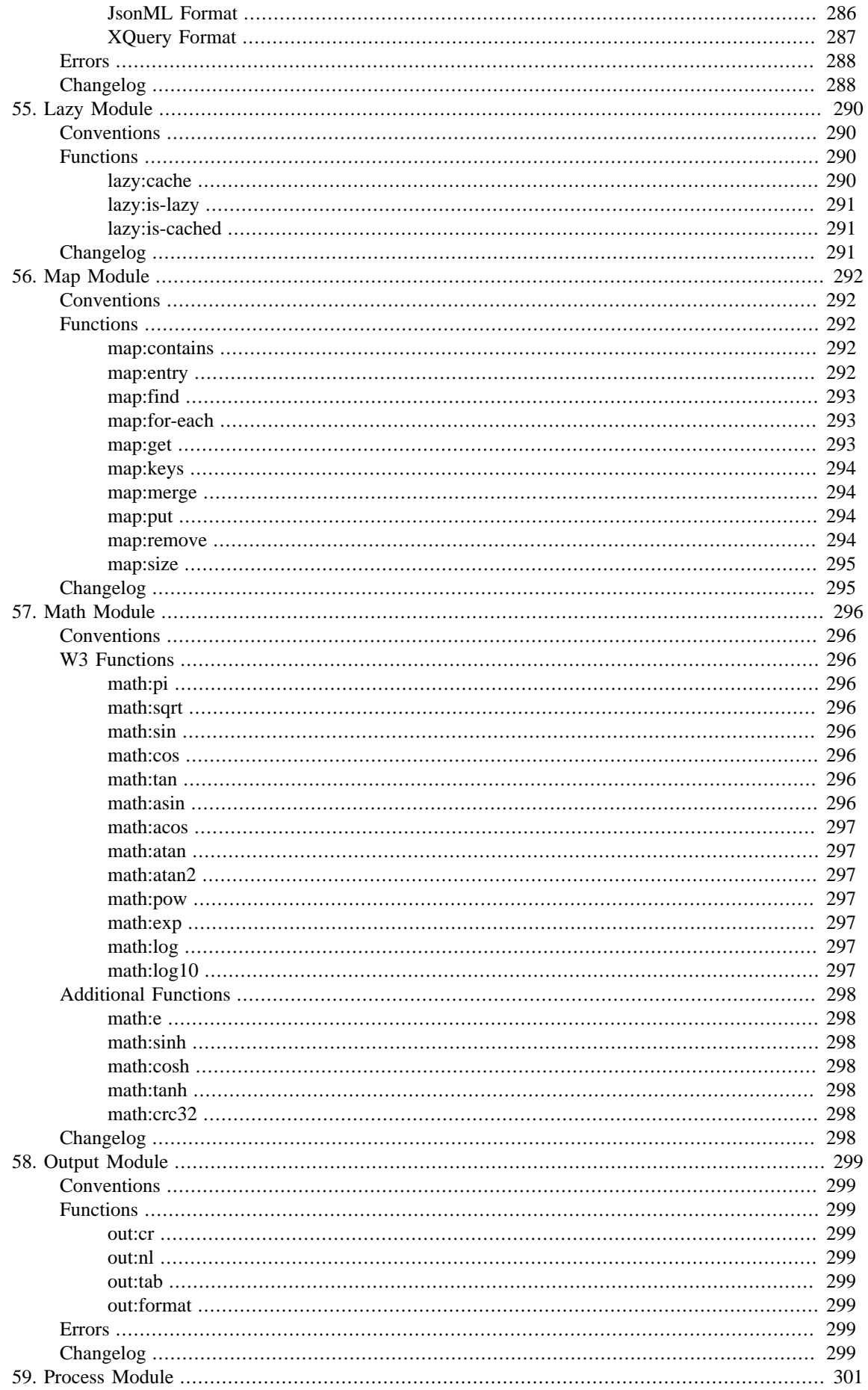

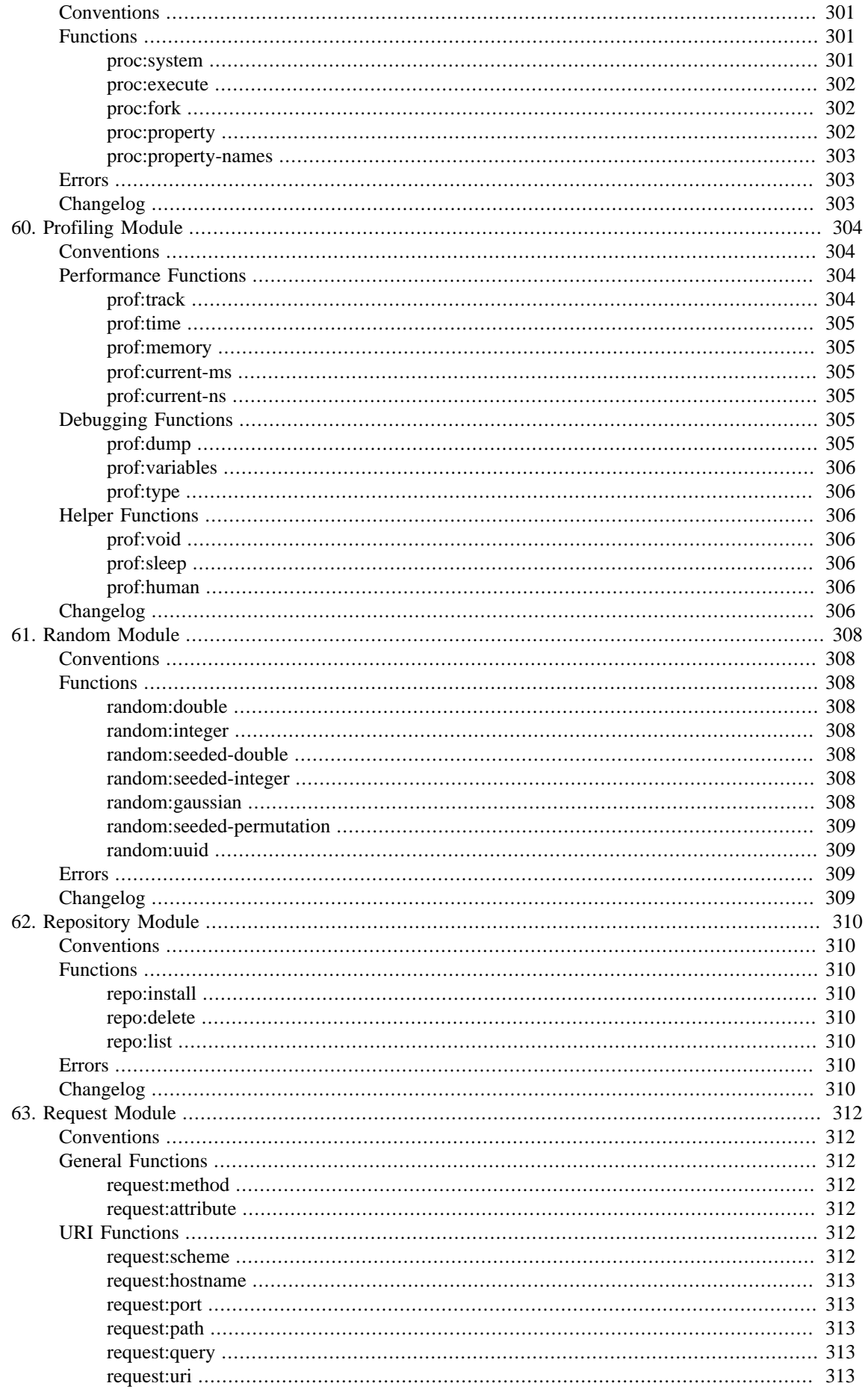

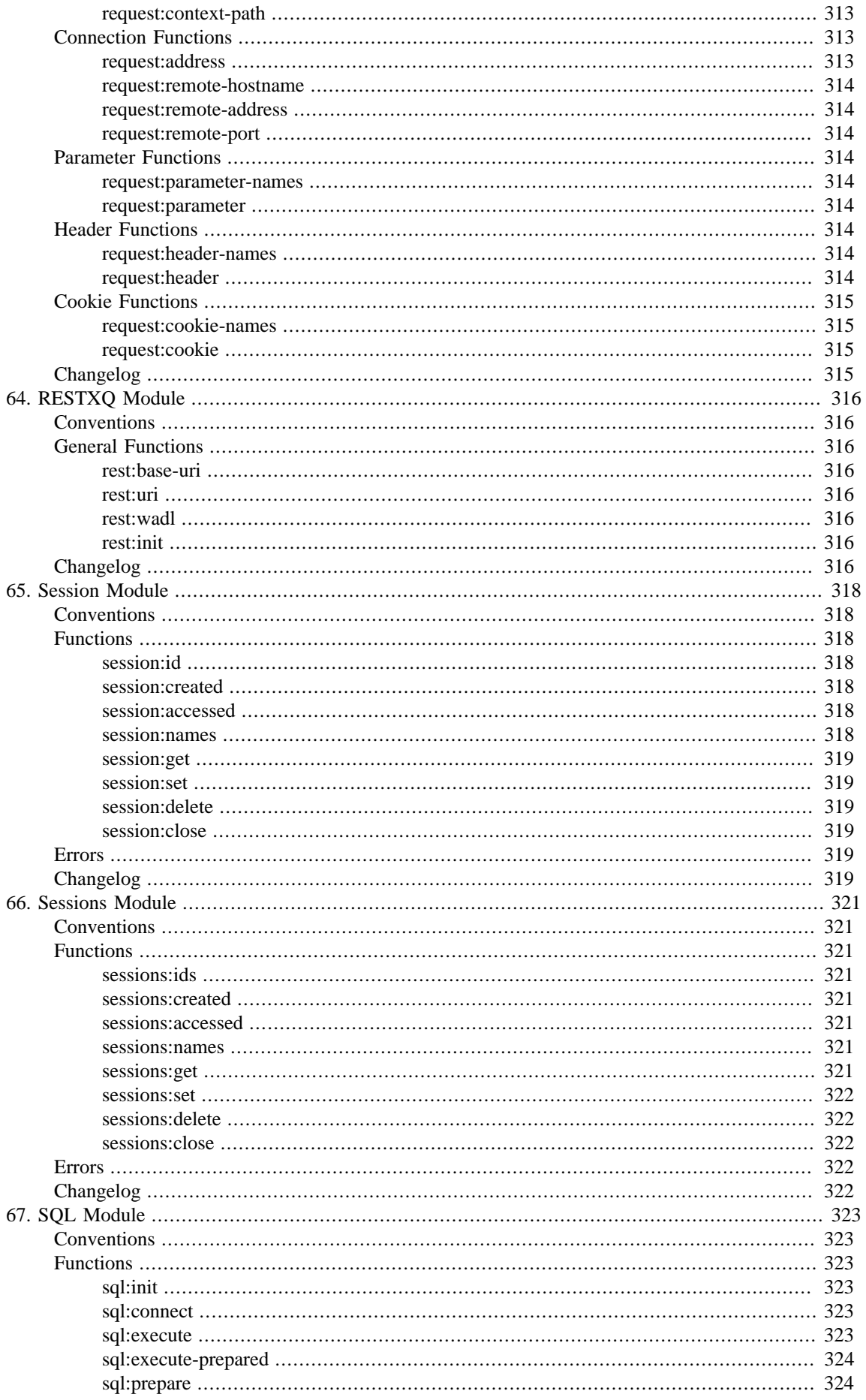

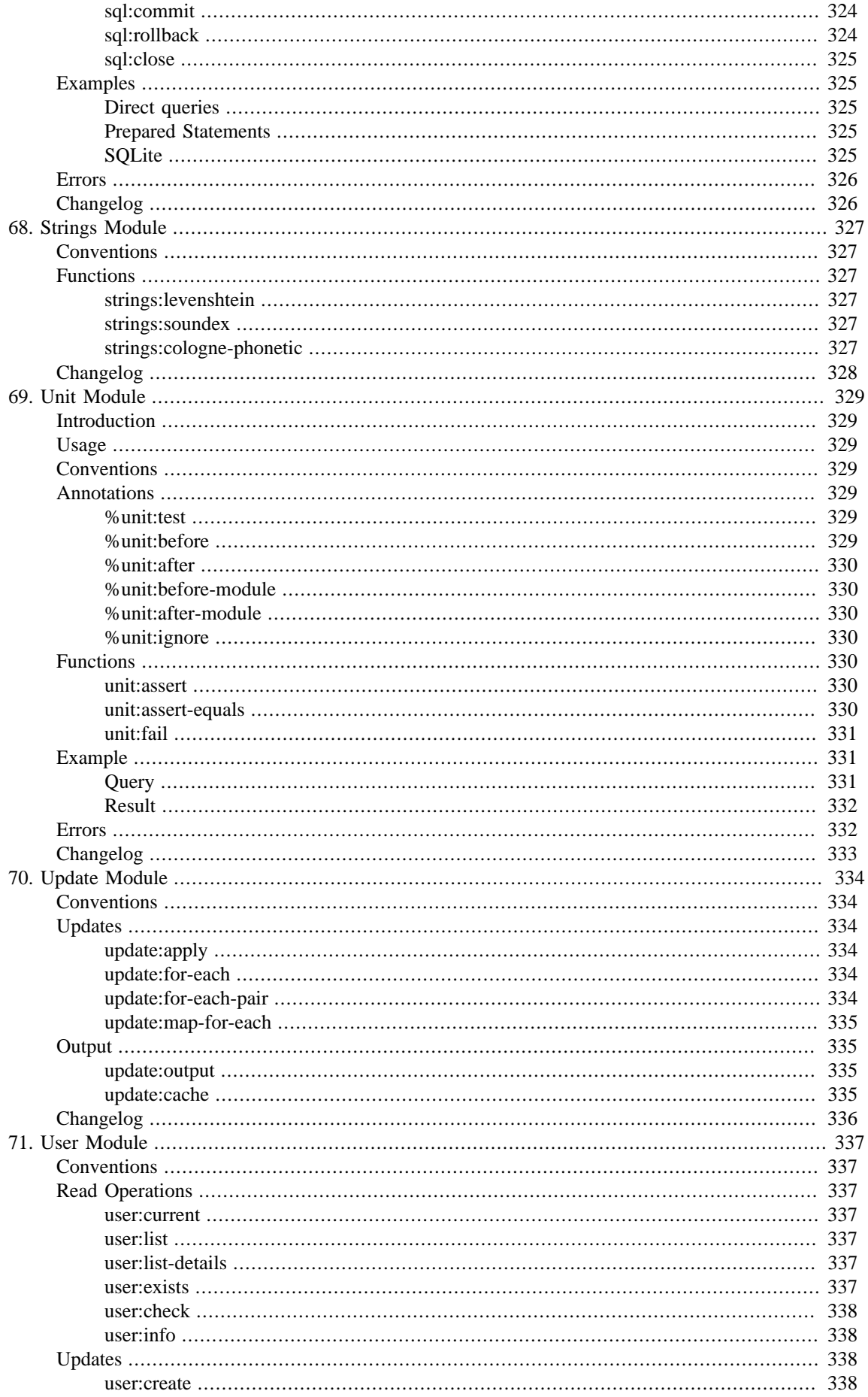

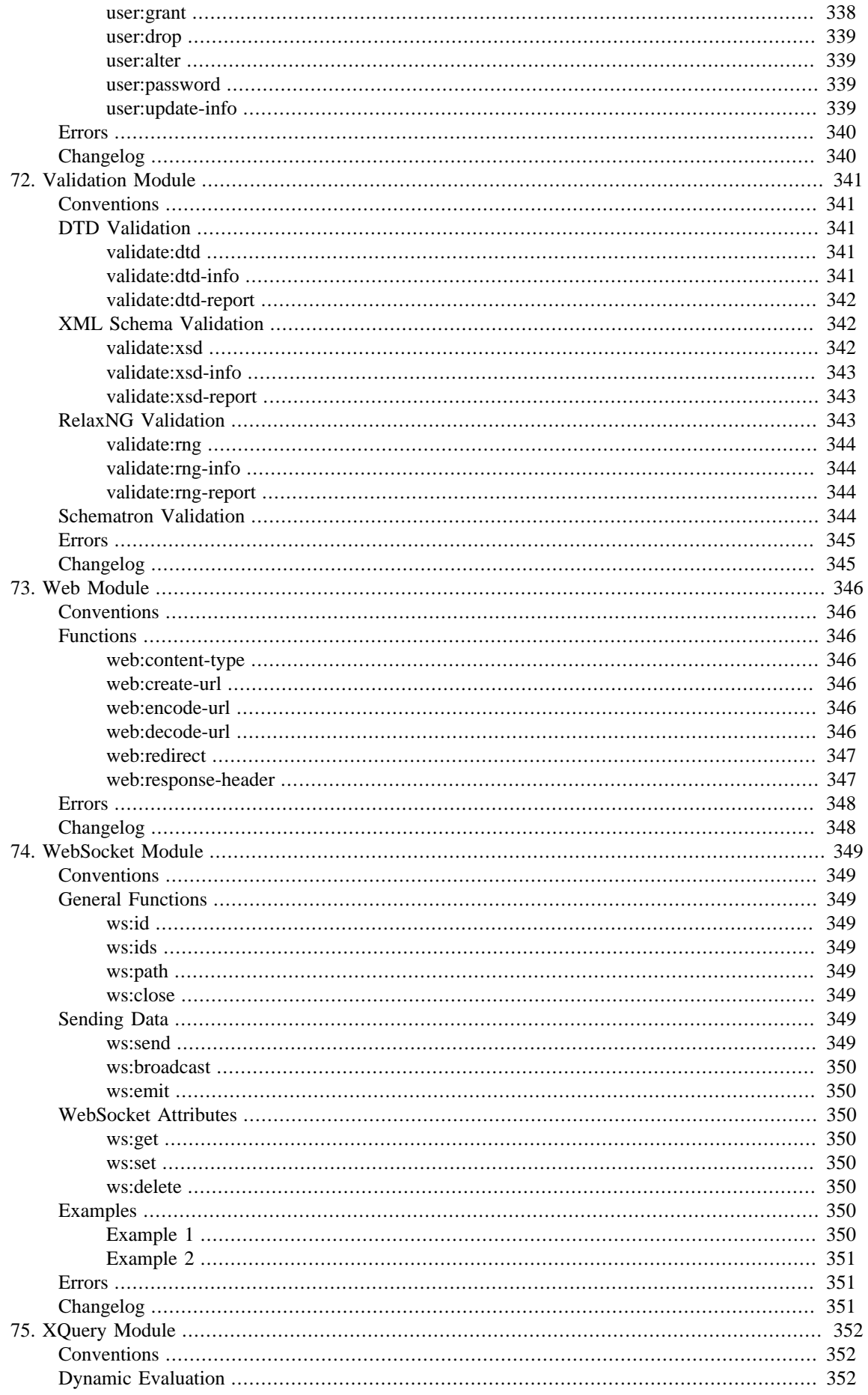

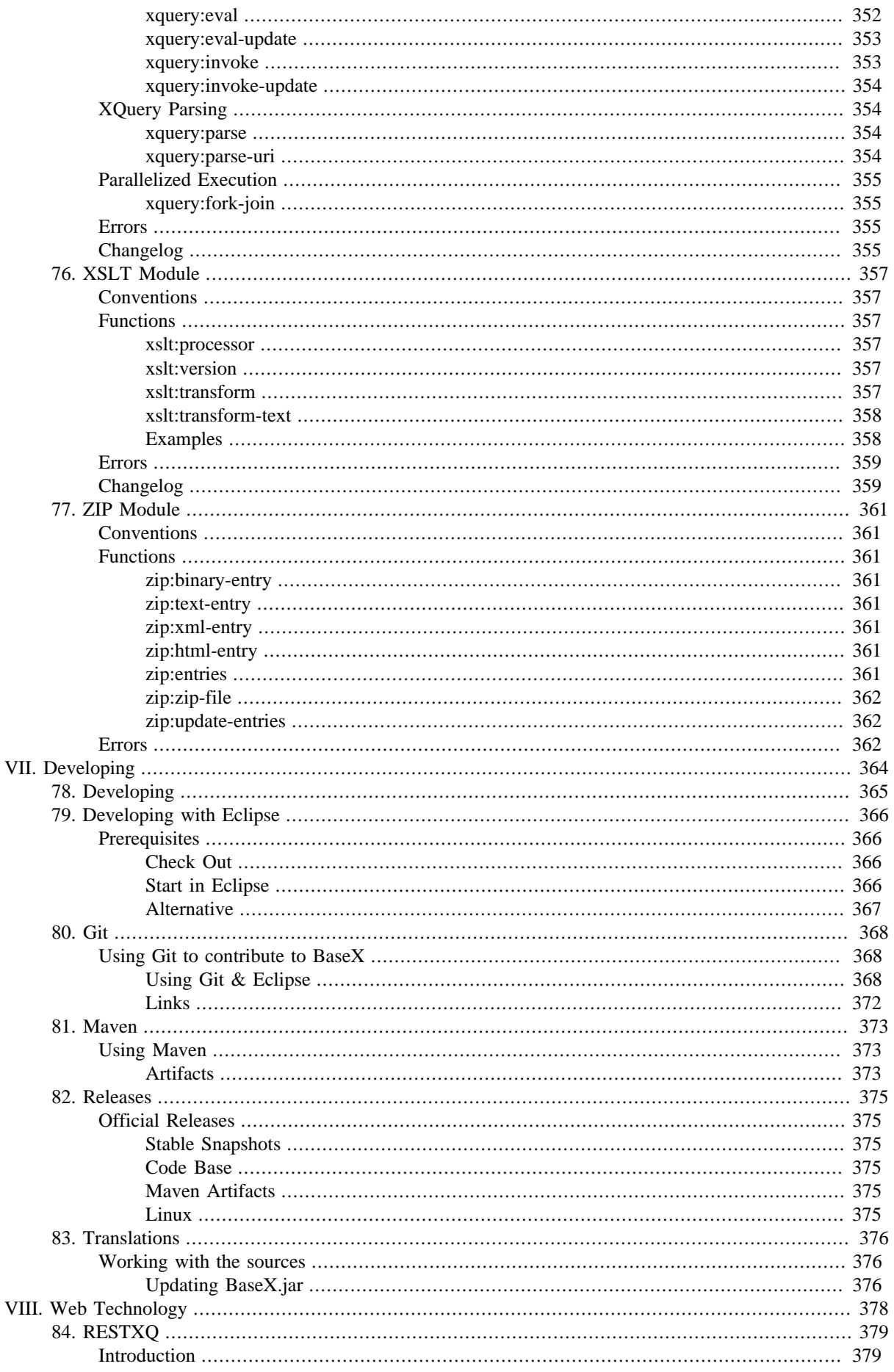

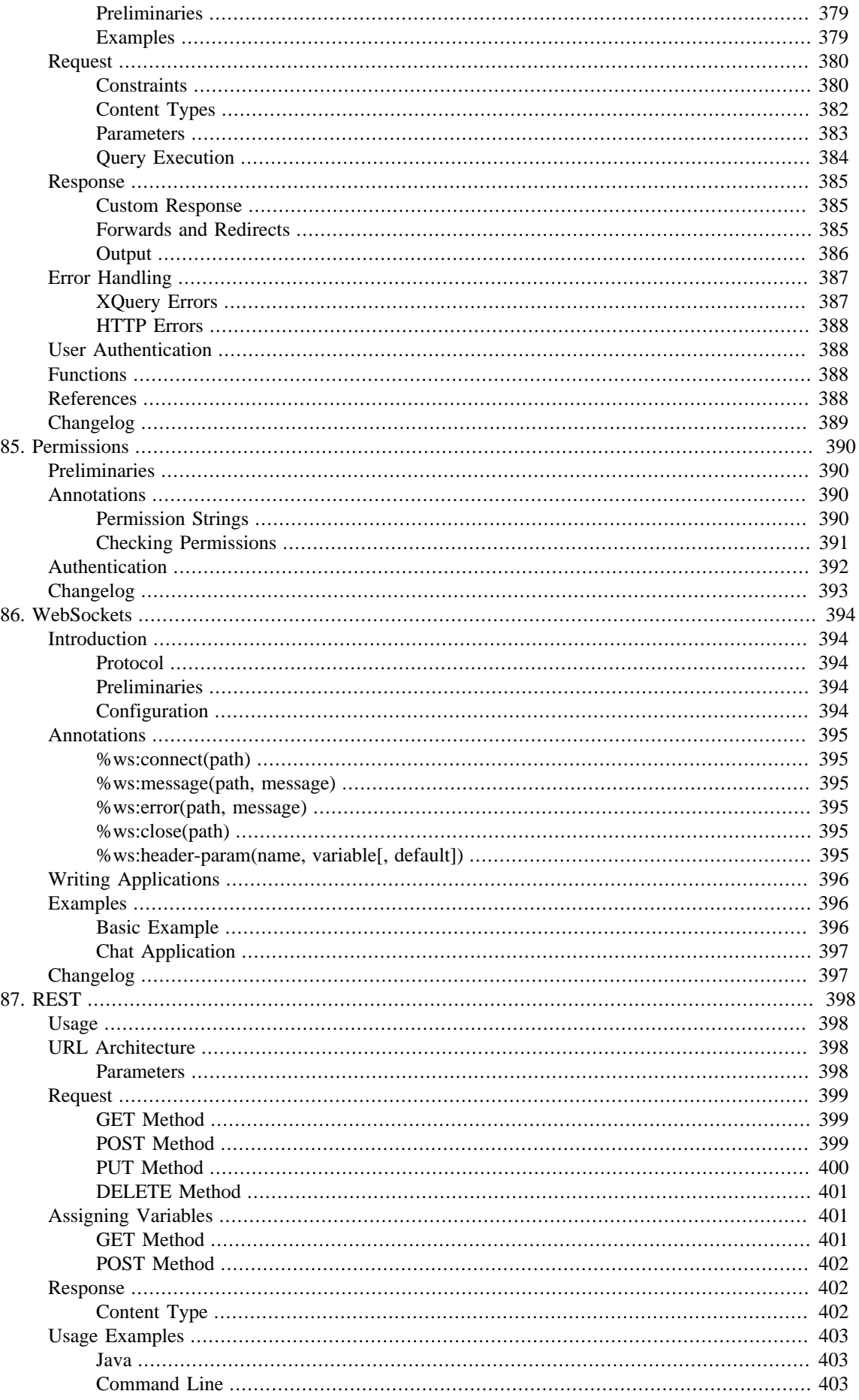

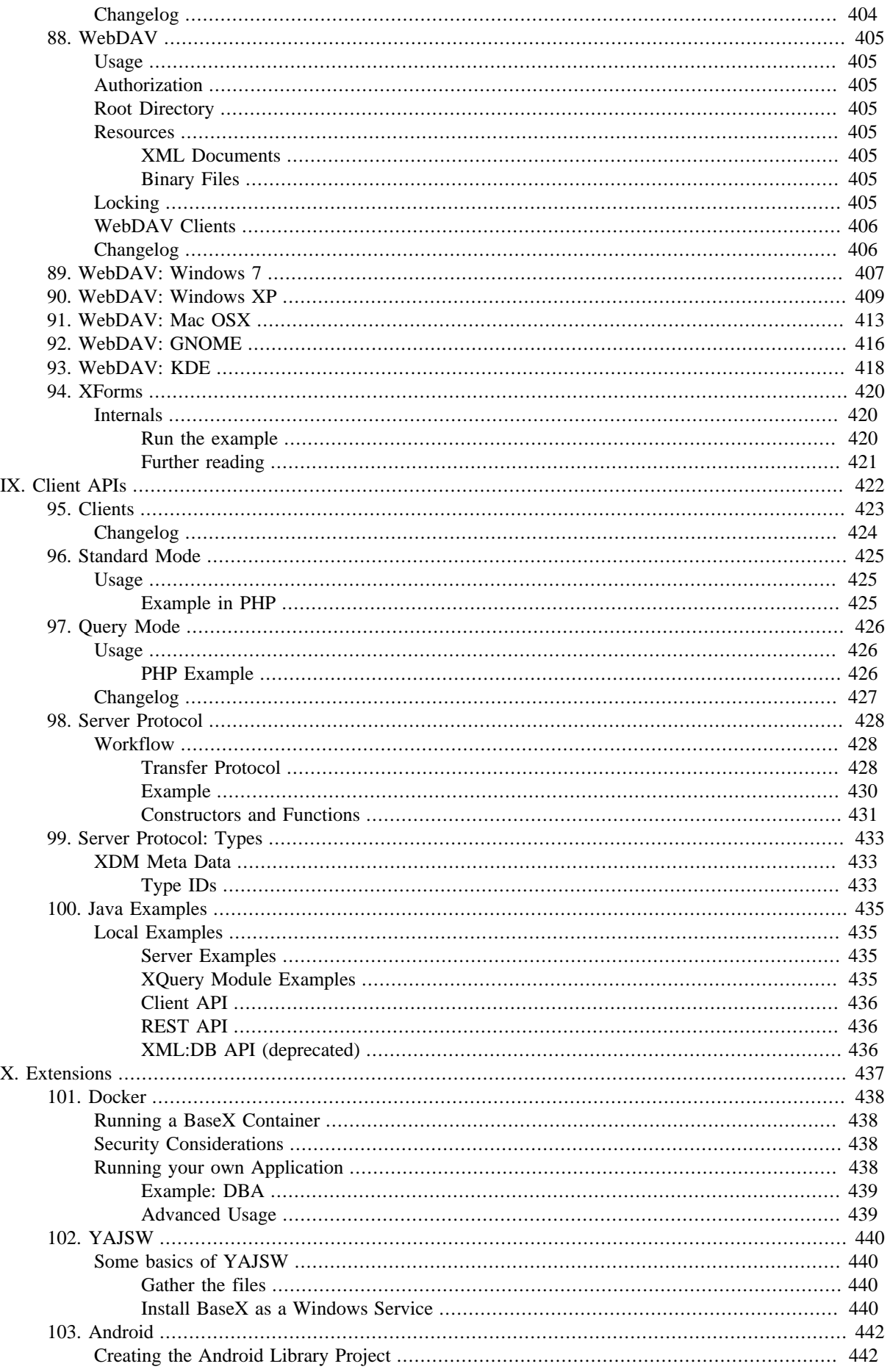

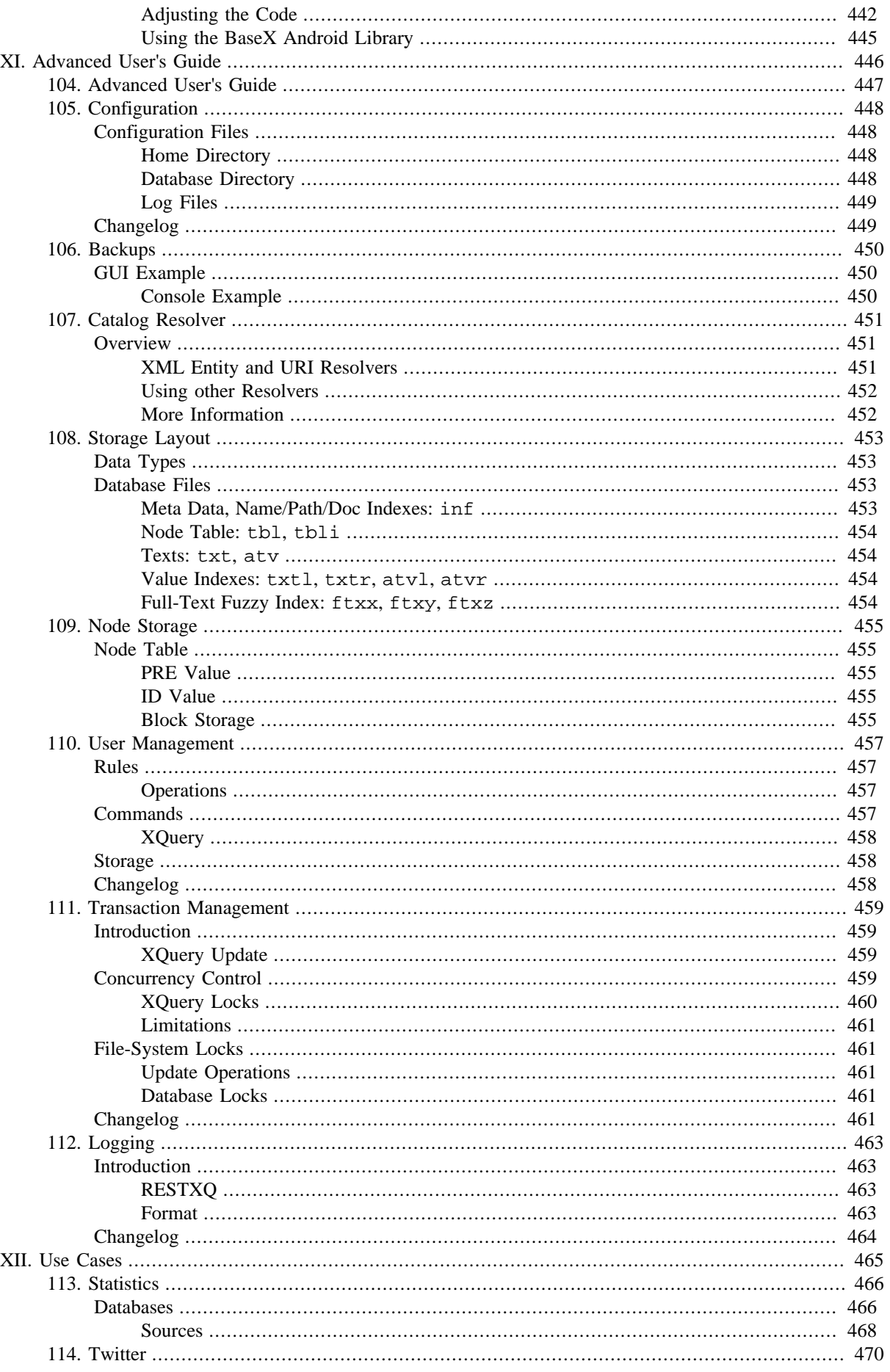

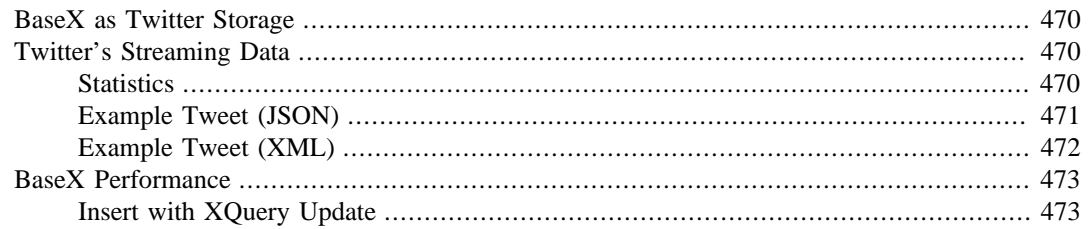

# <span id="page-26-0"></span>**Chapter 1. Main Page**

#### [Read this entry online in the BaseX Wiki.](http://docs.basex.org/index.php?title=Main%20Page)

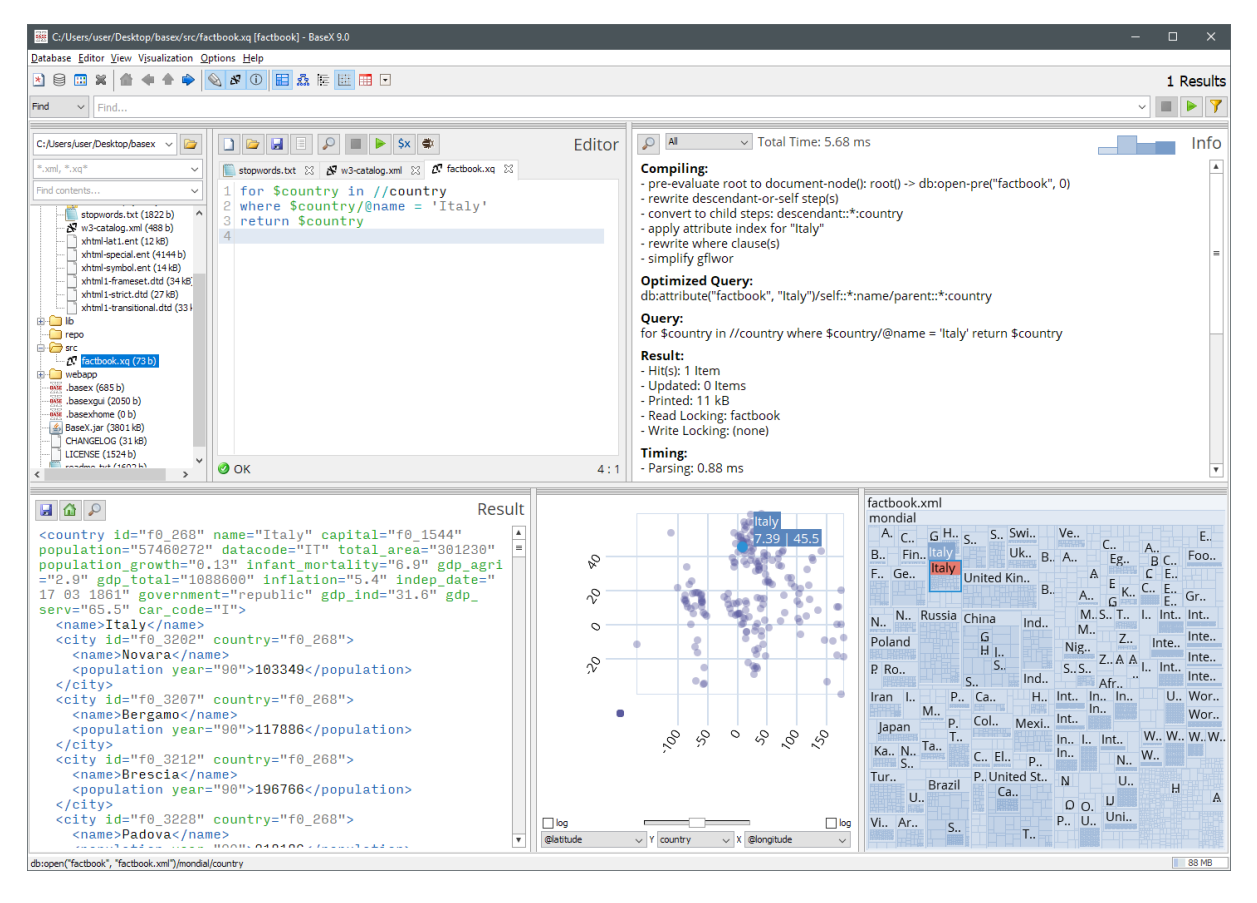

BaseX GUI [BaseX](http://basex.org) is a light-weight, high-performance and scalable XML Database and an XQuery 3.1 Processor with full support for the W3C Update and Full Text extensions. It allows you to store, query and process large corpora of textual data (XML, JSON, CSV, many others). With RESTXQ, you can develop full web applications. The visual frontend includes an XQuery editor for running your expressions in realtime, and various visualizations to interactively explore data. BaseX is platform-independent and distributed under the free BSD License (find more in [Wikipedia\)](http://en.wikipedia.org/wiki/BaseX).

This documentation is based on **BaseX 9.1**. Newest and upcoming features are *highlighted* and can also be [searched](http://docs.basex.org/index.php?search=9.1) [for.](http://docs.basex.org/index.php?search=9.1)

If you have questions, or if you want to have direct contact to the developer team and users of BaseX, please write to our [basex-talk](http://basex.org/open-source/) mailing list. Many questions are being discussed at [StackOverflow,](https://stackoverflow.com/questions/tagged/basex) and planned features are listed in our [GitHub repository](https://github.com/basexdb/basex/issues).

## <span id="page-26-1"></span>**[Getting Started](#page-29-0)**

The getting started section gives you a quick introduction to BaseX. We suggest you to start with the [Graphical](#page-46-0) [User Interface](#page-46-0) as this is the easiest way to access your XML data, and to get an idea of how XQuery and BaseX works.

## <span id="page-26-2"></span>**[XQuery Portal](#page-118-0)**

More information on using the wide range of XQuery functions and performing XPath and XQuery requests with BaseX can be found in our XQuery Portal.

## **[Developer Section](#page-390-0)**

The developer section provides useful information for developers. Here you can find information on our supported client APIs and HTTP services, and we present different ways how you can integrate BaseX into your own project.

## <span id="page-27-0"></span>**[Advanced User's Guide](#page-472-0)**

Information for advanced users can be found in our advanced user's guide, which contains details on the BaseX storage, the Client/Server architecture, and some querying features.

# <span id="page-28-0"></span>**Part I. Getting Started**

# <span id="page-29-0"></span>**Chapter 2. Getting Started**

#### [Read this entry online in the BaseX Wiki.](http://docs.basex.org/index.php?title=Getting%20Started)

This page is one of the [Main Sections](#page-26-0) of the documentation. It gives a quick introduction on how to start, run, and use BaseX.

## <span id="page-29-1"></span>**Overview**

First Steps

- [Startup](#page-31-0) : How to get BaseX running
- [Command-Line Options](#page-35-0)

User Interfaces

- [Graphical User Interface](#page-46-0) (see available [Shortcuts](#page-51-0))
- [Database Server](#page-55-0) : The client/server architecture
- [Standalone Mode](#page-56-0) : The comand-line interface
- [Web Application](#page-58-0) : The HTTP server
- [DBA](#page-61-0) : Browser-based database administration

#### General Info

- [Databases](#page-64-0) : How databases are created, populated and deleted
- [Parsers](#page-69-0) : How different input formats can be converted to XML
- [Commands](#page-73-0) : Full overview of all database commands
- [Options](#page-88-0) : Listing of all database options

#### Integration

- [Integrating oXygen](#page-109-0)
- [Integrating IntelliJ IDEA](#page-112-0)
- [Integrating Eclipse](#page-114-0)

#### **Tutorials and Slides BaseX: Introduction**

- BaseX for Dummies. Written by Paul Swennenhuis[:Part I](http://www.swennenhuis.nl/basexfordummies/BaseX_for_dummies.pdf), [Part I \(files\)](http://www.swennenhuis.nl/basexfordummies/basexfordummies.zip), [Part II.](http://www.swennenhuis.nl/basexfordummies/BaseX_for_dummies_part_2.pdf)
- [BaseX Adventures](http://www.ffzg.unizg.hr/klafil/dokuwiki/doku.php/z:basex-adv) . Written by Neven Jovanovi#.
- [Tutorial](http://www.learndb.com/databases/basex-tutorial-for-using-an-xml-native-database-management-system) . Written by Imed Bouchrika.
- [XQuery pour les Humanités Numériques](http://files.basex.org/publications/dummies/XQuery%20pour%20les%20Humanit%e9s%20Num%e9riques.pdf) . Written by Farid Djaïdja (French).

#### **XML and XQuery**

• [XML Technologies](http://phobos103.inf.uni-konstanz.de/xml15/) . Our university course on XML, XPath, XQuery, XSLT, Validation, Databases, etc.

- [XQuery Tutorial](http://w3schools.com/xquery/default.asp) . From W3 Schools.
- [XQuery: A Guided Tour](http://www.progress.com/xquery/resources/tutorials/learning-xquery/xquery---a-guided-tour) . From the book "XQuery from the Experts".
- [XQuery Summer Institute](https://github.com/XQueryInstitute/Course-Materials/tree/master/exercises) . Exercises and Answers.

#### **BaseX: Talks, Questions**

- [Our Annual User Meetings](http://files.basex.org/publications/xmlprague/) . Slides and videos.
- [Our Mailing List](https://mailman.uni-konstanz.de/mailman/listinfo/basex-talk) . Join and contribute.
- [GitHub Issue Tracker](https://github.com/basexdb/basex/issues) . Please use our mailing list before entering new issues.
- [Stack Overflow](http://stackoverflow.com/questions/tagged/basex) . Questions on basex.

# <span id="page-31-0"></span>**Chapter 3. Startup**

[Read this entry online in the BaseX Wiki.](http://docs.basex.org/index.php?title=Startup)

This article is part of the [Getting Started](#page-29-0) Guide. It tells you how to get BaseX running.

## <span id="page-31-1"></span>**Getting Started**

BaseX is very light-weight. It can be run and used in various ways:

- as standalone application, using the [Standalone](#page-32-4) mode or the [Graphical User Interface](#page-32-5),
- as [Client/Server](#page-33-4) application, or
- as [Web Application](#page-33-5), called from a web server.

It can also be embedded as a library in your own application.

First of all, [download](http://basex.org/download) BaseX from our homepage. The following distributions are available:

## <span id="page-31-2"></span>**Distributions**

### **Core Package**

The **Core Package** is a small JAR file. It contains the database system, the XQuery processor and the graphical user interface. It does not require any additional libraries.

### **Full Distributions**

The **ZIP Package** and the **Windows Installer** contain the BaseX core library and extra libraries for web applications and advanced features, [Start Scripts,](#page-43-0) and some additional optional files.

After BaseX has been unzipped or installed, the following directories will be available:

- bin/: Start scripts (Windows, Linux).
- data/ : Database directory. See [Configuration](#page-473-0) for more details.
- etc/ : Example data: XML sample, [catalog and DTD files](#page-476-0).
- lib/: Extra libraries (Jetty, Tagsoup, ...).
- lib/custom/ : Directory, in which additional JAR files can be placed (such as the Saxon library).
- repo/: [Repository](#page-155-0) (the [FunctX](http://www.xqueryfunctions.com) library is included as example).
- src/: Directory for your XQuery scripts and other source data.
- webapp/: [Web Application](#page-58-0) directory: RESTXQ web application, REST scripts, [DBA](#page-61-0).

If BaseX is started via the start scripts or the Windows icons, all JAR files in the lib directory and its descendant directories will be added to the classpath.

If you work with the ZIP distribution, and if you want to make BaseX globally available, you can add the bin directory to your PATH environment variable.

### **Web Archive**

The **WAR Archive** can be embedded in existing Java web servers.

#### **Other Distributions**

Various other distributions are available from the download page, most of which contain only the core package and, optionally, scripts for starting BaseX.

### <span id="page-32-0"></span>**Requirements**

BaseX is platform-independent and runs on any system that provides an implementation of the [Java Runtime](http://www.java.com) [Environment \(JRE\)](http://www.java.com):

- Since **Version 9** of BaseX, Java 8 is required.
- Since **Version 8**, Java 7 is required.
- Older versions are based on Java 6.

BaseX has been tested on several platforms, including Windows (2000, XP, Vista, 7), Max OS X (10.x), Linux (SuSE xxx, Debian, Ubuntu) and OpenBSD (4.x).

## <span id="page-32-1"></span>**Concurrent Operations**

If you want to perform parallel (concurrent) read and write operations on your databases, you must use the client/ server architecture or deploy BaseX as web application. You can safely open a database in different JVMs (Java virtual machines) for read-only access, and you will not encounter any problems when reading from and writing to different databases, but update operations from different JVMs to the same database will be rejected or may even lead to corrupt databases.

For example, if you only read data, you can easily run several clients (standalone, GUI, database clients) at the same time. If you update your data, however, you shouldn't use the GUI or a standalone instance at the same time.

More details on concurrency are found in the [Transaction Management](#page-484-0) article.

## <span id="page-32-4"></span><span id="page-32-2"></span>**Standalone**

The [Standalone Mode](#page-56-0) can be used to execute XQuery expressions or run database commands on command line. It can also be used both for scripting and batch processing your XML data. It can be started as follows (get more information on all [Startup Options\)](#page-35-2):

- Run one of the basex or basex.bat scripts.
- Execute the following command: java -cp BaseX.jar org.basex.BaseX
- On *Windows*: Double click on the **BaseX** icon.

It is important to remember that the standalone mode does *not* interact with the [Client/Server](#page-33-4) architecture.

## <span id="page-32-5"></span><span id="page-32-3"></span>**Graphical User Interface**

The [GUI](http://docs.basex.org/wiki/Graphical User Interface) is the visual interface to the features of BaseX. It can be used to create new databases, perform queries or interactively explore your XML data.

It can be started as follows (get more information on all [Startup Options](#page-41-2)):

- Double click on the BaseX. jar file.
- Run one of the basexgui or basexgui.bat scripts.
- Execute the following command: java -cp BaseX.jar org.basex.BaseXGUI
- On *Windows*: Double click on the **BaseX GUI** icon.

• For [Maven](#page-398-0) users: type in mvn exec: java in the main directory of the basex project.

Note that the GUI does *not* interact with the client/server architecture.

## <span id="page-33-4"></span><span id="page-33-0"></span>**Client/Server**

### <span id="page-33-1"></span>**Server**

The [Database Server](#page-55-0) comes into play if BaseX is to be used by more than one user (client). It handles concurrent [read and write transactions](#page-484-0), provides [user management](#page-482-0) and [logs all user interactions.](#page-488-0)

By default, the server listens to the port 1984. There are several ways of starting and stopping the server (get more information on all [Startup Options\)](#page-37-1):

- Run one of the basexserver or basexserver.bat scripts. Add the stop keyword to gracefully shut down the server.
- Execute the following command: java -cp BaseX.jar org.basex.BaseXServer.Again, the stop keyword will ensure a graceful shutdown.
- On *Windows*: Double click on the **BaseX Server** icon, which will also start the [HTTP Server,](#page-33-5) or the **BaseX Server (stop)** icon.

<span id="page-33-2"></span>Pressing Ctrl+c will close all connections and databases and shut down the server process.

### **Client**

The [BaseX Client](#page-55-0) interface can be used to send commands and queries to the server instance on command line.

It can be started as follows (get more information on all [Startup Options](#page-38-1)):

- Run one of the basexclient or basexclient.bat scripts.
- Execute the following command: java -cp BaseX.jar org.basex.BaseXClient
- On *Windows*: Double click on the **BaseX Client** icon.

The default admin user can be used to connect to the server:

- **Username:** admin
- **Password:** admin

The password should be changed with the PASSWORD command after the first login.

<span id="page-33-3"></span>We provide additional clients in various [programming languages.](#page-448-0)

## <span id="page-33-5"></span>**HTTP Server**

With the HTTP Server, BaseX can be used to build [Web Applications.](#page-58-0) It provides access to the [REST](#page-423-0), [RESTXQ](#page-404-0) and [WebDAV](#page-430-0) services. An instance of the [Jetty Web Server](http://jetty.codehaus.org/jetty/) will be created, which by default listens to the port 8984. Additionally, the BaseX Server will be started, which is accessible on port 1984.

It can be started as follows (get more information on all [Startup Options](#page-40-1)):

- Run one of the basexhttp or basexhttp.bat scripts. Call the script with the stop keyword to gracefully shut down the server.
- On *Windows*: Double click on the **BaseX Server** or **BaseX Server (stop)** icon.
- BaseX can also be deployed as [web servlet.](#page-58-4)

In the first two cases, the command-line output will look similar to the following lines (the JSP warning message [can be ignored\)](http://stackoverflow.com/questions/3521654/missing-jsp-support-in-jetty-or-confusing-log-message):

```
[main] INFO org.eclipse.jetty.server.Server - jetty-8.1.18.v20150929
[main] INFO org.eclipse.jetty.webapp.StandardDescriptorProcessor - NO JSP Support
 for /, did not find org.apache.jasper.servlet.JspServlet
[main] INFO org.eclipse.jetty.server.AbstractConnector - Started
 SelectChannelConnector@0.0.0.0:8984
HTTP Server was started (port: 8984).
```
You can adjust the Jetty logging level by adding the following properties to the start script:

```
-Dorg.eclipse.jetty.util.log.class=org.eclipse.jetty.util.log.StdErrLog -
D{classref}.LEVEL=DEBUG
```
After that, you can e. g. open your browser and navigate to the RESTXQ start page [http://localhost:8984.](http://localhost:8984)

### <span id="page-34-0"></span>**Database Administration**

The [DBA](#page-61-0) is a web-based database administration interface. It allows you to create and administrate databases, evaluate queries in realtime, view log files, manage users, etc.

It can be accessed via [http://localhost:8984/dba/.](http://localhost:8984/dba/)

## <span id="page-34-1"></span>**Changelog**

Version 8.0

• Update: Switched to Java 7

Version 7.0

• Updated: BaseXJAXRX has been replaced with BaseXHTTP

# <span id="page-35-0"></span>**Chapter 4. Command-Line Options**

[Read this entry online in the BaseX Wiki.](http://docs.basex.org/index.php?title=Command-Line%20Options)

This article is part of the [Getting Started](#page-29-0) Guide. It gives more details on the command-line options of all BaseX [Startup](#page-31-0) modes.

Options can be specified multiple times. Please note that all options will be evaluated in the given order. The standard input can be parsed by specifying a single dash  $(-)$  as argument.

## <span id="page-35-2"></span><span id="page-35-1"></span>**Standalone**

Launch the console mode

```
$ basex
BaseX [Standalone]
Try "help" to get more information.
> -
```
Available command-line flags can be listed with -h:

```
$ basex -h
BaseX [Standalone]
Usage: basex [-bcdiLoqrRsuvVwxXz] [input]
 [input] Execute input file or expression
-b<pars> Bind external query variables
  -c<input> Execute commands from file or string
  -d Activate debugging mode
  -i<input> Open XML file or database
  -I<input> Assign input string to context
  -o<output> Write output to file
  -q<expr> Execute XQuery expression
  -r<num> Set number of query executions
  -R Turn query execution on/off
 -s<pars> Set serialization parameter(s)
  -t[path] Run tests in file or directory
  -u Write updates back to original files
  -v/V Show (all) process info
  -w Preserve whitespaces from input files
  -x Show query execution plan
  -X Show query plan before/after compilation
  -z Skip output of results
```
The meaning of all flags is listed in the following table. If an equivalent database option exists (which can be specified via the SET command), it is listed as well. For the examples to work escaping some characters might be necessary, depending on your Operating System.

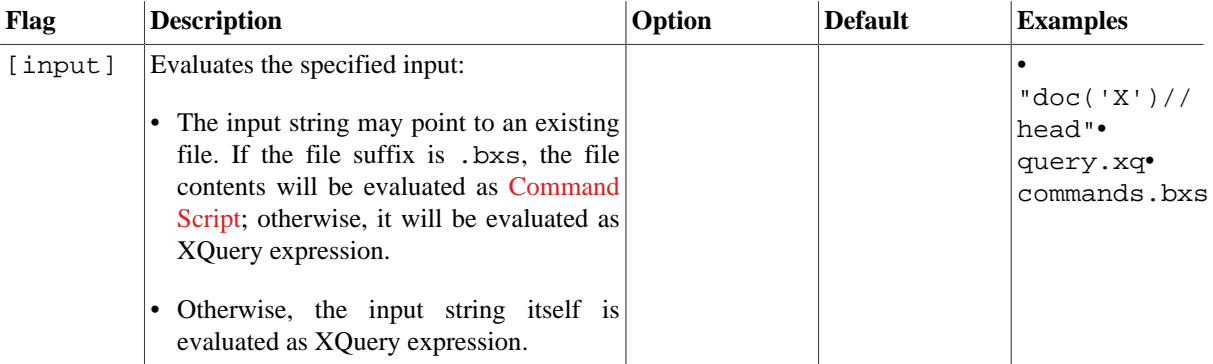
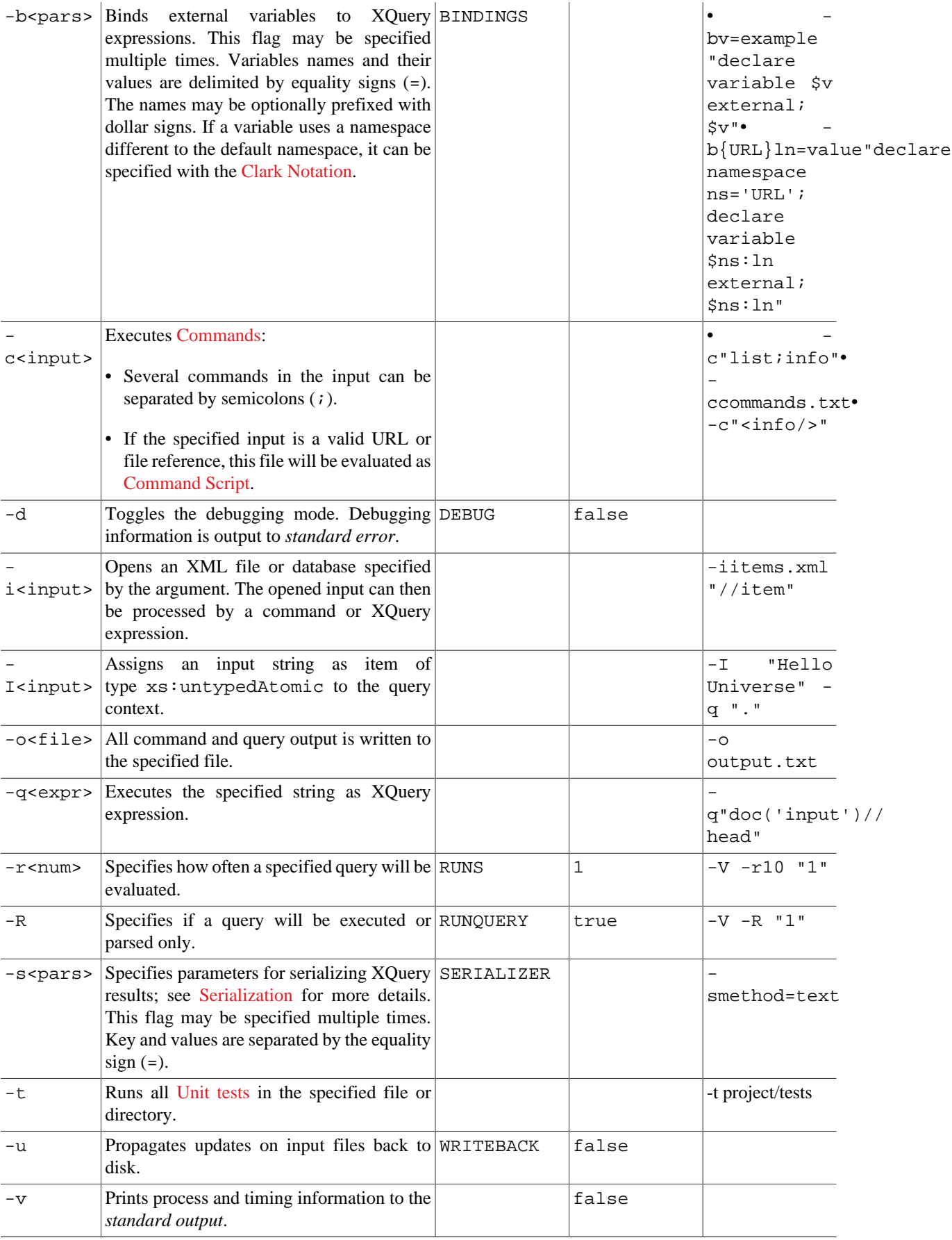

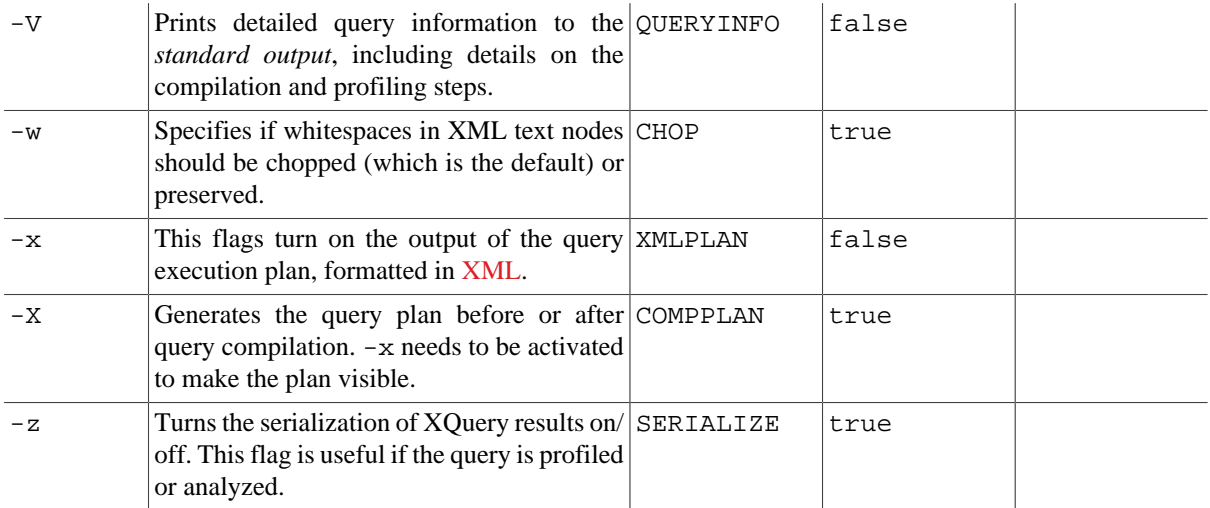

### **Server**

Launch the server

```
$ basexserver
BaseX [Server]
Server was started (port: 1984)
```
Available command-line flags can be listed with -h:

```
$ basexserver -h
BaseX [Server]
Usage: basexserver [-cdinpSz] [stop]
  stop Stop running server
  -c<input> Execute commands from file or string
  -d Activate debugging mode
  -n<name> Set host the server is bound to
  -p<port> Set server port<br>-S Start as servic
           Start as service
   -z Suppress logging
```
The flags have the following meaning (equivalent database options are shown in the table as well). For the examples to work escaping some characters might be necessary, depending on your Operating System.

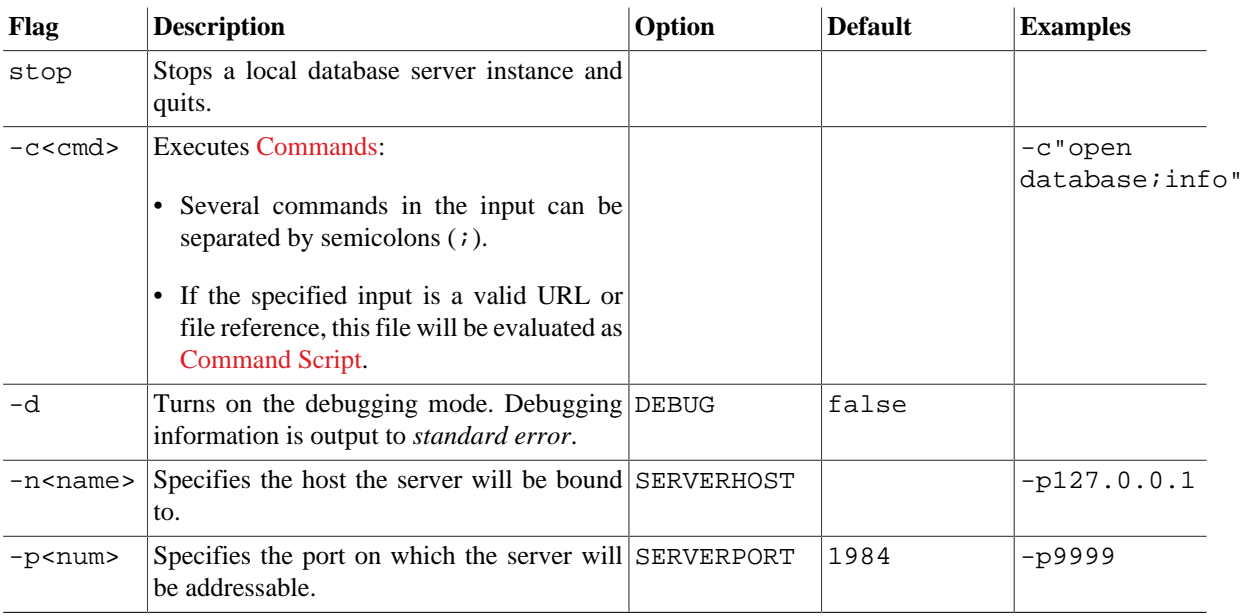

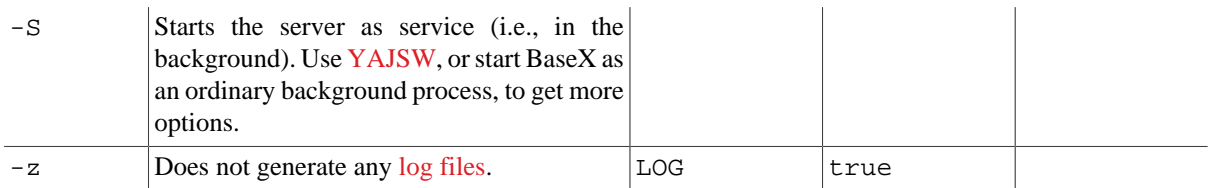

Multiple  $-c$  and  $-i$  flags can be specified. All other options will be set before any other operation takes place. The specified inputs, query files, queries and commands will be subsequently evaluated after that in the given order. The standard input can be parsed by specifying a single dash  $(-)$  as argument.

# **Client**

Launch the console mode communicating with the server

The user name and password will be requested. The default user/password combination is **admin**/**admin**:

```
$ basexclient
Username: admin
Password: *****
BaseX [Client]
Try "help" to get more information.
>
```
Available command-line flags can be listed with -h:

```
$ basexclient -h
BaseX [Client]
Usage: basexclient [-bcdiLnopPqrRsUvVwxXz] [input]
 [input] Execute input file or expression
-b<pars> Bind external query variables
  -c<input> Execute commands from file or string
  -d Activate debugging mode
  -i<input> Open XML file or database
  -I<input> Assign input string to context
  -n<name> Set server (host) name
  -o<output> Write output to file
   -p<port> Set server port
 -P<pass> Specify user password
 -q <expr> Execute XQuery expression<br>-r<num> Set number of query execu
            Set number of query executions
   -R Turn query execution on/off
  -s<pars> Set serialization parameter(s)<br>-U<name> Specify user name
             Specify user name
   -v/V Show (all) process info
   -w Preserve whitespaces from input files
   -x Show query execution plan
   -X Show query plan before/after compilation
   -z Skip output of results
```
The flags have the following meaning (equivalent database options are shown in the table as well). For the examples to work escaping some characters might be necessary, depending on your Operating System.

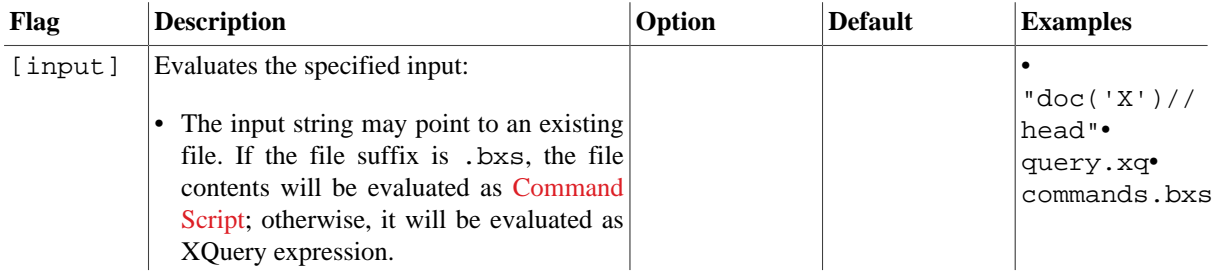

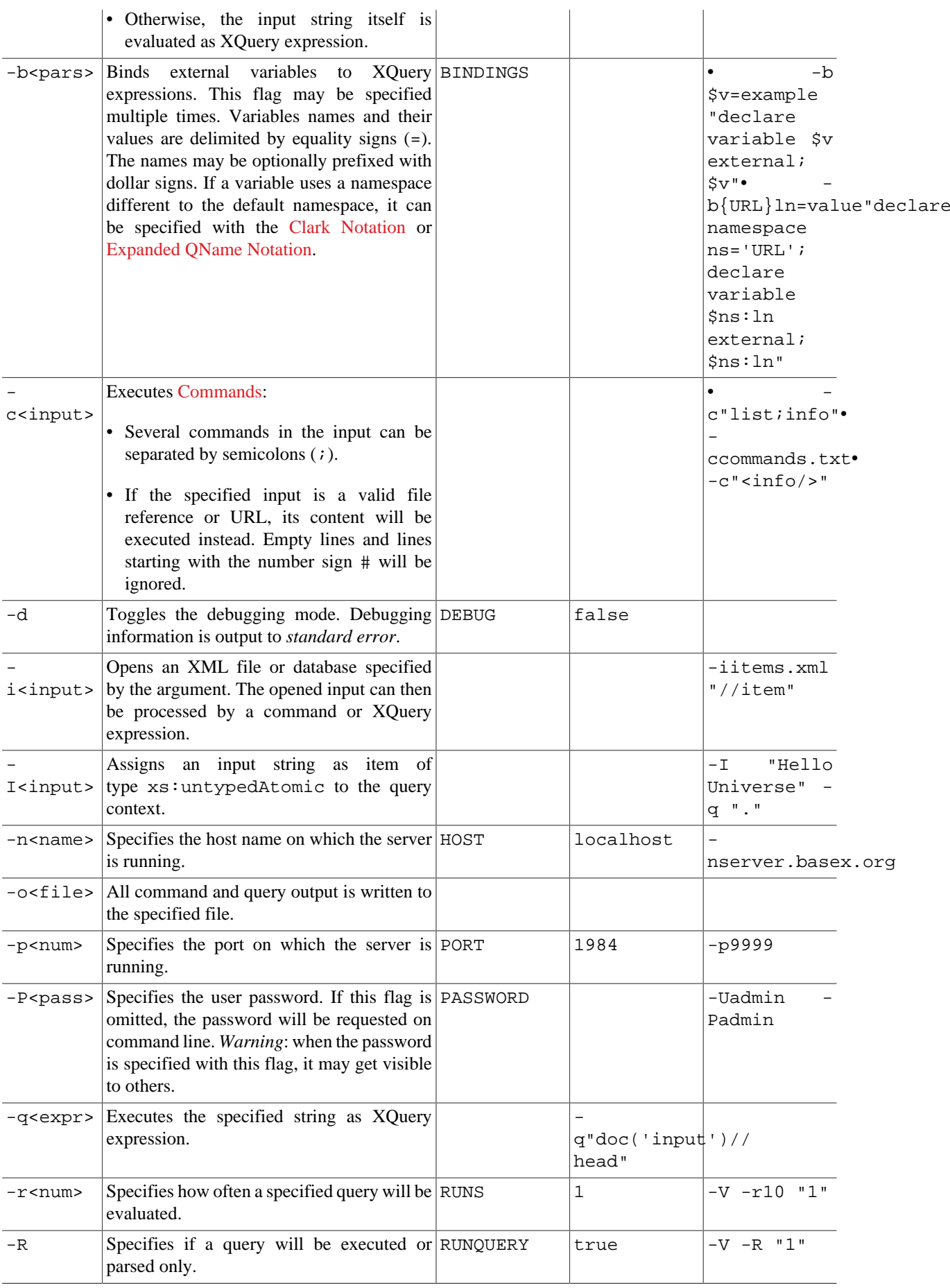

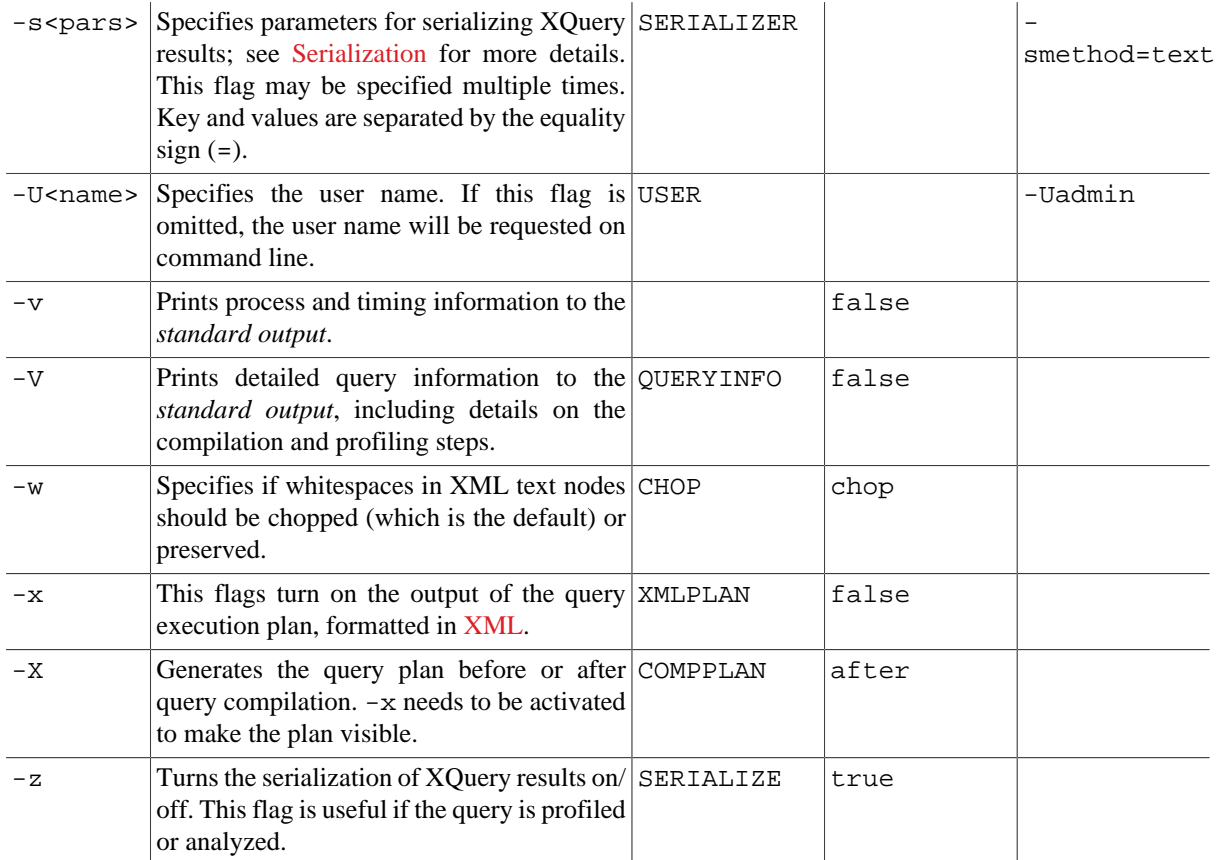

### **HTTP Server**

Launch the HTTP server

```
$ basexhttp
BaseX [Server]
Server was started (port: 1984)
HTTP Server was started (port: 8984)
```
Available command-line flags can be listed with -h:

```
$ basexhttp -h
BaseX [HTTP]
Usage: basexhttp [-dhlnpPRUWz] [stop]
  stop Stop running server
  -c<input> Execute commands from file or string
  -d Activate debugging mode
 -h<port> Set port of HTTP server
  -l Start in local mode
 -n<name> Set host name of database server
 -p<port> Set port of database server
 -s<port> Specify port to stop HTTP server
 -S Start as service
-U<name> Specify user name
   -z Suppress logging
```
The flags have the following meaning (equivalent database options are shown in the table as well). For the examples to work escaping some characters might be necessary, depending on your Operating System.

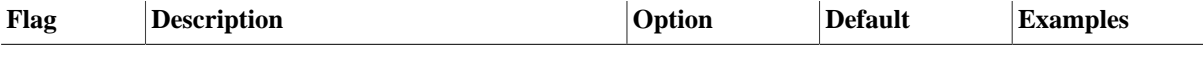

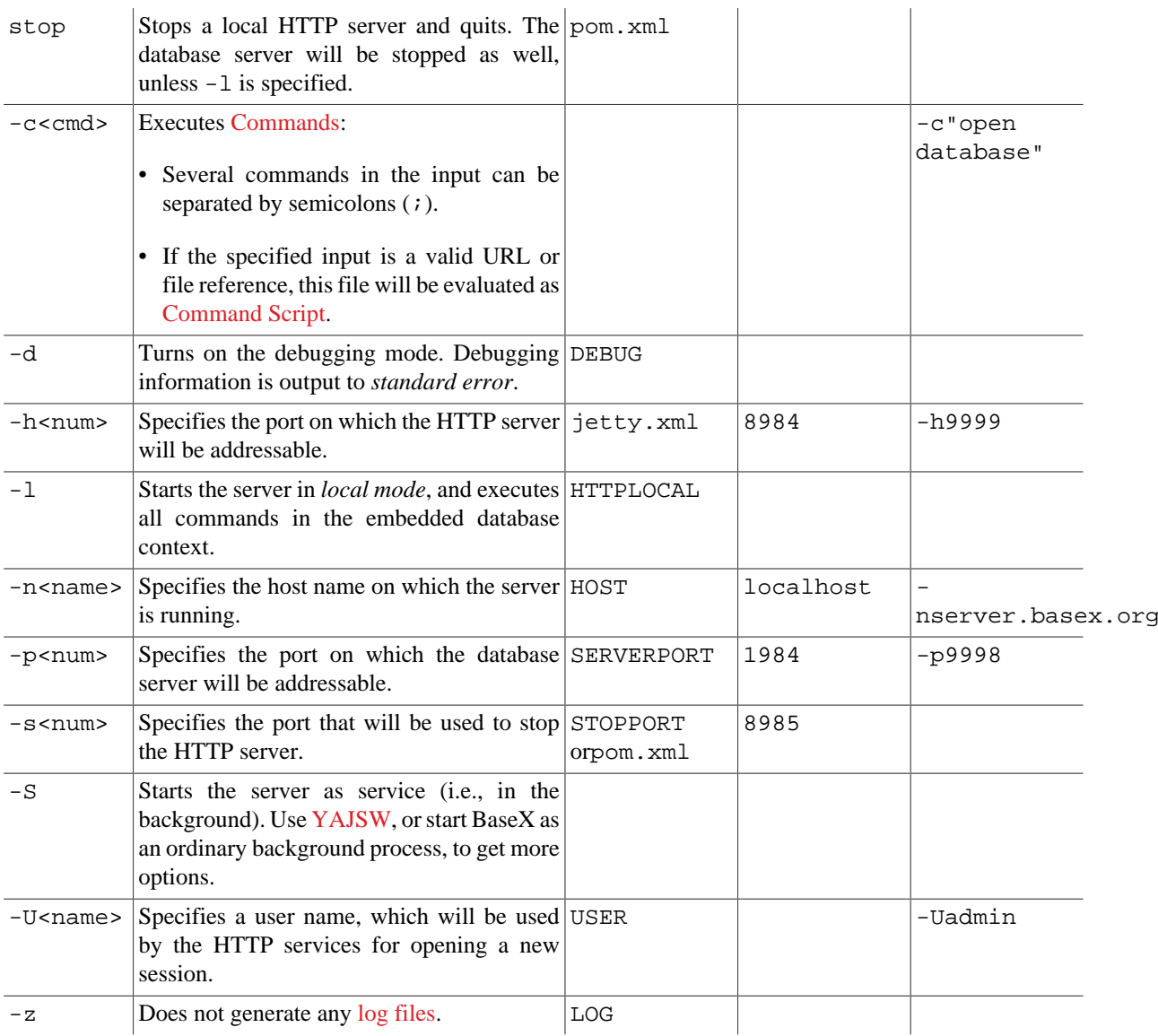

# **GUI**

Launch the GUI

\$ basexgui [file]

One or more XML and XQuery files can be passed on as parameters. If an XML file is specified, a database instance is created from this file, or an existing database is opened. XQuery files are opened in the XQuery editor.

# **Changelog**

Version 9.0

- Added: BaseXHTTP, command-line option -c.
- Updated: BaseXHTTP, command-line option -c, additionally accepts valid URLs and file references.

Version 8.2

• Removed: Event ports, -e.

Version 8.1

• Added: Bind input strings to the query context with -I.

#### Version 8.0

• Removed: Command-line option -L (results will now be automatically separated by newlines).

#### Version 7.9

- Added: Runs tests in file or directory with  $-t$ .
- Removed: interactive server mode.

#### Version 7.8

• Added: Specify if a query will be executed or parsed only with -R.

Version 7.7

• Added: Bind host to the BaseX Server with -n.

#### Version 7.5

- Added: detection of [Command Scripts.](#page-73-2)
- Removed: HTTP server flags  $-R$ ,  $-W$ , and  $-X$ .

#### Version 7.3

- Updated: all options are now evaluated in the given order.
- Updated: Create main-memory representations for specified sources with -i.
- Updated: Options -C/-c and -q/[input] merged.
- Updated: Option -L also separates serialized items with newlines (instead of spaces).

#### Version 7.2

• Added: RESTXQ Service

#### Version 7.1.1

• Added: Options -C and -L in standalone and client mode.

#### Version 7.1

• Updated: Multiple query files and  $-c/-i/-q$  flags can be specified.

# **Chapter 5. Start Scripts**

#### [Read this entry online in the BaseX Wiki.](http://docs.basex.org/index.php?title=Start%20Scripts)

The following scripts, which are referenced in the [Startup](#page-31-0) and [Command-Line Options](#page-35-0) articles, are also included in the [Windows and ZIP distributions](http://basex.org/products/download/).

- We recommend you to manually add the bin directory of your BaseX directory to the [PATH variable](http://en.wikipedia.org/wiki/PATH_(variable)) of your environment.
- You can copy the start scripts to another location in your file system. After that, you should edit the scripts and assign the BaseX directory to the MAIN variable.
- The Windows installer automatically adds the project's bin directory to your path environment.
- If you work with [Maven,](#page-398-0) you can directly run the scripts in the [basex-core/etc](https://github.com/BaseXdb/basex/tree/master/basex-core/etc) and [basex-api/etc](https://github.com/BaseXdb/basex/tree/master/basex-api/etc) sub-directories of the project.

If BaseX terminates with an Out of Memory or Java heap space error, you can assign more RAM via the -Xmx flag (see below). The conservative value that was chosen in our distributions ensures that BaseX will also run on 32 bit JVMs.

# **Main Package**

The following scripts can be used to launch the standalone version of BaseX. Please replace the class name in org.basex.BaseX with either BaseXClient, BaseXServer, or BaseXGUI to run the client, server or GUI version.

### **Windows: basex.bat**

```
@echo off
setLocal EnableDelayedExpansion
REM Path to core and library classes
set MAIN=%~dp0/..
set CP=%MAIN%/BaseX.jar;%MAIN%/lib/*;%MAIN%/lib/custom/*
REM Options for virtual machine
set BASEX_JVM=-Xmx1200m %BASEX_JVM%
```
REM Run code java -cp "%CP%" %BASEX\_JVM% org.basex.BaseX %\*

### **Linux/Mac: basex**

```
#!/usr/bin/env bash
# Path to this script
FILE="${BASH_SOURCE[0]}"
while [ -h "$FILE" ] ; do
  SRC="$(readlink "$FILE")"
 FILE="$( cd -P "$(dirname "$FILE")" && \
            cd -P "$(dirname "$SRC")" && pwd )/$(basename "$SRC")"
done
MAIN="$( cd -P "$(dirname "$FILE")/.." && pwd )"
# Core and library classes
CP=$MAIN/BaseX.jar:$MAIN/lib/*:$MAIN/lib/custom/*:$CLASSPATH
```

```
# Options for virtual machine (can be extended by global options)
BASEX_JVM="-Xmx2g $BASEX_JVM"
# Run code
```

```
java -cp "$CP" $BASEX_JVM org.basex.BaseX "$@"
```
## **HTTP Server**

The scripts for starting the HTTP server, which gives access to the [REST,](#page-423-0) [RESTXQ](#page-404-0) and [WebDAV](#page-430-0) services, can be found below.

### **Windows: basexhttp.bat**

```
@echo off
setLocal EnableDelayedExpansion
REM Path to core and library classes
set MAIN=%~dp0/..
set CP=%MAIN%/BaseX.jar;%MAIN%/lib/*;%MAIN%/lib/custom/*
REM Options for virtual machine
set BASEX_JVM=-Xmx1200m %BASEX_JVM%
REM Run code
```

```
java -cp "%CP%" %BASEX_JVM% org.basex.BaseXHTTP %*
```
### **Linux/Mac: basexhttp**

```
#!/usr/bin/env bash
# Path to this script
FILE="${BASH_SOURCE[0]}"
while [ -h "$FILE" ] ; do
   SRC="$(readlink "$FILE")"
  FILE="\zeta( cd -P "\zeta(dirname "\zetaFILE")" && \
            cd -P "$(dirname "$SRC")" && pwd )/$(basename "$SRC")"
done
MAIN="$( cd -P "$(dirname "$FILE")/.." && pwd )"
# API, core, and library classes
CP=$MAIN/BaseX.jar:$MAIN/lib/*:$MAIN/lib/custom/*:$CLASSPATH
# Options for virtual machine (can be extended by global options)
BASEX_JVM="-Xmx2g $BASEX_JVM"
# Run code
java -cp "$CP" $BASEX_JVM org.basex.BaseXHTTP "$@"
```
# **Changelog**

Version 7.5

• Updated: Static dependencies removed from Windows batch scripts.

Version 7.2

• Updated: The BaseXHTTP start class moved from org.basex.api to org.basex.

Version 7.0

• Updated: The basex jaxrx scripts have been replaced with the basexhttp scripts.

# **Part II. User Interfaces**

# **Chapter 6. Graphical User Interface**

[Read this entry online in the BaseX Wiki.](http://docs.basex.org/index.php?title=Graphical%20User%20Interface)

This page is part of the [Getting Started](#page-29-0) Section.

# **Startup**

First of all, launch a GUI instance of BaseX. Depending on your operating system, double-click on the **BaseX GUI** start icon or run the basexgui script. Beside that, some more startup options are available.

Select *Database*  $\rightarrow$  *New* and browse to an XML document of your choice. You can start with the factbook. xml document, which contains statistical information on the worlds' countries. It is included in our full releases (in the etc directory) and can also be [downloaded](http://files.basex.org/xml/factbook.xml) (1.3 MB). If you type nothing in the input field, an empty database will be created. Next, choose the *OK* button, and the database will be created.

If no XML document is available, the [Text Editor](#page-46-0) can be used to create and edit XML documents. After saving the document to disk, it can be supplied as input for the creation of the database.

# <span id="page-46-0"></span>**Text Editor**

The built-in text editor is a powerful tool for writing XQuery scripts and modules, and for developing full [RESTXQ](#page-404-0) applications. It can also be used to edit XML documents, [Command Scripts](#page-73-2), and any other text files:

- XQuery and XML files will be **parsed** with each key click, and **errors** will be highlighted.
- XQuery and command scripts can be **executed** by clicking on the green triangle.
- **Syntax highlighting** is available for XQuery, XML, JSON and JavaScript files.

Numerous [keyboard shortcuts](#page-51-0) are available to speed up editing and debugging.

*Introduced with Version 9.1*: If you right-click on an XML document in the Project View, the selected file will be parsed and bound to the context item:

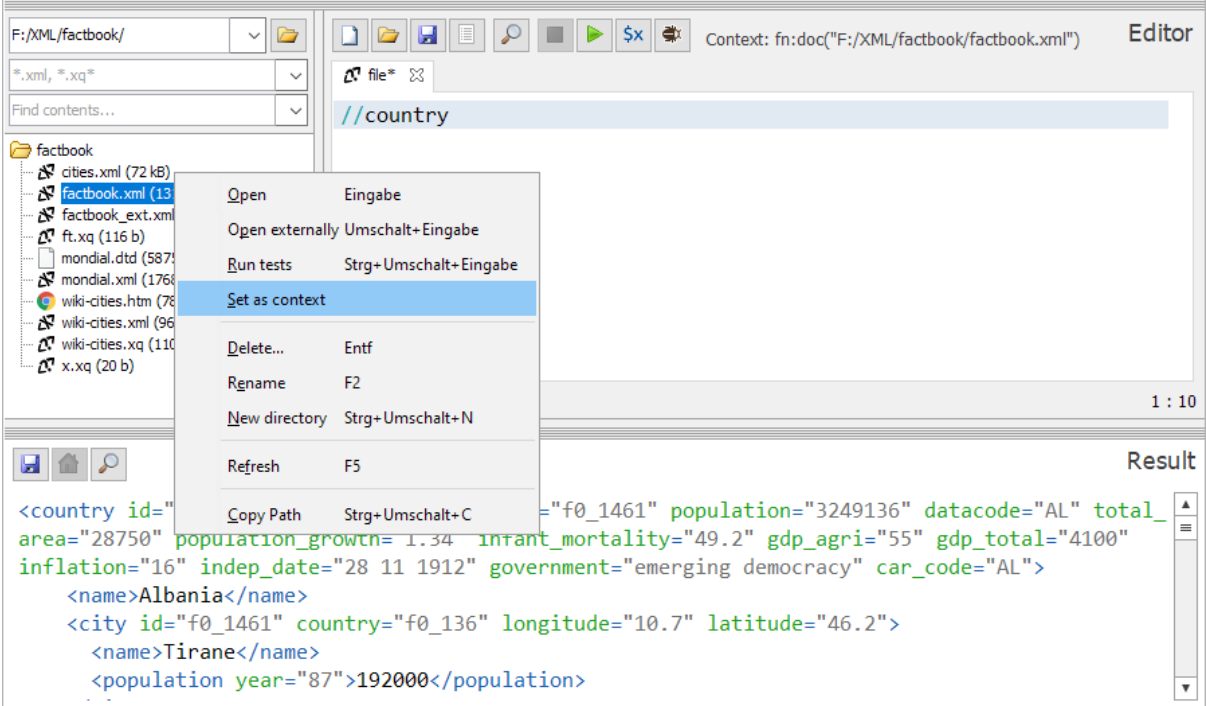

### **Project View**

The Project View is attached to the editor panel. It displays all files of the current project directory in a tree structure. Files can be renamed and deleted by right-clicking on the files. The project directory can be changed as well; the most recent directories will be kept in the history.

All XQuery files in the project directory will be parsed in the background. Buggy XQuery modules, and files importing these modules, will be marked red. With the text fields on top, you can interactively search for file names and contents.

## **Input Bar**

On top of the main window, you can find an input bar. The attached dropdown menu provides three modes: **Find**, **XQuery** and **Command**:

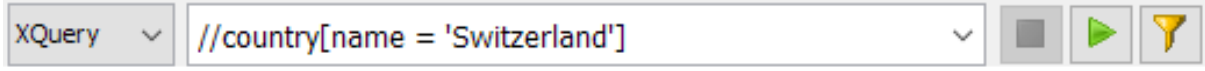

The upcoming example queries can all be used with an instance of the factbook database:

### **Find**

In the **Find** mode, the input bar can be used to find single elements and texts in the currently opened database. The following syntax is supported:

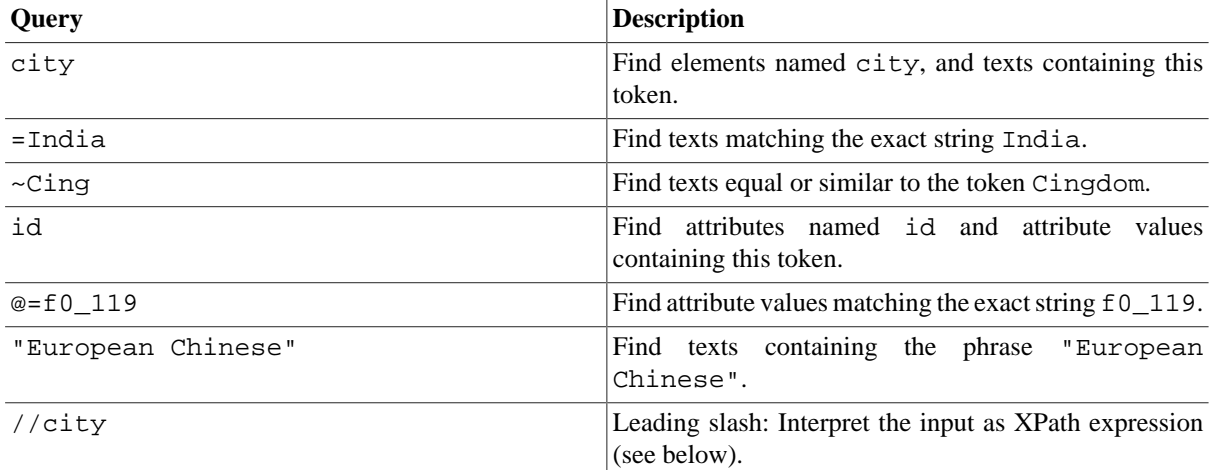

### **XQuery**

In the **XQuery** mode, XPath and XQuery expressions can be entered in the input bar.

To evaluate the following example queries: enter them in the input bar, and press ENTER or click on the START button:

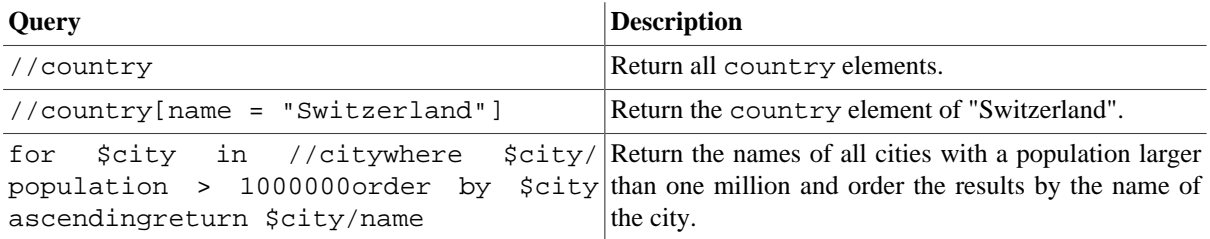

### **Command**

In the **Command** mode, [BaseX Commands](#page-73-0) can be entered and executed. Just try the following examples:

- INFO : Returns system information.
- CREATE DB TEST : Creates an empty database named "TEST".
- LIST : Lists all databases.

# **Realtime Options**

Via the *Options* menu, you can change how queries are executed and visualized:

- **Realtime Execution** : If realtime execution is enabled, your searches and queries will be executed with each key click and the results will be instantly shown.
- **Realtime Filtering** : If enabled, all visualizations will be limited to the actual results in realtime. If this feature is disabled, the query results are highlighted in the visualizations and can be explicitly filtered with the 'Filter' button.

# **Visualizations**

The BaseX GUI offers various visualizations, which help you to explore your XML data instances from different perspectives:

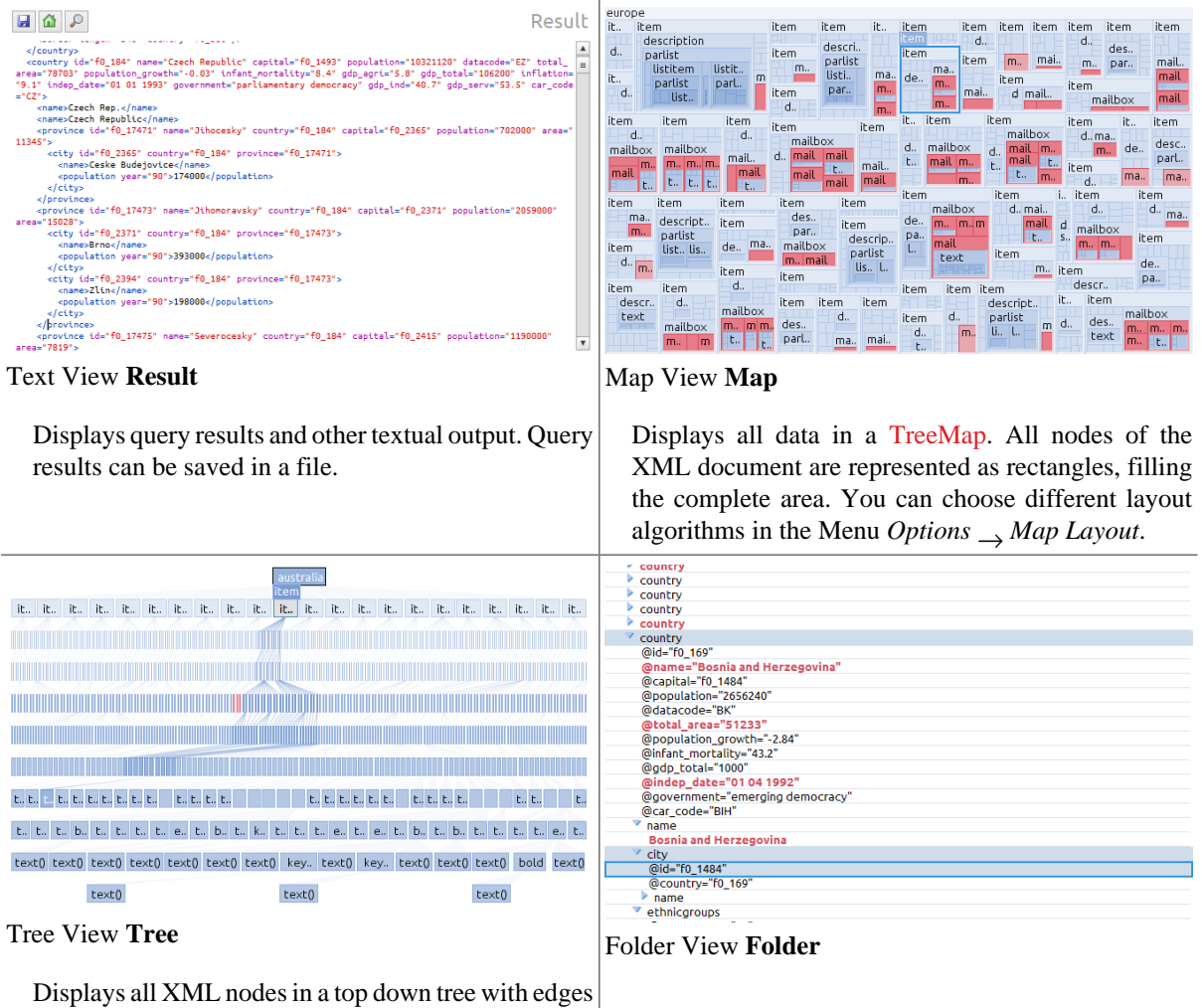

and nodes. You can change some settings of the Tree in the Menu *Options*  $\rightarrow$  *Tree Options.* 

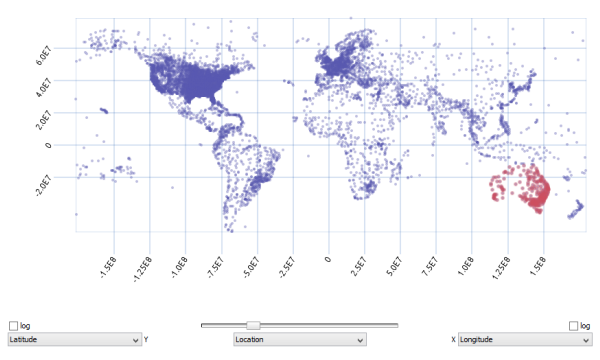

Scatterplot View **Plot**

Displays all nodes in a scatterplot, which is particularly helpful if you want to explore analyze your data. Three drop down menus allow custom axis assignments.

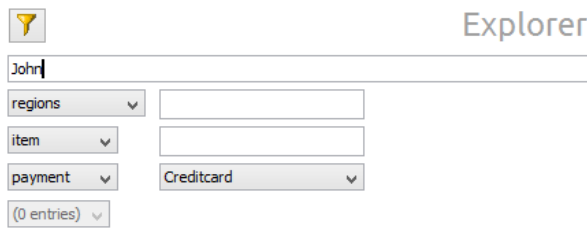

#### Explorer View **Explorer**

Can be used to explore the contents of your database via drop-down menus, search fields and double sliders.

Displays all nodes in an Explorer-like folder view. Nodes can be expanded or closed by clicking on the arrows.

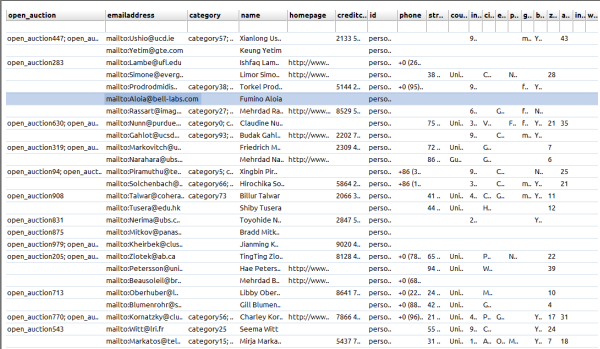

The Table View **Table**

Comes in handy if your data is highly regular. It displays all nodes in a table with rows and columns. Different assignments can be chosen by clicking on the arrow in the right upper corner.

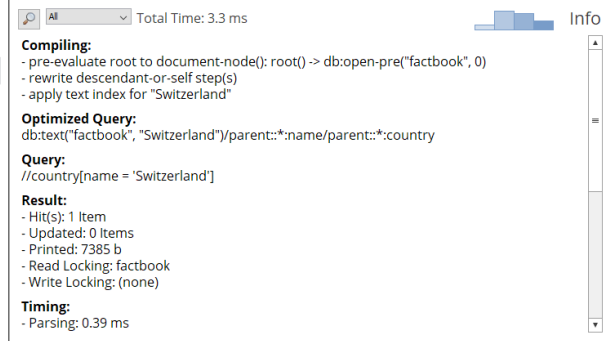

#### Info View **Info**

Helpful for analyzing the query plans of your XQuery expressions. It also displays information on the compilation and evaluation of queries.

# **Look and Feels**

By default, the Look and Feel of your operating system will be used in the GUI. In the *Preferences* dialog, you can choose among some more window themes.

The [JTattoo library](http://www.jtattoo.net/ScreenShots.html) offers some more look and feels. If you download and copy the JTattoo jar file into the Default Look & Feel HiFi Look & Feel lib directory provided by the ZIP and EXE distribution of BaseX, 13 additional looks and feels will get available.

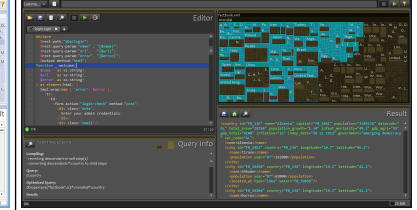

**Changelog**

Version 9.1

• Added: Project View, set XML document as context.

#### Version 8.4

• Added: highlighting of erroneous XQuery modules in the project view.

#### Version 8.0

• Updated: support for dark look and feels; support for JTatto library

# <span id="page-51-0"></span>**Chapter 7. Shortcuts**

#### [Read this entry online in the BaseX Wiki.](http://docs.basex.org/index.php?title=Shortcuts)

This article is about the [GUI](http://docs.basex.org/wiki/Graphical User Interface) of BaseX. It gives you an overview of the most important hotkeys available in the visual frontend.

# **Editor**

### <span id="page-51-2"></span>**Code Completions**

The GUI editor provides various code completions, which simplify the authoring of complex XQuery applications. Opening elements, comments, quotes or brackets will automatically be closed, and new lines will automatically be indented.

If some characters have been entered, and if the [shortcut](#page-51-1) for code completions is pressed (Ctrl Space), a popup menu will appear and provides some code templates. If only one completion is possible, it will automatically be inserted.

### <span id="page-51-1"></span>**Editor Shortcuts**

The text editor can be used to create, edit, save and execute XQuery expressions, XML documents and any other textual files.

### **Custom Editing**

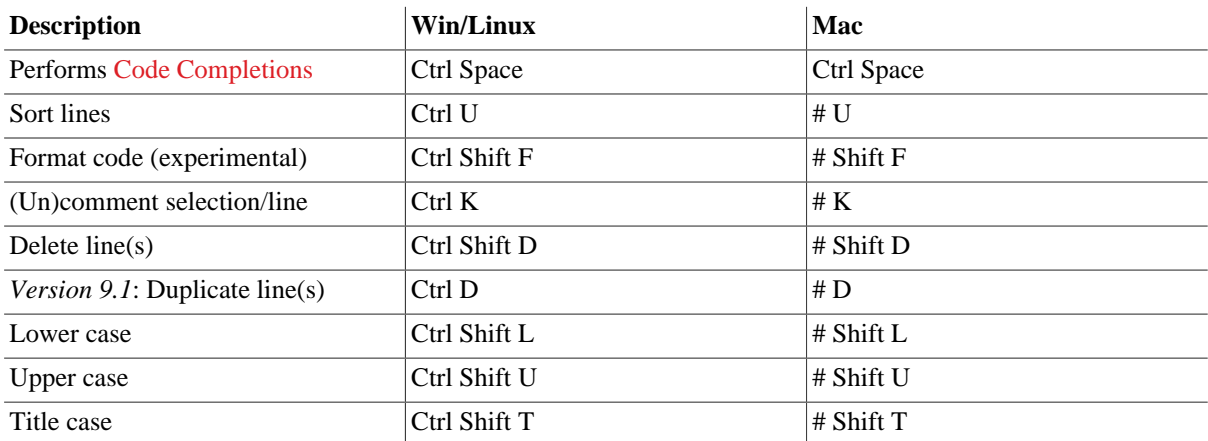

### **Finding**

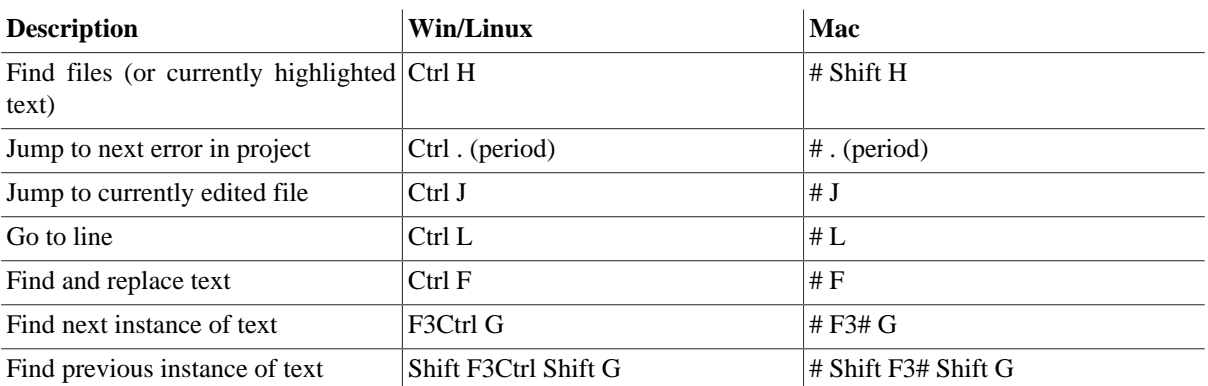

### **Standard Editing**

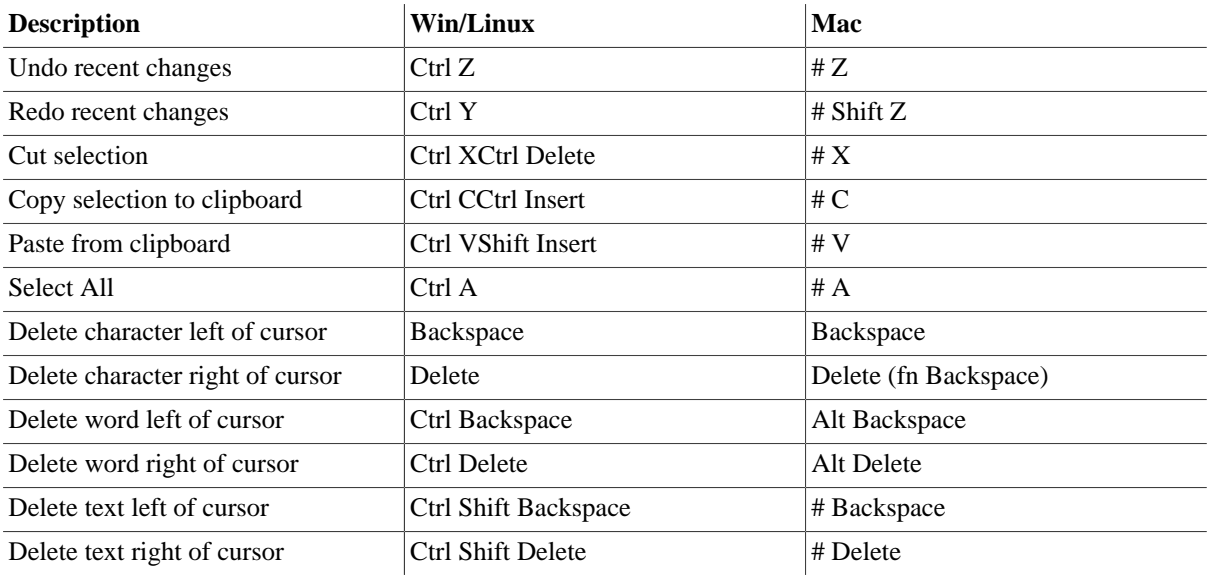

#### **Navigation**

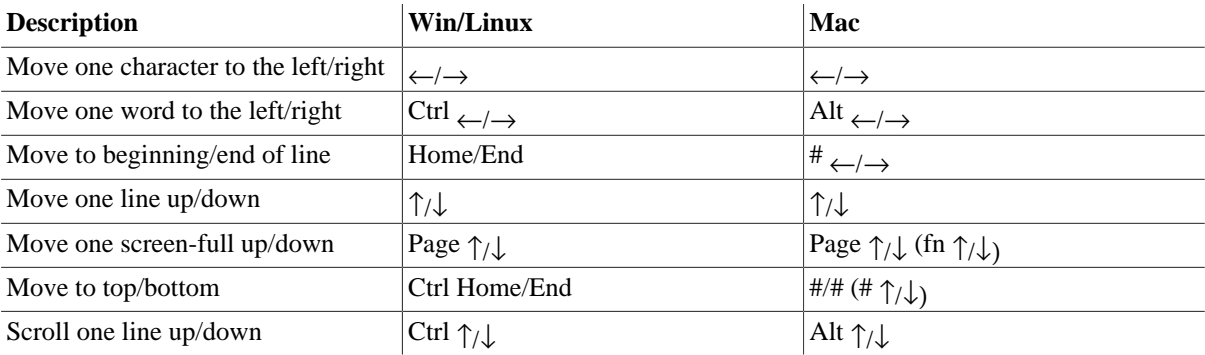

#### **GUI**

#### **Global Shortcuts**

The following shortcuts are available from most GUI components:

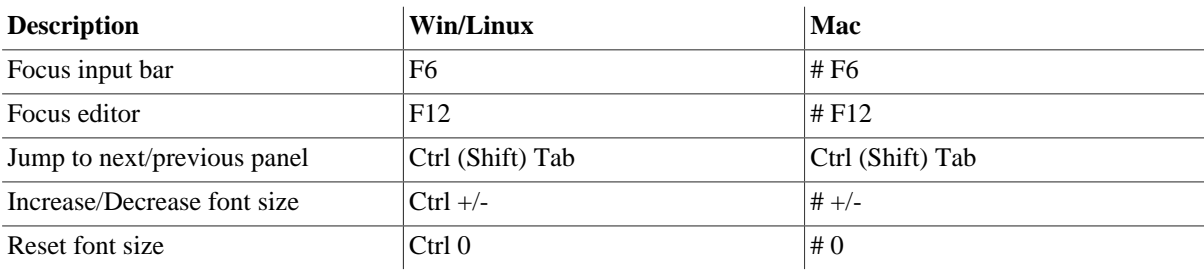

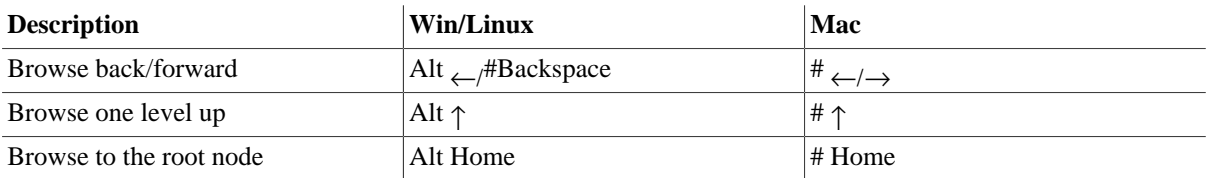

#### **Menu Shortcuts**

The following commands and options are also linked from the main menu:

### **Database**

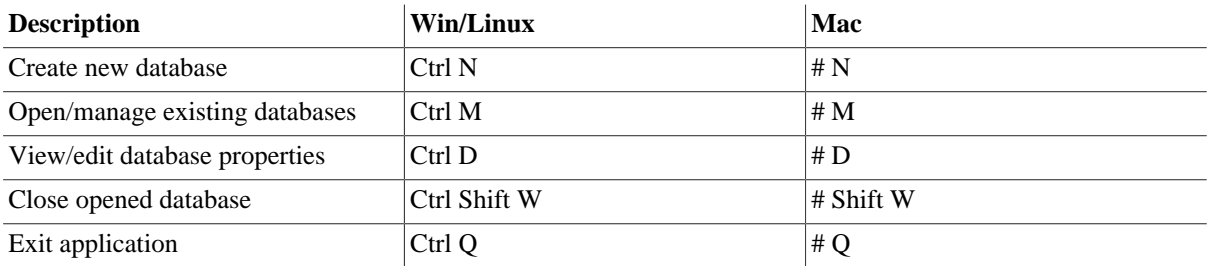

### **Editor**

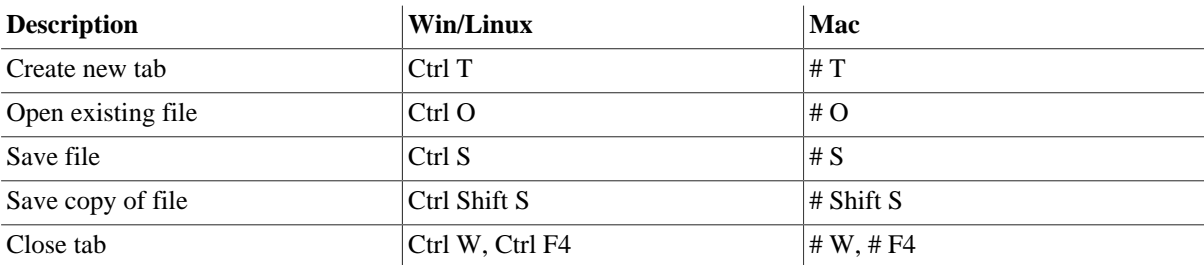

### **View**

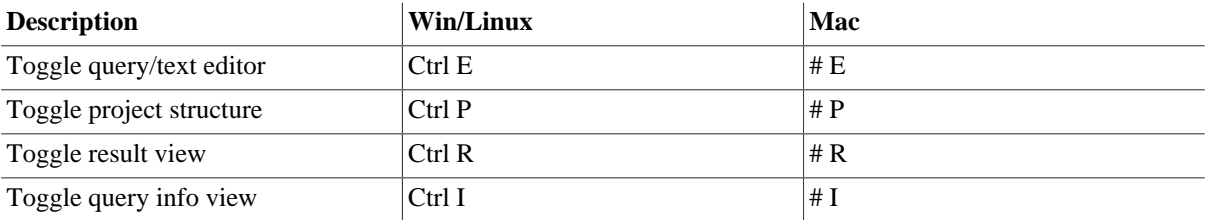

#### **Options**

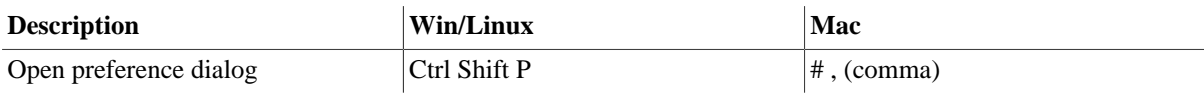

#### **Visualization**

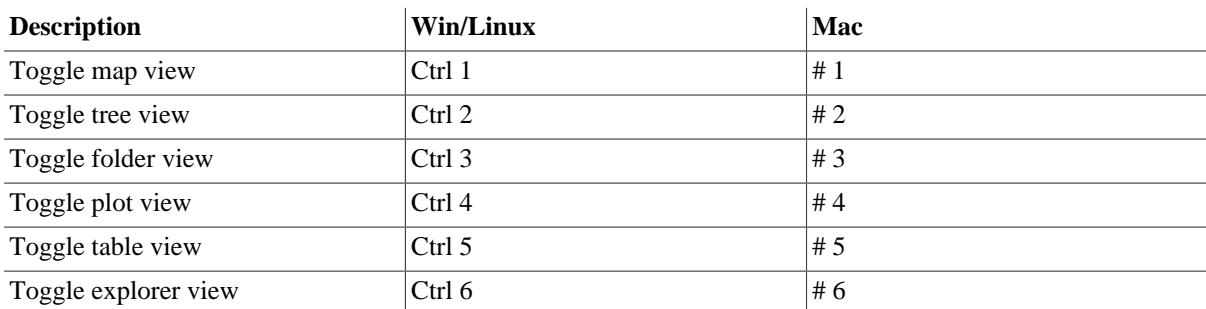

#### **Help**

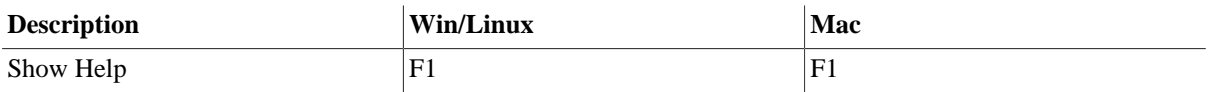

Additionally, the names of HTML entities will be converted to their Unicode representation (as an example, Auml will be translated to ä).

# **Changelog**

Version 8.4

• Added: Duplicate line (Ctrl D)

Version 8.4

• Added: Lower case (Ctrl Shift L), Upper case (Ctrl Shift U), Title case (Ctrl Shift T)

Version 8.0

• Added: New code completions, popup menu

Version 7.8.2

• Added: Sort lines (Ctrl U)

#### Version 7.8

• Added: [Code Completions,](#page-51-2) Project (Ctrl P), Find Files (Ctrl Shift F)

Version 7.5

• Added: go to line (Ctrl F)

Version 7.3

• Added: delete line(s) (Ctrl Shift D), jump to highlighted error (Ctrl .)

# <span id="page-55-0"></span>**Chapter 8. Database Server**

[Read this entry online in the BaseX Wiki.](http://docs.basex.org/index.php?title=Database%20Server)

This step by step tutorial is part of the [Getting Started](#page-29-0) Guide. It shows you how to run BaseX in client-server mode from a terminal. You can copy and paste all commands to get them running on your machine. After you finished this tutorial, you will be familiar with the basic administration of BaseX. Visit the [commands section](#page-73-0) for a complete list of database commands.

# **Startup**

First, launch a **Server** and **Client** instance of BaseX: double click on the **BaseX Server/Client** icons, or run the basexserver and basexclient scripts. Follow this link for more information (or check out the additional command-line options).

## **Working on Command-Line**

The BaseX command-line client provides similar features to the [Standalone Mode](#page-56-0). The major difference is that all commands will be executed by the BaseX server instance. As a consequence, paths/URIs to resources need to be resolvable by the server (file contents will not be transfered to the server).

Username and password can also be specified as command-line option. To evaluate commands without entering the console mode, you can use the -c option on the command line:

```
basexclient -V -Uadmin -Padmin -c "CREATE DB input <example/>; XQUERY /"
Database 'input' created in 13.85 ms.
<example/>
Query:
/
Parsing: 0.18 ms
Compiling: 0.04 ms
Evaluating: 0.12 ms
Printing: 0.07 ms
Total Time: 0.41 ms
Hit(s): 1 Item
Updated: 0 Items
Printed: 10 Bytes
Read Locking: local [input]
Write Locking: none
Query "user" executed in 0.41 ms.
```
# <span id="page-56-0"></span>**Chapter 9. Standalone Mode**

#### [Read this entry online in the BaseX Wiki.](http://docs.basex.org/index.php?title=Standalone%20Mode)

This page is part of the [Getting Started](#page-29-0) Section. BaseX offers a standalone console mode from which all [database commands](#page-73-0) can be executed. The article on the [Database Server](#page-55-0) provides numerous examples for running commands in the console mode (note that the GUI does *not* interact with the client/server architecture).

## **Startup**

First of all, please launch a **standalone** version of BaseX: double click on the **BaseX** icon, or run the basex script. [Follow this link](#page-32-0) for more information (or check out the additional [command-line options](#page-35-1)).

## **Create a Database**

- To create a database you need an XML document, e.g. [factbook.xml.](http://files.basex.org/xml/factbook.xml)
- Save this document to your working directory.
- Type in the following command to create and open the database:
- > CREATE DB factbook factbook.xml

**factbook** is the name of the database

**factbook.xml** is the initial input of the database

Where is the database stored?

By default, databases are stored in the basex/data directory, which is located in your home folder. Depending on your [Configuration,](#page-473-0) the location of your home folder varies. For example, on a Mac it's /Users/John, if your name is John.

# **Execute a Query**

The **XQUERY** command lets you run a query.

- For example, this query returns all country nodes in the currently opened database.
- > XQUERY //country
- You can also run queries in files:
- > RUN /Users/John/query.xq

# **Database Commands**

- The following command lists all databases than can be opened by the currently logged in user:
- > LIST
- To open an existing database, execute the following:
- > OPEN factbook
- To get information on the currently opened database, type:
- > INFO
- You can also address a database within your query with the [db:open](#page-236-0) function:
- > XQUERY db:open("factbook")//country
- To [close](#page-73-0) the current database, please type:
- > CLOSE
- Use the [DROP DB](#page-76-0) command to delete a database:
- > DROP DB factbook

## **Multiple Resources**

One database can contain not only a single, but millions of documents. All documents can have a different structure.

With the following commands, you can create an empty database and add two documents. It is also possible to address resources via URLs:

```
> CREATE DB store > ADD factbook.xml > ADDhttp://files.basex.org/xml/
xmark.xml
```
• Deleting a document from a database is easy:

```
> DELETE factbook.xml
```
Make sure that the database, which contains the addressed document, is currently opened.

# **Backup and Restore**

- To backup your database, type:
- > CREATE BACKUP factbook
- To restore your database, type:
- > RESTORE factbook

The backup file is stored in the database directory. The contains the name of the database and a timestamp: [dbname]-[timestamp].zip. If a database is restored, and if several backups exist, the backup with the newest timestamp is taken.

# **Chapter 10. Web Application**

#### [Read this entry online in the BaseX Wiki.](http://docs.basex.org/index.php?title=Web%20Application)

This page is part of the [Getting Started](#page-29-0) Section. It describes how BaseX can be used to both provide simple APIs and build complex web applications. The following services are provided:

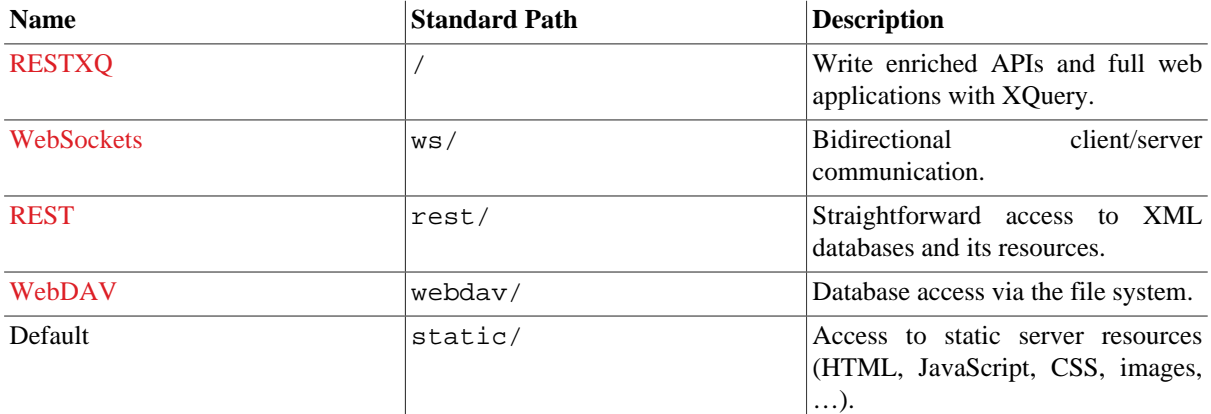

## **Deployment**

This article describes different ways of deploying and configuring these services. BaseX can be deployed as follows:

- as standalone application, by running the [BaseX HTTP Server](#page-33-0),
- as web servlet in a [Servlet Container,](#page-58-0) and
- as web servlet, using [Maven.](#page-60-0)

# <span id="page-58-0"></span>**Servlet Container**

In order to deploy BaseX HTTP Services in a servlet container, you can download the WAR distribution of BaseX from the [download site](http://basex.org/download), or compile it by calling mvn compile war:war in the basex-api directory. The WAR file can then be deployed following the instructions of the corresponding servlet container [\(jetty](http://www.eclipse.org/jetty/documentation/current/quickstart-deploying-webapps.html), [tomcat,](http://tomcat.apache.org/tomcat-7.0-doc/deployer-howto.html) etc.).

You can configure the port, context path, etc. by following the instructions of the corresponding servlet container. This is needed if you want to replace the default URL path (e.g. [http://localhost:8080/rest\)](http://localhost:8080/rest) with a custom one (e.g. [http://localhost:8984/basex/rest\)](http://localhost:8984/basex/rest).

If you use Jetty (which is the default HTTP server of BaseX), the server configuration is available via the jetty.xml file, which is stored in the WEB-INF directory next to the web.xml. For detailed configuration refer to the [Jetty Documentation](http://www.eclipse.org/jetty/documentation/current/jetty-xml-config.html).

To run on [Apache Tomcat,](http://tomcat.apache.org/) start the Tomcat server and add any \*.war distribution to deploy via the Tomcat web interface. By default, the interface is accessible via [http://localhost:8080/manager/html/.](http://localhost:8080/manager/html/)

### <span id="page-58-1"></span>**Configuration**

Initial database options can be specified in the web.  $x$ ml file. They need to be defined as context parameters and prefixed with org.basex.. The most important options for the web application context are as follows:

#### **Option Default Description**

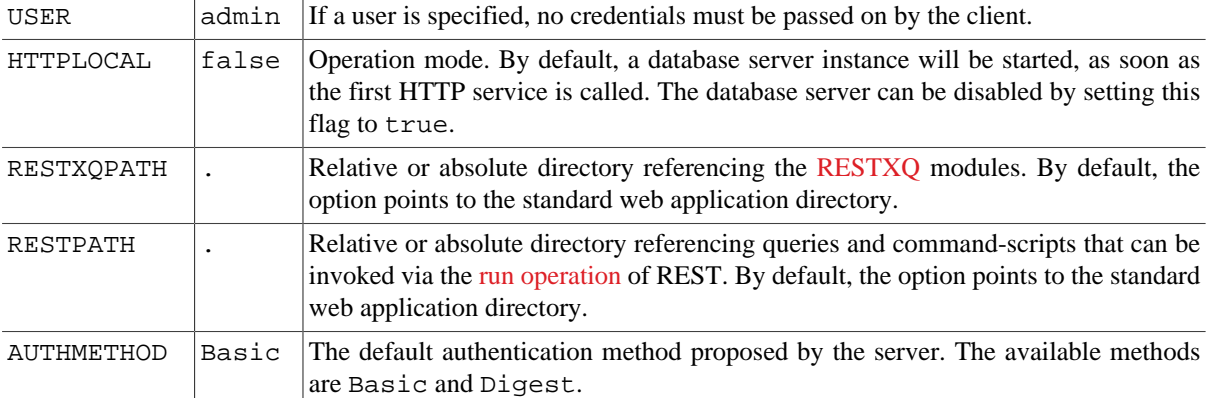

Local file paths in options may be absolute or relative. If a relative path is specified, its root will be the servlet (webapp) path:

```
<context-param>
  <param-name>org.basex.dbpath</param-name>
  <!-- will be rewritten to ..../webapp/WEB-INF/data -->
  <param-value>WEB-INF/data</param-value>
</context-param>
<context-param>
   <param-name>org.basex.repopath</param-name>
   <!-- will be kept as is -->
   <param-value>f:/basex/repository</param-value>
</context-param>
```
Context parameters can be requested from XQuery via [proc:property-names](#page-328-0) and [proc:property](#page-327-0). How to set these options is specific to the servlet container. For example, in Jetty it can be done by [overriding the web.xml](http://www.eclipse.org/jetty/documentation/current/override-web-xml.html) file. Another option is to directly edit the WEB-INF/web.xml file in the WAR archive (WAR files are simple ZIP files). Refer to the sample [web.xml](https://github.com/BaseXdb/basex/blob/master/basex-api/src/main/webapp/WEB-INF/web.xml) of the basex-api package.

To enable or disable a specific service, the corresponding servlet entry in the web.  $xml$  file needs to be removed/ commented.

### **Authentication**

Different credentials can be assigned to a service by specifying local init parameters. In the following example, an alternative user is specified for the REST service:

```
<servlet>
  <servlet-name>REST</servlet-name>
  <servlet-class>org.basex.http.rest.RESTServlet</servlet-class>
  <init-param>
     <param-name>org.basex.user</param-name>
     <param-value>rest-user</param-value>
   </init-param>
</servlet>
```
If the HTTP server is started with no pre-defined user, the credentials must be passed on by the client via [Basic](http://en.wikipedia.org/wiki/Basic_access_authentication) [Authentication](http://en.wikipedia.org/wiki/Basic_access_authentication) or [Digest Authentication](http://en.wikipedia.org/wiki/Digest_authentication) (depending on the server setting).

With cURL, internet browsers, and other tools, you can specify basic authentication credentials within the request string as plain text, using the format USER:PASSWORD@URL. An example:

```
http://admin:admin@localhost:8984/
```
Users are specified in a users.xml file, which is stored in the database directory (see [User Management](#page-482-0) for more information).

# <span id="page-60-0"></span>**Maven**

Check out the BaseX sources via [Eclipse](#page-391-0) or [Git](#page-393-0). Execute mvn install in the main project directory and then mvn install jetty:run in the basex-api sub-directory. This will start a Jetty instance in which the servlets will be deployed.

### **Configuration**

The same options as in the case of deployment apply in a servlet container. In this case, however, there is no WAR archive. Instead, Jetty looks up all files in the directory basex-api/src/main/webapp. Jetty and servlet options can be configured in the jetty.xml and web.xml files as described above in the [Servlet Container](#page-58-1) [Configuration](#page-58-1). The Jetty stop port can be changed in the [Maven Jetty Plugin](http://docs.codehaus.org/display/JETTY/Maven+Jetty+Plugin) sesion in the pom. xml file.

# **Changelog**

Version 9.0

• Updated: jetty.xml configuration file (required for Jetty 9).

#### Version 8.6

- Updated: Authentication readded to RESTXQ.
- Updated: No password must be specified in the web. xml file anymore.
- Updated: Server-side user and authentication method is now enforced (cannot be overwritten by client).

#### Version 8.0

- Added: digest authentication
- Updated: user management
- Updated: default user/password disabled in web.xml

#### Version 7.7

• Added: service-specific permissions

Version 7.5

- Added: jetty.xml: configuration for Jetty Server
- Updated: server replaced with httplocal mode

#### Version 7.3

• Updated: client mode replaced with server mode

#### Version 7.2

• Web Application concept revised

# **Chapter 11. DBA**

#### [Read this entry online in the BaseX Wiki.](http://docs.basex.org/index.php?title=DBA)

This page is part of the [Getting Started](#page-29-0) Section.

The full distributions of BaseX are equipped with a powerful browser-based database administration interface, the **DBA**. It allows you to create and administrate databases, evaluate queries in realtime, view log files, manage users, etc. The server-side code is completely written in [XQuery](#page-118-0) and [RESTXQ.](#page-404-0)

These were our design goals:

- The code base is supposed to help and motivate you developing your own RESTXQ web applications.
- The XQuery DBA code consumes only around 100 KB. It uses simple backward-compatible Javascript code. The interface is functional, but limited in terms of flashiness and interactivity.
- We tried to make the DBA features as self-explanatory as possible. All functionalities are also available via [Commands,](#page-73-0) [XQuery Modules](#page-146-0) or the Java [GUI](http://docs.basex.org/wiki/Graphical User Interface).
- The dba sub-directory can simply be copied and moved to any other place. All URL paths point to the same directory; it should be straightforward to adjust the RESTXQ path.

If you put DBA online along with your web page, please ensure at the very least that:

- you have changed the password of your BaseX admin user, and
- the BaseX process has not been started with admin privileges.

## **Startup**

- Download the **ZIP Archive** or the **Windows Installer** from the [download page](http://basex.org/download)
- Start the BaseX HTTP Server
- Open a browser and visit the URL http://localhost:8984/dba

# **First Steps**

On the welcome page, you need to authenticate yourself by entering the name and password of an admin user. The default user is admin/admin; after the first login, the password should be changed via the Users panel.

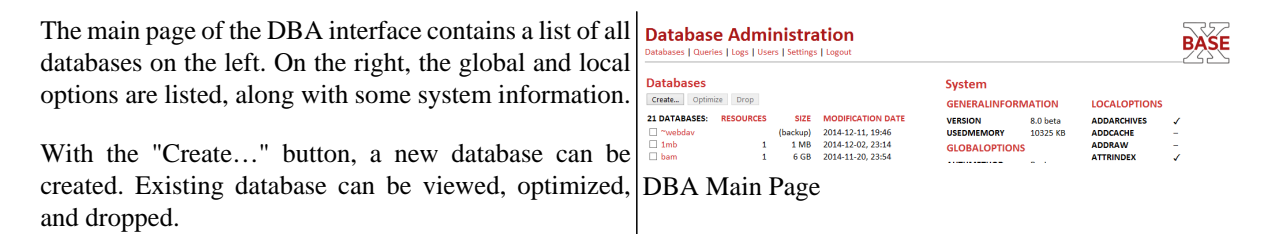

## **Editor**

In the editor panel, you can execute XQuery expressions. If evaluation takes too long, or if it consumes too much memory, it will be interrupted. You need to choose if your query is updating. Inside the editor area, you can press Ctrl-Enter to execute the query.

You can press Shift-Ctrl-Enter to run your XQuery expression as updating query (or non-updating, if "Updating" is choosen in the dropdown menu). The realtime mode was removed.

# **Changelog**

Version 8.6

- Updated: Always accessible, even if job queue is full
- Removed: Remote connections (to allow for better optimizations and less locking)

#### Version 8.4

• Added: Editor: Key combination 'Shift-Ctrl-Enter', realtime mode removed.

Introduced with Version 8.0.

# **Part III. General Info**

# <span id="page-64-0"></span>**Chapter 12. Databases**

#### [Read this entry online in the BaseX Wiki.](http://docs.basex.org/index.php?title=Databases)

This page is part of the [Getting Started](#page-29-0) Section.

In BaseX, a *database* is a pretty light-weight concept. It may contain one or more **resources**, which are addressed by a unique database path. There is no explicit layer for collections: Instead, collections are implicitly created and deleted, and collections result from the existence of documents in specific paths. Resources can either be **XML documents** or **raw files** (binaries). Some information on [binary data](#page-68-0) can be found on an extra page.

Multiple databases can be addressed (queries, updated) with a single XQuery expression. As a single database is restricted to 2 billion nodes (see [Statistics\)](#page-491-0), resources can be distributed across multiple database instances.

# **Create Databases**

Databases can be created via commands, via XQuery, in the GUI, or with any of our [APIs](#page-390-0). If an initial input is specified with create, some time can be saved, as the specified resources will be added to the database in a bulk operation:

- Console : CREATE DB db /path/to/resources will add initial documents to a database
- GUI : Go to *Database* → *New*, press *Browse* to choose an initial file or directory, and press *OK*

The name of a database is restricted to a restricted set of characters (see [Valid Names\)](#page-74-0). Various [parsers](#page-69-0) can be chosen to control the import process, or to convert different formats to XML.

**Note:** A main-memory database will be created if the MAINMEM option is enabled (see below for more).

# **Access Resources**

Stored resources and external documents can be accessed in different ways:

### **XML Documents**

Various XQuery functions exist to access XML documents in databases:

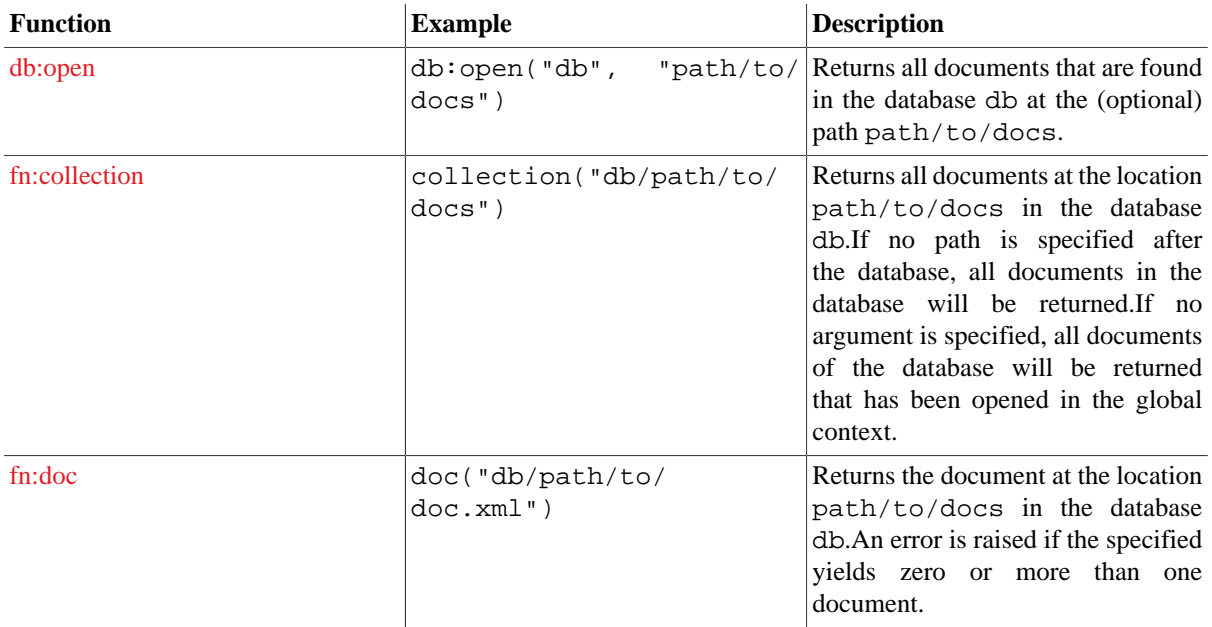

You can access multiple databases in a single query:

```
for $i in 1 to 100
return db:open('books' || $i)//book/title
```
If the [DEFAULTDB](#page-102-0) option is turned on, the path argument of the fn:doc or fn:collection function will first be resolved against the globally opened database.

Two more functions are available for retrieving information on database nodes:

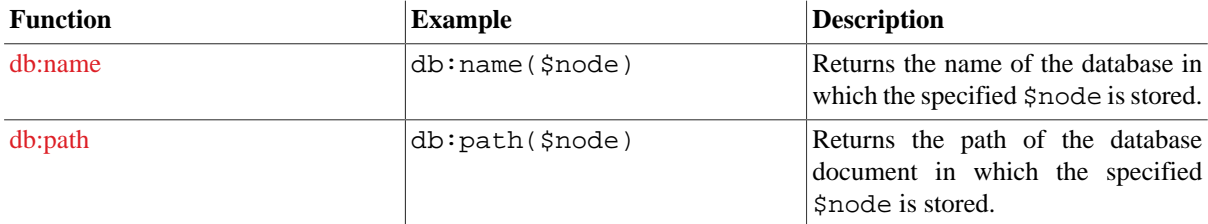

The fn:document-uri and fn:base-uri functions return URIs that can also be reused as arguments for the fn:doc and fn:collection functions. As a result, the following example query always returns true:

```
every $c in collection('anyDB')
satisfies doc-available(document-uri($c))
```
If the argument of fn:doc or fn:collection does not start with a valid database name, or if the addressed database does not exist, the string is interpreted as URI reference, and the documents found at this location will be returned. Examples:

- doc("http://web.de") : retrieves the addressed URI and returns it as a main-memory document node.
- doc("myfile.xml") : retrieves the given file from the file system and returns it as a main-memory document node. Note that updates to main-memory nodes are not automatically written back to disk unless the WRITEBACK option is set.
- collection("/path/to/docs") : returns a main-memory collection with all XML documents found at the addressed file path.

### <span id="page-65-0"></span>**Raw Files**

The RETRIEVE command and the db:retrieve function can be used to return files in their native byte representation.

If the API you use does not support binary output (this is e.g. the case for various [Client](#page-448-0) language bindings), you need to convert your binary data to its string representation before returning it to the client:

string(db:retrieve('multimedia', 'sample.avi'))

### **HTTP Services**

• With [REST](#page-423-0) and [WebDAV,](#page-430-0) all database resources can be requested in a uniform way, no matter if they are wellformed XML documents or binary files.

### **Update Resources**

Once you have created a database, additional commands exist to modify its contents:

- XML documents can be added with the ADD command.
- Raw files are added with STORE.
- Existing resources can be replaced with the REPLACE command.
- Resources can be deleted via DELETE.

The [AUTOFLUSH](#page-104-1) option can be turned off before *bulk operations* (i.e. before a large number of new resources is added to the database).

The [ADDCACHE](#page-94-0) option will first cache the input before adding it to the database. This is helpful when the input documents to be added are expected to eat up too much main memory.

The following commands create an empty database, add two resources, explicitly flush data structures to disk, and finally delete all inserted data:

```
CREATE DB example
SET AUTOFLUSH false
ADD example.xml
SET ADDCACHE true
ADD /path/to/xml/documents
STORE TO images/ 123.jpg
FLUSH
DELETE /
```
You may also use the BaseX-specific [XQuery Database Functions](#page-234-0) to create, add, replace, and delete XML documents:

```
let $root := "/path/to/xml/documents/"
for $file in file:list($root)
return db:add("database", $root || $file)
```
Last but not least, XML documents can also be added via the GUI and the *Database* menu.

# **Export Data**

All resources stored in a database can be *exported*, i.e., written back to disk. This can be done in several ways:

- Commands: EXPORT writes all resources to the specified target directory
- GUI: Go to *Database*  $\rightarrow$  *Export*, choose the target directory and press OK
- WebDAV: Locate the database directory (or a sub-directory of it) and copy all contents to another location

### **Main-Memory Database Instances**

- In the standalone context, a main-memory database can be created (using CREATE DB), which can then be accessed by subsequent commands.
- If a BaseX server instance is started, and if a database is created in its context (using CREATE DB), other BaseX client instances can access (and update) this database (using OPEN, db:open, etc.) as long as no other database is opened/created by the server.
- You can force an ordinary database to being copied to memory by using db:open('some-db') update {}

**Note:** If you address a URI with fn:doc or fn:collection for which no database exists, the resulting internal representation is identical to those of main-memory database instances (no matter which value is set for MAINMEM).

# **Changelog**

Version 8.4

• Updated: [Raw Files](#page-65-0): Items of binary type can be output without specifying the obsolete raw serialization method.

#### Version 7.2.1

• Updated: fn:document-uri and fn:base-uri now return strings that can be reused with fn:doc or fn:collection to reopen the original document.

# <span id="page-68-0"></span>**Chapter 13. Binary Data**

#### [Read this entry online in the BaseX Wiki.](http://docs.basex.org/index.php?title=Binary%20Data)

This page is linked from the [Database](#page-64-0) page.

The BaseX store also provides support for *raw files* (binary data). A database may contain both XML documents and raw files. XML and binary data is handled in a uniform way: a unique database path serves as key, and the contents can be retrieved via database commands, XQuery, or the various APIs.

# **Storage**

XML documents are stored in a proprietary format to speed up XPath axis traversals and update operations, and raw data is stored in its original format in a dedicated sub-directory (called raw). Several reasons exist why we did not extend our existing storage to binary data:

- **Good Performance** : the file system generally performs very well when it comes to the retrieval and update of binary files.
- **Key/Value Stores** : we do not want to compete with existing key/value database solutions. Again, this is not what we are after.
- **Our Focus** : our main focus is the efficient storage of hierarchical data structures and file formats such as XML or (more and more) JSON. The efficient storage of arbitrary binary resources would introduce many new challenges that would distract us from more pressing tasks.

For some use cases, the chosen database design may bring along certain limitations:

- **Performance Limits** : most file system are not capable of handling thousands or millions of binary resources in a single directory in an efficient way. The same problem happens if you have a large number of XML documents that need to imported in or exported from a BaseX database. The general solution to avoid this bottleneck is to distribute the relevant binaries in additional sub-directories.
- **Keys** : if you want to use arbitrary keys for XML and binary resources, which are not supported by the underlying file system, you may either add an XML document in your database that contains all key/path mappings.

In the latter case, a key/value store might be the better option anyway.

### **Usage**

More information on how to store, retrieve, update and export binary data is found in the general [Database](#page-64-0) documentation.

# <span id="page-69-0"></span>**Chapter 14. Parsers**

[Read this entry online in the BaseX Wiki.](http://docs.basex.org/index.php?title=Parsers)

This article is part of the [Getting Started](#page-29-0) Section. It presents the available parsers that can be used to import various data sources in BaseX databases. Please visit the [Serialization](#page-184-0) article if you want to know how to export data.

## **XML Parsers**

BaseX provides two alternatives for parsing XML:

- By default, Java's [SAXParser](http://download.oracle.com/javase/6/docs/api/javax/xml/parsers/SAXParser.html) is used to parse XML documents.
- The internal, built-in XML parser is more fault-tolerant than Java's XML parser. It supports standard HTML entities out of the box, and it is faster than the default parser, in particular if small documents are to be parsed. However, the internal parser does not support the full range of DTD features and cannot resolve [catalogs](#page-476-0).

### **GUI**

Go to Menu *Database* → *New*, then choose the *Parsing* tab and (de)activate *Use internal XML parser*. The parsing of DTDs can be turned on/off by selecting the checkbox below.

### **Command Line**

To turn the internal XML parser and DTD parsing on/off, modify the INTPARSE and DTD options:

```
 SET INTPARSE true
 SET DTD true
```
### **XQuery**

The [db:add](#page-240-0) and [db:replace](#page-242-0) functions can also be used to add new XML documents to the database. The following example query uses the internal XML parser and adds all files to the database DB that are found in the directory 2Bimported:

```
for $file in file:list("2Bimported")
return db:add('DB', $file, '', map { 'intparse': true() })
```
# **HTML Parser**

If [TagSoup](http://vrici.lojban.org/~cowan/XML/tagsoup/) is found in the [classpath,](#page-31-1) HTML can be imported in BaseX without any problems. TagSoup ensures that only well-formed HTML arrives at the XML parser (correct opening and closing tags, etc.).

If TagSoup is not available on a system, the default XML parser will be used. (Only) if the input is well-formed XML, the import will succeed.

### **Installation**

### **Downloads**

TagSoup is already included in the full BaseX distributions (BaseX.zip, BaseX.exe, etc.). It can also be manually downloaded and embedded on the appropriate platforms.

#### **Maven**

An easy way to add TagSoup to your project is to follow this steps:

1. visit [MVN TagSoup Repository](http://mvnrepository.com/artifact/org.ccil.cowan.tagsoup/tagsoup/)

2. click on the version you want

3. on the first tab, you can see an XML snippet like this:

```
<dependency>
   <groupId>org.ccil.cowan.tagsoup</groupId>
   <artifactId>tagsoup</artifactId>
   <version>1.2.1</version>
</dependency>
```
4. copy that in your own maven project's pom.xml file into the <dependencies> element.

5. don't forget to run mvn jetty:run again

#### **Debian**

With Debian, TagSoup will be automatically detected and included after it has been installed via:

apt-get install libtagsoup-java

### **Options**

TagSoup offers a variety of options to customize the HTML conversion. For the complete list please visit the [TagSoup](http://vrici.lojban.org/~cowan/XML/tagsoup/#program) website. BaseX supports most of these options with a few exceptions:

- **encoding** : BaseX tries to guess the input encoding, but this can be overwritten by this option.
- **files** : not supported as input documents are piped directly to the XML parser.
- **method** : set to 'xml' as default. If this is set to 'html' ending tags may be missing for instance.
- **version** : dismissed, as TagSoup always falls back to 'version 1.0', no matter what the input is.
- **standalone** : deactivated.
- **pyx** , **pyxin**: not supported as the XML parser can't handle this kind of input.
- **output-encoding** : not supported, BaseX already takes care of that.
- **reuse** , **help**: not supported.

#### **GUI**

Go to Menu *Database*  $\rightarrow$  *New* and select "HTML" in the input format combo box. There's an info in the "Parsing" tab about whether TagSoup is available or not. The same applies to the "Resources" tab in the "Database Properties" dialog.

These two dialogs come with an input field 'Parameters' where TagSoup options can be entered.

### **Command Line**

Turn on the HTML Parser before parsing documents, and set a file filter:

```
 SET PARSER html
 SET HTMLPARSER
 method=xml,nons=true,nocdata=true,nodefaults=true,nobogons=true,nocolons=true,ignorable=true
 SET CREATEFILTER *.html
```
#### **XQuery**

The [HTML Module](#page-287-0) provides a function for converting HTML to XML documents.

Documents can also be converted by specifying the parser and additional options as function arguments:

```
fetch:xml("index.html", map {
   'parser': 'html',
   'htmlparser': map { 'html': false(), 'nodefaults': true() }
})
```
## **JSON Parser**

BaseX can also import JSON documents. The resulting format is described in the documentation for the XQuery [JSON Module:](#page-307-0)

#### **GUI**

Go to Menu *Database*  $\rightarrow$  *New* and select "JSON" in the input format combo box. You can set the following options for parsing JSON documents in the "Parsing" tab:

- **Encoding** : Choose the appropriate encoding of the JSON file.
- **JsonML** : Activate this option if the incoming file is a JsonML file.

### **Command Line**

Turn on the JSON Parser before parsing documents, and set some optional, parser-specific options and a file filter:

```
 SET PARSER json
 SET JSONPARSER encoding=utf-8, jsonml=true
CREATEFILTER *. json
```
### **XQuery**

The [JSON Module](#page-307-0) provides functions for converting JSON objects to XML documents.

## **CSV Parser**

BaseX can be used to import CSV documents. Different alternatives how to proceed are shown in the following:

### **GUI**

Go to Menu *Database*  $\rightarrow$  *New* and select "CSV" in the input format combo box. You can set the following options for parsing CSV documents in the "Parsing" tab:

- **Encoding** : Choose the appropriate encoding of the CSV file.
- **Separator** : Choose the column separator of the CSV file. Possible: comma, semicolon, tab or space or an arbitrary character.
- **Header** : Activate this option if the incoming CSV files have a header line.

### **Command Line**

Turn on the CSV Parser before parsing documents, and set some optional, parser-specific options and a file filter. Unicode code points can be specified as separators; 32 is the code point for spaces:

```
 SET PARSER csv
 SET CSVPARSER encoding=utf-8, lines=true, header=false, separator=space
 SET CREATEFILTER *.csv
```
### **XQuery**

The [CSV Module](#page-229-0) provides a function for converting CSV to XML documents.
Documents can also be converted by specifying the parser in an XQuery function. The following example query adds all CSV files that are located in the directory 2Bimported to the database DB and interprets the first lines as column headers:

```
for $file in file:list("2Bimported", false(), "*.csv")
return db:add("DB", $file, "", map {
   'parser': 'csv',
   'csvparser': map { 'header': true() }
})
```
# **Text Parser**

Plain text can be imported as well:

#### **GUI**

Go to Menu *Database*  $\rightarrow$  *New* and select "TEXT" in the input format combobox. You can set the following option for parsing text documents in the "Parsing" tab:

- **Encoding** : Choose the appropriate encoding of the text file.
- Lines : Activate this option to create a <line> $\ldots$  </line> element for each line of the input text file.

#### **Command Line**

Turn on the CSV Parser before parsing documents and set some optional, parser-specific options and a file filter:

```
 SET PARSER text
 SET TEXTPARSER lines=yes
 SET CREATEFILTER *
```
#### **XQuery**

Similar to the other formats, the text parser can also be specified via XQuery:

```
for $file in file:list("2Bimported", true(), "*.txt")
return db:add("DB", $file, "", map { 'parser': 'text' })
```
# **Changelog**

Version 7.8

• Updated: parser options

Version 7.7.2

• Removed: CSV option "format"

Version 7.3

• Updated: the CSV SEPARATOR option may now be assigned arbitrary single characters

Version 7.2

• Updated: Enhanced support for TagSoup options

# <span id="page-73-4"></span>**Chapter 15. Commands**

[Read this entry online in the BaseX Wiki.](http://docs.basex.org/index.php?title=Commands)

This article is part of the [Getting Started](#page-29-0) Section. It lists all database commands supported by BaseX.

Commands can be executed from the Command Line, as part of [Scripts,](#page-73-0) via the [Clients](#page-448-0), [REST,](#page-423-0) the input field in the [GUI,](http://docs.basex.org/wiki/Graphical User Interface) and other ways. If the GUI is used, all commands that are triggered by the GUI itself will show up in the [Info View](http://docs.basex.org/wiki/Graphical User InterfaceVisualizations). The [Permission](#page-482-0) fields indicate which rights are required by a user to perform a command in the client/server architecture.

# <span id="page-73-2"></span>**Basics**

### <span id="page-73-0"></span>**Command Scripts**

On command line, multiple commands can be written down in a single line (separated by semicolons). You can also put them into a command script: Database commands in both string and XML syntax can be placed in a text file and stored as file with the BaseX command script suffix .bxs. If the path to a script file is passed on to BaseX on command-line, or if it is opened in the GUI editor, it will be recognized and evaluated as such.

#### **String Syntax**

Lines starting with # are interpreted as comments and are skipped. With the following script, a database is created, two documents are added to it, and a query is performed:

```
CREATE DB test
ADD TO embedded.xml <root>embedded</root>
# run query
XQUERY <hits>{ count(//text()) }</hits>
CLOSE
```
#### <span id="page-73-3"></span>**XML Syntax**

The string syntax is limited when XML snippets need to be embedded in a command, or when complex queries are to be specified.

The XML syntax provides more flexibility here. Multiple commands can be enclosed by a <commands/> root element. Some commands, such as ADD, allow you to directly embed XML documents. If you want to embed XML in XQuery expressions, entities should be encoded, or the CDATA syntax should be used:

```
<commands>
  <create-db name='test'/>
  <add path='embedded.xml'><root>embedded</root></add>
  <!-- run query -->
   <xquery><![CDATA[
     <hits>{ count(//text()) }</hits>
   ]]></xquery>
   <close/>
</commands>
```
### <span id="page-73-1"></span>**Glob Syntax**

Some commands support the glob syntax to address more than one database or user. Question marks and asterisks can be used to match one or more characters, and commas can be used to separate multiple patterns. Some examples:

• AB? addresses all names with the characters AB and one more character.

- \*AB addresses all names ending with the characters AB.
- $X^*$ ,  $Y^*$ ,  $Z^*$  addresses all names starting with the characters  $X$ ,  $Y$ , or  $Z$ .

#### <span id="page-74-0"></span>**Valid Names**

Database and user names follow the same naming constraints: Names are restricted to ASCII characters. They must at least have one character, and they may contain letters, numbers and any of the special characters !#\$  $\&C'$  () + - =  $\&C$  []^\_`{}~. The following characters are reserved for other features:

- $, ?* : glob$  syntax
- : : Separator for multiple database commands on the [command line](#page-35-0)
- $\setminus$  : Directory path separators
- : \*?\" <> | } : invalid filename characters on Windows
- Names starting or ending with .: hidden folders (e.g. the *logs* directory)

#### **Aliases**

In all commands, the DB keyword can be replaced by DATABASE.

# **Database Operations**

#### **CREATE DB**

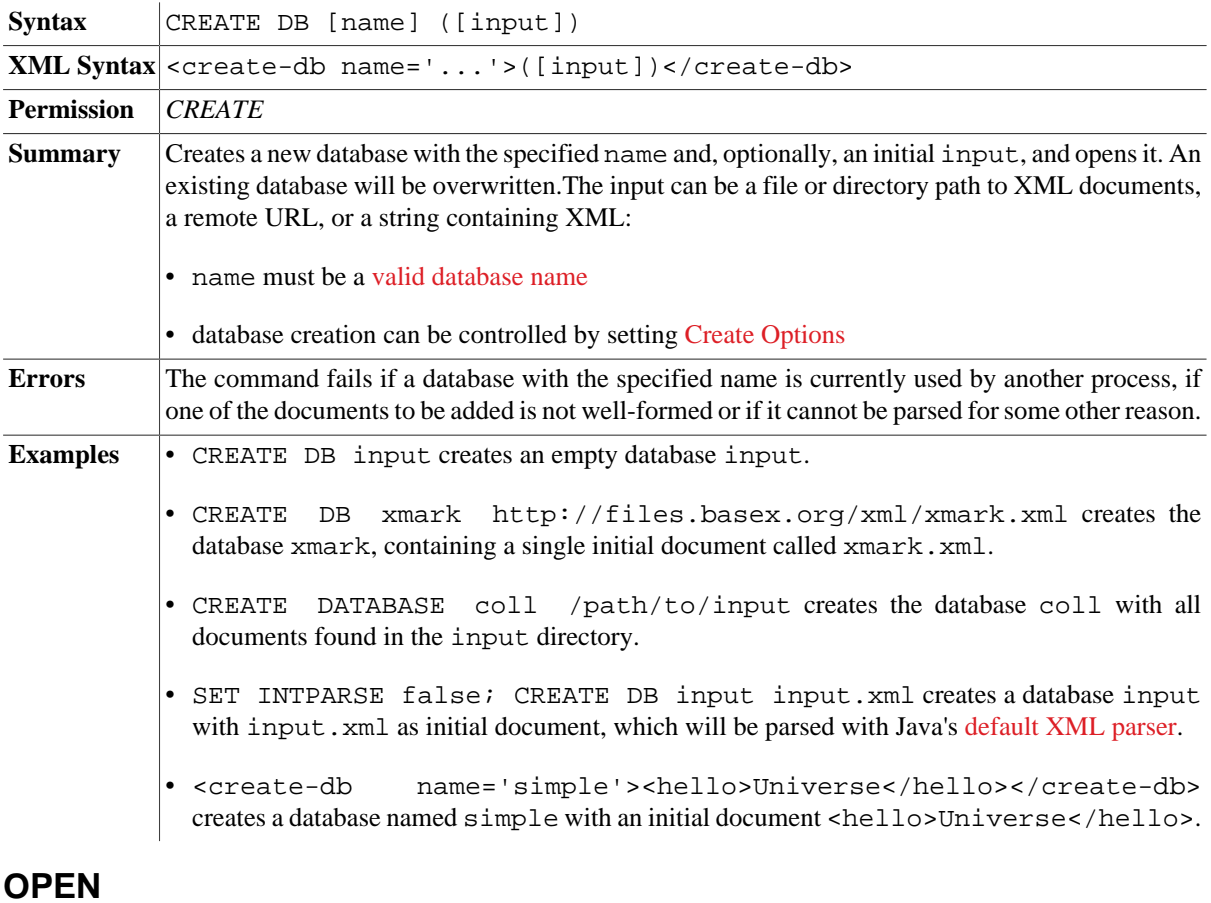

Syntax | OPEN [name] ([path])

| <b>Permission</b> | READ                                                                                                    |
|-------------------|----------------------------------------------------------------------------------------------------|
| <b>Summary</b>    | Opens the database specified by name. The documents to be opened can be specified by the [path]<br>argument.                                            |
| <b>Errors</b>     | The command fails if the specified database does not exist, is currently being updated by another<br>process or cannot be opened for some other reason. |

**XML Syntax**  $\vert$  < open name='...' (path='...')/>

#### **CHECK**

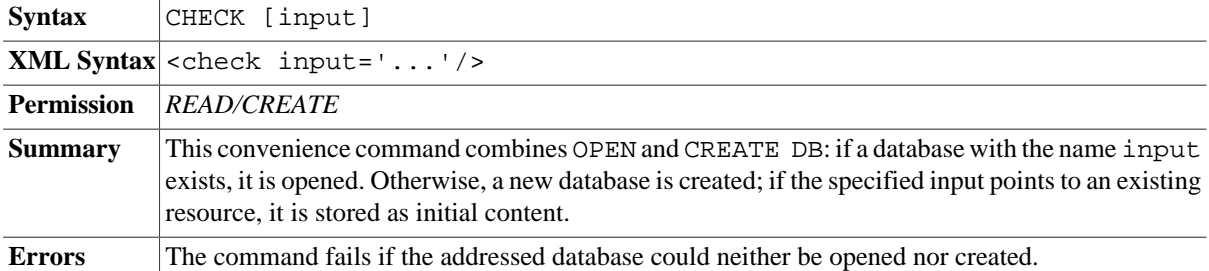

#### **CLOSE**

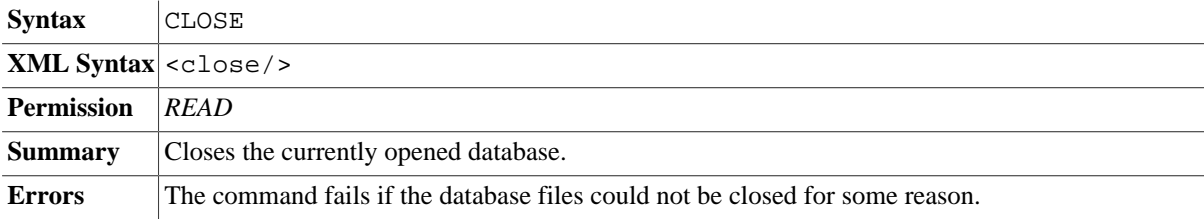

#### **EXPORT**

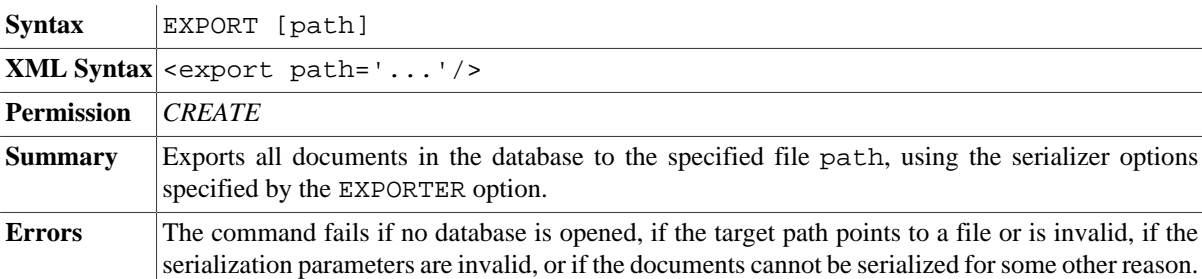

#### **CREATE INDEX**

*Updated with Version 8.4:* Token index added.

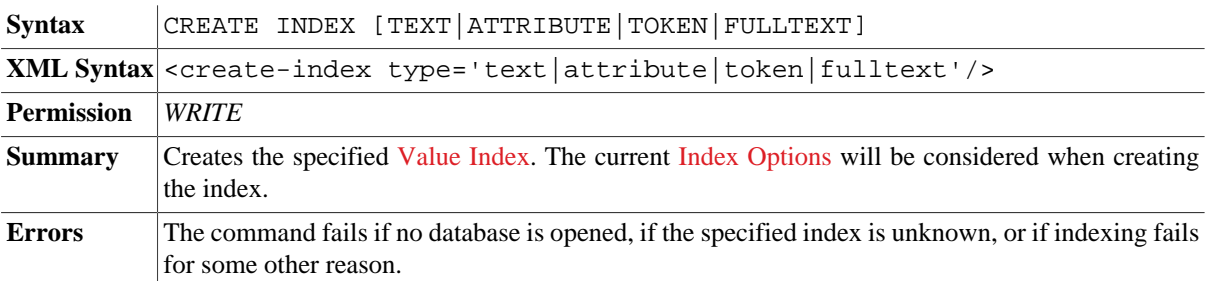

### **DROP INDEX**

Syntax  $|DROP|$  INDEX [TEXT|ATTRIBUTE|TOKEN|FULLTEXT]

**XML Syntax** <drop-index type='text|attribute|token|fulltext'/>

| Permission     | <b>WRITE</b>                                                                                                    |
|----------------|----------------------------------------------------------------------------------------------------|
| <b>Summary</b> | Drops the specified Value Index.                                                                                                    |
| <b>Errors</b>  | The command fails if no database is opened, if the specified index is unknown, or if it could not<br>be deleted for some other reason. |

# **Administration**

### **ALTER DB**

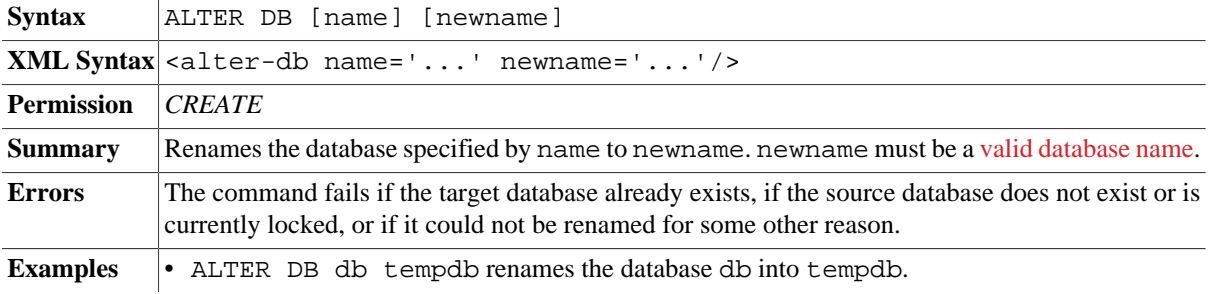

### **DROP DB**

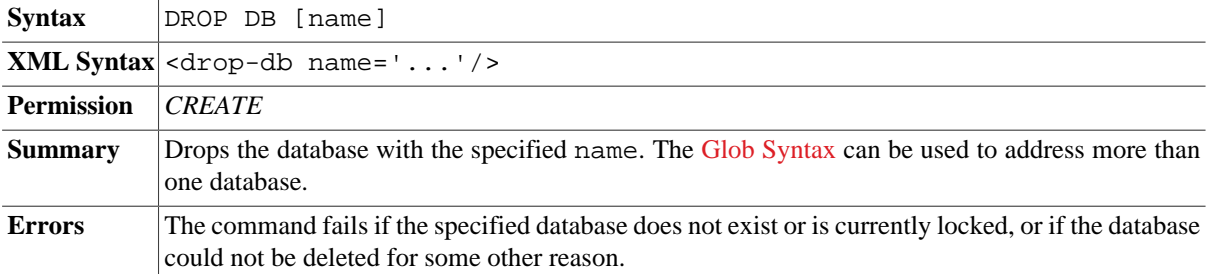

### **CREATE BACKUP**

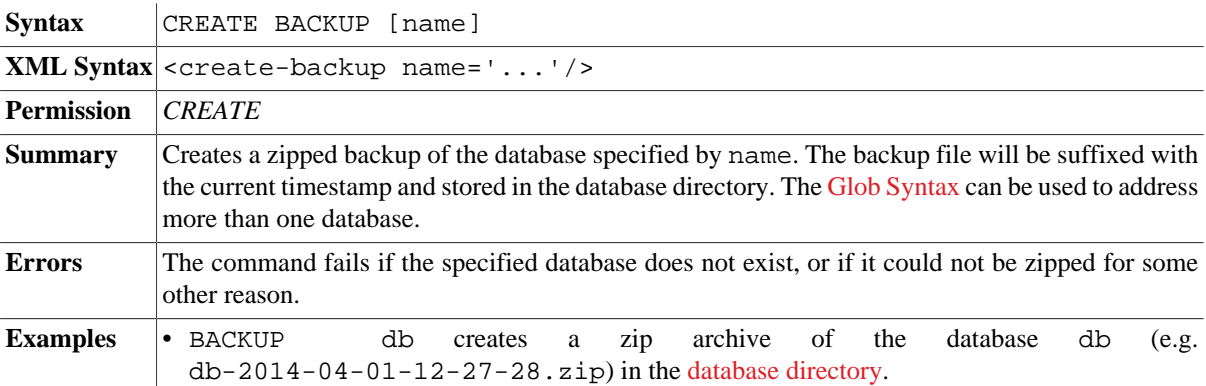

### **RESTORE**

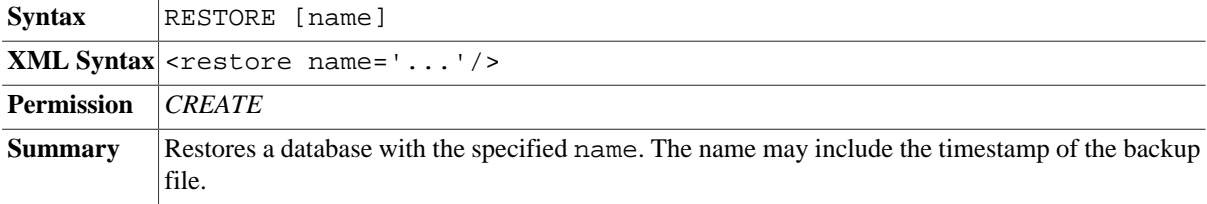

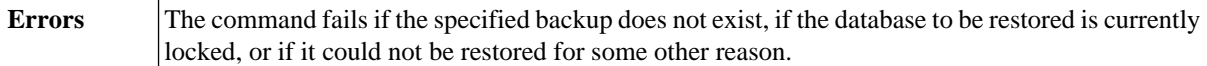

### **INSPECT**

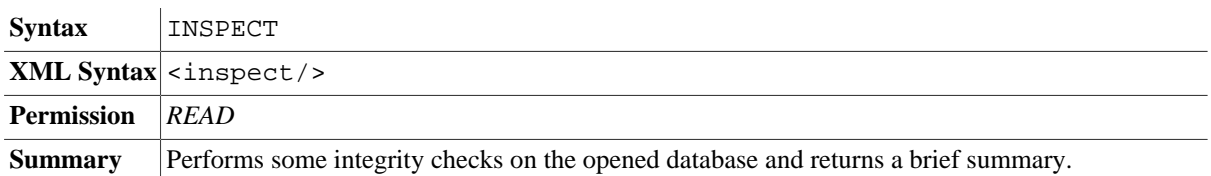

## **DROP BACKUP**

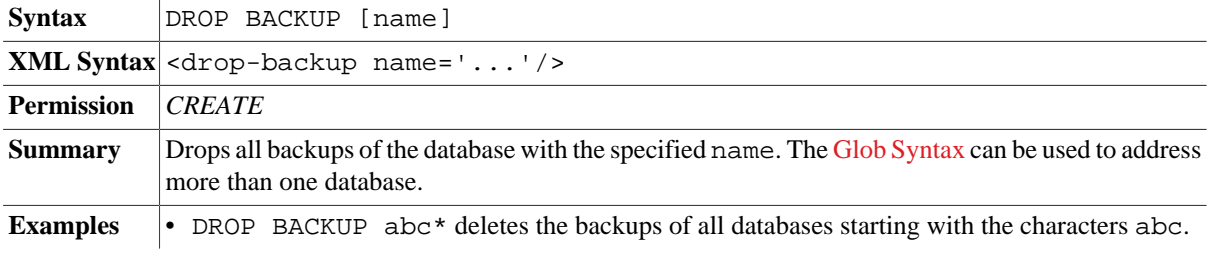

### **SHOW BACKUPS**

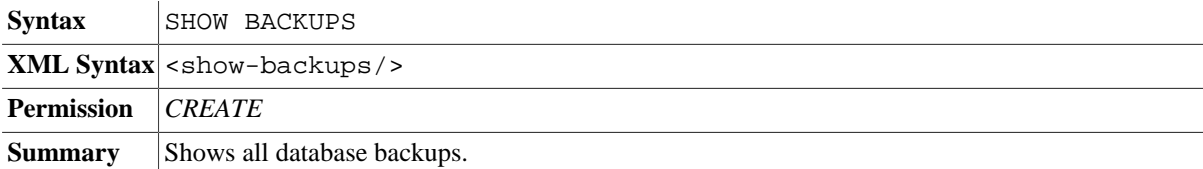

#### **COPY**

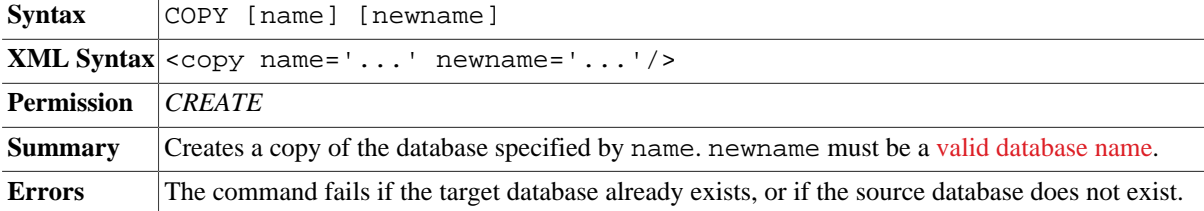

#### **INFO DB**

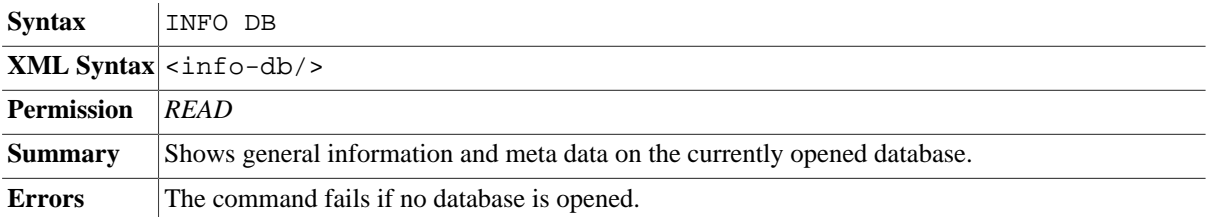

### **INFO INDEX**

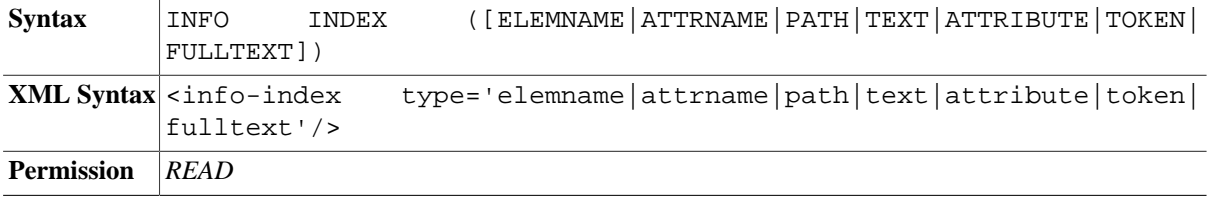

**Summary** Shows information on the existing [index](#page-176-0) structures. The output can be optionally limited to the specified index.

**Errors** The command fails if no database is opened, or if the specified index is unknown.

### **INFO STORAGE**

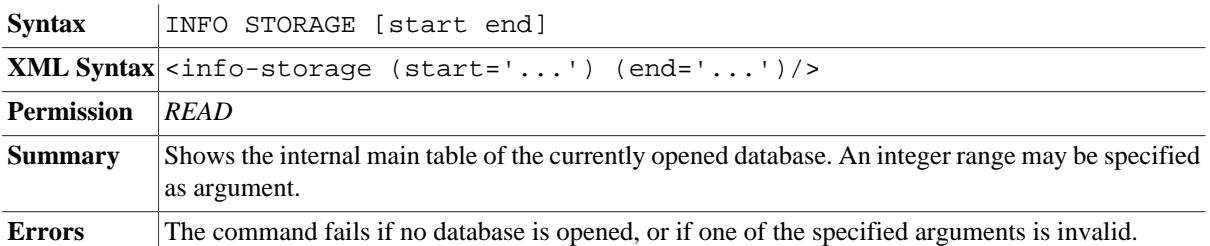

# **Querying**

### **LIST**

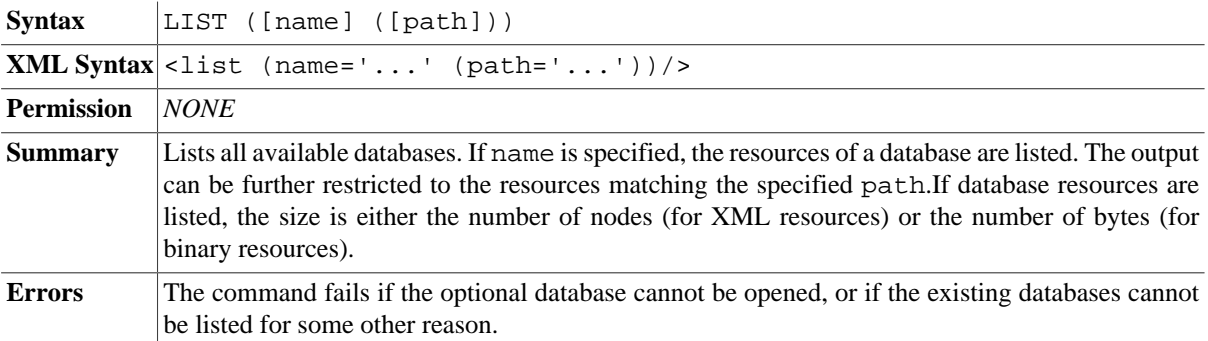

#### **XQUERY**

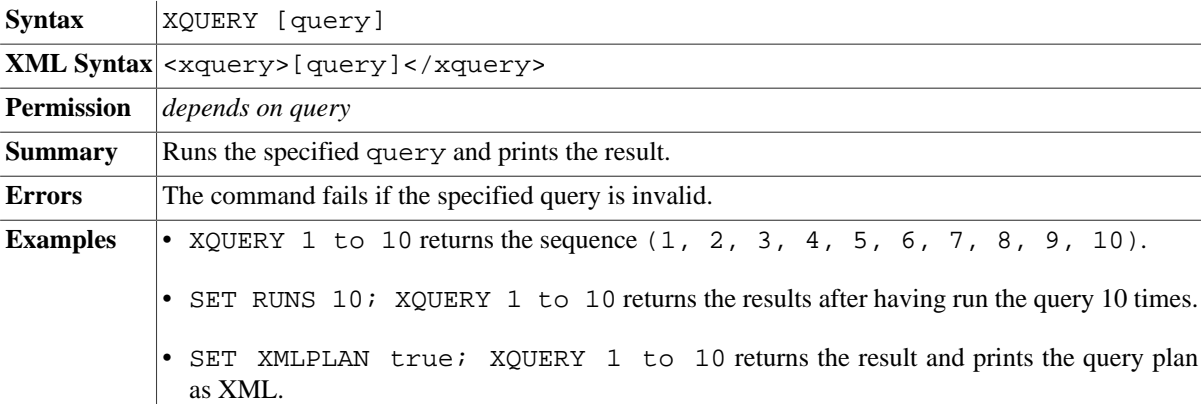

### **RETRIEVE**

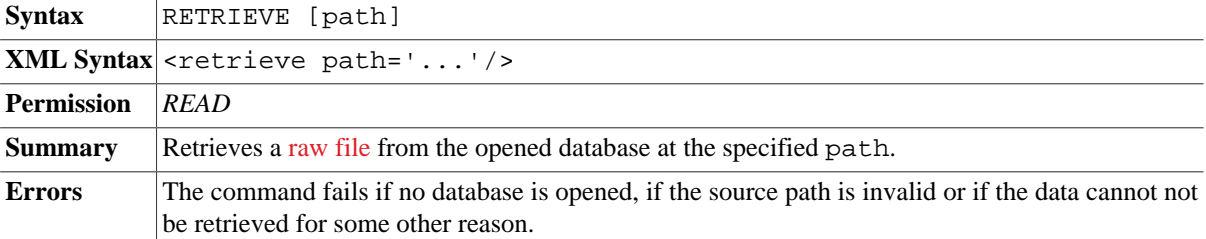

### **FIND**

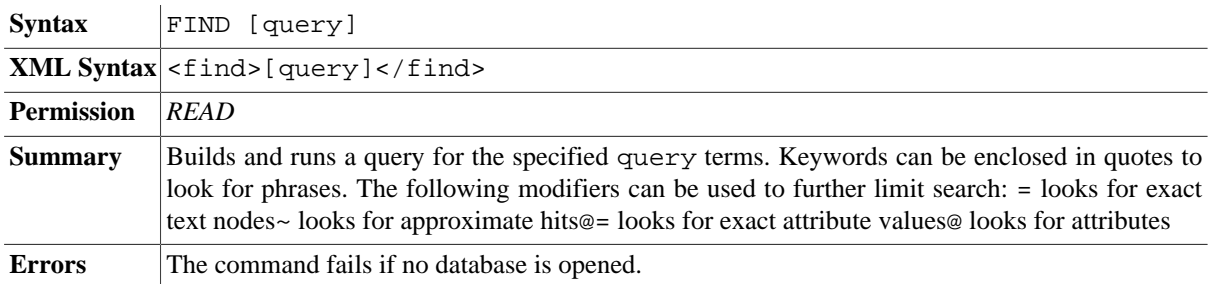

### **TEST**

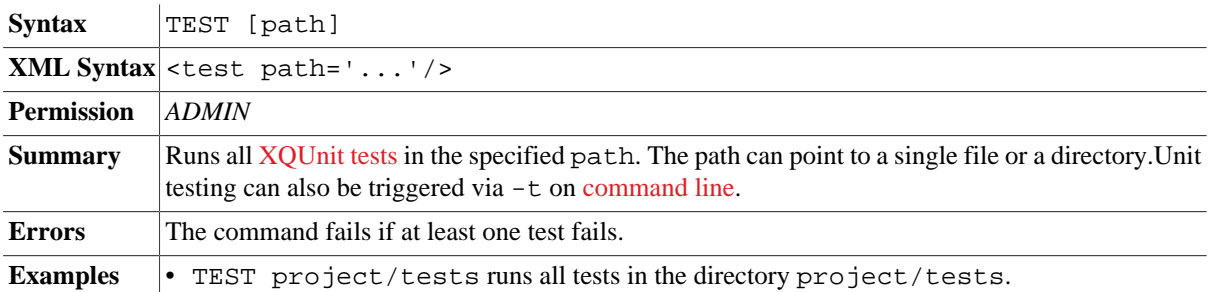

# **REPO INSTALL**

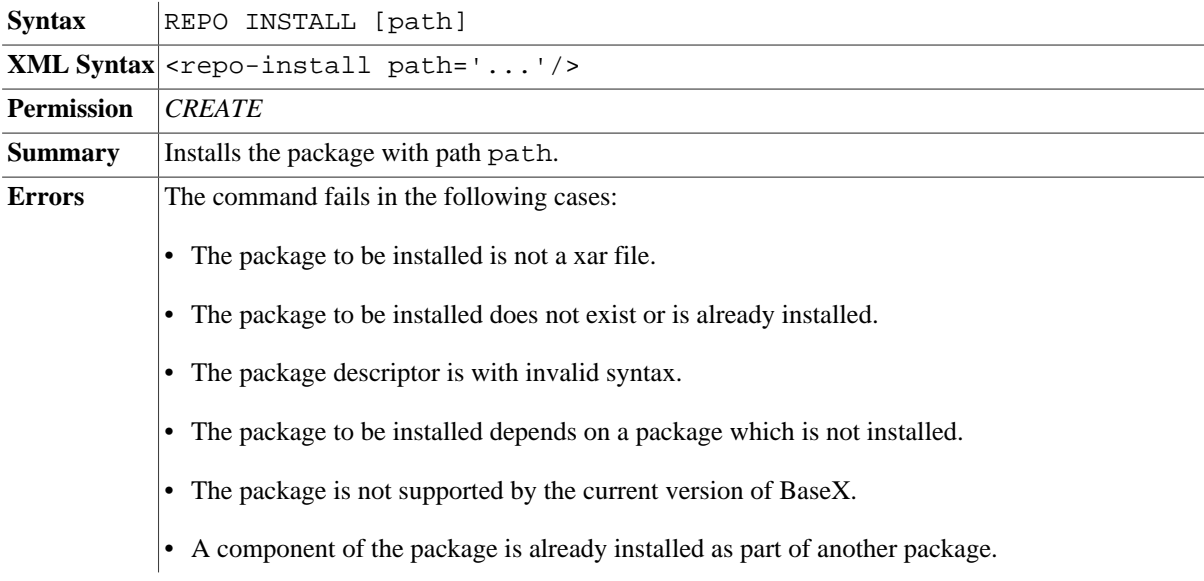

# **REPO LIST**

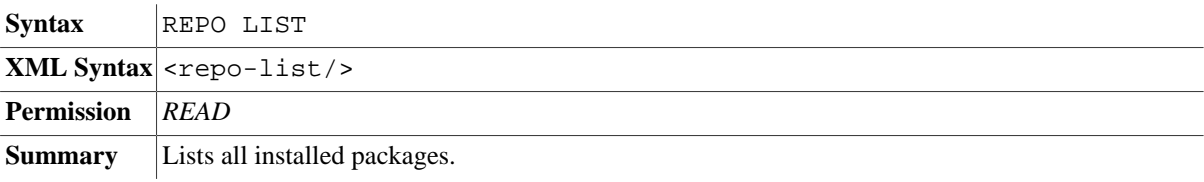

### **REPO DELETE**

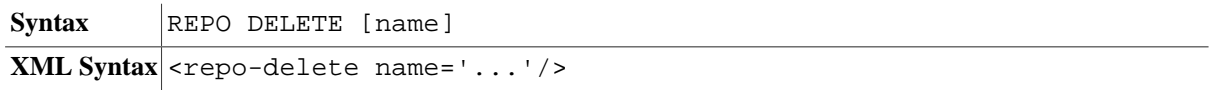

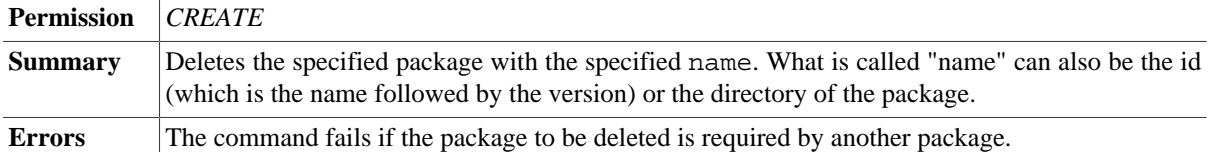

# **Updates**

# **ADD**

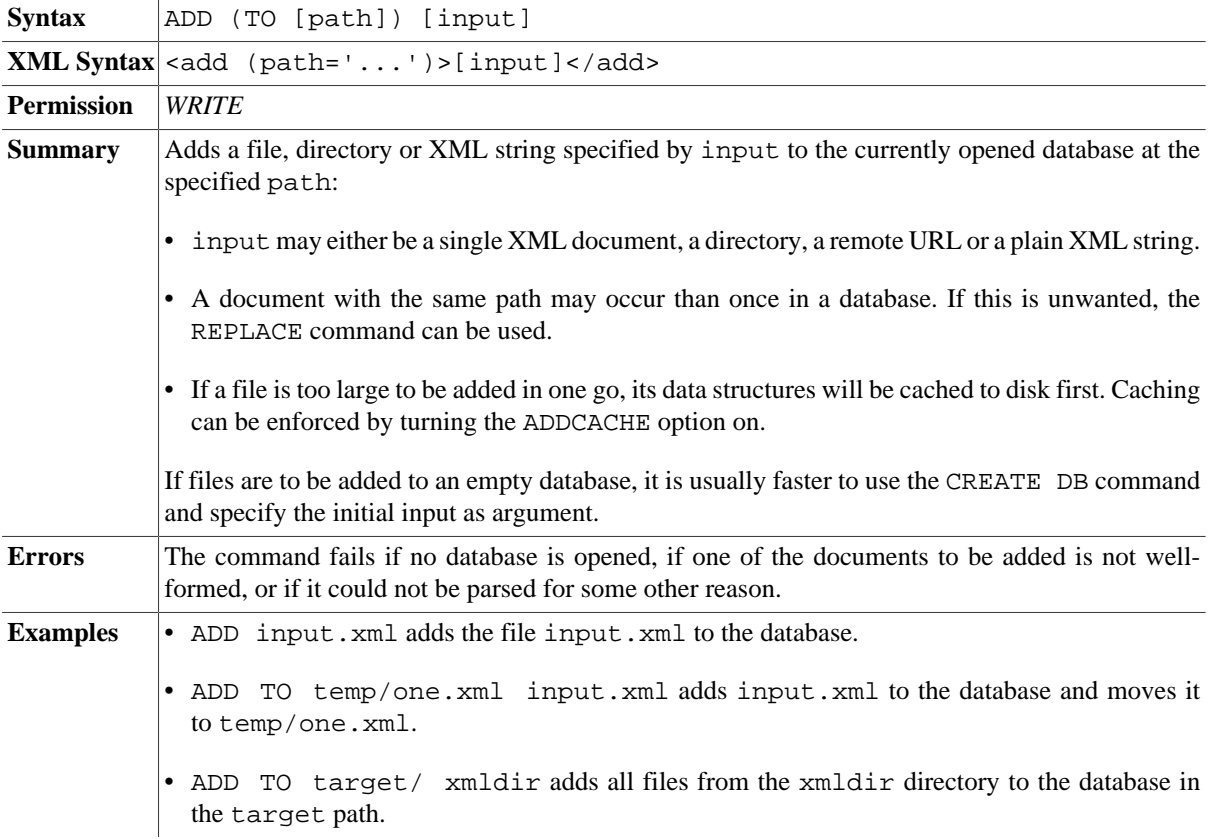

### **DELETE**

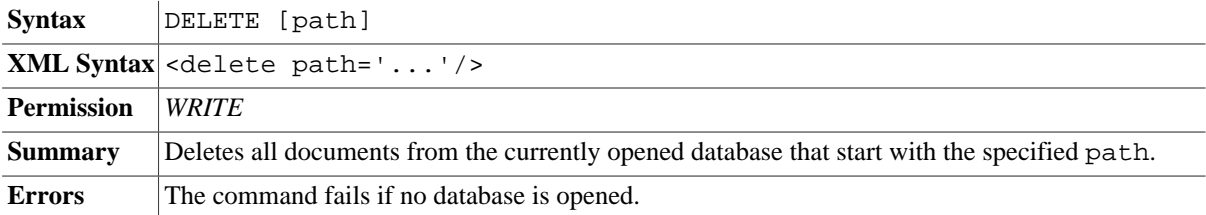

### **RENAME**

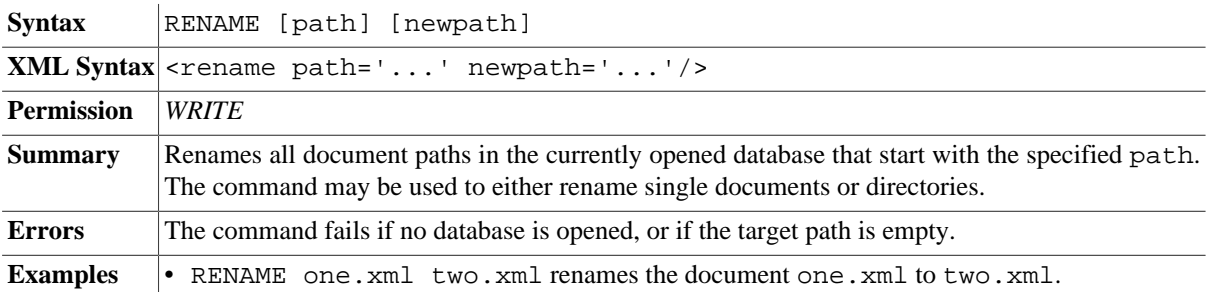

• RENAME / TOP moves all documents to a TOP root directory.

### **REPLACE**

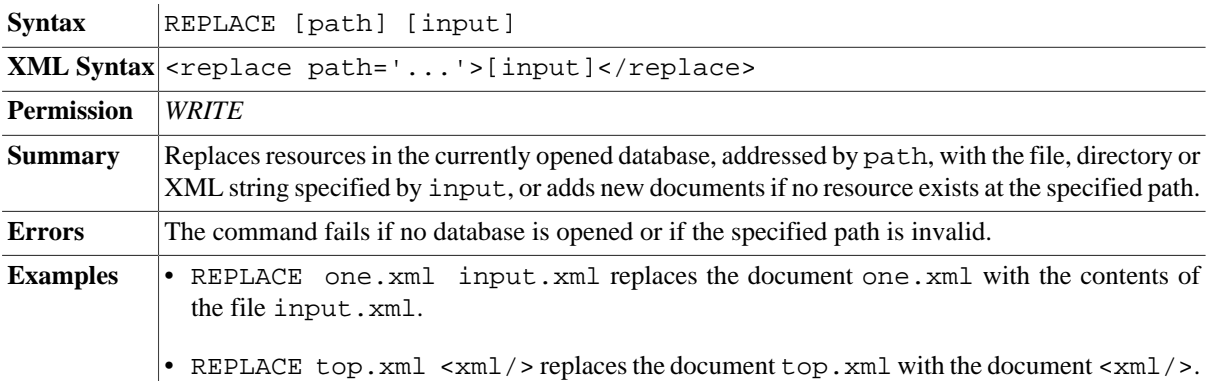

## **STORE**

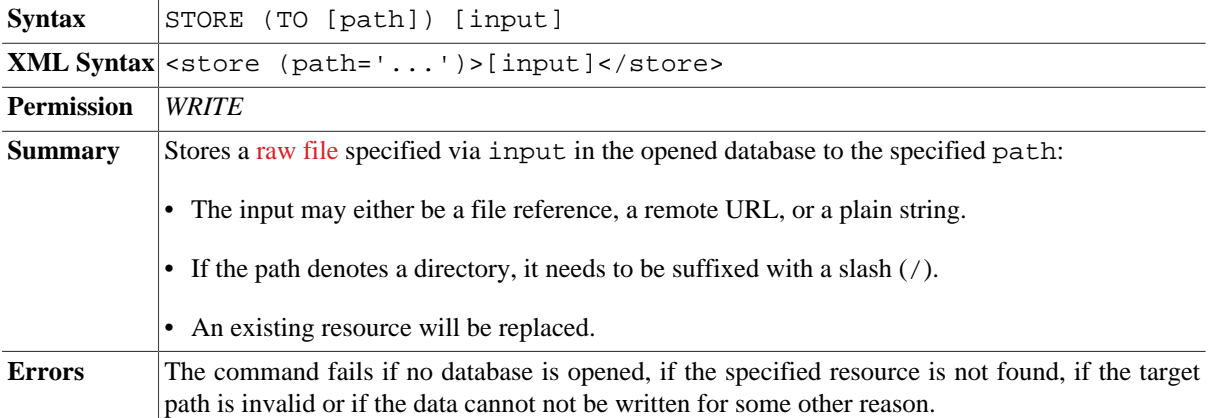

### **OPTIMIZE**

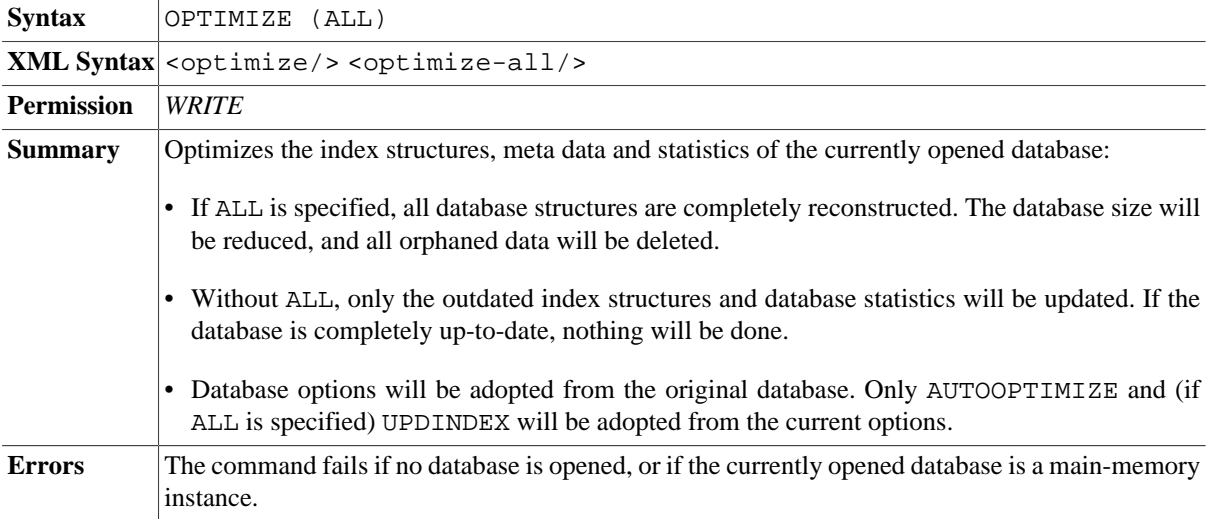

### **FLUSH**

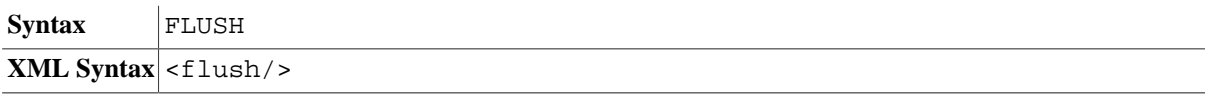

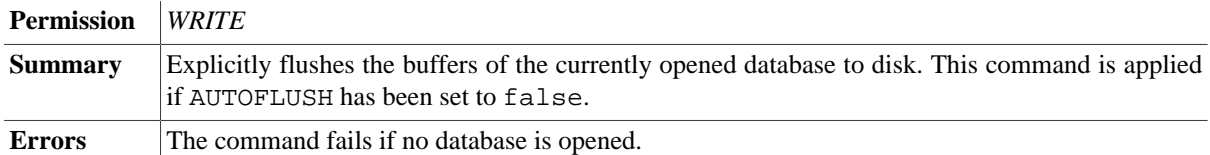

# **Monitoring**

### **SHOW SESSIONS**

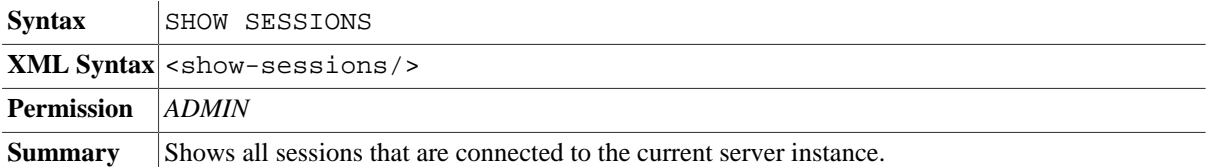

### **SHOW USERS**

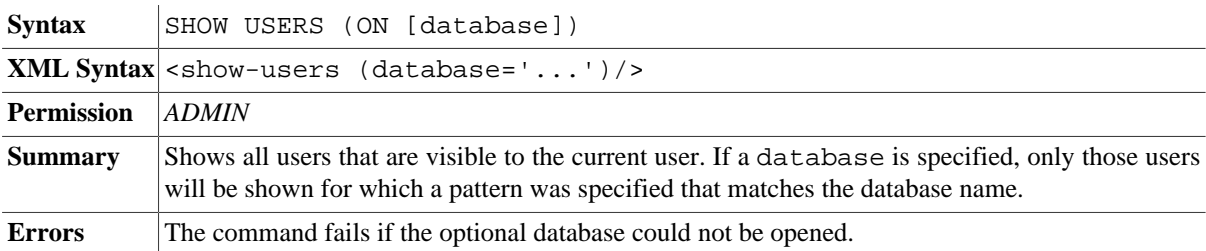

### **KILL**

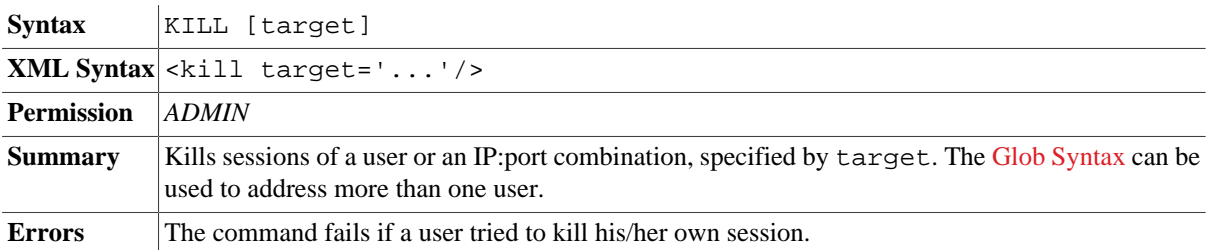

### **JOBS LIST**

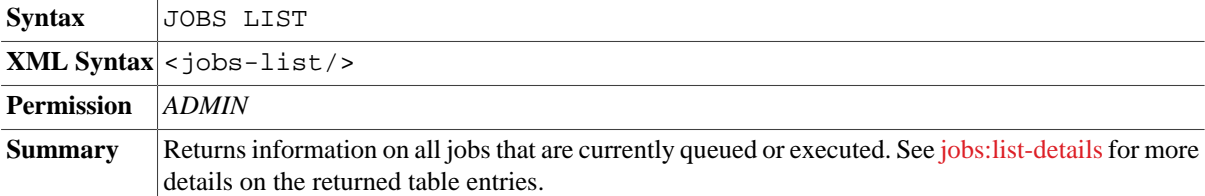

### **JOBS RESULT**

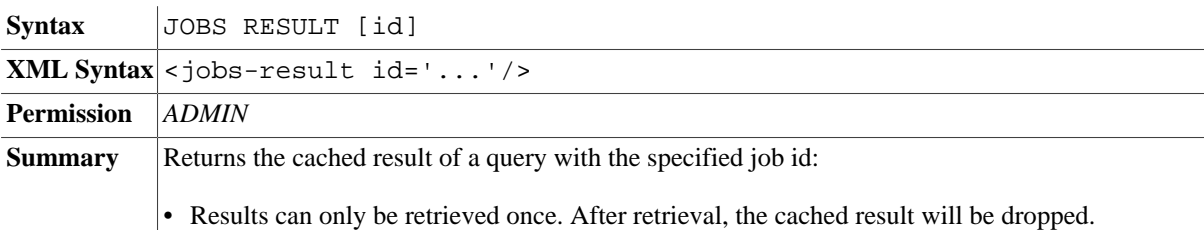

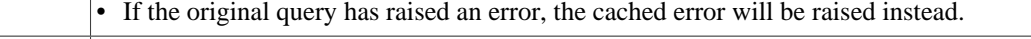

**Errors** The command fails if the addressed job is still running or if the result has already been retrieved.

### **JOBS STOP**

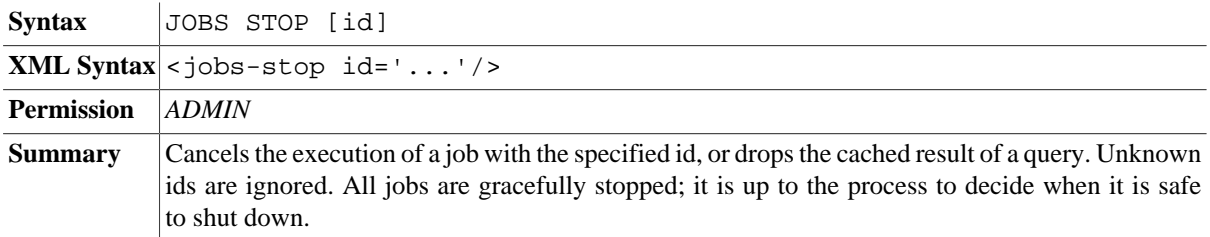

# <span id="page-83-0"></span>**User Management**

### **CREATE USER**

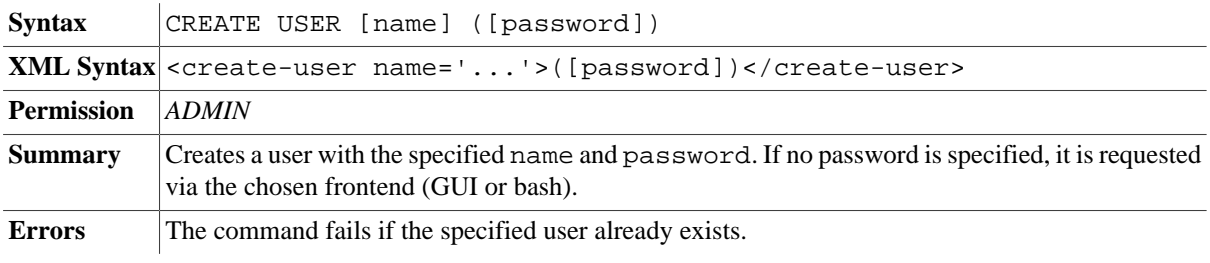

### **ALTER USER**

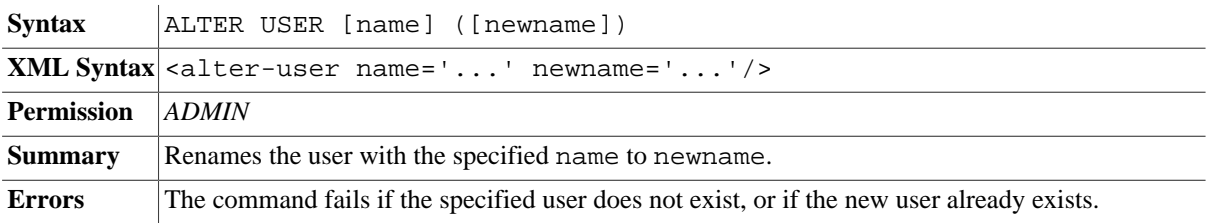

### **ALTER PASSWORD**

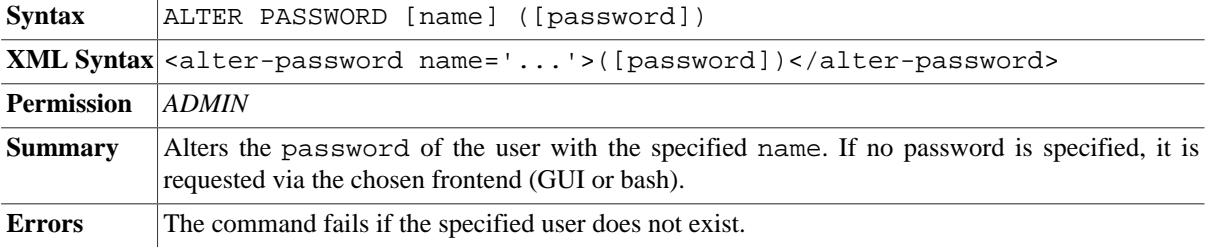

### **DROP USER**

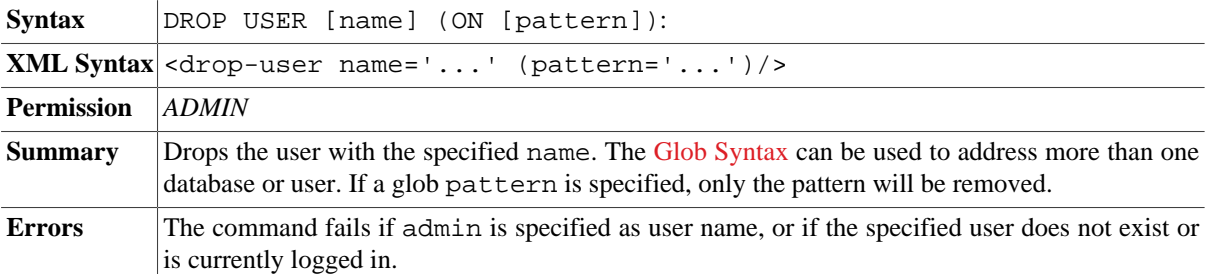

### **GRANT**

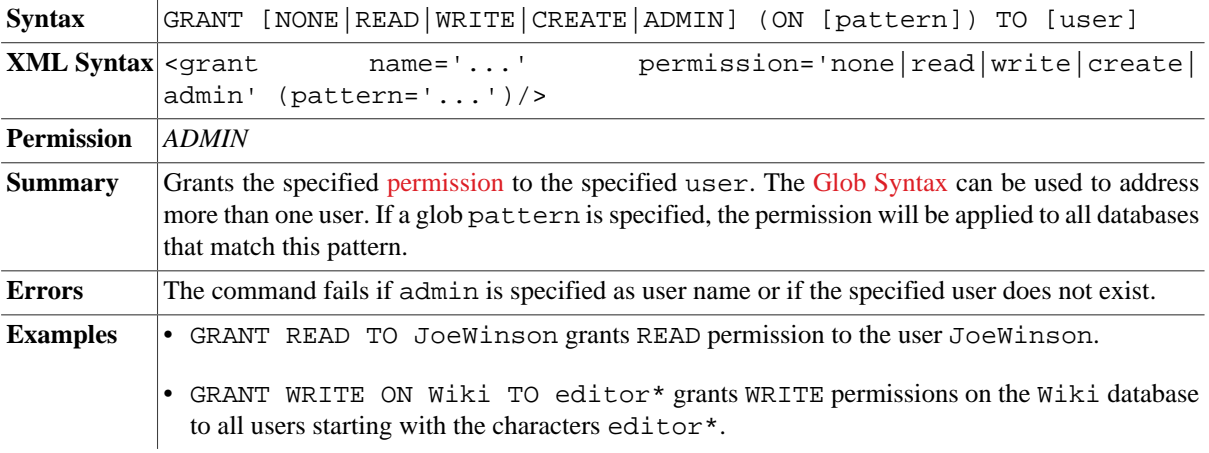

### **PASSWORD**

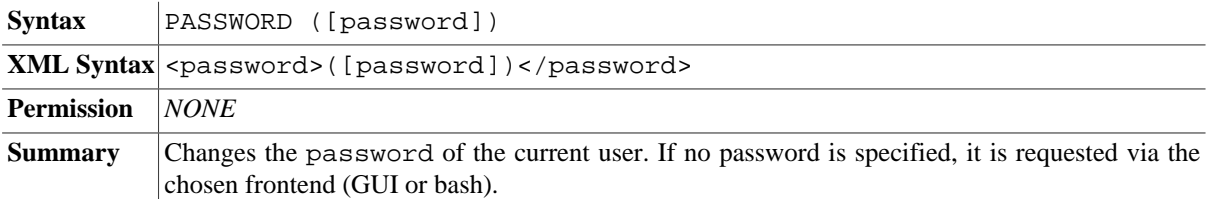

# **General Commands**

#### **RUN**

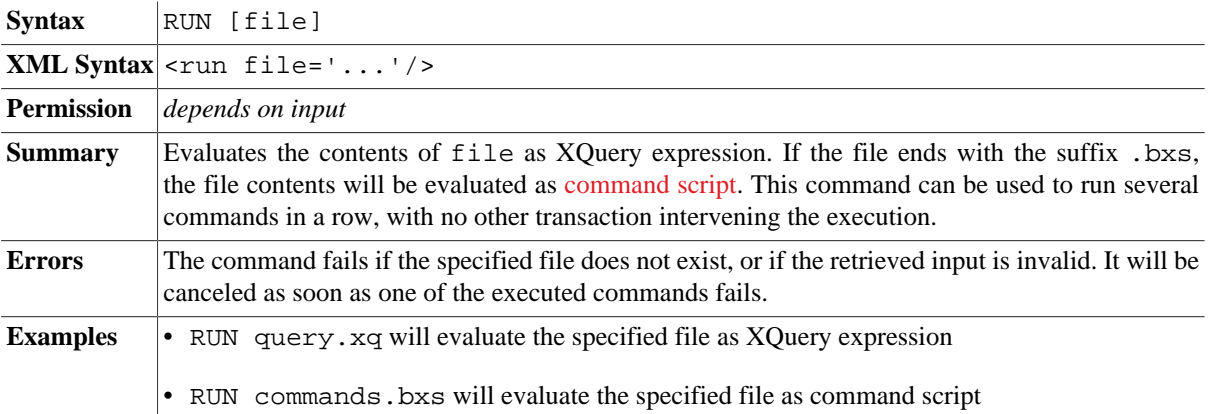

### **EXECUTE**

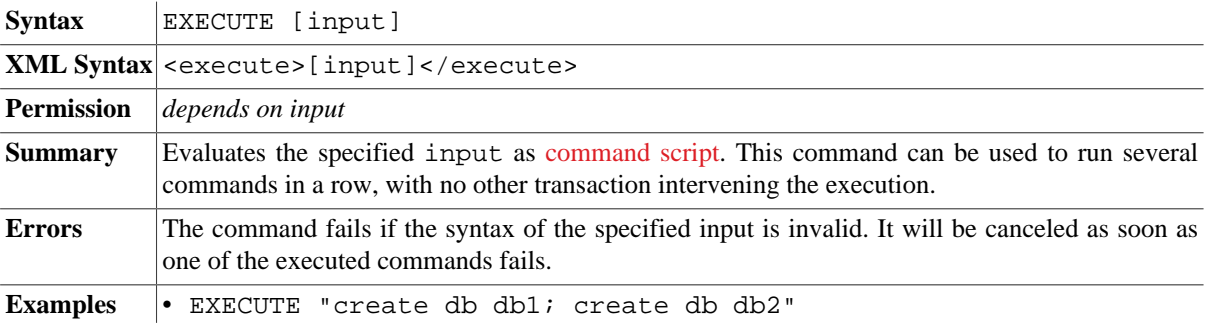

• EXECUTE "<commands><create-db name='db1'/><create-db name='db2'/ ></commands>" both commands will create two databases db1 and db2 in a single transaction.

## **GET**

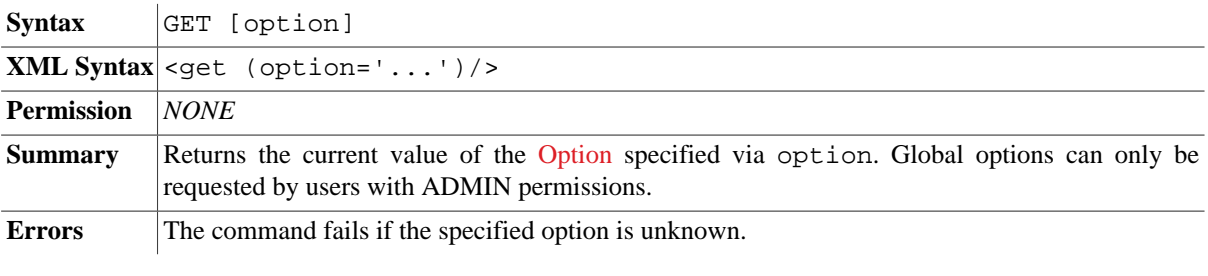

### **SET**

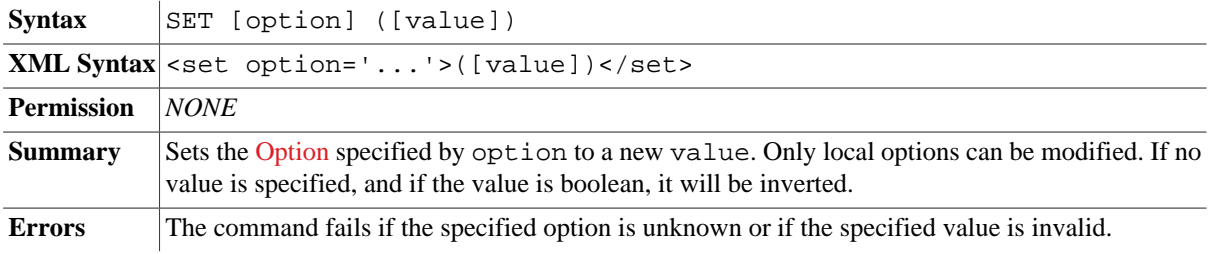

#### **INFO**

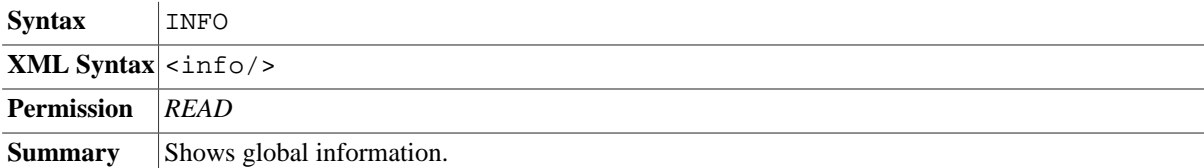

#### **HELP**

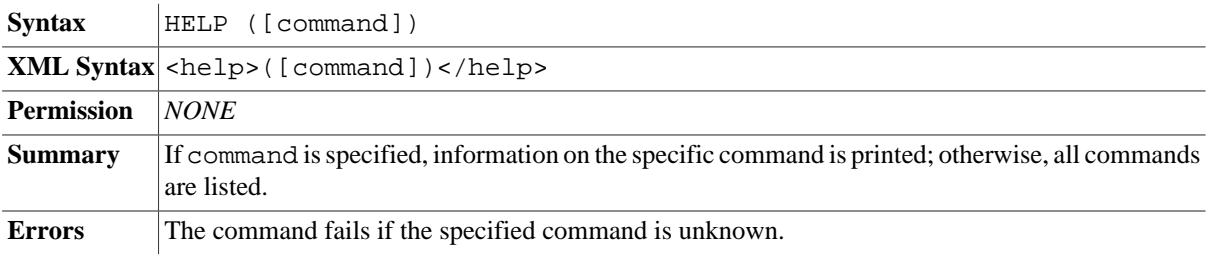

#### **EXIT**

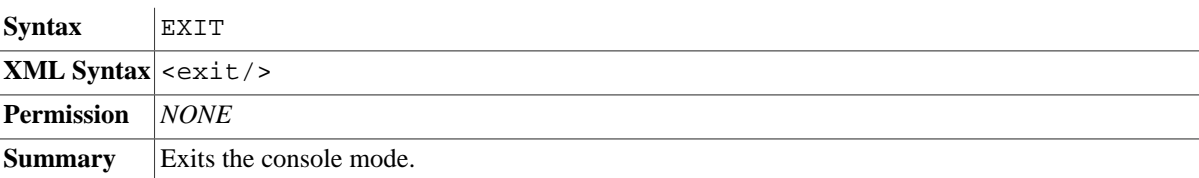

### **QUIT**

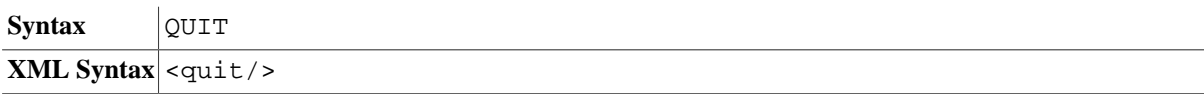

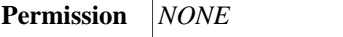

**Summary** Exits the console mode (alias of EXIT).

# **Changelog**

Version 8.6

• Updated: SHOW USERS: If called by non-admins, will only return the current user

Version 8.5

- Added: JOBS LIST, JOBS RESULT, JOBS STOP
- Updated: [Valid Names:](#page-74-0) allow dots (except as first and last character)

#### Version 8.4

- Updated: CREATE INDEX, DROP INDEX, INFO INDEX: token index added
- Updated: INFO STORAGE: Query argument removed, start/end added to XML syntax.
- Updated: INFO INDEX: Token index added; index TAG renamed to ELEMNAME; index ATTNAME renamed to ATTRNAME
- Updated: OPTIMIZE: adopt original index options

#### Version 8.2

• Removed: CREATE EVENT, DROP EVENT and SHOW EVENTS command

#### Version 8.0

- Updated: commands for [User Management](#page-83-0)
- Updated: OPEN: path argument added
- Removed: CS command
- Added: QUIT

Version 7.9

• Added: TEST runs XQUnit tests.

#### Version 7.7

• Updated: syntax of [valid names.](#page-74-0)

#### Version 7.5

- Added: EXECUTE executes a command script.
- Added: INSPECT performs integrity checks.
- Added: automatic detection of [Command Scripts.](#page-73-2)
- Removed: SHOW DATABASES; information is also returned by SHOW SESSIONS.
- Removed: OPEN: path argument.

Version 7.3

- Added: [XML Syntax](#page-73-3) added.
- Updated: CHECK can now be used to create empty databases.
- Updated: Names and paths in OPEN and LIST are now specified as separate arguments.

#### Version 7.2.1

• Updated: permissions for GET and SET changed from READ to NONE.

#### Version 7.2

- Updated: CREATE INDEX, DROP INDEX (PATH argument removed. Path summary is always available now and updated with OPTIMIZE).
- Updated: permissions for REPO DELETE, REPO INSTALL and REPO LIST.

#### Version 7.1

• Updated: KILL (killing sessions by specifying IP:port)

#### Version 7.0

- Added: FLUSH, RETRIEVE, STORE.
- Updated: ADD: simplified arguments.

# <span id="page-88-0"></span>**Chapter 16. Options**

[Read this entry online in the BaseX Wiki.](http://docs.basex.org/index.php?title=Options)

This page is linked from the [Getting Started](#page-29-0) Section.

The options listed on this page influence the way how database [commands](#page-73-4) are executed and XQuery expressions are evaluated. Two kinds of options exist:

- **[Global Options](#page-89-0)** are valid for all BaseX instances in the same JVM. This is particularly relevant if you are working with the client/server architecture.
- **Local options** (all remaining ones) are specific to a client or session.

Values of options are either *strings*, *numbers* or *booleans*. Options are *static* and not bound to a single operation (for example, the next command). Various ways exist to access and change options:

- The current value of an option can be requested with the GET command. Local options can be changed via SET (all global options, except for DEBUG, can only be changed at startup time). If an option is of type *boolean*, and if no value is specified, its current value will be inverted.
- The .basex [configuration file](#page-473-1) is parsed by every new local BaseX instance. It contains all global options. Local options can be specified at the end of the file after the Local Options comment:

```
# General Options
DEBUG = false
...
# Local Options
CHOP = false
```
• Initial values for global options can also be specified via system properties, which can e.g. be passed on with the [-D flag](http://docs.oracle.com/javase/1.4.2/docs/tooldocs/windows/java.html#options) on command line, or using [System.setProperty\(\)](http://docs.oracle.com/javase/6/docs/api/java/lang/System.html#setProperty(java.lang.String,%20java.lang.String)) before creating a BaseX instance. The specified keys need to be prefixed with org.basex.. An example:

```
java -Dorg.basex.CHOP=false -cp basex.jar org.basex.BaseX -c"get chop"
CHOP: false
```
• If using the Mac OS X packaged application then global options can be set within the Info.plist file within the Contents folder of the application package. For example:

```
<key>JVMOptions</key>
<array>
  <string>-Dorg.basex.CHOP=false</string>
</array>
```
• In a [Web Application](#page-58-0), the default can be adjusted in the web. xml file as follows:

```
<context-param>
   <param-name>org.basex.chop</param-name>
   <param-value>false</param-value>
</context-param>
```
• In XQuery, local options can be set via option declarations and [pragmas](#page-142-0).

If options are changed by operations in the [GUI](http://docs.basex.org/wiki/Graphical User Interface), the underlying commands will be listed in the [Info View](http://docs.basex.org/wiki/Graphical User InterfaceVisualizations).

# <span id="page-89-0"></span>**Global Options**

Global options are constants. They can only be set in the configuration file or via system properties (see above). One exception is the DEBUG option, which can also be changed at runtime by users with [admin permissions](#page-482-0).

#### **General Options**

#### **DEBUG**

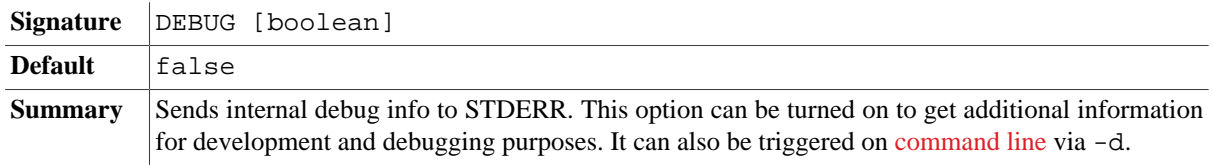

#### **DBPATH**

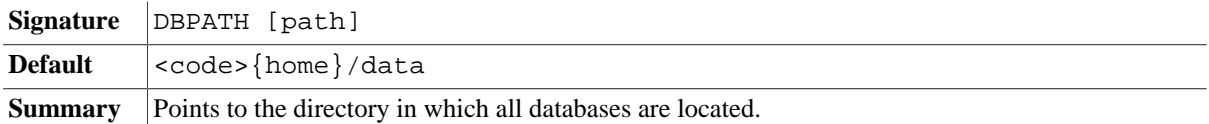

#### **LOGPATH**

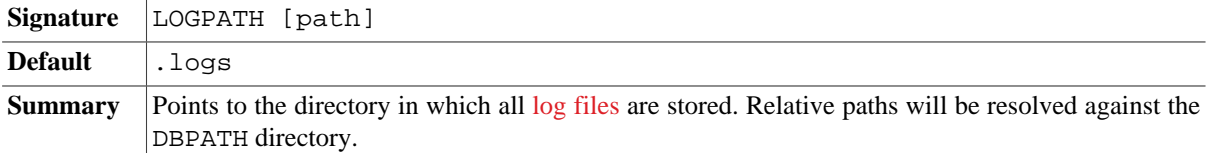

#### **REPOPATH**

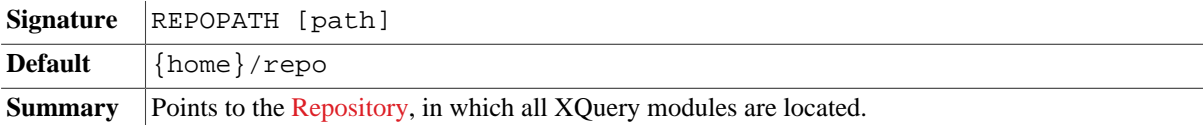

#### **LANG**

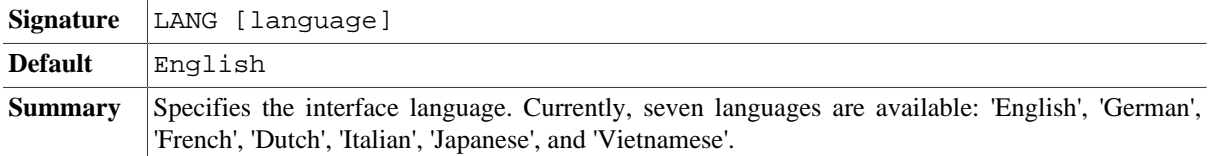

#### **LANGKEY**

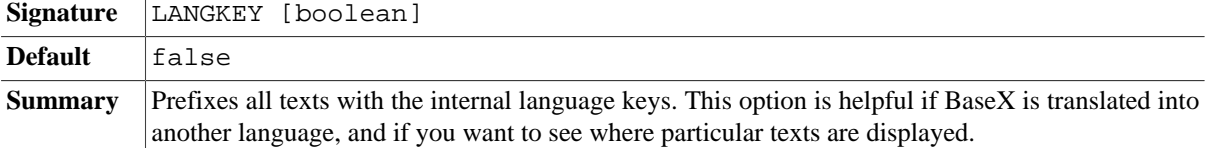

#### **FAIRLOCK**

Signature FAIRLOCK [boolean]

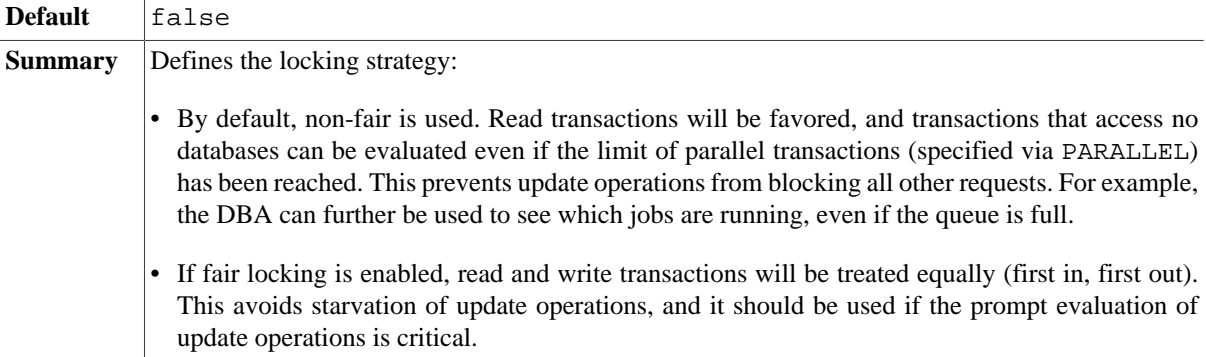

#### **CACHETIMEOUT**

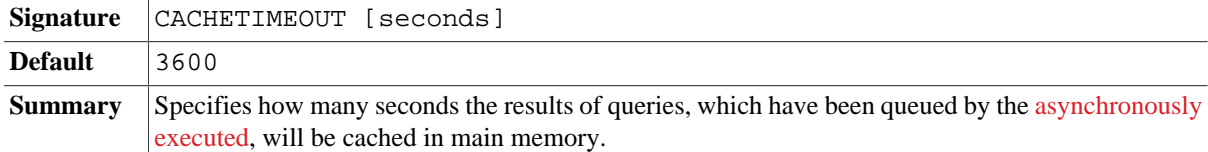

# **Client/Server Architecture**

#### **HOST**

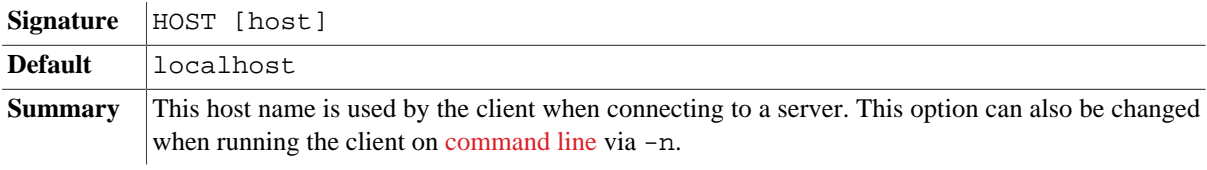

#### **PORT**

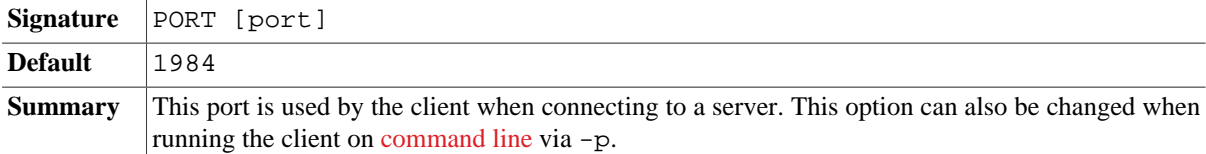

#### **SERVERPORT**

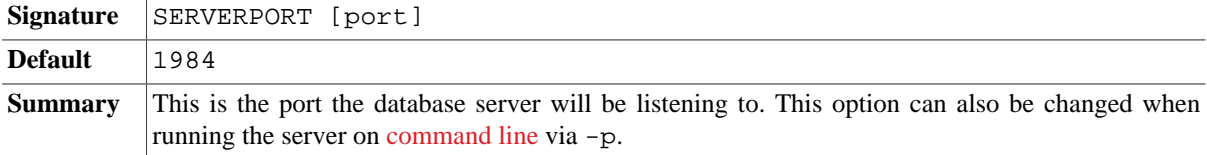

#### **USER**

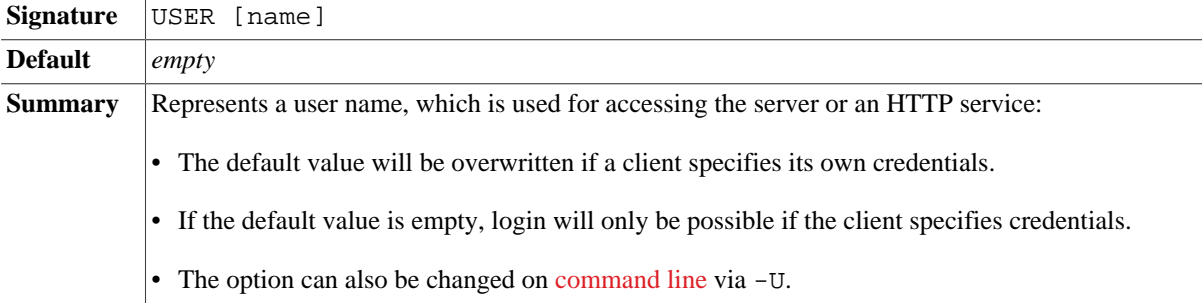

#### **PASSWORD**

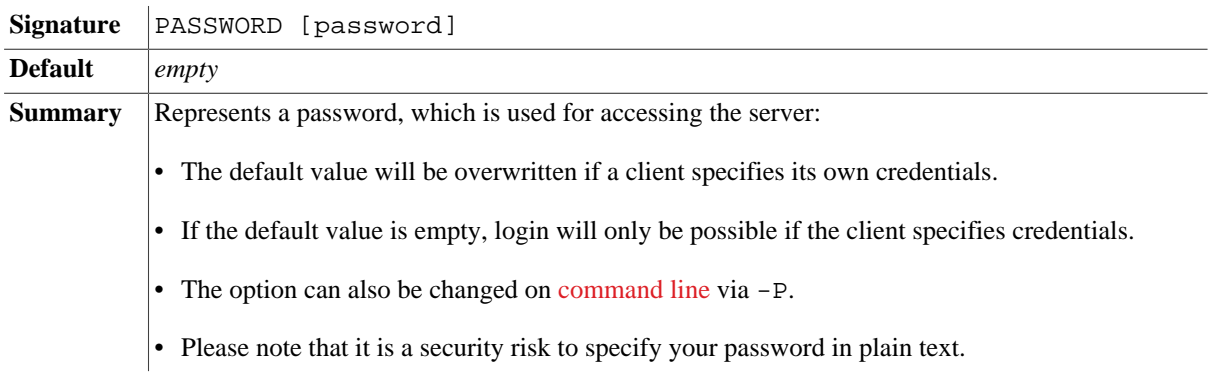

#### **AUTHMETHOD**

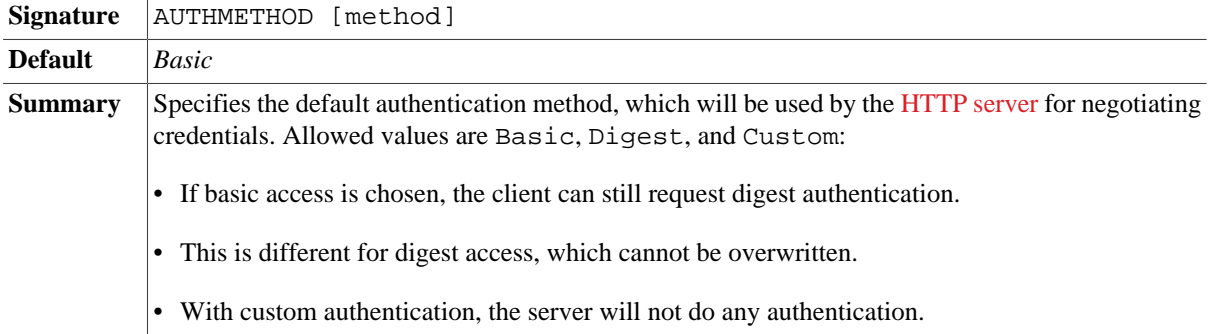

#### **SERVERHOST**

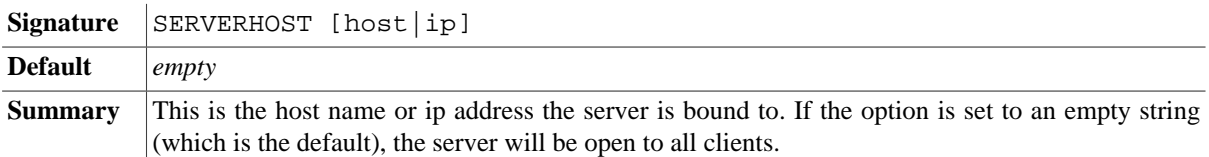

#### **PROXYHOST**

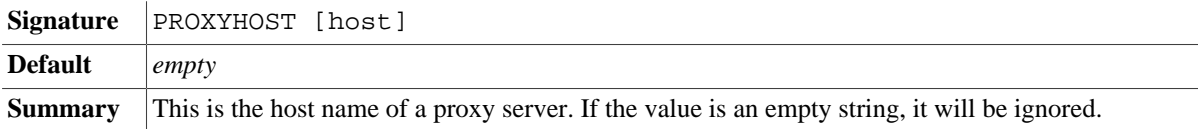

#### **PROXYPORT**

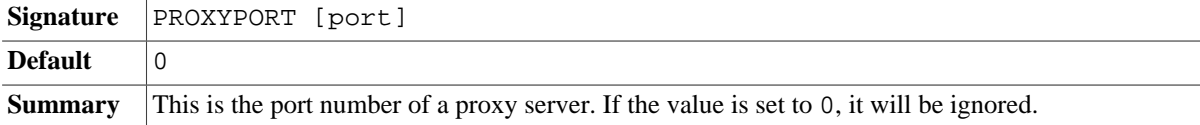

### **NONPROXYHOSTS**

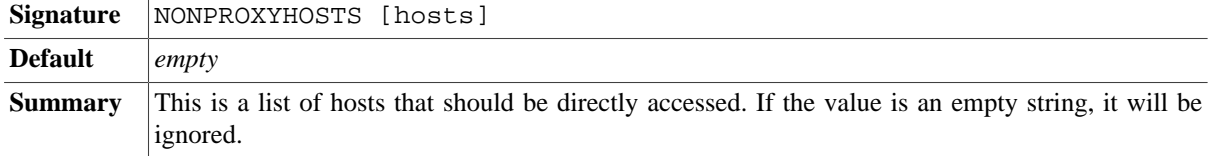

#### **IGNOREHOSTNAME**

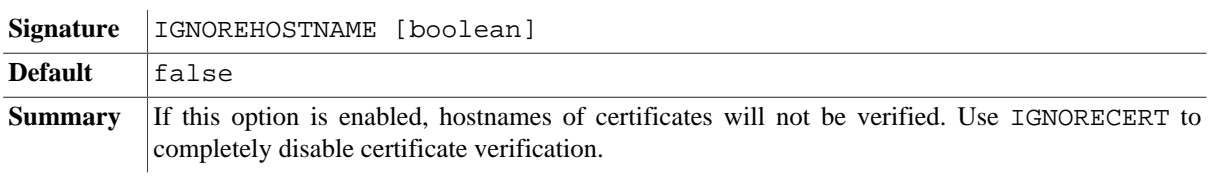

#### **IGNORECERT**

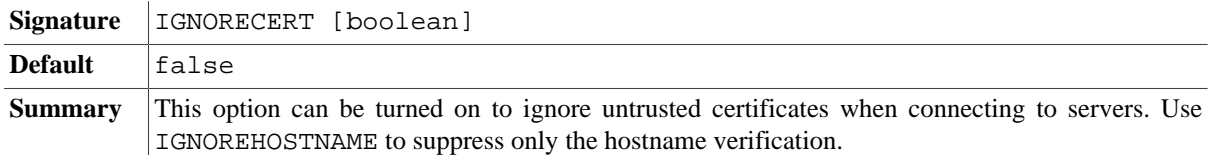

#### **TIMEOUT**

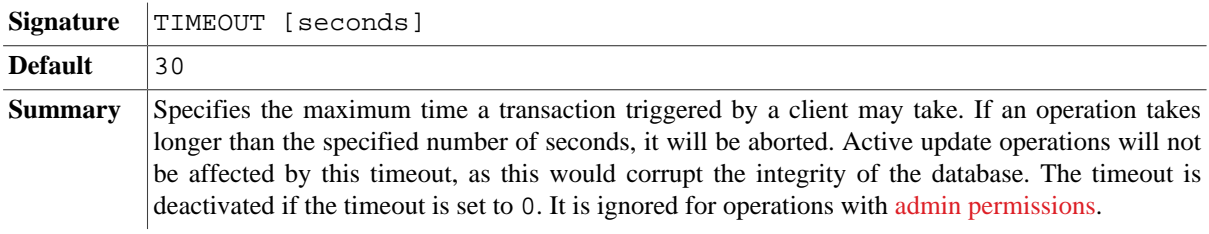

#### **KEEPALIVE**

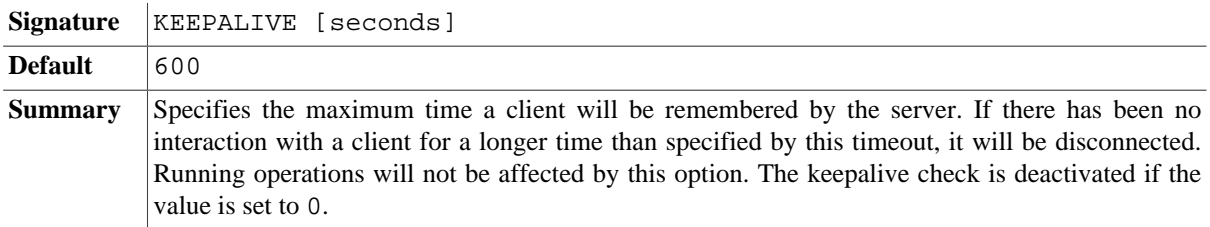

### **PARALLEL**

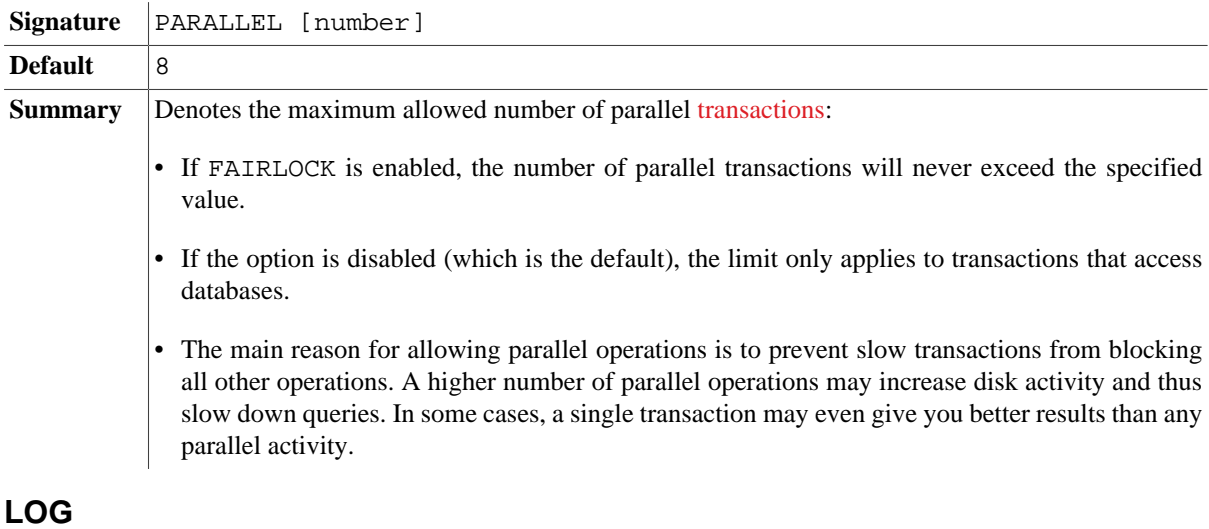

# **Signature** LOG [boolean] **Default** true

**Summary** Turns [Logging](#page-488-0) of server operations and HTTP requests on/off. This option can also be changed when running the server on command line via -z.

#### **LOGMSGMAXLEN**

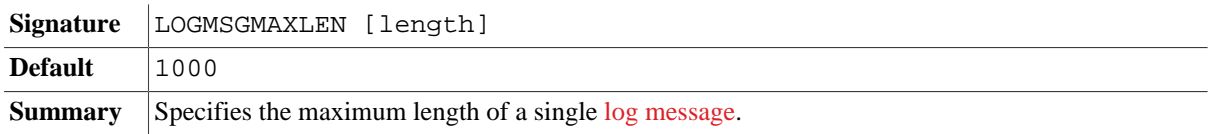

#### **HTTP Services**

Most HTTP options are defined in the jetty.xml and web.xml configuration files in the webapp/WEB-INF directory. Some additional BaseX-specific options exist that will be set before the web server is started:

#### **WEBPATH**

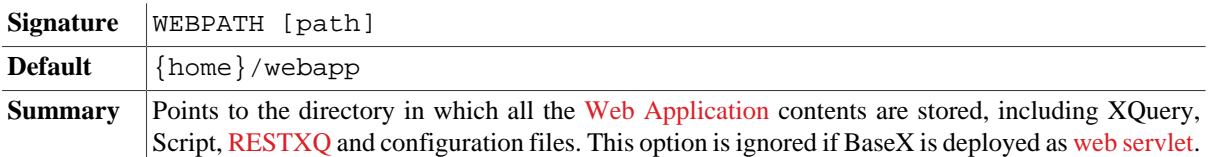

#### **RESTXQPATH**

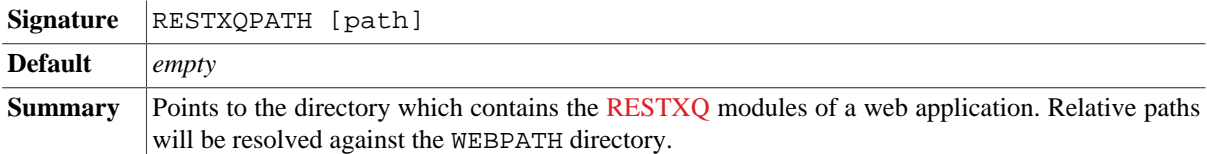

#### **PARSERESTXQ**

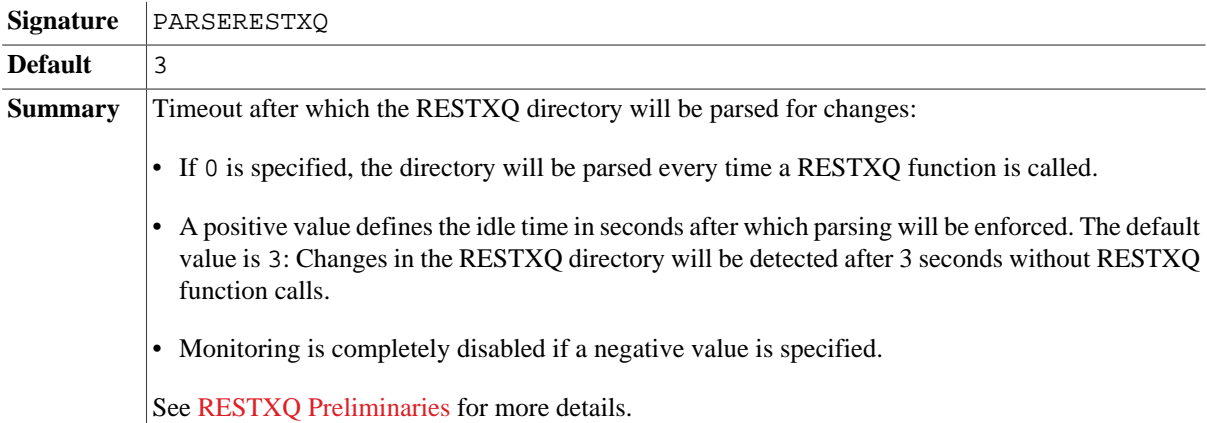

#### **RESTPATH**

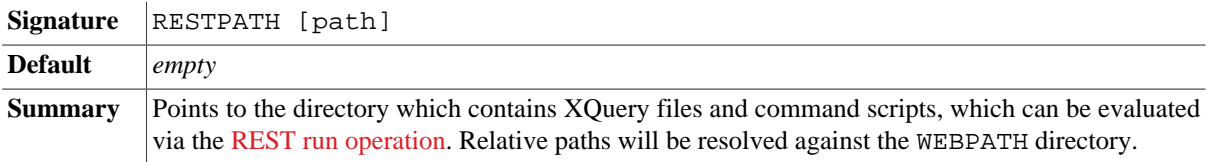

#### **HTTPLOCAL**

**Signature** HTTPLOCAL [boolean]

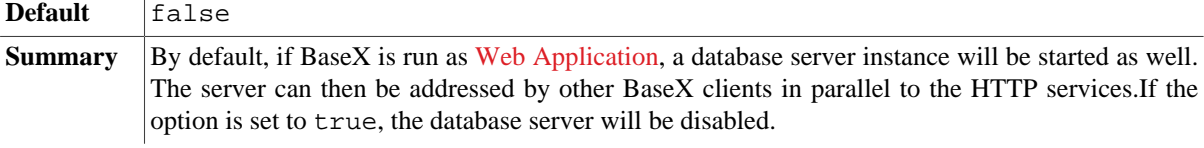

#### **STOPPORT**

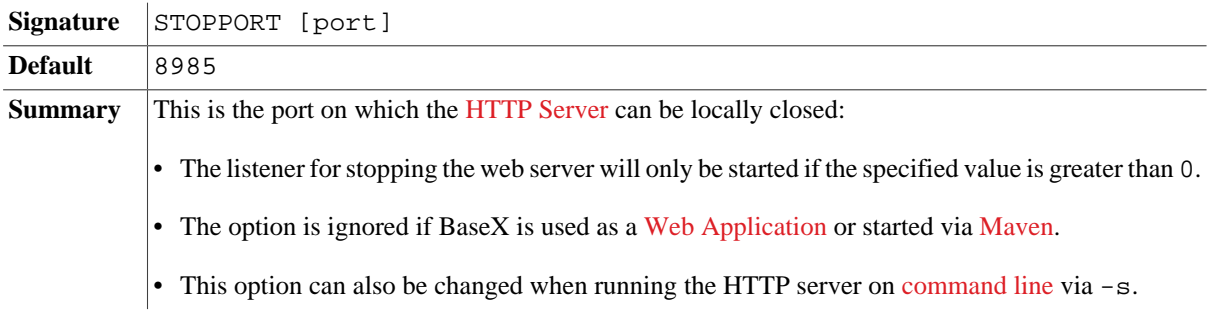

# <span id="page-94-1"></span>**Create Options**

#### **General**

#### **MAINMEM**

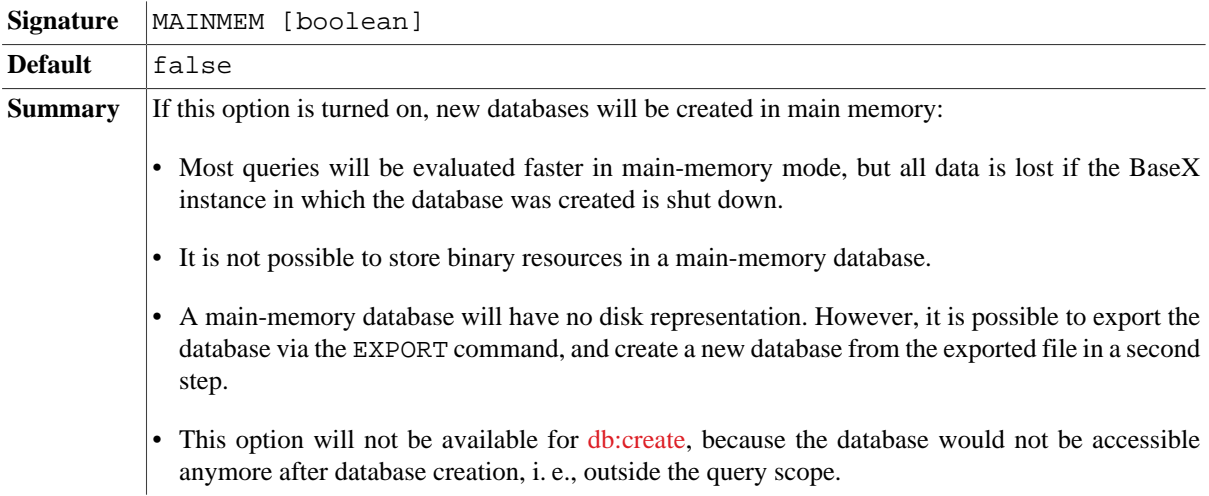

### **ADDCACHE**

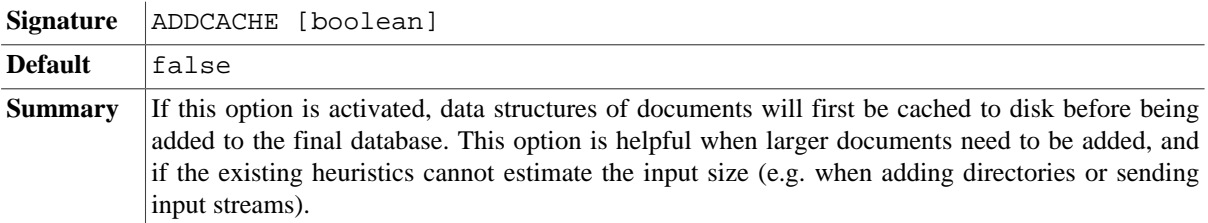

# **Parsing**

#### <span id="page-94-0"></span>**CREATEFILTER**

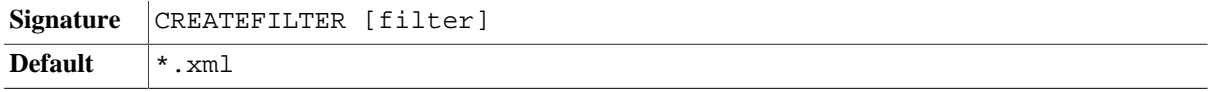

**Summary** File filter in the [Glob Syntax,](#page-73-1) which is applied whenever new databases are created, or resources are added to a database.

#### **ADDARCHIVES**

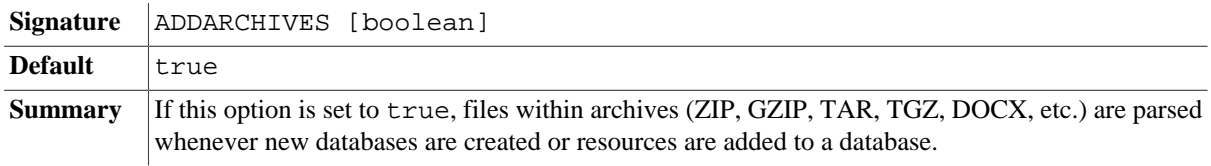

#### **ARCHIVENAME**

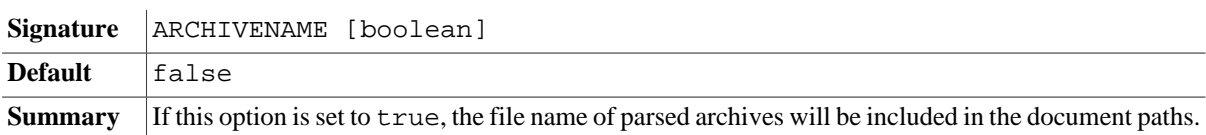

#### **SKIPCORRUPT**

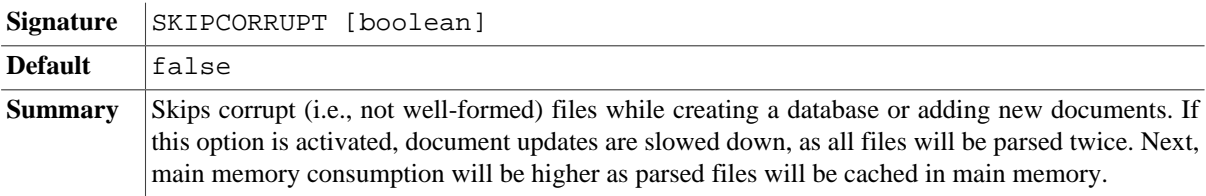

#### **ADDRAW**

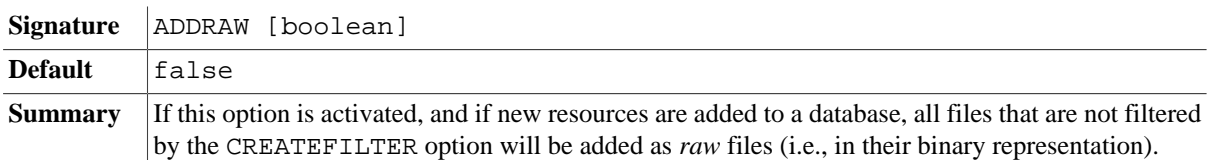

#### <span id="page-95-0"></span>**PARSER**

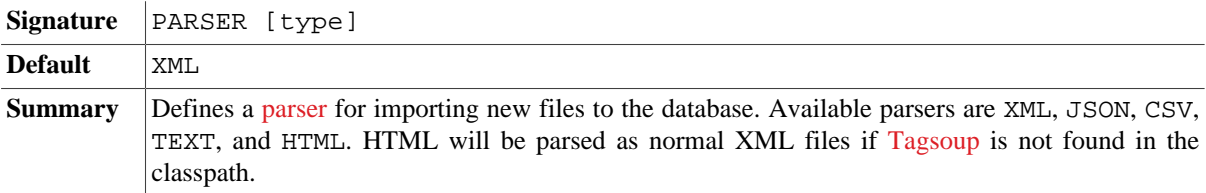

#### **CSVPARSER**

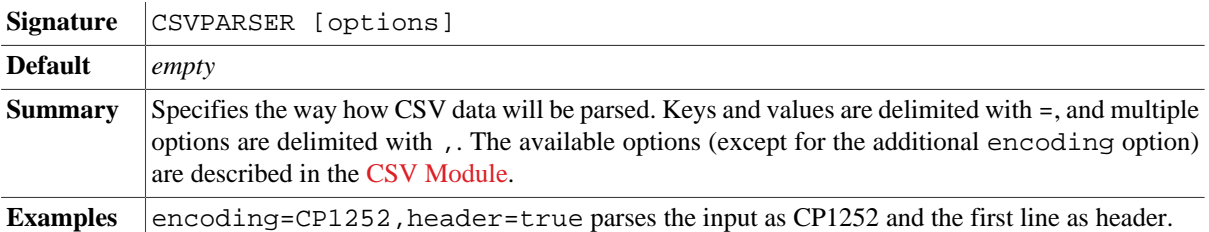

#### **JSONPARSER**

**Signature** JSONPARSER [options]

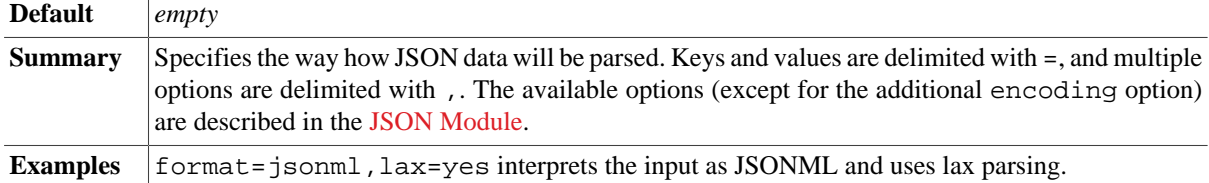

#### **HTMLPARSER**

 $\frac{1}{2}$ 

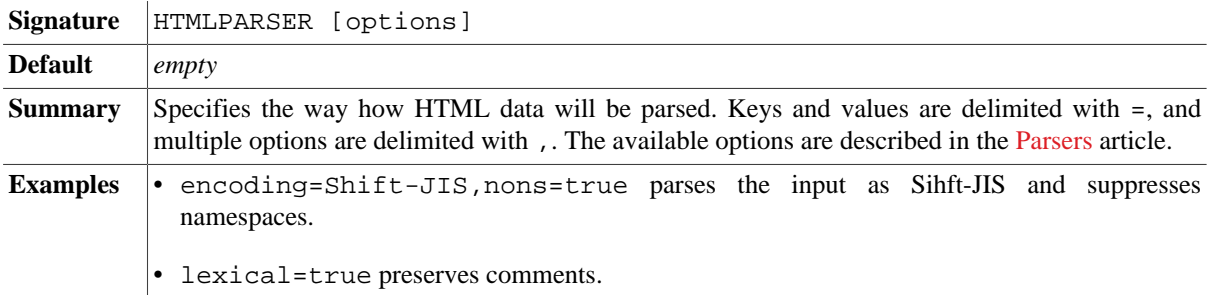

### <span id="page-96-0"></span>**TEXTPARSER**

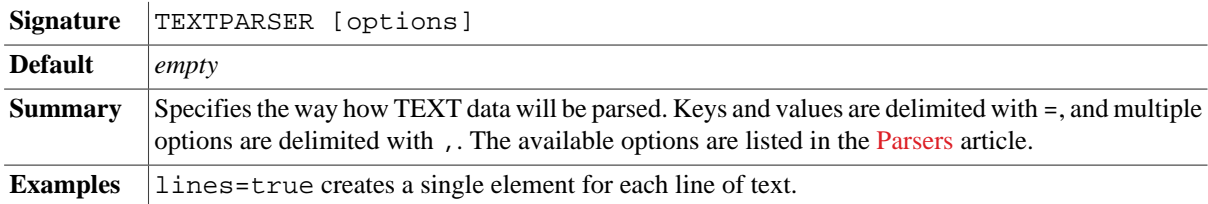

# **XML Parsing**

#### **CHOP**

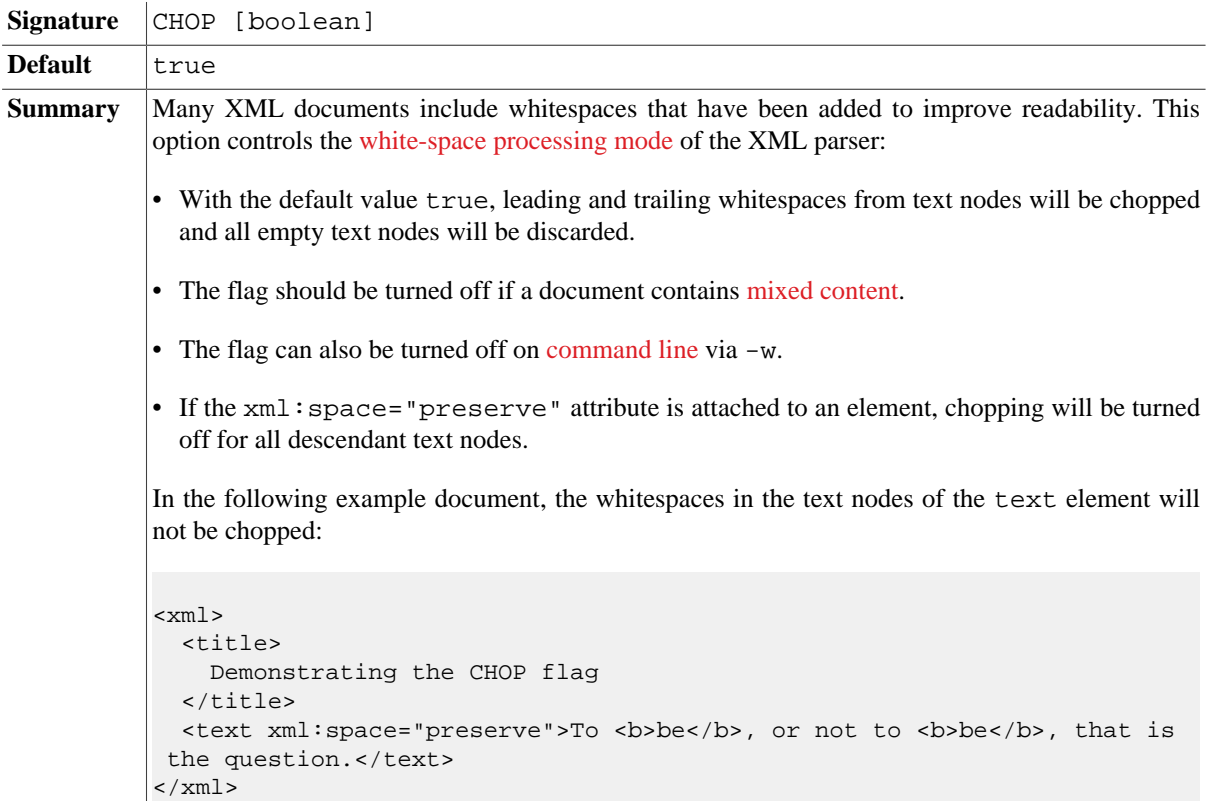

It is recommendable to additionally assign indent=no to the SERIALIZER option; otherwise the serialized documents will automatically be indented.

#### **STRIPNS**

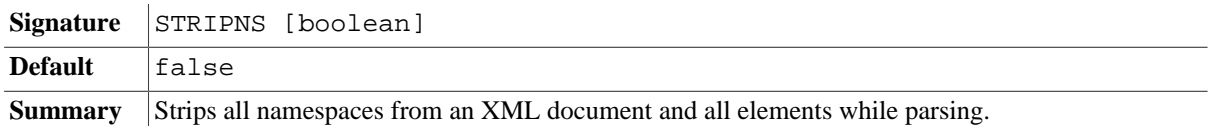

#### **INTPARSE**

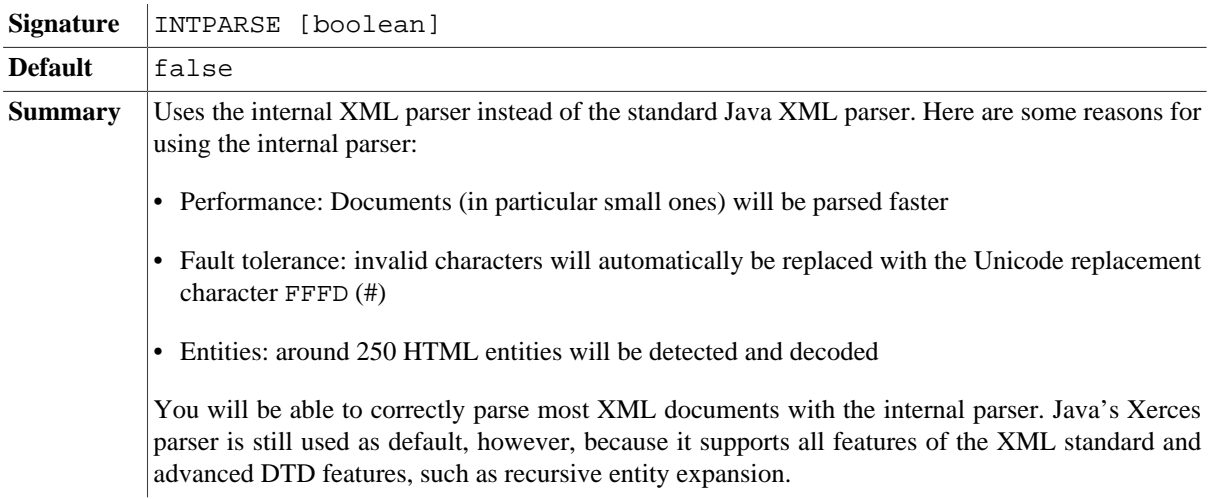

#### **DTD**

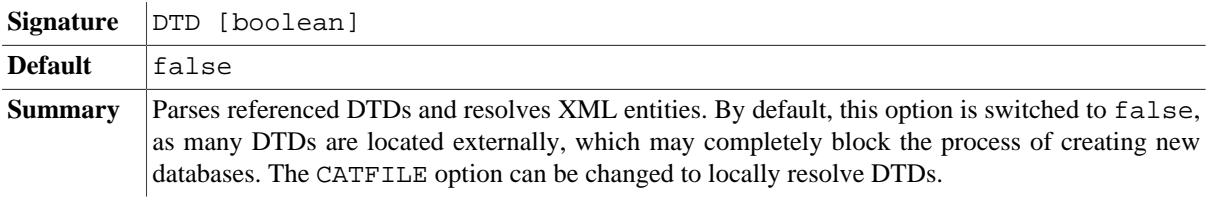

#### **XINCLUDE**

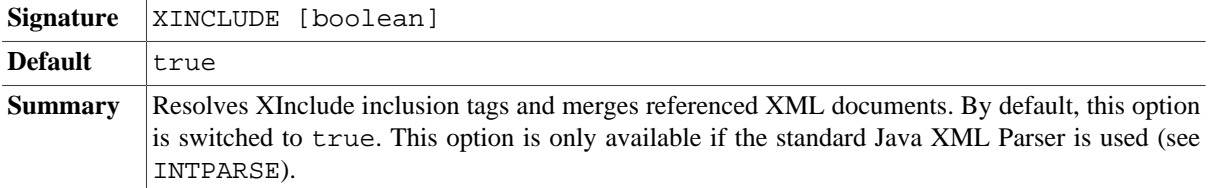

#### **CATFILE**

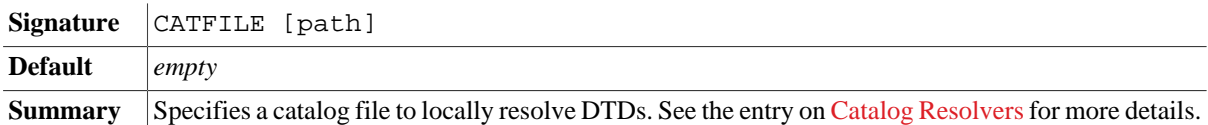

#### <span id="page-97-0"></span>**Indexing**

The following options control the creation of index structures. The current values will be considered if a new database is created. See [Indexes](#page-176-0) for more details.

#### **TEXTINDEX**

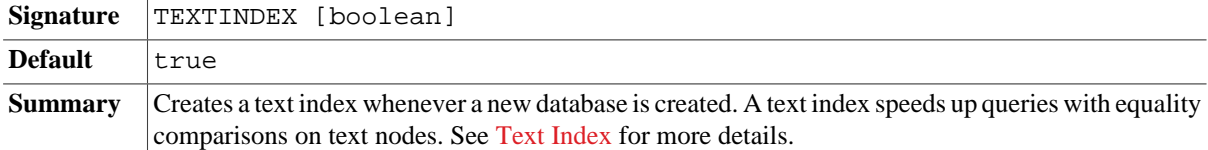

### **ATTRINDEX**

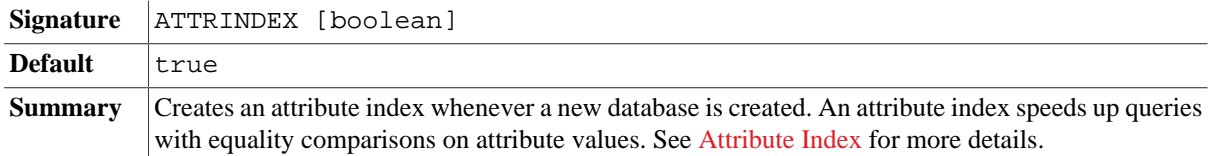

#### **TOKENINDEX**

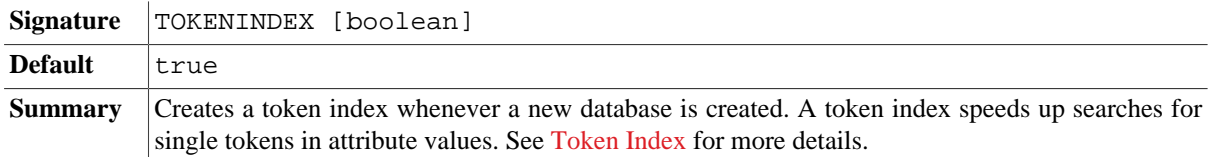

#### **FTINDEX**

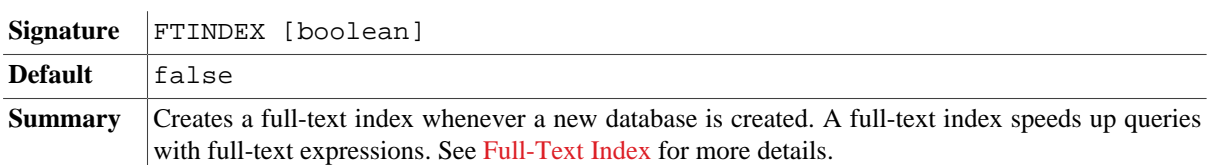

#### **TEXTINCLUDE**

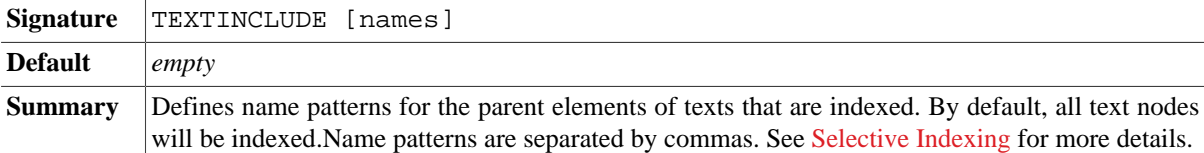

#### **ATTRINCLUDE**

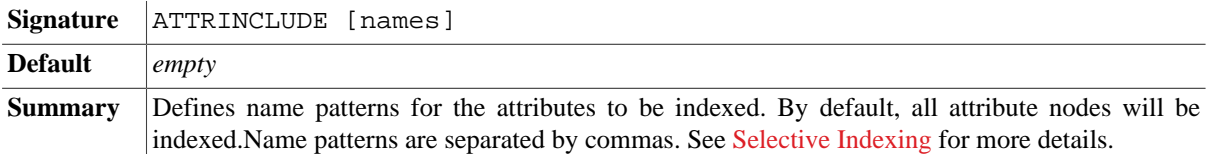

#### **TOKENINCLUDE**

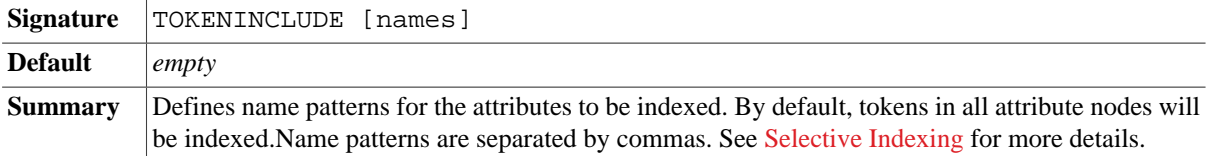

#### **FTINCLUDE**

Signature FTINCLUDE [names]

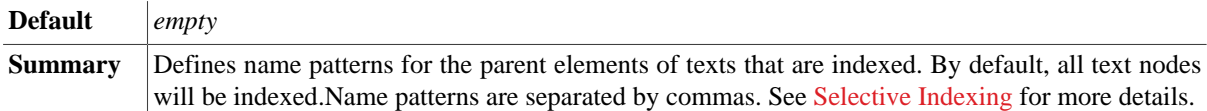

#### **MAXLEN**

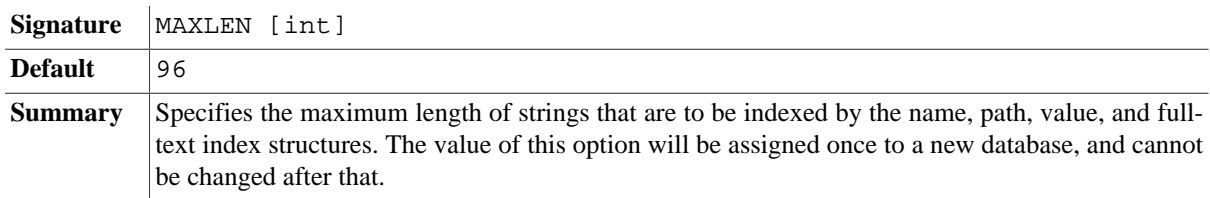

#### **MAXCATS**

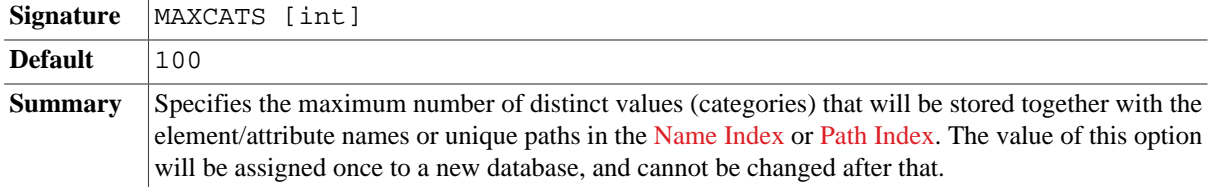

#### **UPDINDEX**

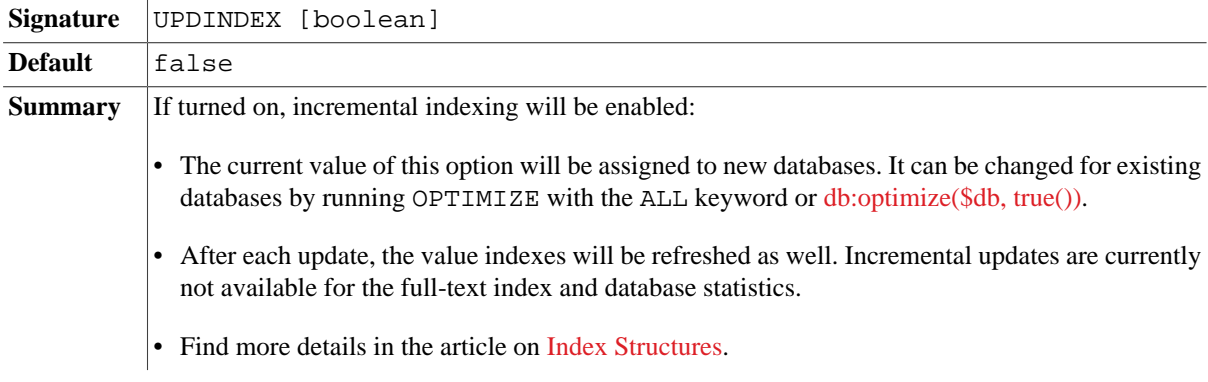

#### **AUTOOPTIMIZE**

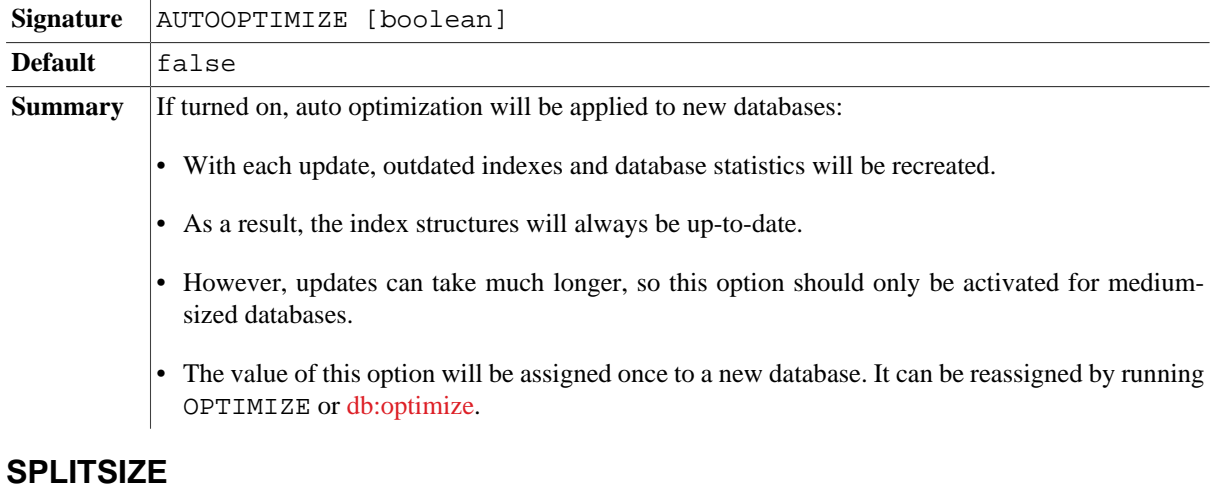

# Signature SPLITSIZE [num] **Default** 0

- **Summary** This option affects the [construction](#page-181-0) of new value indexes. It controls the number of index build operations that are performed before writing partial index data to disk:
	- The larger the assigned value is, the less splits will take place, and the more main memory will be required.
	- By default, if the value is set to 0, some heuristics are applied, based on the current memory consumption. Usually, this works fine. If explicit garbage collection is disabled when running Java (e.g. via the JVM option -XX:+DisableExplicitGC), you may need to choose a custom split size.

### **Full-Text Indexing**

#### **STEMMING**

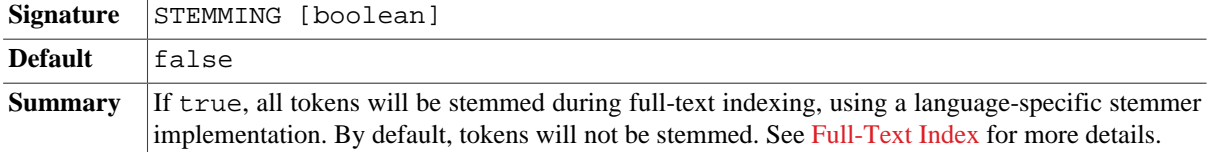

#### **CASESENS**

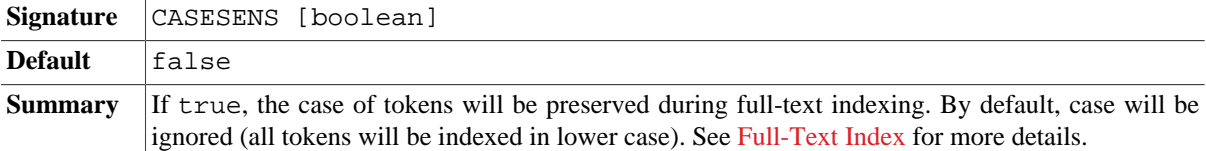

#### **DIACRITICS**

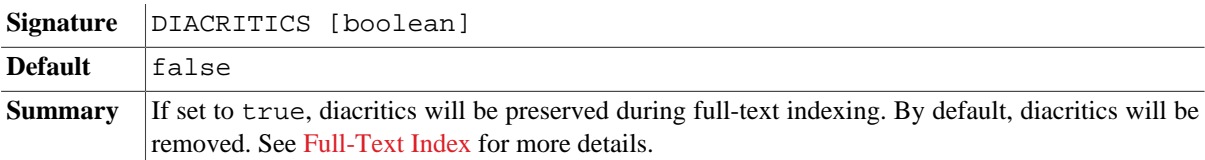

#### **LANGUAGE**

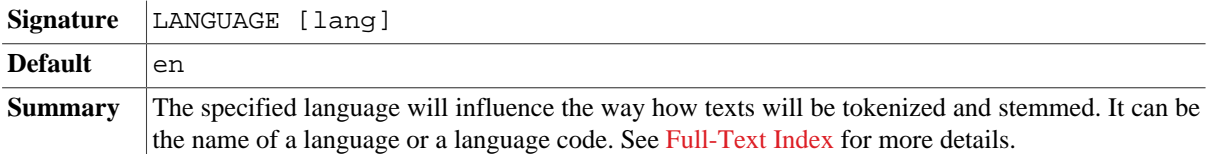

#### **STOPWORDS**

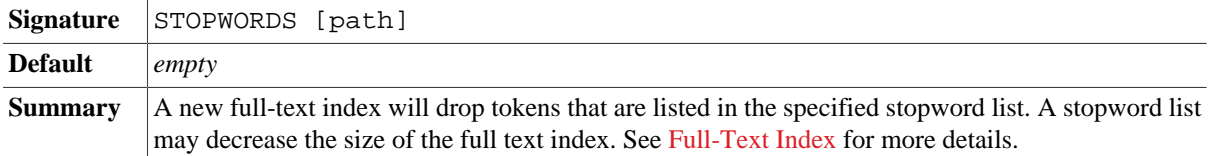

# **Query Options**

#### **QUERYINFO**

**Signature** QUERYINFO [boolean]

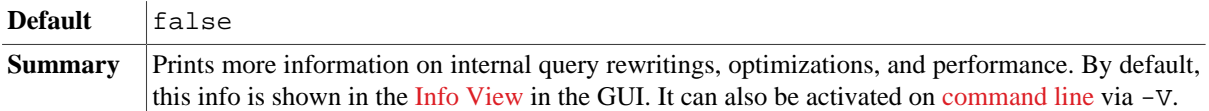

#### **XQUERY3**

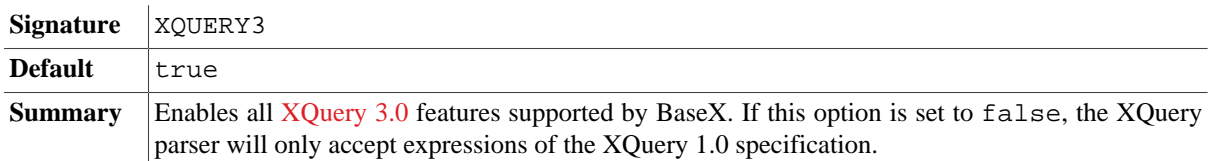

### **MIXUPDATES**

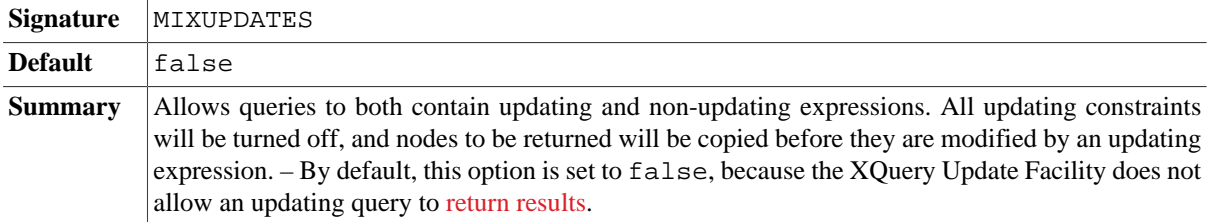

### **BINDINGS**

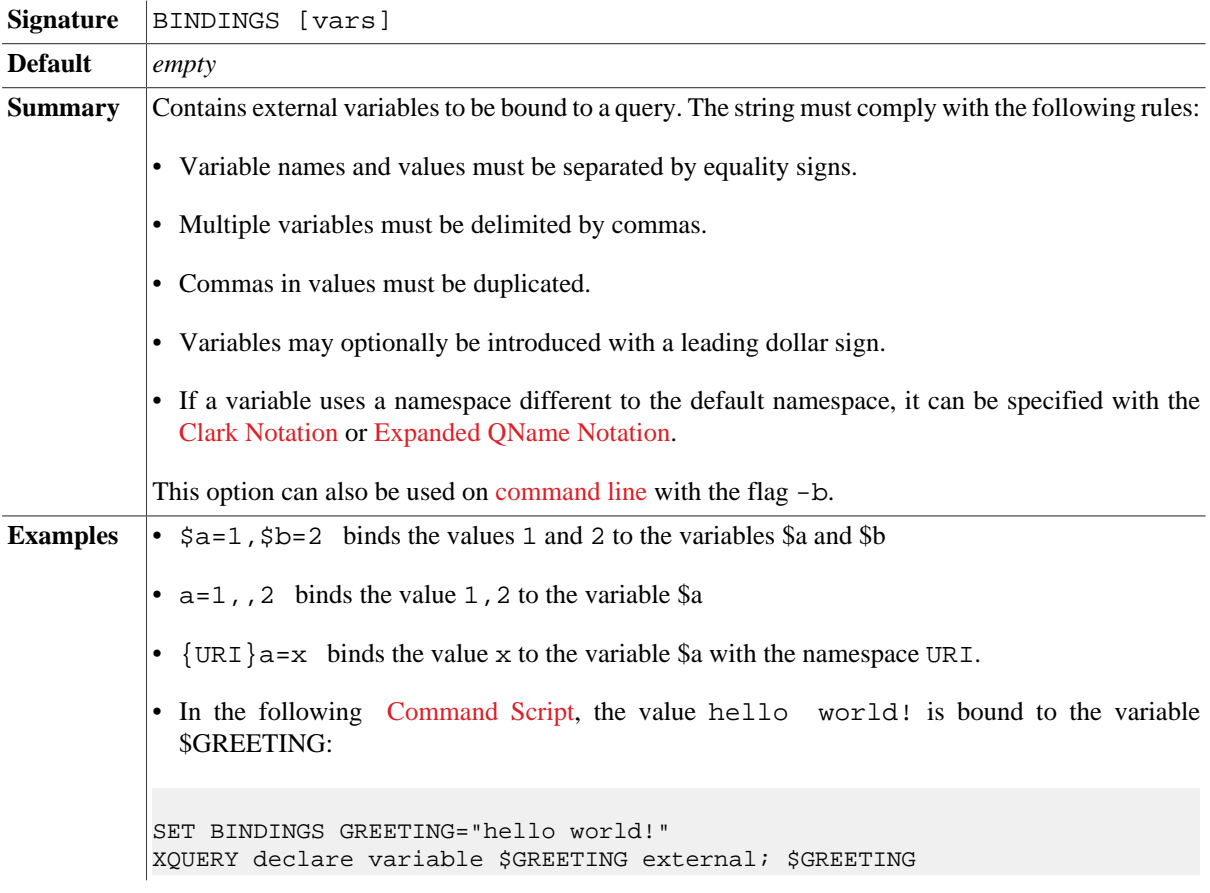

#### **INLINELIMIT**

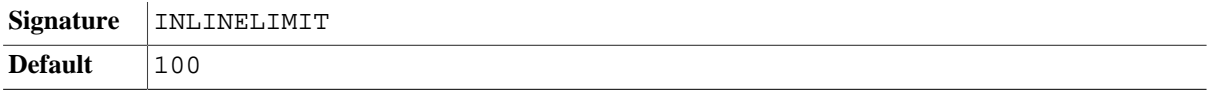

**Summary** This option controls inlining of XQuery functions:

- The XQuery compiler inlines functions to speed up query evaluation.
- Inlining will only take place if a function body is not too large (i.e., if it does not contain too many expressions).
- With this option, this maximum number of expressions can be specified.
- Function inlining can be turned off by setting the value to 0.
- The limit can be locally overwritten via the %basex:inline annotation (follow the link to get more information on function inlining).

#### **TAILCALLS**

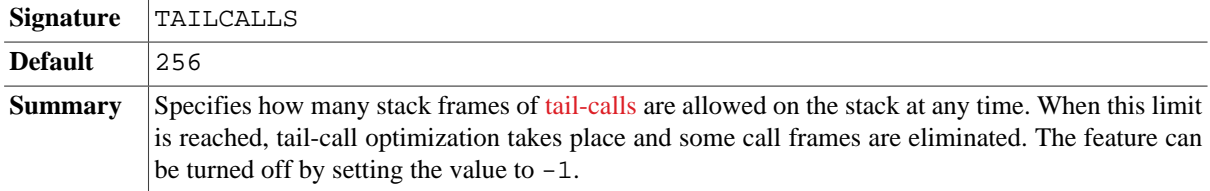

#### **DEFAULTDB**

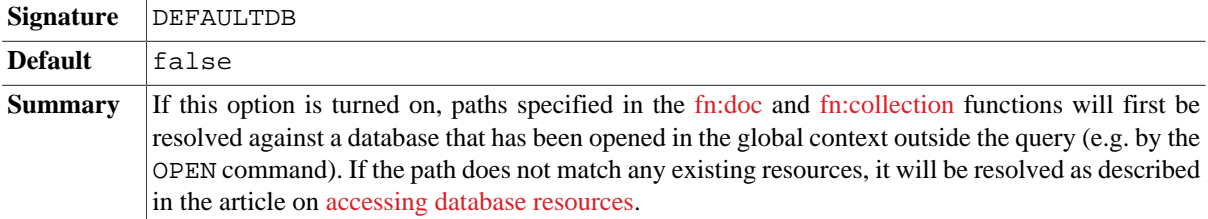

#### **FORCECREATE**

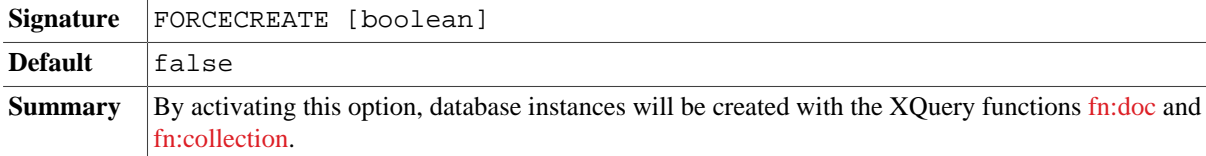

### **CHECKSTRINGS**

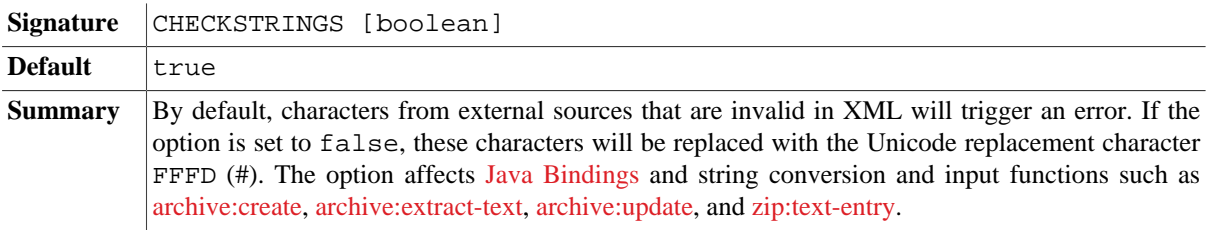

#### **LSERROR**

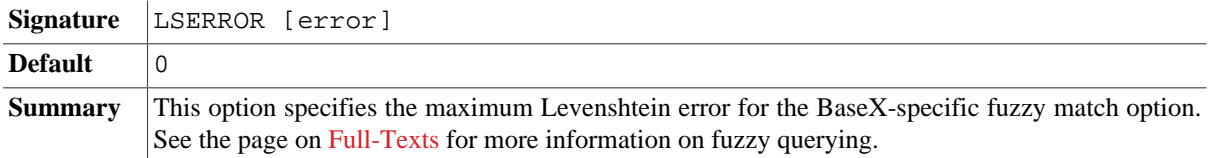

### **RUNQUERY**

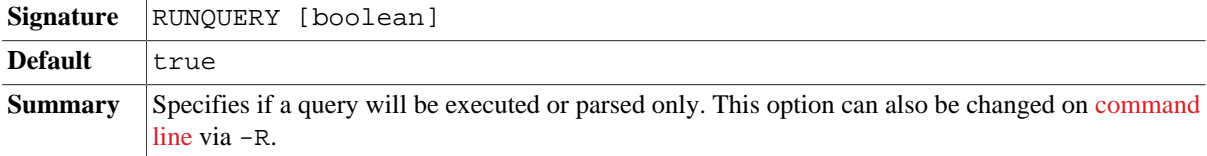

#### **RUNS**

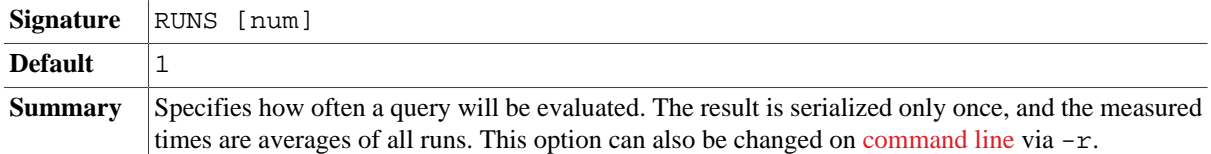

### **ENFORCEINDEX**

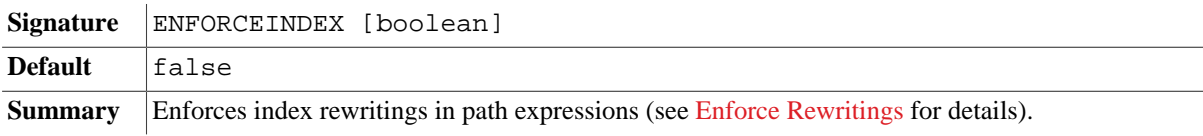

### **COPYNODE**

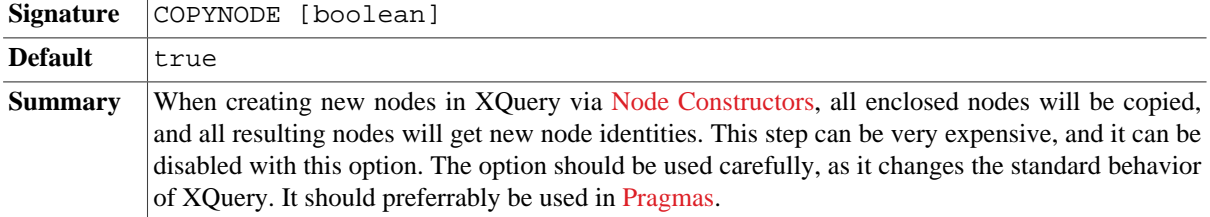

# **Serialization Options**

### **SERIALIZE**

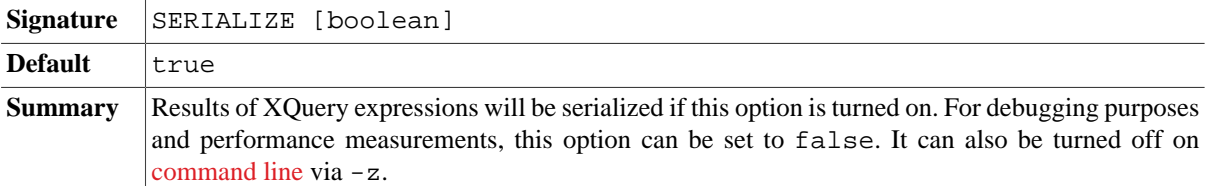

### **SERIALIZER**

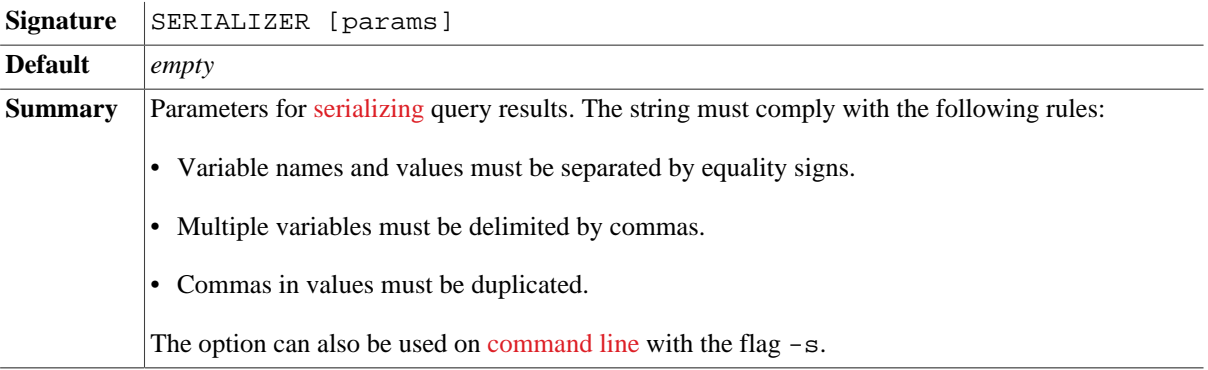

**Examples** • indent=no : disables indentation of XML nodes (by default, this is enabled)

- encoding=US-ASCII,omit-xml-declaration=no : sets the encoding to US-ASCII and prints the XML declaration.
- item-separator=,, : separates serialized items by a single comma.

### **EXPORTER**

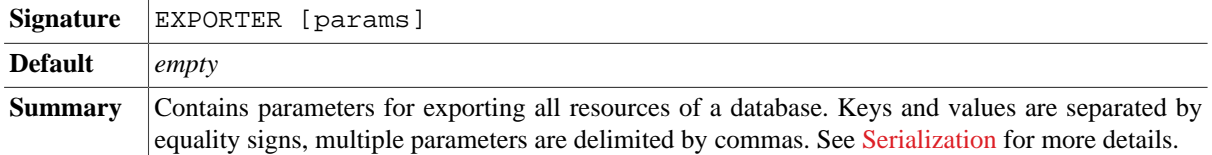

#### **XMLPLAN**

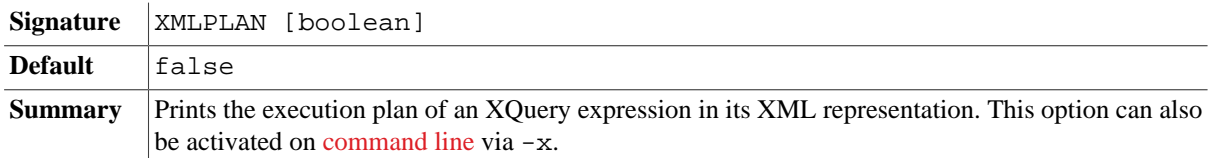

#### **COMPPLAN**

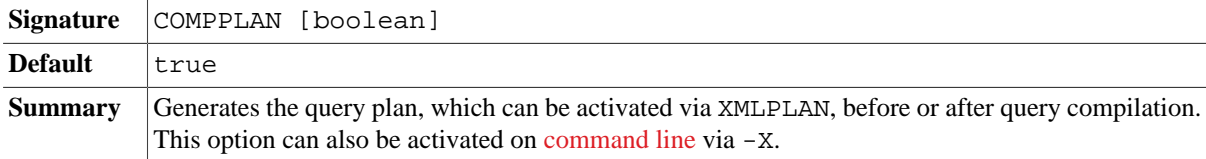

#### **DOTPLAN**

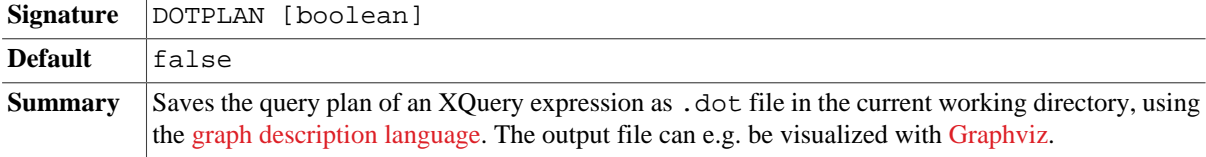

#### **DOTCOMPACT**

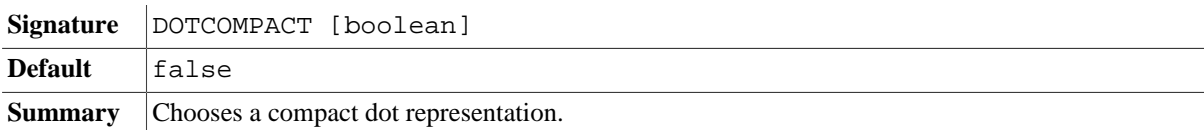

# **Other Options**

#### **AUTOFLUSH**

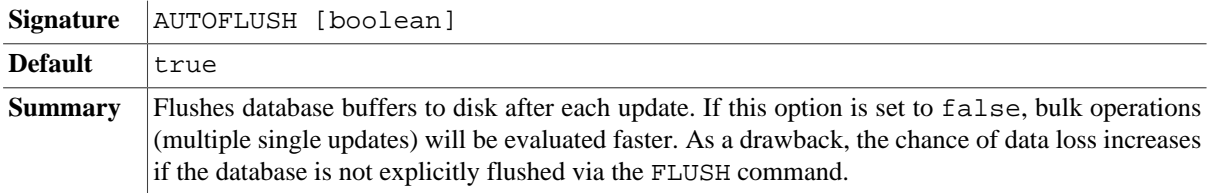

#### **WRITEBACK**

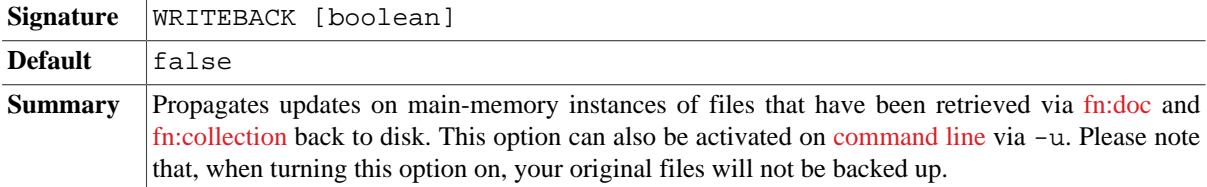

#### **MAXSTAT**

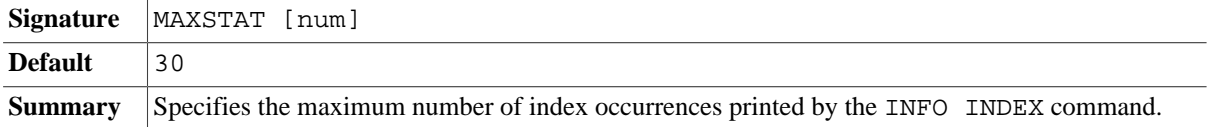

# **Changelog**

Version 9.0

• Added: ENFORCEINDEX, COPYNODE, IGNOREHOSTNAME

Version 8.6

- Added: FAIRLOCK, PARSERESTXQ
- Removed: GLOBALLOCK (exclusive use of database lock)
- Removed: QUERYPATH (will now be internally assigned)
- Removed: CACHERESTXQ (replaced with PARSERESTXQ)

#### Version 8.5

- Added: CACHETIMEOUT, LOGPATH
- Updated: AUTHMETHOD: custom value added.

Version 8.4

- Added: TOKENINDEX, TOKENINCLUDE
- Added: SPLITSIZE (replacing INDEXSPLITSIZE and FTINDEXSPLITSIZE)
- Removed: INDEXSPLITSIZE, FTINDEXSPLITSIZE

#### Version 8.3

• Added: CACHERESTXQ, TEXTINCLUDE, ATTRINCLUDE, FTINCLUDE, ARCHIVENAME

Version 8.2

• Removed: EVENTPORT, CACHEQUERY

#### Version 8.1

• Added: IGNORECERT, RESTPATH

#### Version 8.0

• Added: MIXUPDATES, AUTOOPTIMIZE, AUTHMETHOD, XINCLUDE

• Updated: PROXYPORT: default set to 0; will be ignored. PROXYHOST, NONPROXYHOSTS: empty strings will be ignored.

Version 7.8.1

• Updated: ADDARCHIVES: parsing of TAR and TGZ files.

Version 7.8

- Added: CSVPARSER, JSONPARSER, TEXTPARSER, HTMLPARSER, INLINELIMIT, TAILCALLS, DEFAULTDB, RUNQUERY
- Updated: WRITEBACK only applies to main-memory document instances.
- Updated: DEBUG option can be changed at runtime by users with admin permissions.
- Updated: default of INTPARSE is now false.
- Removed: HTMLOPT (replaced with HTMLPARSER), PARSEROPT (replaced with parser-specific options), DOTDISPLAY, DOTTY

#### Version 7.7

• Added: ADDCACHE, CHECKSTRINGS, FTINDEXSPLITSIZE, INDEXSPLITSIZE

Version 7.6

- Added: GLOBALLOCK
- Added: store local options in configuration file after # Local Options comments.

#### Version 7.5

- Added: options can now be set via system properties
- Added: a pragma expression can be used to locally change database options
- Added: USER, PASSWORD, LOG, LOGMSGMAXLEN, WEBPATH, RESTXQPATH HTTPLOCAL, CREATEONLY, STRIPNS
- Removed: HTTPPATH; HTTPPORT: jetty.xml configuration file is used instead
- Removed: global options cannot be changed anymore during the lifetime of a BaseX instance

#### Version 7.3

- Updated: KEEPALIVE, TIMEOUT: default values changed
- Removed: WILDCARDS; new index supports both fuzzy and wildcard queries
- Removed: SCORING; new scoring model will focus on lengths of text nodes and match options

Version 7.2

- Added: PROXYHOST, PROXYPORT, NONPROXYHOSTS, HTMLOPT
- Updated: TIMEOUT: ignore timeout for admin users

#### Version 7.1

- Added: ADDRAW, MAXLEN, MAXCATS, UPDINDEX
- Updated: BINDINGS

#### Version 7.0

• Added: SERVERHOST, KEEPALIVE, AUTOFLUSH, QUERYPATH
# **Part IV. Integration**

# **Chapter 17. Integrating oXygen**

#### [Read this entry online in the BaseX Wiki.](http://docs.basex.org/index.php?title=Integrating%20oXygen)

This tutorial is part of the [Getting Started](#page-29-0) Section. It describes how to access BaseX from the [oXygen XML Editor.](http://www.oxygenxml.com) Currently, there are two variants how to use BaseX in oXygen:

- Resources in [databases](#page-64-0) can be opened and modified.
- XPath/XQuery 3.0 expressions can be run by the [query processor](#page-118-0) of BaseX.

# **Access Database Resources**

## **Preparations**

• First, start the BaseX [WebDAV](#page-430-0) service.

## **Configuration**

- 1. Go to menu *Options* → *Preferences* → *Data Sources*
- 2. In the Connections panel (in the lower area of the screen), click the *New* button (+)
- 3. Enter "BaseX-WebDAV" as connection name
- 4. Select "WebDAV" in the Data Source combo box
- 5. Fill in the appropriate connection details. Below, the default values are shown:
	- Set the URL to http://localhost:8984/webdav
	- Set the user name to admin
	- Set the password to admin
- 6. Now press *OK*, and your Data Source is ready for use

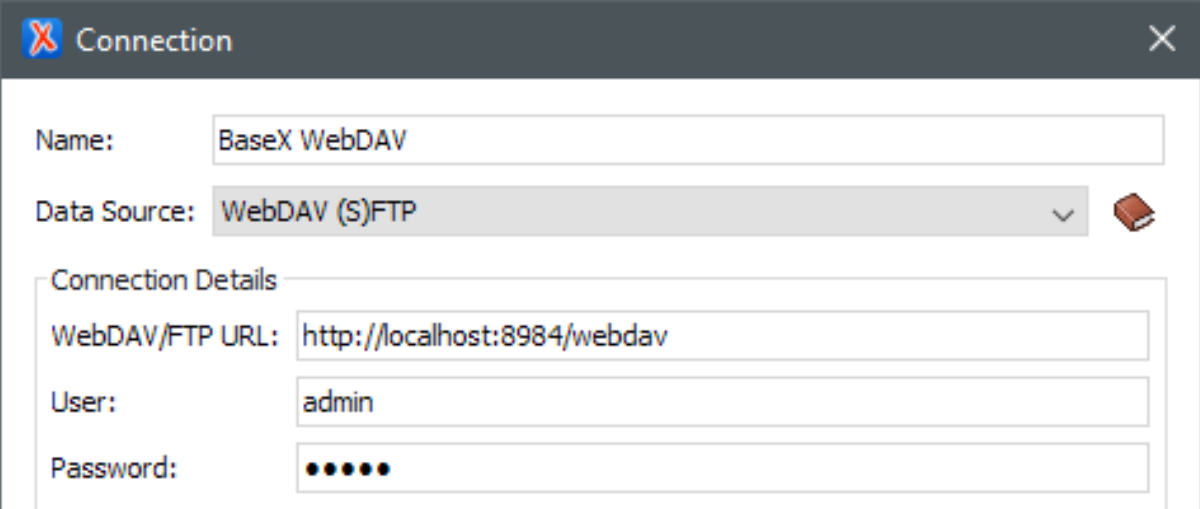

You can then access the database files via the Data Source Explorer: *Windows* → *Show View* → *Data Source Explorer*

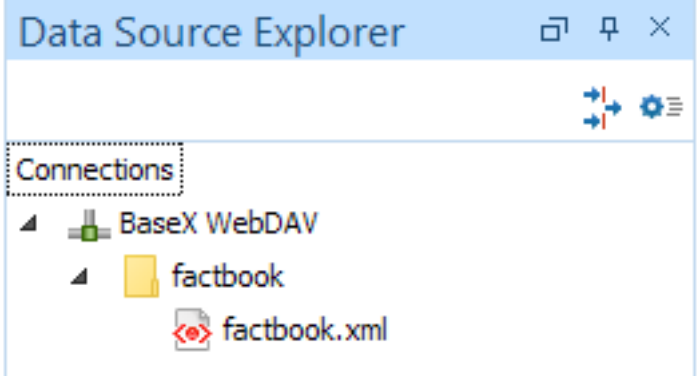

# **Perform Queries**

### **One-Time Setup**

#### **Preparations**

- 1. Download one of the complete [BaseX distributions](http://basex.org/download) (ZIP, EXE).
- 2. Charles Foster's XQJ implementation provides a default (client/server) and a local driver. If you want to use the first flavor, you need to start a BaseX Server instance.

#### **Configure Data Source**

- 1. Start oXygen and select *Options* → *Preferences* → *Data Sources*.
- 2. In the Data Sources panel, add a new data source using the *New* button (+).
- 3. Enter "BaseX" as name and select *XQuery API for Java (XQJ)* as type.
- 4. Add the following JAR files (downloaded in Preparations procedure) with the *Add Files* Button. The versions of the JAR files may differ.
	- lib/xqj-api-1.0.jar
	- lib/xqj2-0.2.0.jar
	- lib/basex-xqj-8.6.jar
	- basex.jar , if you want to use BaseX embedded
- 5. Under "Driver class", choose the preferred driver class:
	- Embedded: net.xqj.basex.BaseXXQDataSource
	- Client/server: net.xqj.basex.local.BaseXXQDataSource
- 6. Click *OK*.

#### **Configure Connection**

- 1. In the Connections section (in the same Preferences dialog from the Configure Data Source procedure), click *New* (+).
- 2. Enter "BaseX" as name and select "BaseX XQJ" as data source.
- 3. If you use the default driver, enter these values in the Connection Details section:
- port: 1984
- serverName: localhost
- user: admin
- password: admin
- 4. Click *OK* to complete the connection configuration.
- 5. Click *OK* again to close the Preferences dialog.

#### **Configure New Transformation Scenario**

- 1. Select *Window* → *Show View* → *Transformation Scenarios*.
- 2. Select the *XQuery transformation* tree entry, and click + to add a new scenario.

If this entry does not appear in the tree, click + and select *XQuery transformation* in the dropdown list.

- 3. Enter a name and an optional XML and XQuery URL (e.g. your query document/file).
- 4. Choose "BaseX XQJ" as Transformer from the combo box.
- 5. Click *OK* to complete the scenario configuration.

## **Execute Query**

After the one-time setup steps are complete, execute a query using the transformation scenario. Start the transformation by clicking the red *Apply associated scenarios* button in the Transformation Scenarios window.

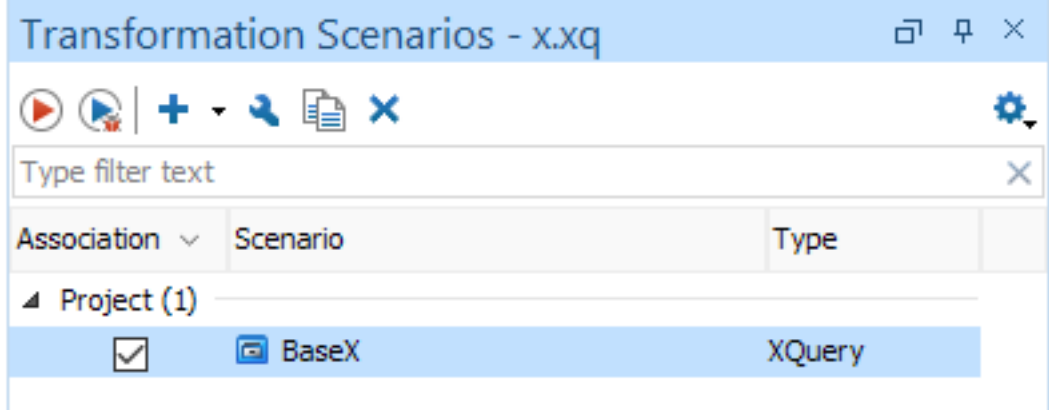

The results should immediately occur in the result panel.

# **Chapter 18. Integrating IntelliJ IDEA**

[Read this entry online in the BaseX Wiki.](http://docs.basex.org/index.php?title=Integrating%20IntelliJ%20IDEA)

This article is part of the [Getting Started](#page-29-0) Section. It describes how to run XPath/XQuery code from within the [IntelliJ IDEA IDE](https://www.jetbrains.com/idea)

# **Installation**

The following steps apply to all operating systems:

- Install either version of IntelliJ IDEA: [the Community or Ultimate edition](https://www.jetbrains.com/idea/#chooseYourEdition).
- Download your favorite BaseX distribution (JAR, ZIP, EXE): <http://basex.org/download/>.

This article focuses on Grzegorz Ligas['XQuery Support plugin.](https://plugins.jetbrains.com/idea/plugin/7262-xquery-support)

After installing IDEA and BaseX, install the XQuery Support plugin by one of the following methods:

## **From the Start Screen**

- 1. Start IDEA and select *Configure*→*Plugins*.
- 2. In the Plugins window select *Browse Repositories*.
- 3. In the Browse Repositories window, search for (or scroll to) *XQuery Support*.
- 4. You will be prompted to restart IDEA to load the new plugin.

## **From the File Menu**

- 1. Select *Settings*.
- 2. In the Settings window select *Plugins*.
- 3. In the Plugins window select *Browse Repositories*.
- 4. In the Browse Repositories window, search for (or scroll to) *XQuery Support*.
- 5. You will be prompted to restart IDEA to load the new plugin.

# **Setting Up**

## **File Extensions and XQuery Flavor**

- Start IDEA and navigate to *Settings* (OS dependent).
- In the Settings window select *Other Settings* <sub>→</sub>*XQuery* and choose which XQuery flavor you would like to use, as well as new file extensions. (see attached screenshot)

## **Configuring The Processor**

You can set up the plugin as a standalone processor or client.

#### **Standalone**

- 1. Start IDEA and navigate to *Settings* (OS dependent).
- 2. In the settings window select *Other Settings*  $\Delta XQuery$  *Data Sources*
- 3. Select *BaseX (native embedded)*.
- 4. Check the *User defined XQJ Driver* radio box.
- 5. Using the **+**, add the following jars: BaseX.jar, basex-api-8.6.1.jar, basex-xqj-8.6.jar, and xqj2-0.2.0.jar from your BaseX distribution.

## **Client**

This assumes that you already have a database named factbook.

- 1. Start IDEA and navigate to *Settings* (OS dependent).
- 2. In the settings window select *Other Settings*→*XQuery Data Sources*
- 3. Using the **+**, select *BaseX* as your data source
- 4. Fill in the appropriate connection details; e.g. default values:
	- Host = localhost
	- Port =  $1984$
	- Database name = factbook
	- Username = admin
	- Password = admin
- 5. Select *Apply*, then *OK* and your BaseX factbook database is ready to query.

# **Chapter 19. Integrating Eclipse**

[Read this entry online in the BaseX Wiki.](http://docs.basex.org/index.php?title=Integrating%20Eclipse)

This article is part of the [Getting Started](#page-29-0) Section. It describes how to run XPath/XQuery code from within the [Eclipse IDE.](http://www.eclipse.org)

Another article describes how to [compile and run](#page-391-0) BaseX with Eclipse.

# **Installation**

The following steps apply to all operating systems:

- Install Version 3.7 (Indigo) of Eclipse: <http://www.eclipse.org>. Please note that more recent versions may work as well, but haven't been tested so far.
- download your favorite BaseX distribution (JAR, ZIP, EXE):<http://basex.org/download/>

## **Windows**

It should be sufficient to install the official XQuery Development Tools Plugin (XQDT): <http://www.xqdt.org/> Update Site:<http://download.eclipse.org/webtools/incubator/repository/xquery/milestones/>

## **Linux**

- First, install the [Dynamic Languages Toolkit](http://www.eclipse.org/dltk/install.php) (DLTK)Update Site:<http://download.eclipse.org/releases/indigo/>
- Next, install [Marklogic's XQDT Dropin](http://developer.marklogic.com/learn/xqdt-setup#nf53b95195b77b227)

## **Mac OSX**

• Install [Marklogic's XQDT Dropin](http://developer.marklogic.com/learn/xqdt-setup#nf53b95195b77b227)

# **Setting up**

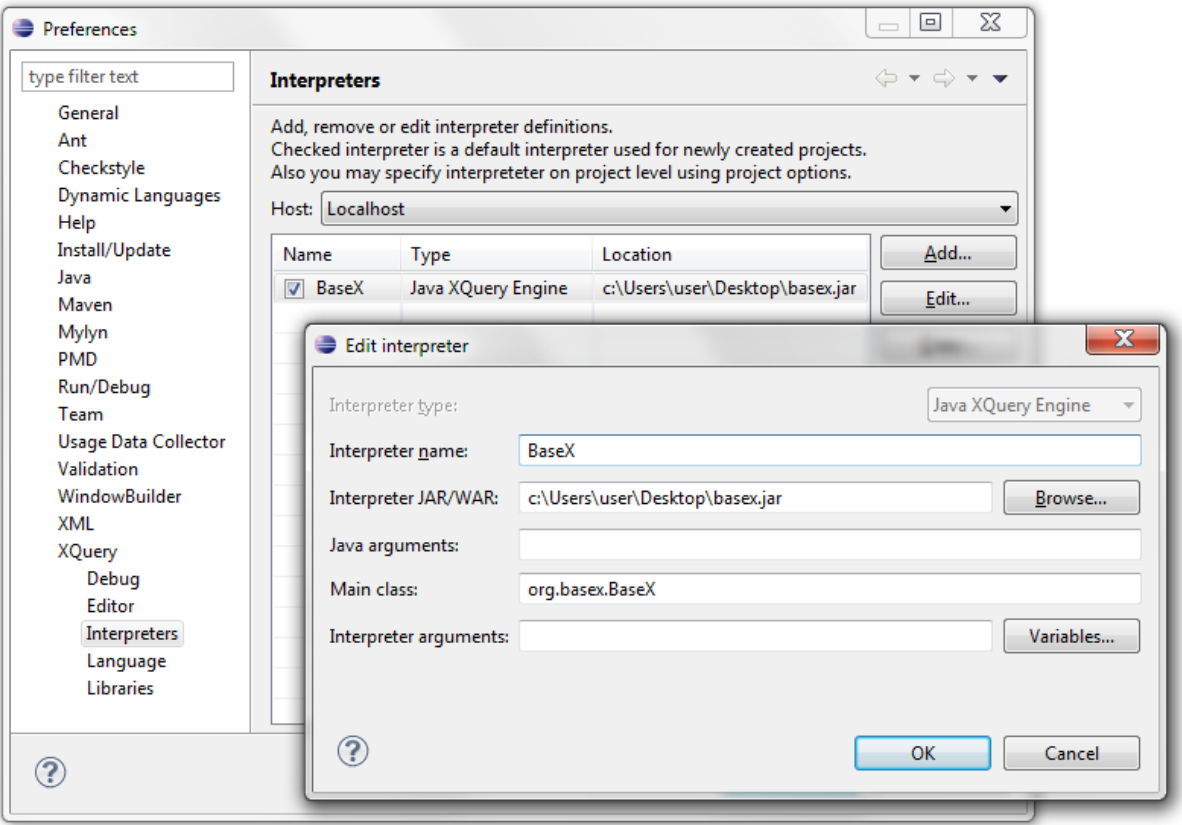

Use BaseX as query processor in Eclipse You can set up the XQuery interpreter as standalone or client version, as shown on the screenshot:

## **Setting up as Standalone**

- 1. Start Eclipse and go to *Preferences*  $\rightarrow$  *XQuery*  $\rightarrow$  *Interpreters.*
- 2. Add a new Interpreter with the *Add* button.
- 3. Enter "BaseX" as name and choose "Java XQuery Engine" as Interpreter type.
- 4. Point *Interpreter JAR/WAR* to the BaseX JAR archive
- 5. Choose org.basex.BaseX as *Main class*

## **Setting up as Client**

- 1. Start Eclipse and go to *Preferences*  $\rightarrow$  *XQuery*  $\rightarrow$  *Interpreters.*
- 2. Add a new Interpreter with the *Add* button.
- 3. Enter "BaseX" as name and choose "Java XQuery Engine" as Interpreter type.
- 4. Point *Interpreter JAR/WAR* to the BaseX JAR archive
- 5. Choose org.basex.BaseXClient as *Main class*
- 6. Set interpreter arguments for your server, port, username and password, e.g. -Uadmin -Padmin nlocalhost -p1984.

## **Usage**

The query execution works as follows:

- 1. Create a new XQuery Project with  $File \rightarrow New \rightarrow XQuery Project$ .
- 2. Add a new XQuery Module with  $File \rightarrow New \rightarrow XQuery$  *Module*.
- 3. Edit your XQuery Module and execute it with *Run*.
- 4. The results are displayed in the Console window of Eclipse.

# **Part V. Query Features**

# <span id="page-118-0"></span>**Chapter 20. XQuery**

[Read this entry online in the BaseX Wiki.](http://docs.basex.org/index.php?title=XQuery)

Welcome to the Query Portal, which is one of the [Main Sections](#page-26-0) of this documentation. BaseX provides an implementation of the W3 [XPath](http://www.w3.org/TR/xpath-30/) and [XQuery](http://www.w3.org/TR/xquery-30) languages, which are tightly coupled with the underlying database store. However, the processor is also a flexible general purpose processor, which can access local and remote sources. High conformance with the official specifications is one of our main objectives, as the results of the [XQuery Test Suite](http://dev.w3.org/2006/xquery-test-suite/PublicPagesStagingArea/XQTSReportSimple_XQTS_1_0_2.html) demonstrate. This section contains information on the query processor and its extensions:

[XQuery 3.0](#page-119-0) and [XQuery 3.1](#page-132-0)

Features of the new XQuery Recommendations.

[XQuery Extensions](#page-141-0)

Specifics of the BaseX XQuery processor.

[Module Library](#page-146-0)

Additional functions included in the internal modules.

#### [Java Bindings](#page-149-0)

Accessing and calling Java code from XQuery.

[Repository](#page-155-0)

Install and manage XQuery and Java modules.

#### [Full-Text](#page-161-0)

How to use BaseX as a full-fledged full-text processor.

#### [Updates](http://docs.basex.org/wiki/XQuery Update)

Updating databases and local resources via XQuery Update.

[Indexes](#page-176-0)

Available index structures and their utilization.

#### [Serialization](#page-184-0)

Serialization parameters supported by BaseX.

#### [Errors](#page-189-0)

Errors raised by XQuery expressions.

# <span id="page-119-0"></span>**Chapter 21. XQuery 3.0**

[Read this entry online in the BaseX Wiki.](http://docs.basex.org/index.php?title=XQuery%203.0)

This article is part of the [XQuery Portal](#page-118-0). It provides a summary of the most important features of the [XQuery](http://www.w3.org/TR/xquery-30/) [3.0](http://www.w3.org/TR/xquery-30/) Recommendation.

# <span id="page-119-1"></span>**Enhanced FLWOR Expressions**

Most clauses of FLWOR expressions can be specified in an arbitrary order: additional let and for clauses can be put after a where clause, and multiple where, order by and group by statements can be used. This means that many nested loops can now be rewritten to a single FLWOR expression.

#### **Example:**

```
for $country in db:open('factbook')//country
where $country/@population > 100000000
for $city in $country//city[population > 1000000]
group by $name := $country/name[1]
count $id
return <country id='{ $id }' name='{ $name }'>{ $city/name }</country>
```
### **group by**

FLWOR expressions have been extended to include the [group by](http://www.w3.org/TR/xquery-30/#id-group-by) clause, which is well-established in SQL. group by can be used to apply value-based partitioning to query results:

#### **XQuery:**

```
for $ppl in doc('xmark')//people/person 
let $ic := $ppl/profile/@income
let $income := if ($ic < 30000) then "challenge" 
                  else if($ic >= 30000 and $ic < 100000) then 
                     "standard" 
                  else if($ic >= 100000) then 
                     "preferred" 
                  else 
                     "na" 
group by $income
order by $income
return element { $income } { count($ppl) }
```
This query is a rewrite of [Query #20](http://www.ins.cwi.nl/projects/xmark/Assets/xmlquery.txt) contained in the [XMark Benchmark Suite](http://www.ins.cwi.nl/projects/xmark) to use group by. The query partitions the customers based on their income.

#### **Result:**

```
<challenge>4731</challenge>
<na>12677</na>
<preferred>314</preferred>
<standard>7778</standard>
```
In contrast to the relational GROUP BY statement, the XQuery counterpart concatenates the values of all nongrouping variables that belong to a specific group. In the context of our example, all nodes in //people/person that belong to the preferred partition are concatenated in \$ppl after grouping has finished. You can see this effect by changing the return statement to:

```
...
return element { $income } { $ppl }
```
#### **Result:**

```
<challenge>
   <person id="person0">
     <name>Kasidit Treweek</name>
     …
   <person id="personX">
 …
</challenge>
```
Moreover, a value can be assigned to the grouping variable. This is shown in the following example:

**XQuery:**

```
let $data :=
  <xml>
     <person country='USA' name='John'/>
     <person country='USA' name='Jack'/>
     <person country='Germany' name='Johann'/>
  \langle xm\ranglefor $person in $data/person
group by $country := $person/@country/string()
return element persons {
  attribute country { $country },
  $person/@name ! element name { data() }
}
```
**Result:**

```
<persons country="USA">
  <name>John</name>
  <name>Jack</name>
</persons>
<persons country="Germany">
  <name>Johann</name>
</persons>
```
#### **count**

The count clause enhances the FLWOR expression with a variable that enumerates the iterated tuples.

```
for \sin in (1 to 10)[. mod 2 = 1]
count $c
return <number count="{ $c }" number="{ $n }"/>
```
## **allowing empty**

The allowing empty provides functionality similar to outer joins in SQL:

```
for $n allowing empty in ()
return 'empty? ' || empty($n)
```
#### **window**

Window clauses provide a rich set of variable declarations to process sub-sequences of iterated tuples. An example:

```
for tumbling window $w in (2, 4, 6, 8, 10, 12, 14)
     start at $s when fn:true()
     only end at $e when $e - $s eq 2
return <window>{ $w }</window>
```
More information on window clauses, and all other enhancements, can be found in the [specification](http://www.w3.org/TR/xquery-30/#id-windows).

## <span id="page-121-1"></span>**Function Items**

One of the most distinguishing features added in *XQuery 3.0* are *function items*, also known as *lambdas* or *lambda functions*. They make it possible to abstract over functions and thus write more modular code.

#### **Examples:**

Function items can be obtained in three different ways:

• Declaring a new *inline function*:

```
let $f := function ($x, $y) { $x + $y}return $f(17, 25)
```
**Result:** 42

• Getting the function item of an existing (built-in or user-defined) XQuery function. The arity (number of arguments) has to be specified as there can be more than one function with the same name:

```
let $f := math:pow#2
return $f(5, 2)
```
**Result:** 25

• *Partially applying* another function or function item. This is done by supplying only some of the required arguments, writing the placeholder ? in the positions of the arguments left out. The produced function item has one argument for every placeholder.

```
let $f := fn:substring(?, 1, 3)return (
   $f('foo123'),
   $f('bar456')
)
```
**Result:** foo bar

Function items can also be passed as arguments to and returned as results from functions. These so-called [Higher-](#page-126-0)[Order Functions](#page-126-0) like fn:map and fn:fold-left are discussed in more depth on their own Wiki page.

# <span id="page-121-0"></span>**Simple Map Operator**

The [simple map](http://www.w3.org/TR/xquery-30/#id-map-operator) operator ! provides a compact notation for applying the results of a first to a second expression: the resulting items of the first expression are bound to the context item one by one, and the second expression is evaluated for each item. The map operator may be used as replacement for FLWOR expressions:

#### **Example:**

```
(: Simple map notation :)
(1 to 10) ! element node { . },
(: FLWOR notation :)
for $i in 1 to 10
return element node { $i }
```
In contrast to path expressions, the results of the map operator will not be made duplicate-free and returned in document order.

## **Try/Catch**

The [try/catch](http://www.w3.org/TR/xquery-30/#id-try-catch) construct can be used to handle errors at runtime:

#### **Example:**

```
try {
1 + 2} catch err:XPTY0004 {
  'Typing error: ' || $err:description
} catch * {
  'Error [' || $err:code || ']: ' || $err:description
}
```
**Result:** Typing error: '+' operator: number expected, xs:string found.

Within the scope of the catch clause, a number of variables are implicitly declared, giving information about the error that occurred:

- \$err:code error code
- \$err:description : error message
- \$err:value : value associated with the error (optional)
- \$err:module : URI of the module where the error occurred
- \$err:line-number : line number where the error occurred
- \$err:column-number : column number where the error occurred
- \$err:additional : error stack trace

# **Switch**

The [switch](http://www.w3.org/TR/xquery-30/#id-switch) statement is available in many other programming languages. It chooses one of several expressions to evaluate based on its input value.

**Example:**

```
for $fruit in ("Apple", "Pear", "Peach")
return switch ($fruit)
  case "Apple" return "red"
  case "Pear" return "green"
  case "Peach" return "pink"
 default return "unknown"
```
#### **Result:** red green pink

The expression to evaluate can correspond to multiple input values.

**Example:**

```
for $fruit in ("Apple", "Cherry")
return switch ($fruit)
  case "Apple"
  case "Cherry"
     return "red"
  case "Pear"
     return "green"
  case "Peach"
```

```
 return "pink"
 default
    return "unknown"
```
**Result:** red red

# <span id="page-123-0"></span>**Expanded QNames**

A *QName* can be prefixed with the letter "Q" and a namespace URI in the [Clark Notation.](http://www.jclark.com/xml/xmlns.htm)

**Examples:**

- Q{http://www.w3.org/2005/xpath-functions/math}pi() returns the number  $_{\pi}$
- Q{java:java.io.FileOutputStream}new("output.txt") creates a new Java file output stream

# <span id="page-123-1"></span>**Namespace Constructors**

New namespaces can be created via so-called 'Computed Namespace Constructors'.

element node { namespace pref { 'http://url.org/' } }

# <span id="page-123-2"></span>**String Concatenations**

Two vertical bars || (also named *pipe characters*) can be used to concatenate strings. This operator is a shortcut for the fn:concat() function.

```
'Hello' || '' || 'Universe'
```
# **External Variables**

Default values can be attached to external variable declarations. This way, an expression can also be evaluated if its external variables have not been bound to a new value.

```
declare variable $user external := "admin";
"User:", $user
```
# **Serialization**

[Serialization parameters](#page-184-0) can be defined within XQuery expressions. Parameters are placed in the query prolog and need to be specified as option declarations, using the output prefix.

**Example:**

```
declare namespace output = "http://www.w3.org/2010/xslt-xquery-serialization";
declare option output:omit-xml-declaration "no";
declare option output:method "xhtml";
<html/>
```

```
Result: <?xml version="1.0" encoding="UTF-8"?><html></html>
```
In BaseX, the output prefix is statically bound and can thus be omitted. Note that all namespaces need to be specified when using external APIs, such as [XQJ.](http://xqj.net/basex/)

# **Context Item**

The context item can be specified in the prolog of an XQuery expression:

**Example:**

```
declare context item := document {
   <xml>
     <text>Hello</text>
     <text>World</text>
  \langle xm\rangle};
for $t in .//text()
return string-length($t)
```
**Result:** 5 5

# <span id="page-124-0"></span>**Annotations**

XQuery 3.0 introduces annotations to declare properties associated with functions and variables. For instance, a function may be declared %public, %private, or %updating.

#### **Example:**

```
declare %private function local:max($x1, $x2) {
 if($x1 > $x2$) then $x1 else $x2};
local:max(2, 3)
```
# **Functions**

The following functions have been added in the [XQuery 3.0 Functions and Operators](http://www.w3.org/TR/xpath-functions-30/) Specification:

```
fn:analyze-string* fn:available-environment-variables, fn:element-with-id,
fn:environment-variable, fn:filter, fn:fold-left, fn:fold-right, fn:for-
each, fn:for-each-pair, fn:format-date, fn:format-dateTime, fn:format-
integer, fn:format-number, fn:format-time, fn:function-arity, fn:function-
lookup, fn:function-name, fn:generate-id, fn:has-children, fn:head, fn:innermost,
fn:outermost, fn:parse-xml, fn:parse-xml-fragment, fn:path, fn:serialize, fn:tail,
fn:unparsed-text, fn:unparsed-text-available, fn:unparsed-text-lines, fn:uri-
collection
```
New signatures have been added for the following functions:

fn:document-uri, fn:string-join, fn:node-name, fn:round, fn:data

# **Changelog**

Version 8.4

• Added: %non-deterministic

Version 8.0

• Added: %basex:inline, %basex:lazy

Version 7.7

• Added: [Enhanced FLWOR Expressions](#page-119-1)

Version 7.3

• Added: [Simple Map Operator](#page-121-0)

Version 7.2

- Added: [Annotations](#page-124-0)
- Updated: [Expanded QNames](#page-123-0)

Version 7.1

• Added: [Expanded QNames](#page-123-0), [Namespace Constructors](#page-123-1)

Version 7.0

• Added: [String Concatenations](#page-123-2)

# <span id="page-126-0"></span>**Chapter 22. Higher-Order Functions**

[Read this entry online in the BaseX Wiki.](http://docs.basex.org/index.php?title=Higher-Order%20Functions)

This page present some *higher-order functions* of the XQuery specification. The BaseX-specific [Higher-Order](#page-283-0) [Functions Module](#page-283-0) contains some additional useful functions.

# **Function Items**

Probably the most important new feature in XQuery 3.0 are *function items*, i. e., items that act as functions, but can also be passed to and from other functions and expressions. This feature makes functions *first-class citizens* of the language. The [XQuery 3.0](#page-121-1) page goes into details on how function items can be obtained.

## **Function Types**

Like every XQuery item, function items have a *sequence type*. It can be used to specify the *arity* (number of arguments the function takes) and the argument and result types.

The most general function type is function(\*). It's the type of all function items. The following query for example goes through a list of XQuery items and, if it is a function item, prints its arity:

```
for $item in (1, 'foo', fin:concat#3, function(sa) { 42 * $a } )where $item instance of function(*)
return fn:function-arity($item)
```
*Result:* 3 1

The notation for specifying argument and return types is quite intuitive, as it closely resembles the function declaration. The XQuery function

```
declare function local:char-at(
  $str as xs:string,
  $pos as xs:integer
) as xs:string {
  fn:substring($str, $pos, 1)
};
```
for example has the type function(xs:string, xs:integer) as xs:string. It isn't possible to specify only the argument and not the result type or the other way round. A good place-holder to use when no restriction is wanted is item()\*, as it matches any XQuery value.

Function types can also be nested. As an example we take local:on-sequences, which takes a function defined on single items and makes it work on sequences as well:

```
declare function local:on-sequences(
  $fun as function(item()) as item()*
) as function(item()*) as item()* {
   fn:for-each($fun, ?)
};
```
We willl see later how  $fn:for-each(...)$  works. The type of  $local:on-sequences(...)$  on the other hand is easily constructed, if a bit long:

function(function(item()) as item()\*) as function(item()\*) as item()\*.

# **Higher-Order Functions**

A *higher-order function* is a function that takes other functions as arguments and/or returns them as results. fn:for-each and local:on-sequences from the last chapter are nice examples.

With the help of higher-order functions, one can extract common patterns of *behavior* and abstract them into a library function.

## **Sequences**

Some usage patterns on sequences are so common that the higher-order functions describing them are in the XQuery standard libraries. They are listed here, together with their possible XQuery implementation and some motivating examples.

#### **fn:for-each**

```
Signatures fn:for-each($seq as item()*, $function as function(item()) as
           item()*)) as item()*
Summary Applies the specified $function to every item of $seq and returns all results as a single
           sequence.
Examples • Square all numbers from 1 to 10:
             fn:for-each(1 to 10, math:pow(?, 2))
            Result: 1 4 9 16 25 36 49 64 81 100
           • Apply a list of functions to a string:
            let $fs := ( fn:upper-case#1,
                fn:substring(?, 4),
                fn:string-length#1
             )
            return fn:for-each($fs, function($f) { $f('foobar') })
            Result: FOOBAR bar 6
           • Process each item of a sequence with the arrow operator:
             ("one", "two", "three") => fn:for-each(fn:upper-case(?))
            Result: ONE TWO THREE
XOuery 1.0 At the core, for-each is nothing else than a simple FLWOR expression:
          declare function local:for-each(
             $seq as item()*,
              $fun as function(item()) as item()*
           ) as item()* \{ for $s in $seq
             return $fun($s)
           };
```
### **fn:filter**

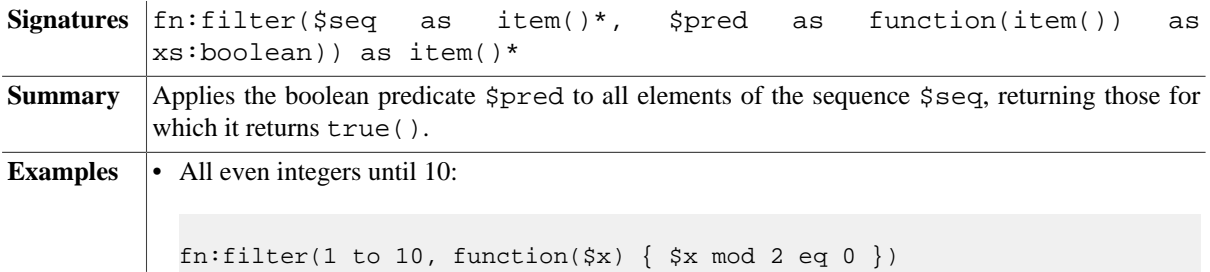

```
Result: 2 4 6 8 10
           • Strings that start with an upper-case letter:
            let $first-upper := function($str) {
               let $first := fn:substring($str, 1, 1)
               return $first eq fn:upper-case($first)
             }
            return fn:filter(('FooBar', 'foo', 'BAR'), $first-upper)
            Result: FooBar BAR
           • Inefficient prime number generator:
            let $is-prime := function ($x) {
              $x$ gt 1 and (every $y$ in 2 to ($x - 1) satisfies $x$ mod $y$ ne 0)
             }
            return filter(1 to 20, $is-prime)
            Result: 2 3 5 7 11 13 17 19
Note fn:filter can be easily implemented with fn:for-each:
           declare function local:filter($seq, $pred) {
             for-each(
                $seq,
                function($x) {
                  if($pred($x)) then $x else ()
                }
              )
           };
XQuery 1.0 At the core, for-each is nothing else than a filter expression:
           declare function local:filter(
             $seq as item()*,
              $pred as function(item()) as xs:boolean
```

```
fn:for-each-pair
```
};

) as item()\* { \$seq[\$pred(.)]

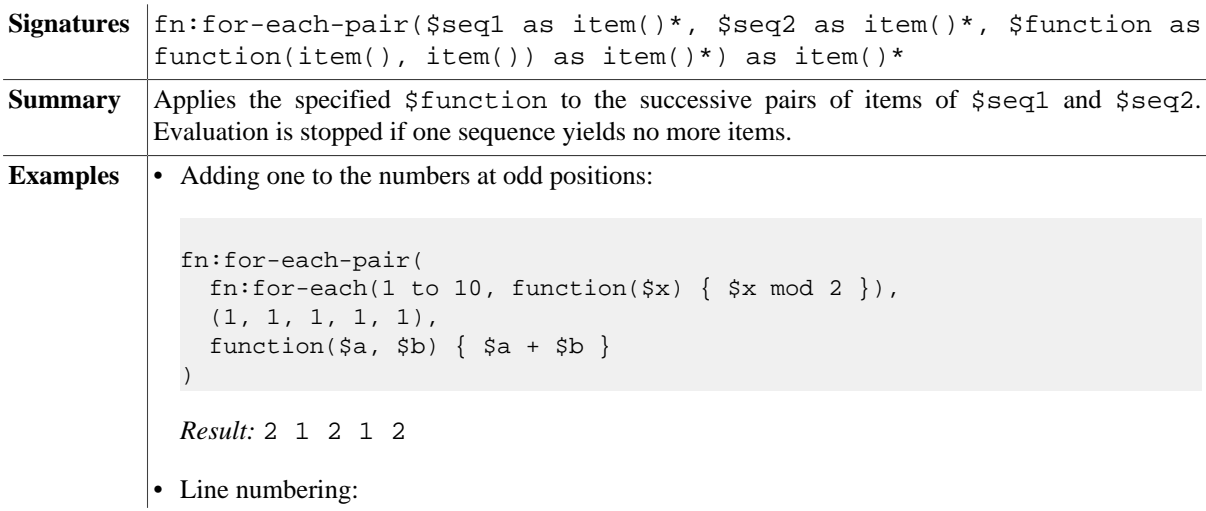

```
let $number-words := function($str) {
   fn:string-join(
     fn:for-each-pair(
       1 to 1000000000,
       tokenize($str, ' +'),
       concat(?, ': ', ?)
     ),
    ^{\prime} )
}
return $number-words('how are you?')
```
*Result:*

1: how 2: are 3: you?

• Checking if a sequence is sorted:

```
let $is-sorted := function($seq) {
   every $b in
     fn:for-each-pair(
       $seq,
       fn:tail($seq),
       function($a, $b) { $a le $b }
     )
   satisfies $b
}
return (
   $is-sorted(1 to 10),
  $is-sorted((1, 2, 42, 4, 5)))
```
*Result:* true false

**XQuery 1.0**

```
declare function local:for-each-pair(
  $seq1 as item()*,
  $seq2 as item()*,
  $fun as function(item(), item()) as item()*
) as item()* \{ for $pos in 1 to min((count($seq1), count($seq2)))
  return $fun($seq1[$pos], $seq2[$pos])
};
```
## **Folds**

A *fold*, also called *reduce* or *accumulate* in other languages, is a very basic higher-order function on sequences. It starts from a seed value and incrementally builds up a result, consuming one element from the sequence at a time and combining it with the aggregate of a user-defined function.

Folds are one solution to the problem of not having *state* in functional programs. Solving a problem in *imperative* programming languages often means repeatedly updating the value of variables, which isn't allowed in functional languages.

Calculating the *product* of a sequence of integers for example is easy in Java:

```
public int product(int[] seq) {
 int result = 1;
```

```
for(int i : seq) {
    result = result * i;
   }
  return result;
}
```
Nice and efficient implementations using folds will be given below.

The *linear* folds on sequences come in two flavors. They differ in the direction in which they traverse the sequence:

#### **fn:fold-left**

```
Signatures fn:fold-left($seq as item()*, $seed as item()*, $function as
           function(item()*, item()) as item()*) as item()*
Summary The left fold traverses the sequence from the left. The query \text{fn:fold-left}(1 \text{ to } 5, 0, 0)$f) for example would be evaluated as:
           $f($f($f($f($f(0, 1), 2), 3), 4), 5)
Examples • Product of a sequence of integers:
             fn:fold-left(1 to 5, 1,
                 function($result, $curr) { $result * $curr }
             \lambdaResult: 120
           • Illustrating the evaluation order:
             fn:fold-left(1 to 5, '$seed',
                concat('$f(', ?, ', ', ?, ')')
             \lambdaResult: $f($f($f($f($f($seed, 1), 2), 3), 4), 5)
           • Building a decimal number from digits:
             let $from-digits := fold-left(?, 0,
                function(\sin, \sin { 10 * \sin + \sin }
             )
             return (
                 $from-digits(1 to 5),
                 $from-digits((4, 2))
             \lambdaResult: 12345 42
XQuery 1.0 As folds are more general than FLWOR expressions, the implementation isn't as concise as the
           former ones:
```

```
declare function local:fold-left(
  $seq as item()*,
  $seed as item()*,
  $function as function(item()*, item()) as item()*
) as item()* \{ if(empty($seq)) then $seed
  else local:fold-left(
    fn:tail($seq),
    $function($seed, fn:head($seq)),
    $function
```
 $\rightarrow$  $\vert \}$ ;

## **fn:fold-right**

```
Signatures fn:fold-right($seq as item()*, $seed as item()*, $function as
           function(item(), item()*) as item()*) as item()*
Summary The right fold fn: fold-right ($seq, $seed, $fun) traverses the sequence from the right.
           The query fn: fold-right(1 to 5, 0, $f) for example would be evaluated as:
           $f(1, $f(2, $f(3, $f(4, $f(5, 0)))))
Examples • Product of a sequence of integers:
            fn:fold-right(1 to 5, 1,
                function($curr, $result) { $result * $curr }
             )
            Result: 120
           • Illustrating the evaluation order:
            fn:fold-right(1 to 5, '$seed',
               concat('$f(', ?, ', ', ?, ')')
             \lambdaResult: $f(1, $f(2, $f(3, $f(4, $f(5, $seed)))))
           • Reversing a sequence of items:
            let $reverse := fn:fold-right(?, (),
               function($item, $rev) {
                  $rev, $item
                }
             \lambdareturn $reverse(1 to 10)
            Result: 10 9 8 7 6 5 4 3 2 1
XQuery 1.0
          declare function local:fold-right(
              $seq as item()*,
              $seed as item()*,
              $function as function(item(), item()*) as item()*
           ) as item()* \{ if(empty($seq)) then $seed
              else $function(
                fn:head($seq),
                local:fold-right(tail($seq), $seed, $function)
              )
           };
```
Note that the order of the arguments of  $$fun$  are inverted compared to that in fn:foldleft(...).

# <span id="page-132-0"></span>**Chapter 23. XQuery 3.1**

#### [Read this entry online in the BaseX Wiki.](http://docs.basex.org/index.php?title=XQuery%203.1)

This article is part of the [XQuery Portal](#page-118-0). It provides a summary of the most important features of the [XQuery](http://www.w3.org/TR/xquery-31/) [3.1](http://www.w3.org/TR/xquery-31/) Recommendation.

# **Maps**

A *map* is a function that associates a set of keys with values, resulting in a collection of key/value pairs. Each key/value pair in a map is called an entry. A key is an arbitrary atomic value, and the associated value is an arbitrary sequence. Within a map, no two entries have the same key, when compared using the eq operator. It is not necessary that all the keys should be mutually comparable (for example, they can include a mixture of integers and strings).

Maps can be constructed as follows:

```
map { }, (: empty map : )
map \{ 'key': true(), 1984: \{<a>/<b></b>, <b>b>/<b></b>\}, (: map with two entries :)
map: merge( \qquad \qquad (: map with ten entries :)
  for $i in 1 to 10
  return map { $i: 'value' || $i }
)
```
The function corresponding to the map has the signature function(\$key as xs:anyAtomicType) as item()\*. The expression  $\text{span}($ \$key) returns the associated value; the function call map:get(\$map, \$key) is equivalent. For example, if \$books-by-isbn is a map whose keys are ISBNs and whose associated values are book elements, then the expression \$books-by-isbn("0470192747") returns the book element with the given ISBN. The fact that a map is a function item allows it to be passed as an argument to higherorder functions that expect a function item as one of their arguments. As an example, the following query uses the higher-order function  $\text{fn:map}(\xi f, \xi \text{seq})$  to extract all bound values from a map:

```
let $map := map { 'foo': 42, 'bar': 'baz', 123: 456 }
return fn:for-each(map:keys($map), $map)
```
This returns some permutation of  $(42, 'baz', 456)$ .

Because a map is a function item, functions that apply to functions also apply to maps. A map is an anonymous function, so fn: function-name returns the empty sequence; fn: function-arity always returns 1.

Like all other values, maps are immutable. For example, the map: remove function creates a new map by removing an entry from an existing map, but the existing map is not changed by the operation. Like sequences, maps have no identity. It is meaningful to compare the contents of two maps, but there is no way of asking whether they are "the same map": two maps with the same content are indistinguishable.

Maps may be compared using the fn:deep-equal function. The [Map Module](#page-317-0) describes the available set of map functions.

# **Arrays**

An *array* is a function that associates a set of positions, represented as positive integer keys, with values. The first position in an array is associated with the integer 1. The values of an array are called its members. In the type hierarchy, array has a distinct type, which is derived from function. In BaseX, arrays (as well as sequences) are based on an efficient [Finger Tree](http://en.wikipedia.org/wiki/Finger_tree) implementation.

Arrays can be constructed in two ways. With the square bracket notation, the comma serves as delimiter:

```
[], (: empty array :)
[ (1, 2) ], ( : array with single member : )[1 \text{ to } 2, 3] (: array with two members; same as: [ (1, 2), 3] :)
```
With the array keyword and curly brackets, the inner expression is evaluated as usual, and the resulting values will be the members of the array:

array  $\{ \}$ ,  $\qquad \qquad$  (: empty array; same as: array  $\{ () \}$  :) array  $\{(1, 2), \}$ , (: array with two members; same as: array  $\{(1, 2), \}$ :) array  $\{ 1 \text{ to } 2, 3 \}$  (: array with three members; same as: array  $\{ 1, 2, 3 \}$  :)

The function corresponding to the array has the signature function( $$index as xs:integer)$  as item()\*. The expression \$array(\$index) returns an addressed member of the array. The following query returns the five array members 48 49 50 51 52 as result:

```
let \text{Sarray} := \text{array} \{ 48 \text{ to } 52 \}for $i in 1 to array:size($array)
return $array($i)
```
Like all other values, arrays are immutable. For example, the array: reverse function creates a new array containing a re-ordering of the members of an existing array, but the existing array is not changed by the operation. Like sequences, arrays have no identity. It is meaningful to compare the contents of two arrays, but there is no way of asking whether they are "the same array": two arrays with the same content are indistinguishable.

### **Atomization**

If an array is *atomized*, all of its members will be atomized. As a result, an atomized item may now result in more than one item. Some examples:

```
fn:data([1 \text{ to } 2]) (: returns the sequence 1, 2 :)
[ 'a', 'b', 'c' ] = 'b' (: returns true :)
\langle a \rangle \{ [ 1, 2 ] \} \langle a \rangle (: returns \langle a \rangle 1 2 \langle a \rangle :)
array \{ 1 \text{ to } 2 \} + 3 (: error: the left operand returns two items :)
```
Atomization also applies to function arguments. The following query returns 5, because the array will be atomized to a sequence of 5 integers:

```
let f := function(Sx \text{ as } x \text{s} : integer*) { count(Sx) }
return $f([1 to 5])
```
However, the next query returns 1, because the array is already of the general type item(), and no atomization will take place:

```
let $f := function ($x$ as item()^*) { count ($x) }return $f([1 to 5])
```
Arrays can be compared with the fn:deep-equal function. The [Array Module](#page-206-0) describes the available set of array functions.

## **Lookup Operator**

The lookup operator provides some syntactic sugar to access values of maps or array members. It is introduced by the question mark (?) and followed by a specifier. The specifier can be:

- 1. A wildcard \*,
- 2. The name of the key,
- 3. The integer offset, or
- 4. Any other parenthesized expression.

The following example demonstrates the four alternatives:

```
let $map := map { 'R': 'red', 'G': 'green', 'B': 'blue' }
return (
  $map?* (: 1. returns all values; same as: map:keys($map) ! $map(.) :),
  $map?R (: 2. returns the value associated with the key 'R'; same as:
 $map('R') :),
  $map?('G','B') (: 3. returns the values associated with the key 'G' and 'B' :)
),
let $array := [ 'one', 'two', 'three' ]
return (
  $array?* (: 1. returns all values; same as: (1 to array:size($array)) !
 $array(.) :),
 \frac{1}{2} (: 2. returns the first value; same as: \frac{1}{2} (1) : ),
  $array?(2 to 3) (: 3. returns the second and third values; same as: (1 to 2) !
 $array(.) :)
)
```
The lookup operator can also be used without left operand. In this case, the context item will be used as input. This query returns Akureyri:

```
let $maps := (
  map { 'name': 'Guðrún', 'city': 'Reykjavík' },
  map { 'name': 'Hildur', 'city': 'Akureyri' }
)
return $maps[?name = 'Hildur'] ?city
```
# **Arrow Operator**

The arrow operator => provides a convenient alternative syntax for passing on functions to a value. The expression that precedes the operator will be supplied as first argument of the function that follows the arrow. If  $\zeta v$  is a value and  $f(\cdot)$  is a function, then  $\forall v \implies f(\cdot)$  is equivalent to  $f(\forall v)$ , and  $\forall v \implies f(\forall j)$  is equivalent to  $f(\forall v, \forall j)$ :

```
(: Returns 3 :)
count(('A', 'B', 'C')),
('A', 'B', 'C') \implies count(),('A', 'B', 'C') \implies (function(\xi) \equiv (constant) \ {count(\xi) \equiv (constant) \choose (0, k)}(: Returns W-E-L-C-O-M-E :)
string-join(tokenize(upper-case('w e l c o m e')), '-'),
'w e l c o m e' => upper-case() => tokenize() => string-join('-'),
(: Returns xfmdpnf :)
codepoints-to-string(
   for $i in string-to-codepoints('welcome')
   return $i + 1
\lambda(for $i in 'welcome' => string-to-codepoints()
 return $i + 1) => codepoints-to-string()
```
The syntax makes nested function calls more readable, as it is easy to see if parentheses are balanced.

# **String Constructor**

The string constructor has been inspired by [here document](https://en.wikipedia.org/wiki/Here_document) literals of the Unix shell and script languages. It allows you to generate strings that contain various characters that would otherwise be interpreted as XQuery delimiters.

The string constructors syntax uses two backticks and a square bracket for opening and closing a string:

(: Returns "This is a 'new' & 'flexible' syntax." :) ``["This is a 'new' & 'flexible' syntax."]``

XQuery expressions can be embedded via backticks and a curly bracket. The evaluated results will be separated with spaces, and all strings will eventually be concatenated:

```
(: Returns »Count 1 2 3, and I will be there.« :)
let \texttt{Sc} := 1 \texttt{to} 3return ``[»Count `{ \frac{2}{3}c }`, and I will be there.«]``
```
## **Serialization**

Two [Serialization](#page-184-0) methods have been added to the [Serialization spec](http://www.w3.org/TR/xslt-xquery-serialization-31):

#### <span id="page-135-1"></span>**Adaptive Serialization**

The adaptive serialization provides an intuitive textual representation for all XDM types, including maps and arrays, functions, attributes, and namespaces. All items will be separated by the value of the item-separator parameter, which by default is a newline character. It is utilized by the functions  $\text{prof:}$  dump and  $\text{fn:}$  trace.

Example:

```
declare option output:method 'adaptive';
<element id='id0'/>/@id,
xs:token("abc"),
map { 'key': 'value' },
true#0
```
Result:

```
id="id0"
xs:token("abc"),
map {
   "key": "value"
}
fn:true#0
```
#### <span id="page-135-0"></span>**JSON Serialization**

The new json serialization output method can be used to serialize XQuery maps, arrays, atomic values and empty sequences as JSON.

The json output method has been introduced in BaseX before it was added to the official specification. It complies with the standard serialization rules and, at the same time, preserves the existing semantics:

- If an XML node of type element (json) is found, it will be serialized following the serialization rules of the [JSON Module](#page-307-0).
- Any other node or atomic value, map, array, or empty sequence will be serialized according to the [rules in the](http://www.w3.org/TR/xslt-xquery-serialization-31/#json-output) [specification](http://www.w3.org/TR/xslt-xquery-serialization-31/#json-output).

The following two queries will both return the JSON snippet  $\{$  "key": "value"  $\}$ :

```
declare option output:method 'json';
map { "key": "value" }
```

```
declare option output: method 'ison';
<json type='object'>
   <key>value</key>
</json>
```
## **Functions**

The following functions have been added in the [XQuery 3.1 Functions and Operators](http://www.w3.org/TR/xpath-functions-31/) Specification:

#### **Map Functions**

map:merge, map:size, map:keys, map:contains, map:get, map:entry, map:put, map:remove, map:for-each

Please check out the [Map Module](#page-317-0) for more details.

#### **Array Functions**

```
array:size, array:append, array:subarray, array:remove, array:insert-before,
array:head, array:tail, array:reverse, array:join, array:flatten, array:for-each,
array:filter, array:fold-left, array:fold-right, array:for-each-pair
```
#### **JSON Functions**

With XQuery 3.1, native support for JSON objects was added. Strings and resources can be parsed to XQuery items and, as [shown above,](#page-135-0) serialized back to their original form.

#### <span id="page-136-0"></span>**fn:parse-json**

Signatures

- fn:parse-json(\$input as xs:string) as item()?
- fn:parse-json(\$input as xs:string, \$options as map(\*)) as item()?

Parses the supplied string as JSON text and returns its item representation. The result may be a map, an array, a string, a double, a boolean, or an empty sequence. The allowed options can be looked up in the [specification](http://www.w3.org/TR/xpath-functions-31/#func-parse-json).

```
parse-json('{ "name": "john" }') (: yields { "name": "json" } :),
parse-json('[ 1, 2, 4, 8, 16]') (: yields [ 1, 2, 4, 8, 16 ] :)
```
#### **fn:json-doc**

Signatures

- fn:json-doc(\$uri as xs:string) as item()?
- fn:json-doc(\$uri as xs:string, \$options as map(\*)) as item()?

Retrieves the text from the specified URI, parses the supplied string as JSON text and returns its item representation (see [fn:parse-json](#page-136-0) for more details).

json-doc("http://ip.jsontest.com/")('ip') (: returns your IP address :)

#### <span id="page-136-1"></span>**fn:json-to-xml**

Signatures

```
• fn:json-to-xml($string as xs:string?) as node()?
```
Converts a JSON string to an XML node representation. The allowed options can be looked up in the [specification.](http://www.w3.org/TR/xslt-30/#func-json-to-xml)

```
json-to-xml('{ "message": "world" }')
(: result:
<map xmlns="http://www.w3.org/2005/xpath-functions">
   <string key="message">world</string>
\langle map> : \rangle
```
#### <span id="page-137-0"></span>**fn:xml-to-json**

Signatures

• fn:xml-to-json(\$node as node()?) as xs:string?

Converts an XML node, whose format conforms to the results created by [fn:json-to-xml](#page-136-1), to a JSON string representation. The allowed options can be looked up in the [specification](http://www.w3.org/TR/xslt-30/#func-xml-to-json).

```
(: returns "JSON" :)
xml-to-json(<string xmlns="http://www.w3.org/2005/xpath-functions">JSON</string>)
```
#### **fn:sort**

#### Signatures

- fn:sort(\$input as item()\*) as item()\*
- fn:sort(\$input as item()\*, \$collation as xs:string?) as xs:anyAtomicType\*)) as item()\*
- fn:sort(\$input as item()\*, \$collation as xs:string?, \$key as function(item()\*) as xs:anyAtomicType\*)) as item()\*

Returns a new sequence with sorted \$input items, using an optional \$collation. If a \$key function is supplied, it will be applied on all items. The items of the resulting values will be sorted using the semantics of the 1t expression.

```
sort(reverse(1 to 3)) (: yields 1, 2, 3 :),
reverse(sort(1 to 3)) (: returns the sorted order in descending
 order :),
sort((3,-2,1), (), abs#1) (: yields 1, -2, 3 :),
sort((1,2,3), (), function(\xi x) { -\xi x }) (: yields 3, 2, 1 :),
sort((1,'a')) (: yields an error, as strings and
 integers cannot be compared :)
```
#### **fn:contains-token**

Signatures

- fn:contains-token(\$input as xs:string\*, \$token as string) as xs:boolean
- fn:contains-token(\$input as xs:string\*, \$token as string, \$collation as xs:string) as xs:boolean

The supplied strings will be tokenized at whitespace boundaries. The function returns true if one of the strings equals the supplied token, possibly under the rules of a supplied collation:

contains-token(('a', 'b c', 'd'), 'c') (: yields true :)

<xml class='one two'/>/contains-token(@class, 'one') (: yields true :)

#### **fn:parse-ietf-date**

Signature

```
• fn:parse-ietf-date($input as xs:string?) as xs:string?
```
Parses a string in the IETF format (which is widely used on the Internet) and returns a  $xs$ : dateTime item:

```
fn:parse-ietf-date('28-Feb-1984 07:07:07')" (: yields
 1984-02-28T07:07:07Z :),
fn:parse-ietf-date('Wed, 01 Jun 2001 23:45:54 +02:00')" (: yields
 2001-06-01T23:45:54+02:00 :)
```
#### **fn:apply**

Signatures

```
• fn:apply($function as function(*), $arguments as array(*)) as item()*
```
The supplied \$function is invoked with the specified \$arguments. The arity of the function must be the same as the size of the array.

Example:

```
fn:apply(concat#5, array { 1 to 5 } ) (: 12345 :)
fn:apply(function($a) \{ sum(§a) \}, [ 1 to 5 ]) (: 15 :)
fn:apply(count#1, [ 1,2 ]) (: error. the array has two
 members :)
```
#### **fn:random-number-generator**

Signatures

- fn:random-number-generator() as map(xs:string, item())
- fn:random-number-generator(\$seed as xs:anyAtomicType) as map(xs:string, item())

Creates a random number generator, using an optional seed. The returned map contains three entries:

- number is a random double between 0 and 1
- next is a function that returns another random number generator
- permute is a function that returns a random permutation of its argument

The returned random generator is *deterministic*: If the function is called twice with the same arguments and in the same execution scope, it will always return the same result.

Example:

```
let $rng := fn:random-number-generator()
let $number := $rng('number') (: returns a random number :)
let $next-rng := $rng('next')() (: returns a new generator :)
let $next-number := $next-rng('number') (: returns another random number :)
let $permutation := $rng('permute')(1 to 5) (: returns a random permutation of
(1, 2, 3, 4, 5) :
return ($number, $next-number, $permutation)
```
## **fn:format-number**

The function has been extended to support scientific notation:

format-number(1984.42, '00.0e0') (: yields 19.8e2 :)

### **fn:tokenize**

If no separator is specified as second argument, a string will be tokenized at whitespace boundaries:

fn:tokenize(" a b c d") (: yields "a", "b", "c", "d" :)

#### **fn:trace**

The second argument can now be omitted:

```
fn:trace(<xml/>, "Node: ")/node() (: yields the debugging output "Node: <xml/
>" : ),
fn:trace(<xml/>)/node() (: returns the debugging output "<xml/>" :)
```
## <span id="page-139-1"></span>**fn:string-join**

The type of the first argument is now  $xs:$  anyAtomicType\*, and all items will be implicitly cast to strings:

fn:string-join(1 to 3) (: yields the string "123" :)

### <span id="page-139-0"></span>**fn:default-language**

Returns the default language used for formatting numbers and dates. BaseX always returns en.

## **Appendix**

The three functions fn:transform, fn:load-xquery-module and fn:collation-key may be added in a future version of BaseX as their implementation might require the use of additional external libraries.

# **Binary Data**

Items of type xs:hexBinary and xs:base64Binary can be compared against each other. The following queries all yield true:

```
xs:hexBinary('') < xs:hexBinary('bb'),
xs:hexBinary('aa') < xs:hexBinary('bb'),
max((xs:hexBinary('aa'), xs:hexBinary('bb'))) = xs:hexBinary('bb')
```
# **Collations**

XQuery 3.1 provides a default collation, which allows for a case-insensitive comparison of ASCII characters (A- $Z = a-z$ ). This query returns true:

```
declare default collation 'http://www.w3.org/2005/xpath-functions/collation/html-
ascii-case-insensitive';
'HTML' = 'html'
```
If the [ICU Library](http://site.icu-project.org/download) is downloaded and added to the classpath, the full [Unicode Collation Algorithm](http://www.w3.org/TR/xpath-functions-31/#uca-collations) features get available in BaseX:

```
(: returns 0 (both strings are compared as equal) :)
compare('a-b', 'ab', 'http://www.w3.org/2013/collation/UCA?alternate=shifted')
```
# <span id="page-140-0"></span>**Enclosed Expressions**

*Enclosed expression* is the syntactical term for the expressions that are specified inside a function body, try/ catch clauses, node constructors and some other expressions. In the following example expressions, its the empty sequence:

```
declare function local:x() { () }; i
try \{ () \} catch * \{ () \},
element x { () },
text { () }
```
With XQuery 3.1, the expression can be omitted. The following query is equivalent to the upper one:

```
declare function local:x() \{ \};
try \{ \} catch * \{ \},
element x { }
text { }
```
# **Changelog**

Version 8.6

• Updated: Collation argument was inserted between first and second argument.

Version 8.4

- Added: String Constructors, [fn:default-language](#page-139-0), [Enclosed Expressions](#page-140-0)
- Updated: [Adaptive Serialization,](#page-135-1) [fn:string-join](#page-139-1)

Version 8.2

• Added: [fn:json-to-xml,](#page-136-1) [fn:xml-to-json](#page-137-0).

Version 8.1

• Updated: arrays are now based on a [Finger Tree](http://en.wikipedia.org/wiki/Finger_tree) implementation.

Introduced with Version 8.0.

# <span id="page-141-0"></span>**Chapter 24. XQuery Extensions**

[Read this entry online in the BaseX Wiki.](http://docs.basex.org/index.php?title=XQuery%20Extensions)

This article is part of the [XQuery Portal](#page-118-0). It lists extensions and optimizations that are specific to the BaseX XQuery processor.

# **Expressions**

*Introduced with Version 9.1:* ternary if, elvis operator, if without else

Some of the extensions that have been added to BaseX may also be made available in other XQuery processors in the near future.

## **Ternary If**

The [ternary if](https://en.wikipedia.org/wiki/%3F:) operator provides a short syntax for conditions. It is also called **conditional operator** or **ternary operator**. In most languages, the syntax is a ? b : c. As ? and : have already been taken in XQuery, the syntax of Perl 6 is used:

```
$test ?? 'ok' !! 'fails'
```
The expression returns ok if the effective boolean value of \$test is true, and it returns fails otherwise.

## **Elvis Operator**

The Elvis operator is also available in other languages. It is sometimes called [null-coalescing operator.](https://en.wikipedia.org/wiki/Null_coalescing_operator) In XQuery, the value of the first operand will be returned if it is a non-empty sequence. Otherwise, the value of the second operand will be returned.

```
let $number := 123
return (
   (: if/then/else :)
   if (exists($number)) then $number else 0,
   (: elvis operator :)
   $number ?: 0
\lambda
```
The behavior of the operator is equivalent to the *util:or* function.

## **If Without Else**

In XQuery 3.1, both branches of the if expression need to be specified. In many cases, only one branch is required, so the else branch was made optional in BaseX. If the second branch is omitted, an empty sequence will be returned if the effective boolean value of the test expression is false. Some examples:

```
if (doc-available($doc)) then doc($doc),
if (file:exists($file)) then file:delete($file),
if (permissions:valid($user)) then <html>Welcome!</html>
```
If conditions are nested, a trailing else branch will be associated with the innermost  $\text{if}:$ 

if (\$a) then if(\$b) then '\$a and \$b is true' else 'only \$b is true'

In general, if you have multiple or nested if expressions, additional parentheses can improve the readibility of your code:

```
if ($a) then (
   if($b) then '$a and $b is true' else 'only $b is true'
\lambda
```
The behavior of the if expression is equivalent to the util:if function.

# **Functions**

## **Regular Expressions**

*Introduced with Version 9.1:*

In analogy with Saxon, you can specify the flag  $\dot{\bar{\eta}}$  to revert to Java's default regex parser. For example, this allows you to use the word boundary option  $\setminus b$ , which has not been included in the XOuery grammar for regular expressions:

#### **Example:**

```
(: yields "!Hi! !there!" :)
replace('Hi there', '\b', '!', 'j')
```
# **Serialization**

- basex is used as the default serialization method: nodes are serialized as XML, atomic values are serialized as string, and items of binary type are output in their native byte representation. Function items (including maps and arrays) are output just like with the [adaptive](#page-135-1) method.
- csv allows you to output XML nodes as CSV data (see the [CSV Module](#page-229-0) for more details).

For more information and some additional BaseX-specific parameters, see the article on [Serialization](#page-184-0).

# **Option Declarations**

## **Database Options**

[Local database options](#page-88-0) can be set in the prolog of an XQuery main module. In the option declaration, options need to be bound to the [Database Module](#page-234-0) namespace. All values will be reset after the evaluation of a query:

```
declare option db:chop 'false';
doc('doc.xml')
```
## **XQuery Locks**

If [XQuery Locks](http://docs.basex.org/wiki/Transaction ManagementXQuery_Locks) are defined in the query prolog of a module, access to functions of this module locks will be controlled by the central transaction management.

If the following XQuery code is called by two clients in parallel, the queries will be evaluated one after another:

```
declare option basex:write-lock 'CONFIGLOCK';
file:write('config.xml', <config/>)
```
## **Pragmas**

## **BaseX Pragmas**

Many optimizations in BaseX will only be performed if an expression is *deterministic* (i. e., if it always yields the same output and does not have side effects). By flagging an expression as non-deterministic, optimizations and query rewritings can be suppressed:

```
sum( (# basex:non-deterministic #) {
  1 to 100000000
})
```
This pragma can be helpful when debugging your code.

*Introduced with Version 9.1:*

In analogy with option declarations and function annotations, [XQuery Locks](http://docs.basex.org/wiki/Transaction ManagementXQuery_Locks) can also set via pragmas:

```
(# basex:write-lock CONFIGLOCK #) {
  file:write('config.xml', <config/>)
}
```
### **Database Pragmas**

All [local options](#page-88-0) can be assigned via pragmas. Some examples:

• Enforce query to be rewritten for index access. This can e. g. be helpful if the name of a database is not static (see [Enforce Rewritings](#page-180-0) for more examples):

```
(# db:enforceindex #) {
  for $db in ('persons1', 'persons2', 'persons3')
  return db:open($db)//name[text() = 'John']
}
```
• Temporarily disable node copying in node constructors (see COPYNODE for more details). The following query will be evaluated faster, and take much less memory, than without pragma, because the database nodes will not be fully copied, but only attached to the new xml parent element:

```
file:write(
   'wrapped-db-nodes.xml',
   (# db:copynode false #) {
      <xml>{ db:open('huge') }</xml>
   }
\left( \right)
```
## **Annotations**

### **Function Inlining**

%basex:inline([limit]) controls if functions will be inlined.

If XQuery functions are *inlined*, the function call will be replaced by a FLWOR expression, in which the function variables are bound to let clauses, and in which the function body is returned. This optimization triggers further query rewritings that will speed up your query. An example:

#### **Query:**

```
declare function local:square($a) { $a * $a };
for $i in 1 to 3
return local:square($i)
```
#### **Query after function inlining:**

```
for $i in 1 to 3
return
```
let  $\hat{s}a := \hat{s}i$ return \$a \* \$a

#### **Query after further optimizations:**

for \$i in 1 to 3 return \$i \* \$i

By default, XQuery functions will be *inlined* if the query body is not too large and does not exceed a fixed number of expressions, which can be adjusted via the INLINELIMIT option.

The annotation can be used to overwrite this global limit: Function inlining can be enforced if no argument is specified. Inlining will be disabled if 0 is specified.

**Example:**

```
(: disable function inlining; the full stack trace will be shown... :)
declare \text{base}: inline(0) function local:e() { error() };
local:e()
```
**Result:**

```
Stopped at query.xq, 1/53:
[FOER0000] Halted on error().
```
Stack Trace: - query.xq, 2/9

## **Lazy Evaluation**

%basex:lazy enforces lazy evaluation of a global variable. An example:

**Example:**

```
declare %basex:lazy variable $january := doc('does-not-exist');
if(month-from-date(current-date()) = 1) then $january else ()
```
The annotation ensures that an error will only be raised if the condition yields true. Without the annotation, the error will always be raised, because the referenced document is not found.

## **XQuery Locks**

*Introduced with Version 9.1:*

In analogy with option declarations and pragmas, [XQuery Locks](http://docs.basex.org/wiki/Transaction ManagementXQuery_Locks) can also set via annotations:

```
declare %basex:write-lock('CONFIGLOCK') function local:write() {
   file:write('config.xml', <config/>)
};
```
## **Non-Determinism**

In [XQuery](http://www.w3.org/TR/xpath-functions-31/#dt-deterministic), *deterministic* functions are "guaranteed to produce ·identical· results from repeated calls within a single ·execution scope· if the explicit and implicit arguments are identical". In BaseX, many extension functions are nondeterministic or side-effecting. If an expression is internally flagged as non-deterministic, various optimizations that might change their execution order will not be applied.

```
(: QUERY A... :)
let sn := 456for $i in 1 to 2
return $n
(: ...will be optimized to :)
for $i in 1 to 2
return 456
(: QUERY B will not be rewritten :)
let $n := random:integer()
for $i in 1 to 2
return $n
```
In some cases, functions may contain non-deterministic code, but the query compiler may not be able to detect this statically. See the following example:

```
for $read in (file:read-text#1, file:read-binary#1)
let $ignored := non-deterministic $read('input.file')
return ()
```
Two non-deterministic functions will be bound to \$read, and the result of the function call will be bound to \$ignored. As the variable is not referenced in the subsequent code, the let clause would usually be discarded by the compiler. In the given query, however, execution will be enforced because of the BaseX-specific nondeterministic keyword.

## **Suffixes**

In BaseX, files with the suffixes .xq, .xqm, .xqy, .xql, .xqu and .xquery are treated as XQuery files. In XQuery, there are main and library modules:

• Main modules have an expression as query body. Here is a minimum example:

'Hello World!'

• Library modules start with a module namespace declaration and have no query body:

```
module namespace hello = 'http://basex.org/examples/hello';
declare function hello:world() {
  'Hello World!'
};
```
We recommend .  $xq$  as suffix for for main modules, and .  $xqm$  for library modules. However, the actual module type will dynamically be detected when a file is opened and parsed.

## **Miscellaneous**

Various other extensions are described in the articles on [XQuery Full Text](#page-163-0) and [XQuery Update](http://docs.basex.org/wiki/XQuery Update).

# **Changelog**

Version 9.1

- Added: New [Expressions:](#page-141-0) Ternary if, elvis Operator, if without else
- Added: XQuery Locks via pragmas and function annotations.
- Added: Regular Expressions, j flag for using Java's default regex parser.

# **Chapter 25. Module Library**

#### [Read this entry online in the BaseX Wiki.](http://docs.basex.org/index.php?title=Module%20Library)

This article is part of the [XQuery Portal](#page-118-0).

In addition to the standard [XQuery Functions](http://www.w3.org/TR/xpath-functions-30/), BaseX comes with some hundred additional functions, which are packaged in various modules.

The namespaces of the following modules are statically known. This means that they need not be (but may be) declared in the query prolog.

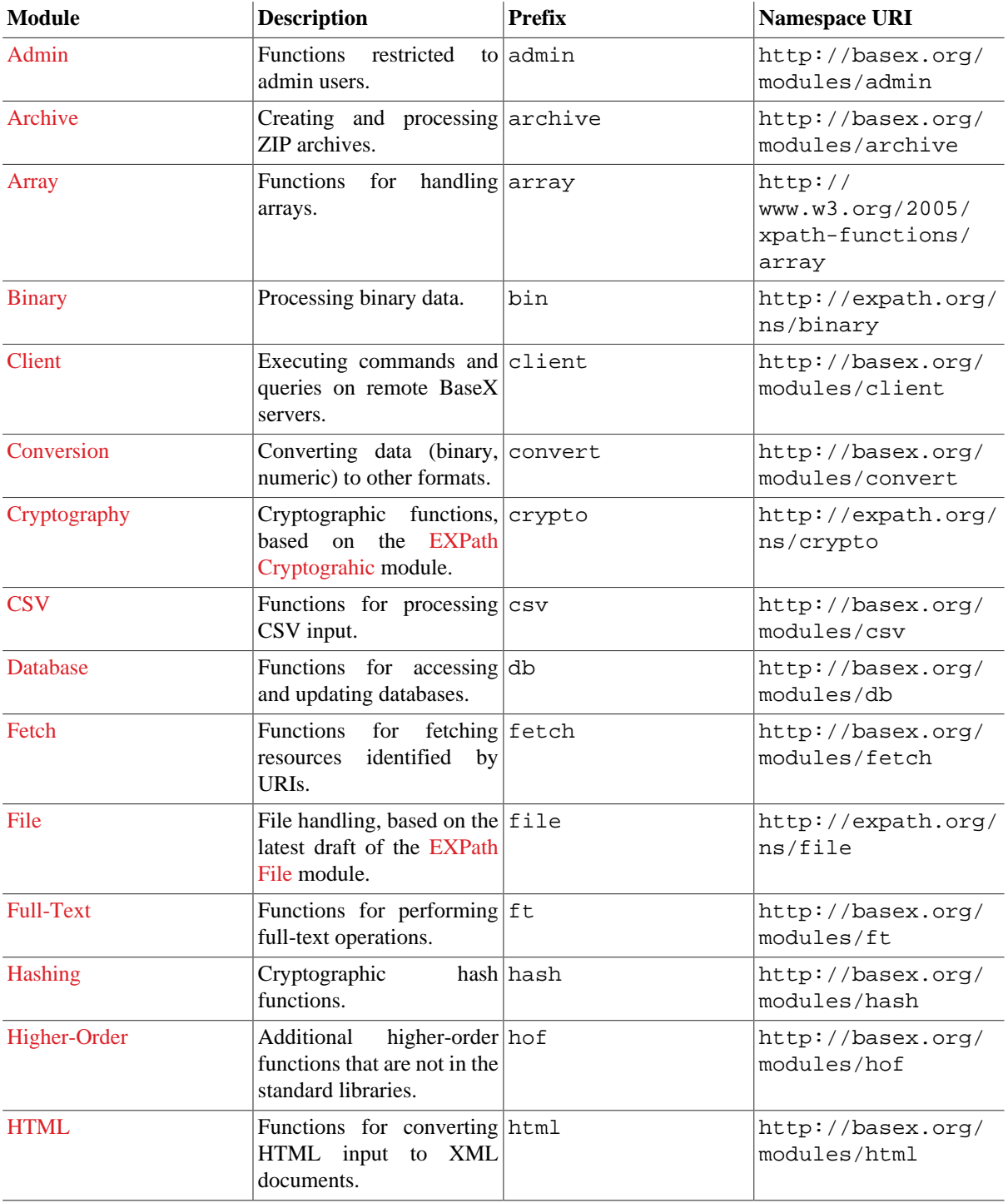

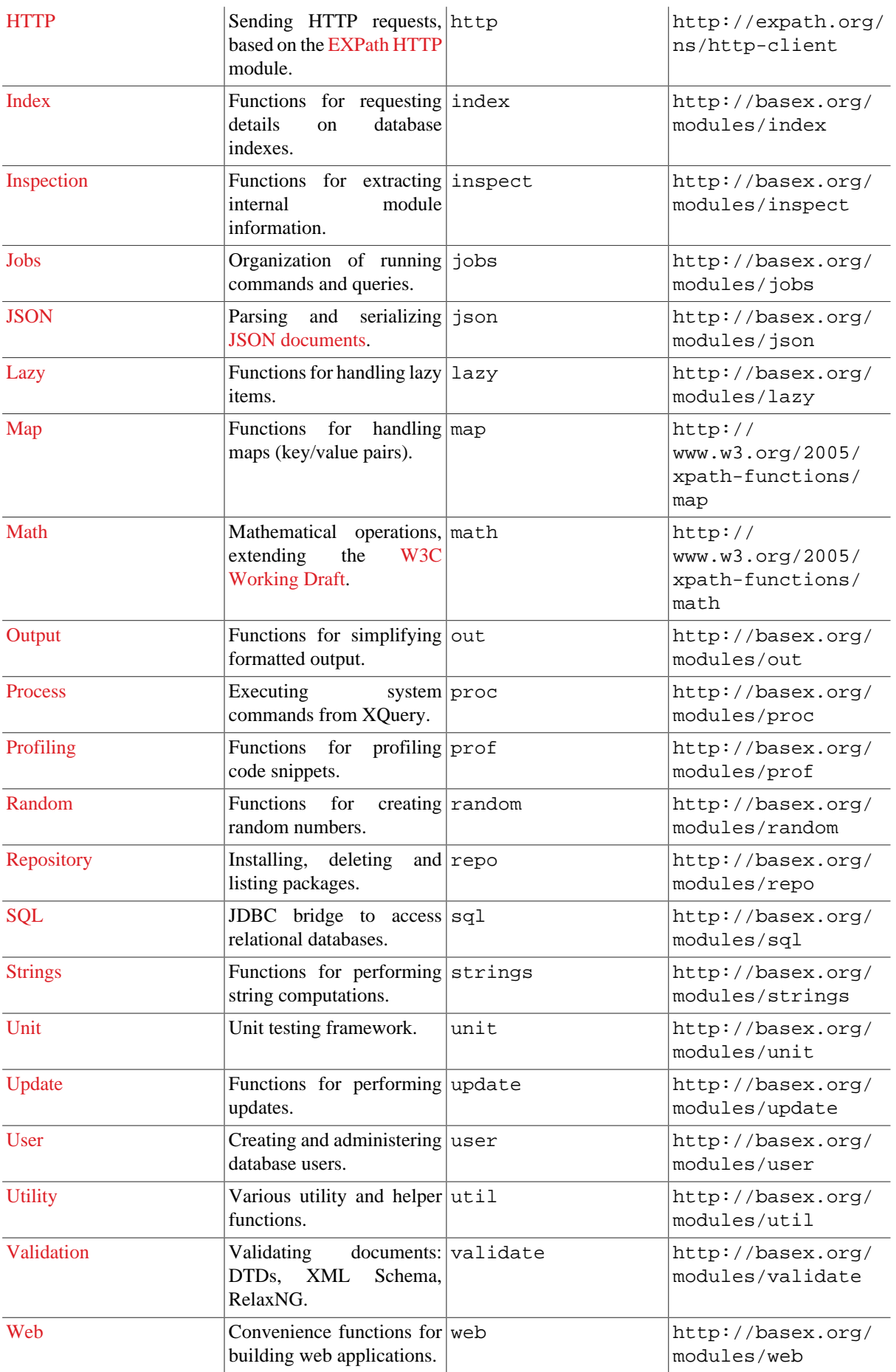

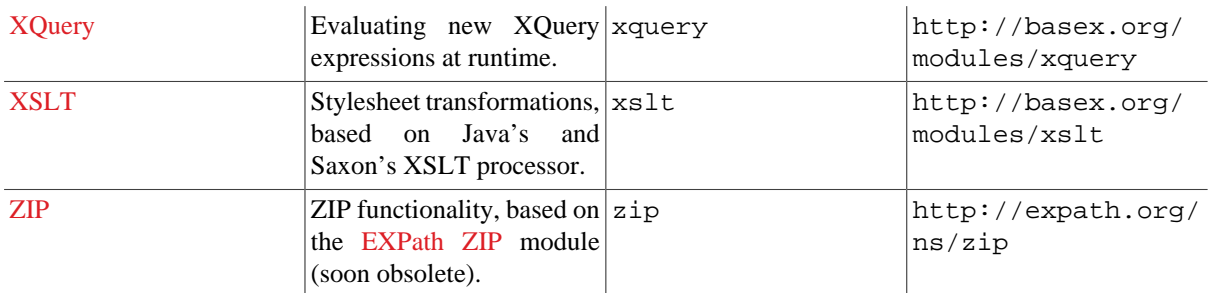

Some additional external modules exist, which can be used as follows:

- The basex-api package must be included in the classpath. This is automatically the case if you use one of the complete distributions (zip, exe, war) of BaseX.
- The modules must be explicitly imported in the query prolog.

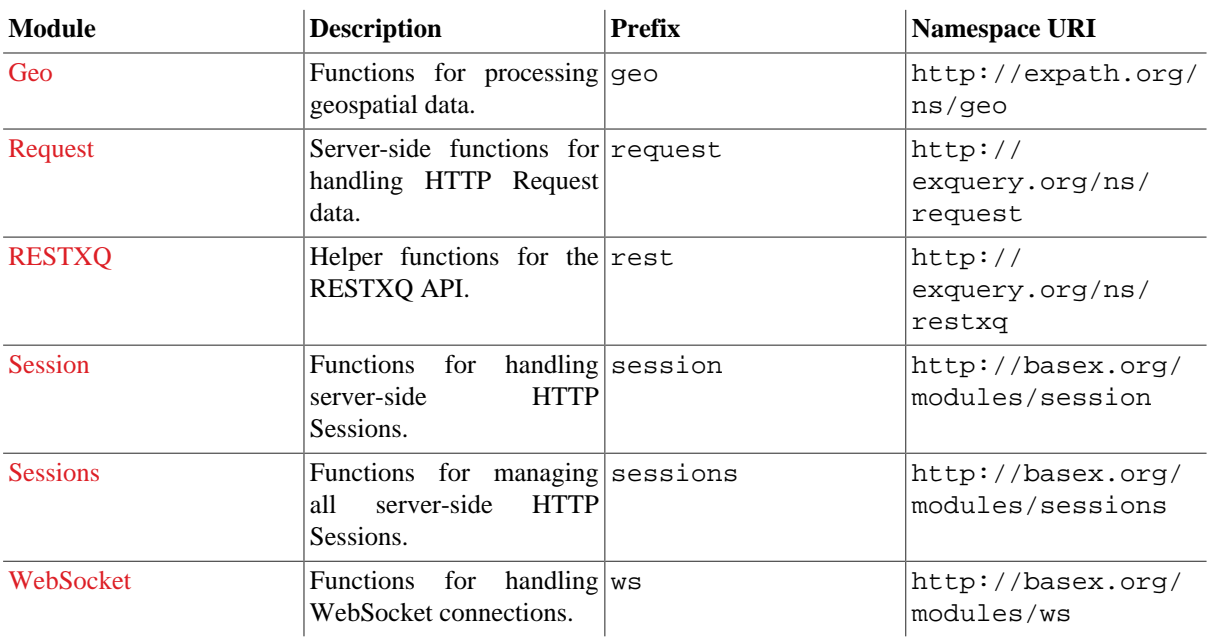

# **Chapter 26. Java Bindings**

#### [Read this entry online in the BaseX Wiki.](http://docs.basex.org/index.php?title=Java%20Bindings)

This article is part of the [XQuery Portal](#page-118-0). It demonstrates different ways to invoke Java code from XQuery, and it presents extensions to access the current query context from Java.

The Java Binding feature is an extensibility mechanism which enables developers to directly access Java variables and execute code from XQuery. Addressed Java code must either be contained in the Java classpath, or it must be located in the [Repository](#page-155-0).

Please bear in mind that the execution of Java code may cause side effects that conflict with the functional nature of XQuery, or may introduce new security risks to your project.

# **Identification**

## **Classes**

A Java class is identified by a namespace URI. The original URI is rewritten as follows:

- 1. The [URI Rewriting](#page-153-0) steps are applied to the URI.
- 2. Slashes in the resulting URI are replaced with dots.
- 3. The last path segment of the URI is capitalized and rewritten to [CamelCase.](https://en.wikipedia.org/wiki/CamelCase)

The normalization steps are skipped if the URI is prefixed with  $j$ ava:. See the following examples:

- http://basex.org/modules/meta-data → org.basex.modules.MetaData
- java: java.lang.String 
<sub>)</sub> java: lang.String

## **Functions and Variables**

Java functions and variables can be referenced and evaluated by the existing XQuery function syntax:

- The namespace of the function name identifies the Java class.
- The local part of the name, which is rewritten to camel case, identifies a variable or function of that class.
- The middle dot character  $\cdot$  ( $\&\#xB7$ ; a valid character in XQuery names, but not in Java) can be used to append exact Java parameter types to the function name. Class types must be referenced by their full path.

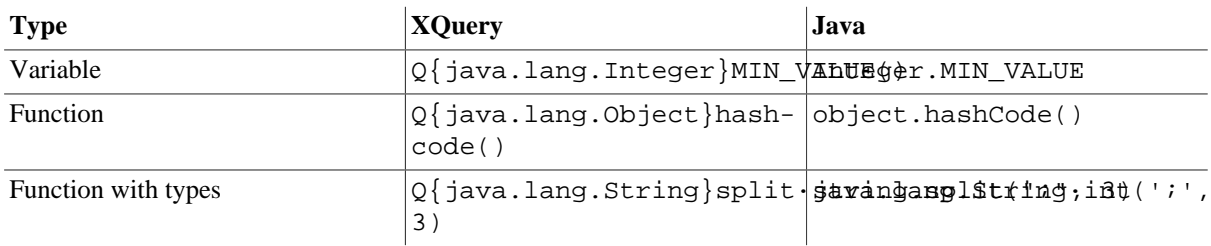

As XQuery and Java have different type systems, XQuery arguments are converted to equivalent Java values, and the result of a Java function is converted back to an XQuery value (see [Data Types](#page-152-0)).

If a Java function is not found, XQuery values may need to be cast the target type. For example, if a Java function expects a primitive int value, you will need to convert your XQuery integers to  $xs:int.$ 

# **Namespace Declarations**

In the following example, Java's Math class is referenced. When executed, the query returns the cosine of an angle by calling the static method  $\cos($ ), and the value of  $_{\pi}$  by addressing the static variable via PI():

```
declare namespace math = "java:java.lang.Math";
math:cos(xs:double(0)), math:PI()
```
With the [Expanded QName](#page-123-0) notation of XQuery 3.0, the namespace can directly be embedded in the function call:

```
Q{java:java.lang.Math}cos(xs:double(0))
```
The constructor of a class can be invoked by calling the virtual function new(). Instance methods can then called by passing on the resulting Java object as first argument. In the following example, 256 bytes are written to the file output.txt. First, a new FileWriter instance is created, and its write() function is called in the next step:

```
declare namespace fw = "java.io.FileWriter";
let $file := fw:new('output.txt')
return (
  for $i in 0 to 255
  return fw:write($file, xs:int($i)),
   fw:close($file)
\lambda
```
If the result of a Java call contains invalid XML characters, it will be rejected. The validity check can be disabled by setting the [CHECKSTRINGS](#page-102-0) option to false. The following query writes a file with a single 00-byte, which will then be successfully read via Java functions:

```
declare namespace br = 'java.io.BufferedReader';
declare namespace fr = 'java.io.FileReader';
declare option db:checkstrings 'false';
file:write-binary('00.bin', xs:hexBinary('00')),
br:new(fr:new('00.bin')) ! (br:readLine(.), br:close(.))
```
Note that Java code cannot be pre-compiled, and will as such be evaluated slower than optimized XQuery code.

# <span id="page-150-0"></span>**Module Imports**

An alternative solution is to access Java code by *importing* classes as modules. A new instance of the addressed class will be created, which can then be referenced in the query body.

The following (side-effecting) example returns the number of distinct values added to a hash set. The boolean values returned by  $set:add()$  will be swallowed:

```
import module namespace set = "java:java.util.HashSet";
prof:void(
  for $s in ("one", "two", "one")
  return set:add($s)
),
set:size()
```
The advantages of this approach is the execution of imported classes is more efficient than the execution of instances that are created at runtime via new(). A drawback is that no arguments can be passed on to the class constructor. As a consequence, the import fails if the addressed class has no default constructor, but at least one constructor with arguments.

# **Integration**

Java classes can be coupled even more closely to the BaseX core library. If a class inherits the abstract [QueryModule](https://github.com/BaseXdb/basex/blob/master/basex-core/src/main/java/org/basex/query/QueryModule.java) class, the two variables [queryContext](https://github.com/BaseXdb/basex/blob/master/basex-core/src/main/java/org/basex/query/QueryContext.java) and [staticContext](https://github.com/BaseXdb/basex/blob/master/basex-core/src/main/java/org/basex/query/StaticContext.java) get available, which provide access to the global and static context of a query.

The [QueryResource](https://github.com/BaseXdb/basex/blob/master/basex-core/src/main/java/org/basex/query/QueryResource.java) interface can be implemented to enforce finalizing operations, such as the closing of opened connections or resources in a module. Its close() method will be called after a query has been fully evaluated.

### <span id="page-151-0"></span>**Annotations**

The internal properties of functions can be assigned via annotations:

- Java functions can only be executed by users with [Admin permissions.](#page-482-0) You may annotate a function with @Requires(<Permission>) to also make it accessible to users with less privileges.
- Java code is treated as *non-deterministic*, as its behavior cannot be predicted by the XQuery processor. You may annotate a function as @Deterministic if you know that it will have no side-effects and will always yield the same result.
- Java code is treated as *context-independent*. If a function accesses the query context, it should be annotated as @ContextDependent
- Java code is treated as *focus-independent*. If a function accesses the current context item, position or size, it should be annotated as @FocusDependent

The following XQuery code invokes two Java methods. The first Java function retrieves information from the static query context, and the second one throws a query exception:

```
import module namespace context = 'org.basex.examples.query.ContextModule';
element user {
  context:user()
},
element to-int {
  try { context:to-int('abc') }
  catch * { 'Error in line', $err:line-number }
}
```
The imported Java class is shown below:

```
package org.basex.examples.query;
import org.basex.query.*;
import org.basex.query.value.item.*;
import org.basex.util.*;
/**
  * This example inherits the {@link QueryModule} class and
  * implements the QueryResource interface.
  */
public class ContextModule extends QueryModule implements QueryResource {
   /**
    * Returns the name of the logged in user.
    * @return user
    */
   @Requires(Permission.NONE)
  @Deterministic
  @ContextDependent
  public String user() {
    return queryContext.context.user.name;
   }
   /**
   * Converts the specified string to an integer.
    * @param value string representation
   * @return integer
```

```
 * @throws QueryException query exception
    */
  @Requires(Permission.NONE)
  @Deterministic
  public int toInt(final String value) throws QueryException {
     try {
       return Integer.parseInt(value);
     } catch(NumberFormatException ex) {
       throw new QueryException(ex.getMessage());
\begin{array}{ccc} \end{array} }
  @Override
  public void close() {
     // see description above
 }
```
The result will look as follows:

```
<user>admin</admin>
<to-int>Error in line 6</to-int>
```
Please visit the XQuery 3.0 specification if you want to get more insight into [function properties.](http://www.w3.org/TR/xpath-functions-30/#properties-of-functions)

## **Locking**

}

By default, a Java function will be executed in parallel with other code. However, if a Java function performs sensitive write operations, it is advisable to explicitly lock the code. This can be realized via locking annotations:

```
 @Lock(write = { "HEAVYIO" })
  public void write() {
     // ...
   }
 @Lock(<i>read</i> = { "HERVYIO" }) public void read() {
     // ...
 }
```
If an XQuery expression is run which calls the Java write() function, every other query that calls write() or  $\text{read}($ ) needs to wait for the query to be finished. If a query calls the read() function, only those queries are queued that call write(), because this function is only annotated with a read lock. More details on parallel query execution can be found in the article on [Transaction Management.](#page-484-0)

## <span id="page-152-0"></span>**Data Types**

The following table lists the mappings of XQuery and Java types:

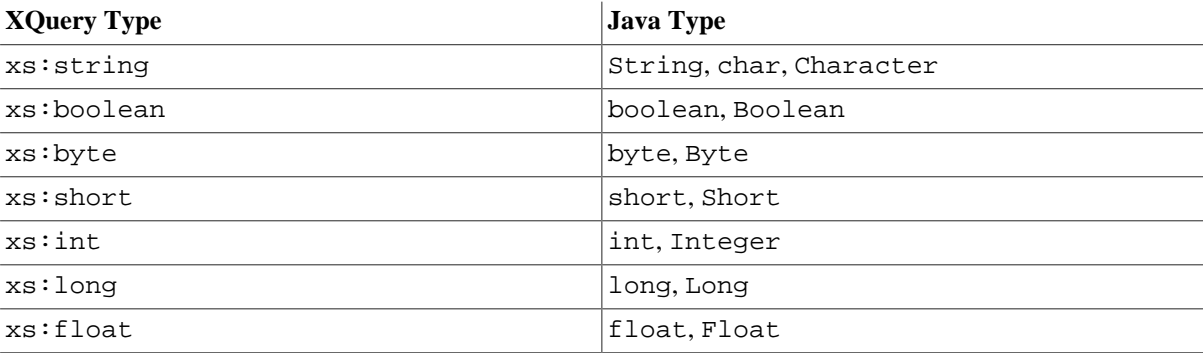

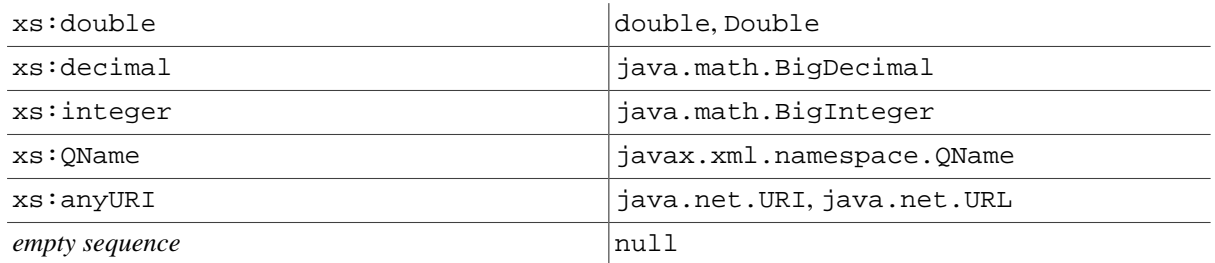

## <span id="page-153-0"></span>**URI Rewriting**

Before a Java class or module is accessed, its namespace URI will be normalized:

- 1. If the URI is a URL:
	- a. colons will be replaced with slashes,
	- b. in the URI authority, the order of all substrings separated by dots is reversed, and
	- c. dots in the authority and the path are replaced by slashes. If no path exists, a single slash is appended.
- 2. Otherwise, if the URI is a URN, colons will be replaced with slashes.
- 3. Characters other than letters, dots and slashes will be replaced with dashes.
- 4. If the resulting string ends with a slash, the index string is appended.

If the resulting path has no file suffix, it may point to either an XQuery module or a Java archive. The following examples show some rewritings:

- http://basex.org/modules/hello/World → org/basex/modules/hello/World
- http://www.example.com → com/example/www/index
- a/little/example → a/little/example
- $a:b:c \rightarrow a/b/c$

# **Changelog**

Version 8.4

• Updated: Rewriting rules

#### Version 8.2

• Added: [URI Rewriting:](#page-153-0) support for URNs

#### Version 8.0

• Added: QueryResource interface, called after a query has been fully evaluated.

#### Version 7.8

- Added: Java locking annotations
- Updated: context variable has been split into queryContext and staticContext.

#### Version 7.2.1

• Added: import of Java modules, context awareness

• Added: [Packaging,](#page-156-0) [URI Rewriting](#page-153-0)

# <span id="page-155-0"></span>**Chapter 27. Repository**

[Read this entry online in the BaseX Wiki.](http://docs.basex.org/index.php?title=Repository)

This article is part of the [XQuery Portal](#page-118-0). It describes how external XQuery modules and Java code can be installed in the XQuery module repository, and how new packages are built and deployed.

# **Introduction**

One of the things that makes languages successful is the availability of external libraries. As XQuery comes with only 150 pre-defined functions, which cannot meet all requirements, additional library modules exist – such as [FunctX](http://www.functx.com/) – which extend the language with new features.

BaseX offers the following mechanisms to make external modules accessible to the XQuery processor:

- 1. The internal [Packaging](#page-156-0) mechanism will install single XQuery and JAR modules in the repository.
- 2. The [EXPath Packaging](#page-159-0) system provides a generic mechanism for adding XQuery modules to query processors. A package is defined as a .xar archive, which encapsulates one or more extension libraries.

## **Accessing Modules**

Library modules can be imported with the import module statement, followed by a freely choosable prefix and the namespace of the target module. The specified location may be absolute or relative; in the latter case, it is resolved against the location (i.e., *static base URI*) of the calling module. Import module statements must be placed at the beginning of a module:

**Main Module** hello-universe.xq:

```
import module namespace m = 'http://basex.org/modules/hello' at 'hello-world.xqm';
m:hello("Universe")
```
**Library Module** hello-world.xqm (in the same directory):

```
module namespace m = 'http://basex.org/modules/Hello';
declare function m:hello($world) {
   'Hello ' || $world
};
```
If no location is supplied, modules will be looked up in the repository. Repository modules are stored in the repo directory, which resides in your [home directory.](#page-473-0) XQuery modules can be manually copied to the repository directory or installed and deleted via [commands](#page-155-1).

The following example calls a function from the FunctX module in the repository:

```
import module namespace functx = 'http://www.functx.com';
functx:capitalize-first('test')
```
# <span id="page-155-1"></span>**Commands**

There are various ways to organize your packages:

- Execute BaseX REPO commands (listed below)
- Call XQuery functions of the [Repository Module](#page-335-0)
- Use the GUI (*Options*  $\rightarrow$  *Packages*)

You can even manually add and remove packages in the repository directory; all changes will automatically be detected by BaseX.

## <span id="page-156-1"></span>**Installation**

A module or package can be installed with REPO INSTALL. The path to the file has to be given as a parameter:

```
REPO INSTALL http://files.basex.org/modules/expath/functx-1.0.xar
REPO INSTALL hello-world.xqm
```
The installation will only succeed if the specified file conforms to the constraints described below. If you know that your input is valid, you may as well copy the files directly to the repository directory, or edit its contents in the repository without deleting and reinstalling them.

## **Listing**

All currently installed packages can be listed with REPO LIST. The names of all packages are listed, along with their version, their package type, and the repository path:

Name Version Type Path ---------------------------------------------------------------- http://www.functx.com 1.0 EXPath http-www.functx.com-1.0

## <span id="page-156-2"></span>**Removal**

A package can be deleted with REPO DELETE and an additional argument, containing its name or the name suffixed with a hyphen and the package version:

```
REPO DELETE http://www.functx.com
REPO DELETE http://www.functx.com-1.0
```
# <span id="page-156-0"></span>**Packaging**

## **XQuery**

If an XQuery file is specified as input for the install command, it will be parsed as XQuery library module. If the file can successfully be parsed, the module URI will be [rewritten](#page-153-0) to a file path and attached with the .xqm file suffix, and the original file will possibly be renamed and copied to that path into the repository.

#### **Example:**

Installation (the original file will be copied to the org/basex/modules/Hello sub-directory of the repository):

REPO INSTALL<http://files.basex.org/modules/org/basex/modules/Hello/HelloWorld.xqm>

Importing the repository module:

```
import module namespace m = 'http://basex.org/modules/Hello';
m:hello("Universe")
```
### **Java**

For general notes on importing Java classes, please read the Java Bindings article on [Module Imports.](#page-150-0)

Java archives (JARs) may contain one or more class files. One of them will be chosen as main class, which must be specified in a Main-Class entry in the manifest file (META-INF/MANIFEST.MF). This fully qualified Java class name will be rewritten to a file path by replacing the dots with slashes and attaching the . jar file suffix, and the original file will be renamed and copied to that path into the repository.

If the class will be imported in the prolog of the XQuery module, an instance of it will be created, and its public functions can then be addressed from XQuery. A class may extend the QueryModule class to get access to the current query context and to be enriched by some helpful annotations (see [Annotations](#page-151-0)).

#### **Example:**

Structure of the HelloWorld.jar archive:

```
META-INF/
  MANIFEST.MF
org/basex/modules/
  Hello.class
```
Contents of the file MANIFEST.mf (the whitespaces are obligatory):

```
Manifest-Version: 1.0
Main-Class: org.basex.modules.Hello
```
Contents of the file Hello. java (comments removed):

```
package org.basex.modules;
public class Hello {
  public String hello(final String world) {
     return "Hello " + world;
   }
}
```
Installation (the file will be copied to org/basex/modules/Hello.jar):

```
REPO INSTALL HelloWorld.jar
```
XQuery file HelloUniverse.xq (same as above):

```
import module namespace m = 'http://basex.org/modules/Hello';
m:hello("Universe")
```
After having installed the module, all of the following URIs can be used in XQuery to import this module or call its functions (see [URI Rewriting](#page-153-0) for more information):

```
http://basex.org/modules/Hello
org/basex/modules/Hello
org.basex.modules.Hello
```
#### <span id="page-157-0"></span>**Additional Libraries**

A Java class may depend on additional libraries. The dependencies can be resolved by creating a fat JAR file, i.e., extracting all files of the library archives and producing a single, flat JAR package.

Another solution is to copy the libraries into a lib directory of the JAR package. If the package will be installed, the additional library archives will be extracted and copied to a hidden sub-directory in the repository. If the package will be deleted, the hidden sub-directory will be removed as well.

```
Examplary contents of
Image.jar
lib/
  Images.jar
META-INF/
  MANIFEST.MF
org/basex/modules/
  Image.class
```
Directory structure of the repository directory after installing the package

```
org/basex/modules/
   Image.class
   .Images/
     Images.jar
```
## <span id="page-158-0"></span>**Combined**

It makes sense to combine the advantages of XQuery and Java packages:

- Instead of directly calling Java code, a wrapper module can be provided. This module contains functions that invoke the Java functions.
- These functions can be strictly typed. This reduces the danger of erroneous or unexpected conversions between XQuery and Java code.
- In addition, the entry functions can have properly maintained XQuery comments.

XQuery and Java can be combined as follows:

- First, a JAR package is created (as described above).
- A new XQuery wrapper module is created, which is named identically to the Java main class.
- The URL of the import module statement in the wrapper module must start with the java: prefix.
- The finalized XQuery module must be copied into the JAR file, and placed in the same directory as the Java main class.

If the resulting JAR file is installed, the embedded XQuery module will be extracted, and will be called first if the module will be imported.

```
Main Module hello-
universe.xq
```

```
import module namespace m = 'http://basex.org/modules/Hello';
m:hello("Universe")
```
Wrapper Module Hello.xqm

```
module namespace hello = 'http://basex.org/modules/Hello';
(: Import JAR file :)
import module namespace java = 'java:org.basex.modules.Hello';
( : \sim : Say hello to someone.
  : @param $world the one to be greeted
  : @return welcome string
  :)
declare function hello:hello(
  $world as xs:string
) as xs:string {
   java:hello($world)
```
Java class Hello.java

};

```
package org.basex.modules;
public class Hello {
  public String hello(final String world) {
     return "Hello " + world;
   }
}
```
If the JAR file is installed, Combined will be displayed as type:

```
REPO INSTALL http://files.basex.org/modules/org/basex/modules/Hello.jar
REPO LIST
Name Version Type Path
      -----------------------------------------------------------------------
org.basex.modules.Hello - Combined org/basex/modules/Hello.xqm
```
# <span id="page-159-0"></span>**EXPath Packaging**

The [EXPath specification](http://expath.org/spec/pkg) defines how the structure of a .xar archive shall look like. The package contains at its root a package descriptor named expath-pkg.xml. This descriptor presents some meta data about the package as well as the libraries which it contains and their dependencies on other libraries or processors.

## **XQuery**

Apart from the package descriptor, a .xar archive contains a directory which includes the actual XQuery modules. For example, the [FunctX XAR archive](http://files.basex.org/modules/expath/functx-1.0.xar) is packaged as follows:

```
expath-pkg.xml
functx/
   functx.xql
   functx.xsl
```
### **Java**

If you want to package an EXPath archive with Java code, some additional requirements have to be fulfilled:

• Apart from the package descriptor expath-pkg.xml, the package has to contain a descriptor file at its root, defining the included jars and the binary names of their public classes. It must be named basex. xml and must conform to the following structure:

```
<package xmlns="http://expath.org/ns/pkg">
  <jar>...</jar>
 ....
     <class>...</class>
     <class>...</class>
     ....
</package>
```
• The jar file itself along with an XQuery file defining wrapper functions around the java methods has to reside in the module directory. The following example illustrates how java methods are wrapped with XQuery functions:

**Example:**Suppose we have a simple class Printer having just one public method print ():

```
package test;
public final class Printer {
  public String print(final String s) {
    return new Writer(s).write();
   }
```
}

We want to extend BaseX with this class and use its method. In order to make this possible we have to define an XQuery function which wraps the print method of our class. This can be done in the following way:

```
import module namespace j="http://basex.org/lib/testJar";
declare namespace p="java:test.Printer";
declare function j:print($str as xs:string) as xs:string {
  let $printer := p:new()
  return p:print($printer, $str)
};
```
As it can be seen, the class Printer is declared with its binary name as a namespace prefixed with "java" and the XQuery function is implemented using the [Java Bindings](http://docs.basex.org/wiki/Java_Bindings) offered by BaseX.

On our [file server,](http://files.basex.org/modules/) you can find some example libraries packaged as XML archives (xar files). You can use them to try our packaging API or just as a reference for creating your own packages.

# **Performance**

Importing XQuery modules that are located in the repository is just as fast as importing any other modules. Modules that are imported several times in a project will only be compiled once.

Imported Java archives will be dynamically added to the classpath and unregistered after query execution. This requires some constant overhead and may lead to unexpected effects in scenarios with highly concurrent read operations. If you want to get optimal performance, it is recommendable to move your JAR files into the lib/ custom directory of BaseX. This way, the archive will be added to the classpath if BaseX is started. If you have installed a [Combined Package](#page-158-0), you can simply keep your XQuery module in the repository, and the Java classes will be automatically detected.

# **Changelog**

Version 9.0

- Added: [Combined](#page-158-0) XQuery and Java packages
- Added: [Additional Libraries](#page-157-0)

Version 7.2.1

- Updated: [Installation](#page-156-1): existing packages will be replaced without raising an error
- Updated: [Removal](#page-156-2): remove specific version of a package

#### Version 7.1

• Added: [Repository Module](#page-335-0)

Version 7.0

• Added: [EXPath Packaging](#page-159-0)

# <span id="page-161-0"></span>**Chapter 28. Full-Text**

[Read this entry online in the BaseX Wiki.](http://docs.basex.org/index.php?title=Full-Text)

This article is part of the [XQuery Portal](#page-118-0). It summarizes the fulltext features of BaseX.

Full-text retrieval in XML documents is an essential requirement in many use cases. BaseX was the first query processor that supported the [W3C XQuery Full Text 1.0](http://www.w3.org/TR/xpath-full-text-10/) Recommendation, and it additionally comes with a powerful [Full-Text Index,](#page-179-0) which allows you to evaluate full-text queries on large databases within milliseconds.

# **Introduction**

The XQuery and XPath Full Text Recommendation (XQFT) is a feature-rich extension of the XQuery language. It can be used to both query XML documents and single strings for words and phrases. This section gives you a quick insight into the most important features of the language.

This is a simple example for a basic full-text expression:

"This is YOUR World" contains text "your world"

It yields true, because the search string is *tokenized* before it is compared with the tokenized input string. In the tokenization process, several normalizations take place. Many of those steps can hardly be simulated with plain XQuery: as an example, upper/lower case and diacritics (umlauts, accents, etc.) are removed and an optional, language-dependent stemming algorithm is applied. Beside that, special characters such as whitespaces and punctuation marks will be ignored. Thus, this query also yields true:

"Well... Done!" contains text "well, done"

The occurs keyword comes into play when more than one occurrence of a token is to be found:

"one and two and three" contains text "and" occurs at least 2 times

Various range modifiers are available: exactly, at least, at most, and from ... to ....

## **Combining Results**

In the given example, curly braces are used to combine multiple keywords:

```
for $country in doc('factbook')//country
where $country//religions[text() contains text { 'Sunni', 'Shia' } any]
return $country/name
```
The query will output the names of all countries with a religion element containing sunni or shia. The any keyword is optional; it can be replaced with:

- all : all strings need to be found
- any word : any of the single words within the specified strings need to be found
- all words : all single words within the specified strings need to be found
- phrase : all strings need to be found as a single phrase

The keywords ftand, ftor and ftnot can also be used to combine multiple query terms. The following query yields the same result as the last one does:

```
doc('factbook')//country[descendant::religions contains text 'sunni' ftor 'shia']/
name
```
The keywords not in are special: they are used to find tokens which are not part of a longer token sequence:

for \$text in ("New York", "new conditions") return \$text contains text "New" not in "New York"

Due to the complex data model of the XQuery Full Text spec, the usage of f t and may lead to a high memory consumption. If you should encounter problems, simply use the all keyword:

```
doc('factbook')//country[descendant::religions contains text { 'Christian',
 'Jewish'} all]/name
```
### **Positional Filters**

A popular retrieval operation is to filter texts by the distance of the searched words. In this query…

```
<xml>
   <text>There is some reason why ...</text>
   <text>For some good yet unknown reason, ...</text>
  <text>The reason why some people ...</text>
</xml>//text[. contains text { "some", "reason" } all ordered distance at most 3
 words]
```
…the two first texts will be returned as result, because there are at most three words between some and reason. Additionally, the ordered keyword ensures that the words are found in the specified order, which is why the third text is excluded. Note that all is required here to guarantee that only those hits will be accepted that contain all searched words.

The window keyword is related: it accepts those texts in which all keyword occur within the specified number of tokens. Can you guess what is returned by the following query?

("A C D", "A B C D E")[. contains text { "A", "E" } all window 3 words]

Sometimes it is interesting to only select texts in which all searched terms occur in the same sentence or paragraph (you can even filter for different sentences/paragraphs). This is obviously not the case in the following example:

```
'Mary told me, "I will survive!".' contains text { 'will', 'told' } all words same
 sentence
```
By the way: In some examples above, the words unit was used, but sentences and paragraphs would have been valid alternatives.

Last but not least, three specifiers exist to filter results depending on the position of a hit:

- at start expects tokens to occur at the beginning of a text
- at end expects tokens to occur at the text end
- entire content only accepts texts which have no other words at the beginning or end

#### **Match Options**

As indicated in the introduction, the input and query texts are tokenized before they are compared with each other. During this process, texts are split into tokens, which are then normalized, based on the following matching options:

• If case is insensitive, no distinction is made between characters in upper and lower case. By default, the option is insensitive; it can also be set to sensitive:

"Respect Upper Case" contains text "Upper" using case sensitive

• If diacritics is insensitive, characters with and without diacritics (umlauts, characters with accents) are declared as identical. By default, the option is insensitive; it can also be set to sensitive:

"'Äpfel' will not be found..." contains text "Apfel" using diacritics sensitive

• If stemming is activated, words are shortened to a base form by a language-specific stemmer:

"catch" contains text "catches" using stemming

• With the stop words option, a list of words can be defined that will be ignored when tokenizing a string. This is particularly helpful if the full-text index takes too much space (a standard stopword list for English texts is provided in the directory etc/stopwords.txt in the full distributions of BaseX, and available online at [http://files.basex.org/etc/stopwords.txt\)](http://files.basex.org/etc/stopwords.txt):

```
"You and me" contains text "you or me" using stop words ("and", "or"),
"You and me" contains text "you or me" using stop words at "http://files.basex.org/
etc/stopwords.txt"
```
• Related terms such as synonyms can be found with the sophisticated [Thesaurus](#page-164-0) option.

The wildcards option facilitates search operations similar to simple regular expressions:

- . matches a single arbitrary character.
- .? matches either zero or one character.
- .\* matches zero or more characters.
- .+ matches one or more characters.
- .{min,max} matches *min*–*max* number of characters.

```
"This may be interesting in the year 2000" contains text { "interest.*", "2.
{3,3}" } using wildcards
```
This was a quick introduction to XQuery Full Text; you are invited to explore the numerous other features of the language!

## <span id="page-163-0"></span>**BaseX Features**

#### <span id="page-163-1"></span>**Languages**

The chosen language determines how strings will be tokenized and stemmed. Either names (e.g. English, German) or codes (en, de) can be specified. A list of all language codes that are available on your system can be retrieved as follows:

```
declare namespace locale = "java:java.util.Locale";
distinct-values(locale:getAvailableLocales() ! locale:getLanguage(.))
```
By default, unless the languages codes ja, ar, ko, th, or zh are specified, a tokenizer for Western texts is used:

- Whitespaces are interpreted as token delimiters.
- Sentence delimiters are ., !, and ?.
- Paragraph delimiters are newlines  $(\& \# xa \)$ .

The basic JAR file of BaseX comes with built-in stemming support for English, German, Greek and Indonesian. Some more languages are supported if the following libraries are found in the [classpath:](#page-31-0)

- [lucene-stemmers-3.4.0.jar](http://files.basex.org/maven/org/apache/lucene-stemmers/3.4.0/lucene-stemmers-3.4.0.jar) includes the Snowball and Lucene stemmers for the following languages: Bulgarian, Catalan, Czech, Danish, Dutch, Finnish, French, Hindi, Hungarian, Italian, Latvian, Lithuanian, Norwegian, Portuguese, Romanian, Russian, Spanish, Swedish, Turkish.
- [igo-0.4.3.jar](http://en.sourceforge.jp/projects/igo/releases/) : [An additional article](http://docs.basex.org/wiki/Full-Text:_Japanese) explains how Igo can be integrated, and how Japanese texts are tokenized and stemmed.

The JAR files are included in the ZIP and EXE distributions of BaseX.

The following two queries, which both return true, demonstrate that stemming depends on the selected language:

```
"Indexing" contains text "index" using stemming,
"häuser" contains text "haus" using stemming using language "German"
```
#### <span id="page-164-1"></span>**Scoring**

The XQuery Full Text Recommendation allows for the usage of scoring models and values within queries, with scoring being completely implementation-defined.

The scoring model of BaseX takes into consideration the number of found terms, their frequency in a text, and the length of a text. The shorter the input text is, the higher scores will be:

```
(: Score values: 1 0.62 0.45 :)
for $text score $score in ("A", "A B", "A B C")[. contains text "A"]
order by $score descending
return <hit score='{ format-number($score, "0.00") }'>{ $text }</hit>
```
This simple approach has proven to consistently deliver good results, and in particular when little is known about the structure of the queried XML documents.

Please note that scores will only be computed if a parent expression requests them:

```
(: Computes and returns a scoring value. :)
let score $score := <x>Hello Universe</x> contains text "hello"
return $score
(: No scoring value will be computed here. :)
let $result := <x>Hello Universe</x> contains text "hello"
let score $score := $result
return $score
```
Scores will be propagated by the and and or expressions and in predicates. In the following query, all returned scores are equal:

```
let $text := "A B C"
let score $s1 := $text contains text "A" ftand "B C"
let score $s2 := $text contains text "A" ftand "B C"
let score $s3 := $text contains text "A" and $text contains text "B C"
let score $s4 := $text contains text "A" or $text contains text "B C"
let score $s5 := $text[. contains text "A"][. contains text "B C"]
return ($s1, $s2, $s3, $s4, $s5)
```
#### <span id="page-164-0"></span>**Thesaurus**

BaseX supports full-text queries using thesauri, but it does not provide a default thesaurus. This is why queries such as:

```
'computers' contains text 'hardware'
  using thesaurus default
```
will return false. However, if the thesaurus is specified, then the result will be true:

'computers' contains text 'hardware' using thesaurus at 'XQFTTS\_1\_0\_4/TestSources/usability2.xml'

The format of the thesaurus files must be the same as the format of the thesauri provided by the [XQuery and XPath](http://dev.w3.org/2007/xpath-full-text-10-test-suite) [Full Text 1.0 Test Suite.](http://dev.w3.org/2007/xpath-full-text-10-test-suite) It is an XML with structure defined by an [XSD Schema](http://dev.w3.org/cvsweb/~checkout~/2007/xpath-full-text-10-test-suite/TestSuiteStagingArea/TestSources/thesaurus.xsd?rev=1.3;content-type=application%2Fxml).

## **Fuzzy Querying**

In addition to the official recommendation, BaseX supports a fuzzy search feature. The XQFT grammar was enhanced by the fuzzy match option to allow for approximate results in full texts:

#### **Document 'doc.xml'**:

```
<doc>
    <a>house</a>
    <a>hous</a>
    <a>haus</a>
</doc>
```
#### **Query:**

```
//a[text() contains text 'house' using fuzzy]
```
#### **Result:**

```
<a>house</a>
<a>hous</a>
```
Fuzzy search is based on the Levenshtein distance. The maximum number of allowed errors is calculated by dividing the token length of a specified query term by 4, preserving a minimum of 1 errors. A static error distance can be set by adjusting the LSERROR property (default: SET LSERROR 0). The query above yields two results as there is no error between the query term "house" and the text node "house", and one error between "house" and "hous".

Fuzzy search is also supported by the full-text index.

# **Mixed Content**

When working with so-called narrative XML documents, such as HTML, [TEI,](http://tei-c.org/) or [DocBook](http://docbook.org) documents, you typically have *mixed content*, i.e., elements containing a mix of text and markup, such as:

```
<p>This is only an illustrative <hi>example</hi>, not a <q>real</q> text.</p>
```
Since the logical flow of the text is not interrupted by the child elements, you will typically want to search across elements, so that the above paragraph would match a search for "real text". For more examples, see [XQuery and](http://www.w3.org/TR/xpath-full-text-10-use-cases/#Across) [XPath Full Text 1.0 Use Cases](http://www.w3.org/TR/xpath-full-text-10-use-cases/#Across).

To enable this kind of searches, it is recommendable to:

• Turn off *whitespace chopping* when importing XML documents. This can be done by setting the option CHOP to OFF. This can also be done in the GUI if a new database is created (*Database*  $\rightarrow$  *New*...  $\rightarrow$  *Parsing*  $\rightarrow$  *Chop Whitespaces*).

• Turn off automatic indentation by assigning indent=no to the SERIALIZER option.

A query such as //p[. contains text 'real text'] will then match the example paragraph above. However, the full-text index will **not** be used in this query, so it may take a long time. The full-text index would be used for the query  $//p[text() contains text 'real text'], but this query will not find the example$ paragraph, because the matching text is split over two text nodes.

Note that the node structure is ignored by the full-text tokenizer: The contains text expression applies all full-text operations to the *string value* of its left operand. As a consequence, the ft:mark and ft:extract functions (see [Full-Text Functions\)](#page-259-0) will only yield useful results if they are applied to single text nodes, as the following example demonstrates:

```
(: Structure is ignored; no highlighting: :)
ft:mark(//p[. contains text 'real'])
(: Single text nodes are addressed: results will be highlighted: :)
ft:mark(//p[.//text() contains text 'real'])
```
BaseX does **not** support the *ignore option* (without content) of the [W3C XQuery Full Text 1.0](http://www.w3.org/TR/xpath-full-text-10/#ftignoreoption) Recommendation. If you want to ignore descendant element content, such as footnotes or other material that does not belong to the same logical text flow, you can build a second database from and exclude all information you do not want to search for. See the following example (visit [XQuery Update](#page-170-0) to learn more about updates):

```
let $docs := db:open('docs')
return db:create(
   'index-db',
   $docs update delete node (
     .//footnote
   ),
   $docs/db:path(.),
  map { 'ftindex': true() }
)
```
## **Functions**

Some additional [Full-Text Functions](#page-259-0) have been added to BaseX to extend the official language recommendation with useful features, such as explicitly requesting the score value of an item, marking the hits of a full-text request, or directly accessing the full-text index with the default index options.

## <span id="page-166-0"></span>**Collations**

See [XQuery 3.1](#page-139-0) for standard collation features.

By default, string comparisons in XQuery are based on the Unicode codepoint order. The default namespace URI http://www.w3.org/2003/05/xpath-functions/collation/codepoint specifies this ordering. In BaseX, the following URI syntax is supported to specify collations:

http://basex.org/collation?lang=...;strength=...;decomposition=...

Semicolons can be replaced with ampersands; for convenience, the URL can be reduced to its *query string component* (including the question mark). All arguments are optional:

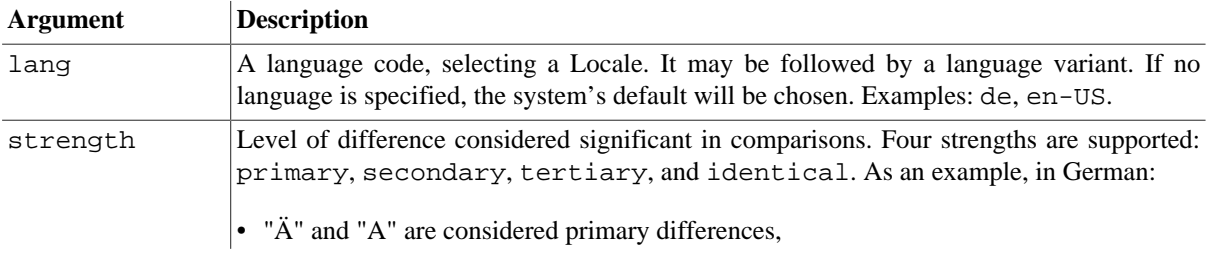

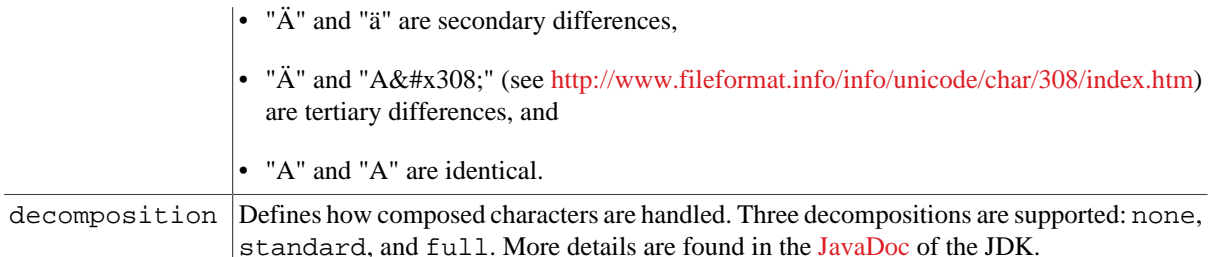

#### **Some Examples:**

• If a default collation is specified, it applies to all collation-dependent string operations in the query. The following expression yields true:

```
declare default collation 'http://basex.org/collation?lang=de;strength=secondary';
'Straße' = 'Strasse'
```
• Collations can also be specified in order by and group by clauses of FLWOR expressions. This query returns à plutôt! bonjour!:

for \$w in ("bonjour!", "à plutôt!") order by \$w collation "?lang=fr" return \$w

• Various string function exists that take an optional collation as argument: The following functions give us a and 1 2 3 as results:

distinct-values(("a", "á", "à"), "?lang=it-IT;strength=primary"), index-of(("a", "á", "à"), "a", "?lang=it-IT;strength=primary")

# **Changelog**

Version 8.0

• Updated: [Scores](#page-164-1) will be propagated by the and and or expressions and in predicates.

Version 7.7

• Added: [Collations](#page-166-0) support.

Version 7.3

- Removed: Trie index, which was specialized on wildcard queries. The fuzzy index now supports both wildcard and fuzzy queries.
- Removed: TF/IDF scoring was discarded in favor of the internal scoring model.

# **Chapter 29. Full-Text: Japanese**

[Read this entry online in the BaseX Wiki.](http://docs.basex.org/index.php?title=Full-Text%3A%20Japanese)

This article is linked from the [Full-Text](#page-161-0) page. It gives some insight into the implementation of the full-text features for Japanese text corpora. The Japanese version is [also available as PDF.](http://files.basex.org/etc/ja-ft.pdf) Thank you to [Toshio HIRAI](http://blog.infinite.jp) for integrating the lexer in BaseX!

# **Introduction**

The lexical analysis of Japanese documents is performed by [Igo](http://igo.sourceforge.jp/). Igo is a *morphological analyser*, and some of the advantages and reasons for using Igo are:

- compatible with the results of a prominent morphological analyzer "MeCab"
- it can use the dictionary distributed by the Project MeCab
- the morphological analyzer is implemented in Java and is relatively fast

Japanese tokenization will be activated in BaseX if Igo is found in the classpath. [igo-0.4.3.jar](http://en.sourceforge.jp/projects/igo/releases/) of Igo is currently included in all distributions of BaseX.

In addition to the library, one of the following dictionary files must either be unzipped into the current directory, or into the etc sub-directory of the project's [Home Directory](#page-473-0):

- IPA Dictionary: <http://files.basex.org/etc/ipadic.zip>
- NAIST Dictionary: <http://files.basex.org/etc/naistdic.zip>

# **Lexical Analysis**

The example sentence "##########(I wrote a book.)" is analyzed as follows.

```
##########
# ##,###,##,*,*,*,#,###,###
# ##,###,*,*,*,*,#,#,#
# ##,##,*,*,*,*,#,##,##
      ##,###,##,*,*,*,#,#,#
## ##,##,*,*,########,###,##,##,##
## ###,*,*,*,#####,###,##,##,##
# ###,*,*,*,####,###,#,#,#
# ##,##,*,*,*,*,#,#,#
```
The element of the decomposed part is called "Surface", the content analysis is called "Morpheme". The Morpheme component is built as follows:

```
##,#####1,#####2,#####3,###,###,##,##,##
(POS, subtyping POS 1, subtyping POS 2, subtyping POS 3, inflections, use type,
 prototype, reading, pronunciation)
```
Of these, the surface is used as a token. Also, The contents of analysis of a morpheme are used in indexing and stemming.

# **Parsing**

During indexing and parsing, the input strings are split into single *tokens*. In order to reduce the index size and speed up search, the following word classes have been intentionally excluded:

• Mark

- Filler
- Postpositional particle
- Auxiliary verb

Thus, in the example above, #, #, and ## will be passed to the indexer for each token.

# **Token Processing**

"Fullwidth" and "Halfwidth" (which is defined by [East Asian Width Properties](http://unicode.org/Public/UNIDATA/EastAsianWidth.txt)) are not distinguished (this is the so-called ZENKAKU/HANKAKU problem). For example, ### and XML will be treated as the same word. If documents are *hybrid*, i.e. written in multiple languages, this is also helpful for some other options of the XQuery Full Text Specification, such as the [Case](http://www.w3.org/TR/xpath-full-text-10/#ftcaseoption) or the [Diacritics](http://www.w3.org/TR/xpath-full-text-10/#ftdiacriticsoption) Option.

# **Stemming**

Stemming in Japanese means to analyze the results of morphological analysis ("verbs" and "adjectives") that are processed using the "prototype".

If the stemming option is enabled, for example, the two statements "####### (I wrote the book)" and "###### (I write the book)" can be led back to the same prototype by analyzing their verb:

```
## ##,##,*,*,########,###,[##],##,##
## ##,##,*,*,########,#####,[##],##,##
# ###,*,*,*,####,###,#,#,#
```
Because the "auxiliary verb" is always excluded from the tokens, there is no need to consider its use. Therefore, the same result  $(\text{true})$  is returned for the following two types of queries:

```
'#######' contains text '##' using stemming using language 'ja'
'######' contains text '###' using stemming using language 'ja'
```
# **Wildcards**

The Wildcard option in XQuery Full-Text is available for Japanese as well. The following example is based on '# # ###(AKUTAGAWA, Ryunosuke)', a prominent Japanese writer, the first name of whom is often spelled as "# ##". The following two queries both return true:

'#####' contains text '.##' using wildcards using language 'ja' '#####' contains text '.##' using wildcards using language 'ja'

However, there is a special case that requires attention. The following query will yield false:

'#####' contains text '##.##' using wildcards using language 'ja'

This is because the next word boundary metacharacters cannot be determined in the query. In this case, you may insert an additional whitespaces as word boundary:

'#####' contains text '## .##' using wildcards using language 'ja'

As an alternative, you may modify the query as follows:

'#####' contains text '##' ftand '.##' using wildcards using language 'ja'

# <span id="page-170-0"></span>**Chapter 30. XQuery Update**

#### [Read this entry online in the BaseX Wiki.](http://docs.basex.org/index.php?title=XQuery%20Update)

This article is part of the [XQuery Portal](#page-118-0). It summarizes the update features of BaseX.

BaseX offers a complete implementation of the [XQuery Update Facility \(XQUF\).](http://www.w3.org/TR/xquery-update-10/) This article aims to provide a very quick and basic introduction to the XQUF. First, some examples for update expressions are given. After that, the challenges are addressed that arise due to the functional semantics of the language. These are stated in the [Concepts](http://docs.basex.org/wiki/XQuery UpdateConcepts) paragraph.

# **Features**

## **Updating Expressions**

There are five new expressions to modify data. While insert, delete, rename and replace are basically self-explanatory, the transform expression is different, as modified nodes are copied in advance and the original databases remain untouched.

An expression consists of a target node (the node we want to alter) and additional information like insertion nodes, a QName, etc. which depends on the type of expression. Optional modifiers are available for some of them. You can find a few examples and additional information below.

#### **insert**

insert node (attribute  $\{ 'a' \} \{ 5 \}$ , 'text', <e/> (>) into /n

Insert enables you to insert a sequence of nodes into a single target node. Several modifiers are available to specify the exact insert location: insert into **as first**/**as last**, insert **before**/**after** and insert **into**.

*Note*: in most cases, **as last** and **after** will be evaluated faster than **as first** and **before**!

#### **delete**

delete node //n

The example query deletes all <n> elements in your database. Note that, in contrast to other updating expressions, the delete expression allows multiple nodes as a target.

#### **replace**

replace node /n with <a/>

The target element is replaced by the DOM node  $\langle a \rangle$ . You can also replace the value of a node or its descendants by using the modifier **value of**.

replace value of node /n with 'newValue'

All descendants of /n are deleted and the given text is inserted as the only child. Note that the result of the insert sequence is either a single text node or an empty sequence. If the insert sequence is empty, all descendants of the target are deleted. Consequently, replacing the value of a node leaves the target with either a single text node or no descendants at all.

#### **rename**

```
for $n in //originalNode
return rename node $n as 'renamedNode'
```
All originalNode elements are renamed. An iterative approach helps to modify multiple nodes within a single statement. Nodes on the descendant- or attribute-axis of the target are not affected. This has to be done explicitly as well.

## **Non-Updating Expressions**

#### **copy/modify/return**

```
copy $c := doc('example.xml')//originalNode[@id = 1]
modify rename node $c as 'copyOfNode'
return $c
```
The originalNode element with @id=1 is copied and subsequently assigned a new QName using the rename expression. Note that the transform expression is the only expression which returns an actual XDM instance as a result. You can therefore use it to modify results and especially DOM nodes. This is an issue beginners are often confronted with. More on this topic can be found in the [XQUF Concepts](http://docs.basex.org/wiki/XQuery UpdateReturning_Results) section.

The following example demonstrates a common use case:

Query:

```
copy sc := <entry>
   <title>Transform expression example</title>
     <author>BaseX Team</author>
   </entry>
modify (
  replace value of node $c/author with 'BaseX',
   replace value of node $c/title with concat('Copy of: ', $c/title),
   insert node <author>Joey</author> into $c
)
return $c
```
Result:

```
<entry>
 <title>Copy of: Transform expression example</title>
   <author>BaseX</author>
   <author>Joey</author>
</entry>
```
The <entry> element (here it is passed to the expression as a DOM node) can also be replaced by a database node, e.g.:

copy \$c := (db:open('example')//entry)[1] ...

In this case, the original database node remains untouched as well, as all updates are performed on the node copy.

Here is an example where we return an entire document, parts modified and all:

```
copy $c := doc("zaokeng.kml")
modify (
  for $d in $c//*:Point
  return insert node (
    <extrude>1</extrude>,
```

```
 <altitudeMode>relativeToGround</altitudeMode>
   ) before $d/*:coordinates
\rightarrowreturn $c
```
#### <span id="page-172-0"></span>**update**

The update expression is a BaseX-specific convenience operator for the copy/modify/return construct:

• Similar to the [XQuery 3.0 map operator,](#page-121-0) the value of the first

expression is bound as context item, and the second expression performs updates on this item. The updated item is returned as result:

```
for $item in db:open('data')//item
return $item update delete node text()
```
• More than one node can be specified as source:

db:open('data')//item update delete node text()

• If wrapped with curly braces, update expressions can be chained:

```
<root/> update {
  insert node <child/> into .
} update {
   insert node "text" into child
}
```
#### <span id="page-172-2"></span>**transform with**

The transform with expression was added to the current [XQuery Update 3.0](https://www.w3.org/TR/xquery-update-30/#id-transform-with) working draft. It is a simple version of the [update](#page-172-0) expression and also available in BaseX:

```
<xml>text</xml> transform with {
  replace value of node . with 'new-text'
}
```
## **Functions**

#### <span id="page-172-1"></span>**Built-in Functions**

fn:put() is can be used to serialize XDM instances to secondary storage:

- The function will be executed after all other updates.
- Serialized documents therefore reflect all changes made effective during a query.
- No files will be created if the addressed nodes have been deleted.
- Serialization parameters can be specified as third argument (more details are found in the [XQUF 3.0](https://www.w3.org/TR/xquery-update-30/#id-func-put) [Specification\)](https://www.w3.org/TR/xquery-update-30/#id-func-put).

Numerous additional [database functions](#page-239-0) exist for performing updates on document and database level.

#### **User-Defined Functions**

If an updating function item is called, the function call must be prefixed with the keyword updating. This ensures that the query compiler can statically detect if an invoked function item will perform updates or not:

```
let $node := <node>TO-BE-DELETED</node>
let $delete-text := %updating function($node) {
  delete node $node//text()
}
return $node update (
  updating $delete-text(.)
\lambda
```
As shown in the example, user-defined and anonymous functions can additionally be annotated as %updating.

# **Concepts**

There are a few specialties around XQuery Update that you should know about. In addition to the **simple expression**, the XQUF adds the **updating expression** as a new type of expression. An updating expression returns only a Pending Update List (PUL) as a result which is subsequently applied to addressed databases and DOM nodes. A simple expression cannot perform any permanent changes and returns an empty or non-empty sequence.

## **Pending Update List**

The most important thing to keep in mind when using XQuery Update is the Pending Update List (PUL). Updating statements are not executed immediately, but are first collected as update primitives within a set-like structure. After the evaluation of the query, and after some consistency checks and optimizations, the update primitives will be applied in the following order:

- **Backups (1)** : db:create-backup()
- **XQuery Update** : insert before, delete, replace, rename, replace value, insert attribute, insert into first, insert into, insert into last, insert, insert after, put
- **Documents** : db:add(), db:store(), db:replace(), db:rename(), db:delete(), db:optimize(), db:flush(),
- **Users** : user:grant(), user:password(), user:drop(), user:alter(), user:create()
- **Databases** : db:copy(), db:drop(), db:alter(), db:create()
- **Backups (2)** : db:restore(), db:drop-backup()

If an inconsistency is found, an error message is returned and all accessed databases remain untouched (atomicity). For the user, this means that updates are only visible **after** the end of a snapshot.

It may be surprising to see db:create in the lower part of this list. This means that newly created database cannot be accessed by the same query, which can be explained by the semantics of updating queries: all expressions can only be evaluated on databases that already exist while the query is evaluated. As a consequence, db:create is mainly useful in the context of [Command Scripts](#page-73-0), or [Web Applications](#page-58-0), in which a redirect to another page can be triggered after having created a database.

## **Example**

The query…

```
insert node <b/> into /doc,
for $n in /doc/child::node()
return rename node $n as 'justRenamed'
```
…applied on the document…

```
<doc> <a/></doc>
```
…results in the following document:

```
<doc> <justRenamed/><b/> </doc>
```
Despite explicitly renaming all child nodes of  $\langle \text{doc}\rangle$ , the former  $\langle \text{a}\rangle$  element is the only one to be renamed. The  **element is inserted within the same snapshot and is therefore not yet visible to the user.** 

## <span id="page-174-0"></span>**Returning Results**

By default, it is not possible to mix different types of expressions in a query result. The outermost expression of a query must either be a collection of updating or non-updating expressions. But there are two ways out:

• The BaseX-specific update: output () function bridges this gap: it caches the results of its arguments at runtime and returns them after all updates have been processed. The following example performs an update and returns a success message:

update:output("Update successful."), insert node <c/> into doc('factbook')/mondial

• With the [MIXUPDATES](#page-101-0) option, all updating constraints will be turned off. Returned nodes will be copied before they are modified by updating expressions. An error is raised if items are returned within a transform expression.

If you want to modify nodes in main memory, you can use the [transform expression.](http://docs.basex.org/wiki/XQuery Updatetransform)

## **Effects**

## **Original Files**

In BaseX, all updates are performed on database nodes or in main memory. By default, update operations do not affect the original input file (the info string "Updates are not written back" appears in the query info to indicate this). The following solutions exist to write XML documents and binary resources to disk:

- Updates on main-memory instances of files that have been retrieved via fn:doc or fn:collection will be propagated back to disk when the WRITEBACK option is turned on. This option can also be activated on command line via -u. Make sure you back up the original documents before running your queries.
- Functions like fn:put or file:write can be used to write single XML documents to disk. With file:write-binary, you can write binary resources.
- The [EXPORT](#page-75-0) command can be used write all resources of a databases to disk.

### **Indexes**

Index structures are discarded after update operations when [UPDINDEX](#page-99-0) is turned off (which is the default). More details are found in the article on [Indexing.](http://docs.basex.org/wiki/IndexesUpdates)

# **Error Messages**

Along with the Update Facility, a number of new error codes and messages have been added to the specification and BaseX. All errors are listed in the [XQuery Errors](#page-194-0) overview.

Please remember that the collected updates will be executed after the query evaluation. All logical errors will be raised before the updates are actually executed.

# **Changelog**

Version 9.0

• Updated: [Built-in Functions](#page-172-1): serialization parameters

#### Version 8.5

- Added: [transform with](#page-172-2)
- Updated: [update](#page-172-0) was extended.

#### Version 8.0

- Added: MIXUPDATES option for [Returning Results](#page-174-0) in updating expressions
- Added: information message if files are not written back

#### Version 7.8

• Added: [update](#page-172-0) convenience operator

# **Chapter 31. Indexes**

[Read this entry online in the BaseX Wiki.](http://docs.basex.org/index.php?title=Indexes)

This article is part of the [XQuery Portal](#page-118-0). It contains information on the available index structures.

The query compiler tries to optimize and speed up queries by applying the index whenever it is possible and seems promising. To see how a query is rewritten, and if an index is used, you can turn on the [Info View](http://docs.basex.org/wiki/Graphical User InterfaceVisualizations) in the GUI or use the -V flag on the command line:

- A message like Applying text index for "Japan" indicates that the text index is applied to speed up the search of the shown string. The following message…
- Removing path with no index results indicates that a string in a path expression will never yield results. Because of that, the path does not need to be evaluated at all.
- If you cannot find any index optimization hints in the info output, it often helps if you rewrite and simplify your query.

# **Structural Indexes**

Structural indexes are automatically created and cannot be dropped by the user:

### **Name Index**

The name index contains references to the names of all elements and attributes in a database. It contains some basic statistical information, such as the number of occurrence of a name.

The name index is e.g. applied to discard location steps that will never yield results:

```
(: will be rewritten to an empty sequence :)
/non-existing-name
```
The contents of the name indexes can be directly accessed with the XQuery functions [index:element-names](#page-294-0) and [index:attribute-names](#page-294-1).

If a database is updated, new names will be added incrementally, but the statistical information will get out-dated.

## **Path Index**

The path index (which is also called *path summary* or *data guide*) stores all distinct paths of the documents in the database. It contains additional statistical information, such as the number of occurrence of a path, its distinct string values, and the minimum/maximum of numeric values. The maximum number of distinct values to store per name can be changed via MAXCATS. Distinct values are also stored for elements and attributes of numeric type.

Various queries will be evaluated much faster if an up-to-date path index is available (as can be observed when opening the [Info View](http://docs.basex.org/wiki/Graphical User InterfaceVisualizations)):

• Descendant steps will be rewritten to multiple child steps. Child steps are evaluated faster, as fewer nodes have to be traversed:

```
doc('factbook.xml')//province,
(: ...will be rewritten to... :)
doc('factbook.xml')/mondial/country/province
```
• The fn: count function will be pre-evaluated by looking up the number in the index:

```
count(doc('factbook')//country)
```
• The distinct values of elements or attributes can be looked up in the index as well:

distinct-values(db:open('factbook')//religions)

The contents of the path index can be directly accessed with the XQuery function [index:facets.](#page-293-1)

If a database is updated, the statistics in the path index will be invalidated.

#### **Document Index**

The document index contains references to all document nodes in a database. Once documents with specific paths are requested, the index will be extended to also contain document paths.

The index generally speeds up access to single documents and database paths. It will always be kept up-to-date.

## **Value Indexes**

Value indexes can be created and dropped by the user. Four types of values indexes are available: a text and attribute index, and an optional token and full-text index. By default, the text and attribute index will automatically be created.

In the GUI, index structures can be managed in the dialog windows for creating new databases or displaying the database properties. On command-line, the commands CREATE INDEX and DROP INDEX are used to create and drop index structures. With INFO INDEX, you get some insight into the contents of an index structure, and SET allows you to change the index defaults for new databases:

- OPEN factbook; CREATE INDEX fulltext : Open database; create full-text index
- OPEN factbook; INFO INDEX TOKEN : Open database; show info on token index
- SET ATTRINDEX true; SET ATTRINCLUDE id name; CREATE DB factbook.xml : Enable attribute index; only index 'id' and 'name' attributes; create database

With XOuery, index structures can be created and dropped via [db:optimize](#page-242-0):

```
(: Optimize specified database, create full-text index for texts of the specified
 elements :)
db:optimize(
   'factbook',
  false(),
  map { 'ftindex': true(), 'ftinclude': 'p div' }
)
```
## **Text Index**

#### **Exact Queries**

This index speeds up string-based equality tests on text nodes. The following queries will all be rewritten for index access:

```
(: 1st example :)
//*[text() = 'Germany'],
(: 2nd example :)
doc('factbook.xml')//name[. = 'Germany'],
(: 3rd example :)
for $c in db:open('factbook')//country
where $c//city/name = 'Hanoi'
```

```
return $c/name
```
Matching text nodes can be directly requested from the index with the XQuery function [db:text](#page-238-0). The index contents can be accessed via index:text.

The UPDINDEX option can be activated to keep this index up-to-date, for example:

```
db:optimize(
   'mydb',
   true(),
  map { 'updindex':true(), 'textindex': true(), 'textinclude':'id' }
)
```
#### **Range Queries**

The text index also supports range queries based on string comparisons:

```
(: 1st example :)
db:open('Library')//Medium[Year >= '2011' and Year <= '2016'],
(: 2nd example :)
let $min := '2014-04-16T00:00:00'
let $max := '2014-04-19T23:59:59' 
return db:open('news')//entry[date-time > $min and date-time < $max]
```
Text nodes can directly be retrieved from the index via the XQuery function [db:text-range.](#page-238-1)

Please note that the current index structures do not support queries for numbers and dates.

#### **Attribute Index**

Similar to the text index, this index speeds up string-based equality and range tests on attribute values. Additionally, the XQuery function fn:id takes advantage of the index whenever possible. The following queries will all be rewritten for index access:

```
(: 1st example :)
//country[@car_code = 'J'],
(: 2nd example :)
//province[@* = 'Hokkaido']//name,
(: 3rd example :)
//sea[@depth > '2100' and @depth < '4000']
(: 4th example :)
fn:id('f0_119', db:open('factbook'))
```
Attribute nodes can directly be retrieved from the index with the XQuery functions [db:attribute](#page-238-2) and [db:attribute](#page-238-3)[range](#page-238-3). The index contents can be accessed with [index:attributes](#page-293-2).

The UPDINDEX option can be activated to keep this index up-to-date.

### **Token Index**

In many XML dialects, such as HTML or DITA, multiple tokens are stored in attribute values. The token index can be created to speed up the retrieval of these tokens. The XQuery functions fn:contains-token, fn:tokenize and fn:idref are rewritten for index access whenever possible. If a token index exists, it will e.g. be utilized for the following queries:

```
(: 1st example :)
//div[contains-token(@class, 'row')],
(: 2nd example :)
//p[tokenize(@class) = 'row'],
```

```
(: 3rd example :)
doc('graph.xml')/idref('edge8')
```
Attributes with tokens can be directly retrieved from the index with the XQuery function [db:token](#page-239-1). The index contents can be accessed with [index:tokens](#page-294-2).

## <span id="page-179-0"></span>**Full-Text Index**

The [Full-Text](#page-161-0) index contains the normalized tokens of text nodes of a document. It is utilized to speed up queries with the contains text expression, and it is capable of processing wildcard and fuzzy search operations. Three evaluation strategies are available: the standard sequential database scan, a full-text index based evaluation and a hybrid one, combining both strategies (see [XQuery Full Text implementation in BaseX\)](http://www.inf.uni-konstanz.de/gk/pubsys/publishedFiles/GrGaHo09.pdf).

If the full-text index exists, the following queries will all be rewritten for index access:

```
(: 1st example :)
//country[name/text() contains text 'and'],
(: 2nd example :)
//religions[.//text() contains text { 'Catholic', 'Roman' }
     using case insensitive distance at most 2 words]
```
The index provides support for the following full-text features (the values can be changed in the GUI or via the SET command):

- **Stemming** : tokens are stemmed before being indexed (option: STEMMING)
- **Case Sensitive** : tokens are indexed in case-sensitive mode (option: CASESENS)
- **Diacritics** : diacritics are indexed as well (option: DIACRITICS)
- **Stopword List** : a stop word list can be defined to reduce the number of indexed tokens (option: STOPWORDS)
- **Language** : see [Languages](#page-163-1) for more details (option: LANGUAGE)

The options that have been used for creating the full-text index will also be applied to the optimized full-text queries. However, the defaults can be overwritten if you supply options in your query. For example, if words were stemmed in the index, and if the query can be rewritten for index access, the query terms will be stemmed as well, unless stemming is not explicitly disabled. This is demonstrated in the following [Command Script:](#page-73-1)

```
<commands>
  <!-- Create database with stemmed full-text index -->
  <set option='stemming'>true</set>
  <set option='ftindex'>true</set>
  <create-db name='test-db'> <text>house</text> </create-db>
   <!-- Index access: Query term will be stemmed -->
   <xquery> /text[. contains text { 'houses' }] </xquery>
   <!-- Disable stemming (query will not be evaluated by the index) -->
   <xquery> /text[. contains text { 'houses' } using no stemming] </xquery>
</commands>
```
Text nodes can be directly requested from the index via the XQuery function [ft:search.](#page-259-1) The index contents can be accessed with [ft:tokens.](#page-262-0)

## **Selective Indexing**

Value indexing can be restricted to specific elements and attributes. The nodes to be indexed can be restricted via the TEXTINCLUDE, ATTRINCLUDE, TOKENINCLUDE and FTINCLUDE options. The options take a list of name patterns, which are separated by commas. The following name patterns are supported:

• \* : all names
- name : elements or attributes called name, which are in the empty default namespace
- \*: name : elements or attributes called name, no matter which namespace
- $Q\{uri\}$  : all elements or attributes in the uri namespace
- Q{uri}name : elements or attributes called name in the uri namespace

The options can either be specified via the SET command or via XQuery. With the following operations, an attribute index is created for all id and name attributes:

Commands

```
SET ATTRINCLUDE id,name
CREATE DB factbook http://files.basex.org/xml/factbook.xml'
# Restore default
SET ATTRINCLUDE
```
XQuery

```
db:create('factbook', 'http://files.basex.org/xml/factbook.xml', '',
 map { 'attrinclude': 'id,name' })
```
With CREATE INDEX and [db:optimize,](#page-242-0) new selective indexing options will ba applied to an existing database.

#### <span id="page-180-0"></span>**Enforce Rewritings**

In various cases, existing index structures will not be utilized by the query optimizer. This is usually the case if the name of the database is not a static string (e.g., because it is bound to a variable or passed on as argument of a function call). Furthermore, several candidates for index rewritings may exist, and the query optimizer may decide for a rewriting that turns out to be suboptimal.

With the ENFORCEINDEX option, certain index rewritings can be enforced. While the option can be globally enabled, it is usually better to supply it as [Pragma.](#page-142-0) Two examples:

• In the query below, 10 databases will be addressed. If it is known in advance that these databases contain an up-to-date text index, the index rewriting can be enforced as follows:

```
(# db:enforceindex #) {
  for $n in 1 to 10
  let $db := 'persons' || $n
  return db:open($db)//person[name/text() = 'John']
}
```
• The following query contains two predicates that may both be rewritten for index access. If the automatically chosen rewriting is known not to be optimal, another index rewriting can enforced by surrounding the specific expression with the pragma:

```
db:open('factbook')//country
   [(# db:enforceindex #) {
    @population > '10000000' and
    @population < '10999999'
   }]
   [religions/text() = 'Protestant']
```
With *Version 9.1*, the option can also be assigned to predicates with dynamic values. In the following example the comparison of the first comparison will be rewritten for index access. Without the pragma expression, the second comparison is preferred and chosen for the rewriting, because the statically known string allows for an exact cost estimation:

```
for $name in ('Germany', 'Italy')
for $country in db:open('factbook')//country
where (\# \text{db:enforceindex } \#) \{ \text{Scountry}/\text{name} = \text{\$name} \}where $country/religions/text() = 'Protestant'
return $country
```
Please note that:

- The option should only be enabled if the addressed databases exist, have all required index structures and are up-to-date (otherwise, you will be given an error message).
- If you address the full-text index, and if you use non-default indexing options, you will have to specify them in your query (via using stemming, using language 'de', etc).
- The enforcement of index rewritings gives you no guarantee that an index will be used. There are many expressions that cannot be rewritten for index access.
- If you have more than one enforce pragma in a single path expression, only the first will be considered.

# **Custom Index Structures**

With XQuery, it is comparatively easy to create your own, custom index structures. The following query demonstrate how you can create a factbook-index database, which contains all texts of the original database in lower case:

```
let $db := 'factbook'
let $index := <index>{
  for $nodes in db:open($db)//text()
  group by $text := lower-case($nodes)
   return <text string='{ $text }'>{
     for $node in $nodes
     return <id>{ db:node-id($node ) }</id>
  \} </text>
}</index>
return db:create($db || '-index', $index, $db || '-index.xml')
```
In the following query, a text string is searched, and the text nodes of the original database are retrieved:

```
let $db := 'factbook'
let $text := 'italian'
for $id in db:open($db || '-index')//*[@string = $text]/id
return db:open-id($db, $id)/..
```
With some extra effort, and if UPDINDEX is enabled for both your original and your index database (see below), your index database will support updates as well (try it, it's fun!).

## **Performance**

If main memory runs out while creating a value index, the current index structures will be partially written to disk and eventually merged. If the memory heuristics fail for some reason (i.e., because multiple index operations run at the same time, or because the applied JVM does not support explicit garbage collections), a fixed index split sizes may be chosen via the SPLITSIZE option.

If DEBUG is enabled, the command-line output might help you to find a good split size. The following example shows the output for creating a database for an XMark document with 1 GB, and with 128 MB assigned to the JVM:

```
> basex -d -c"SET FTINDEX ON; SET TOKENINDEX ON; CREATE DB xmark 1gb.xml'
Creating Database...
................................ 76559.99 ms (29001 KB)
Indexing Text...
....|...|...|.....|. 9.81 M operations, 18576.92 ms (13523 KB). Recommended
 SPLITSIZE: 20.
Indexing Attribute Values...
.........|....... 3.82 M operations, 7151.77 ms (6435 KB). Recommended SPLITSIZE:
 20.
Indexing Tokens...
.......|..|.....|.. 3.82 M operations, 9636.73 ms (10809 KB). Recommended
 SPLITSIZE: 10.
Indexing Full-Text...
..|.|.|.|...|...|..|.|..| 116.33 M operations, 138740.94 ms (106 MB). Recommended
 SPLITSIZE: 12.
```
The output can be interpreted as follows:

- The vertical bar | indicates that a partial index structure was written to disk.
- The mean value of the recommendations can be assigned to the SPLITSIZE option. Please note that the recommendation is only a vague proposal, so try different values if you get main-of-memory errors or indexing gets too slow. Greater values will require more main memory.
- In the example, the full-text index was split 12 times. 116 million tokens were indexed, processing time was 2,5 minutes, and final main memory consumption (after writing the index to disk) was 76 MB. A good value for the split size option could be 15.

# **Updates**

Generally, update operations are very fast in BaseX. By default, the index structures will be invalidated by updates; as a result, queries that benefit from index structures may slow down after updates. There are different alternatives to cope with this:

- After the execution of one or more update operations, the OPTIMIZE command or the [db:optimize](#page-242-0) function can be called to rebuild the index structures.
- The UPDINDEX option can be activated before creating or optimizing the database. As a result, the text, attribute and token indexes will be incrementally updated after each database update. Please note that incremental updates are not available for the full-text index and database statistics. This is also explains why the UPTODATE flag, which is e.g. displayed via INFO DB or [db:info,](#page-234-0) will be set to false until the database will be optimized again (various optimizations won't be triggered. For example, count(//item) can be extremely fast if all meta data is up-to-date.
- The AUTOOPTIMIZE option can be enabled before creating or optimizing the database. All outdated index structures and statistics will then be recreated after each database update. This option should only be done for small and medium-sized databases.
- Both options can be used side by side: UPDINDEX will take care that the value index structures will be updated as part of the actual update operation. AUTOOPTIMIZE will update the remaining data structures (full-text index, database statistics).

# **Changelog**

Version 9.1

• Updated: [Enforce Rewritings](#page-180-0), support for comparisons with dynamic values.

#### Version 9.0

• Added: [Enforce Rewritings](#page-180-0)

#### Version 8.4

• Updated: [Name Index](#page-176-0), [Path Index](#page-176-1)

Version 8.4

• Added: [Token Index](#page-178-0)

Version 8.3

• Added: [Selective Indexing](#page-179-0)

Version 8.0

• Added: AUTOOPTIMIZE option

Version 7.2.1

• Added: string-based range queries

# **Chapter 32. Serialization**

#### [Read this entry online in the BaseX Wiki.](http://docs.basex.org/index.php?title=Serialization)

This page is part of the [XQuery Portal.](#page-118-0) Serialization parameters define how XQuery items and XML nodes are textually output, i.e., *serialized*. (For input, see [Parsers.](#page-69-0)) They have been formalized in the [W3C XQuery](http://www.w3.org/TR/xslt-xquery-serialization-31) [Serialization 3.1](http://www.w3.org/TR/xslt-xquery-serialization-31) document. In BaseX, they can be specified by...

- including them in the [prolog of the XQuery expression](#page-123-0),
- specifying them in the XQuery functions [file:write\(\)](#page-252-0) or [fn:serialize\(\)](#page-124-0). The serialization parameters are specified as
	- children of an <output: serialization-parameters/> element, as defined for the [fn:serialize\(\)](http://www.w3.org/TR/xpath-functions-30/#func-serialize) function, or as
	- map, which contains all key/value pairs: map { "method": "xml", "cdata-sectionelements": "div", ... },
- using the  $-$ s flag of the BaseX command-line clients,
- setting the [SERIALIZER](#page-103-0) option before running a query,
- setting the [EXPORTER](#page-104-0) option before exporting a database, or
- setting them as [REST](#page-423-0) query parameters.

## **Parameters**

The following table gives a brief summary of all serialization parameters recognized by BaseX. For details, please refer to official specification.

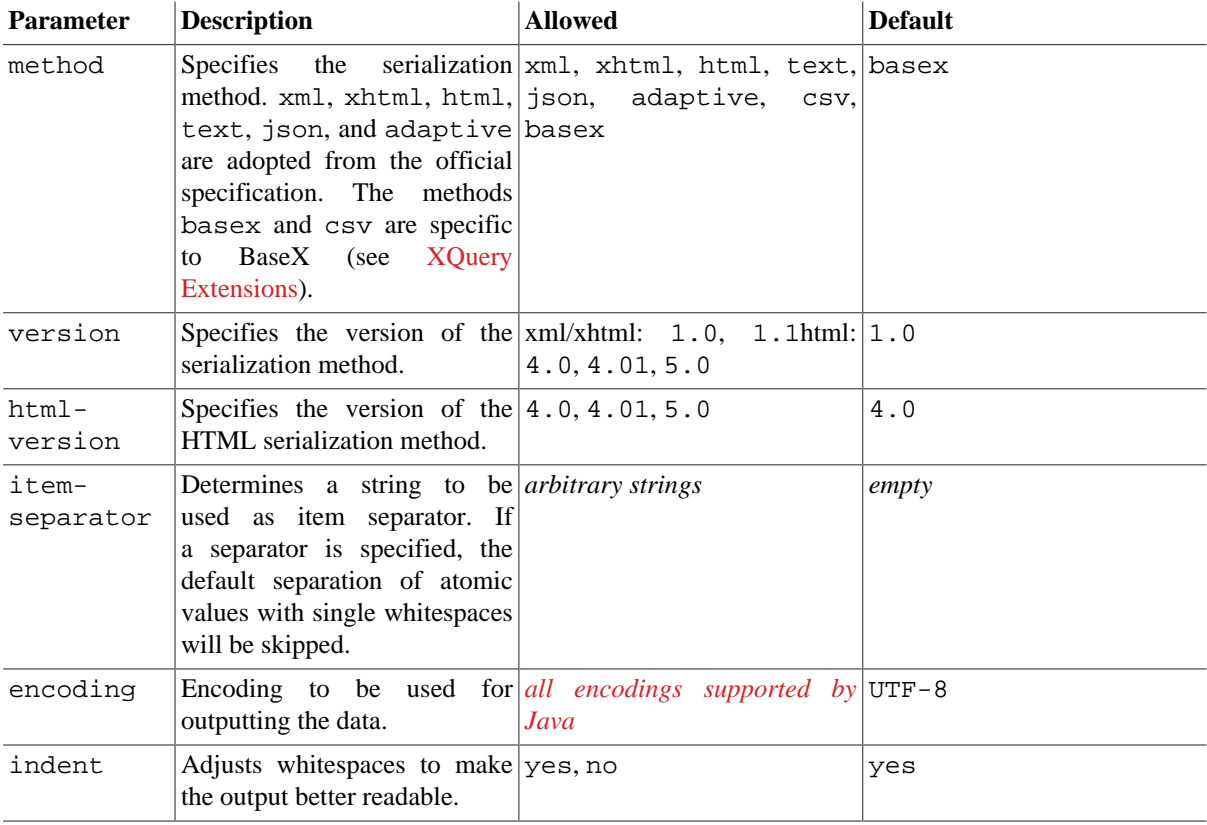

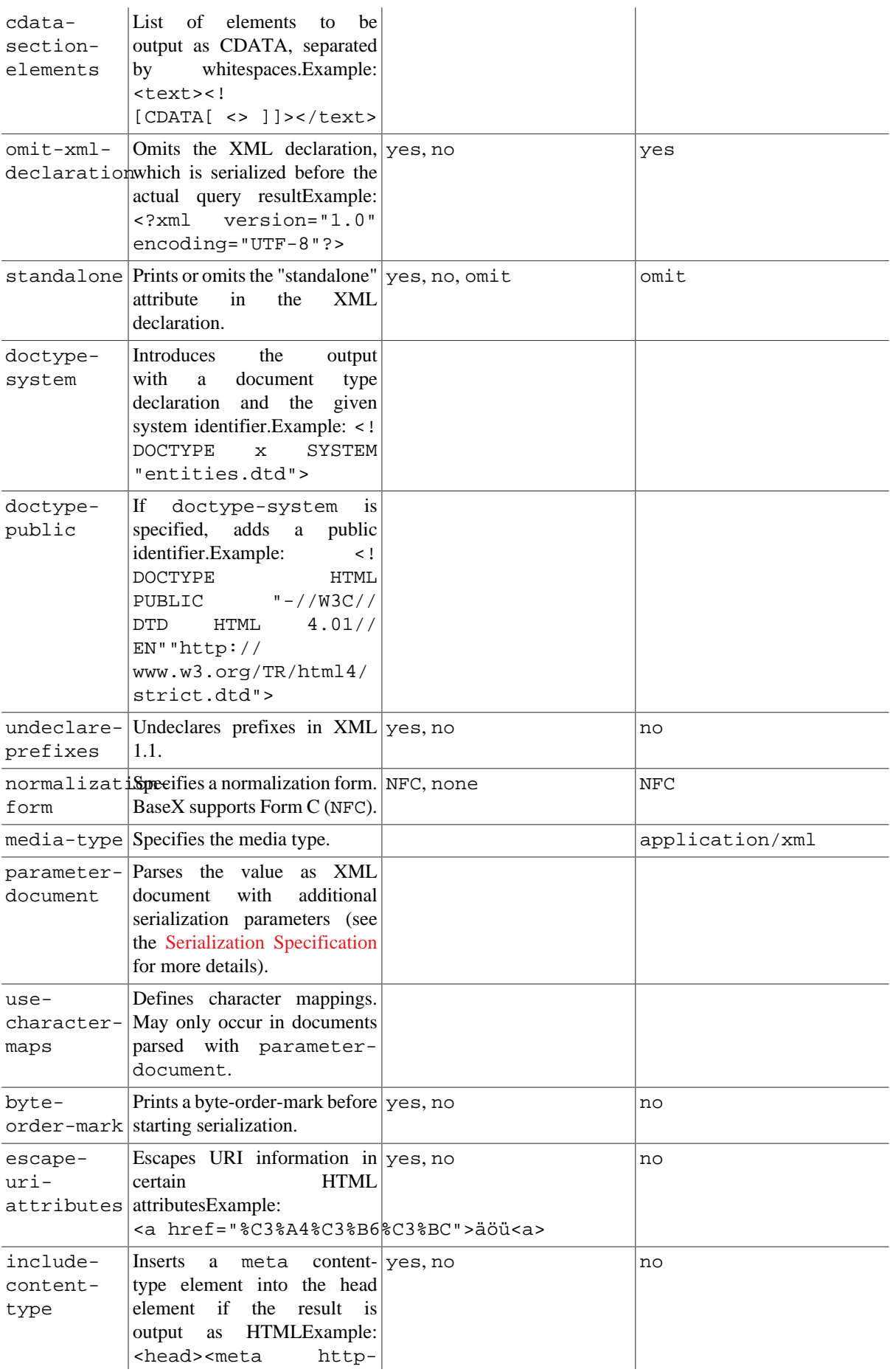

equiv="Content-Type" content="text/html; charset=UTF-8"></ head>. The head element must already exist or nothing will be added. Any existing meta content-type elements will be removed.

BaseX provides some additional serialization parameters:

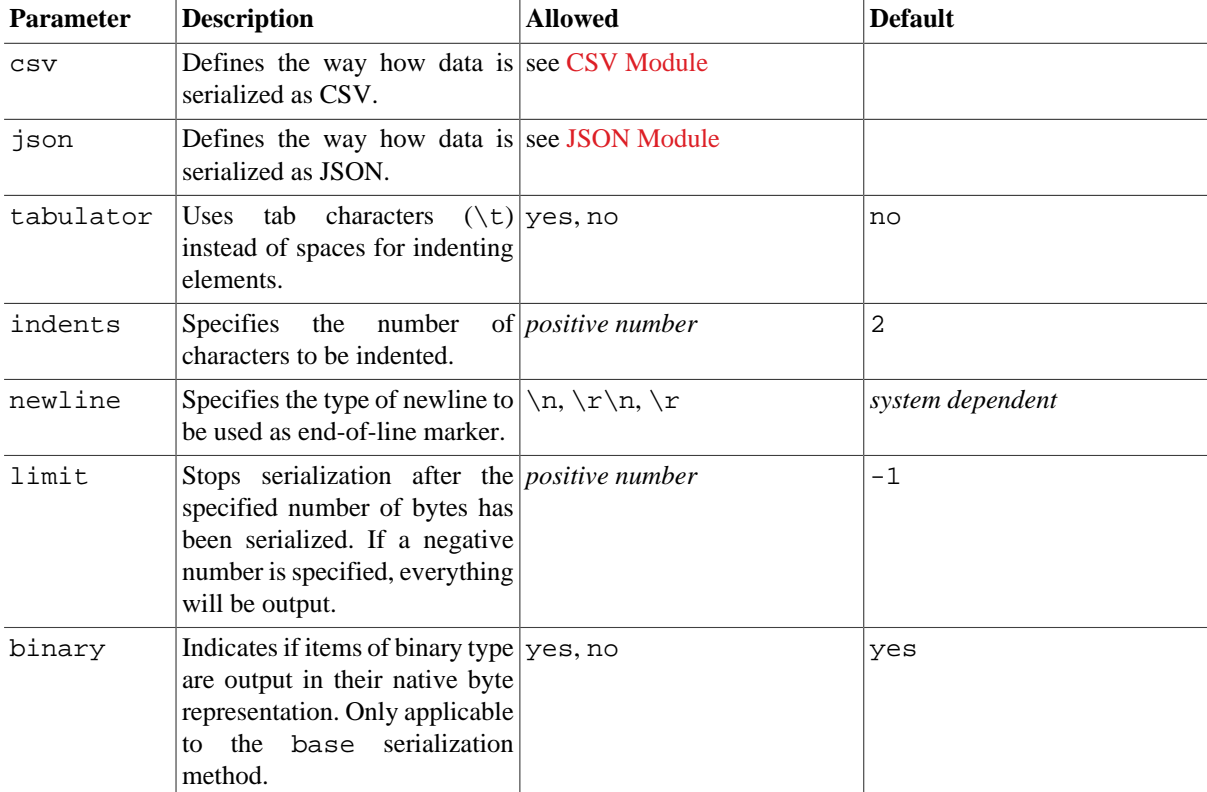

The csv and json parameters are supplied with a list of options. Option names and values are combined with =, several options are separated by ,:

```
(: The output namespace declaration is optional, because it is statically declared
 in BaseX) :)
declare namespace output = "http://www.w3.org/2010/xslt-xquery-serialization";
declare option output:method "csv";
declare option output:csv "header=yes, separator=semicolon";
<csv>
   <record>
     <Name>John</Name>
     <City>Newton</City>
   </record>
   <record>
     <Name>Jack</Name>
     <City>Oldtown</City>
   </record>
</csv>
```
If fn:serialize is called, output-specific parameters can be supplied via nested options:

serialize(

```
 <csv>
   <record>
     <Name>John</Name>
     <City>Newton</City>
   </record>
   <record>
     <Name>Jack</Name>
     <City>Oldtown</City>
   </record>
\langle/csv>,
 map {
   'method': 'csv',
  'csv': map { 'header': 'yes', 'separator': ';' }
 }
```
#### **Result**:

 $\lambda$ 

```
Name; City
John;Newton
Jack;Oldtown
```
## **Character mappings**

Character maps allow a specific character in the instance of the data model to be replaced with a specified string of characters during serialization. The string that is substituted is output "as is," and the serializer performs no checks that the resulting document is well-formed. This may only occur in documents parsed with parameterdocument. If a character is mapped, then it is not subjected to XML or HTML escaping. For details refer to section [11 Character maps](https://www.w3.org/TR/2015/CR-xslt-xquery-serialization-31-20151217/#character-maps) in the [W3C XQuery Serialization 3.1](http://www.w3.org/TR/xslt-xquery-serialization-31) document

This example maps the Unicode U+00A0 NO-BREAK SPACE as  $$ ; (without the serialization parameter, the Unicode character would be output):

**Example query**:

```
declare option output:parameter-document "map.xml";
<x>  </x>
```
#### **Example parameter-document**:

```
<serialization-parameters
   xmlns="http://www.w3.org/2010/xslt-xquery-serialization">
    <use-character-maps>
     <character-map character="&#160;" map-string="&amp;#160;"/>
   </use-character-maps>
</serialization-parameters>
```
# **Changelog**

Version 8.4

- Added: Serialization parameter binary.
- Updated: New serialization method basex. By default, items of binary type are now output in their native byte representation. The method raw was removed.

Version 8.0

• Added: Support for use-character-maps and parameter-document.

- Added: Serialization method adaptive.
- Updated: adaptive is new default method (before: xml).
- Removed: format, wrap-prefix, wrap-uri.

#### Version 7.8.2

• Added: limit: Stops serialization after the specified number of bytes has been serialized.

#### Version 7.8

- Added: csv and json serialization parameters.
- Removed: separator option (use item-separator instead).

#### Version 7.7.2

- Added: csv serialization method.
- Added: temporary serialization methods csv-header, csv-separator, json-unescape, jsonspec, json-format.

#### Version 7.5

- Added: official item-separator and html-version parameter.
- Updated: method=html5 removed; serializers updated with the [latest version of the specification](http://www.w3.org/TR/2013/WD-xslt-xquery-serialization-30-20130108/), using method=html and version=5.0.

#### Version 7.2

• Added: separator parameter.

#### Version 7.1

• Added: newline parameter.

#### Version 7.0

• Added: Serialization parameters added to [REST API](#page-423-1); JSON/JsonML/raw methods.

# **Chapter 33. XQuery Errors**

#### [Read this entry online in the BaseX Wiki.](http://docs.basex.org/index.php?title=XQuery%20Errors)

This article is part of the [XQuery Portal](#page-118-0). It summarizes the codes of errors that are raised by the standard features and functions of XQuery. As the original specifications are pretty comprehensive, we tried our best to make this overview comprehensible to a wider range of readers.

The following tables list the error codes that are known to BaseX, a short description, and examples of queries raising that errors. Errors that are specific to BaseX can be found in the descriptions of the respective [modules.](#page-146-0)

Original definitions of the error codes are found in the [XQuery 3.0](http://www.w3.org/TR/xquery-30/), [XQuery 3.0 Functions](http://www.w3.org/TR/xpath-functions-30/), [XQuery 1.0 Update,](http://www.w3.org/TR/xquery-update-10/) [XQuery 1.0 Full Text,](http://www.w3.org/TR/xpath-full-text-10/) and [EXPath HTTP](http://www.expath.org/spec/http-client) Specifications.

# **Static Errors**

- Namespace URI: http://www.w3.org/2005/xqt-errors
- Namespace prefix: err
- Codes: XPST, XOST

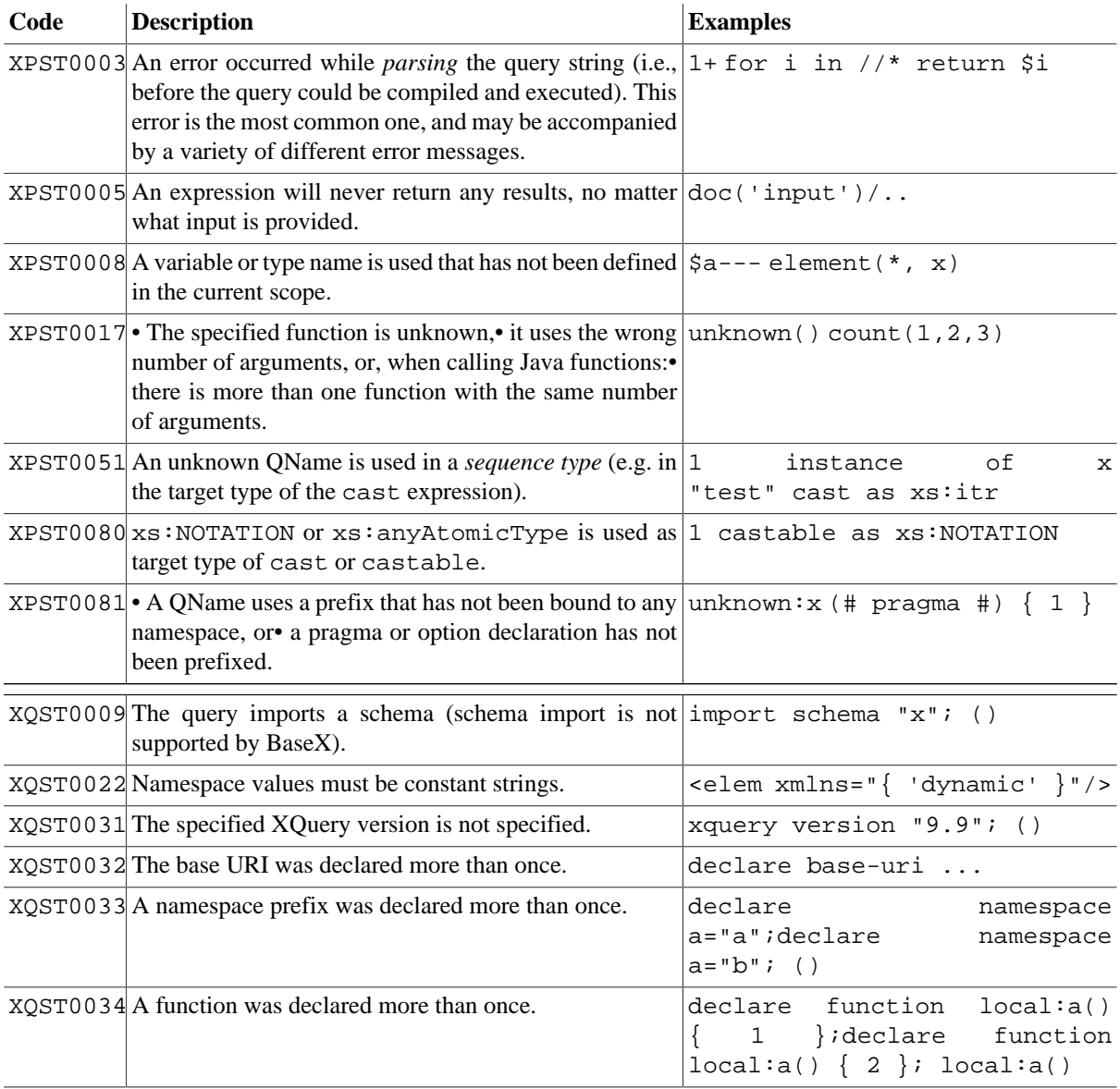

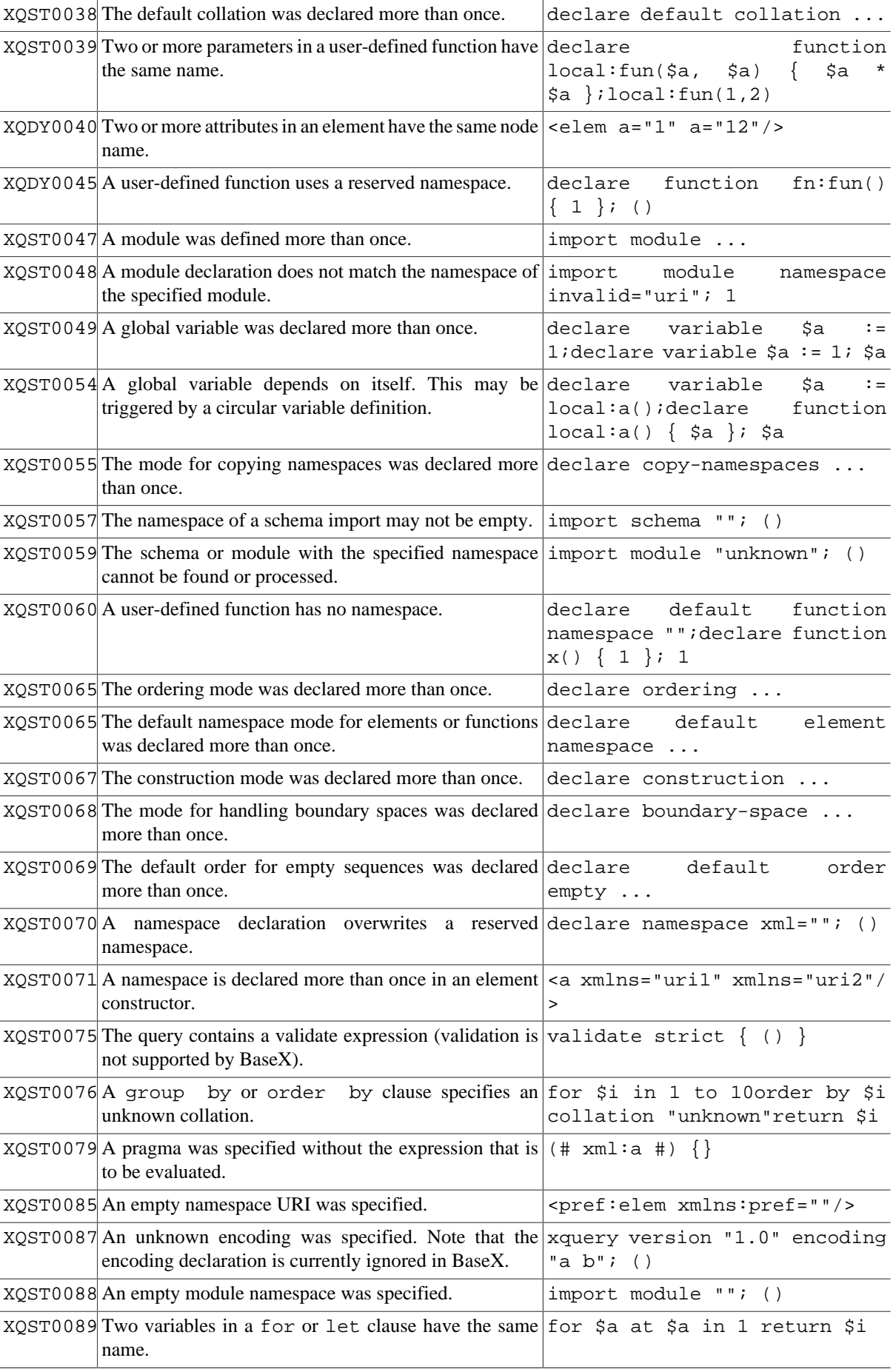

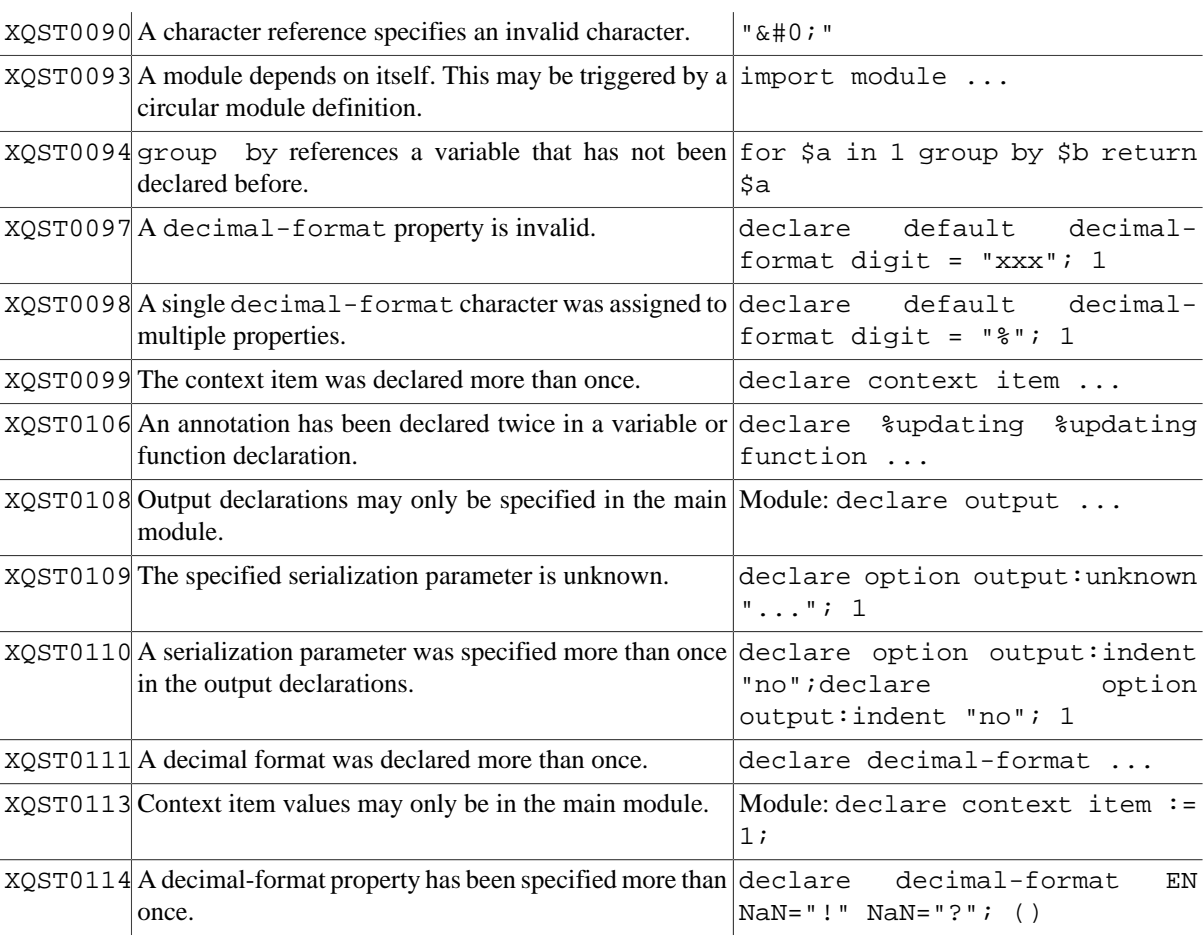

# **Type Errors**

- Namespace URI: http://www.w3.org/2005/xqt-errors
- Namespace prefix: err
- Codes: XPTY, XQTY

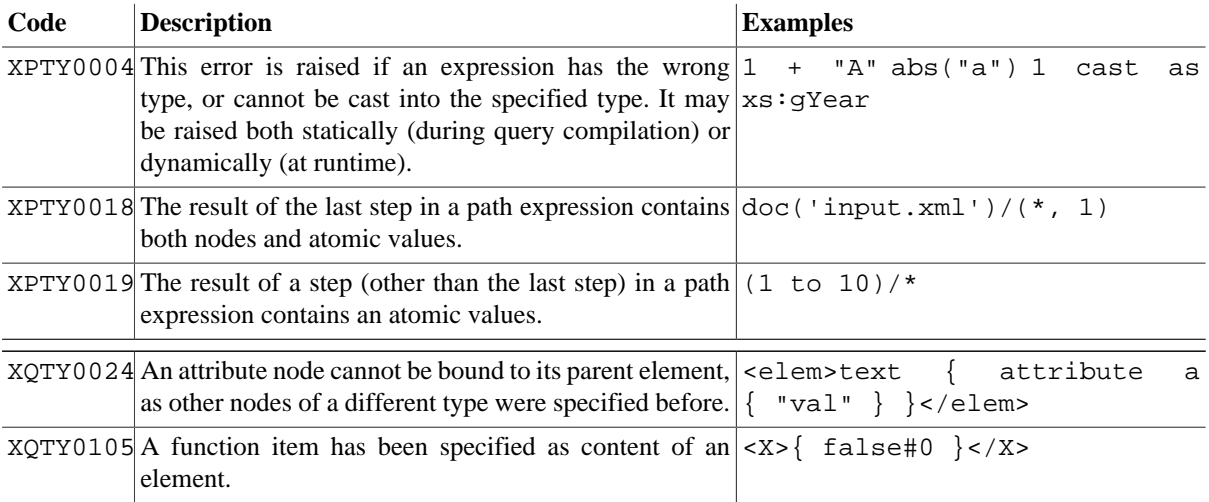

# **Dynamic Errors**

- Namespace URI: http://www.w3.org/2005/xqt-errors
- Namespace prefix: err

• Codes: XPDY, XQDY

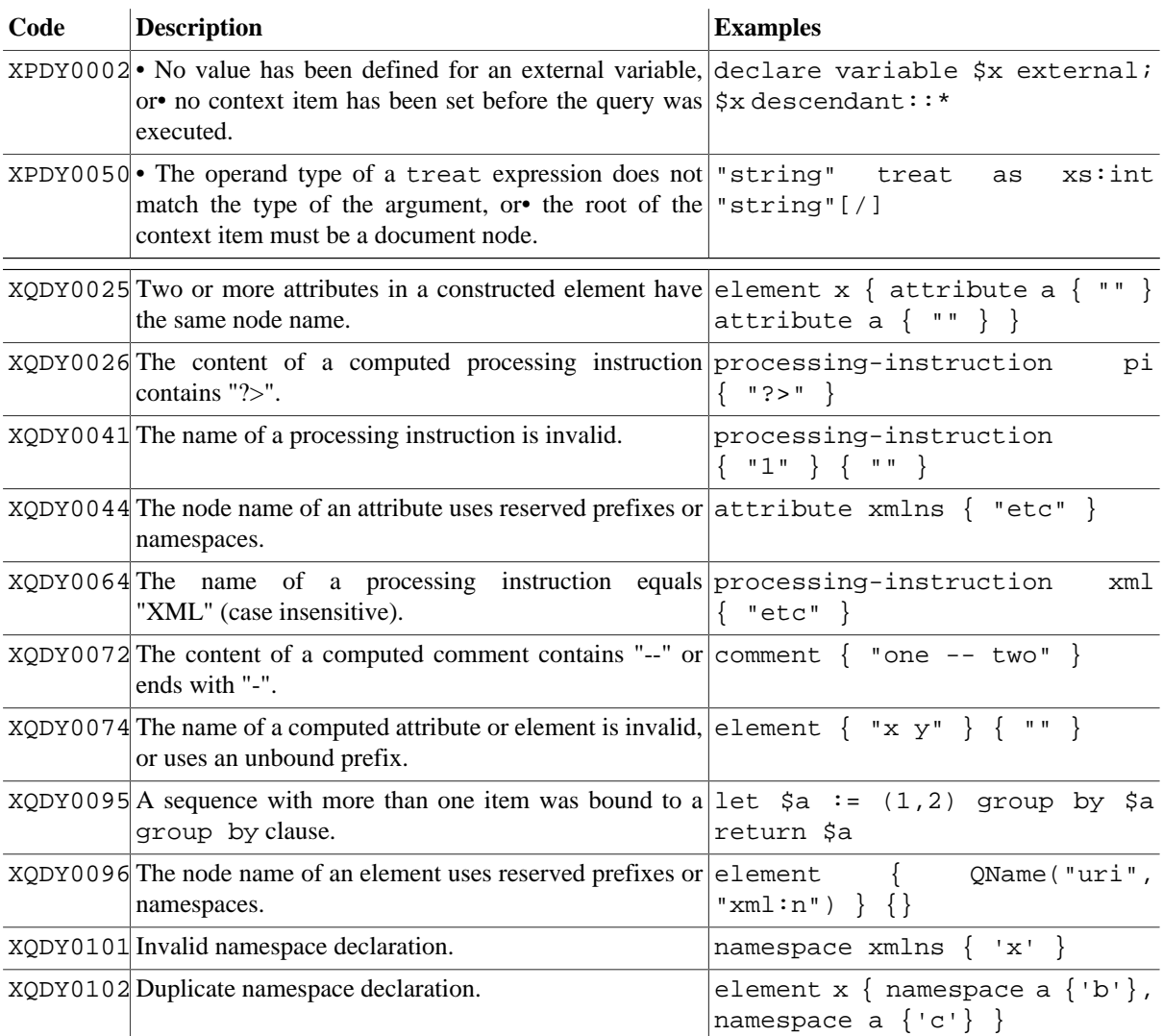

# **Functions Errors**

- Namespace URI: http://www.w3.org/2005/xqt-errors
- Namespace prefix: err
- Codes: FOAR, FOCA, FOCH, FODC, FODF, FODT, FOER, FOFD, FONS, FORG, FORX, FOTY, FOUT

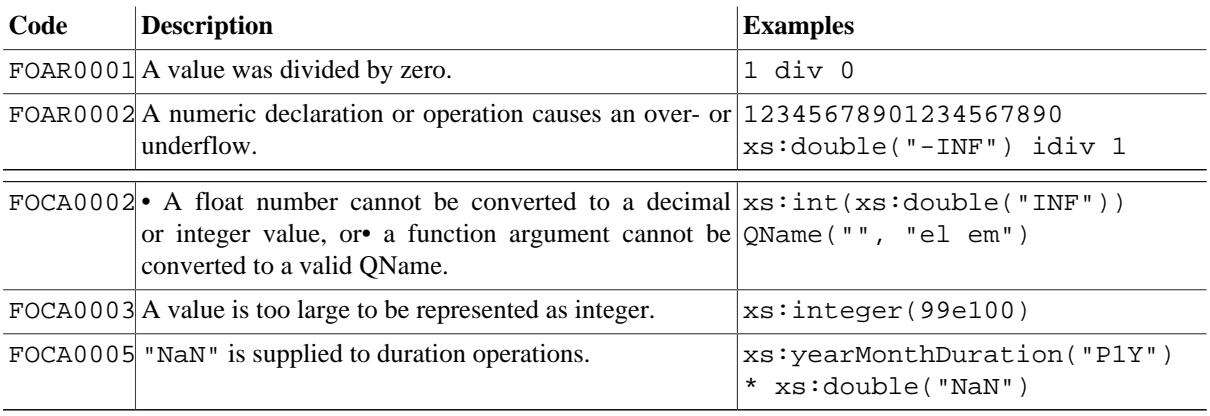

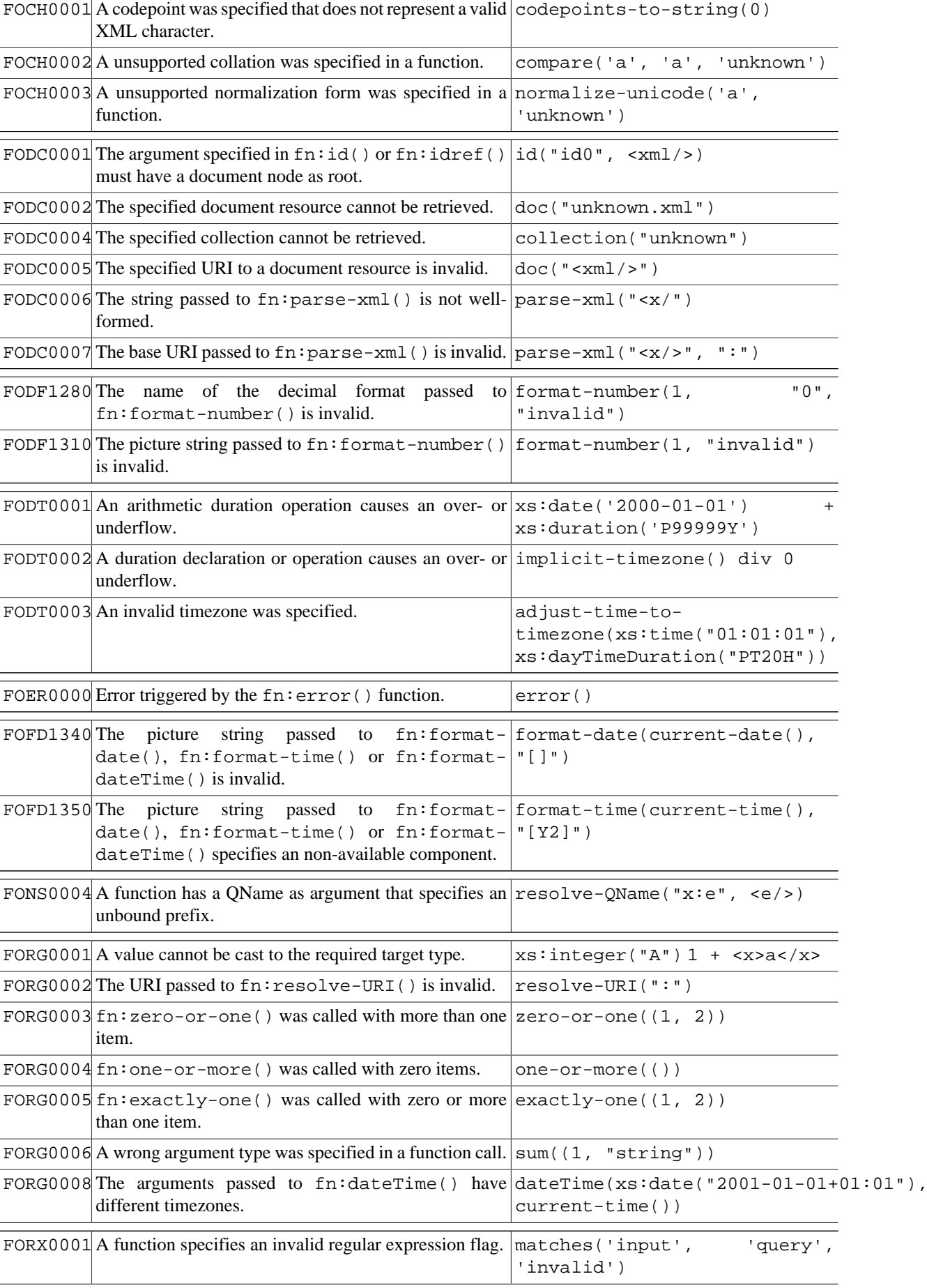

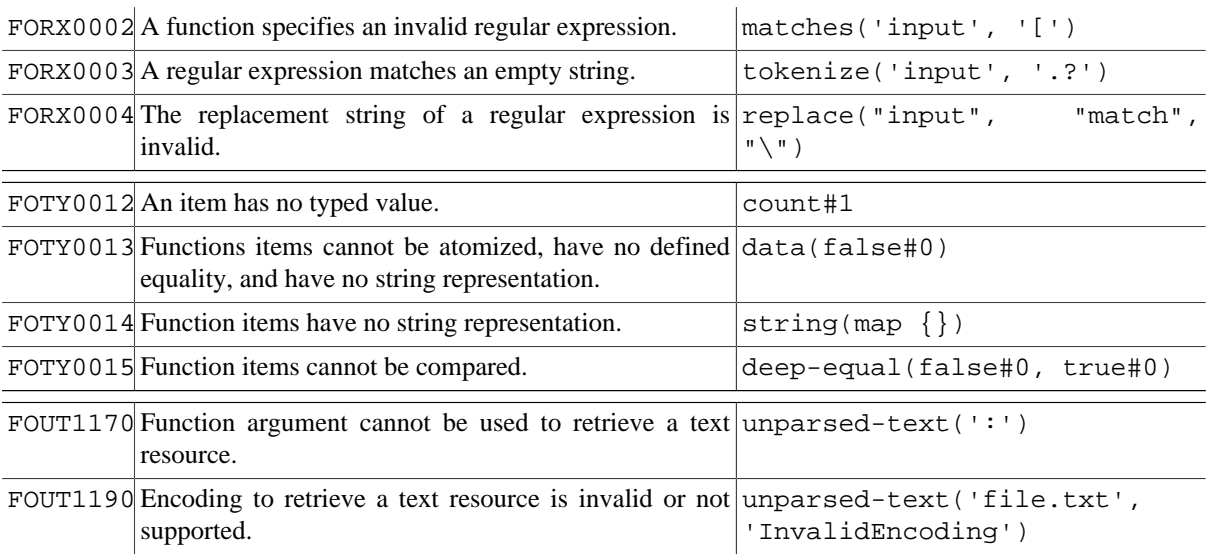

# **Serialization Errors**

- Namespace URI: http://www.w3.org/2005/xqt-errors
- Namespace prefix: err
- Codes: SEPM, SERE, SESU

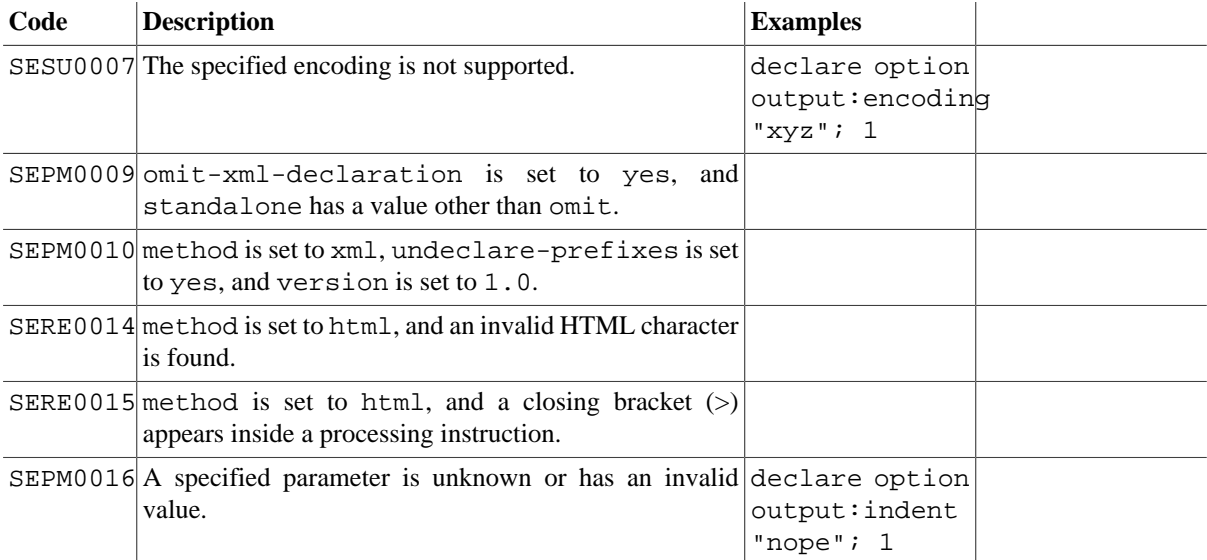

# **Update Errors**

- Namespace URI: http://www.w3.org/2005/xqt-errors
- Namespace prefix: err
- Codes: FOUP, XUDY, XUST, XUTY

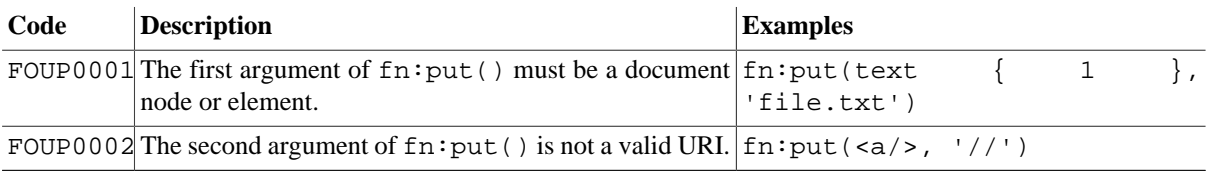

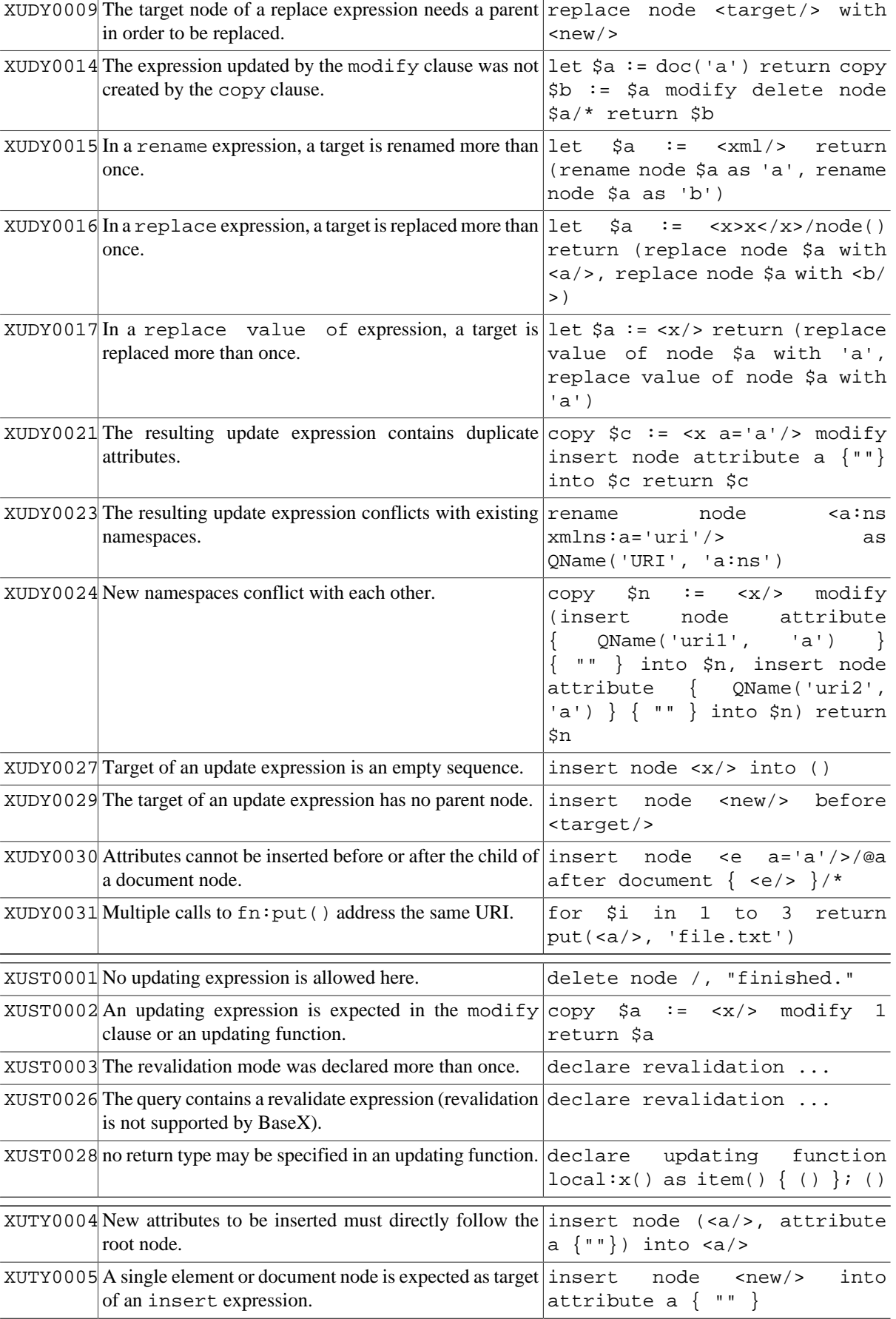

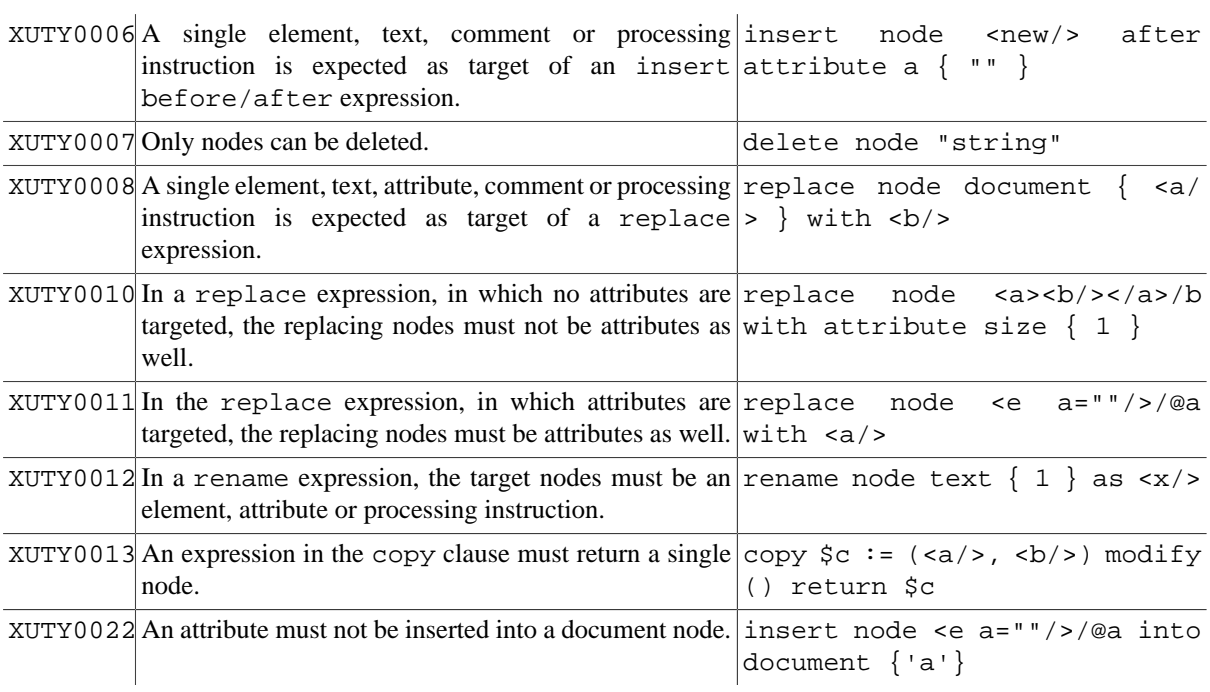

# **Full-Text Errors**

- Namespace URI: http://www.w3.org/2005/xqt-errors
- Namespace prefix: err
- Codes: FTDY, FTST

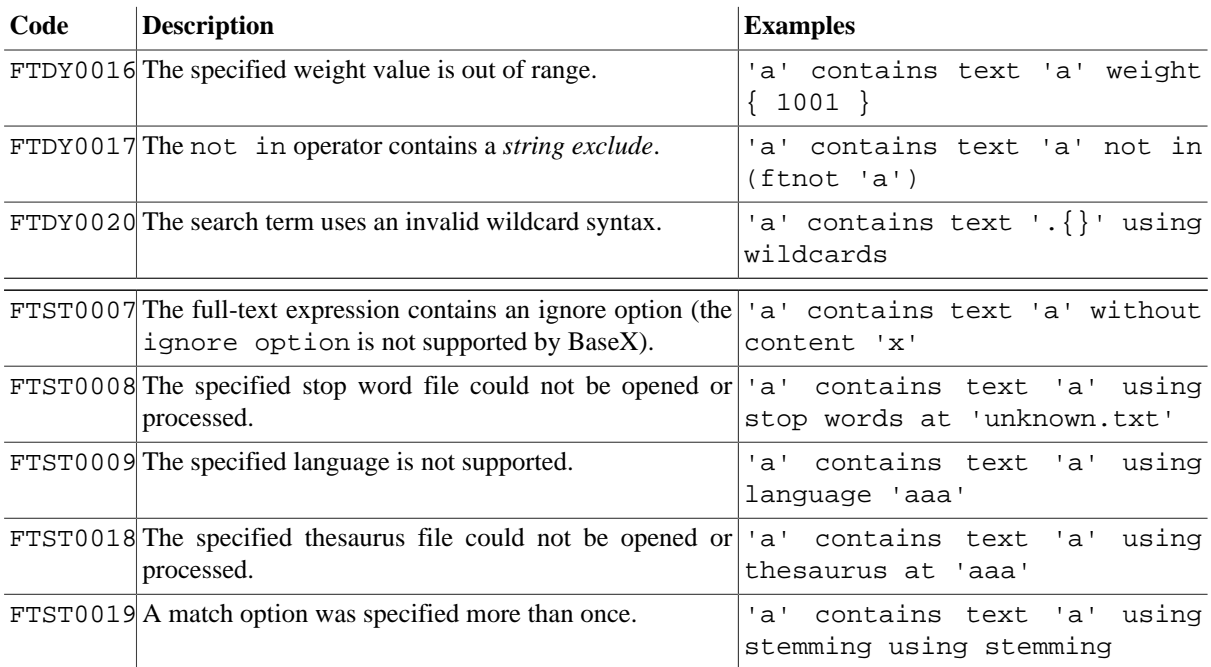

# **BaseX Errors**

- Namespace URI: http://basex.org
- Namespace prefix: basex

```
Code Description Examples
```
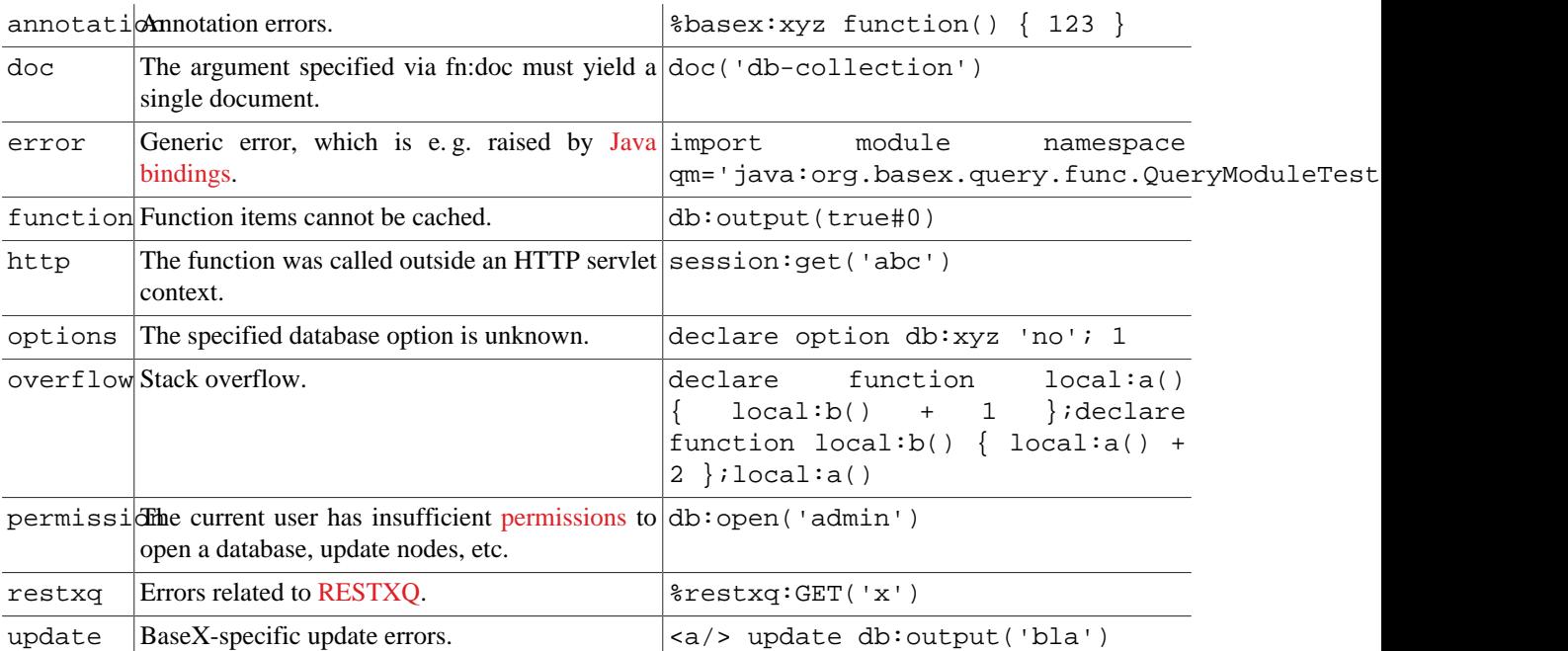

Additional, module-specific error codes are listed in the descriptions of the query modules.

# **Part VI. XQuery Modules**

# **Chapter 34. Admin Module**

[Read this entry online in the BaseX Wiki.](http://docs.basex.org/index.php?title=Admin%20Module)

This [XQuery Module](#page-146-0) contains functions for performing admin-centric operations such as managing database users and log data.

# **Conventions**

All functions and errors in this module are assigned to the http://basex.org/modules/admin namespace, which is statically bound to the admin prefix.

# **Functions**

## **admin:sessions**

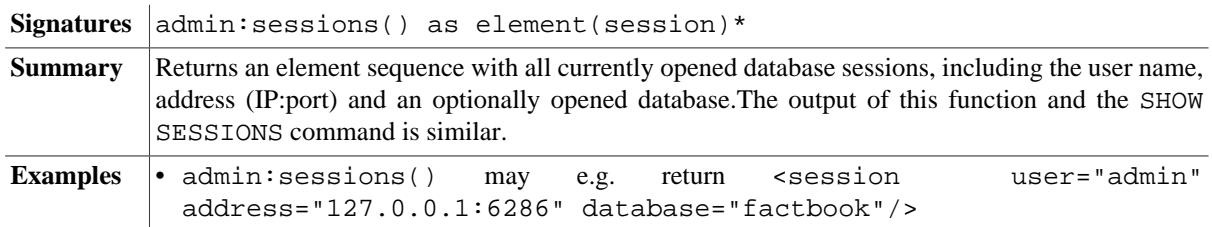

## <span id="page-199-2"></span>**admin:logs**

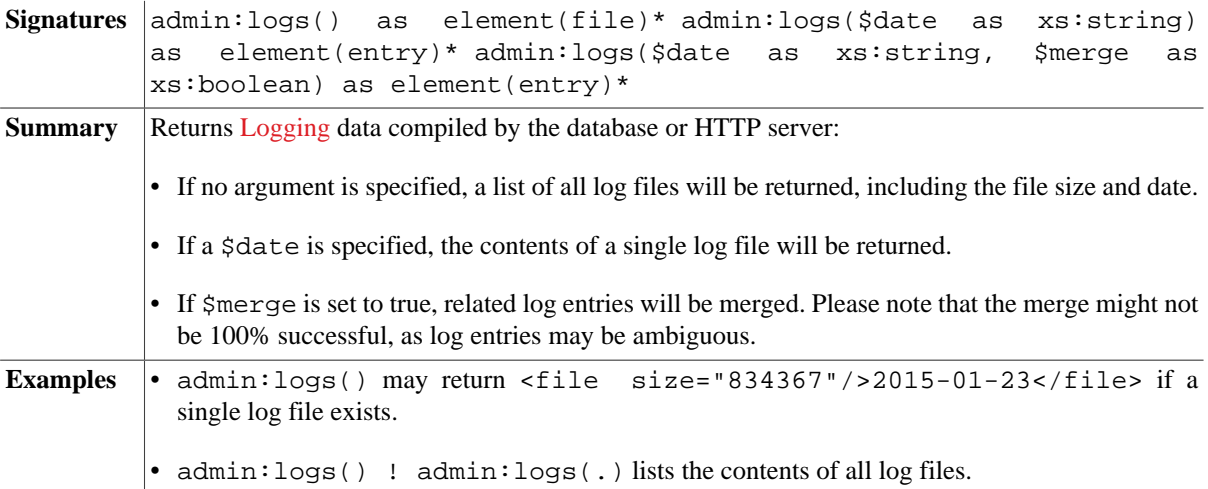

## <span id="page-199-0"></span>**admin:write-log**

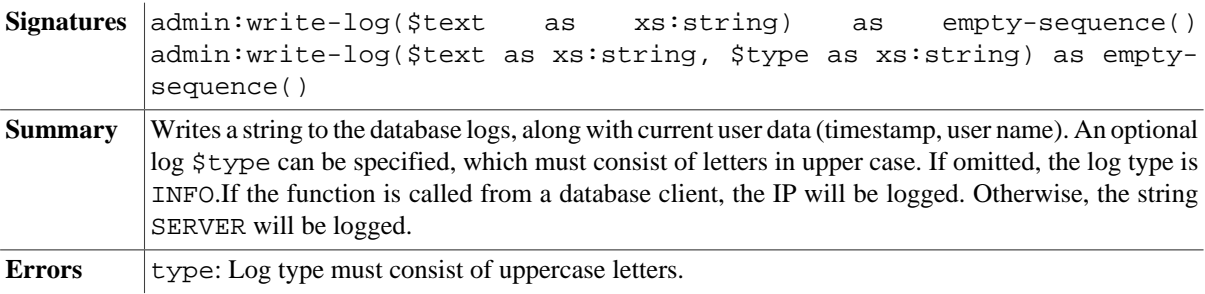

## <span id="page-199-1"></span>**admin:delete-logs**

Signatures admin:delete-logs(\$date as xs:string) as empty-sequence()

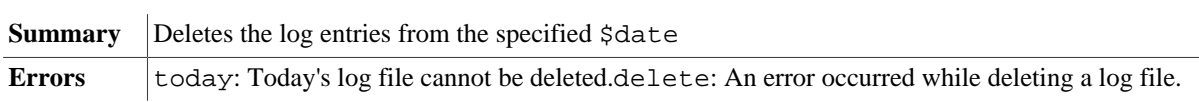

# **Errors**

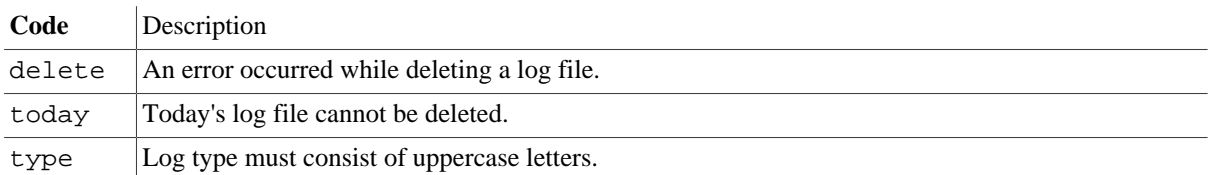

# **Changelog**

Version 9.0

• Updated: error codes updated; errors now use the module namespace

#### Version 8.3

• Updated: [admin:write-log:](#page-199-0) optional log type added

#### Version 8.2

• Added: [admin:delete-logs](#page-199-1)

#### Version 8.0

- Added: [admin:write-log](#page-199-0)
- Deleted: admin:users (renamed to [user:list-details\)](#page-362-0)

### Version 7.8.2

- Updated: admin:users: md5-encoded password added to output.
- Updated: [admin:logs:](#page-199-2) represent name of log files as string value; \$merge argument added.

The Module was introduced with Version 7.5.

# **Chapter 35. Archive Module**

[Read this entry online in the BaseX Wiki.](http://docs.basex.org/index.php?title=Archive%20Module)

This [XQuery Module](#page-146-0) contains functions to handle archives (including ePub, Open Office, JAR, and many other formats). New ZIP and GZIP archives can be created, existing archives can be updated, and the archive entries can be listed and extracted. The [archive:extract-binary](#page-203-0) function includes an example for writing the contents of an archive to disk.

# **Conventions**

All functions and errors in this module are assigned to the http://basex.org/modules/archive namespace, which is statically bound to the archive prefix.

# **Functions**

### <span id="page-201-0"></span>**archive:create**

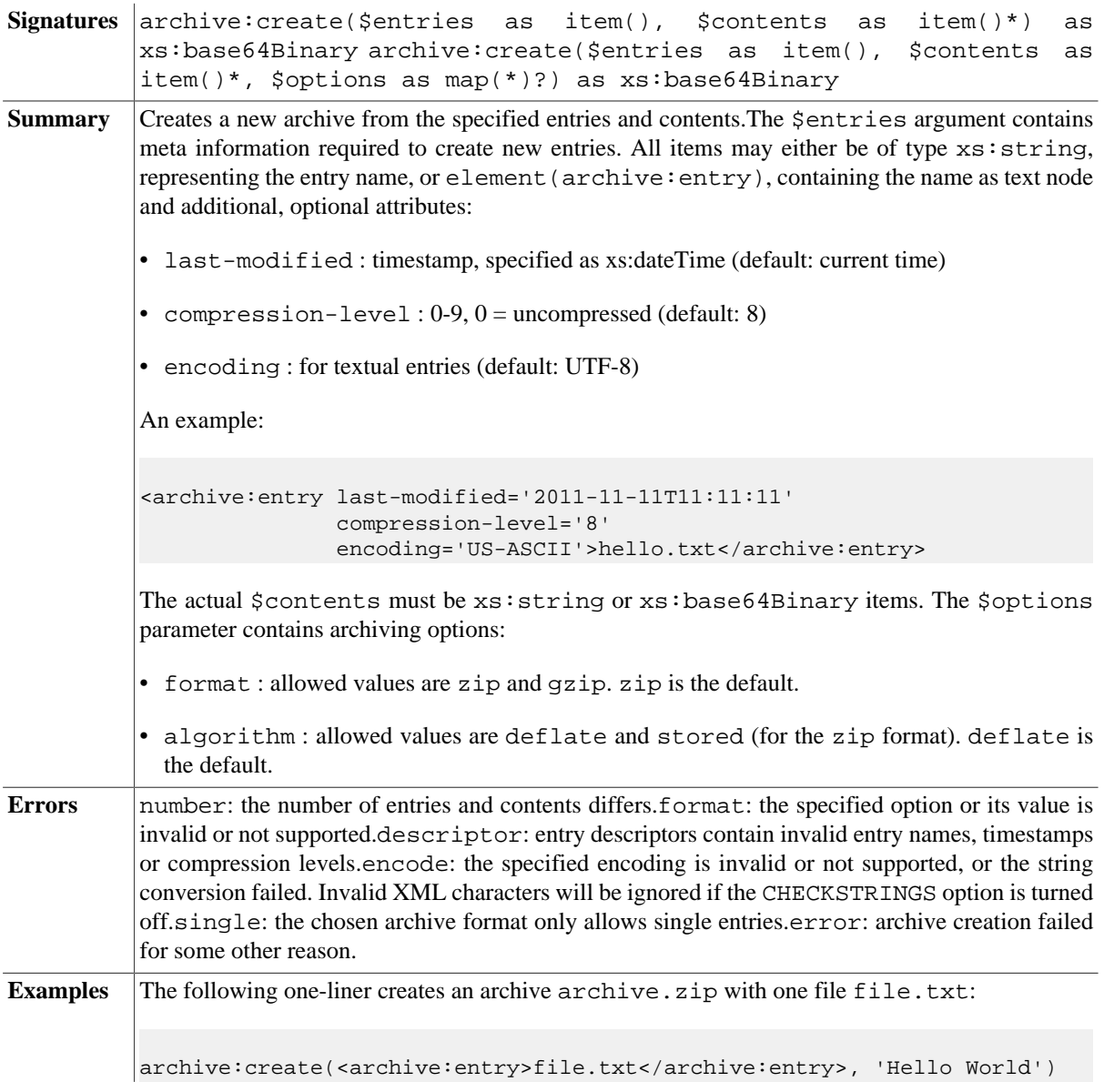

The following function creates an archive mp3.zip, which contains all MP3 files of a local directory:

```
let $path := 'audio/'
let $files := file:list($path, true(), '*.mp3')
let $zip := archive: create(
  $files ! element archive:entry { . },
  $files ! file:read-binary($path || .))
return file:write-binary('mp3.zip', $zip)
```
### <span id="page-202-1"></span>**archive:create-from**

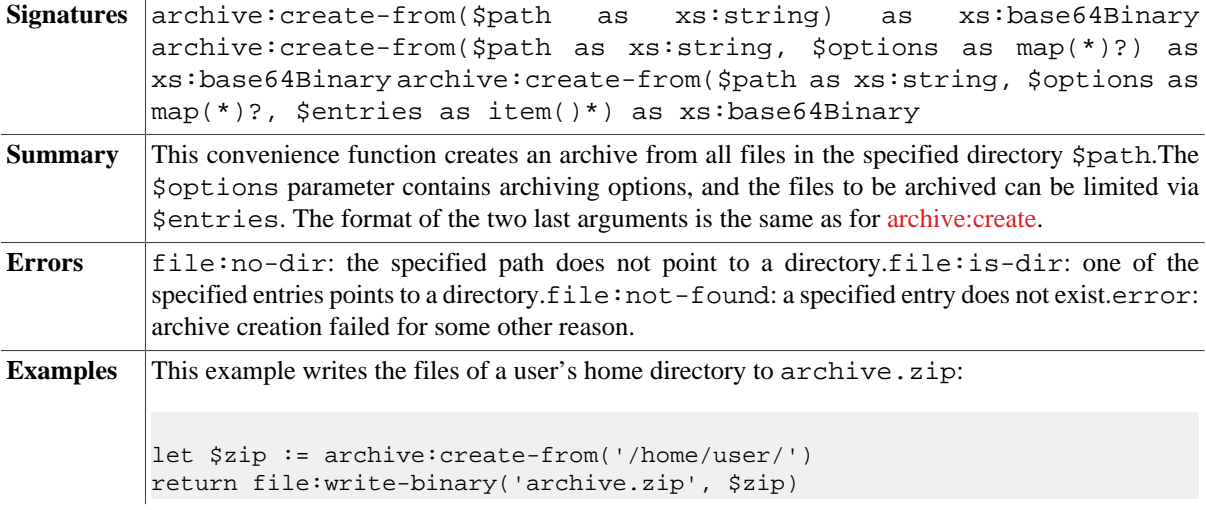

### **archive:entries**

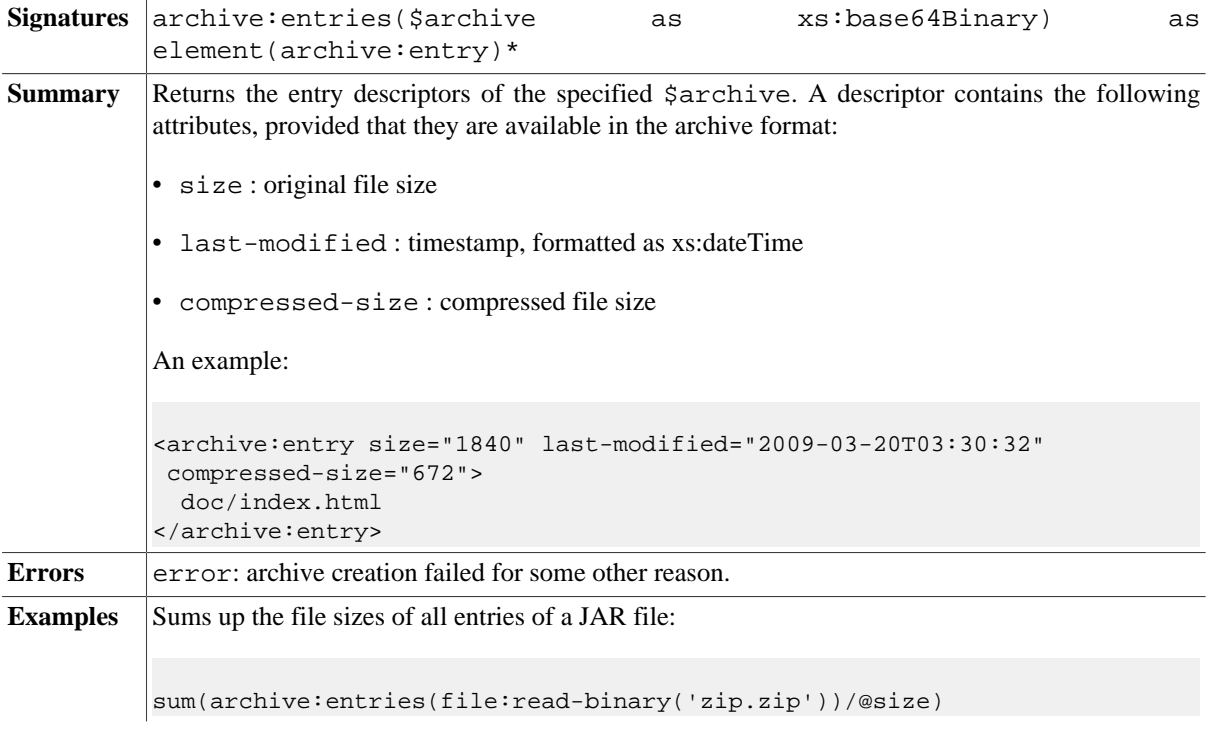

# <span id="page-202-0"></span>**archive:options**

**Signatures** archive: options (\$archive as xs: base64Binary) as map(\*)

**Summary** Returns the options of the specified  $\frac{1}{2}$  archive in the format specified by [archive:create.](#page-201-0)

| <b>Errors</b>   | format: The packing format is not supported.error: archive creation failed for some other<br>reason.           |
|-----------------|----------------------------------------------------------------------------------------------------|
| <b>Examples</b> | A standard ZIP archive will return the following options:<br>map<br>"format": "zip",<br>"algorithm": "deflate" |

## **archive:extract-text**

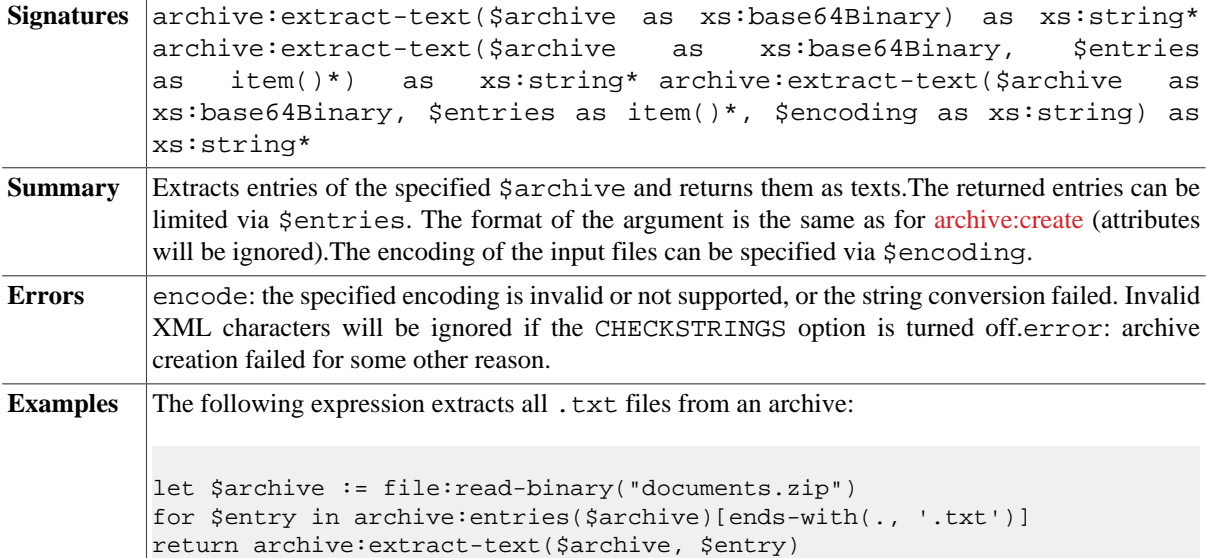

## <span id="page-203-0"></span>**archive:extract-binary**

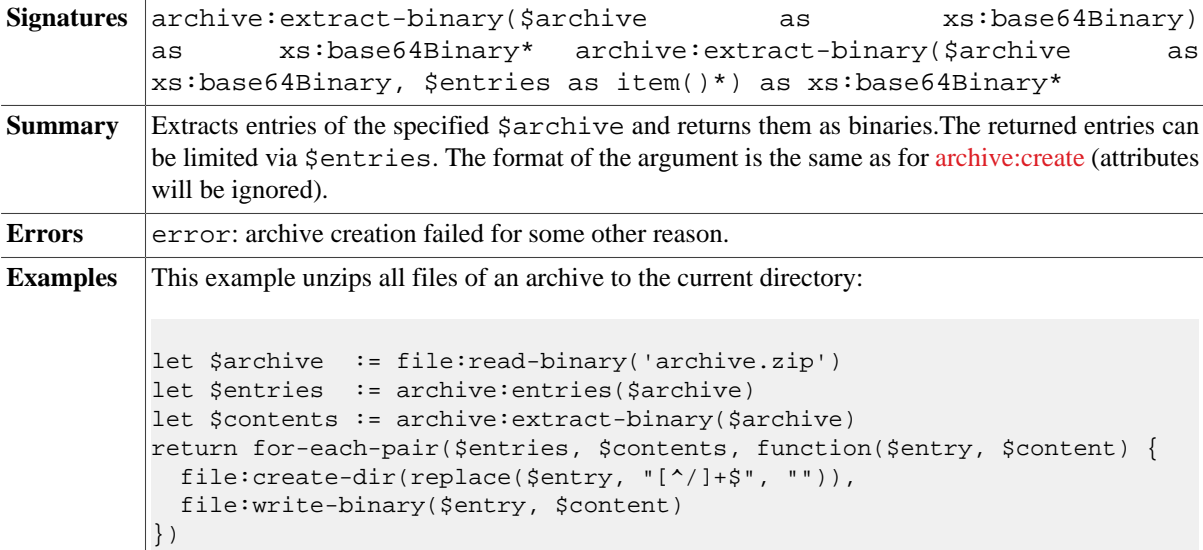

## <span id="page-203-1"></span>**archive:extract-to**

Signatures archive: extract-to(\$path as xs: string, \$archive as xs: base64Binary) as empty-sequence() archive:extract-to(\$path as xs:string, \$archive as xs:base64Binary, \$entries as item()\*) as empty-sequence()

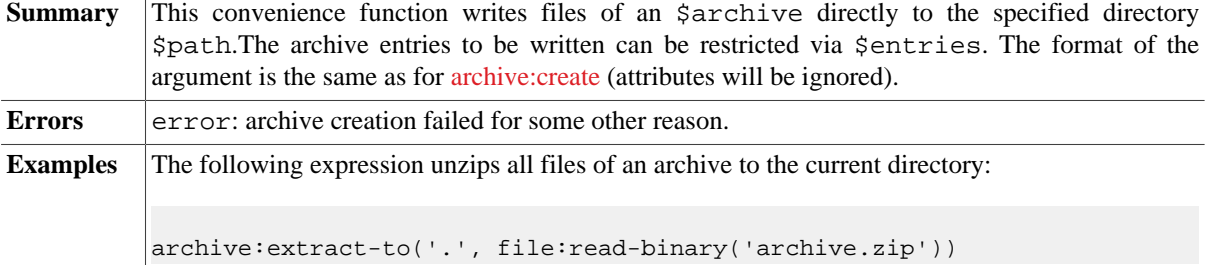

### **archive:update**

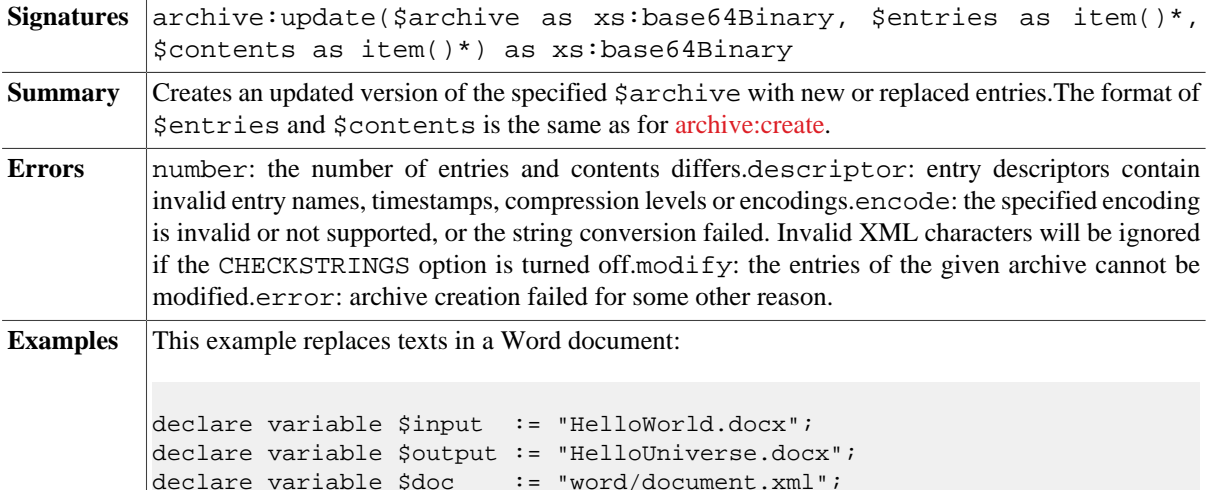

 copy \$c := fn:parse-xml(archive:extract-text(\$archive, \$doc)) modify replace value of node \$c//\*[text() = "HELLO WORLD!"] with

let \$updated := archive:update(\$archive, \$doc, \$entry)

let \$archive := file:read-binary(\$input)

return file:write-binary(\$output, \$updated)

let \$entry :=

"HELLO UNIVERSE!"

return fn:serialize(\$c)

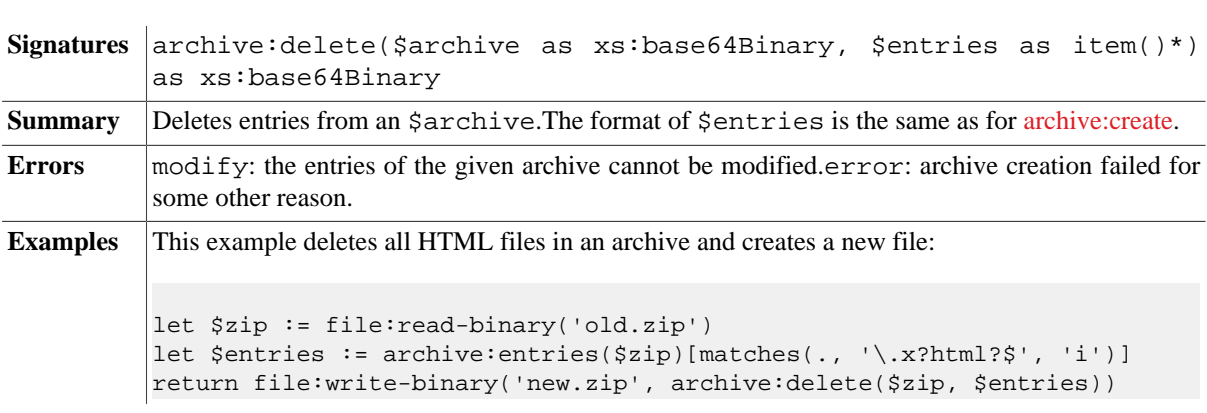

## **Errors**

**archive:delete**

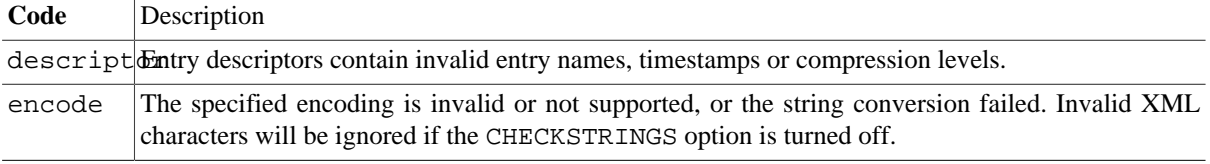

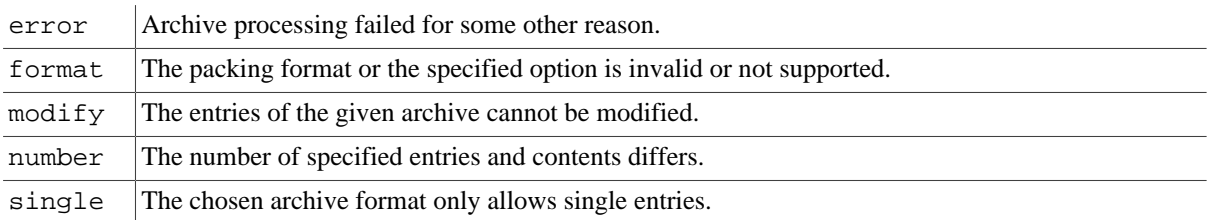

# **Changelog**

Version 9.0

• Updated: error codes updated; errors now use the module namespace

Version 8.5

• Updated: [archive:options:](#page-202-0) map returned instead of element

#### Version 8.3

• Added: [archive:create-from,](#page-202-1) [archive:extract-to](#page-203-1) (replaces archive:write)

#### Version 7.7

• Added: archive:write

The module was introduced with Version 7.3.

# **Chapter 36. Array Module**

[Read this entry online in the BaseX Wiki.](http://docs.basex.org/index.php?title=Array%20Module)

This [XQuery Module](#page-146-0) contains functions for manipulating arrays, which has been introduced with [XQuery 3.1.](#page-132-0)

# **Conventions**

All functions and errors in this module are assigned to the http://www.w3.org/2005/xpathfunctions/array namespace, which is statically bound to the array prefix.

# **Functions**

### **array:size**

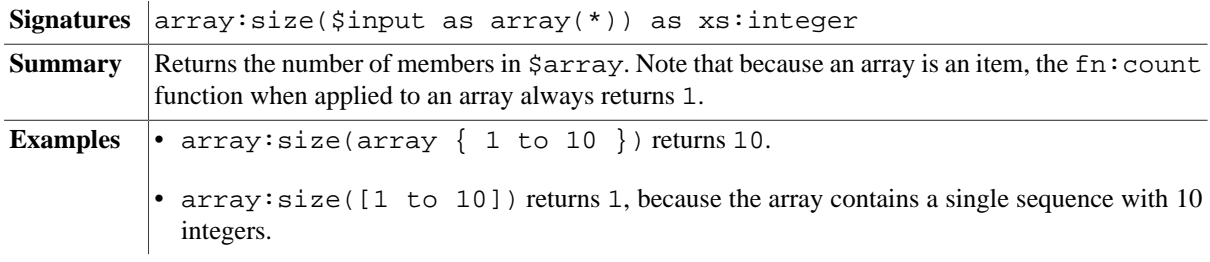

#### **array:get**

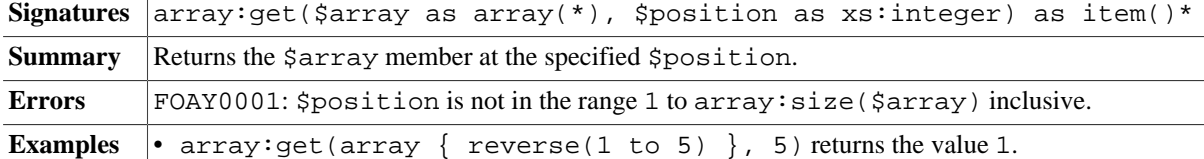

#### **array:append**

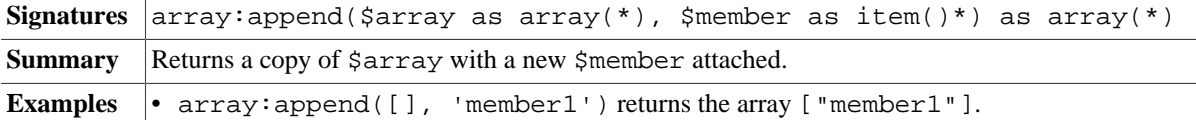

#### **array:subarray**

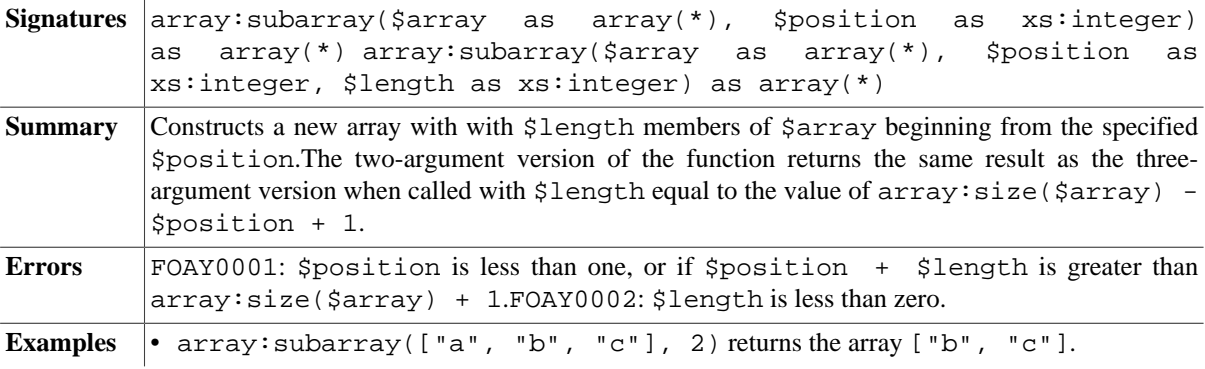

#### <span id="page-206-0"></span>**array:put**

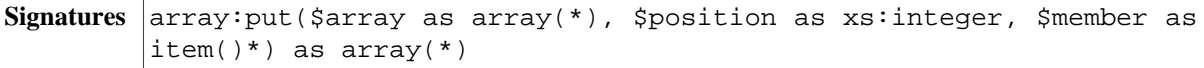

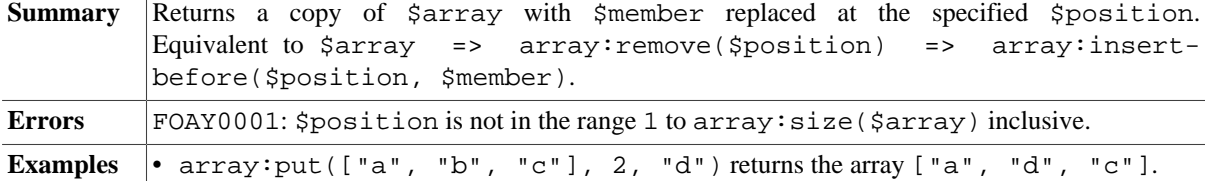

## **array:remove**

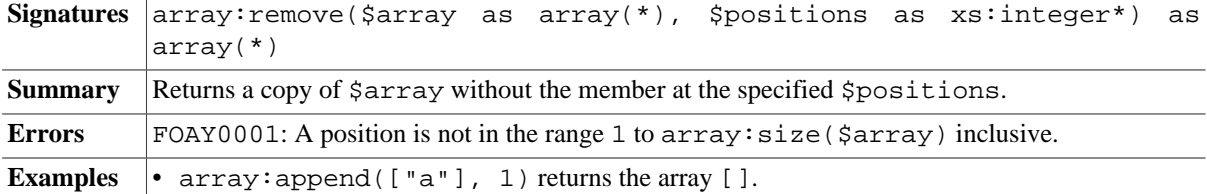

# **array:insert-before**

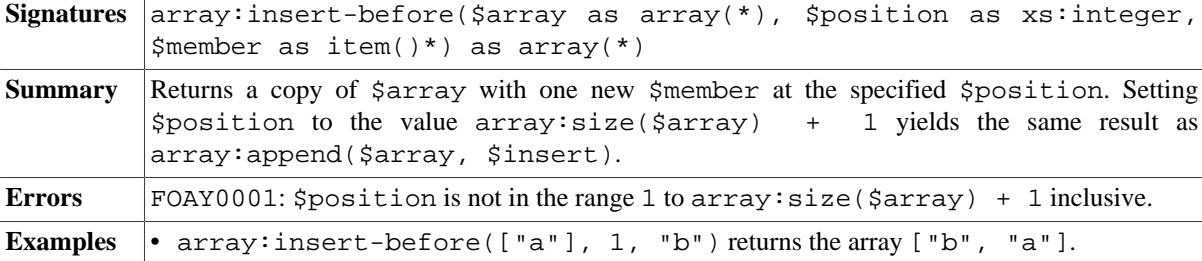

# **array:head**

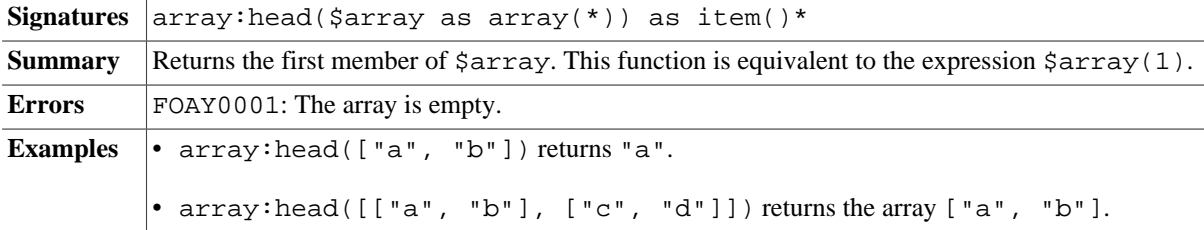

# **array:tail**

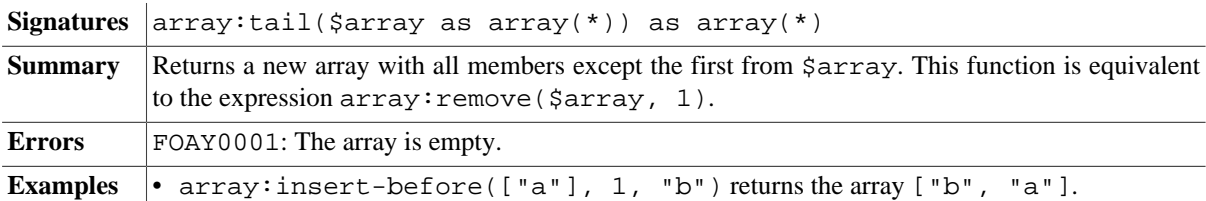

#### **array:reverse**

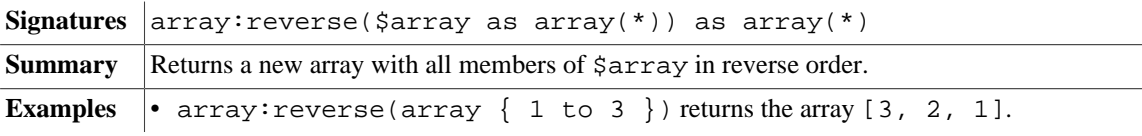

# **array:join**

**Signatures**  $\left| \text{array: join(}\right.$   $\left. \text{5arrays as array(*)\right.$  as  $\arctan(x)$ 

```
Summary Concatenates the contents of several \frac{1}{2} arrays into a single array.
```

```
Examples \bullet array: join(()) returns the array [].
            • array: join((1 to 3) ! array \{ \cdot, \cdot \}) returns the array [1, 2, 3].
```
## **array:flatten**

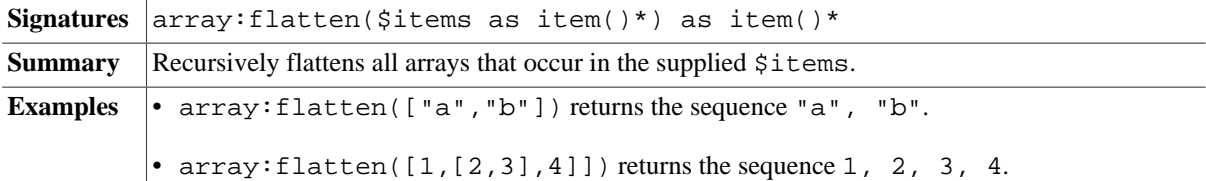

## **array:for-each**

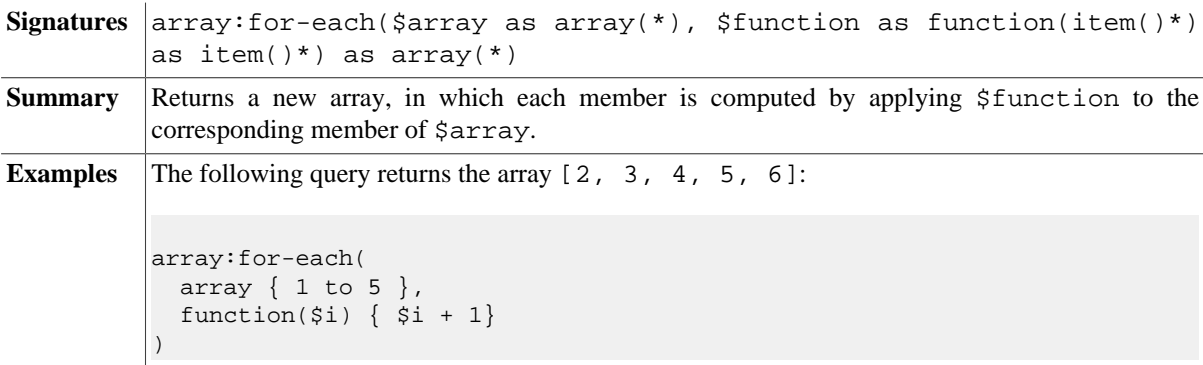

## **array:filter**

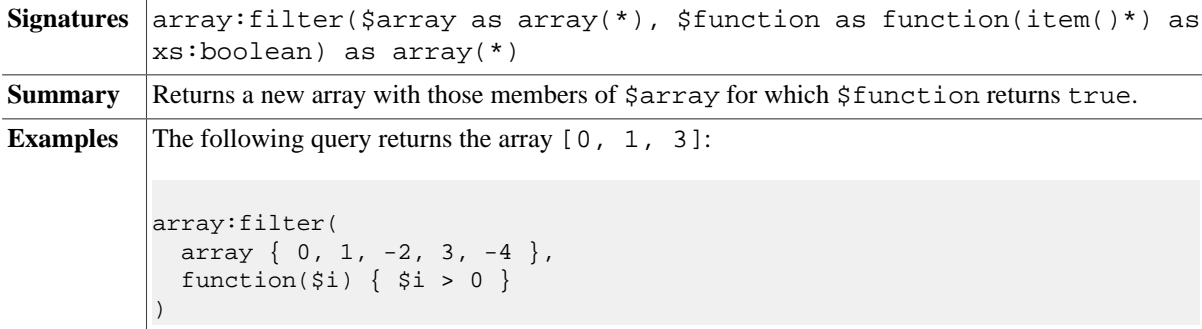

## **array:fold-left**

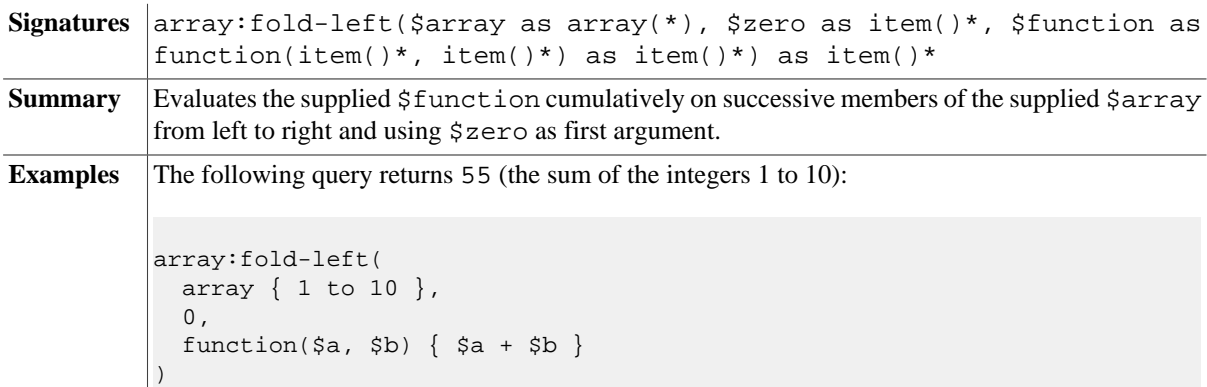

# **array:fold-right**

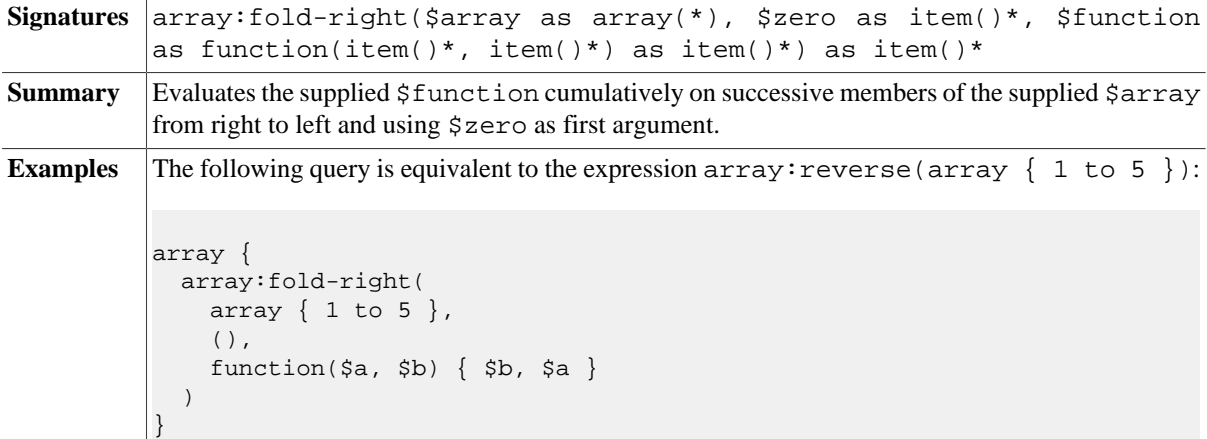

## **array:for-each-pair**

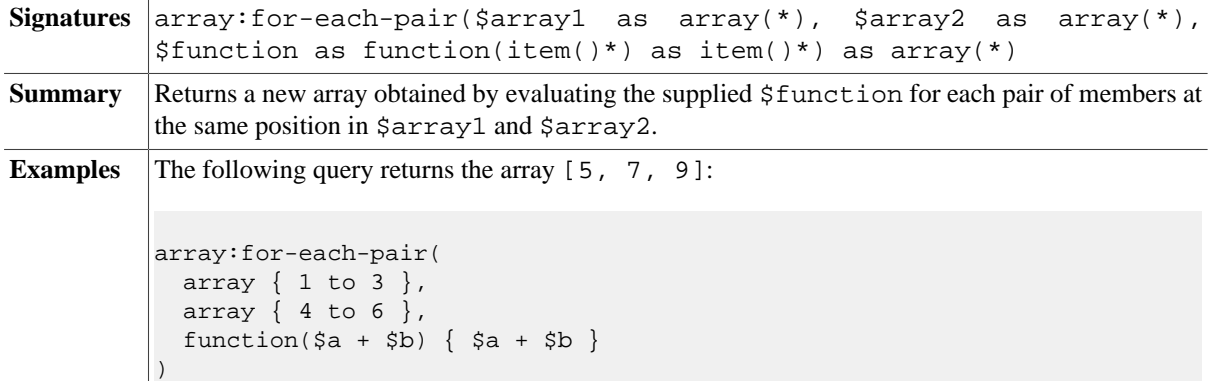

## <span id="page-209-0"></span>**array:sort**

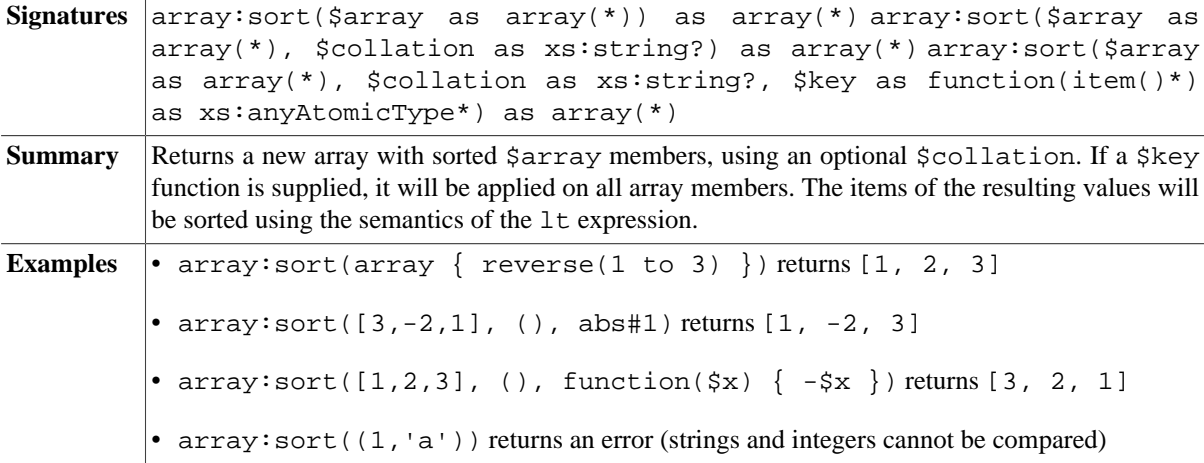

## **Errors**

#### **Code** Description

FOAY0001 The specified index extends beyonds the bounds of an array.

FOAY0002 The specified length is less than zero.

# **Changelog**

Version 8.6

• Updated: [array:put](#page-209-0) collation argument was inserted between first and second argument.

Version 8.5

• Added: [array:put](#page-206-0)

Version 8.4

• Removed: array:serialize (use fn:serialize instead)

Introduced with Version 8.0.

# **Chapter 37. Binary Module**

[Read this entry online in the BaseX Wiki.](http://docs.basex.org/index.php?title=Binary%20Module)

This [XQuery Module](#page-146-0) contains functions to process binary data, including extracting subparts, searching, basic binary operations and conversion between binary and structured forms.

This module is based on the [EXPath Binary Module.](http://expath.org/spec/binary)

# **Conventions**

All functions and errors in this module are assigned to the http://expath.org/ns/binary namespace, which is statically bound to the bin prefix.

# **Constants and Conversions**

## **bin:hex**

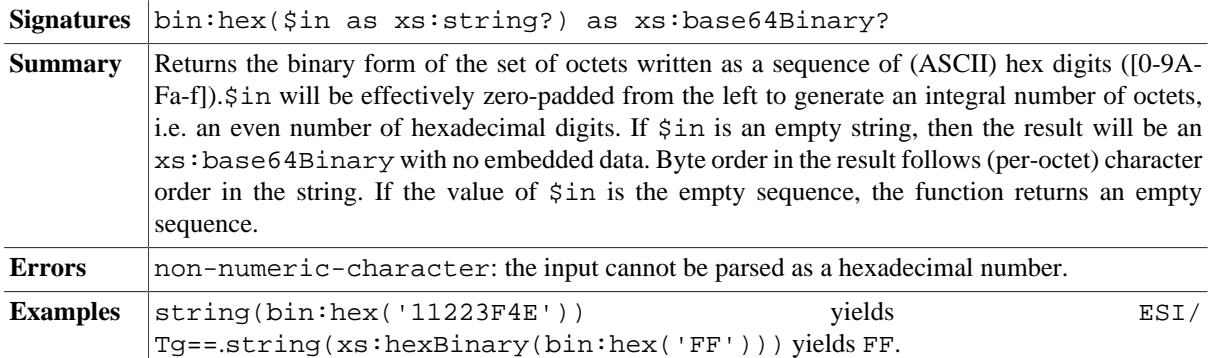

## **bin:bin**

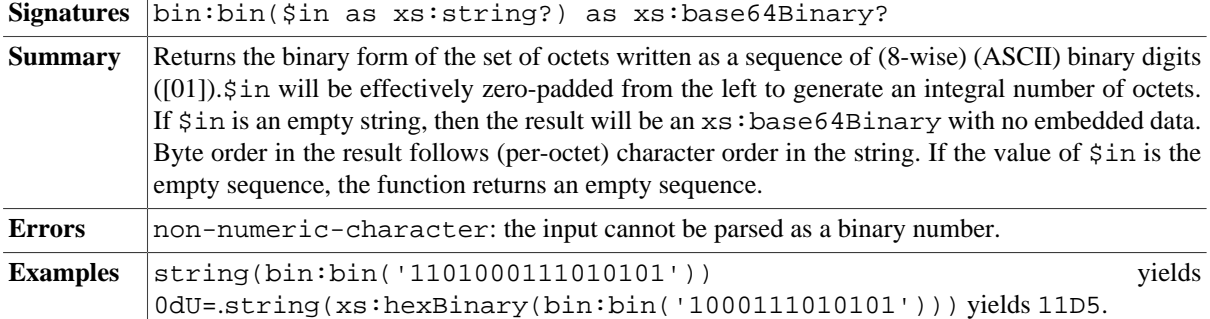

## **bin:octal**

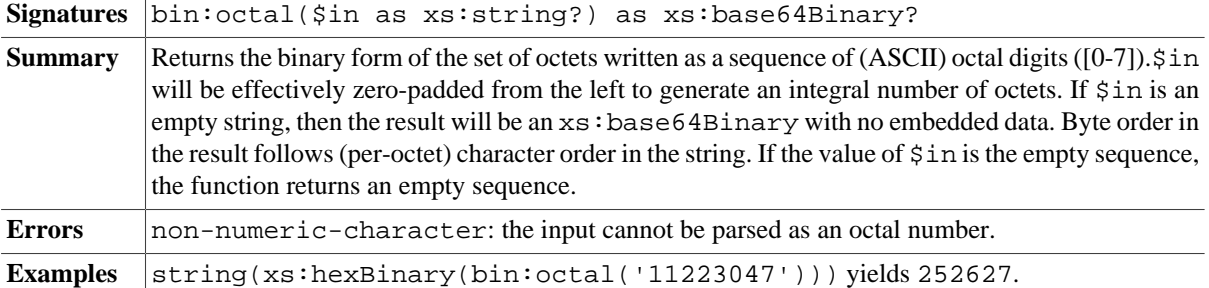

## **bin:to-octets**

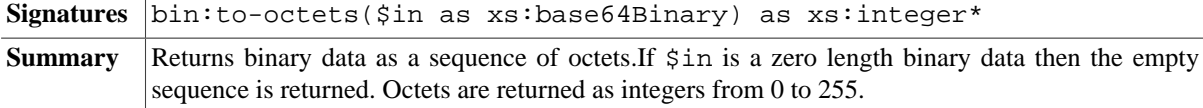

## **bin:from-octets**

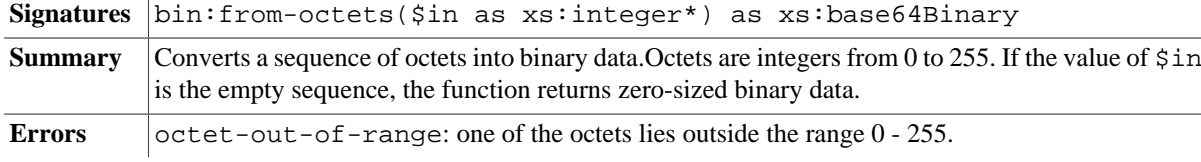

# **Basic Operations**

# **bin:length**

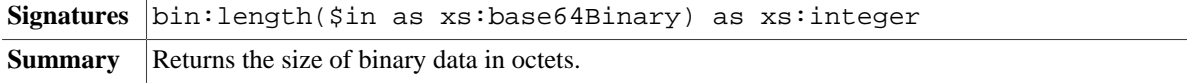

# **bin:part**

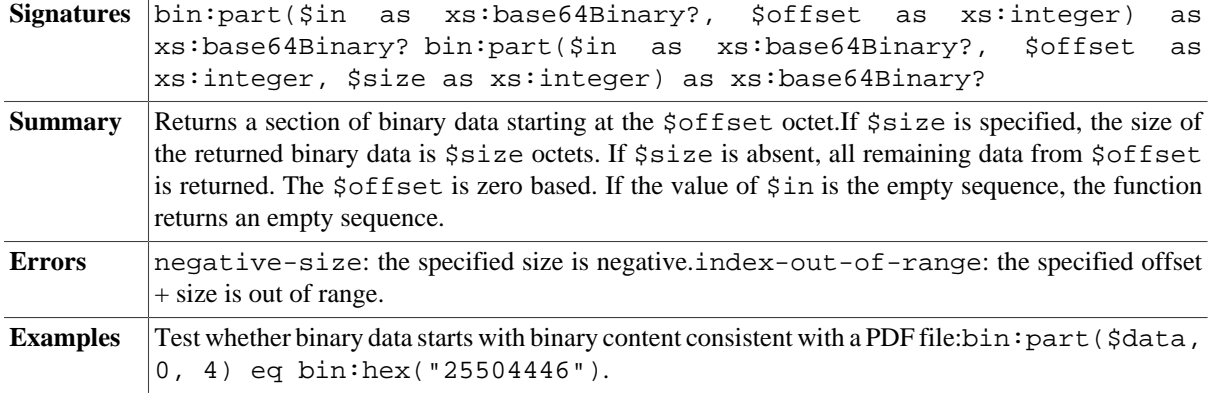

# **bin:join**

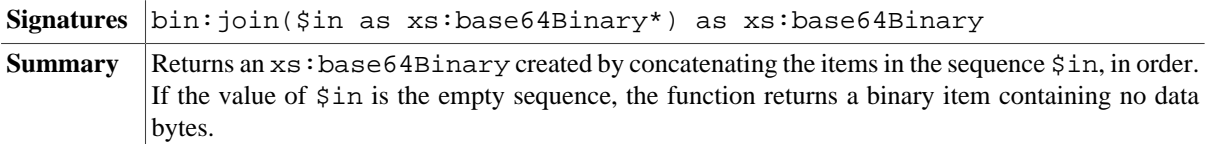

## **bin:insert-before**

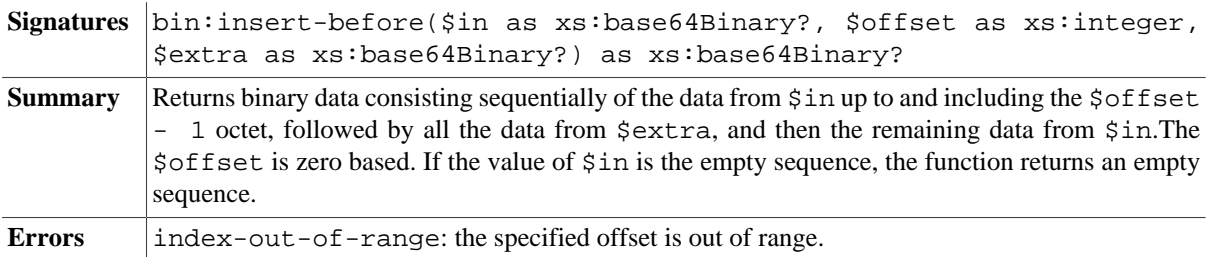

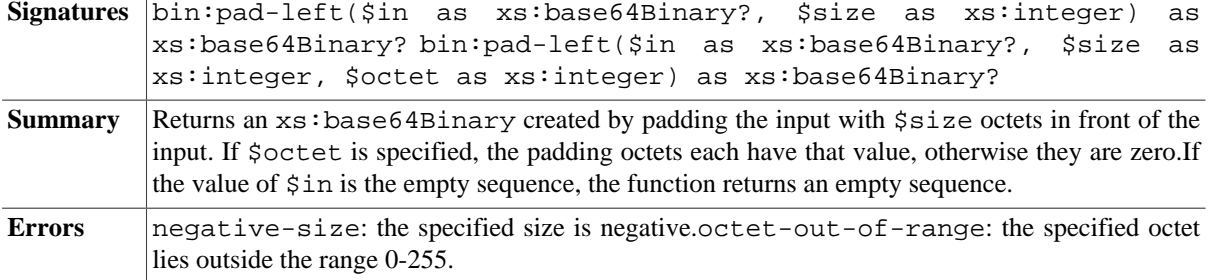

## **bin:pad-left**

## **bin:pad-right**

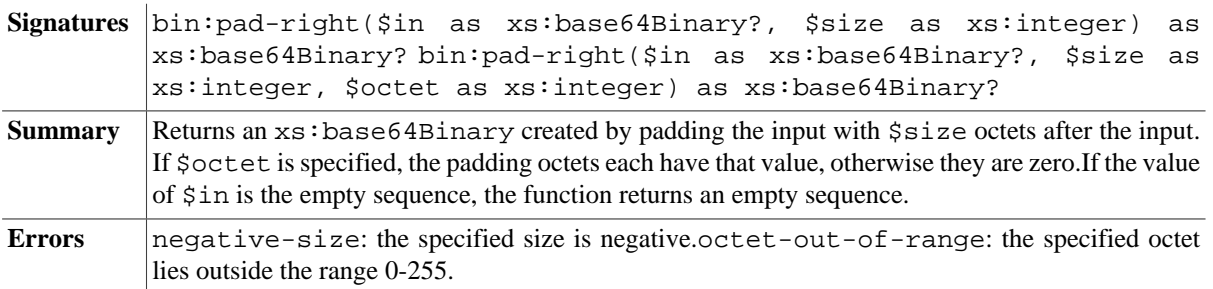

## **bin:find**

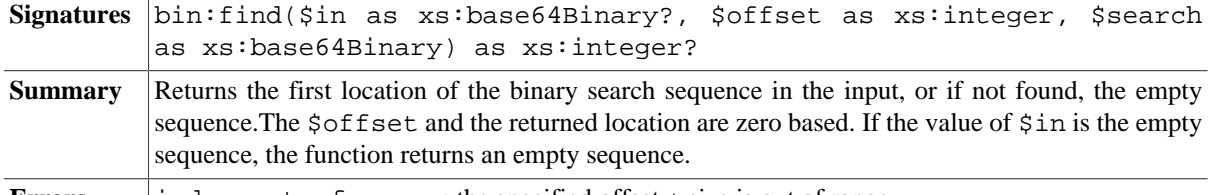

### **Errors**  $\left| \text{index-out-of-range: the specified offset + size is out of range. \right.$

# **Text Decoding and Encoding**

## **bin:decode-string**

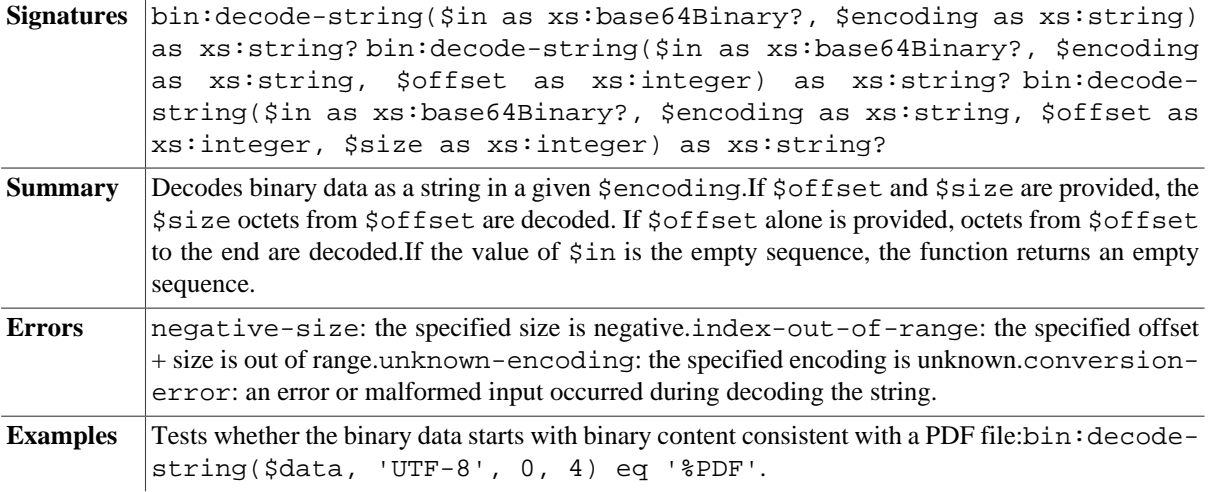

## **bin:encode-string**

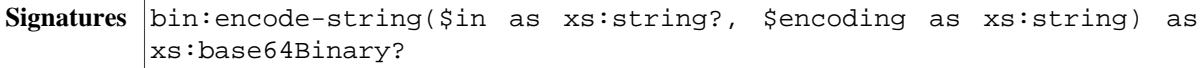

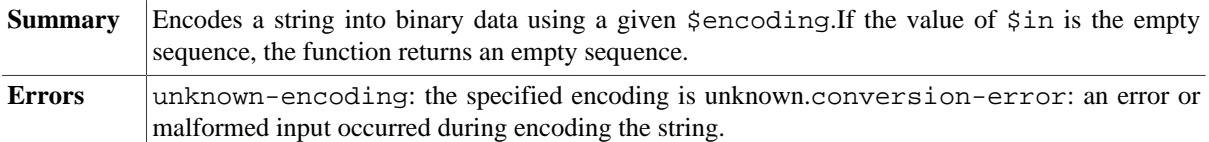

# **Packing and Unpacking of Numeric Values**

The functions have an optional parameter \$octet-order whose string value controls the order: Least-significantfirst order is indicated by any of the values least-significant-first, little-endian, or LE. Mostsignificant-first order is indicated by any of the values most-significant-first, big-endian, or BE.

## **bin:pack-double**

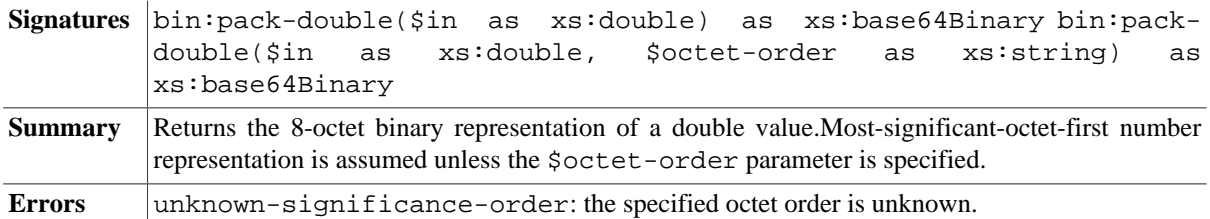

## **bin:pack-float**

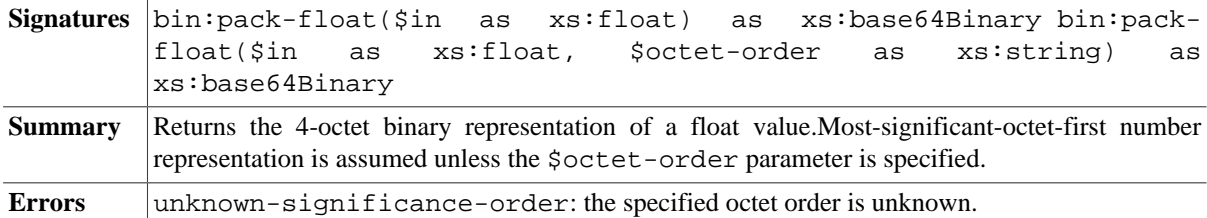

## **bin:pack-integer**

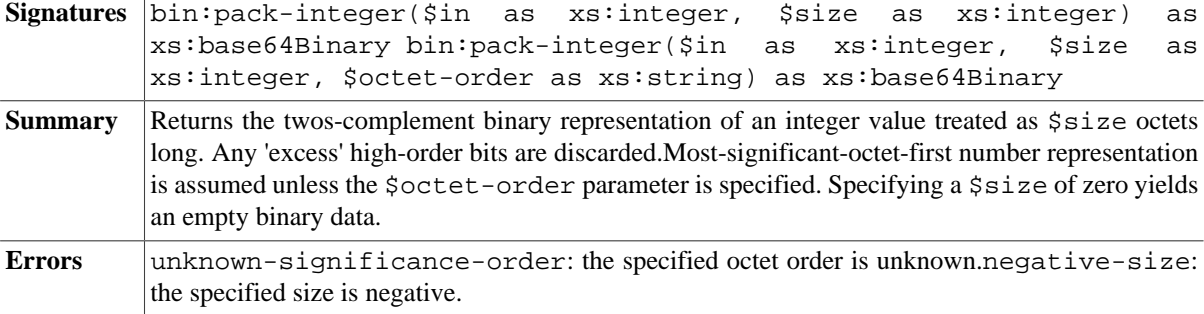

## **bin:unpack-double**

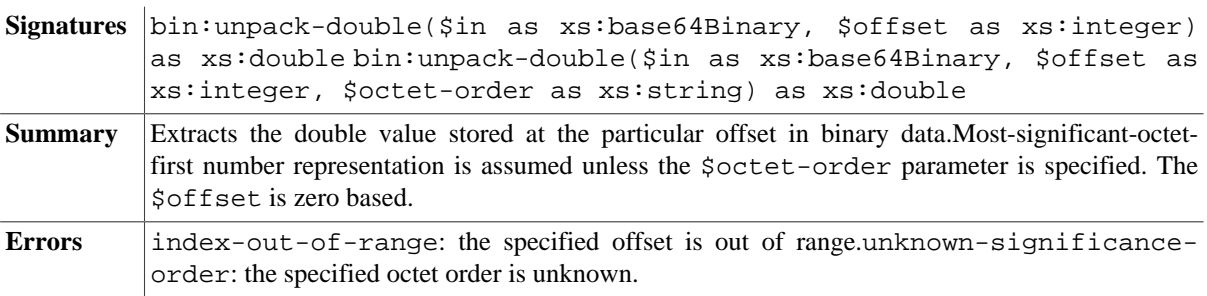

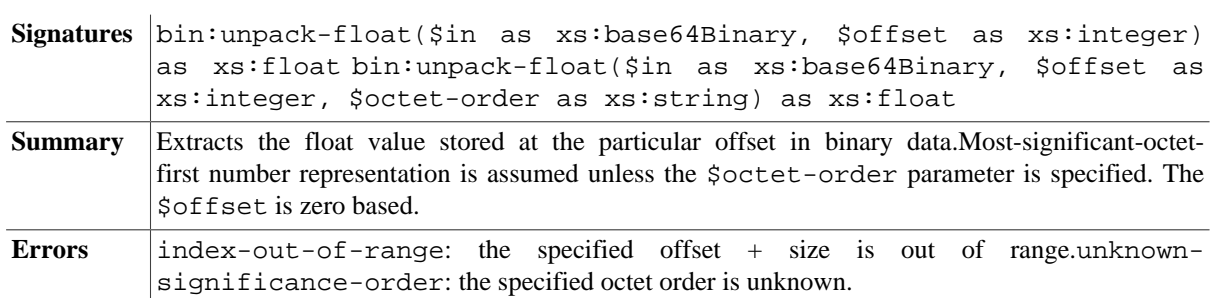

## **bin:unpack-float**

## **bin:unpack-integer**

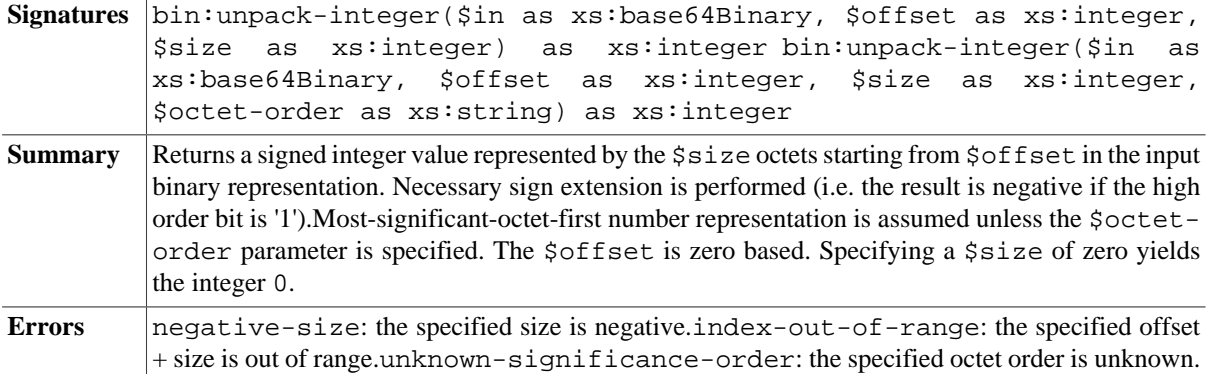

## **bin:unpack-unsigned-integer**

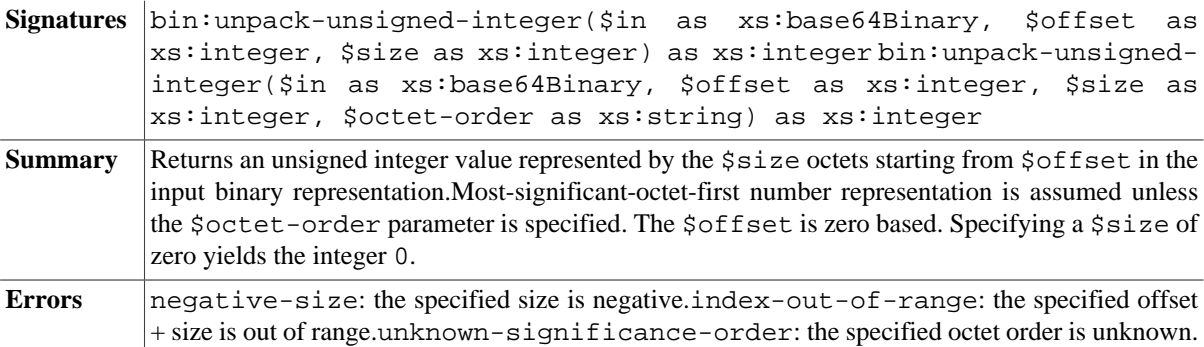

# **Bitwise Operations**

## **bin:or**

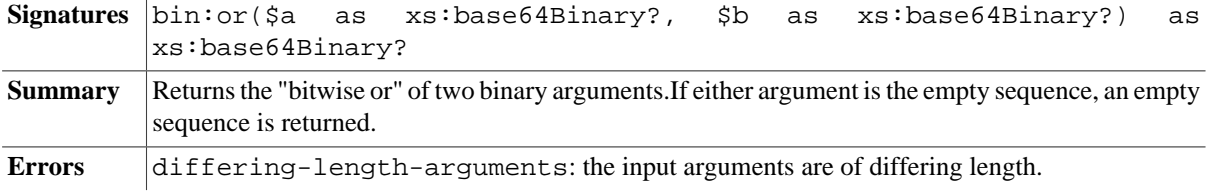

### **bin:xor**

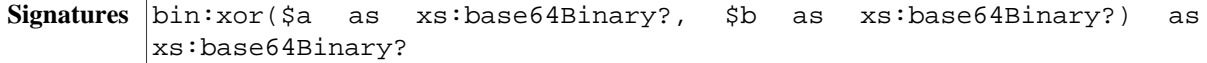
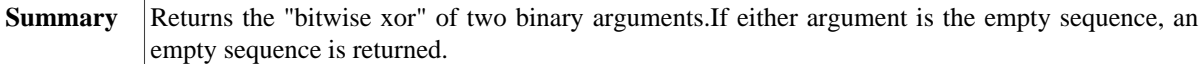

**Errors** differing-length-arguments: the input arguments are of differing length.

### **bin:and**

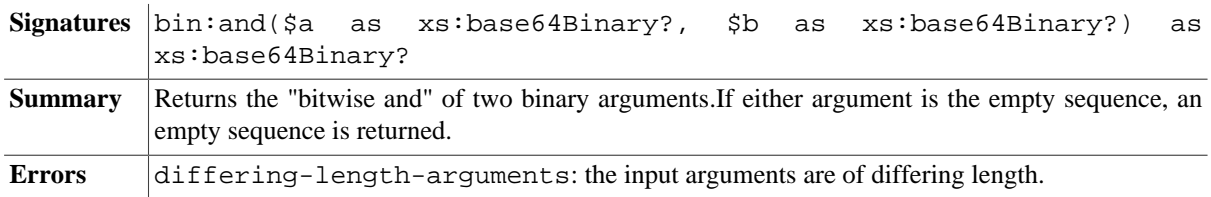

## **bin:not**

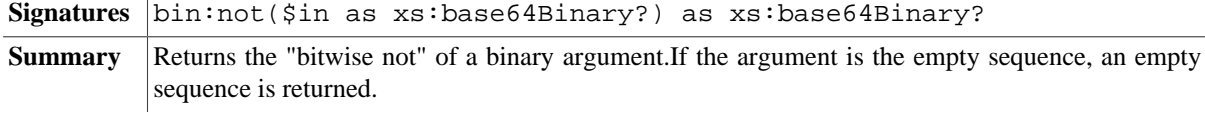

## **bin:shift**

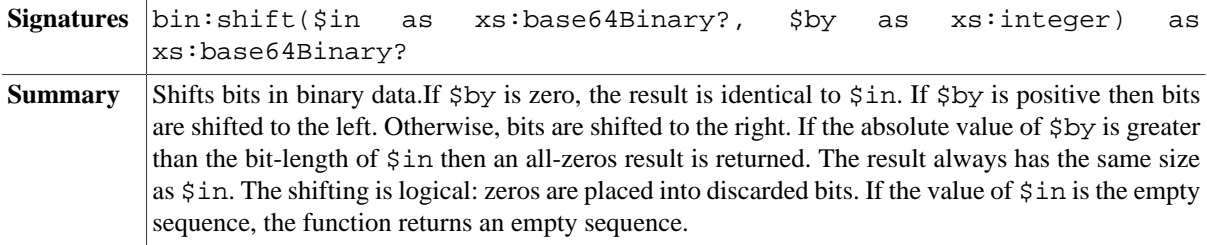

## **Errors**

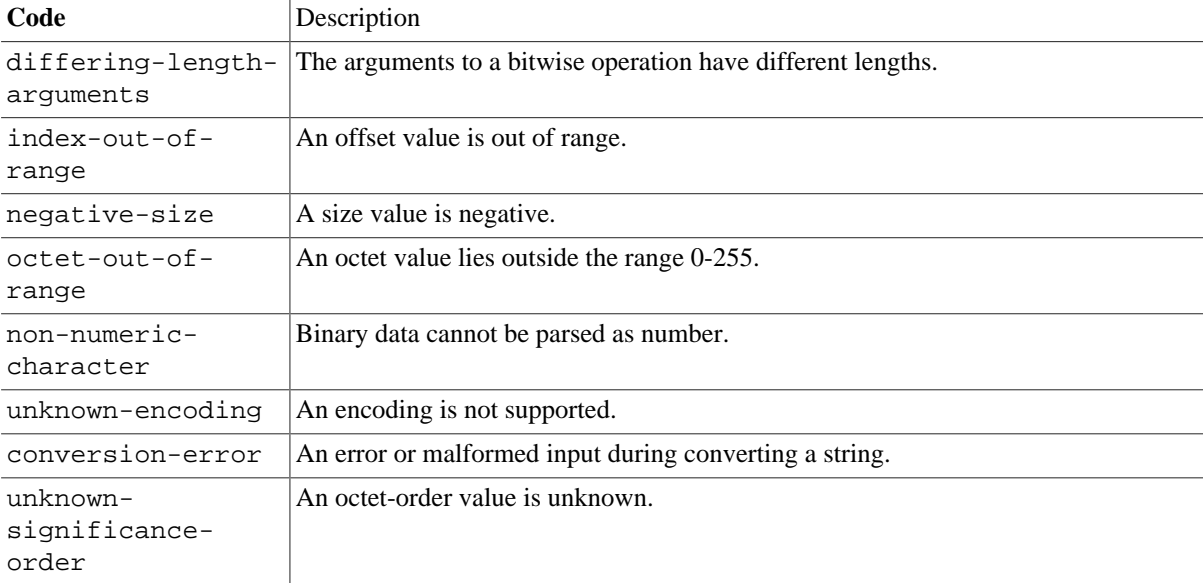

# **Changelog**

Introduced with Version 7.8.

# **Chapter 38. Client Module**

[Read this entry online in the BaseX Wiki.](http://docs.basex.org/index.php?title=Client%20Module)

This [XQuery Module](#page-146-0) contains functions to access BaseX server instances from XQuery. With this module, you can execute database commands and evaluate XQuery expressions.

Please note that the client module should always be used to address independent BaseX server instances. You can create deadlocks if you evaluate a query with a server instance, and if you are addressing the same server instance in your query. See the following example:

```
(: Retrieve documents from database :)
let $client-id := client:connect('localhost', 1984, 'admin', 'admin')
let $docs := client:query($client-id, 'db:open("conflict")')
(: Create database with same name :)
return db:create('conflict', $docs, $docs ! db:path(.))
```
The read-only query cannot be processed, because the conflict database is currently write-locked by the main query. See [Transaction Management](#page-484-0) for more background information.

## **Conventions**

All functions and errors in this module are assigned to the http://basex.org/modules/client namespace, which is statically bound to the client prefix.

## **Functions**

#### <span id="page-217-0"></span>**client:connect**

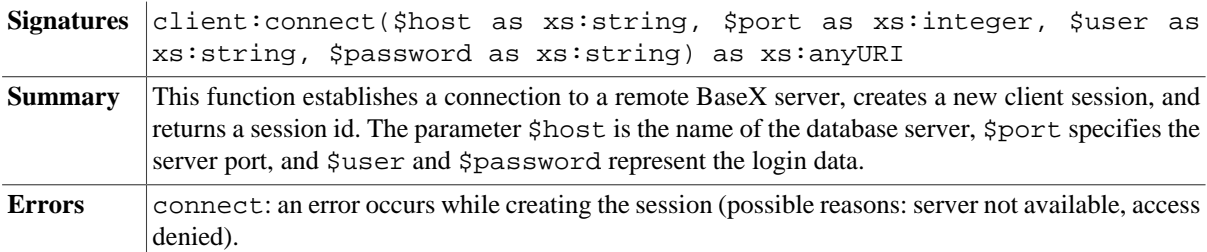

#### <span id="page-217-1"></span>**client:execute**

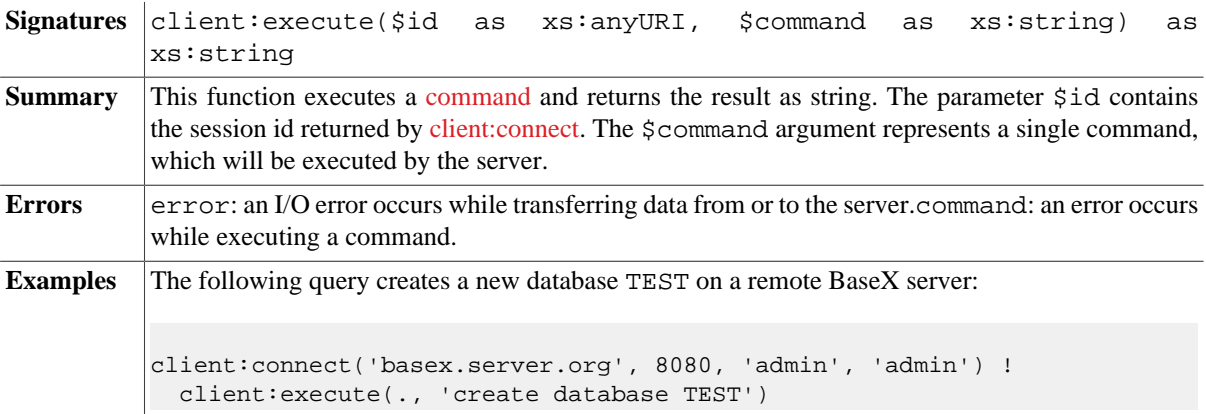

#### <span id="page-217-2"></span>**client:info**

**Signatures** client: info(\$id as xs: anyURI) as xs: string

**Summary** This function returns an information string, created by the last call of [client:execute.](#page-217-1) \$id specifies the session id.

## <span id="page-218-0"></span>**client:query**

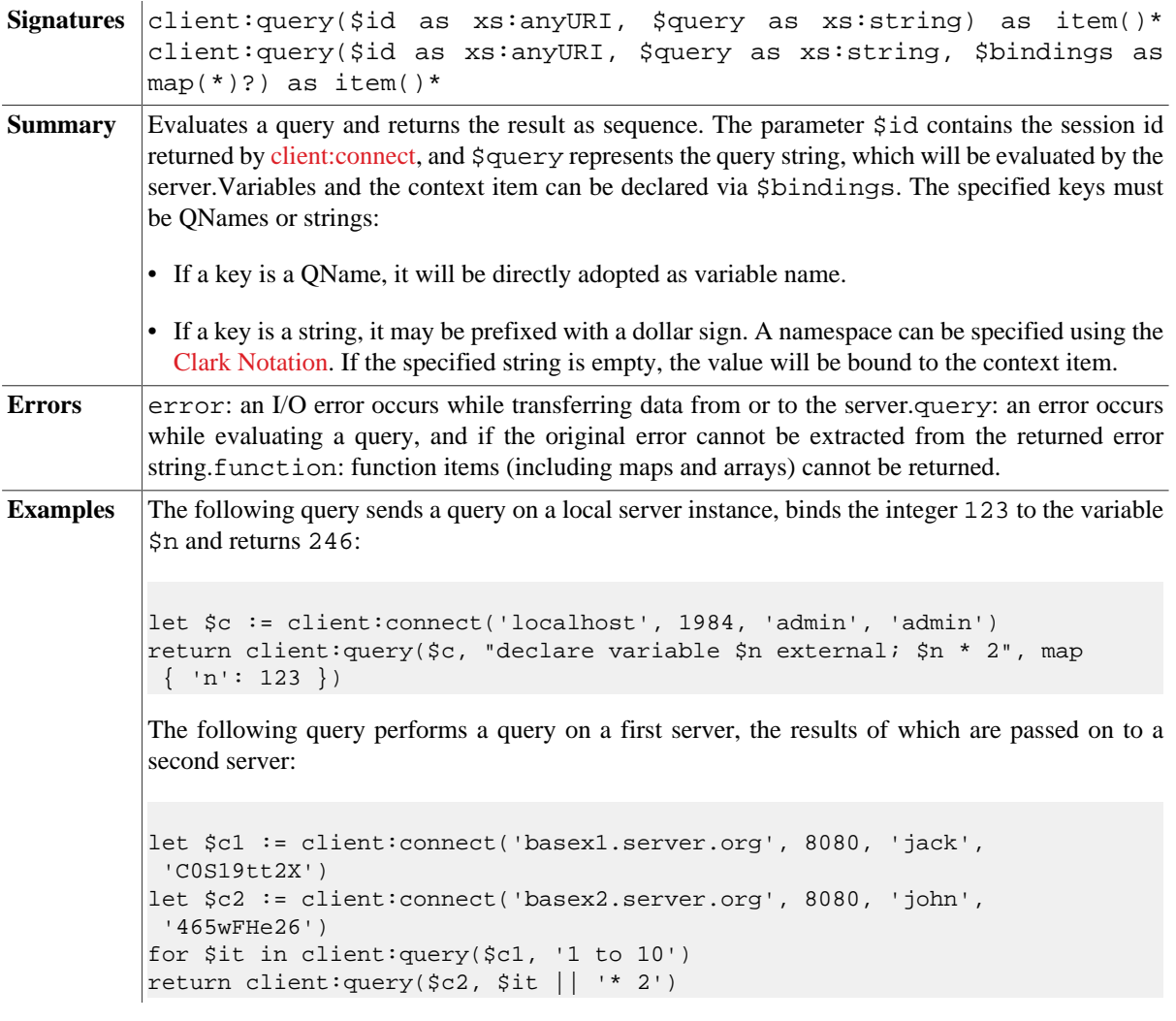

## **client:close**

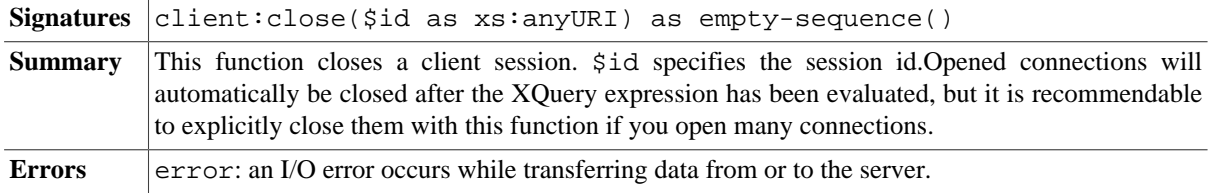

# **Errors**

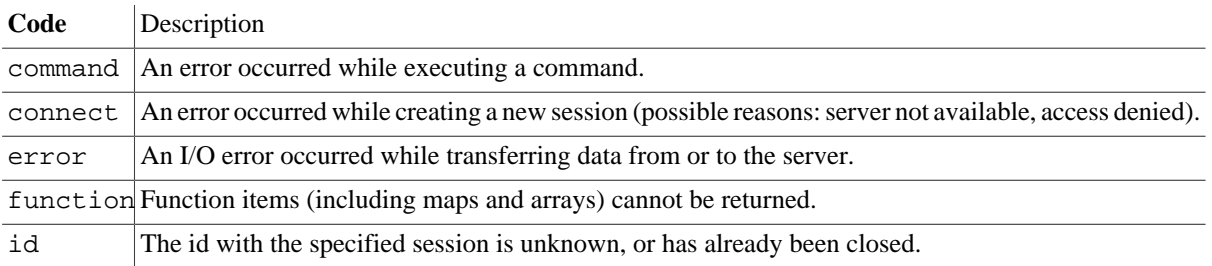

query An error occurred while evaluating a query. Will only be raised if the XQuery error cannot be extracted from the returned error string.

# **Changelog**

Version 9.0

• Updated: error codes updated; errors now use the module namespace

#### Version 8.0

• Updated: Bound values may now contain no or more than one item in [client:query](#page-218-0).

#### Version 7.5

• Added: [client:info](#page-217-2)

The module was introduced with Version 7.3.

# **Chapter 39. Conversion Module**

[Read this entry online in the BaseX Wiki.](http://docs.basex.org/index.php?title=Conversion%20Module)

This [XQuery Module](#page-146-0) contains functions to convert data between different formats.

# **Conventions**

All functions and errors in this module are assigned to the http://basex.org/modules/convert namespace, which is statically bound to the convert prefix.

## **Strings**

#### <span id="page-220-0"></span>**convert:binary-to-string**

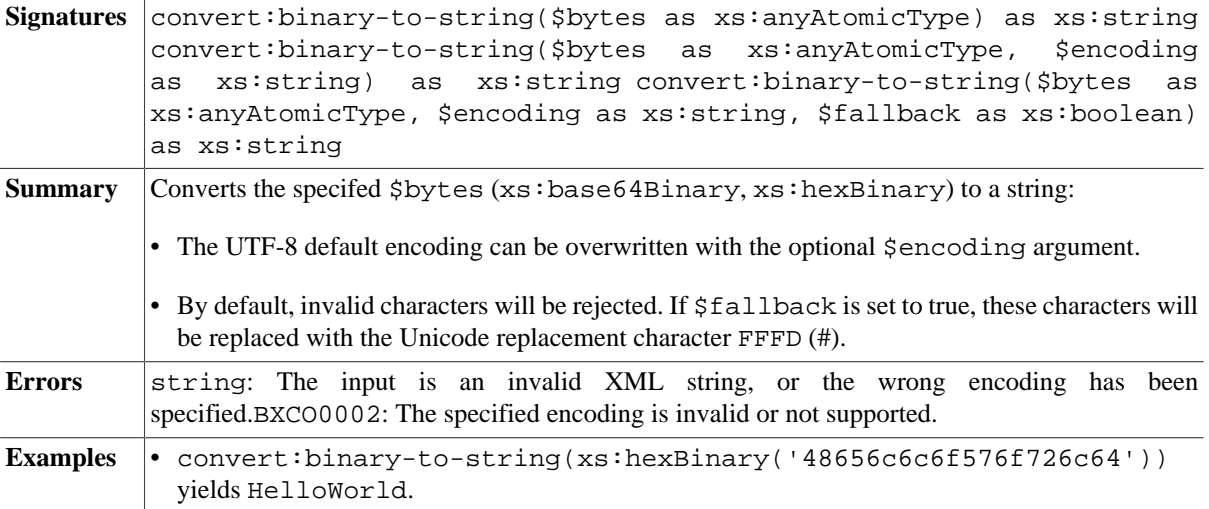

#### **convert:string-to-base64**

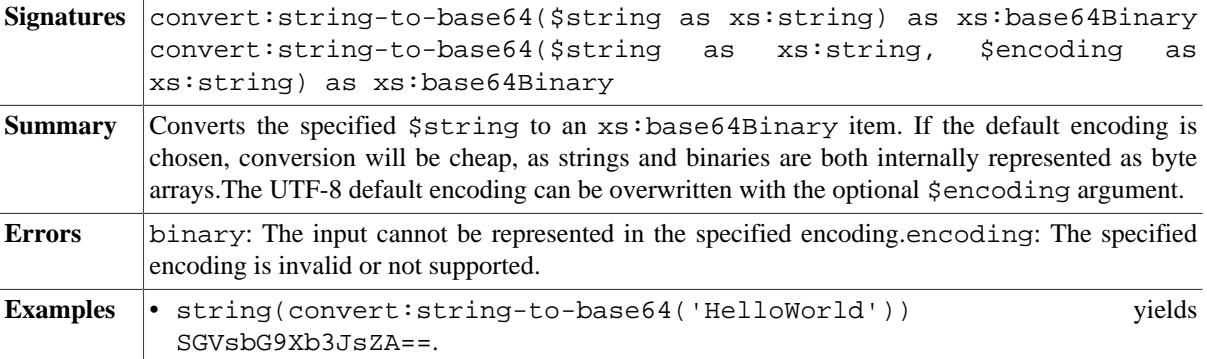

### **convert:string-to-hex**

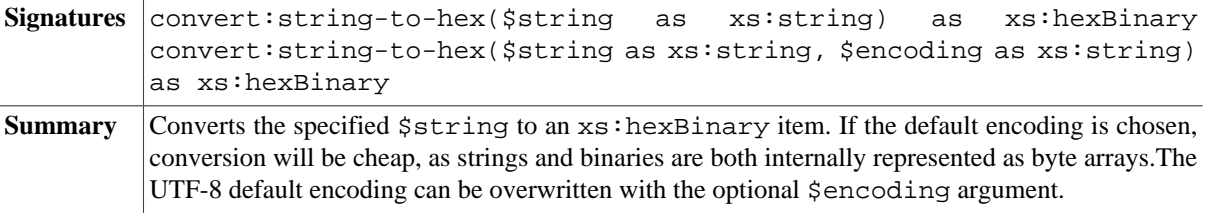

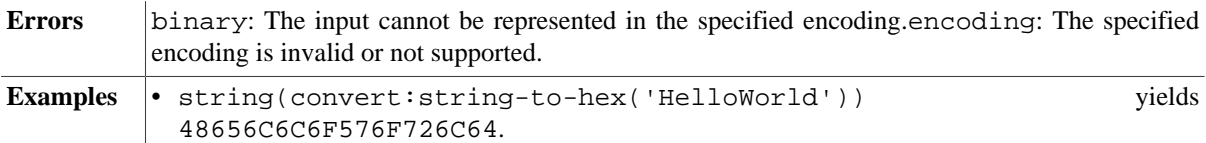

# **Binary Data**

### <span id="page-221-1"></span>**convert:integers-to-base64**

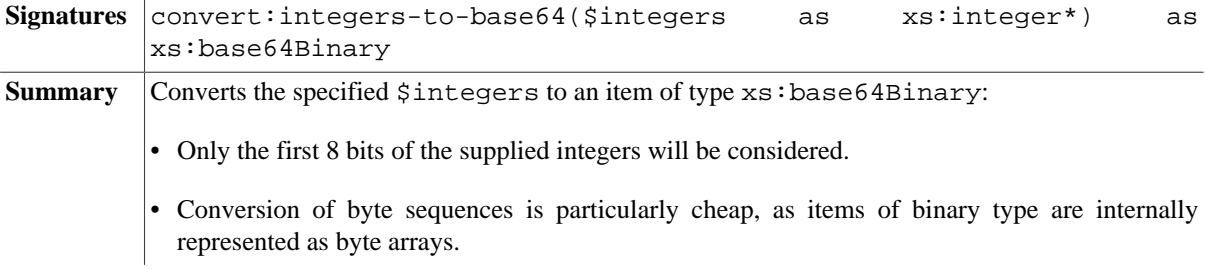

#### <span id="page-221-2"></span>**convert:integers-to-hex**

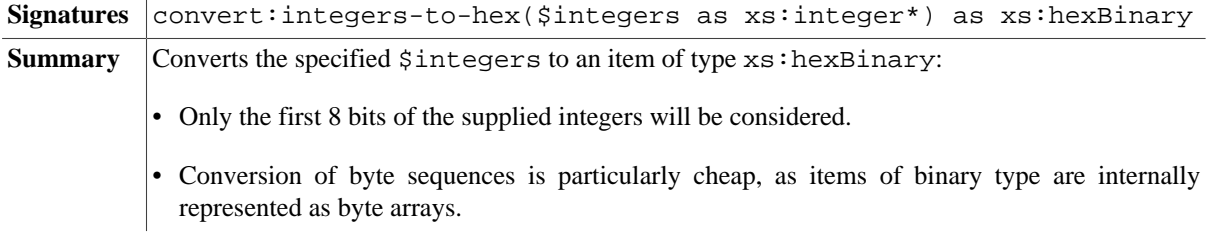

#### <span id="page-221-0"></span>**convert:binary-to-integers**

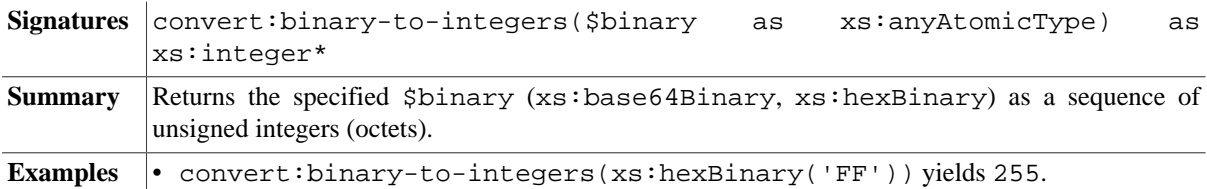

## **convert:binary-to-bytes**

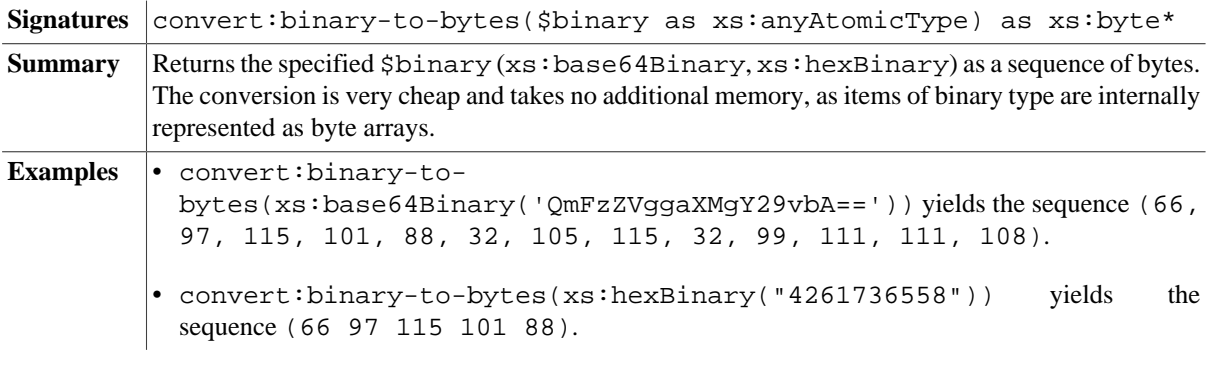

## **Numbers**

#### **convert:integer-to-base**

Signatures convert: integer-to-base(\$number as xs: integer, \$base as xs: integer) as xs:string

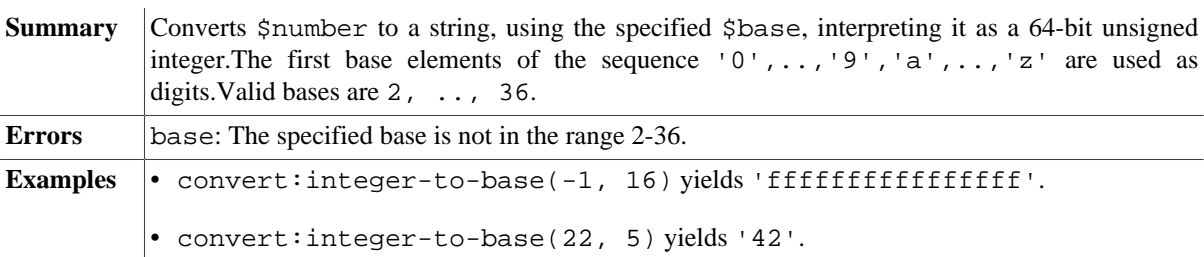

## **convert:integer-from-base**

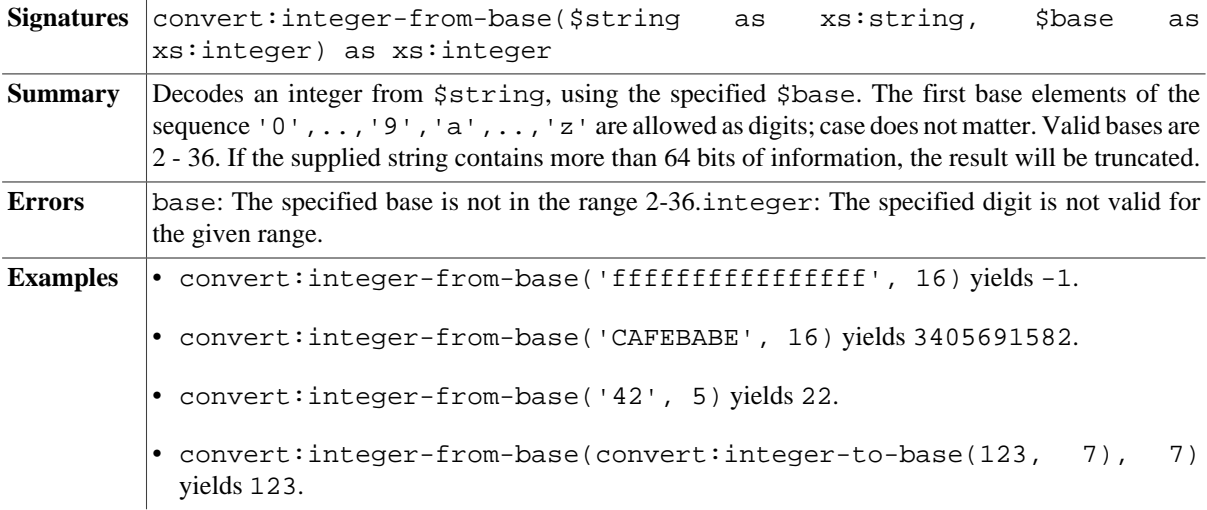

## **Dates and Durations**

## <span id="page-222-0"></span>**convert:integer-to-dateTime**

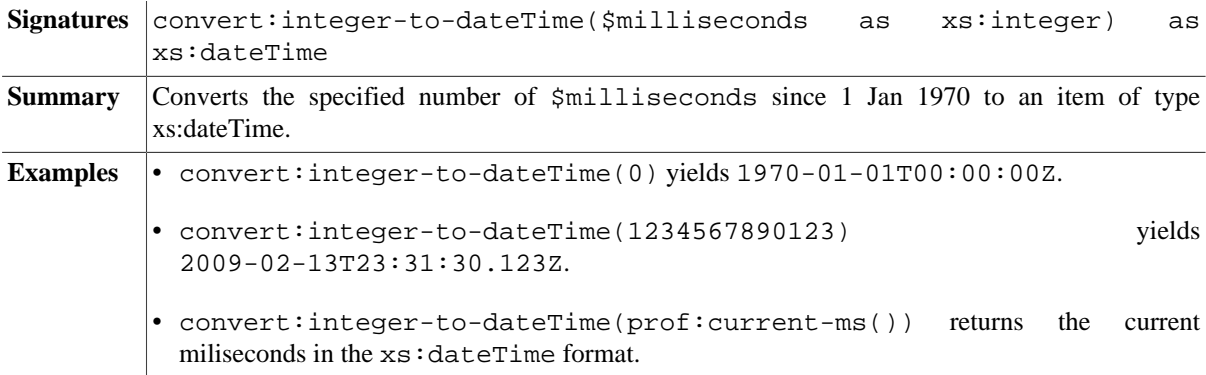

## <span id="page-222-1"></span>**convert:dateTime-to-integer**

 $\mathcal{L}_{\mathcal{A}}$ 

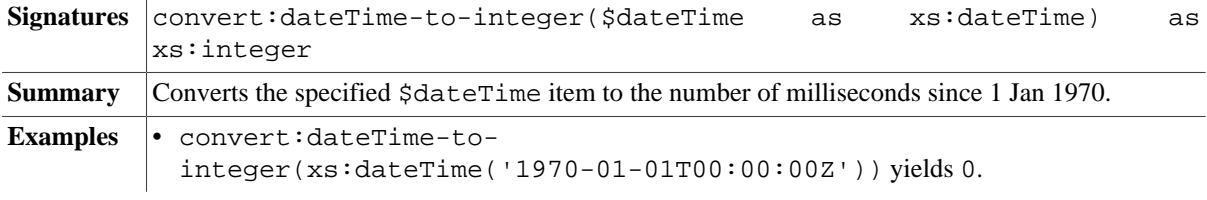

## <span id="page-222-2"></span>**convert:integer-to-dayTime**

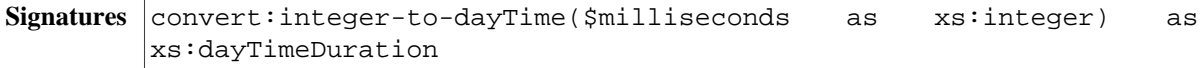

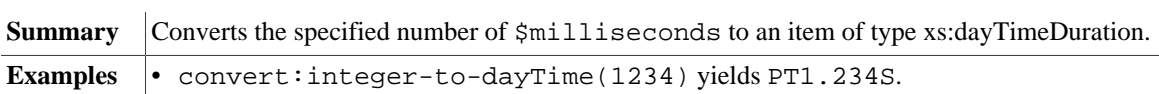

### <span id="page-223-0"></span>**convert:dayTime-to-integer**

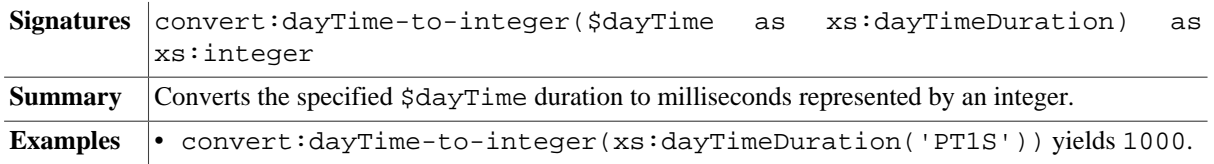

# **Errors**

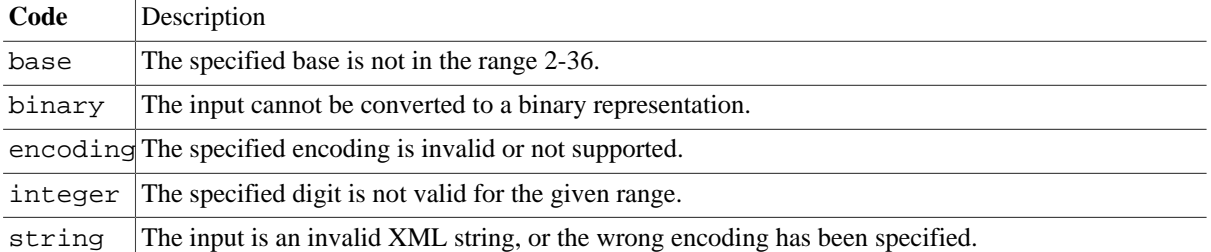

# **Changelog**

Version 9.0

- Added: [convert:binary-to-integers](#page-221-0).
- Updated: [convert:integers-to-base64](#page-221-1), [convert:integers-to-hex](#page-221-2): Renamed from convert:bytes-tobase64; argument type relaxed from xs: byte to xs: integer.
- Updated: error codes updated; errors now use the module namespace

#### Version 8.5

• Updated: [convert:binary-to-string:](#page-220-0) \$fallback argument added.

Version 7.5

• Added: [convert:integer-to-dateTime,](#page-222-0) [convert:dateTime-to-integer,](#page-222-1) [convert:integer-to-dayTime,](#page-222-2) [convert:dayTime-to-integer.](#page-223-0)

The module was introduced with Version 7.3. Some of the functions have been adopted from the obsolete Utility Module.

# **Chapter 40. Cryptographic Module**

[Read this entry online in the BaseX Wiki.](http://docs.basex.org/index.php?title=Cryptographic%20Module)

This [XQuery Module](#page-146-0) contains functions to perform cryptographic operations in XQuery. The cryptographic module is based on an early draft of the [EXPath Cryptographic Module](http://expath.org/spec/crypto) and provides the following functionality: creation of message authentication codes (HMAC), encryption and decryption, and creation and validation of XML Digital Signatures.

## **Conventions**

All functions in this module are assigned to the http://expath.org/ns/crypto namespace, which is statically bound to the crypto prefix. All errors are assigned to the http://expath.org/ns/error namespace, which is statically bound to the experr prefix.

# **Message Authentication**

#### <span id="page-224-0"></span>**crypto:hmac**

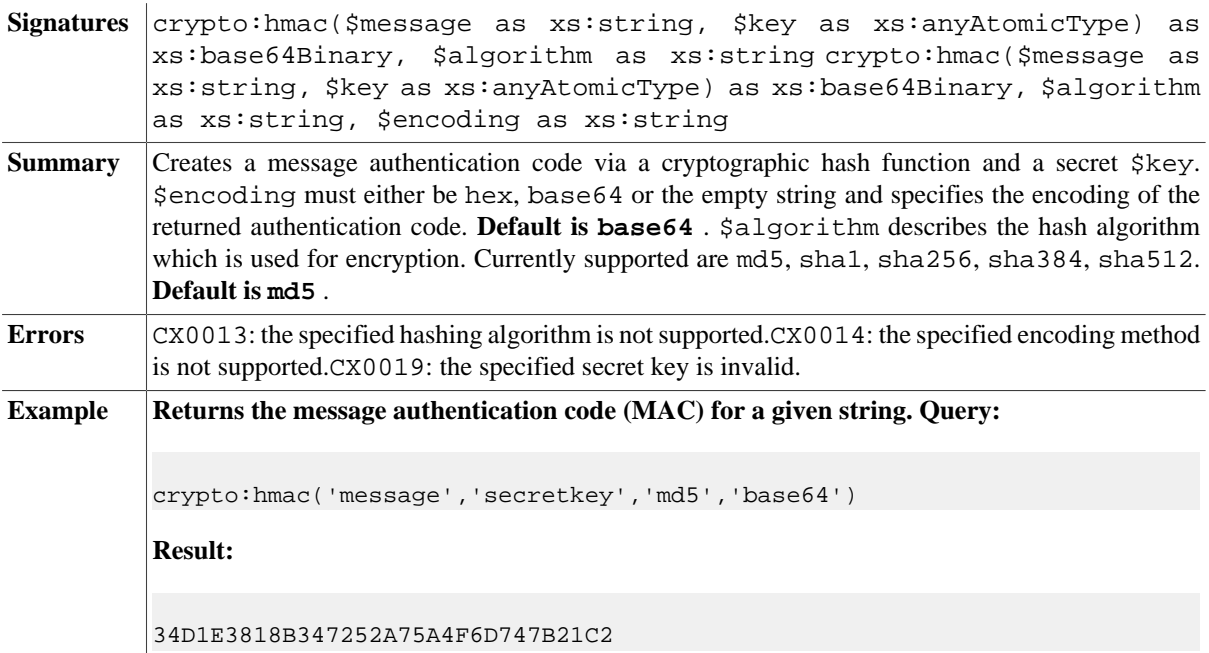

# **Encryption & Decryption**

The encryption and decryption functions underlie several limitations:

- Cryptographic algorithms are currently limited to symmetric algorithms only. This means that the same secret key is used for encryption and decryption.
- Available algorithms are DES and AES.
- Padding is fixed to PKCS5Padding.
- The result of an encryption using the same message, algorithm and key looks different each time it is executed. This is due to a random initialization vector (IV) which is appended to the message and simply increases security.
- As the IV has to be passed along with the encrypted message somehow, data which has been encrypted by the crypto:encrypt function in BaseX can only be decrypted by calling the crypto:decrypt function.

#### **crypto:encrypt**

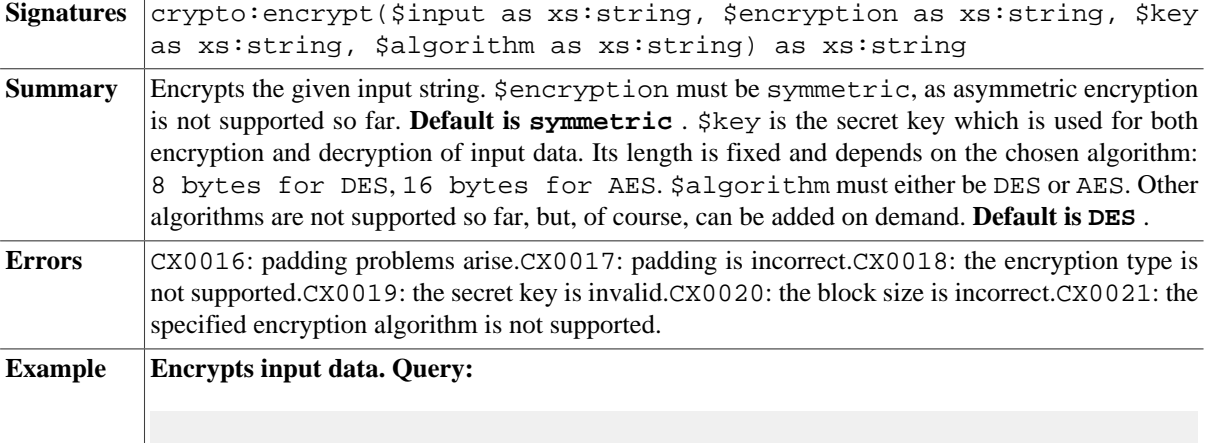

crypto:encrypt('message', 'symmetric','keykeyke','DES')

#### **crypto:decrypt**

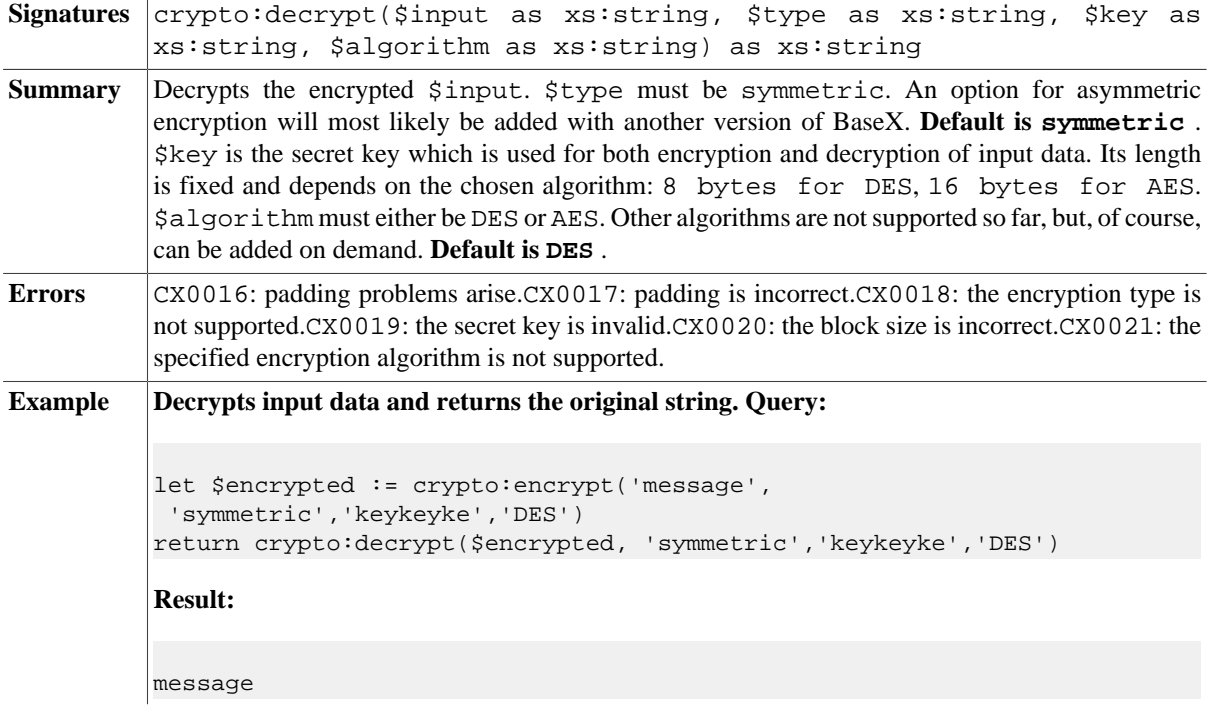

## **XML Signatures**

[XML Signatures](http://www.w3.org/TR/xmldsig-core/) are used to sign data. In our case, the data which is signed is an XQuery node. The following example shows the basic structure of an XML signature.

**XML Signature**

```
<Signature>
  <SignedInfo>
     <CanonicalizationMethod/>
     <SignatureMethod/>
     <Reference>
       <Transforms/>
       <DigestMethod/>
       <DigestValue/>
```

```
 </Reference>
     <Reference/>
   </SignedInfo>
   <SignatureValue/>
   <KeyInfo/>
   <Object/>
</Signature>
```
- **SignedInfo** contains or references the signed data and lists algorithm information
- **Reference** references the signed node
- **Transforms** contains transformations (i.e. XPath expressions) that are applied to the input node in order to sign a subset
- **DigestValue** holds digest value of the transformed references
- **SignatureValue** contains the Base64 encoded value of the encrypted digest of the SignedInfo element
- **KeyInfo** provides information on the key that is used to validate the signature
- **Object** contains the node which is signed if the signature is of type enveloping

#### **Signature Types**

Depending on the signature type, the signature element is either placed as a child of the signed node (enveloped type), or directly contains the signed node (enveloping type). Detached signatures are so far not supported.

#### **Digital Certificate**

The generate-signature function allows to pass a digital certificate. This certificate holds parameters that allow to access key information stored in a Java key store which is then used to sign the input document. Passing a digital certificate simply helps re-using the same key pair to sign and validate data. The digital certificate is passed as a node and has the following form:

```
<digital-certificate>
   <keystore-type>JKS</keystore-type>
  <keystore-password>...</keystore-password>
  <key-alias>...</key-alias>
  <private-key-password>...</private-key-password>
   <keystore-uri>...</keystore-uri>
</digital-certificate>
```
#### **crypto:generate-signature**

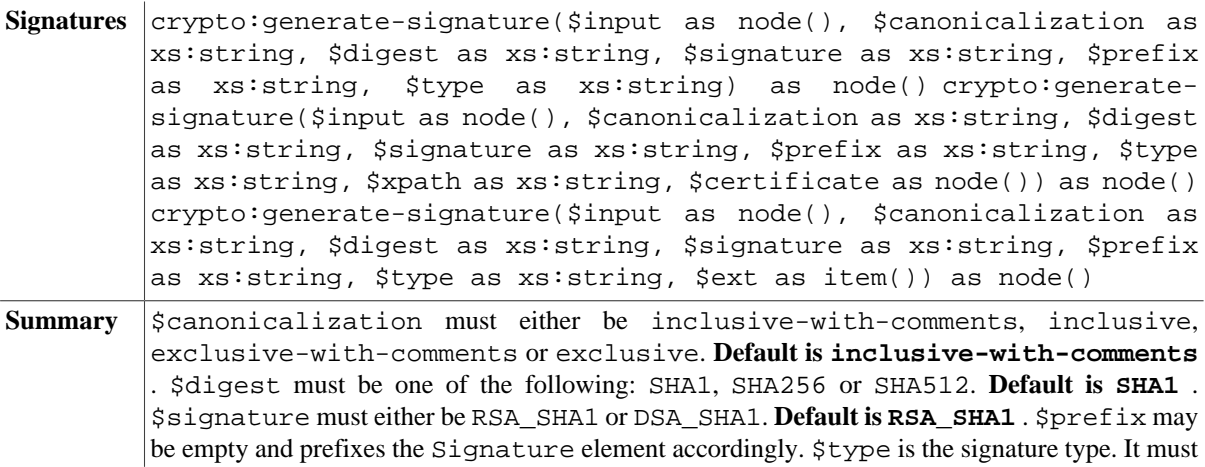

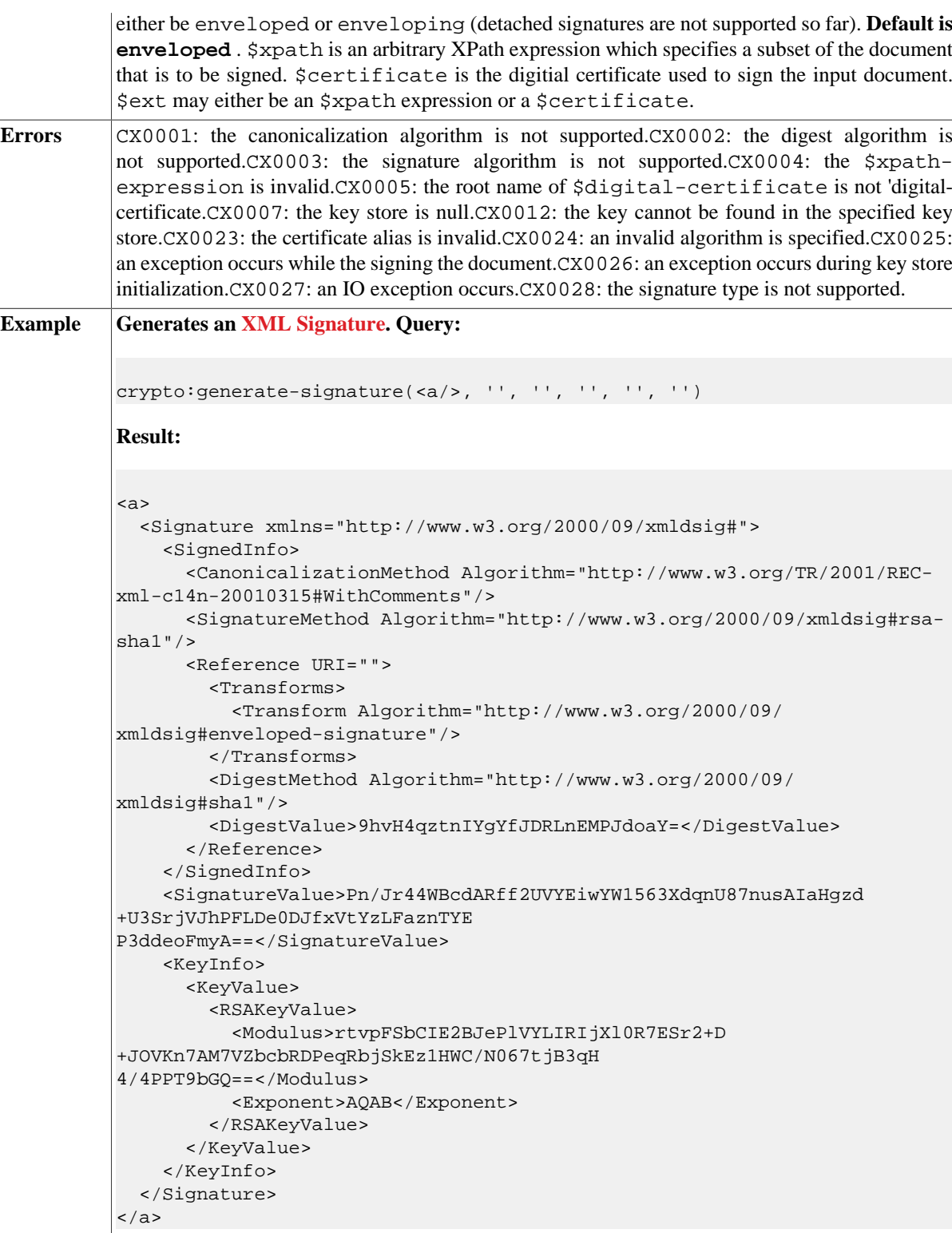

# **crypto:validate-signature**

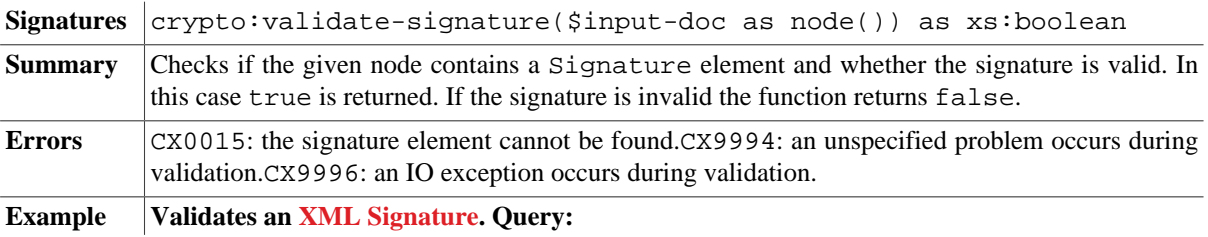

```
let $sig := crypto:generate-signature(<a/>, '', '', '', '', '')
return crypto:validate-signature($sig)
```
**Result:**

true

## **Errors**

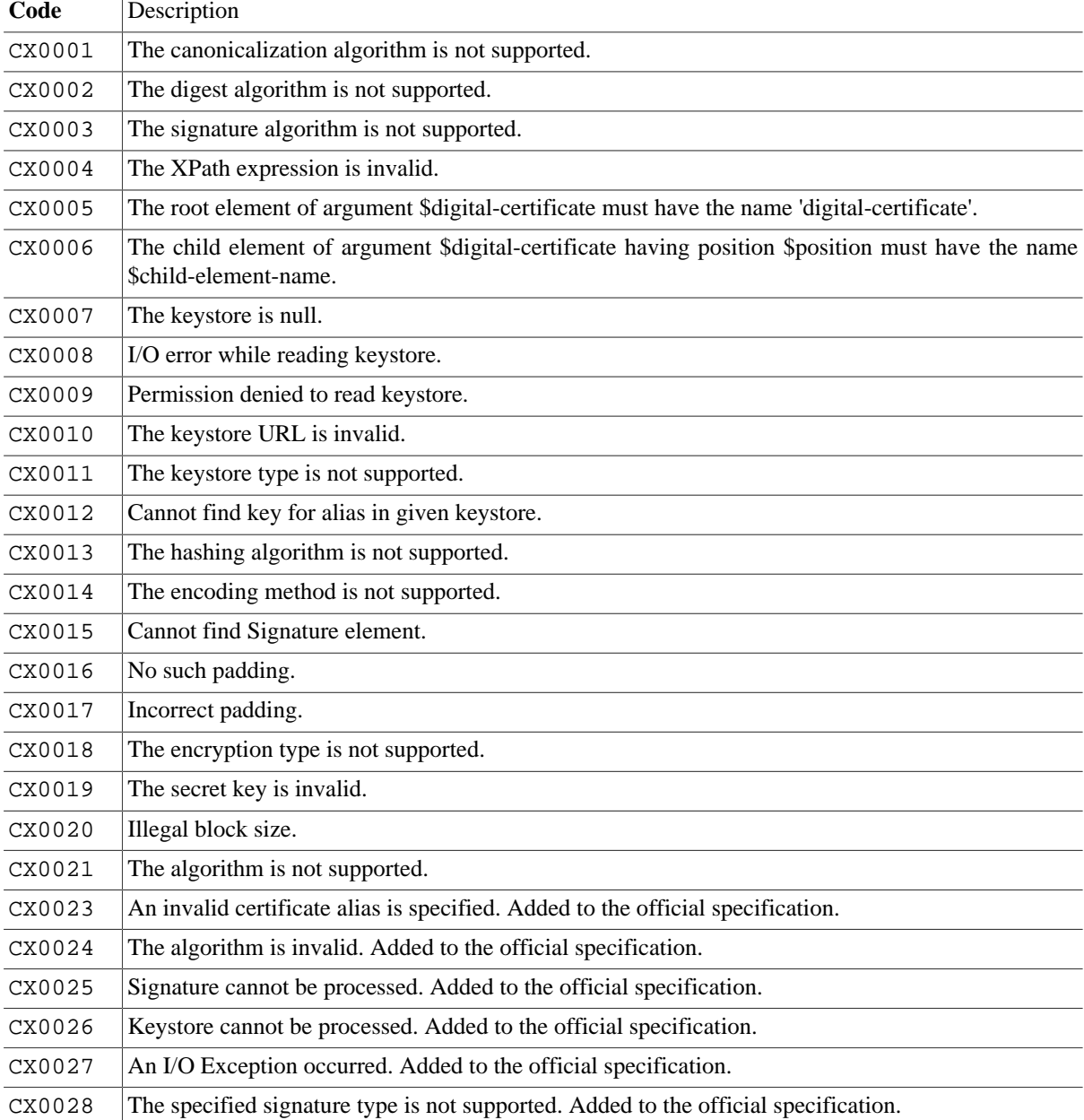

# **Changelog**

Version 8.6

• Updated: [crypto:hmac](#page-224-0): The key can now be a string or a binary item.

The Module was introduced with Version 7.0.

# **Chapter 41. CSV Module**

#### [Read this entry online in the BaseX Wiki.](http://docs.basex.org/index.php?title=CSV%20Module)

This [XQuery Module](#page-146-0) contains a single function to parse CSV input. [CSV](http://en.wikipedia.org/wiki/Comma-separated_values) (comma-separated values) is a popular representation for tabular data, exported e. g. from Excel.

## **Conventions**

All functions and errors in this module are assigned to the http://basex.org/modules/csv namespace, which is statically bound to the csv prefix.

#### **Conversion**

#### **XML: Direct, Attributes**

If the direct or attributes format is chosen, a CSV string is converted to XML:

- The resulting XML document has a  $\langle \cos y \rangle$  root element.
- Rows are represented via <record> elements.
- Fields are represented via <entry> elements. The value of a field is represented as text node.
- If the header option is set to true, the first text line is parsed as table header, and the  $\le$ entry  $\ge$  elements are replaced with the field names:
	- Empty names are represented by a single underscore (), and characters that are not valid in element names are replaced with underscores or (when invalid as first character of an element name) prefixed with an underscore.
	- If the lax option is set to false, invalid characters will be rewritten to an underscore and the character's four-digit Unicode, and underscores will be represented as two underscores (\_\_). The resulting element names may be less readable, but can always be converted back to the original field names.
- If format is set to attributes, field names will be stored in name attributes.

**A little advice**: in the Database Creation dialog of the GUI, if you select CSV Parsing and switch to the *Parsing* tab, you can see the effects of some of the conversion options.

#### **XQuery**

With the xquery format, CSV records are converted to a sequence of arrays:

- The resulting value will be a map with a records and an optional names key.
- Records are organized as a sequence of arrays. A single array contains the entries of a single record.
- The column names will be available if header option is set to true.

The CSV map can e.g. be accessed as follows:

- \$csv?records[5] returns all entries of the 5th record (row)
- \$csv?records(2) returns all entries of the 2nd field (column)
- \$csv?names?\* returns the names of all fields (if available)
- Return enumerated strings for all records:

for \$record at \$pos in \$csv?records

```
return $pos || ". " || string-join($record?*, ', ')
```
The resulting representation consumes less memory than XML-based formats, and values can be directly accessed without conversion. Thus, it is recommendable for very large inputs and for efficient ad-hoc processing.

## <span id="page-230-0"></span>**Options**

In the following table, all available options are listed. The Excel column indicates what are the preferred options for data that is to be imported, or has been exported from Excel.

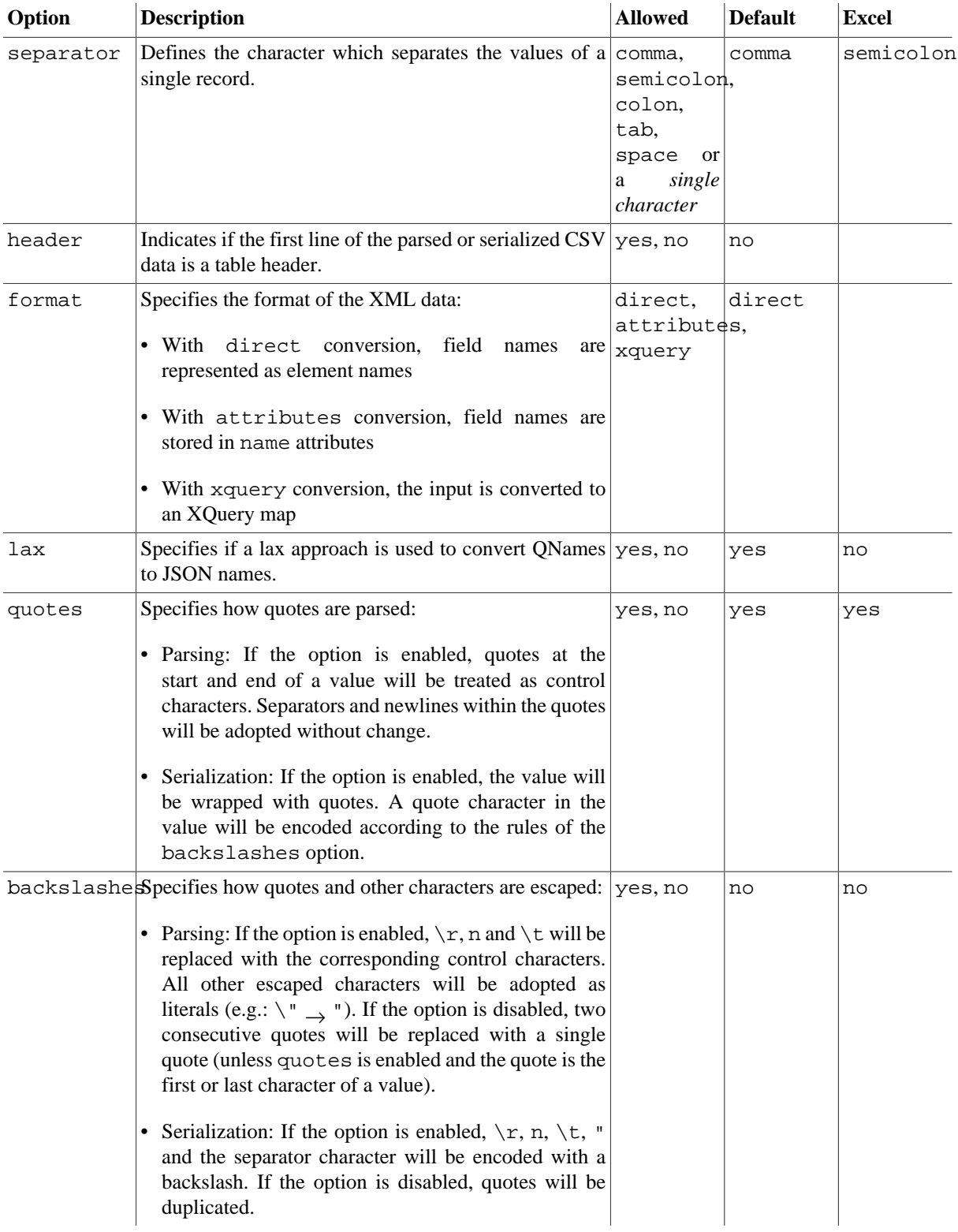

## **Functions**

#### <span id="page-231-0"></span>**csv:parse**

*Updated with Version 9.1:* support for empty sequence.

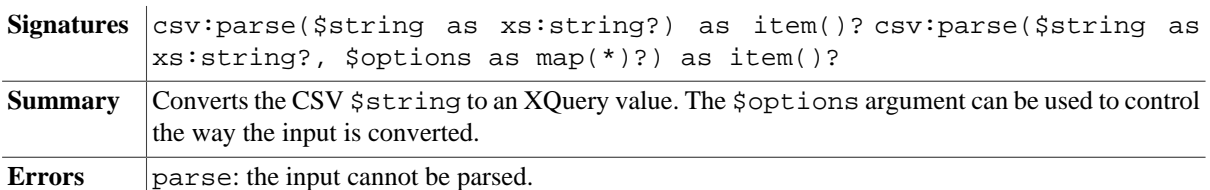

#### **csv:serialize**

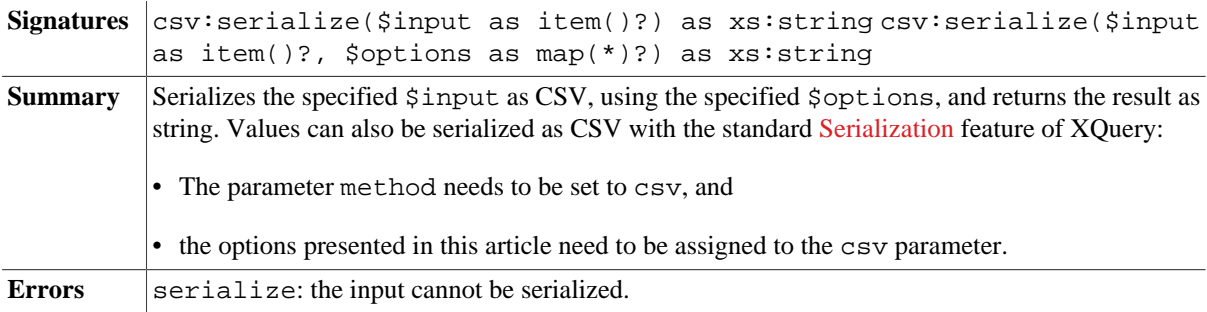

## **Examples**

**Example 1:** Converts CSV data to XML, interpreting the first row as table header:

**Input** addressbook.csv:

```
Name,First Name,Address,City
Huber,Sepp,Hauptstraße 13,93547 Hintertupfing
```
#### **Query:**

```
let $text := file:read-text('addressbook.csv')
return csv:parse($text, map { 'header': true() })
```
#### **Result:**

```
<csv>
  <record>
     <Name>Huber</Name>
     <First_Name>Sepp</First_Name>
     <Address>Hauptstraße 13</Address>
     <City>93547 Hintertupfing</City>
  </record>
</csv>
```
**Example 2:** Converts some CSV data to XML and back, and checks if the input and output are equal. The expected result is true:

#### **Query:**

```
let $options := map { 'lax': false() }
```

```
let $input := file:read-text('some-data.csv')
let $output := $input => csv:parse($options) => csv:serialize($options)
return $input eq $output
```
**Example 3:** Converts CSV data to XQuery and returns distinct column values:

**Query:**

```
let $text := ``[Name,City
Jack,Chicago
Jack,Washington
John, New York
1let $options := map { 'format': 'xquery', 'header': true() }
let $csv := csv:parse($text, $options)
return (
   'Distinct values:',
   let $records := $csv('records')
   for $name at $pos in $csv('names')?*
   let $values := $records($pos)
   return (
     '* ' || $name || ': ' || string-join(distinct-values($values), ', ')
   )
)
```
#### **Result:**

```
Distinct values:
* Name: Jack, John
* City: Chicago, Washington, New York
```
## **Errors**

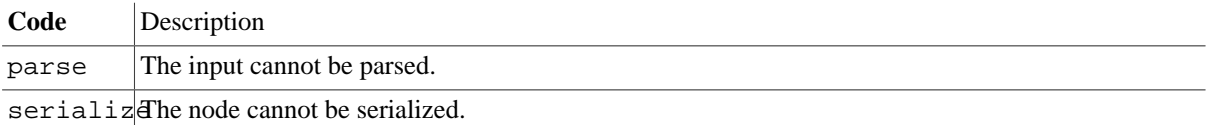

## **Changelog**

Version 9.1

• Updated: csv: parse can be called with empty sequence.

Version 9.0

- Added: xquery option
- Removed: map option
- Updated: error codes updated; errors now use the module namespace

Version 8.6

• Updated: [Options:](#page-230-0) improved Excel compatibility

Version 8.0

• Added: backslashes option

Version 7.8

- Updated: [csv:parse](#page-231-0) now returns a document node instead of an element, or an XQuery map if format is set to map.
- Added: format and lax options

The module was introduced with Version 7.7.2.

# **Chapter 42. Database Module**

[Read this entry online in the BaseX Wiki.](http://docs.basex.org/index.php?title=Database%20Module)

This [XQuery Module](#page-146-0) contains functions for processing databases from within XQuery. Existing databases can be opened and listed, its contents can be directly accessed, documents can be added to and removed, etc.

# **Conventions**

All functions and errors in this module are assigned to the http://basex.org/modules/db namespace, which is statically bound to the db prefix.

### <span id="page-234-1"></span>**Database Nodes**

Database nodes are XML nodes which are either stored in a persistent database, or which are a node of a mainmemory database representation. XML fragments can be converted to a main-memory database by e. g. applying the [update](#page-172-0) or transform expression on a node:

db:node-id(element hello { 'world' } update {})

# **General Functions**

#### <span id="page-234-4"></span>**db:system**

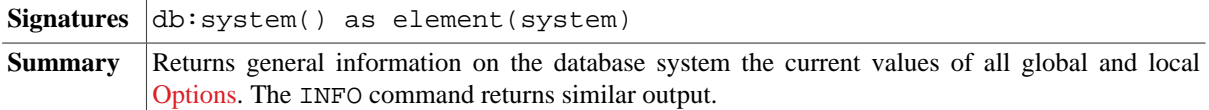

#### <span id="page-234-2"></span>**db:option**

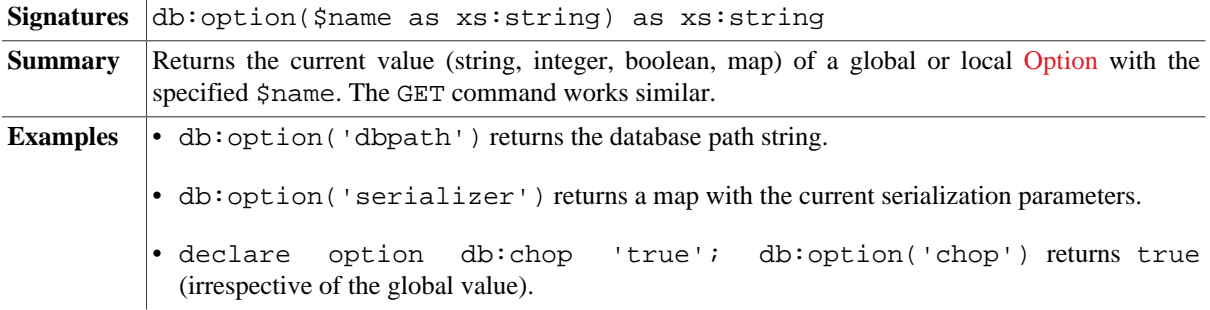

#### <span id="page-234-0"></span>**db:info**

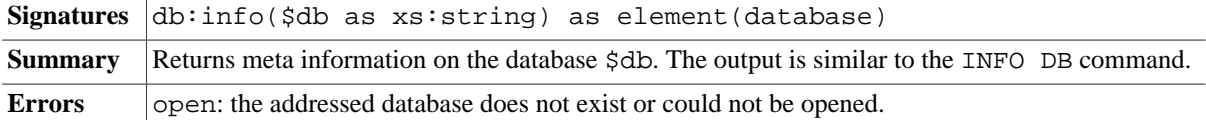

#### <span id="page-234-3"></span>**db:property**

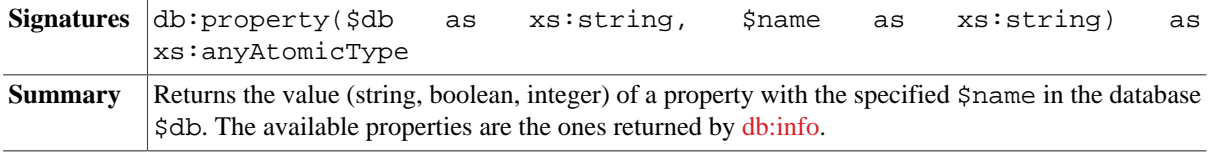

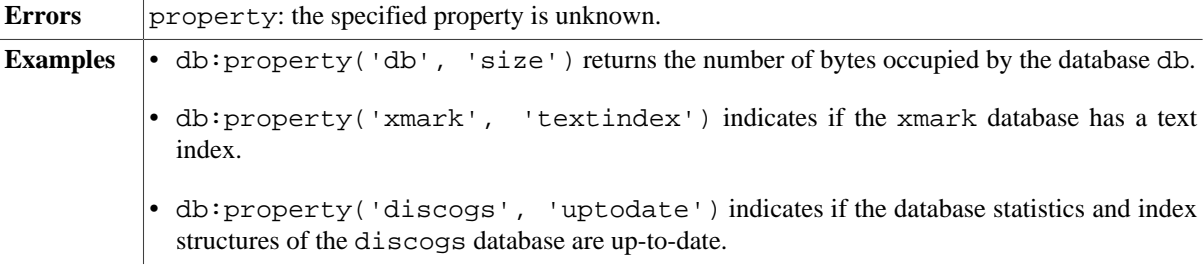

## <span id="page-235-2"></span>**db:list**

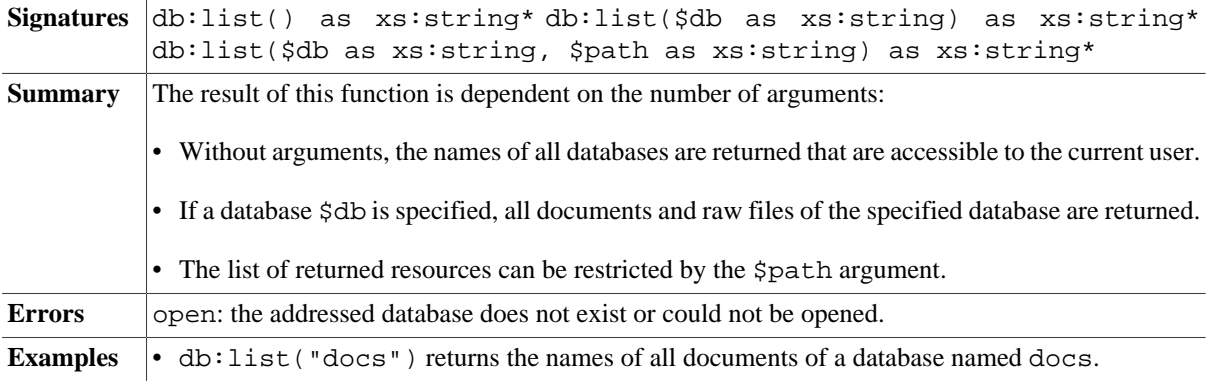

## <span id="page-235-0"></span>**db:list-details**

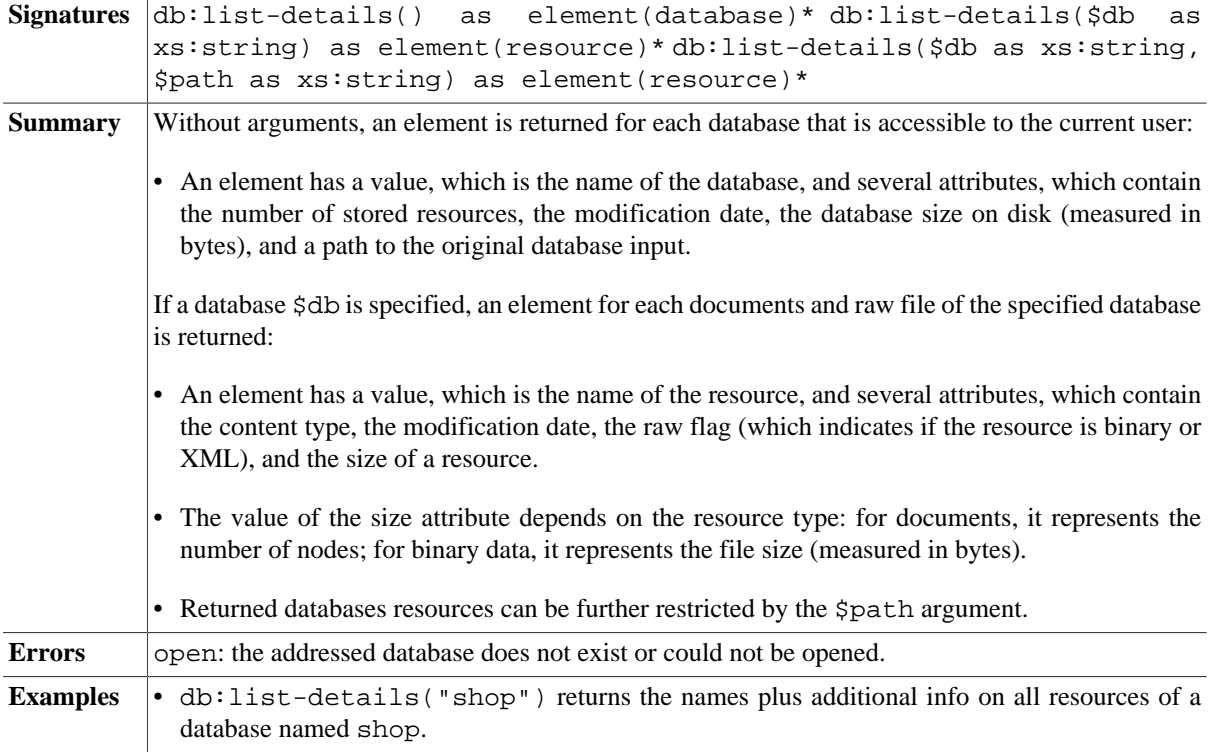

## <span id="page-235-1"></span>**db:backups**

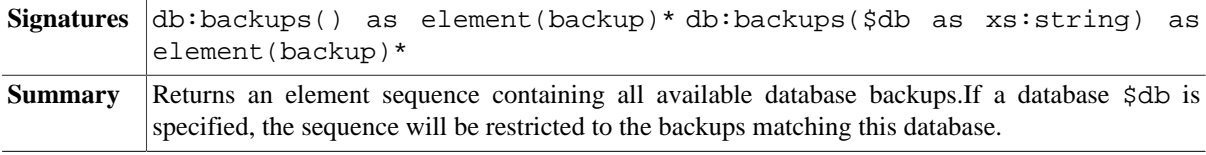

**Examples** • db:backups("factbook") returns all backups that have been made from the factbook database.

# **Read Operations**

#### <span id="page-236-0"></span>**db:open**

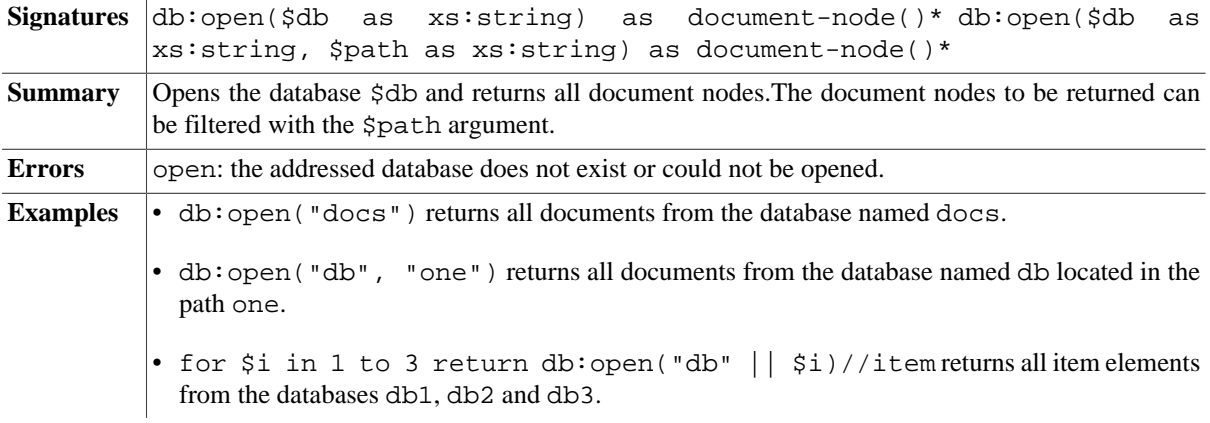

#### **db:open-pre**

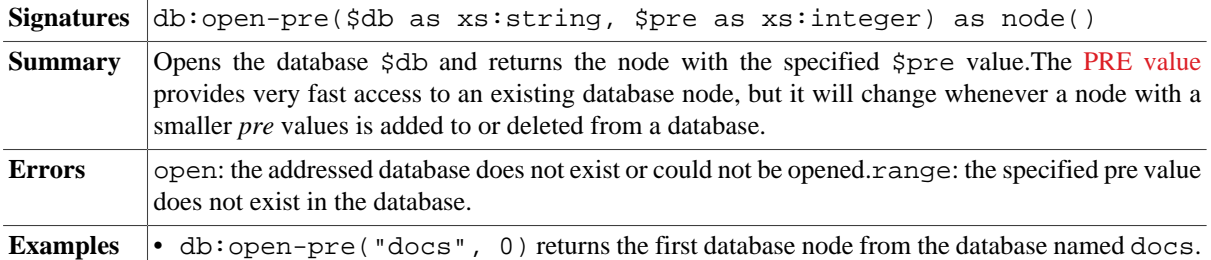

#### **db:open-id**

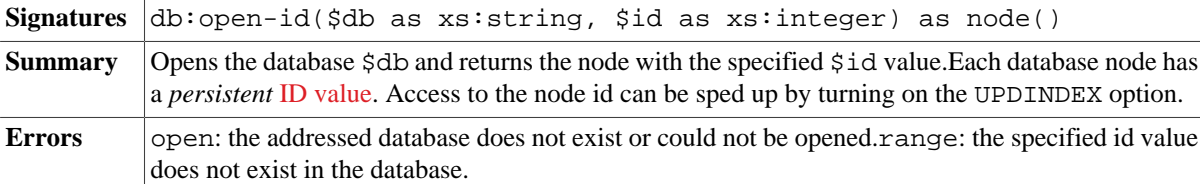

#### **db:node-pre**

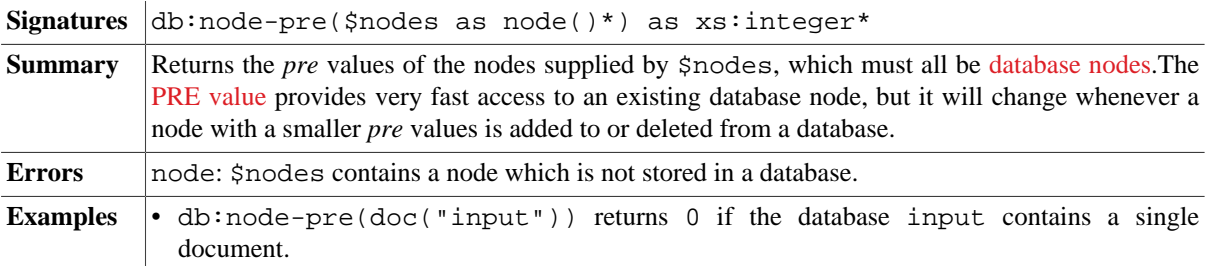

#### **db:node-id**

Signatures db:node-id(\$nodes as node()\*) as xs:integer\*

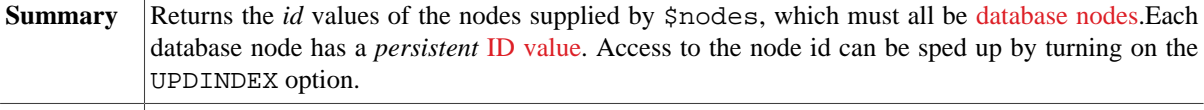

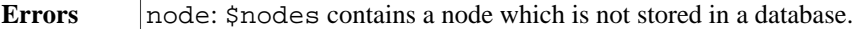

## <span id="page-237-1"></span>**db:retrieve**

 $\frac{1}{2}$ 

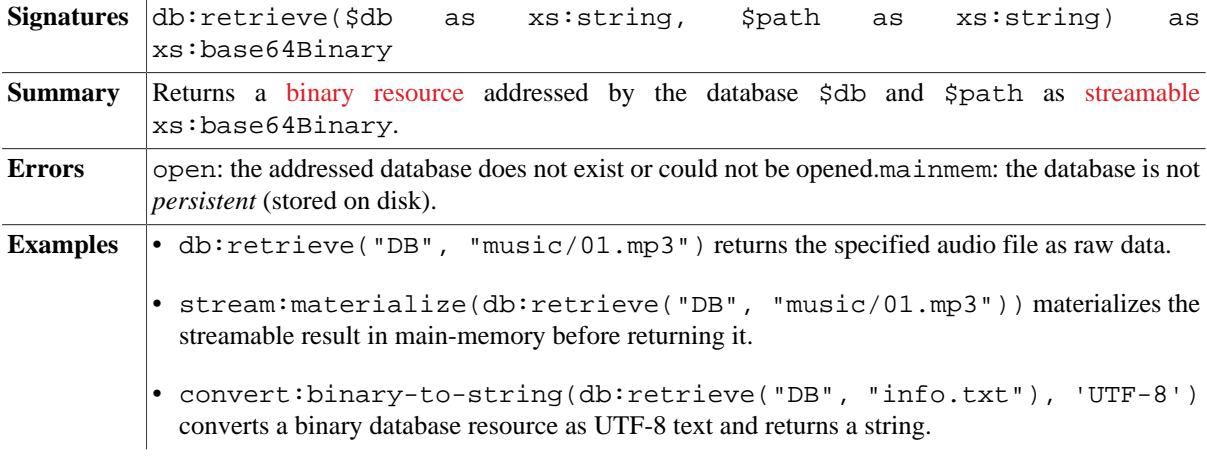

## <span id="page-237-0"></span>**db:export**

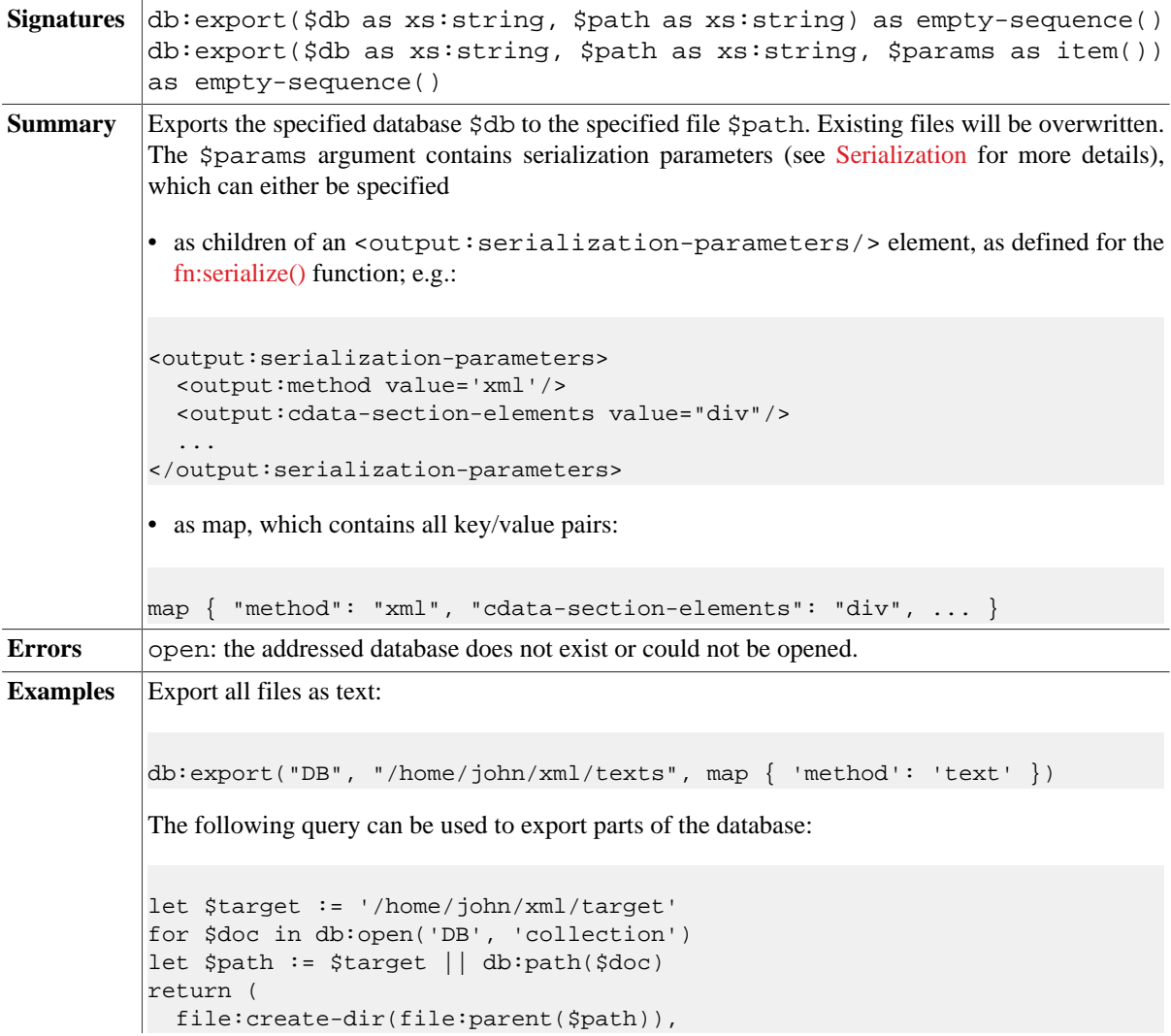

```
 file:write($path, $doc)
\vert)
```
## <span id="page-238-0"></span>**Value Indexes**

#### **db:text**

*Updated with Version 9.1*: Support for multiple string values.

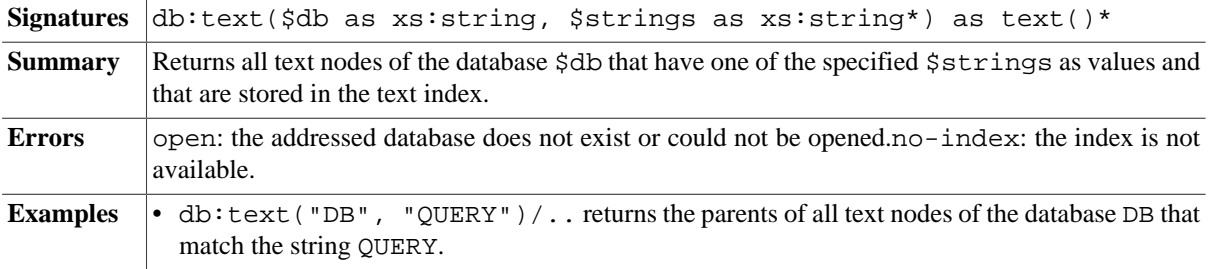

#### <span id="page-238-1"></span>**db:text-range**

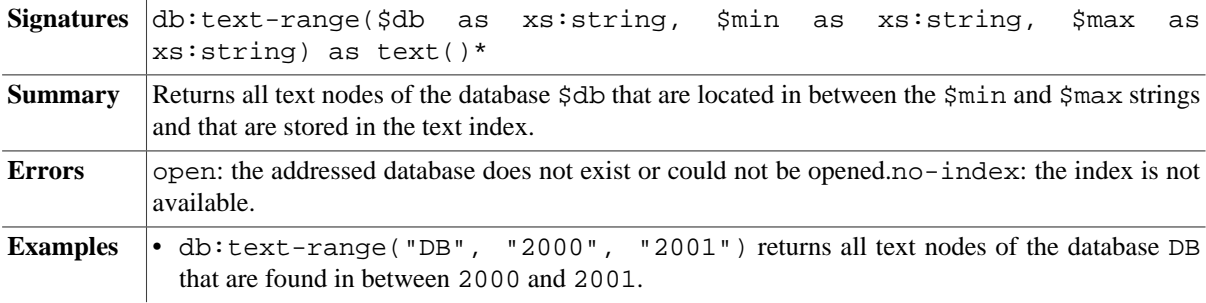

#### **db:attribute**

*Updated with Version 9.1*: Support for multiple string values.

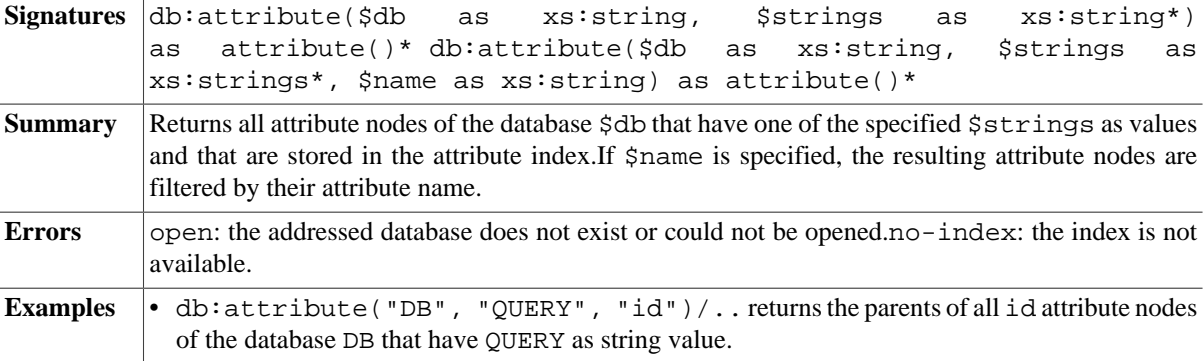

## <span id="page-238-2"></span>**db:attribute-range**

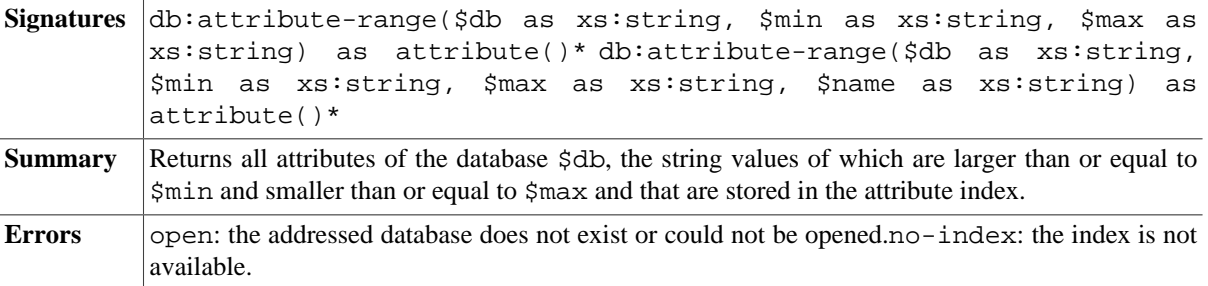

**Examples** • db:attribute-range("DB", "id456", "id473", 'id') returns all @id attributes of the database DB that have a string value in between id456 and id473.

#### <span id="page-239-1"></span>**db:token**

*Updated with Version 9.1*: Support for multiple string values.

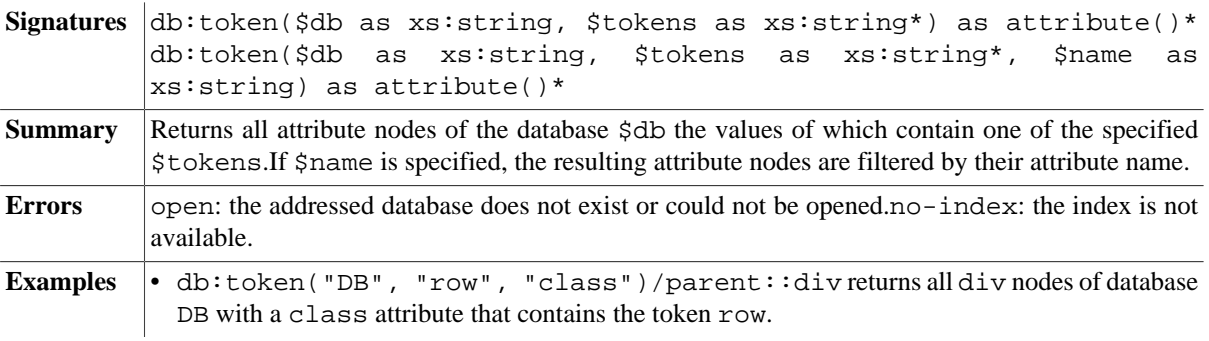

## **Updates**

**Important note:** All functions in this section are *updating functions*: they will not be immediately executed, but queued on the [Pending Update List,](#page-173-0) which will be processed after the actual query has been evaluated. This means that the order in which the functions are specified in the query does usually not reflect the order in which the code will be evaluated.

#### <span id="page-239-0"></span>**db:create**

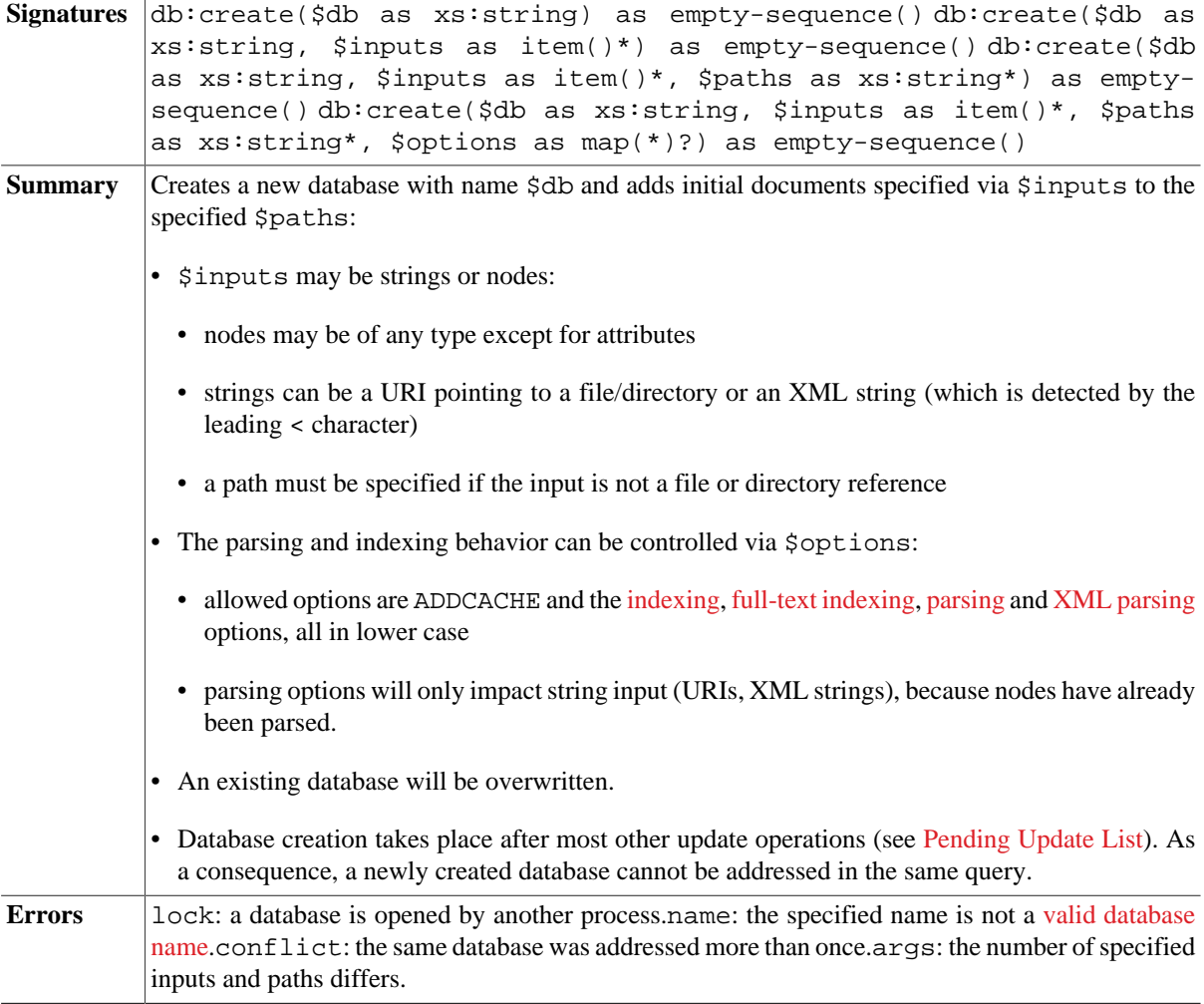

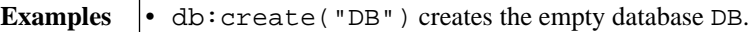

- db:create("DB", "/home/dir/doc.xml") creates the database DB and adds the document /home/dir/doc.xml as initial content.
- db:create("DB", <a/>, "doc.xml") creates the database DB and adds the document with content  $/  $>$  under the name doc. xml.$
- db:create("DB", "/home/dir/", "docs/dir") creates the database DB and adds the documents in /home/dir to the database under the path docs/dir.
- db:create("DB", file:list('.'), (), map { 'ftindex': true() }) adds all files of the current working directory to a new database, preserving relative filesystem paths and creating a full-text index.

#### <span id="page-240-1"></span>**db:drop**

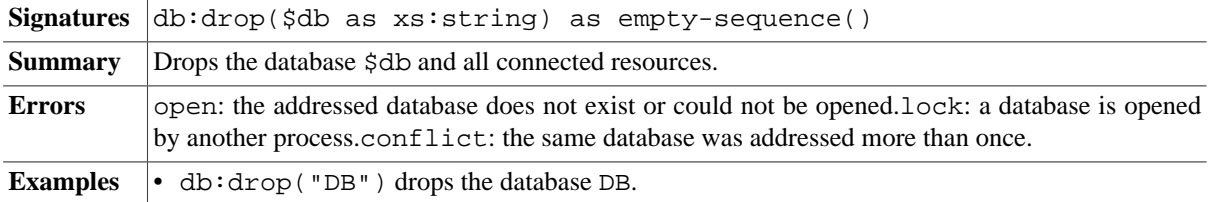

#### <span id="page-240-0"></span>**db:add**

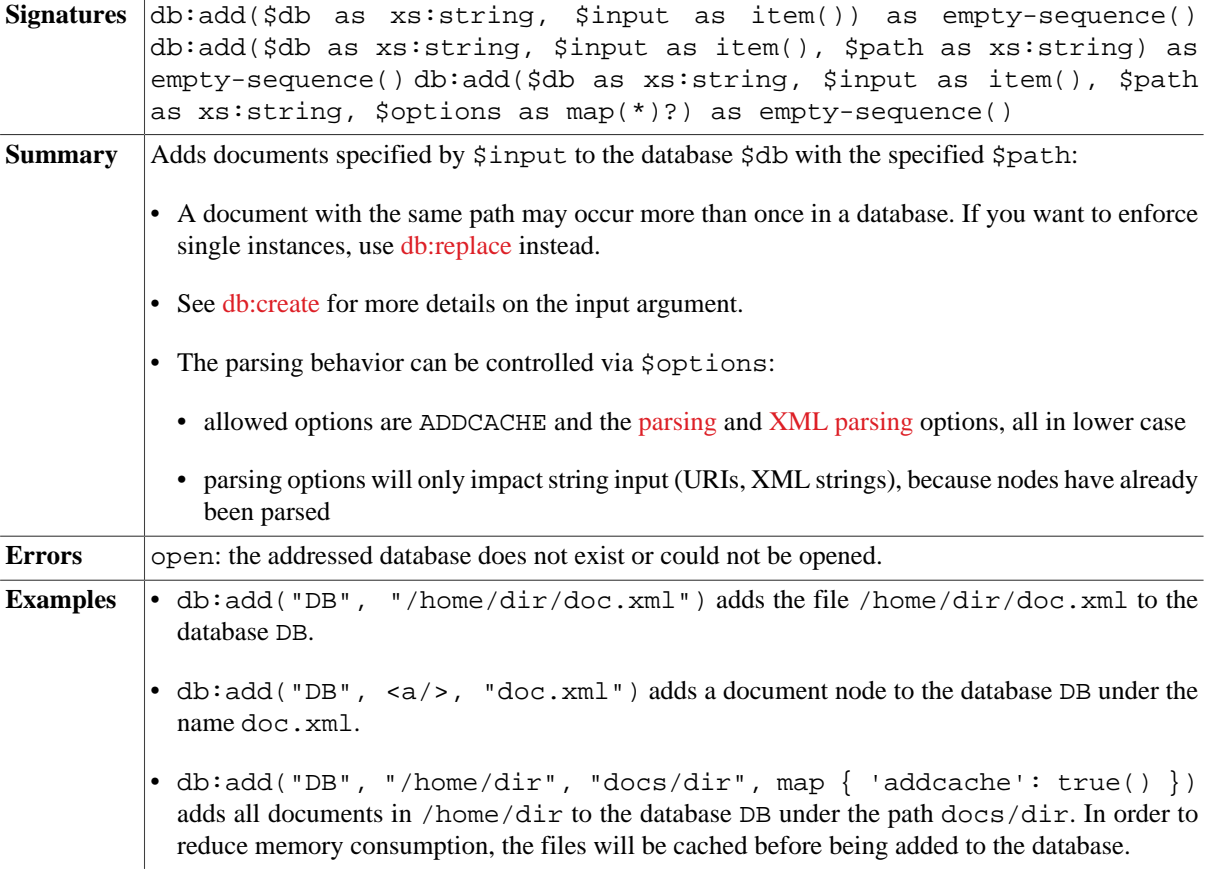

#### **db:delete**

Signatures db:delete(\$db as xs:string, \$path as xs:string) as empty-sequence()

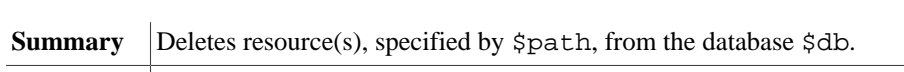

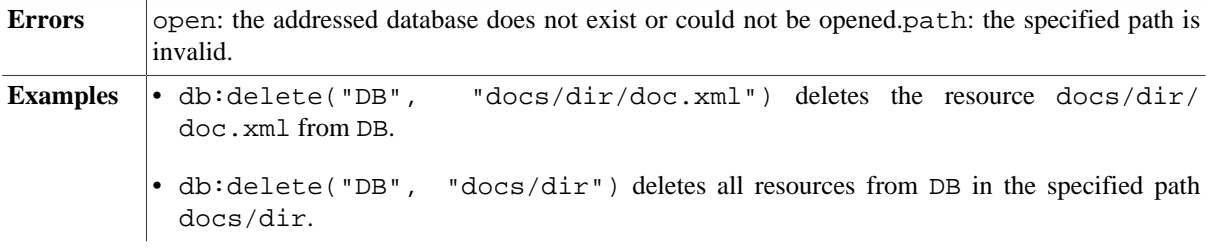

## <span id="page-241-1"></span>**db:copy**

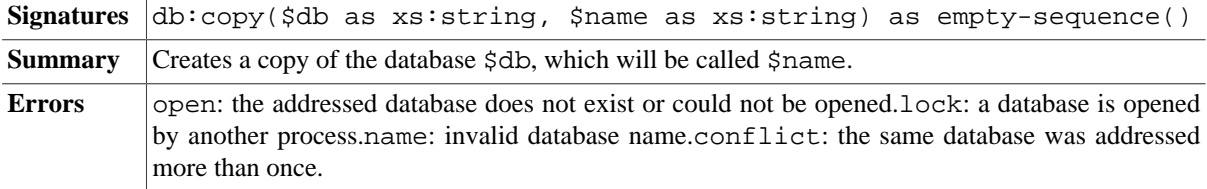

#### <span id="page-241-0"></span>**db:alter**

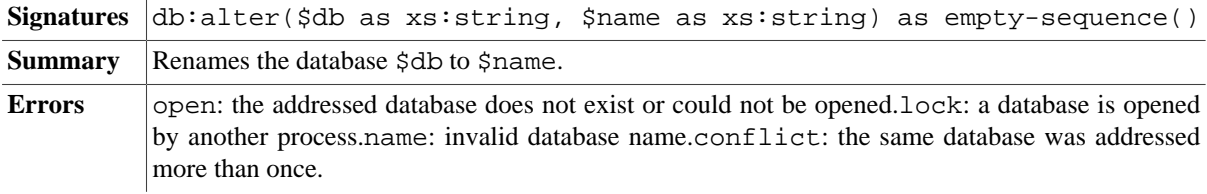

## <span id="page-241-2"></span>**db:create-backup**

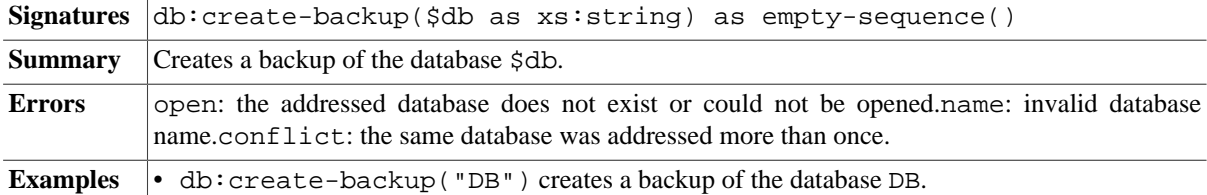

## <span id="page-241-3"></span>**db:drop-backup**

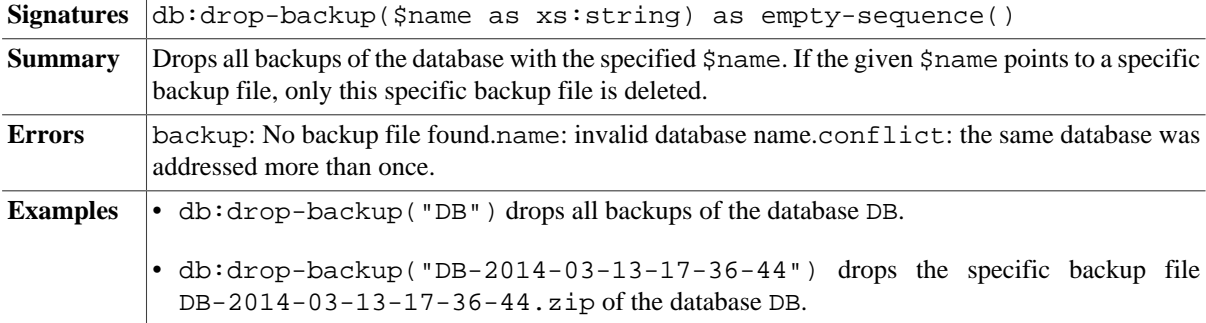

### <span id="page-241-4"></span>**db:restore**

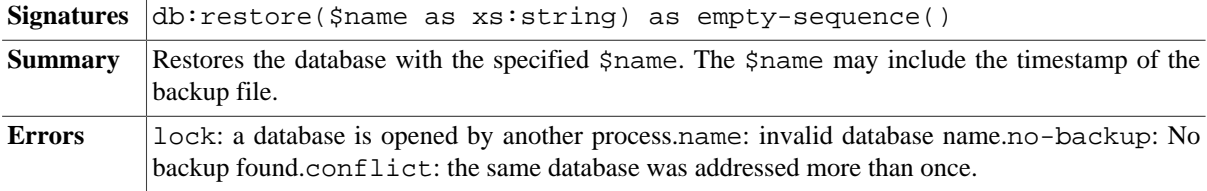

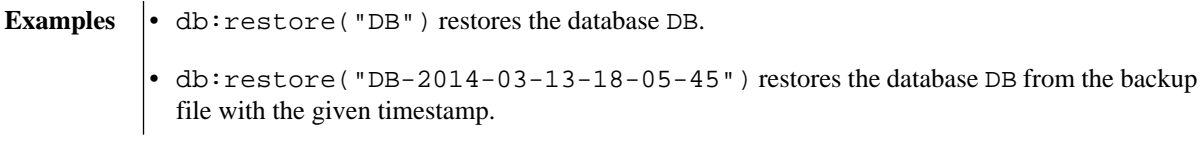

## <span id="page-242-1"></span>**db:optimize**

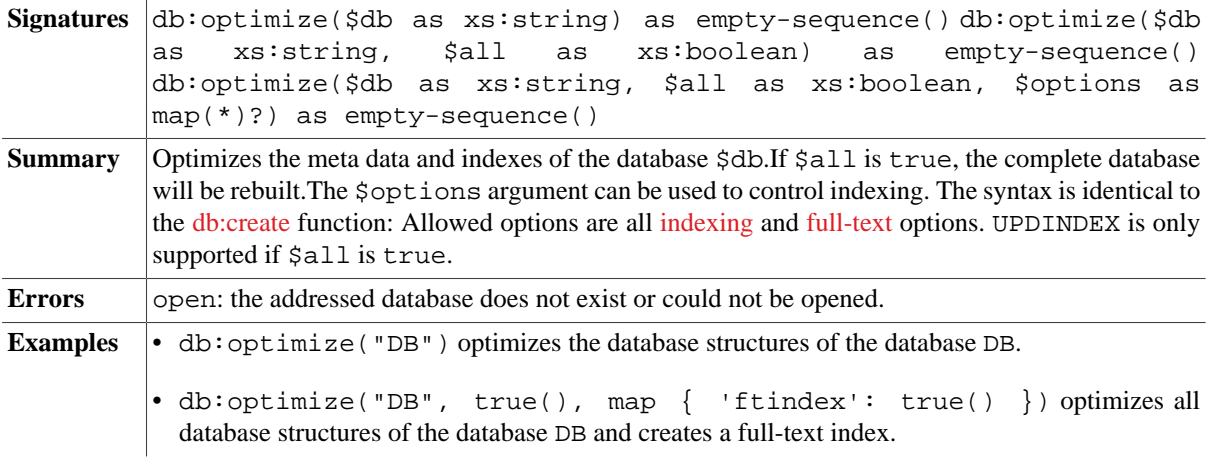

### **db:rename**

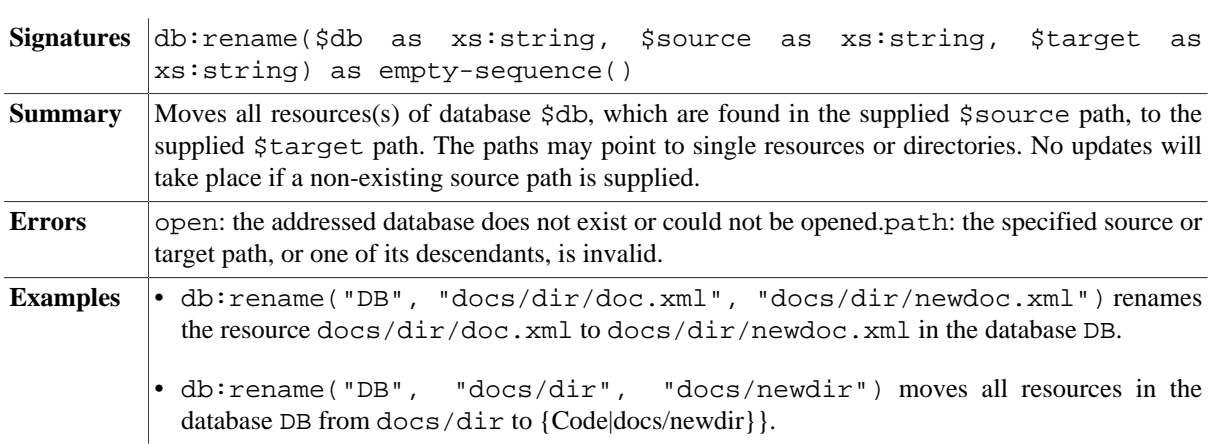

## <span id="page-242-0"></span>**db:replace**

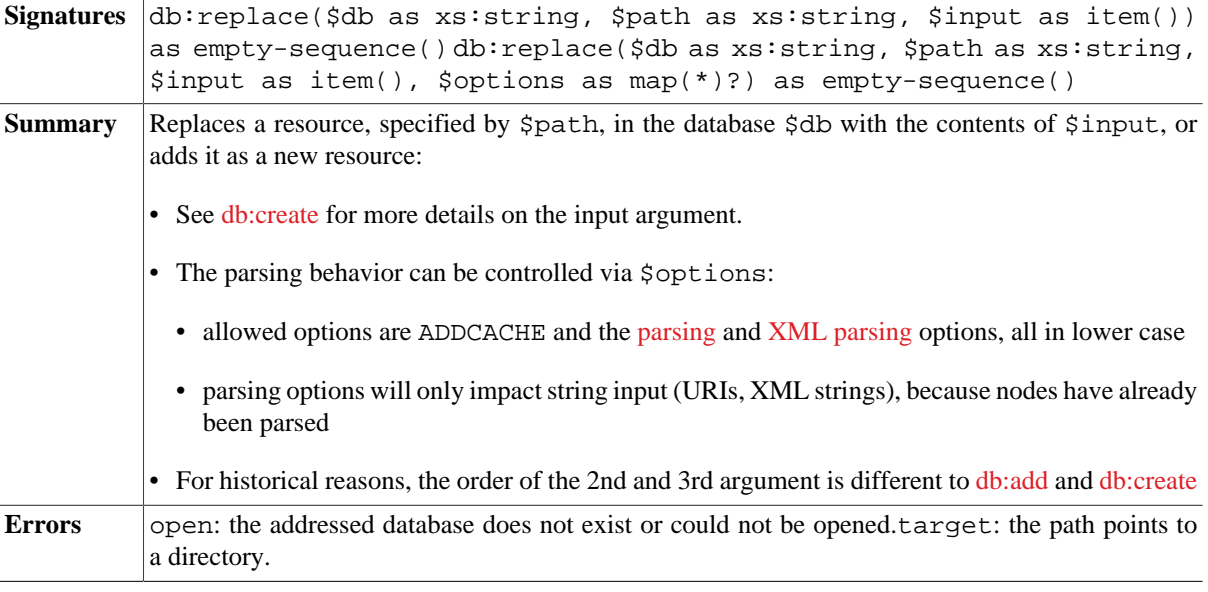

- **Examples** db:replace("DB", "docs/dir/doc.xml", "/home/dir/doc.xml") replaces the content of the document docs/dir/doc.xml in the database DB with the content of the file /home/dir/doc.xml.
	- db:replace("DB", "docs/dir/doc.xml", "<a/>>a/>") replaces the content of the document  $docs/dir/doc$ . xml in the database DB with  $\langle a \rangle$ .
	- db:replace("DB", "docs/dir/doc.xml", document { <a/> {}) replaces the content of the document  $\frac{d\cos}{d\sin/ d\cos x}$  in the database DB with the specified document node.

The following query can be used to import files from a directory to a database:

```
let $source := '/home/john/xml/source'
for $file in file:list($source, true())
let $path := $source || $file
where not(file:is-dir($path))
return db:replace('db', $file, doc($path))
```
#### <span id="page-243-2"></span>**db:store**

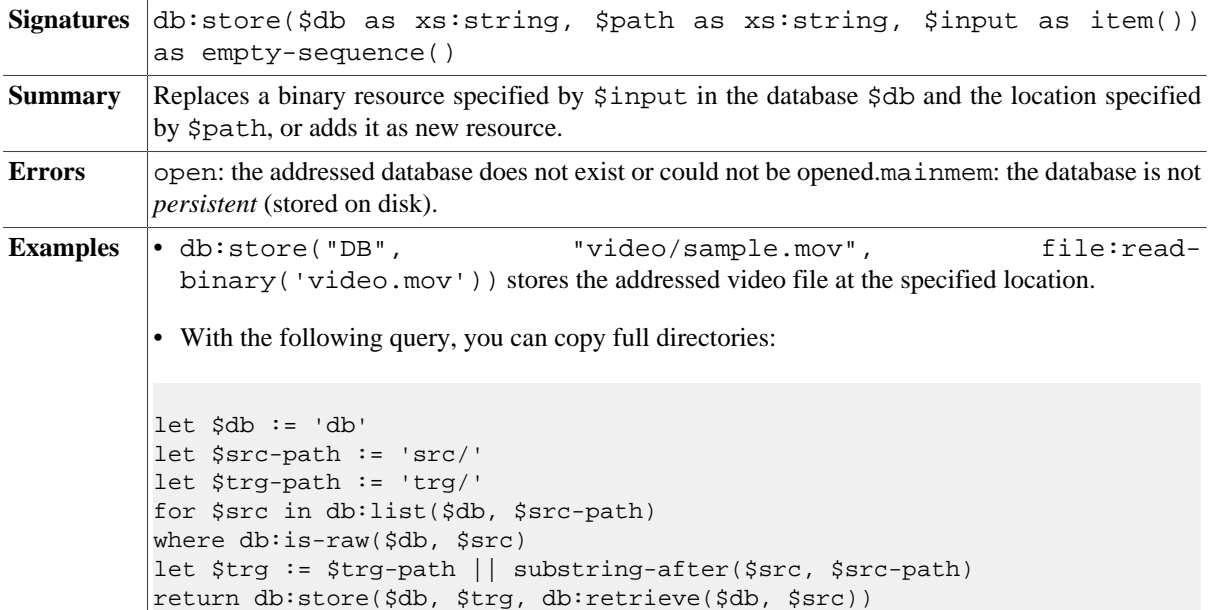

#### <span id="page-243-1"></span>**db:flush**

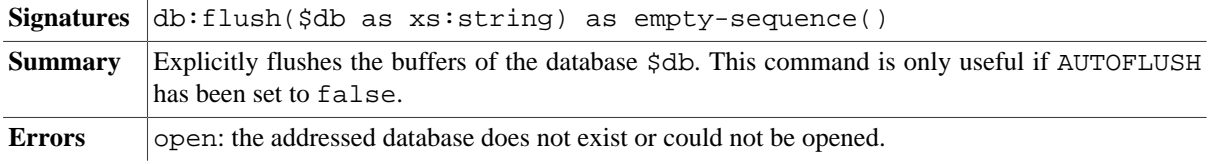

## **Helper Functions**

#### <span id="page-243-0"></span>**db:name**

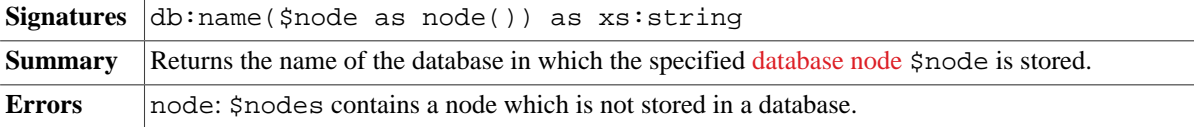

## <span id="page-244-0"></span>**db:path**

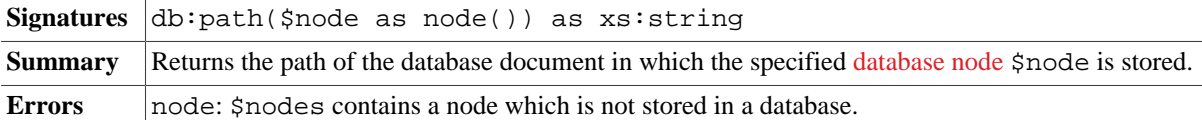

## <span id="page-244-2"></span>**db:exists**

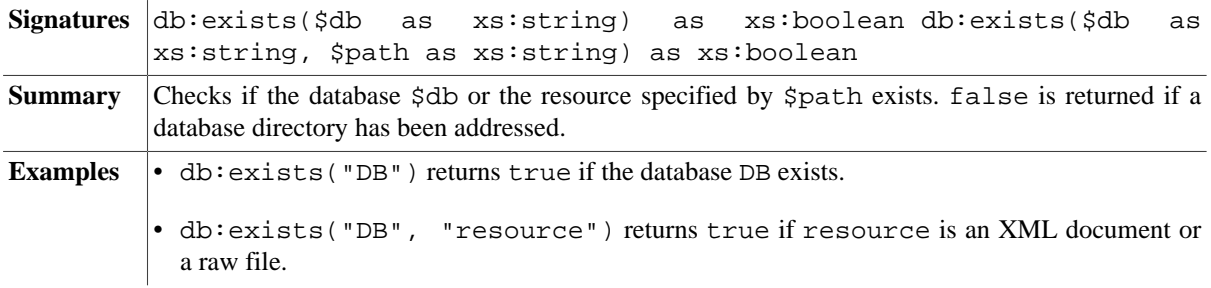

## <span id="page-244-3"></span>**db:is-raw**

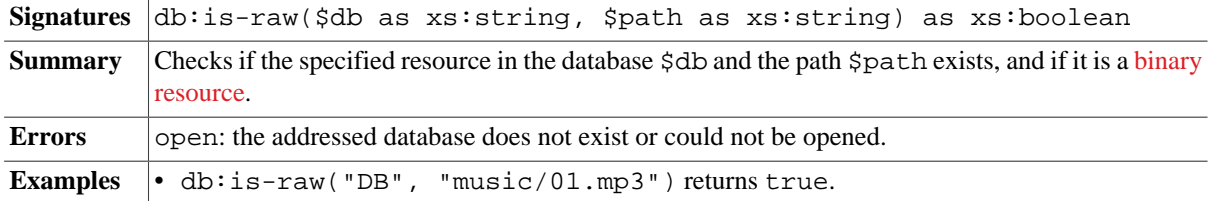

## <span id="page-244-4"></span>**db:is-xml**

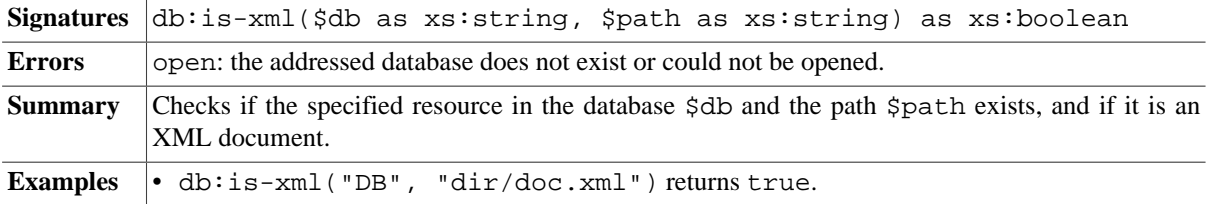

## <span id="page-244-1"></span>**db:content-type**

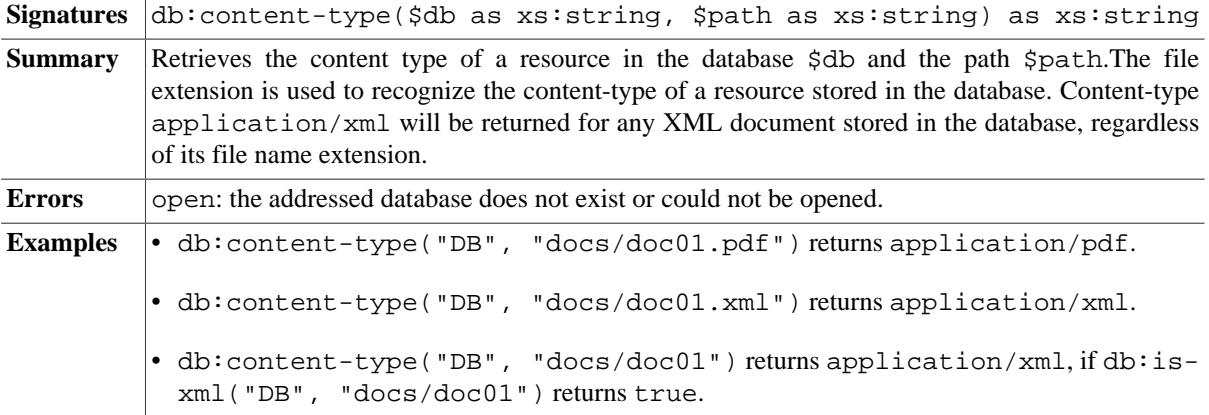

# **Errors**

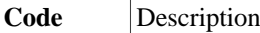

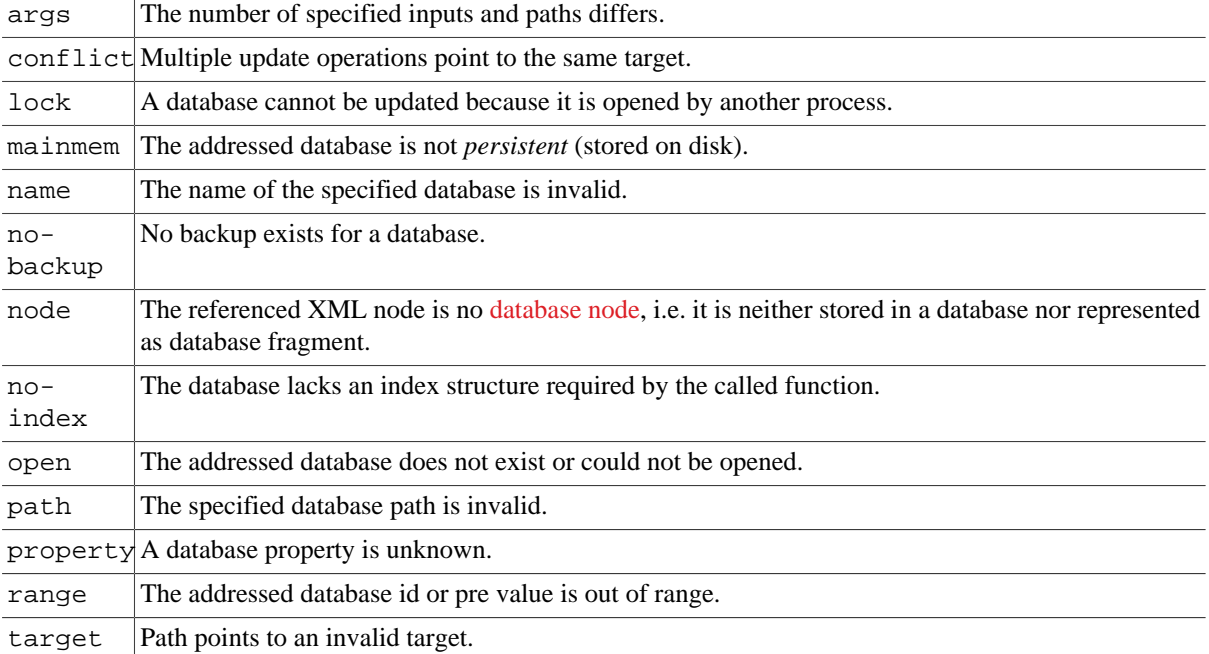

# **Changelog**

Version 9.0

- Added: [db:option](#page-234-2)
- Updated: db:output renamed to [update:output](#page-360-0), db:output-cache renamed to [update:cache](#page-360-1)
- Updated: error codes updated; errors now use the module namespace

#### Version 8.6

• Added: [db:property](#page-234-3)

Version 8.4

- Updated: [db:create,](#page-239-0) [db:add](#page-240-0), [db:replace:](#page-242-0) support for ADDCACHE option.
- Added: [db:token](#page-239-1)

#### Version 8.3

- Updated: [db:list-details:](#page-235-0) attributes with name of database and date of backup added to results.
- Updated: [db:backups](#page-235-1) now include attributes with name of database and date of backup.
- Updated: [Value Indexes:](#page-238-0) raise error if no index exists.

#### Version 8.2

- Added: db:output-cache
- Removed: db:event

#### Version 7.9

- Updated: parsing options added to [db:create](#page-239-0), [db:add](#page-240-0) and [db:replace.](#page-242-0)
- Updated: allow UPDINDEX if \$all is true.

#### Version 7.8.2

• Added: [db:alter](#page-241-0), [db:copy,](#page-241-1) [db:create-backup,](#page-241-2) [db:drop-backup,](#page-241-3) [db:restore](#page-241-4)

Version 7.8

• Removed: db:fulltext (use [ft:search](#page-259-0) instead)

#### Version 7.7

- Added: [db:export](#page-237-0), [db:name,](#page-243-0) [db:path](#page-244-0)
- Updated: \$options argument added to [db:create](#page-239-0) and [db:optimize](#page-242-1).
- Updated: the functions no longer accept [Database Nodes](#page-234-1) as reference. Instead, the name of a database must now be specified.

Version 7.6

• Updated: [db:create:](#page-239-0) allow more than one input and path.

#### Version 7.5

- Updated: [db:add](#page-240-0): input nodes will be automatically converted to document nodes
- Added: [db:backups](#page-235-1)
- Added: [db:create](#page-239-0)
- Added: [db:drop](#page-240-1)

Version 7.3

• Added: [db:flush](#page-243-1)

Version 7.2.1

• Added: [db:text-range](#page-238-1), [db:attribute-range,](#page-238-2) db:output

Version 7.1

- Added: [db:list-details](#page-235-0), [db:content-type](#page-244-1)
- Updated: [db:info](#page-234-0), [db:system,](#page-234-4) [db:retrieve](#page-237-1)

#### Version 7.0

- Added: [db:retrieve](#page-237-1), [db:store](#page-243-2), [db:exists](#page-244-2), [db:is-raw,](#page-244-3) [db:is-xml](#page-244-4)
- Updated: [db:list](#page-235-2), [db:open](#page-236-0), [db:add](#page-240-0)

# **Chapter 43. Fetch Module**

[Read this entry online in the BaseX Wiki.](http://docs.basex.org/index.php?title=Fetch%20Module)

This [XQuery Module](#page-146-0) provides simple functions to fetch the content of resources identified by URIs. Resources can be stored locally or remotely and e.g. use the  $file://$  or  $http://$  scheme. If more control over HTTP requests is required, the [HTTP Module](#page-289-0) can be used. With the [HTML Module,](#page-287-0) retrieved HTML documents can be converted to XML.

# **Conventions**

All functions and errors in this module are assigned to the http://basex.org/modules/fetch namespace, which is statically bound to the fetch prefix.

URI arguments can point be URLs or point to local files. Relative file paths will be resolved against the *current working directory* (for more details, have a look at the [File Module](#page-250-0)).

# **Functions**

### **fetch:binary**

Signatures fetch: binary(\$uri as xs: string) as xs: base64Binary

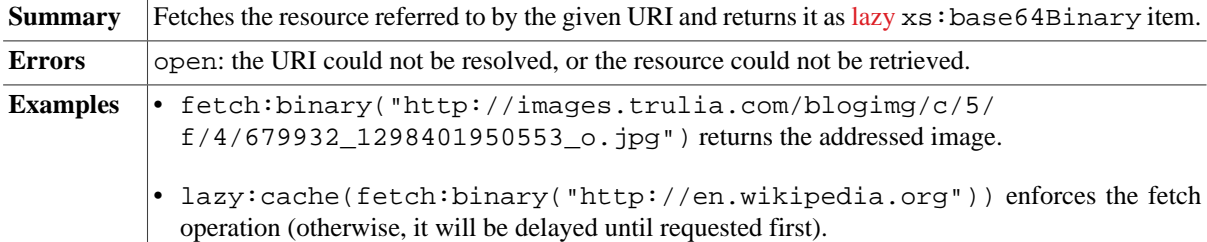

### <span id="page-247-0"></span>**fetch:text**

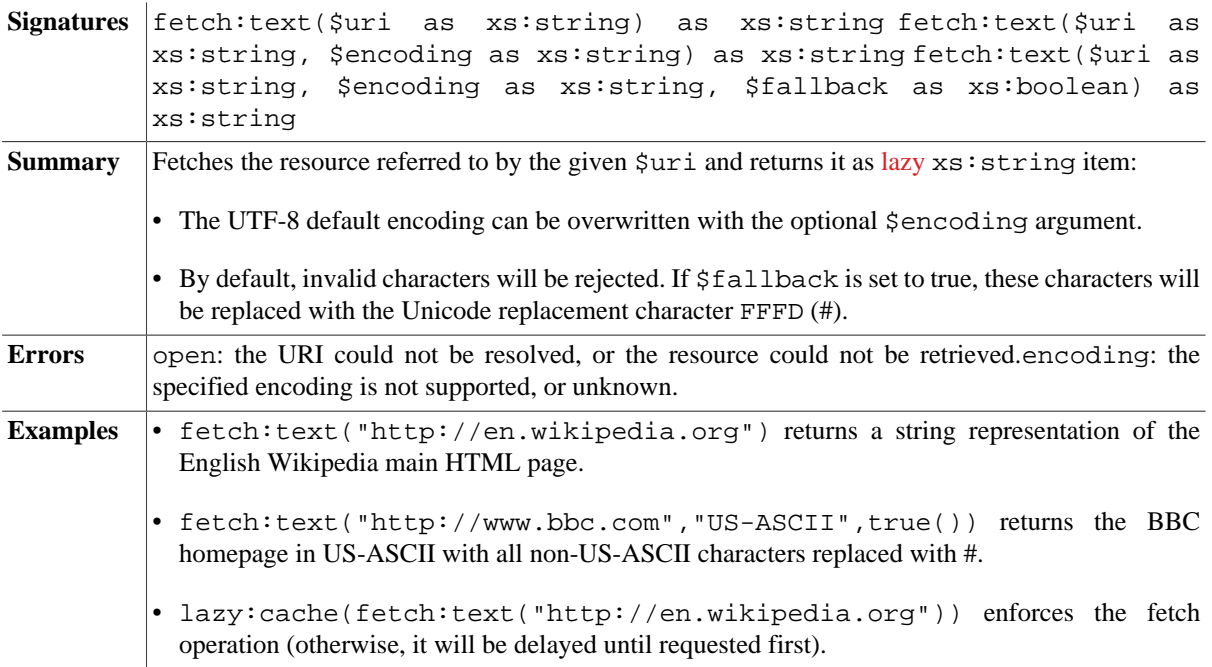

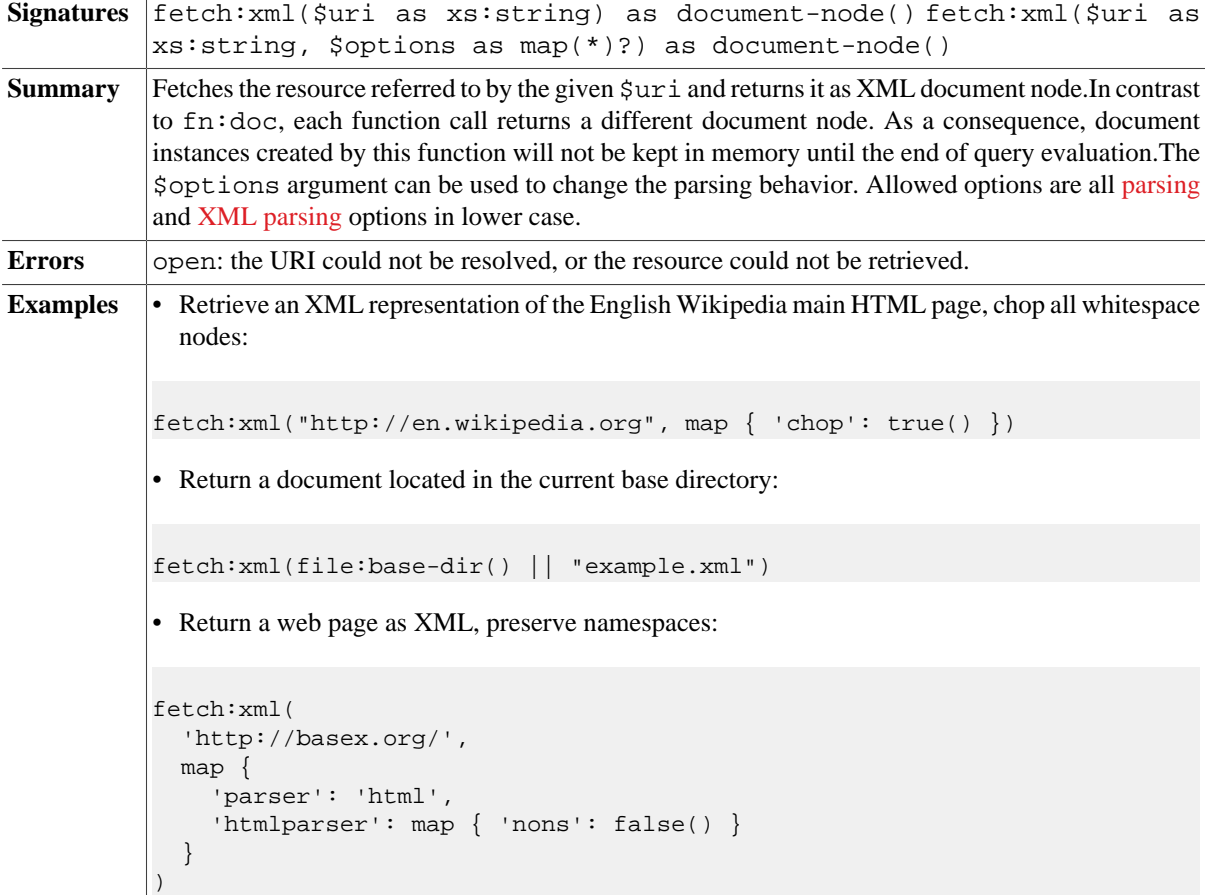

## <span id="page-248-1"></span>**fetch:xml**

## <span id="page-248-0"></span>**fetch:xml-binary**

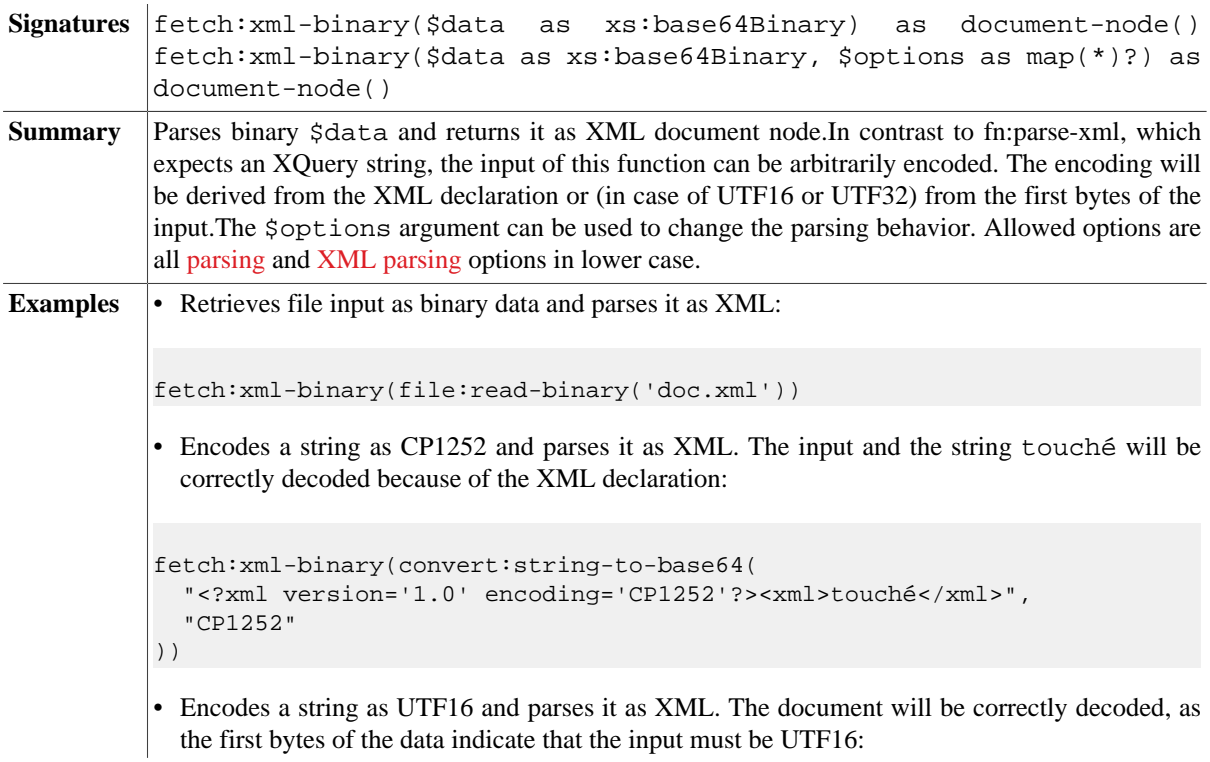

fetch:xml-binary(convert:string-to-base64("<xml/>", "UTF16"))

# **fetch:content-type**

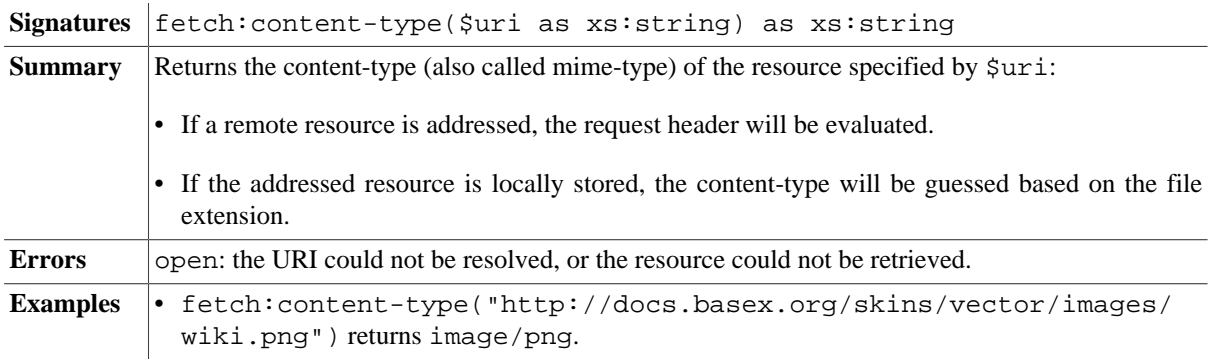

## **Errors**

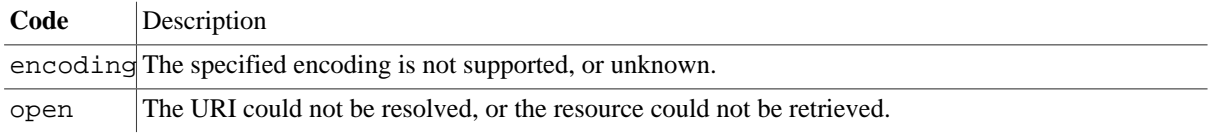

# **Changelog**

Version 9.0

- Added: [fetch:xml-binary](#page-248-0)
- Updated: error codes updated; errors now use the module namespace

#### Version 8.5

• Updated: [fetch:text:](#page-247-0) \$fallback argument added.

#### Version 8.0

• Added: [fetch:xml](#page-248-1)

The module was introduced with Version 7.6.

# **Chapter 44. File Module**

[Read this entry online in the BaseX Wiki.](http://docs.basex.org/index.php?title=File%20Module)

This [XQuery Module](#page-146-0) contains functions related to file system operations, such as listing, reading, or writing files.

This module is based on the [EXPath File Module](http://expath.org/spec/file).

## **Conventions**

All functions and errors in this module are assigned to the http://expath.org/ns/file namespace, which is statically bound to the file prefix.

For serialization parameters, the http://www.w3.org/2010/xslt-xquery-serialization namespace is used, which is statically bound to the output prefix.

The error invalid-path is raised if a path is invalid.

### <span id="page-250-0"></span>**File Paths**

- All file paths are resolved against the *current working directory* (the directory from which BaseX or, more generally, the Java Virtual Machine, was started). This directory can be retrieved via [file:base-dir](#page-257-0).
- A path can be specified as local filesystem path or as file URI.
- Returned strings that refer to existing directories are suffixed with a directory separator.

# **Read Operations**

#### <span id="page-250-1"></span>**file:list**

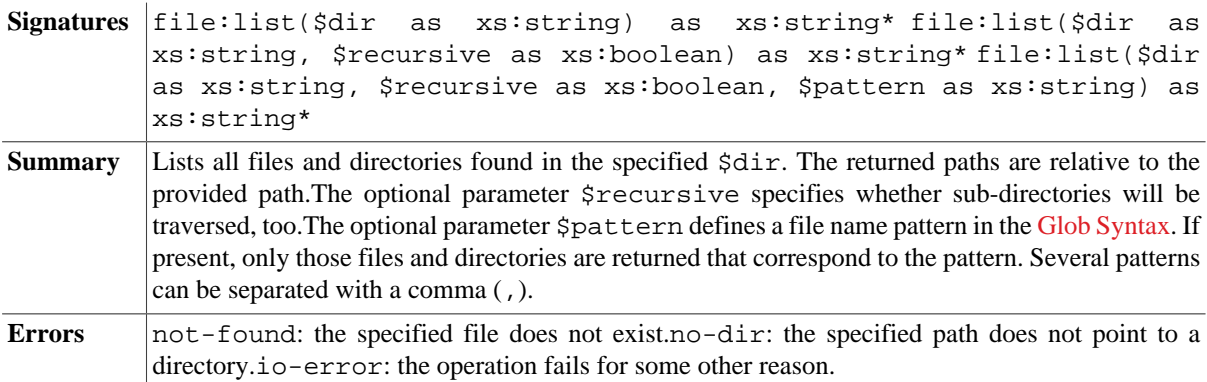

#### **file:children**

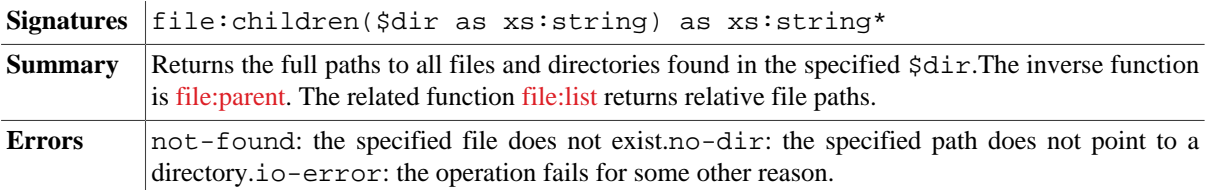

### **file:read-binary**

**Signatures** file:read-binary(\$path as xs:string) as xs:base64Binary file:readbinary(\$path as xs:string, \$offset as xs:integer) as xs:base64Binary file:read-binary(\$path as xs:string, \$offset as xs:integer, \$length as xs:integer) as xs:base64Binary

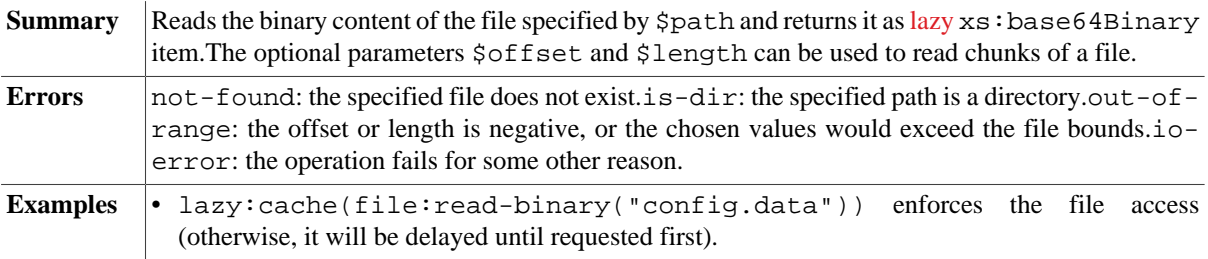

## **file:read-text**

 $\overline{1}$ 

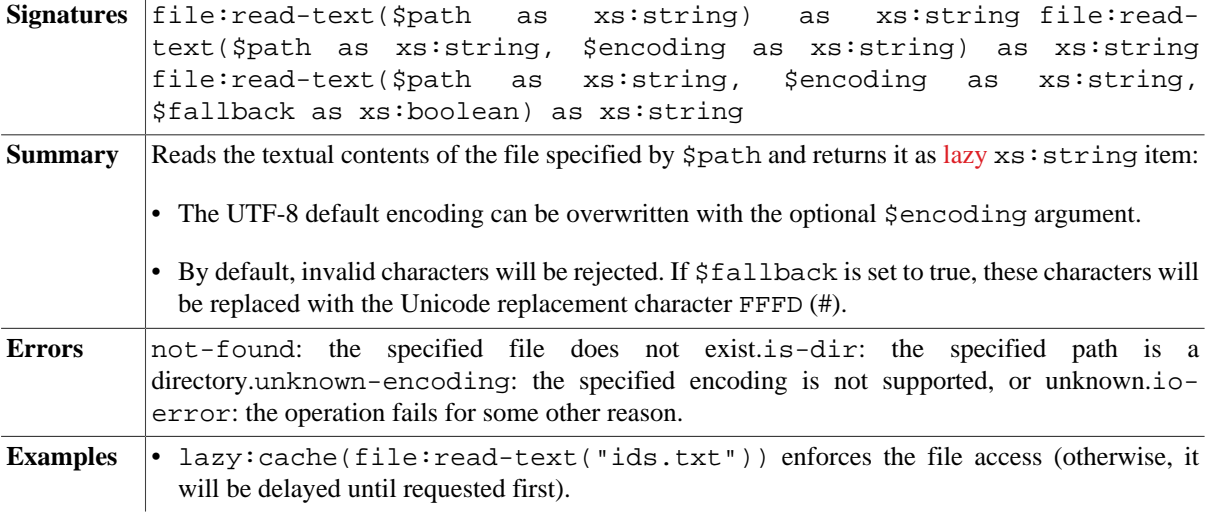

### **file:read-text-lines**

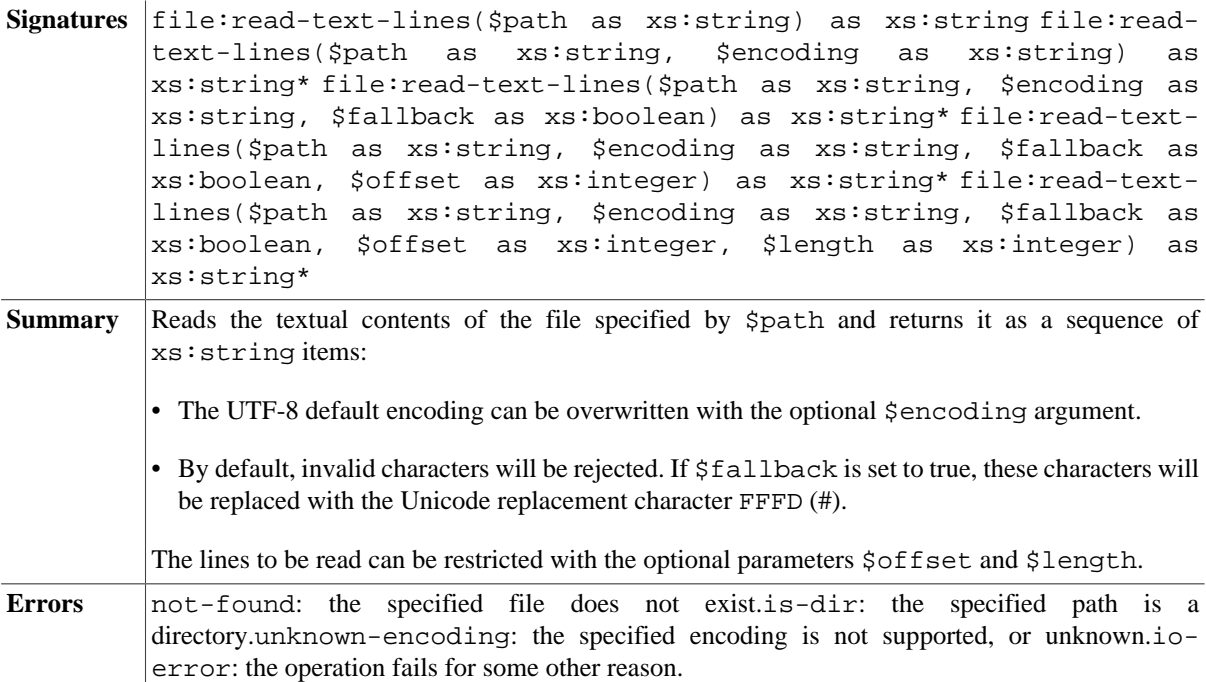

# **Write Operations**

#### **file:create-dir**

Signatures file: create-dir(\$dir as xs: string) as empty-sequence()
**Summary** Creates the directory specified by  $\frac{2}{3}$  characterial non-existing parent directories.

Errors exists: a file with the same path already exists.io-error: the operation fails for some other reason.

#### <span id="page-252-0"></span>**file:create-temp-dir**

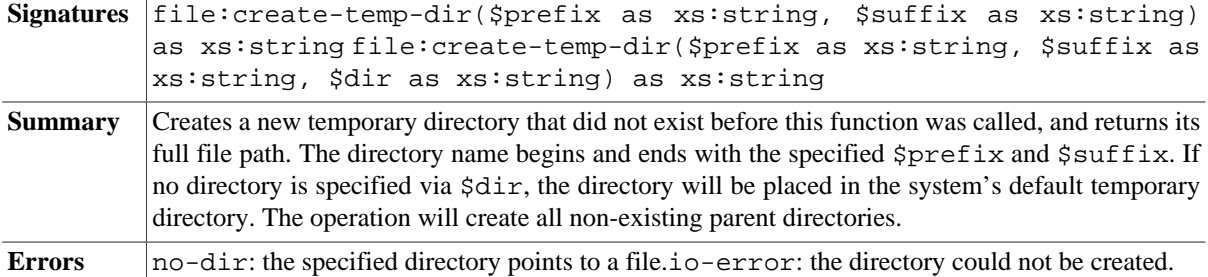

#### <span id="page-252-1"></span>**file:create-temp-file**

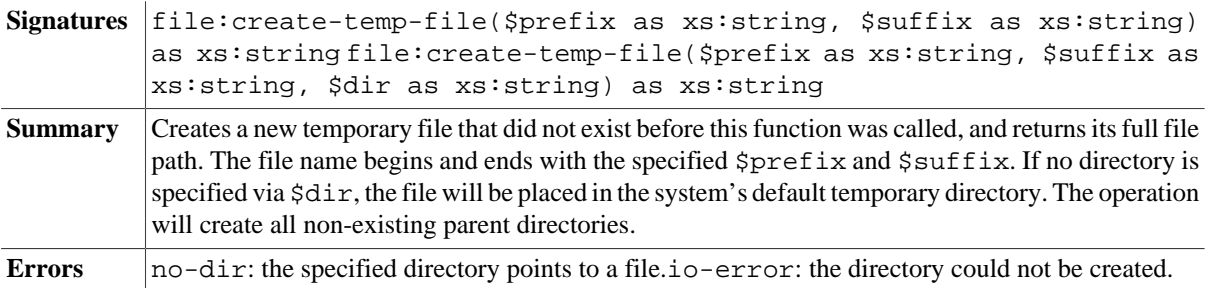

#### <span id="page-252-2"></span>**file:delete**

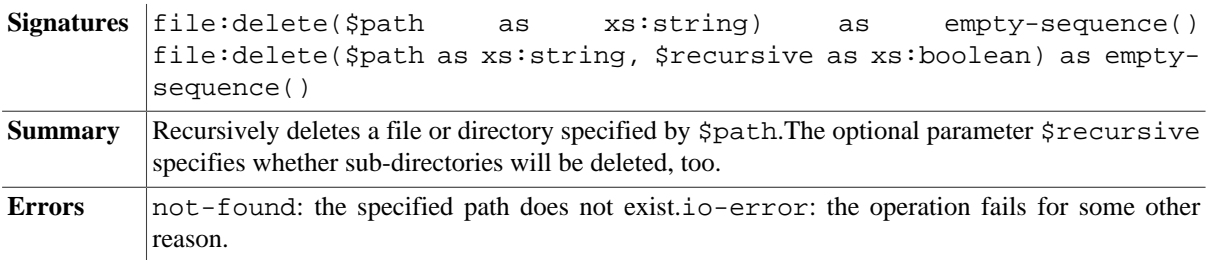

## **file:write**

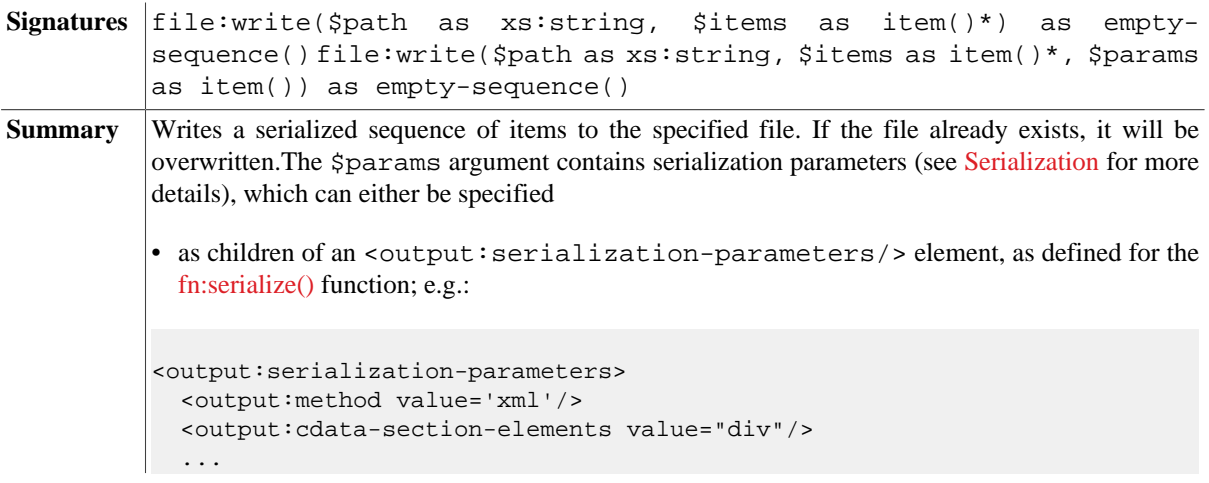

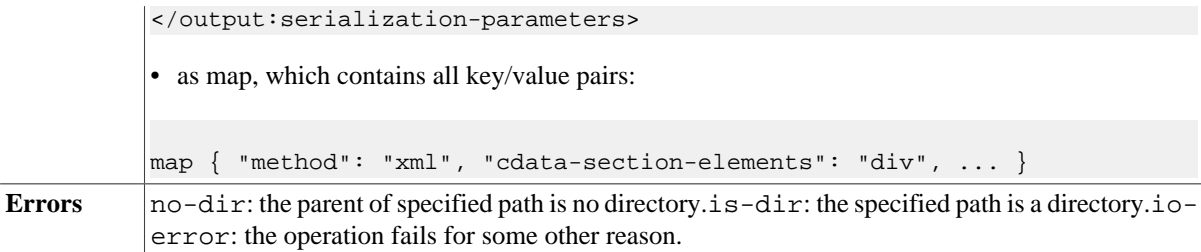

# <span id="page-253-0"></span>**file:write-binary**

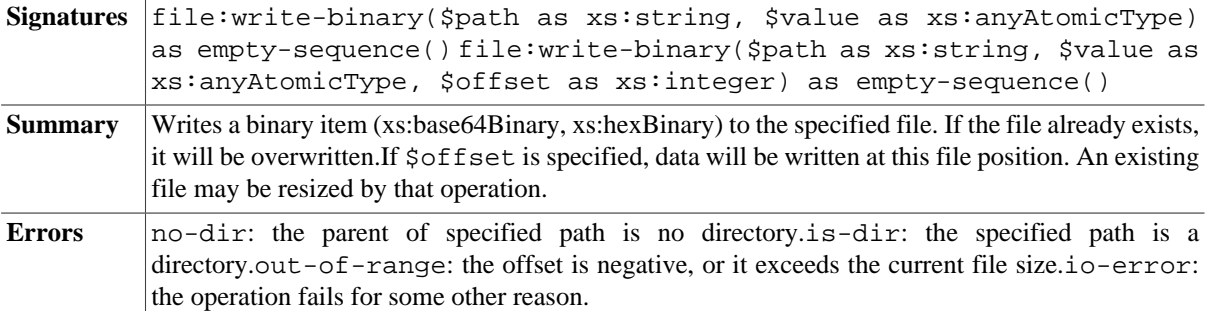

## <span id="page-253-1"></span>**file:write-text**

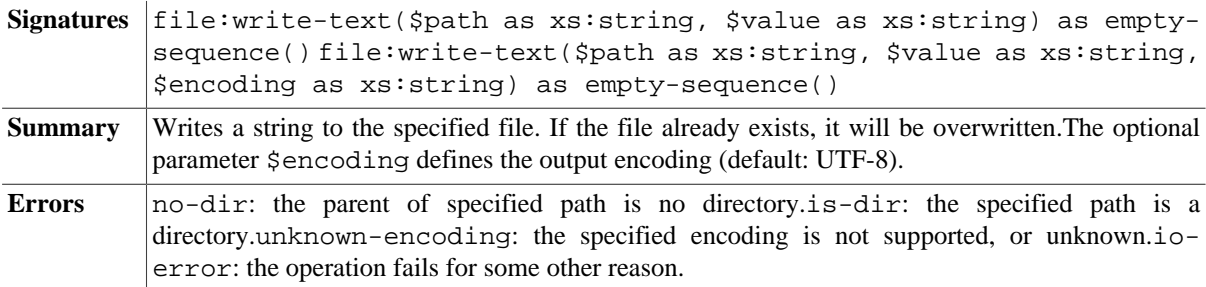

# <span id="page-253-2"></span>**file:write-text-lines**

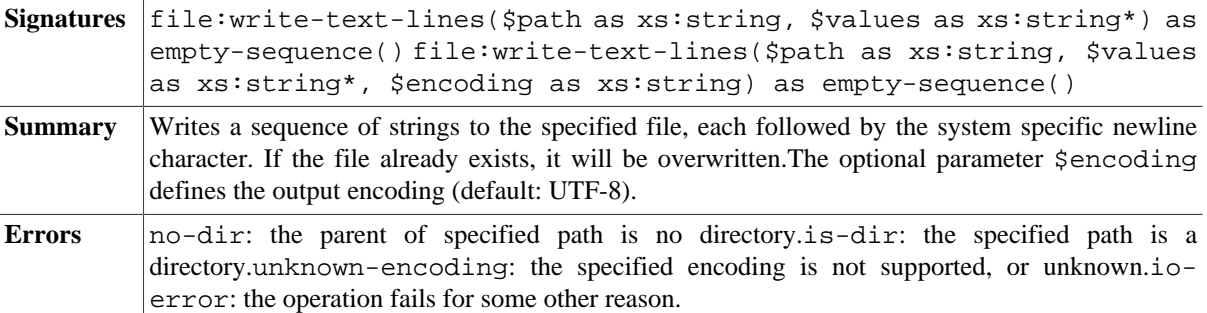

# **file:append**

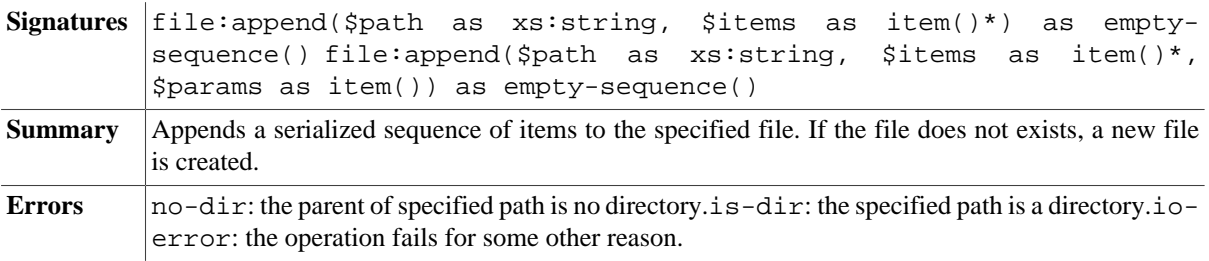

# <span id="page-254-2"></span>**file:append-binary**

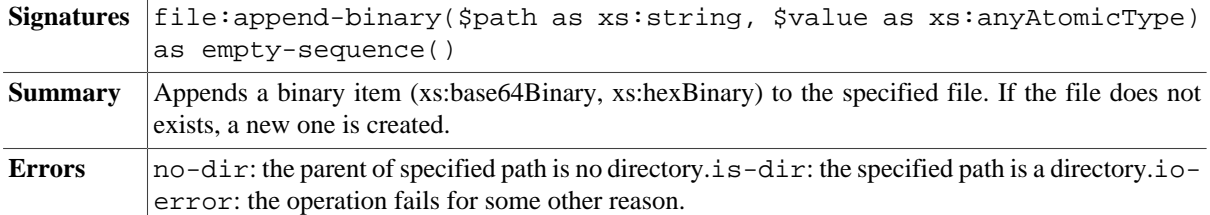

#### <span id="page-254-0"></span>**file:append-text**  $\frac{1}{2}$

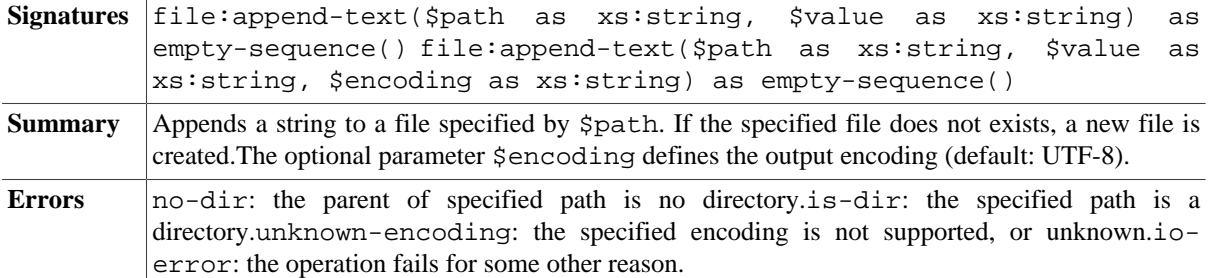

# <span id="page-254-1"></span>**file:append-text-lines**

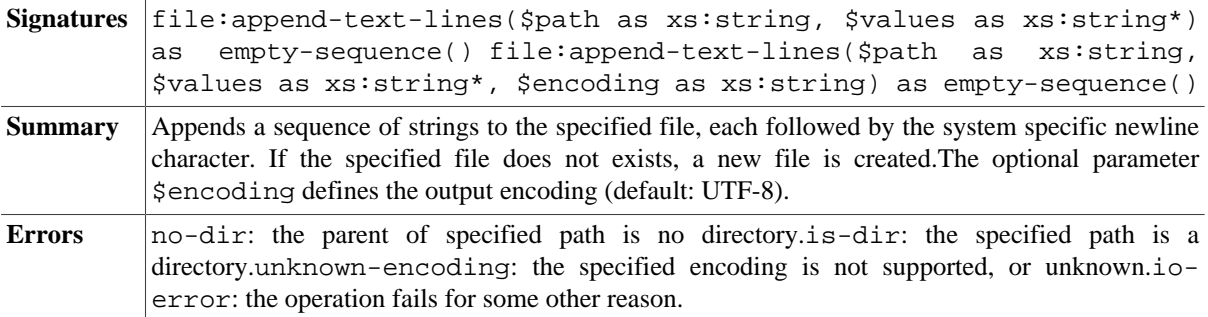

# **file:copy**

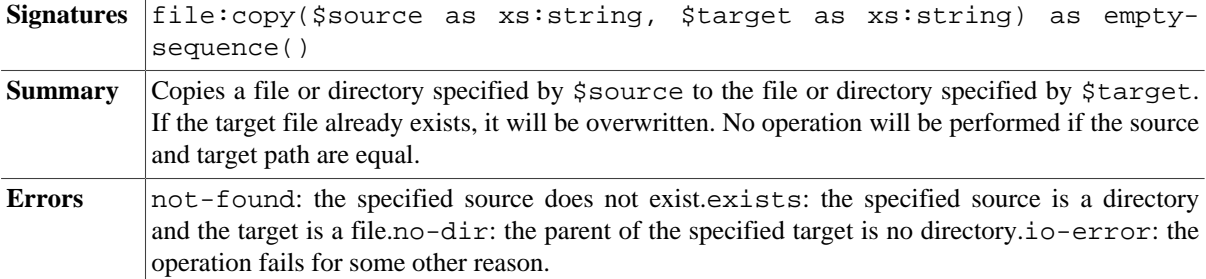

# **file:move**

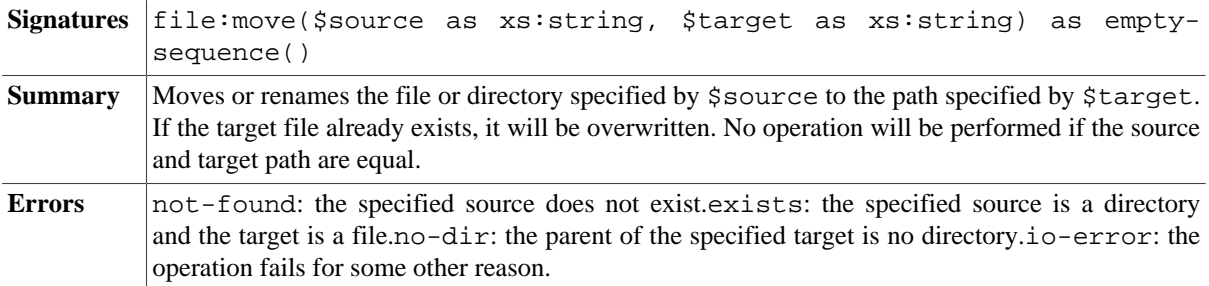

# **File Properties**

# **file:exists**

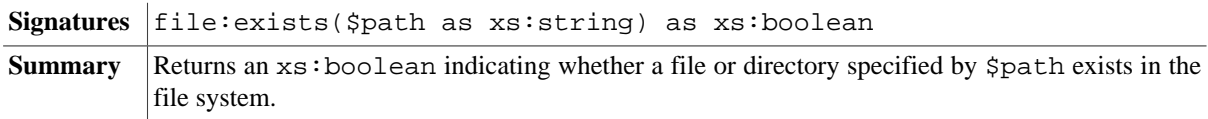

#### <span id="page-255-3"></span>**file:is-dir**

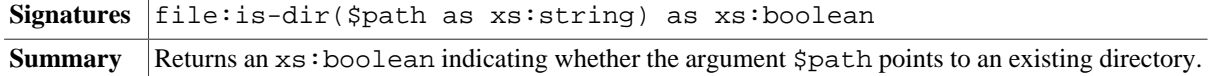

# <span id="page-255-0"></span>**file:is-absolute**

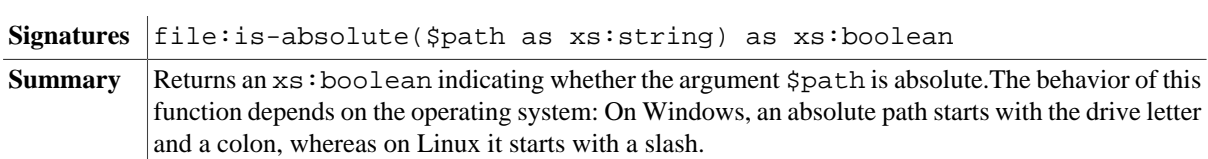

#### **file:is-file**

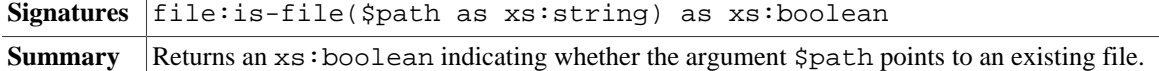

# **file:last-modified**

 $\overline{1}$ 

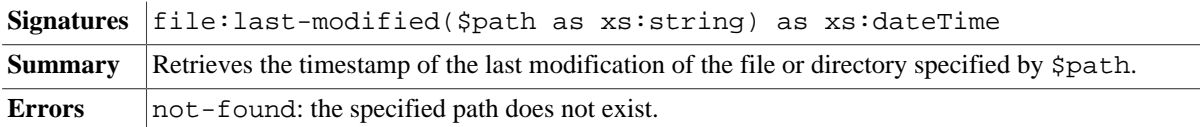

# **file:size**

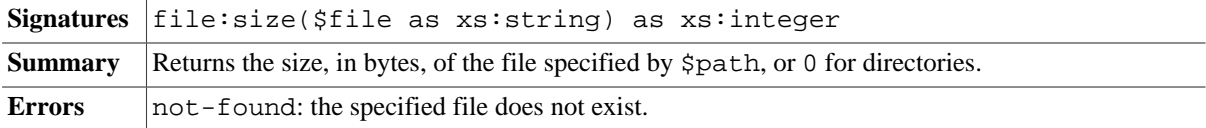

# **Path Functions**

## <span id="page-255-2"></span>**file:name**

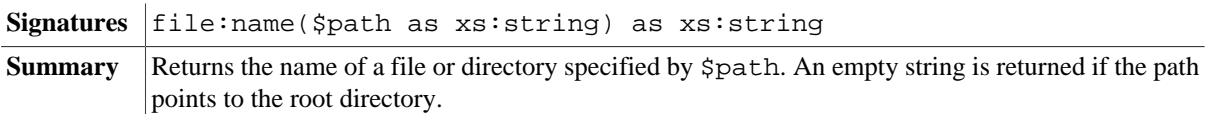

# <span id="page-255-1"></span>**file:parent**

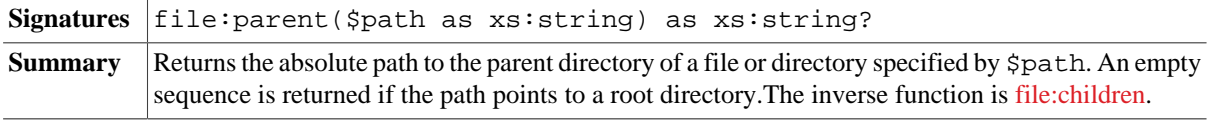

Examples  $\cdot$  file: parent (static-base-uri()) returns the directory of the current XQuery module.

## **file:path-to-native**

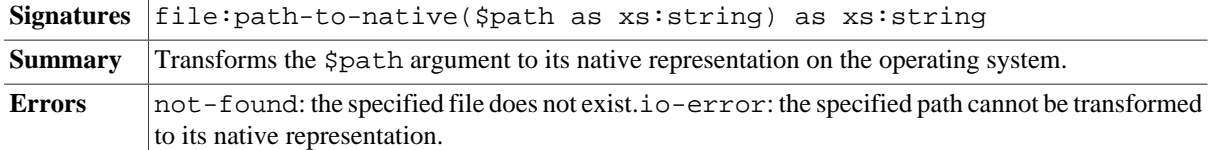

#### <span id="page-256-0"></span>**file:resolve-path**

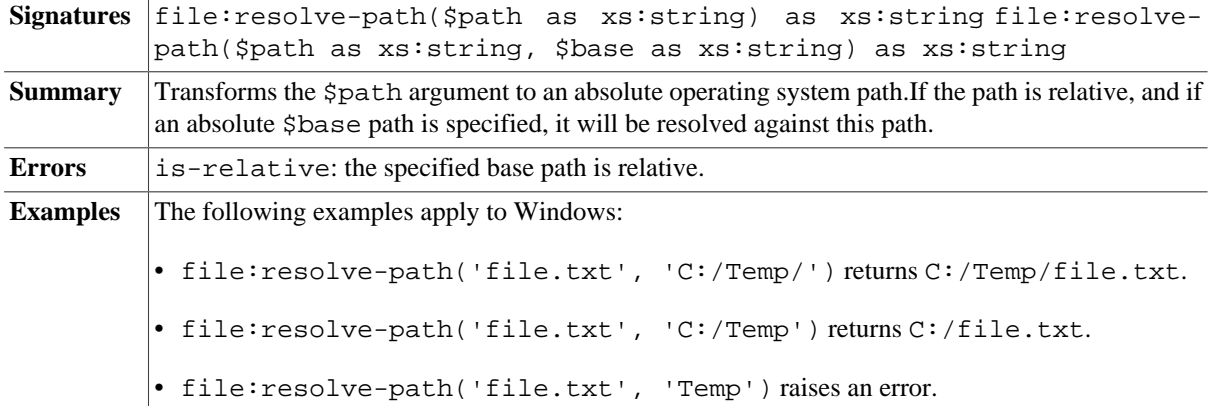

#### **file:path-to-uri**

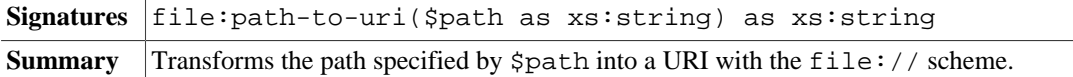

# **System Properties**

#### <span id="page-256-3"></span>**file:dir-separator**

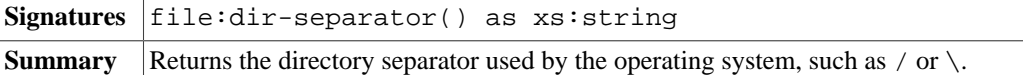

## <span id="page-256-4"></span>**file:path-separator**

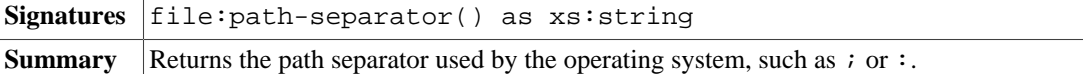

#### <span id="page-256-2"></span>**file:line-separator**

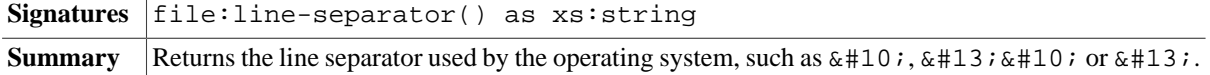

#### <span id="page-256-1"></span>**file:temp-dir**

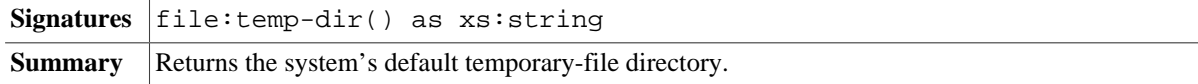

## <span id="page-257-0"></span>**file:current-dir**

Signatures file: current-dir() as xs: string **Summary** Returns the current working directory. This function returns the same result as the function call file:resolve-path("").

## <span id="page-257-1"></span>**file:base-dir**

**Signatures** file:base-dir() as xs:string? **Summary** Returns the parent directory of the static base URI. If the Base URI property is undefined, the empty sequence is returned. - If a static base URI exists, and if points to a local file path, this function returns the same result as the expression file:parent(static-base-uri()).

# **Errors**

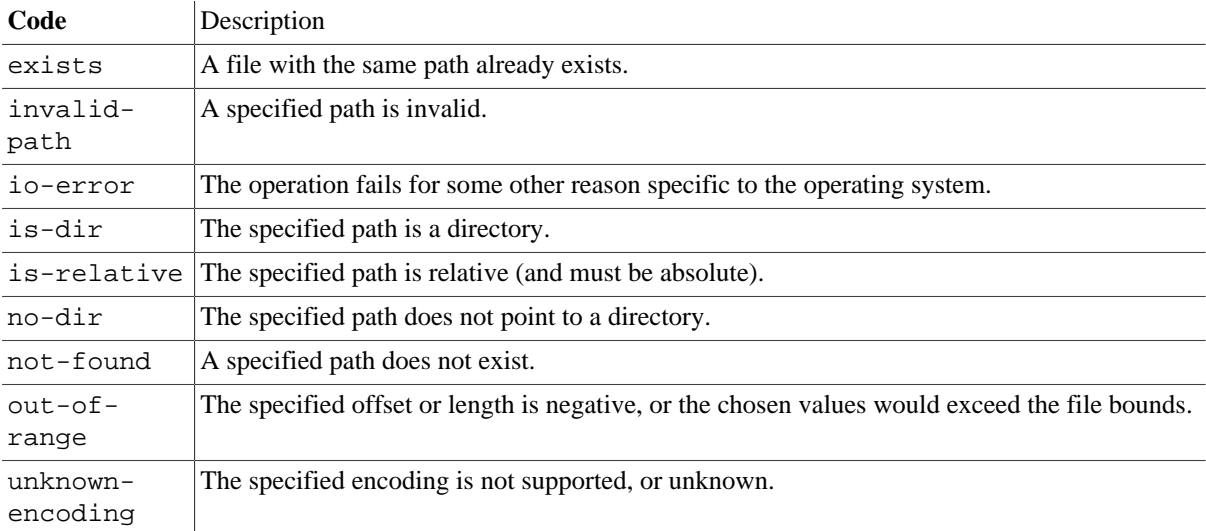

# **Changelog**

Version 9.0

• Updated: [file:read-text-lines](#page-251-0): \$offset and \$length arguments added.

Version 8.5

• Updated: [file:read-text,](#page-251-1) [file:read-text-lines:](#page-251-0) \$fallback argument added.

#### Version 8.2

- Added: [file:is-absolute](#page-255-0)
- Updated: [file:resolve-path:](#page-256-0) base argument added

Version 8.0

• Added: [file:current-dir,](#page-257-0) [file:base-dir](#page-257-1), [file:children](#page-250-0)

#### Version 7.8

- Added: [file:parent](#page-255-1), [file:name](#page-255-2)
- Updated: error codes; [file:read-binary](#page-250-1), [file:write-binary:](#page-253-0) \$offset and \$length arguments added.

• Deleted: file:base-name, file:dir-name

#### Version 7.7

- Added: [file:create-temp-dir,](#page-252-0) [file:create-temp-file,](#page-252-1) [file:temp-dir](#page-256-1)
- Updated: all returned strings that refer to existing directories will be suffixed with a directory separator.

#### Version 7.3

- Added: [file:append-text](#page-254-0), [file:write-text](#page-253-1), [file:append-text-lines,](#page-254-1) [file:write-text-lines](#page-253-2), [file:line-separator](#page-256-2)
- Aligned with latest specification: \$file:directory-separator → [file:dir-separator,](#page-256-3) \$file:path-separator → [file:path-separator](#page-256-4), file:is-directory → [file:is-dir,](#page-255-3) file:create-directory → [file:create-dir](#page-251-2)
- Updated: [file:write-binary,](#page-253-0) [file:append-binary:](#page-254-2) output limited to a single value

Version 7.2.1

- Updated: [file:delete](#page-252-2): \$recursive parameter added to prevent sub-directories from being accidentally deleted.
- Fixed: [file:list](#page-250-2) now returns relative instead of absolute paths.

# **Chapter 45. Full-Text Module**

[Read this entry online in the BaseX Wiki.](http://docs.basex.org/index.php?title=Full-Text%20Module)

This [XQuery Module](#page-146-0) extends the [W3C Full Text Recommendation](http://www.w3.org/TR/xpath-full-text-10) with some useful functions: The index can be directly accessed, fulltext results can be marked with additional elements, or the relevant parts can be extracted. Moreover, the score value, which is generated by the contains text expression, can be explicitly requested from items.

# **Conventions**

All functions and errors in this module are assigned to the http://basex.org/modules/ft namespace, which is statically bound to the  $ft$  prefix.

# **Functions**

#### <span id="page-259-0"></span>**ft:search**

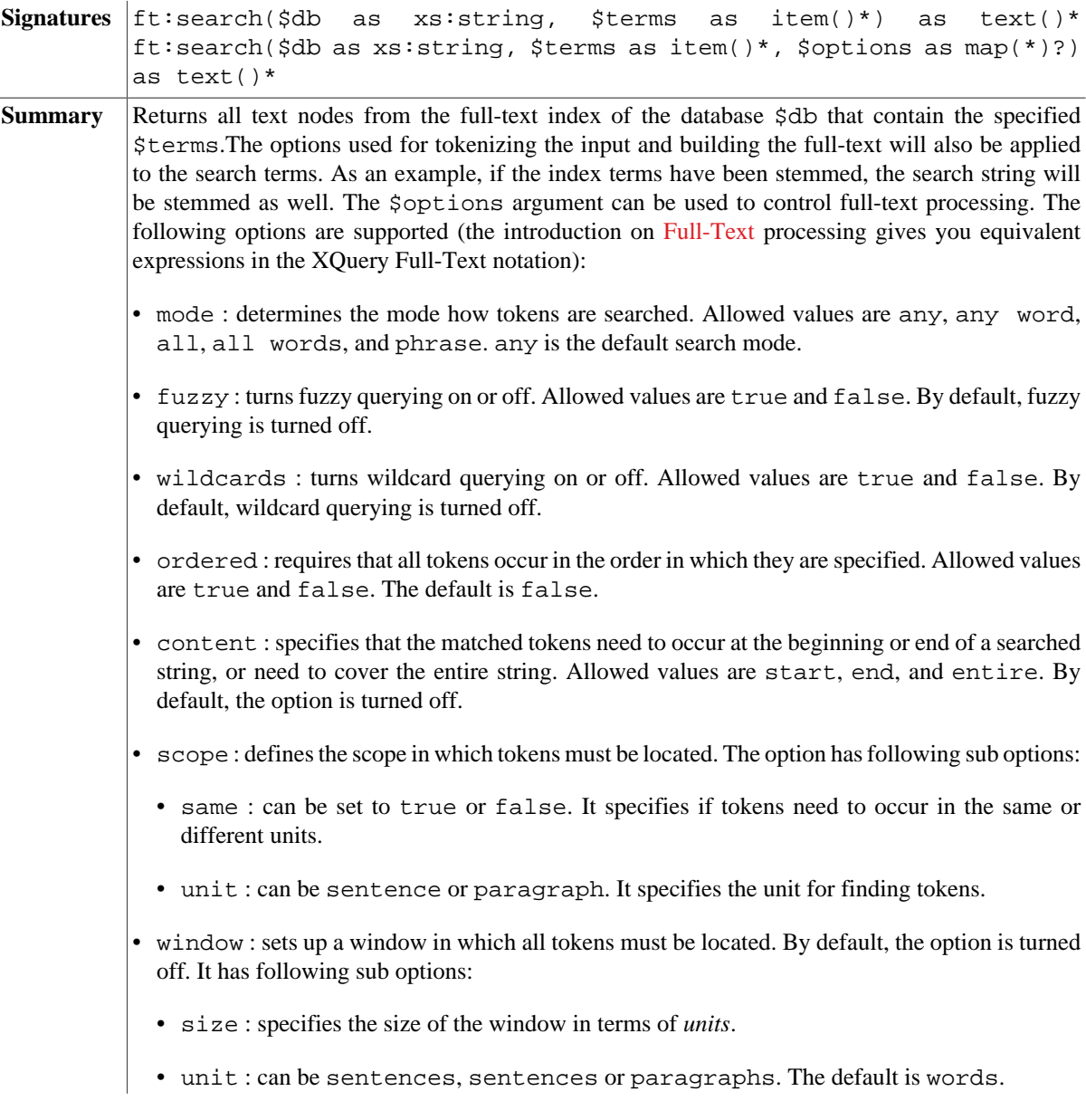

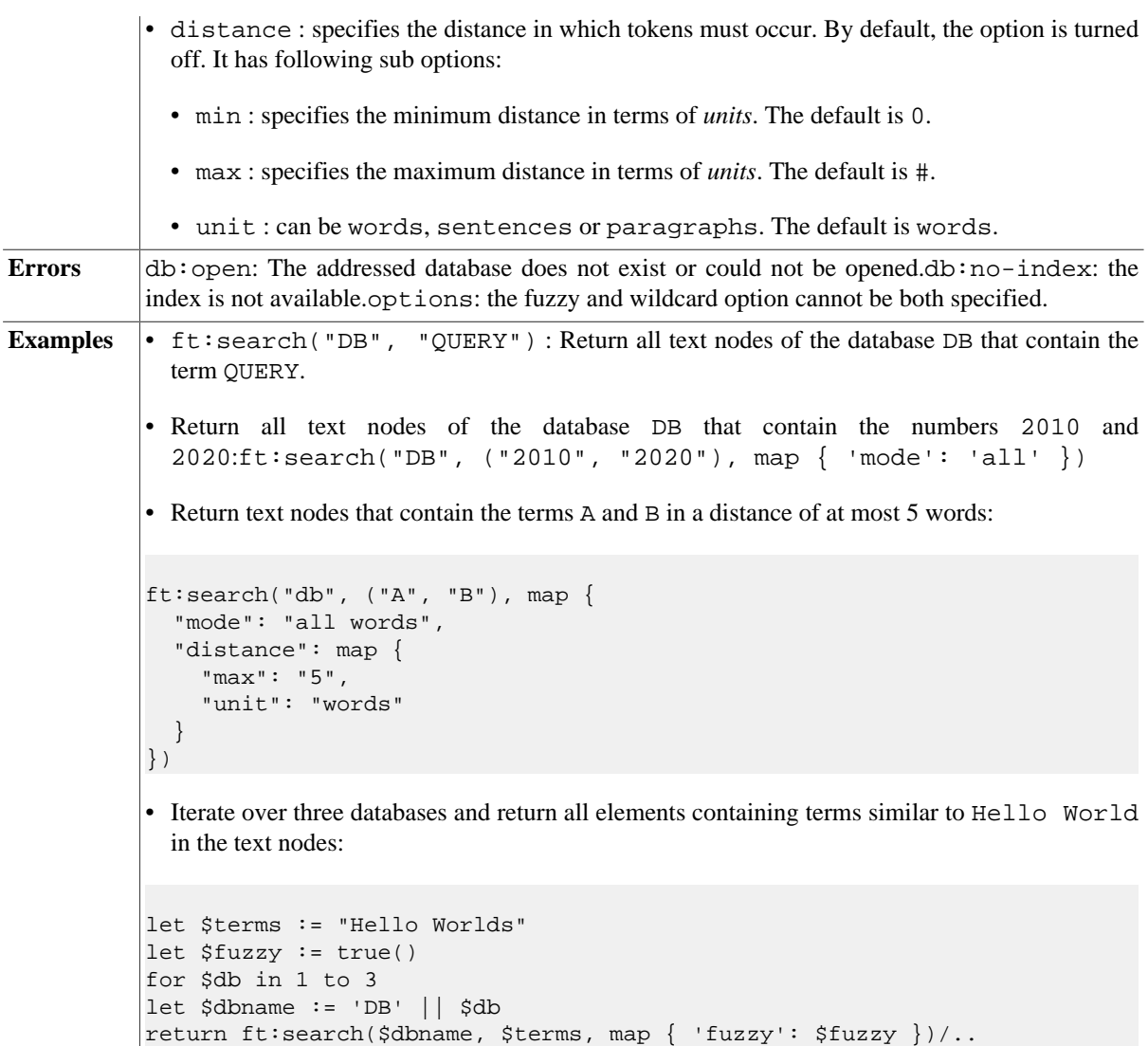

# <span id="page-260-0"></span>**ft:contains**

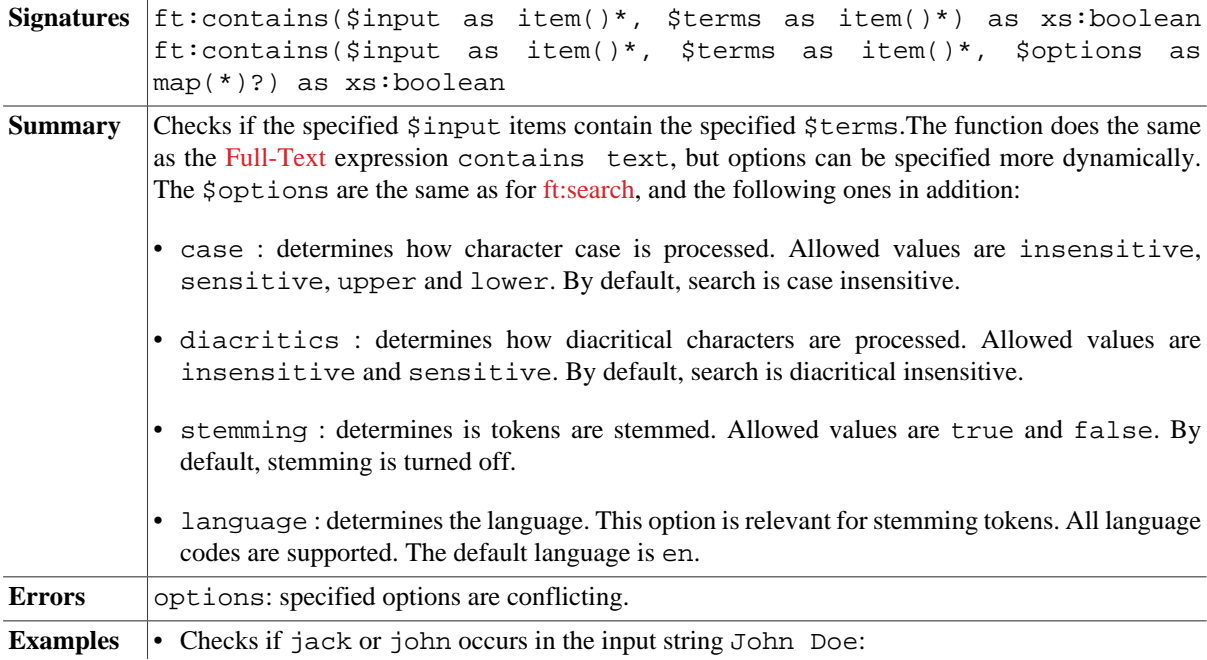

```
ft:contains("John Doe", ("jack", "john"), map { "mode": "any" })
• Calls the function with stemming turned on and off:
(true(), false()) ! ft:contains("Häuser", "Haus", map { 'stemming': .,
 'language':'de' })
```
### <span id="page-261-0"></span>**ft:mark**

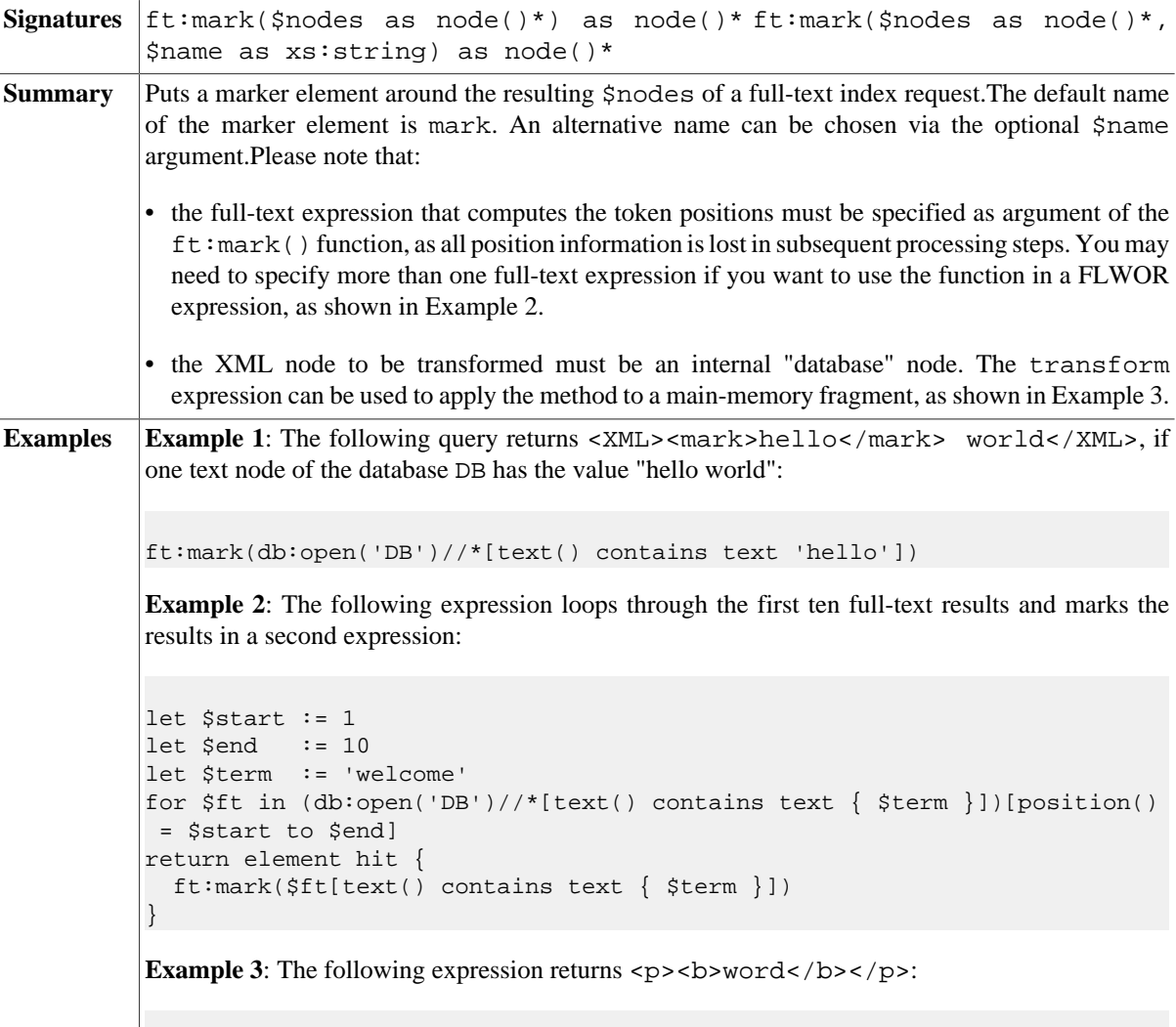

```
copy $p := <p>word</p>
modify ()
return ft:mark($p[text() contains text 'word'], 'b')
```
#### **ft:extract**

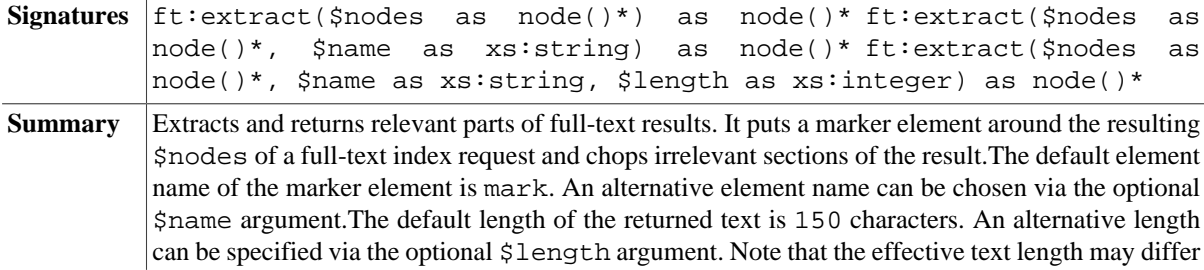

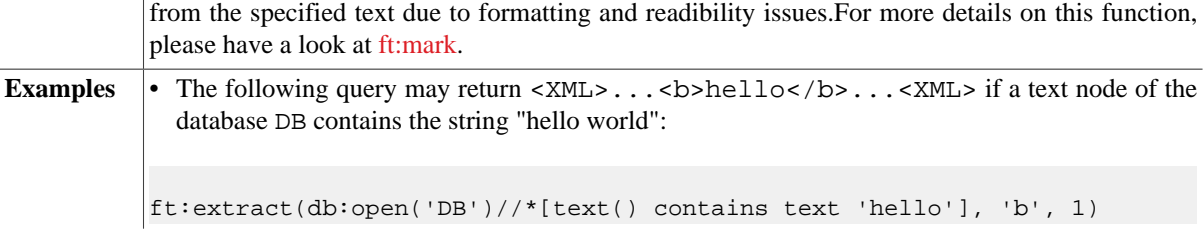

# **ft:count**

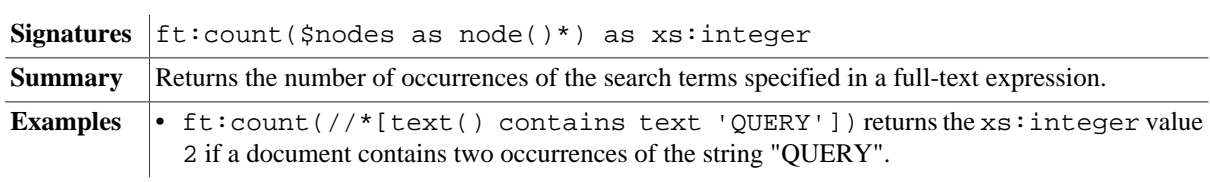

#### **ft:score**

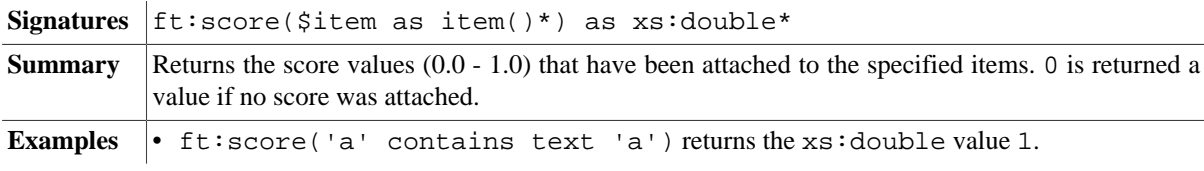

# <span id="page-262-1"></span>**ft:tokens**

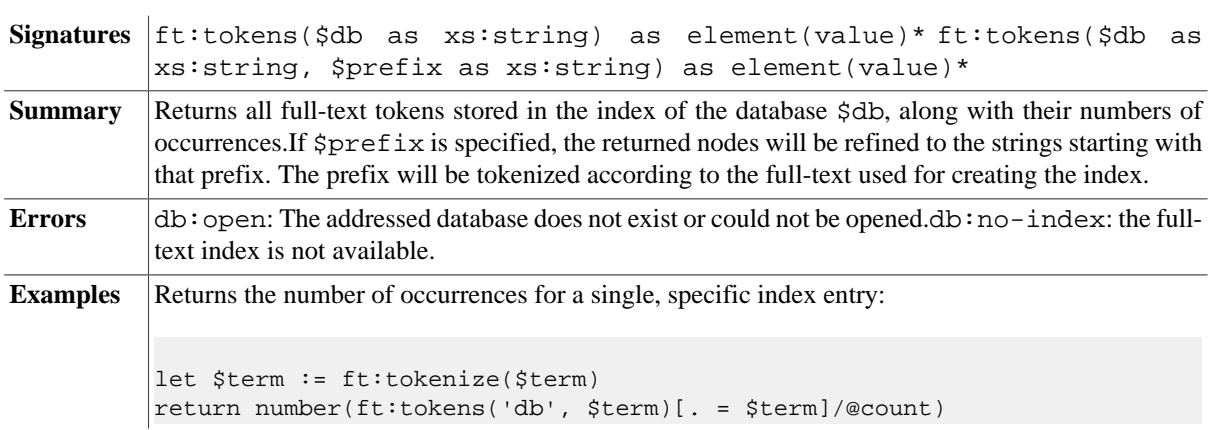

# <span id="page-262-0"></span>**ft:tokenize**

*Updated with Version 9.1:* support for empty sequence.

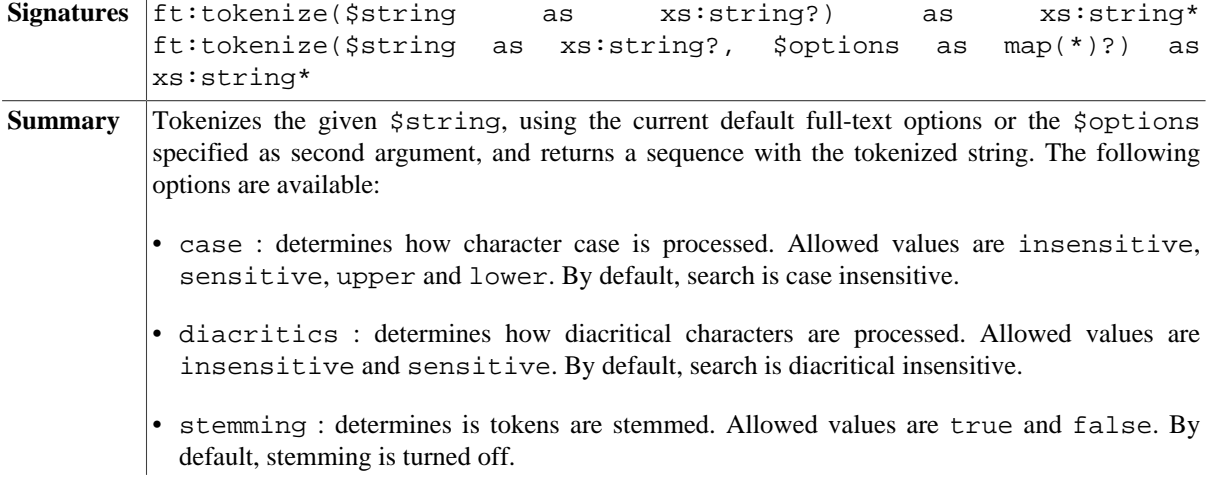

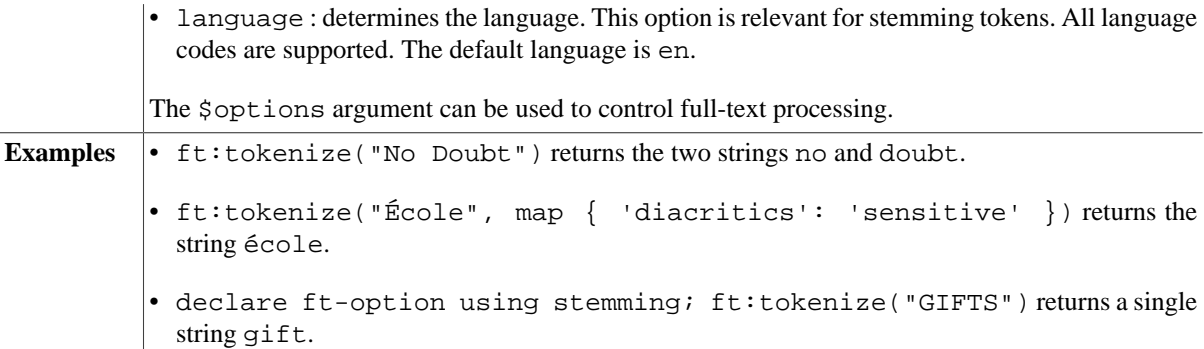

#### <span id="page-263-0"></span>**ft:normalize**

*Updated with Version 9.1:* support for empty sequence.

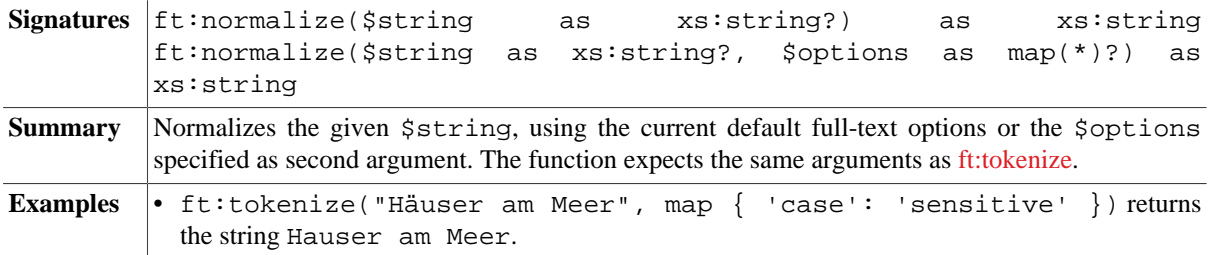

# **Errors**

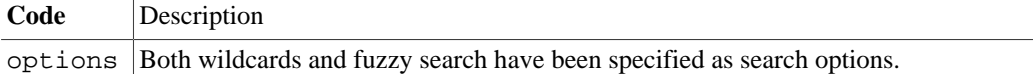

# **Changelog**

Version 9.1

• Updated: [ft:tokenize](#page-262-0) and [ft:normalize](#page-263-0) can be called with empty sequence.

Version 9.0

• Updated: error codes updated; errors now use the module namespace

Version 8.0

- Added: [ft:contains](#page-260-0), [ft:normalize](#page-263-0)
- Updated: Options added to [ft:tokenize](#page-262-0)

Version 7.8

- Added: [ft:contains](#page-260-0)
- Updated: Options added to [ft:search](#page-259-0)

Version 7.7

• Updated: the functions no longer accept [Database Nodes](#page-234-0) as reference. Instead, the name of a database must now be specified.

Version 7.2

• Updated: [ft:search](#page-259-0) (second argument generalized, third parameter added)

#### Version 7.1

• Added: [ft:tokens,](#page-262-1) [ft:tokenize](#page-262-0)

# **Chapter 46. Geo Module**

[Read this entry online in the BaseX Wiki.](http://docs.basex.org/index.php?title=Geo%20Module)

This [XQuery Module](#page-146-0) contains functions that may be applied to geometry data conforming to the Open Geospatial Consortium (OGC) Simple Feature (SF) data model. It is based on the [EXPath Geo Module](http://expath.org/spec/geo) and uses the [JTS](https://projects.eclipse.org/projects/locationtech.jts) library.

Geometries included in GML 2 are: Point, LineString, LinearRing, Polygon, MultiPoint, MultiLineString, MultiPolygon, and MultiGeometry. All nodes queried by BaseX should be a valid geometry. The only geometry type which is not supported by BaseX right now is MultiGeometry. Moreover, the module provides no support for GML 3.

# **Conventions**

- The module will be available if the basex-api library is found in the classpath. This is the case if you use one of the complete distributions of BaseX (zip, exe, war).
- All functions are assigned to the http://expath.org/ns/geo namespace. The module must be imported in the query prolog:

```
import module namespace geo = "http://expath.org/ns/geo";
...
```
- In this document, the namespace is bound to the geo prefix.
- All errors are assigned to the http://expath.org/ns/error namespace, which is statically bound to the experr prefix.

# **General Functions**

#### **geo:dimension**

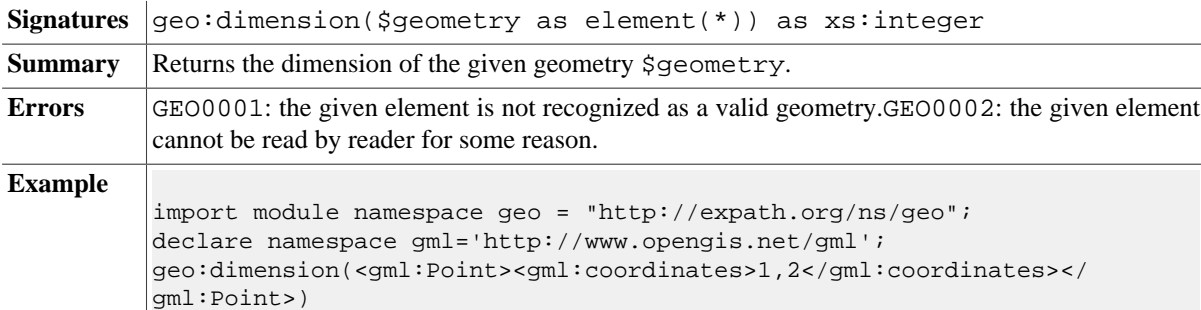

#### **geo:geometry-type**

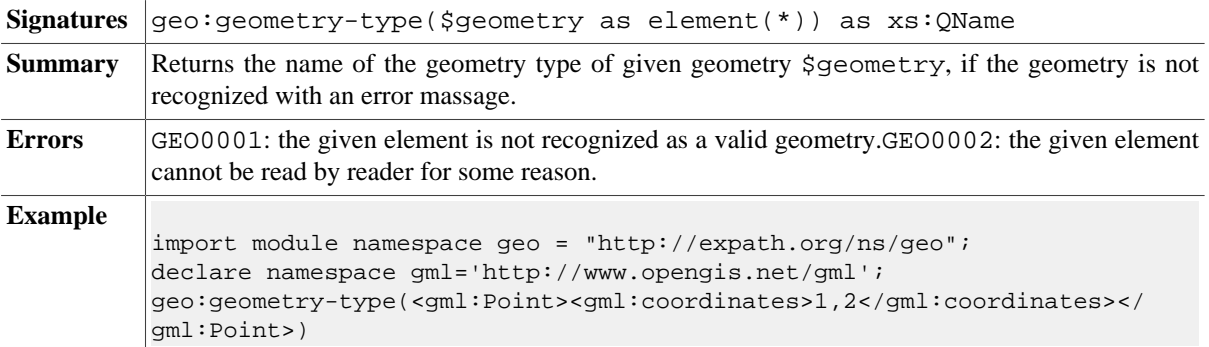

# **geo:srid**

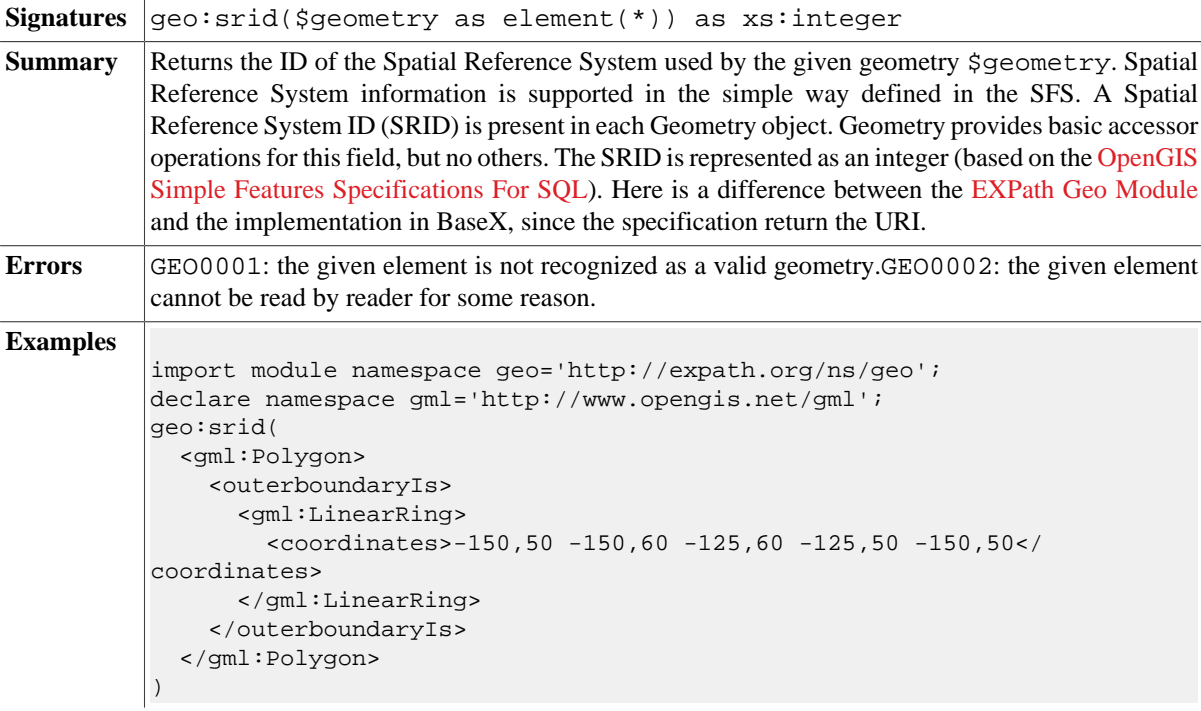

# **geo:envelope**

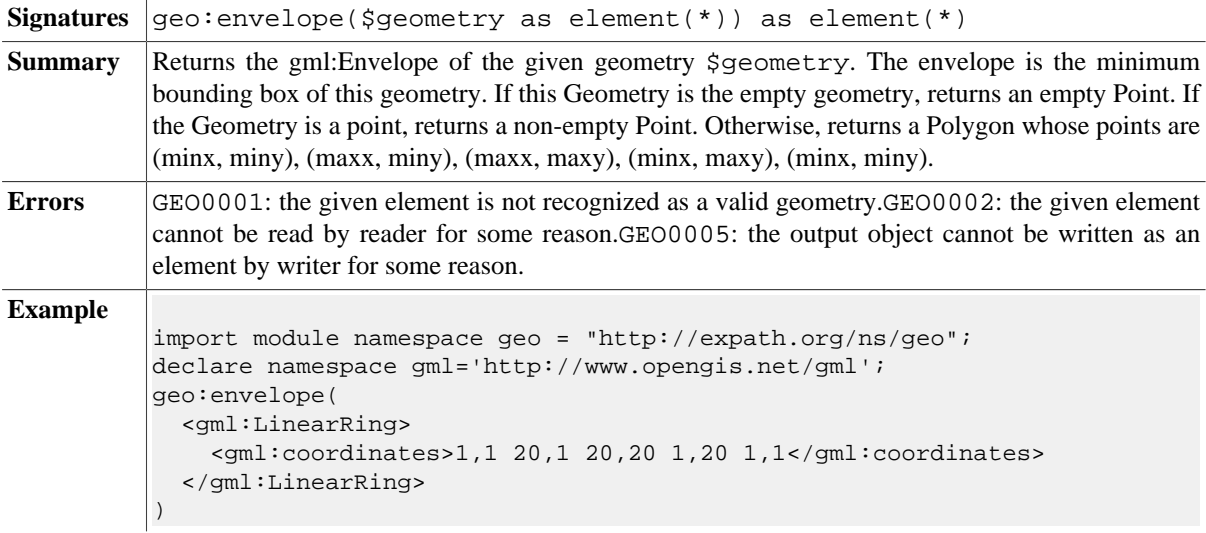

#### **geo:as-text**

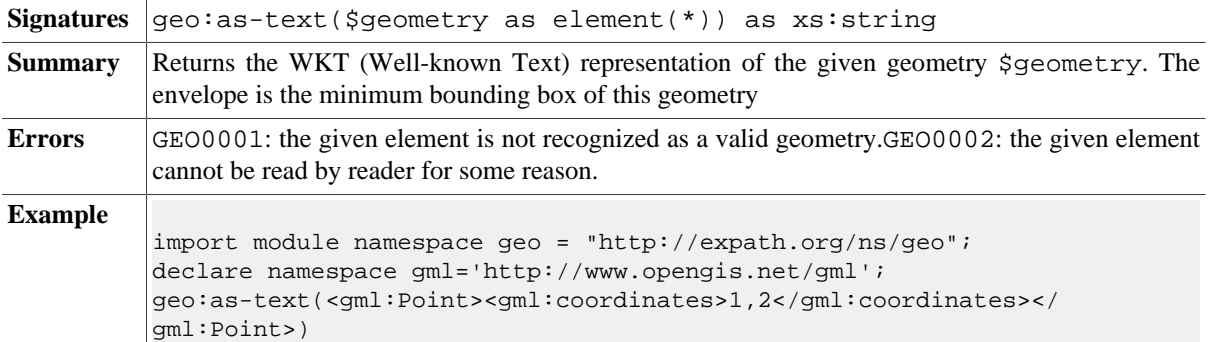

#### **geo:as-binary**

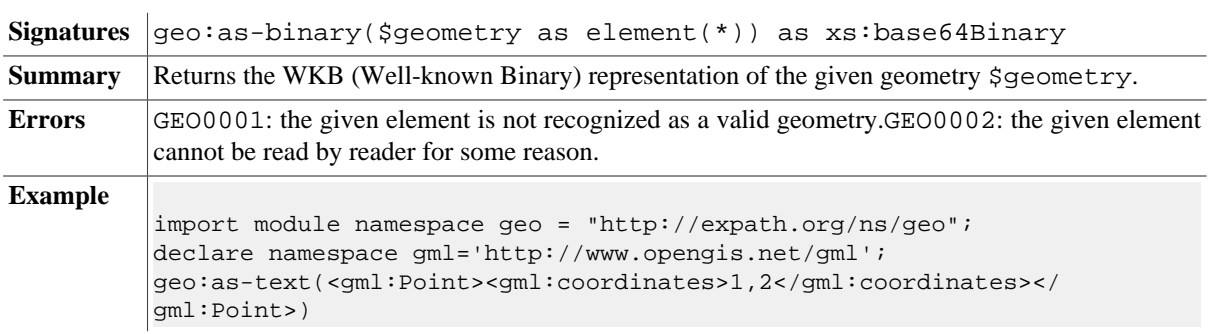

## **geo:is-simple**

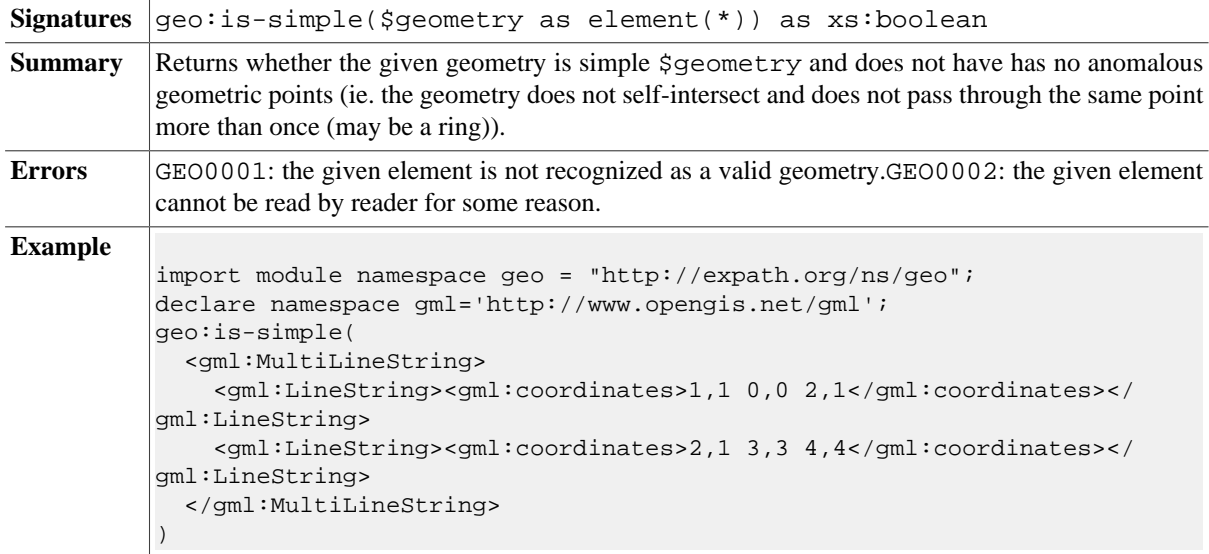

#### **geo:boundary**

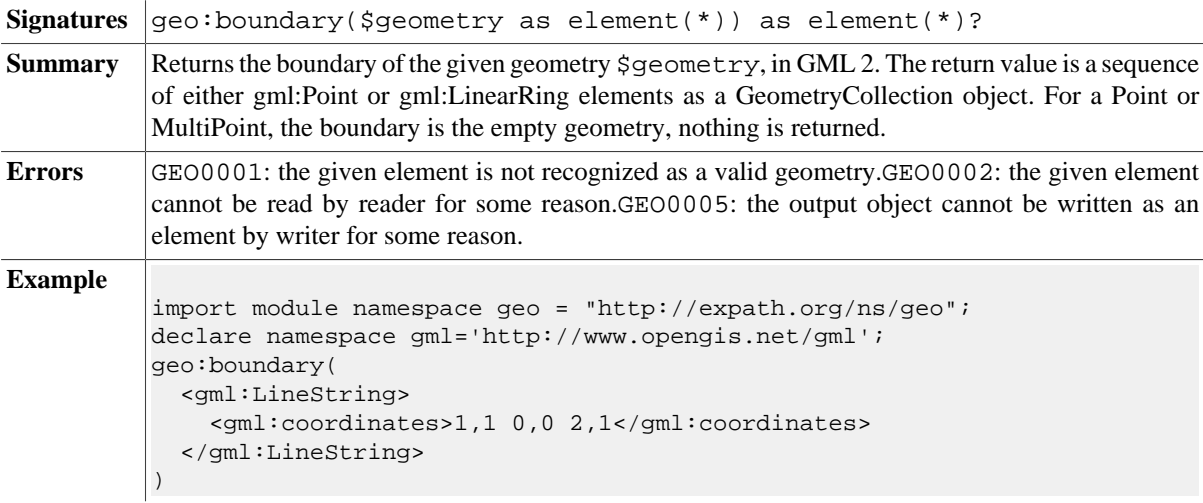

#### **geo:num-geometries**

Signatures geo:num-geometries(\$geometry as element(\*)) as xs:integer

**Summary** Returns the number of geometry in a geometry-collection \$geometry, in GML. For the geometries which are not a collection, it returns the instant value 1. This function is implemented

wider than the specification and accepts all types of geometries, while the specification limits it to the collection types (MultiPoint, MultiPolygon, ...).

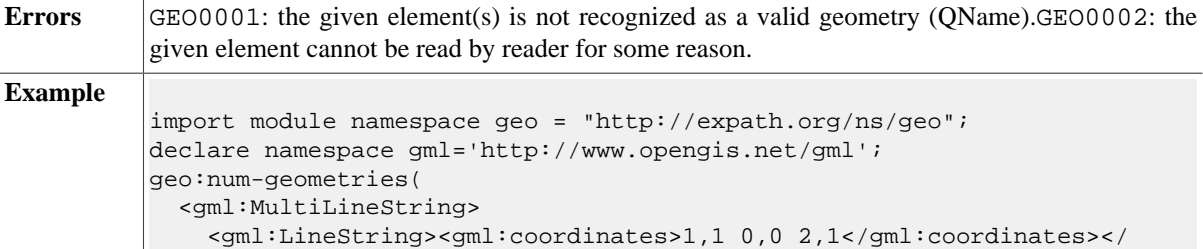

gml:LineString> <gml:LineString><gml:coordinates>2,1 3,3 4,4</gml:coordinates></ gml:LineString> </gml:MultiLineString>

#### **geo:geometry-n**

)

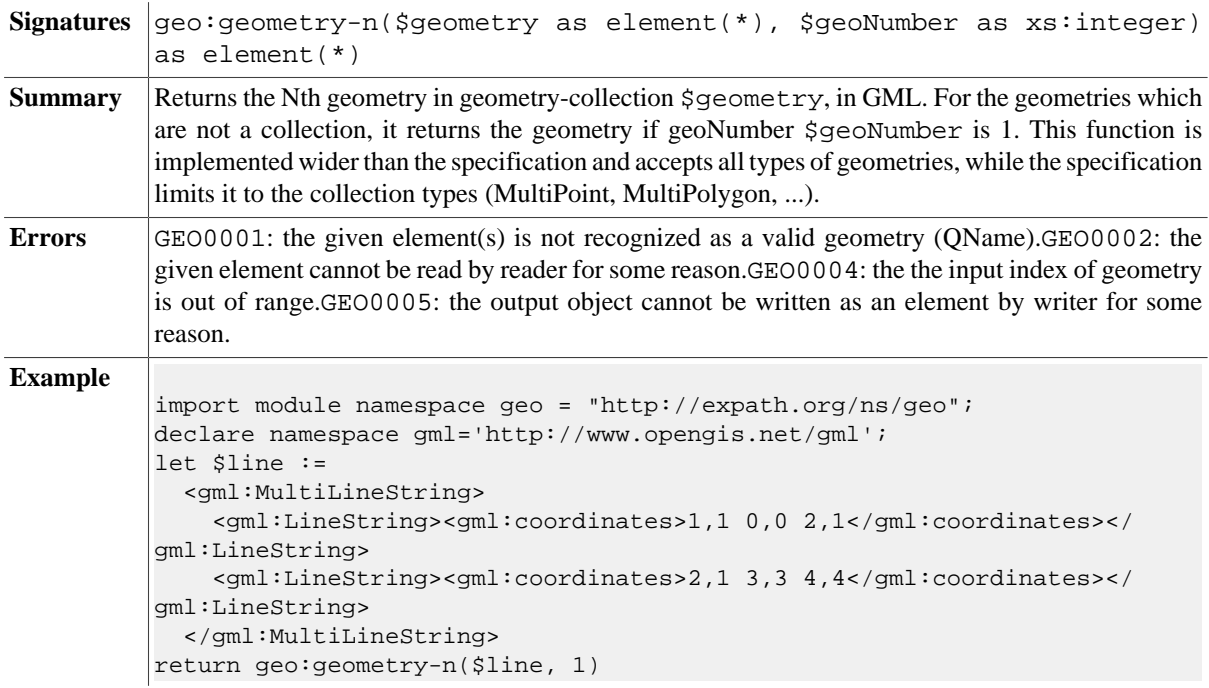

# **geo:length**

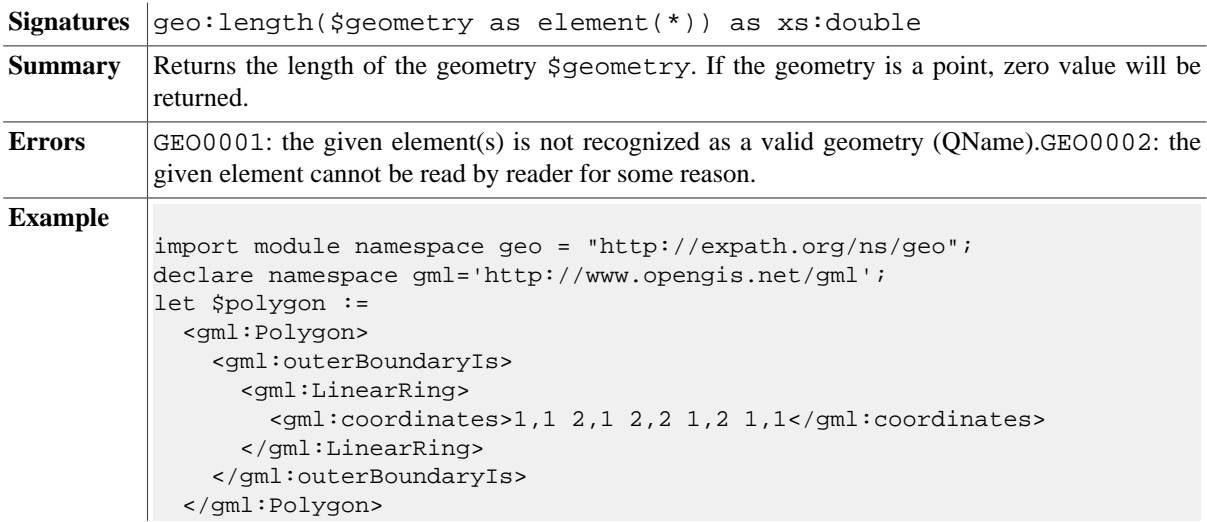

return geo:length(\$polygon)

# **geo:num-points**

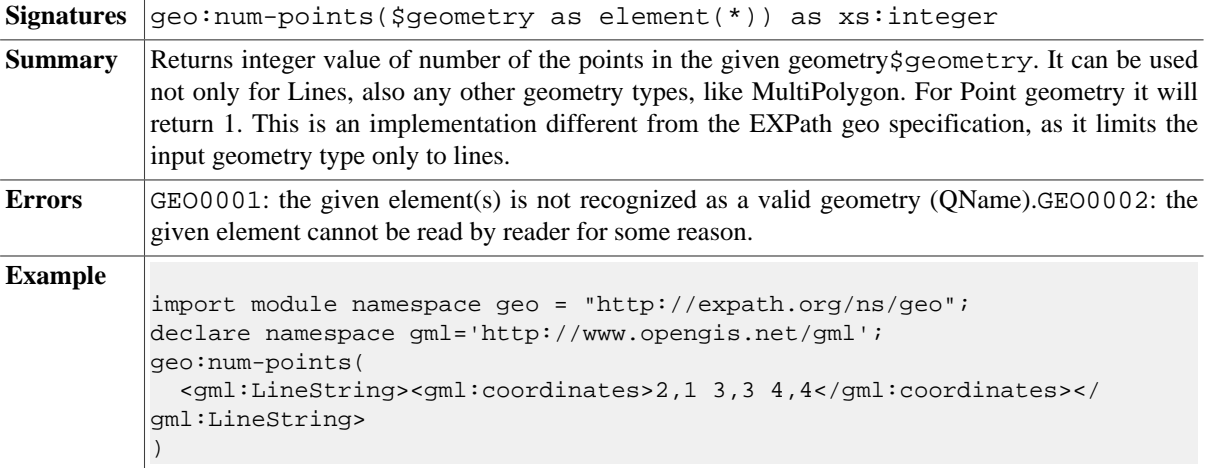

# **geo:area**

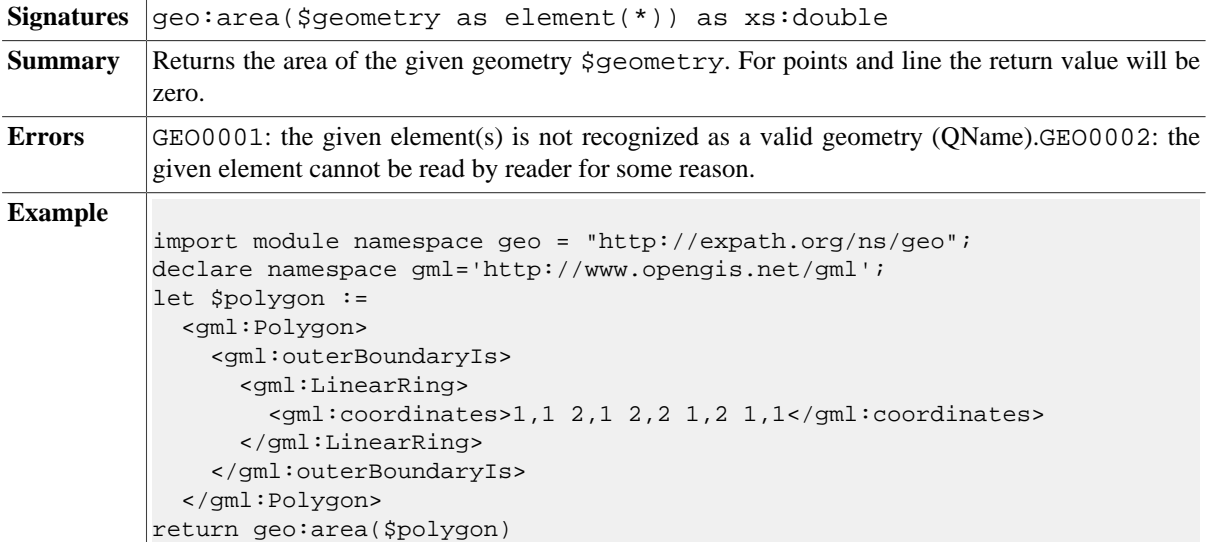

# **geo:centroid**

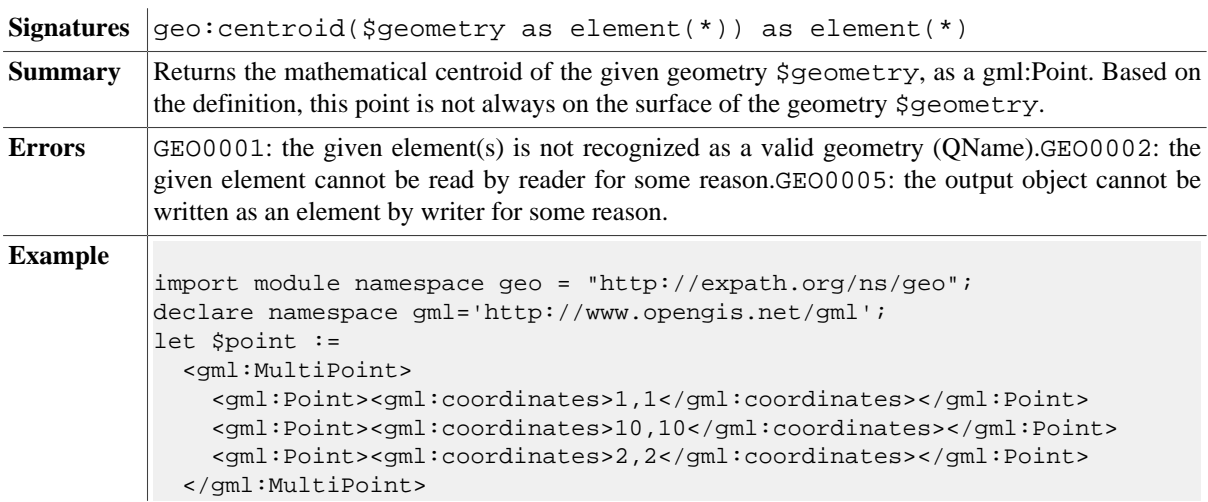

return geo:centroid(\$point)

# **geo:point-on-surface**

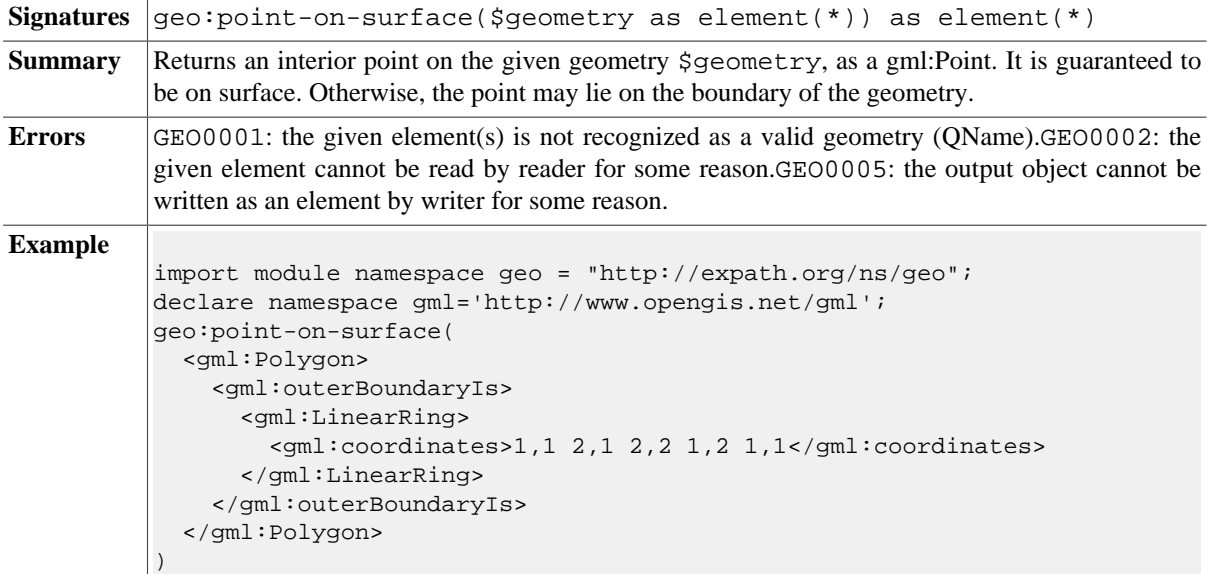

# **Spatial Predicate Functions**

# **geo:equals**

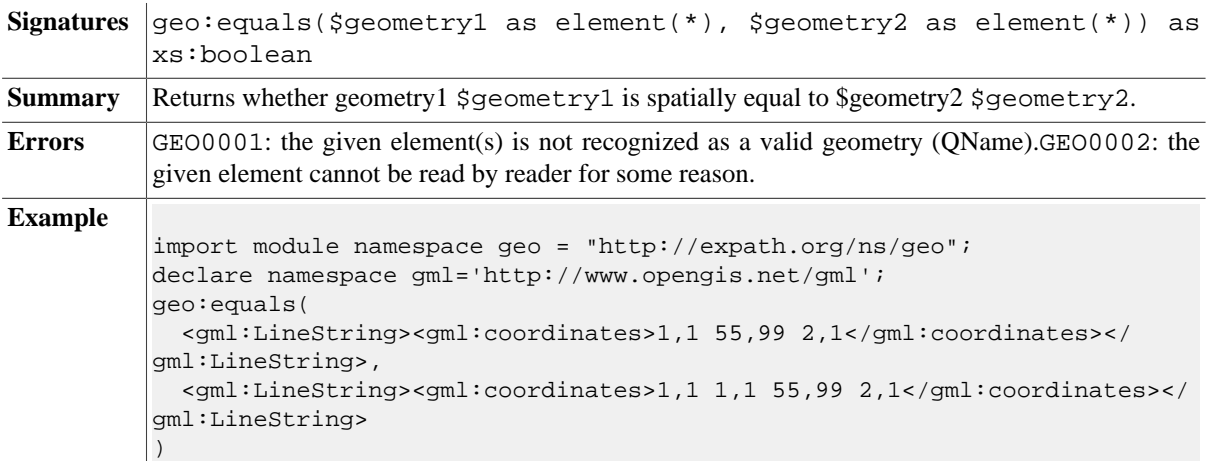

# **geo:disjoint**

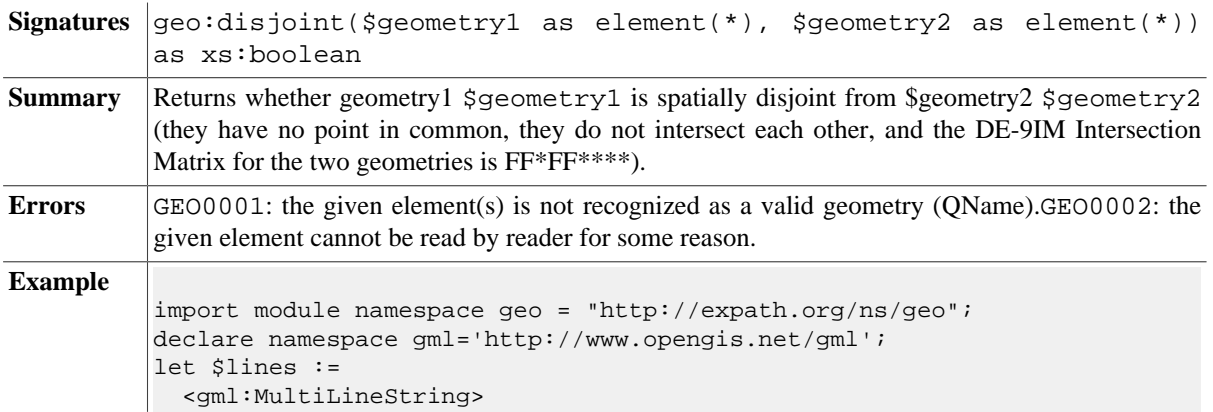

```
 <gml:LineString><gml:coordinates>1,1 0,0 2,1</gml:coordinates></
gml:LineString>
    <gml:LineString><gml:coordinates>2,1 3,3 4,4</gml:coordinates></
gml:LineString> 
  </gml:MultiLineString>
let $line :=
  <gml:LineString><gml:coordinates>0,0 2,1 3,3</gml:coordinates></
gml:LineString>
return geo:disjoint($lines, $line)
```
#### **geo:intersects**

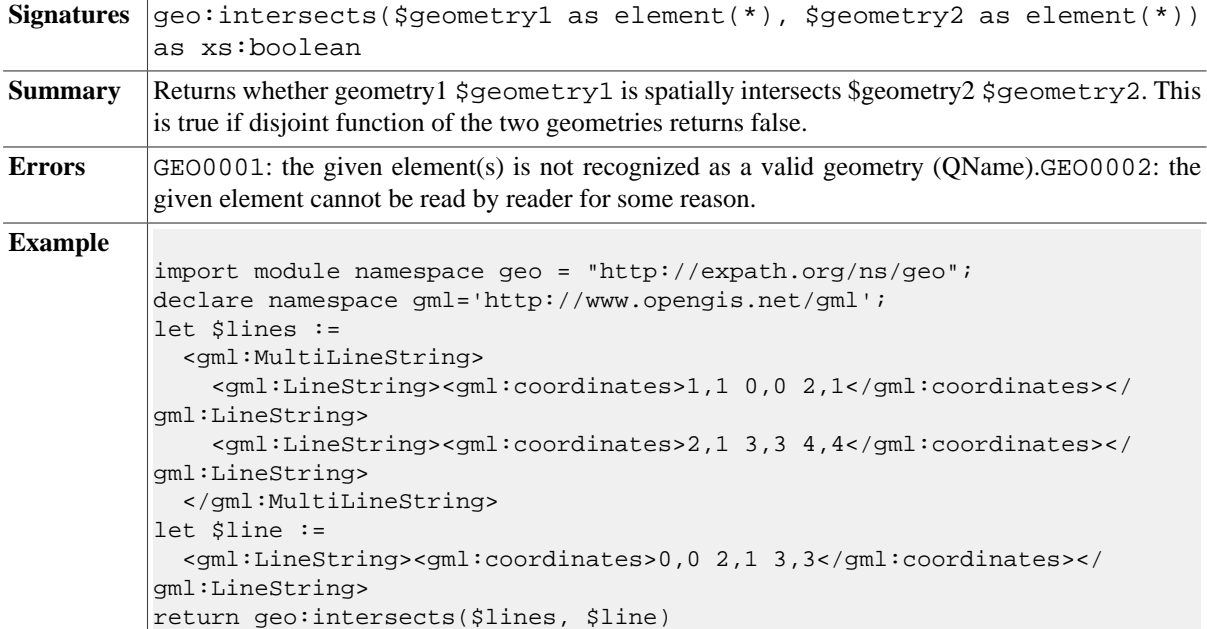

#### **geo:touches**

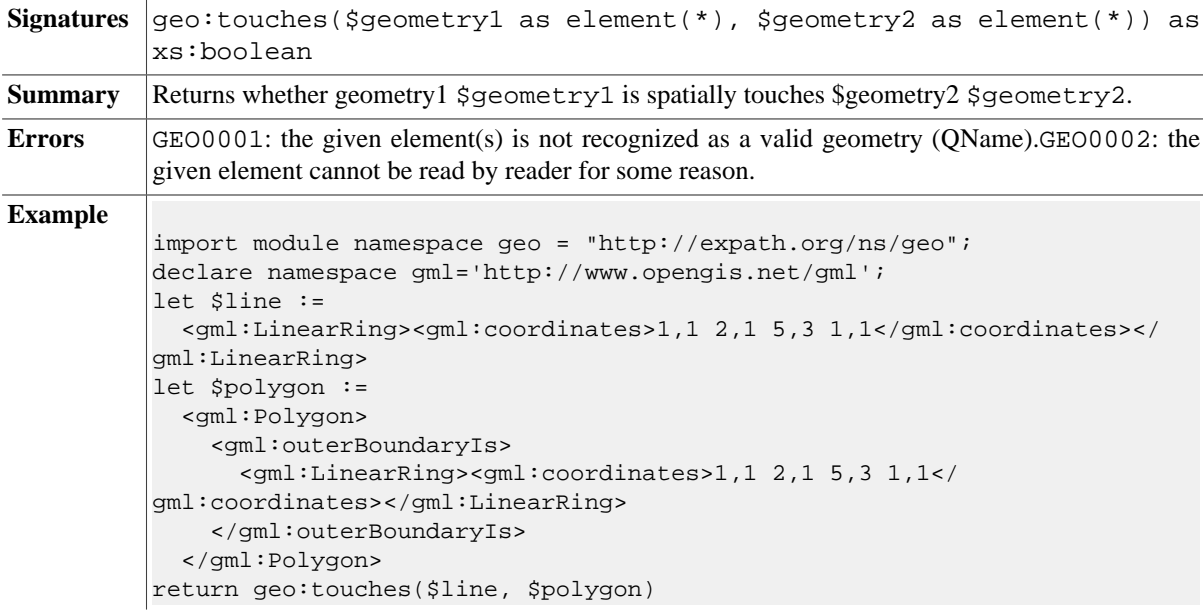

#### **geo:crosses**

```
Signatures geo:crosses($geometry1 as element(*), $geometry2 as element(*)) as
         xs:boolean
```
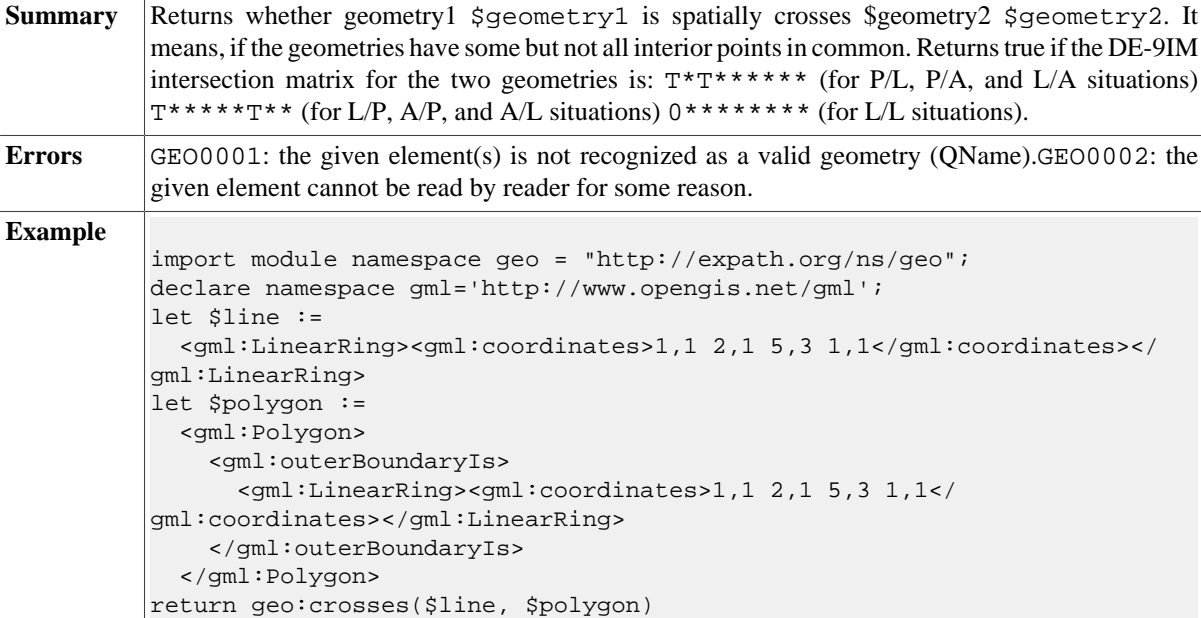

# **geo:within**

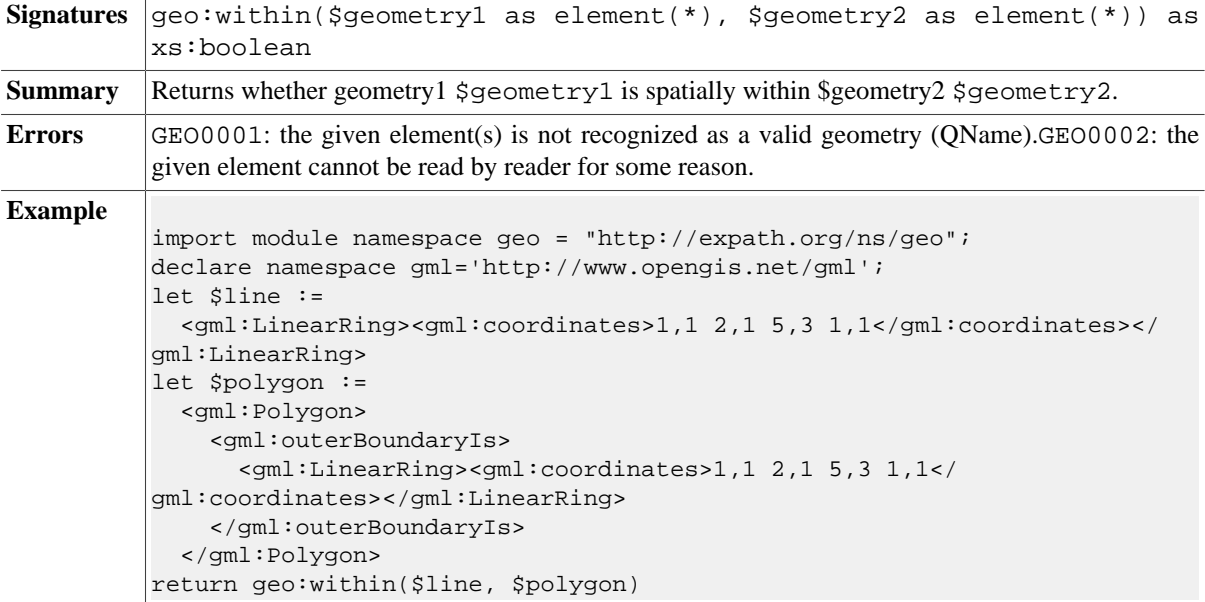

# **geo:contains**

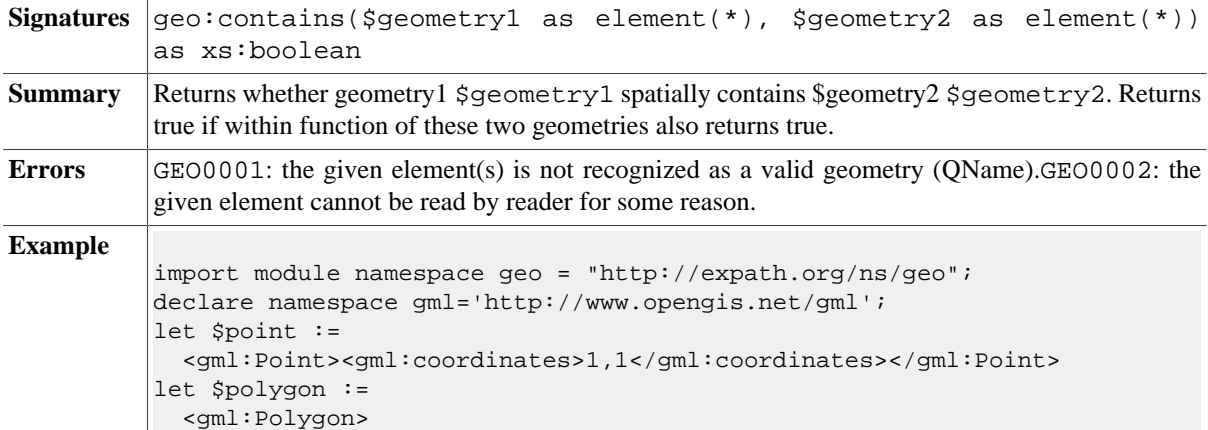

```
 <gml:outerBoundaryIs>
      <gml:LinearRing><gml:coordinates>1,1 2,1 5,3 1,1</
gml:coordinates></gml:LinearRing>
    </gml:outerBoundaryIs>
   </gml:Polygon>
return geo:contains($polygon, $point)
```
#### **geo:overlaps**

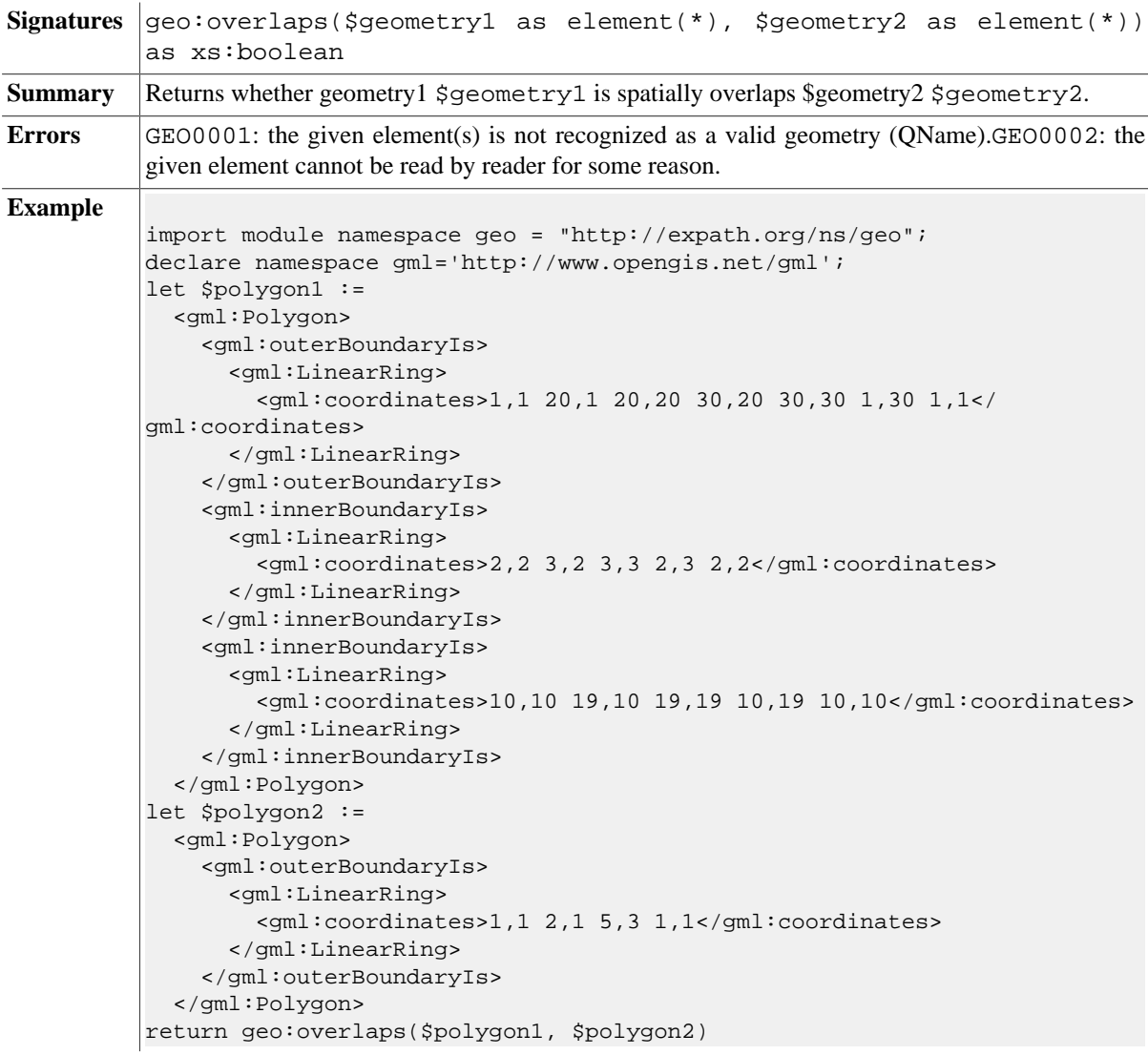

### **geo:relate**

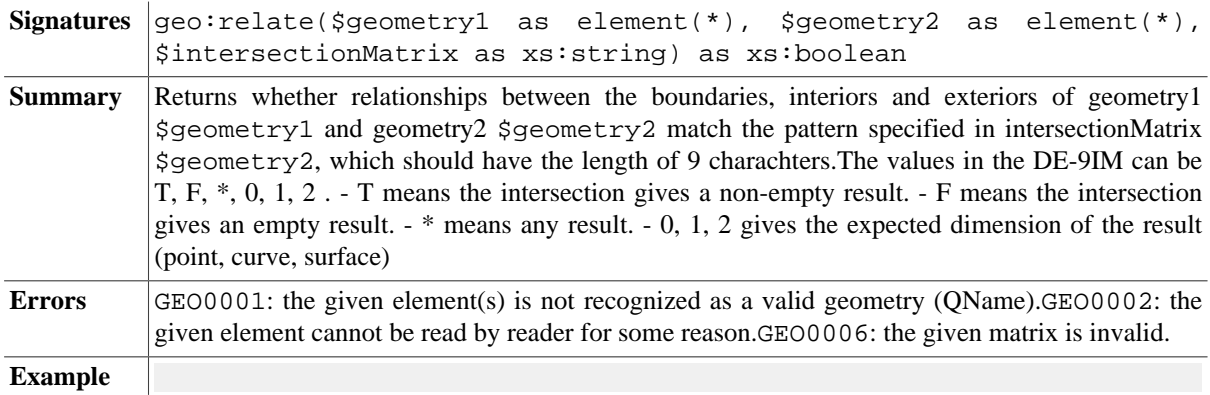

```
import module namespace geo = "http://expath.org/ns/geo";
declare namespace gml='http://www.opengis.net/gml';
let $point :=
   <gml:Point><gml:coordinates>18,11</gml:coordinates></gml:Point>
let $polygon :=
   <gml:Polygon>
     <gml:outerBoundaryIs>
       <gml:LinearRing>
         <gml:coordinates>10,10 20,10 30,40 20,40 10,10</gml:coordinates>
       </gml:LinearRing>
     </gml:outerBoundaryIs>
   </gml:Polygon>
return geo:relate($point, $polygon)
```
# **Analysis Functions**

#### **geo:distance**

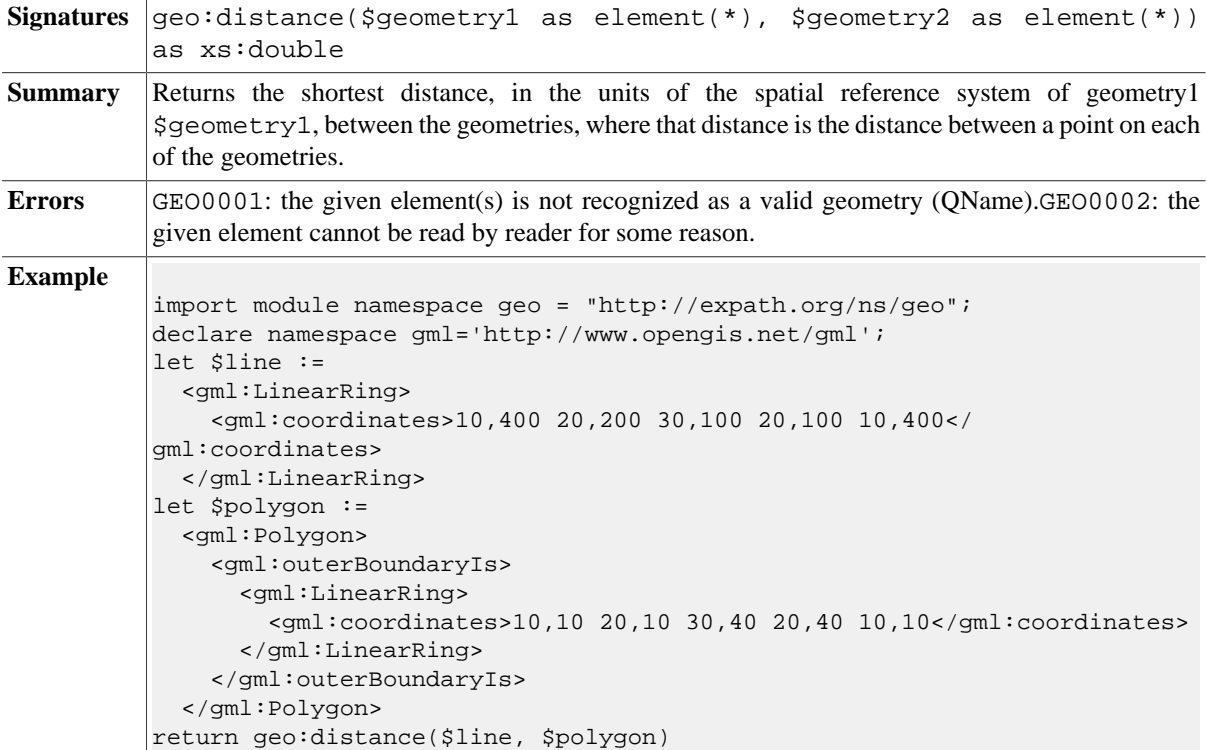

#### **geo:buffer**

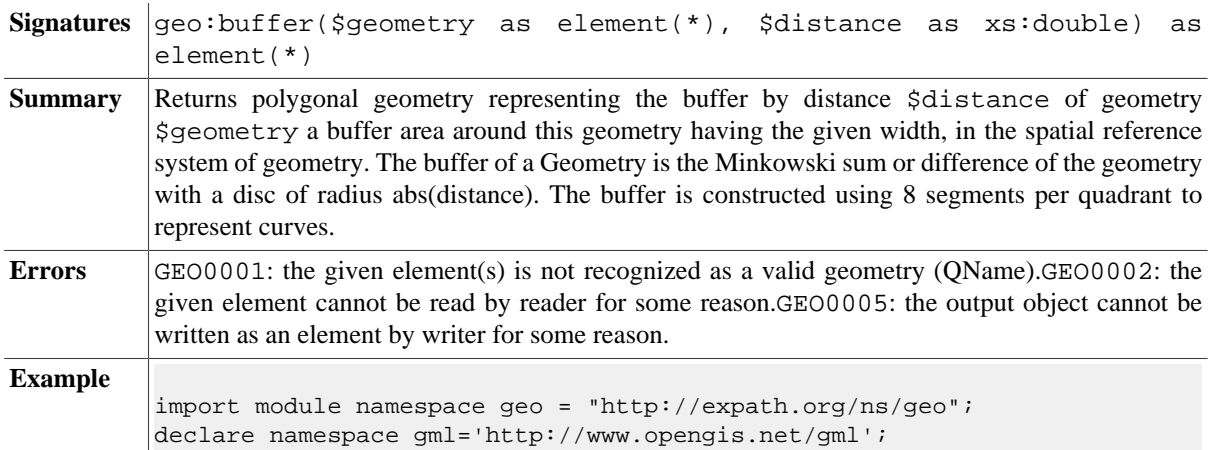

```
let $polygon :=
   <gml:Polygon>
     <gml:outerBoundaryIs>
       <gml:LinearRing>
        <gml:coordinates>10,10 20,10 30,40 20,40 10,10</gml:coordinates>
       </gml:LinearRing>
     </gml:outerBoundaryIs>
   </gml:Polygon>
return geo:buffer($polygon, 3)
```
#### **geo:convex-hull**

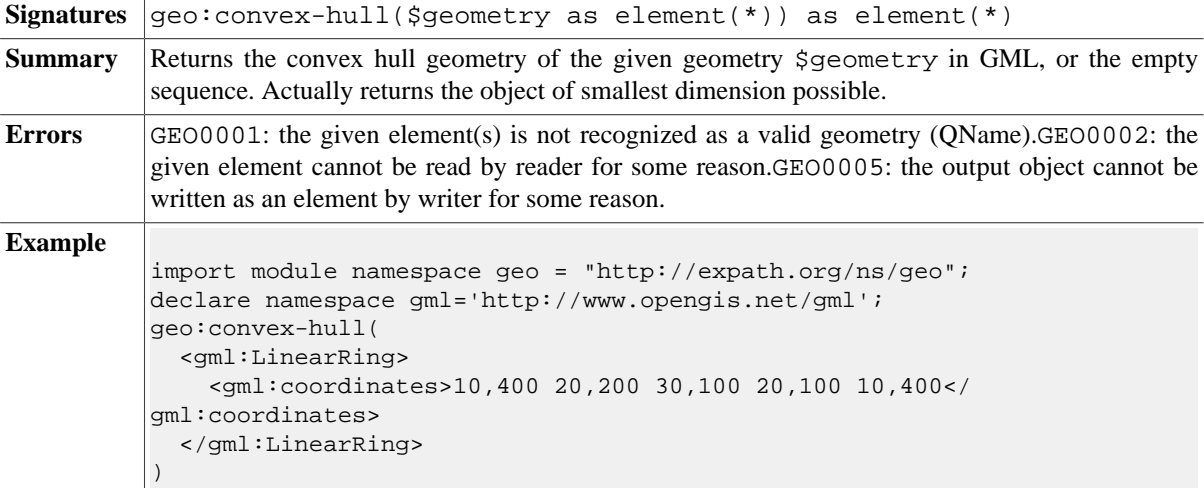

#### **geo:intersection**

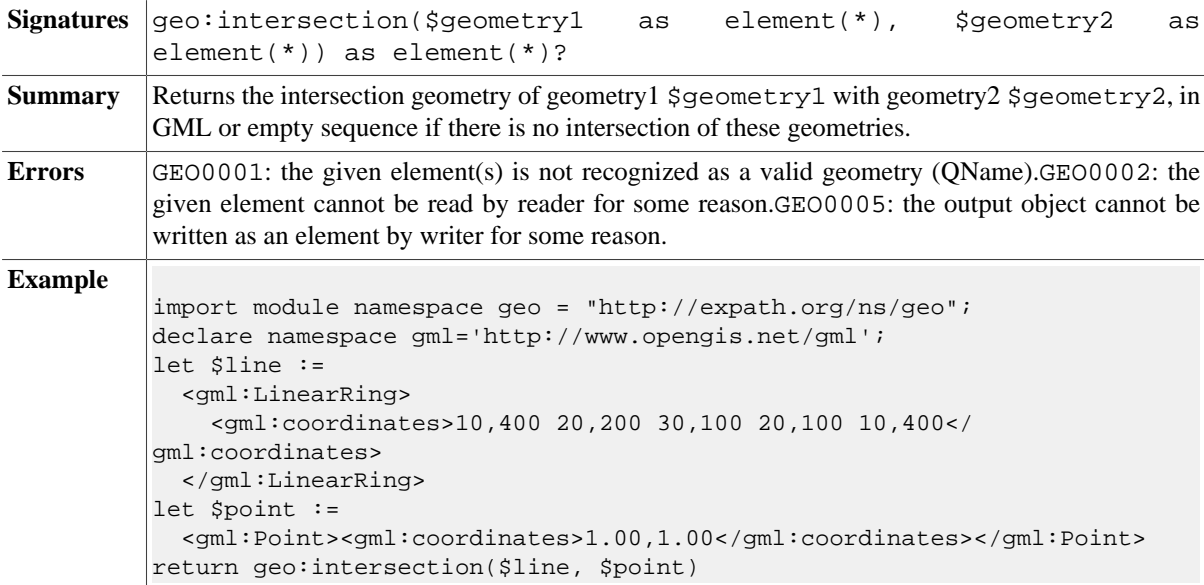

#### **geo:union**

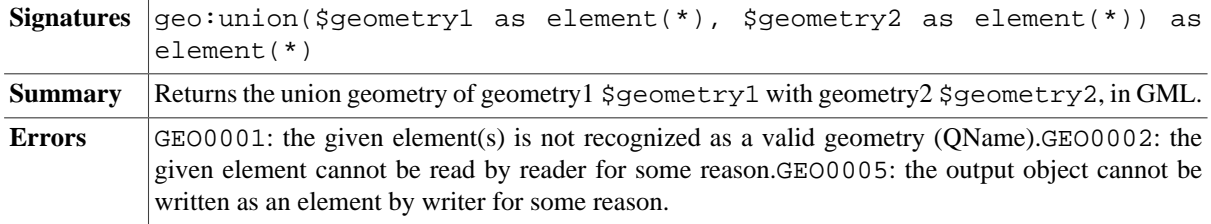

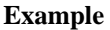

```
import module namespace geo = "http://expath.org/ns/geo";
declare namespace gml='http://www.opengis.net/gml';
let $line :=
  <gml:LinearRing>
    <gml:coordinates>10,400 20,200 30,100 20,100 10,400</
gml:coordinates>
  </gml:LinearRing> 
let $point := <gml:Point><gml:coordinates>1.00,1.00</gml:coordinates></gml:Point>
return geo:union($line, $point)
```
#### **geo:difference**

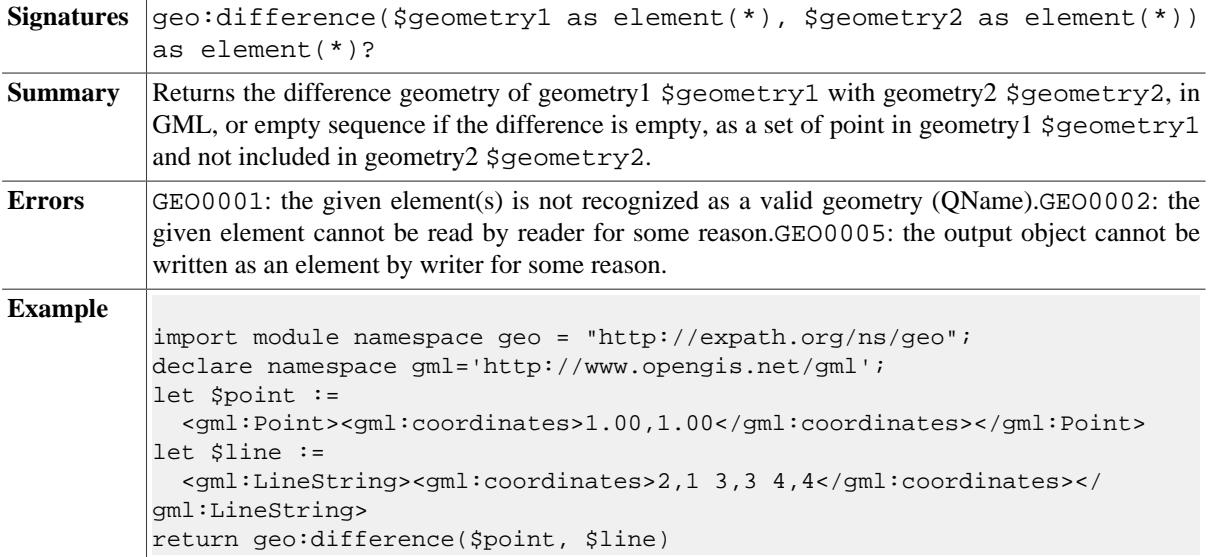

#### **geo:sym-difference**

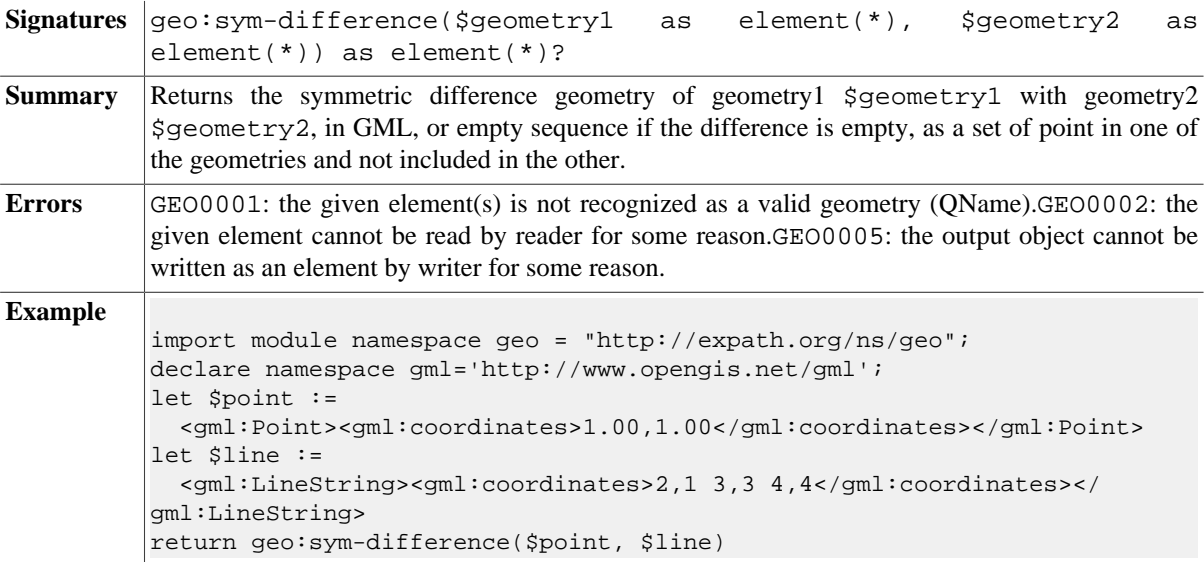

# **Functions Specific to Geometry Type**

#### **geo:x**

Signatures geo:x(\$point as element(\*)) as xs:double

**Summary** Returns the x coordinate of point  $\frac{1}{2}$  Returns to have an x coordinate.

| <b>Errors</b> | $GE00001$ : the given element(s) is not recognized as a valid geometry (QName). $GE00002$ : the<br>given element cannot be read by reader for some reason.                                                        |
|---------------|----------------------------------------------------------------------------------------------------|
| Example       | import module namespace geo = "http://expath.org/ns/geo";<br>declare namespace gml='http://www.opengis.net/gml';<br>geo:x( <gml:point><gml:coordinates>1.00,1.00</gml:coordinates><!--<br-->qml:Point</gml:point> |

#### **geo:y**

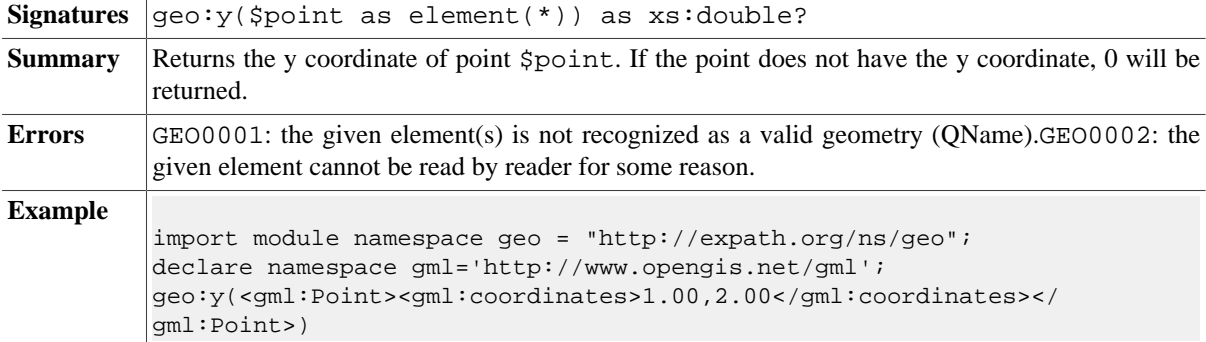

### **geo:z**

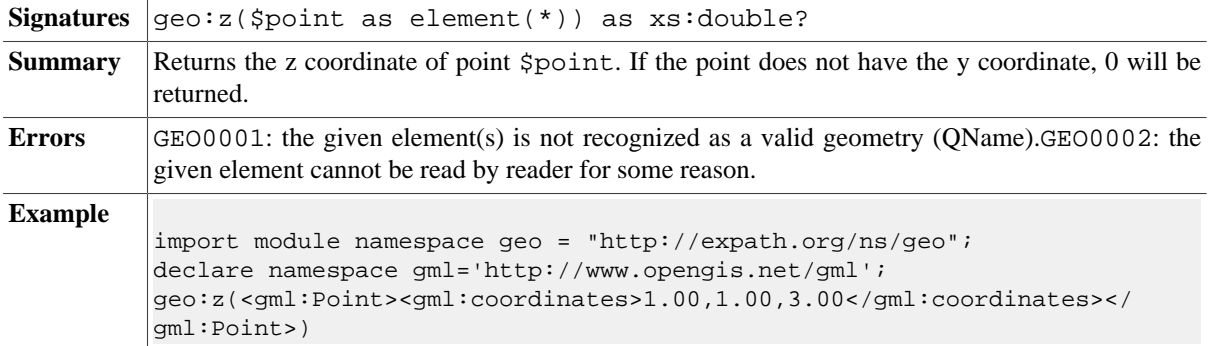

## **geo:start-point**

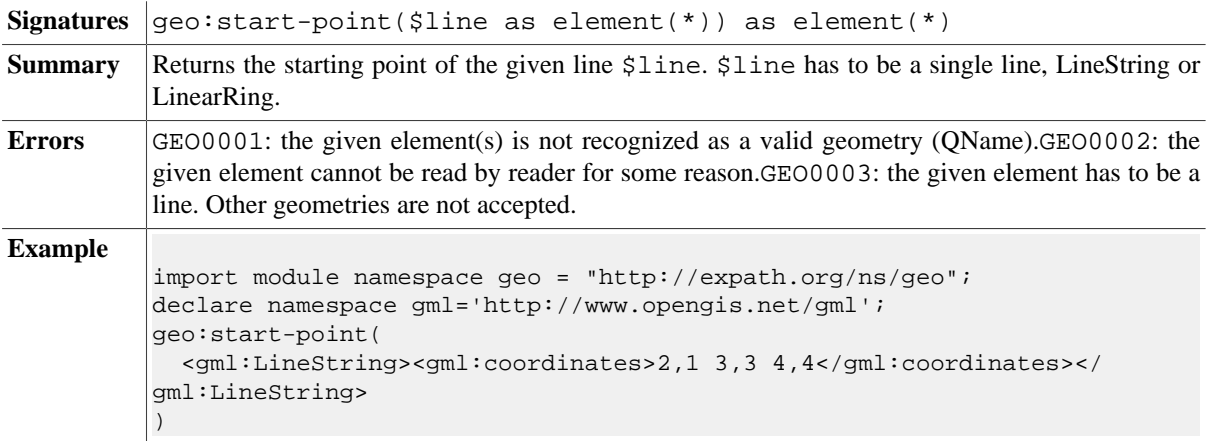

# **geo:end-point**

Signatures geo:end-point(\$line as element(\*)) as element(\*)

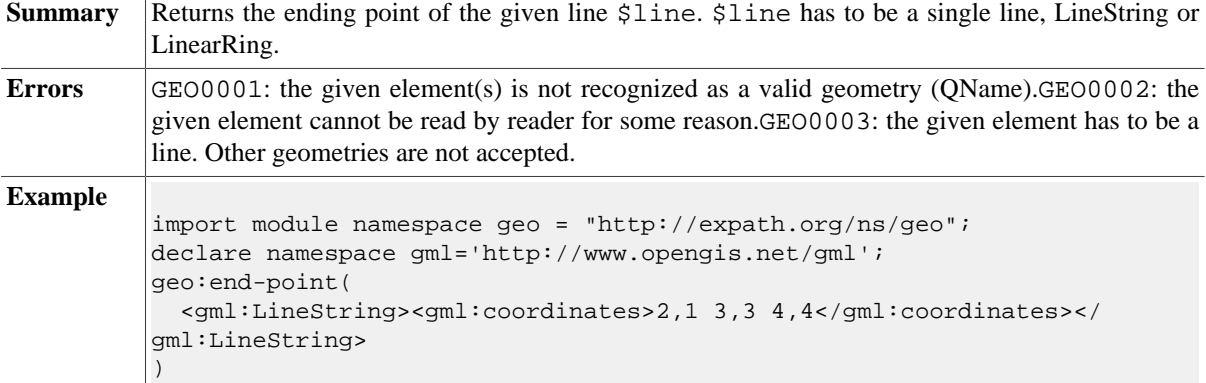

# **geo:is-closed**

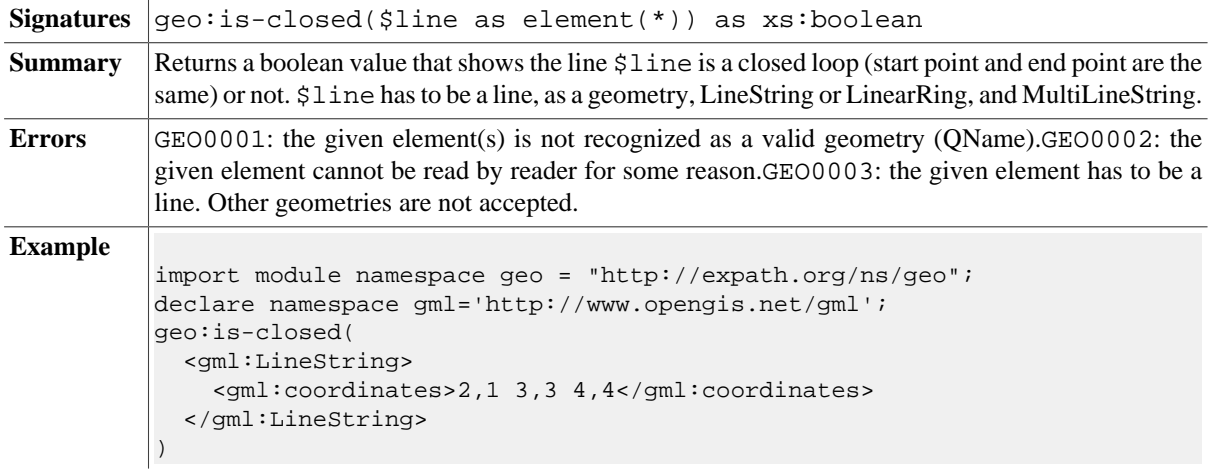

# **geo:is-ring**

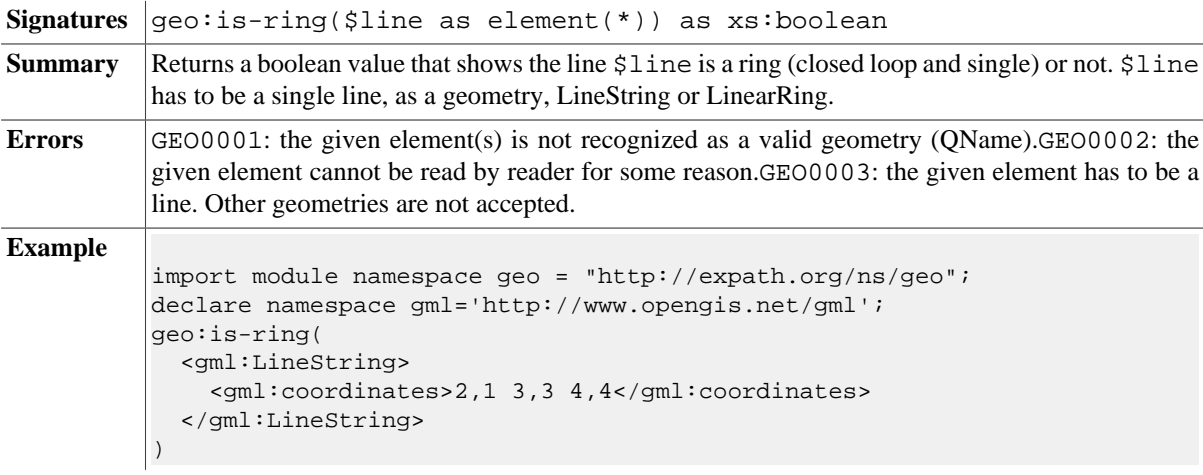

# **geo:point-n**

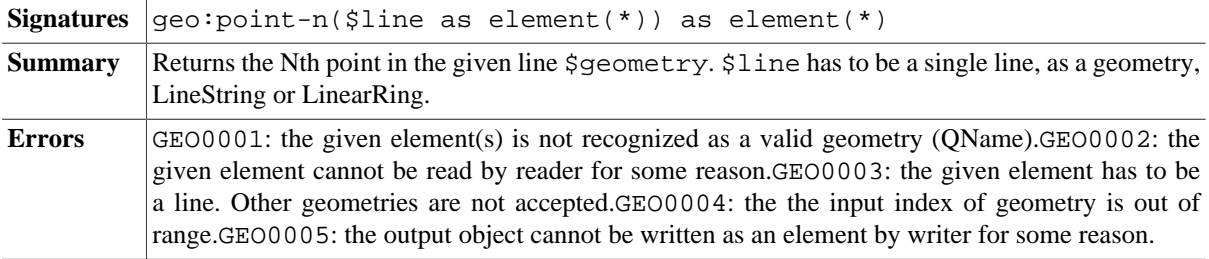

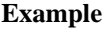

```
import module namespace geo = "http://expath.org/ns/geo";
declare namespace gml='http://www.opengis.net/gml';
let $line :=
  <gml:LineString>
    <gml:coordinates>2,1 3,3 4,4</gml:coordinates>
  </gml:LineString>
return geo:point-n($line, 1)
```
#### **geo:exterior-ring**

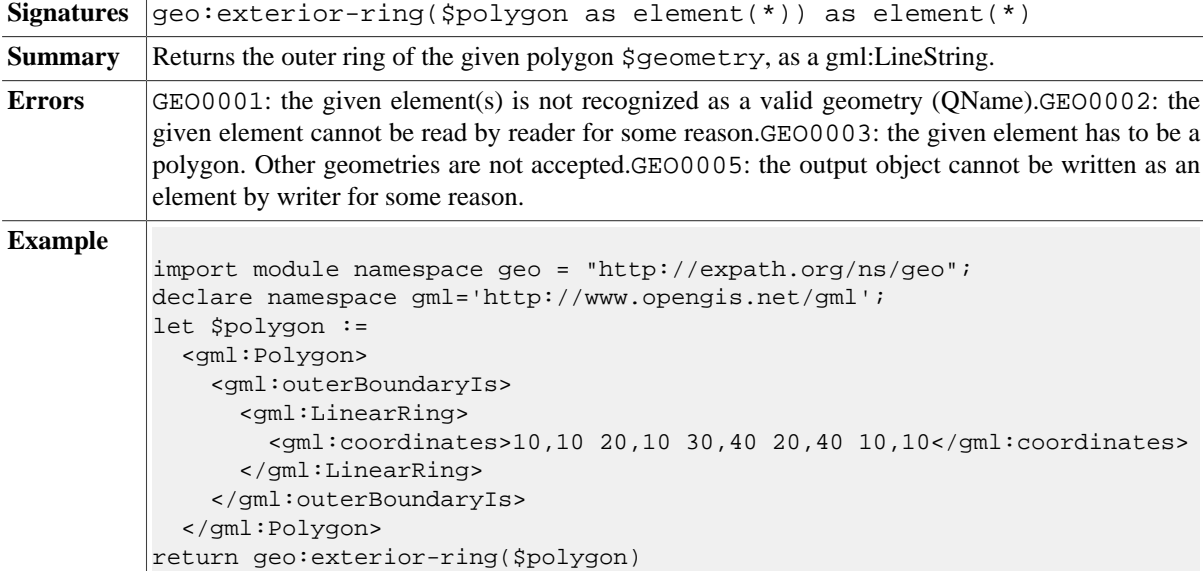

# **geo:num-interior-ring**

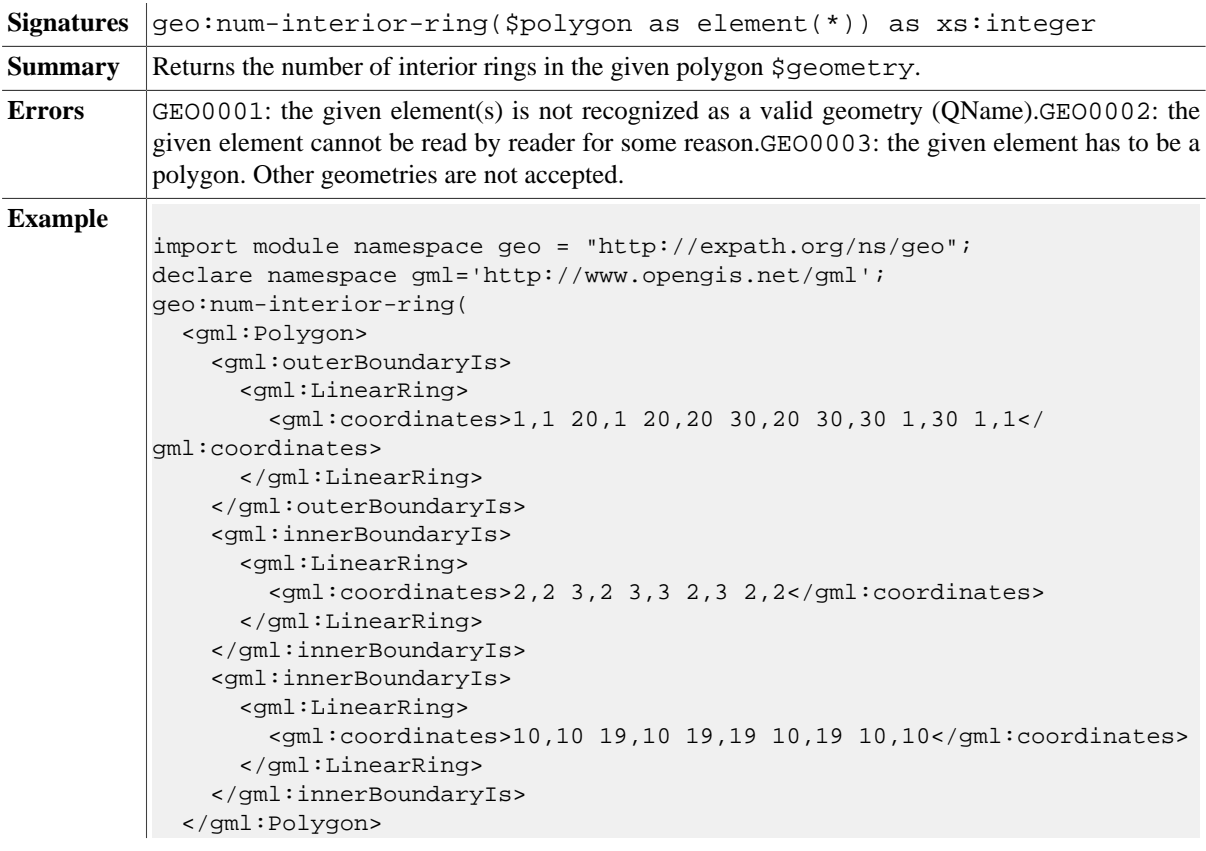

# $\,$  )

# **geo:interior-ring-n**

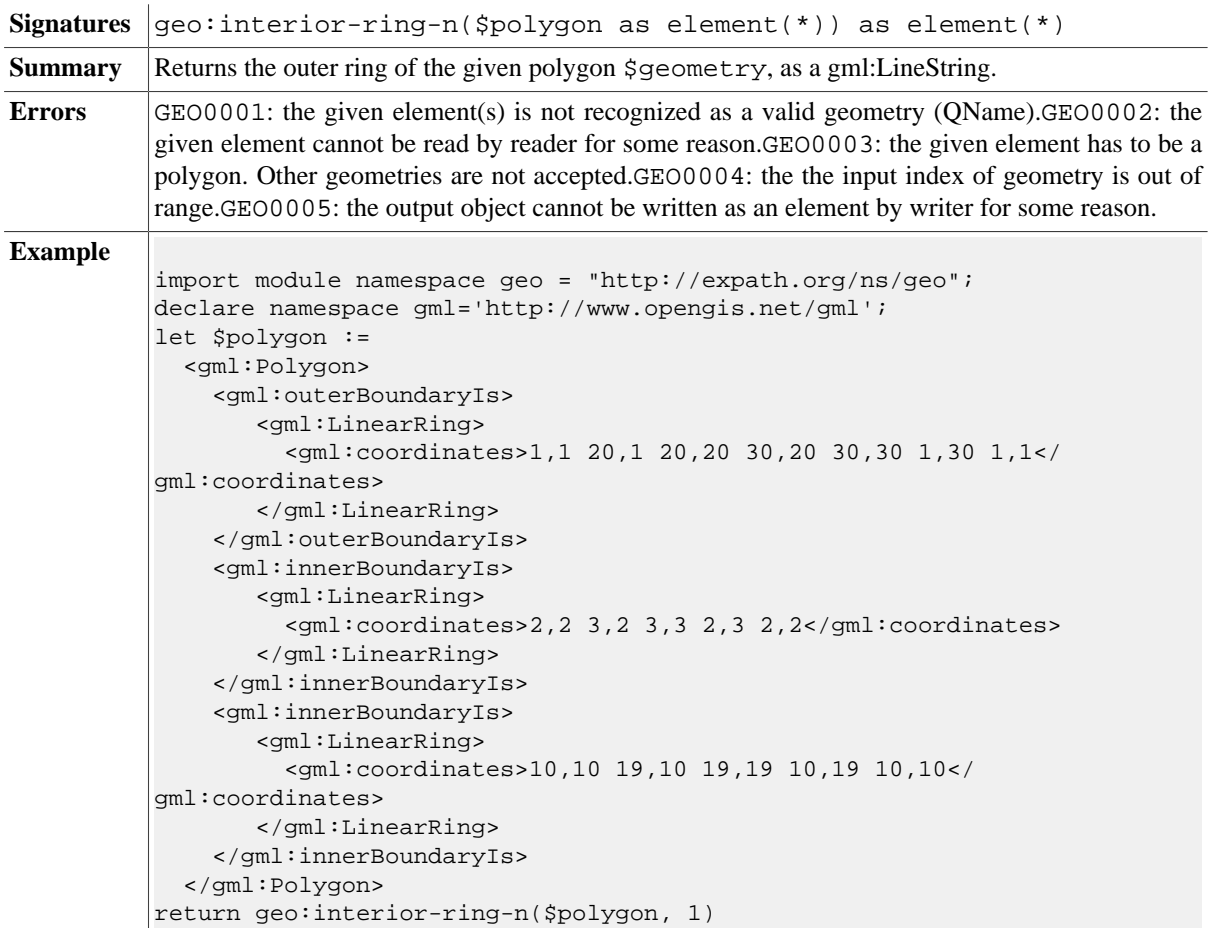

# **Errors**

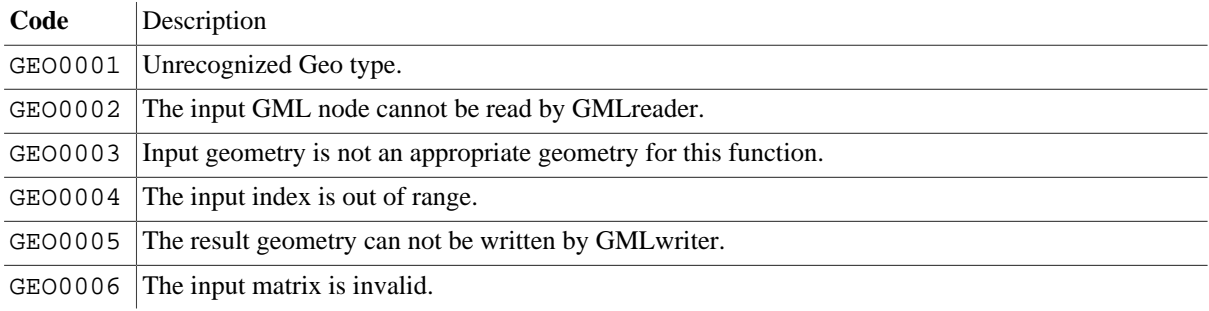

# **Changelog**

The module was introduced with Version 7.6.

# **Chapter 47. Hashing Module**

[Read this entry online in the BaseX Wiki.](http://docs.basex.org/index.php?title=Hashing%20Module)

This [XQuery Module](#page-146-0) provides functions that perform different hash operations.

# **Conventions**

All functions and errors in this module are assigned to the http://basex.org/modules/hash namespace, which is statically bound to the hash prefix.

# **Functions**

#### **hash:md5**

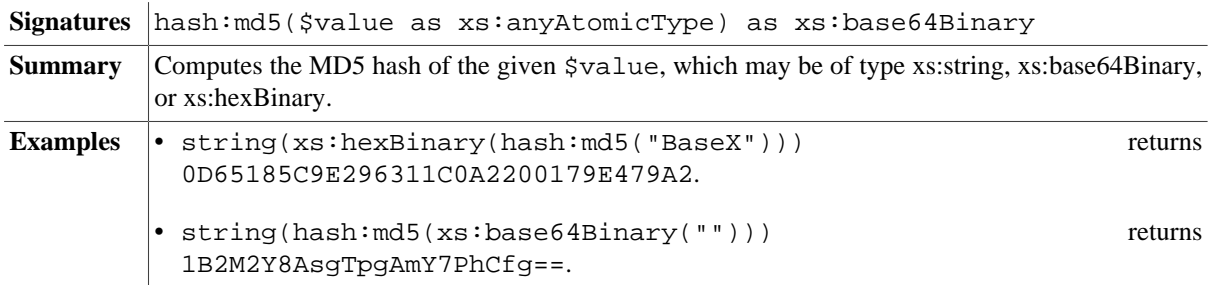

#### **hash:sha1**

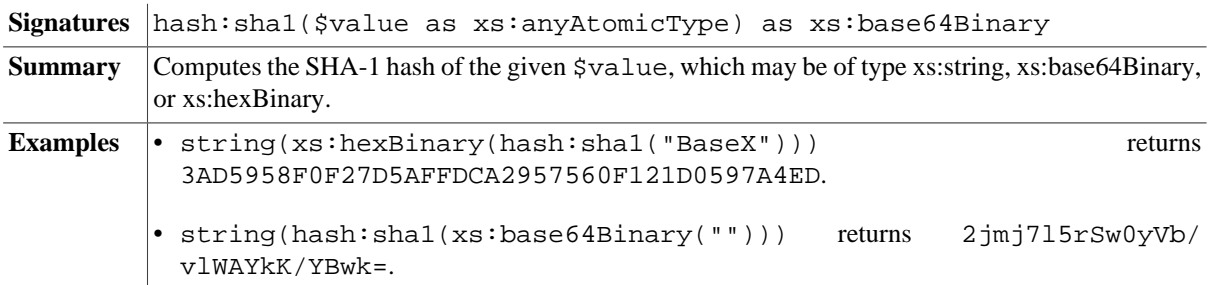

#### **hash:sha256**

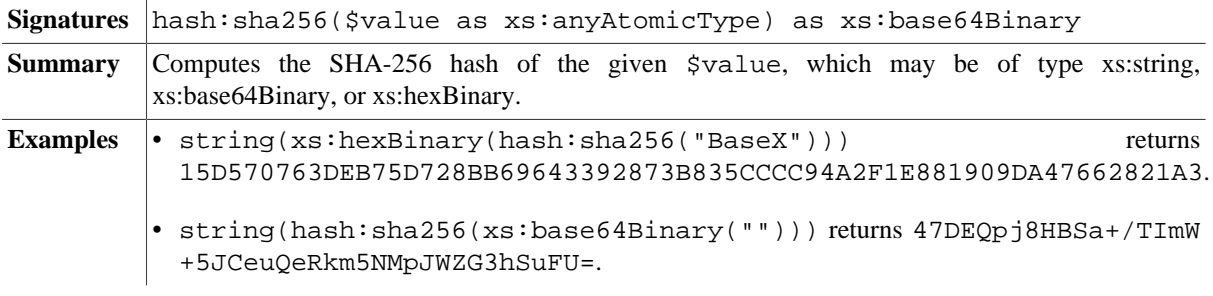

# **hash:hash**

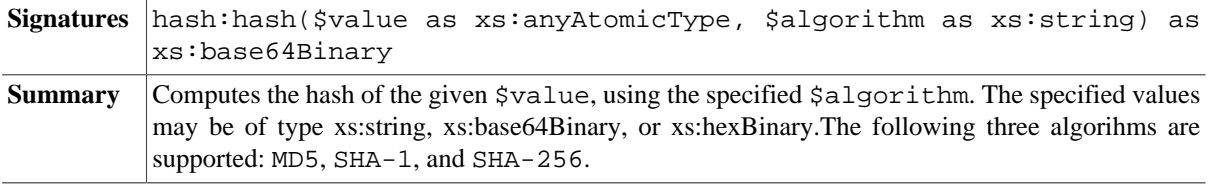

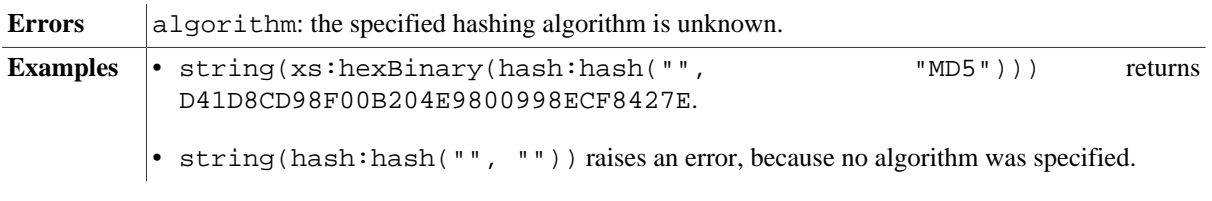

# **Errors**

**Code** Description  $a$ lgorith $\pi$ The specified hash algorithm is unknown.

# **Changelog**

Version 9.0

• Updated: error codes updated; errors now use the module namespace

The module was introduced with Version 7.3.

# **Chapter 48. Higher-Order Functions Module**

[Read this entry online in the BaseX Wiki.](http://docs.basex.org/index.php?title=Higher-Order%20Functions%20Module)

This [XQuery Module](#page-146-0) adds some useful higher-order functions, additional to the [Higher-Order Functions](#page-126-0) provided by the official specification.

# **Conventions**

All functions in this module are assigned to the http://basex.org/modules/hof namespace, which is statically bound to the hof prefix.

# **Loops**

# **hof:fold-left1**

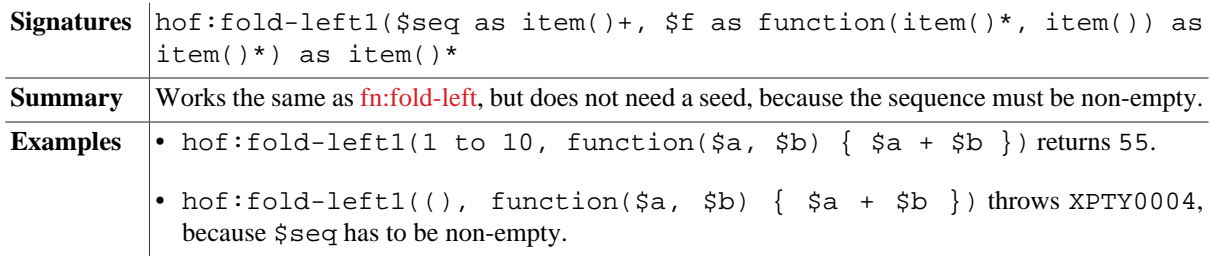

#### **hof:until**

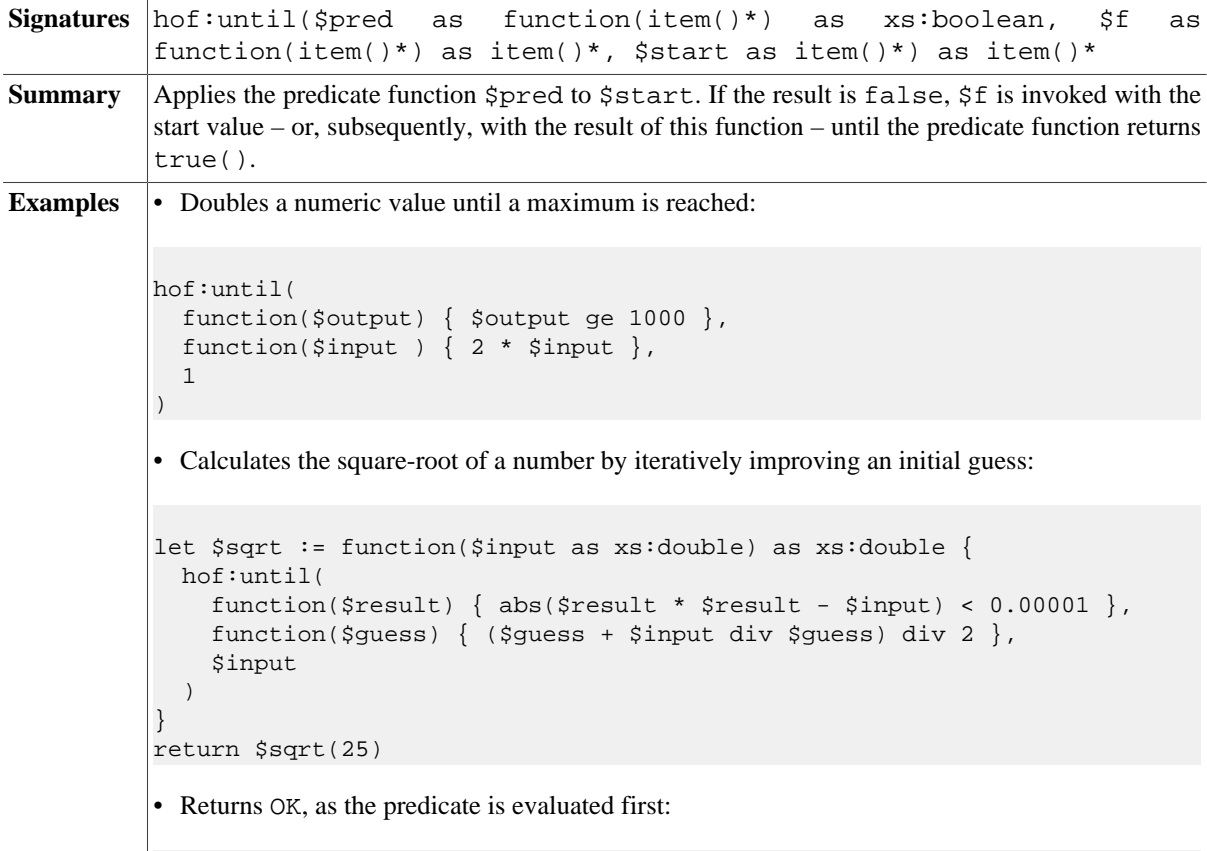

```
hof:until(
  function(\zeta) { true() },
  function(\zeta) { error() },
    'OK'
)
```
### <span id="page-284-0"></span>**hof:scan-left**

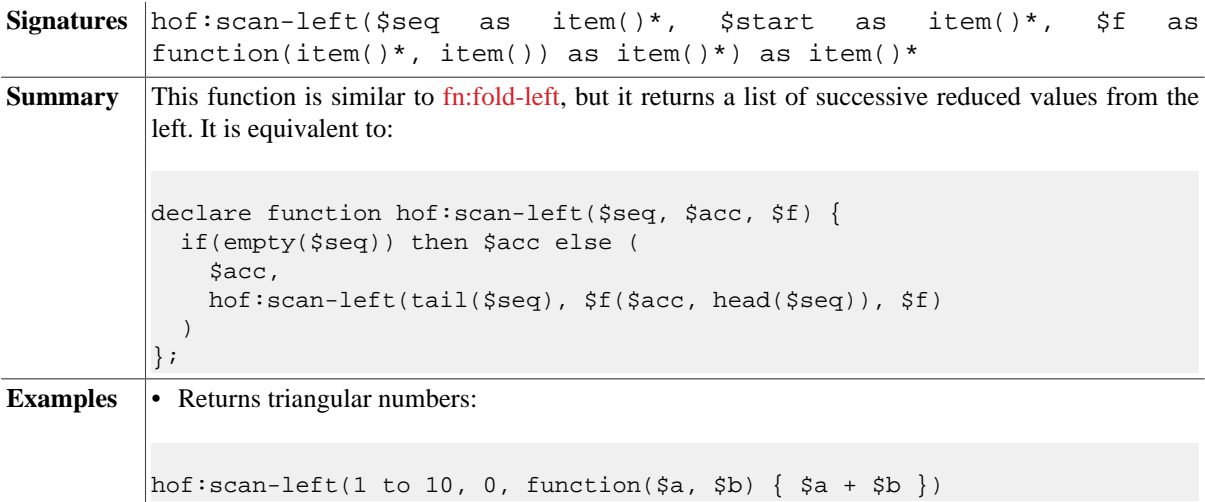

#### <span id="page-284-1"></span>**hof:take-while**

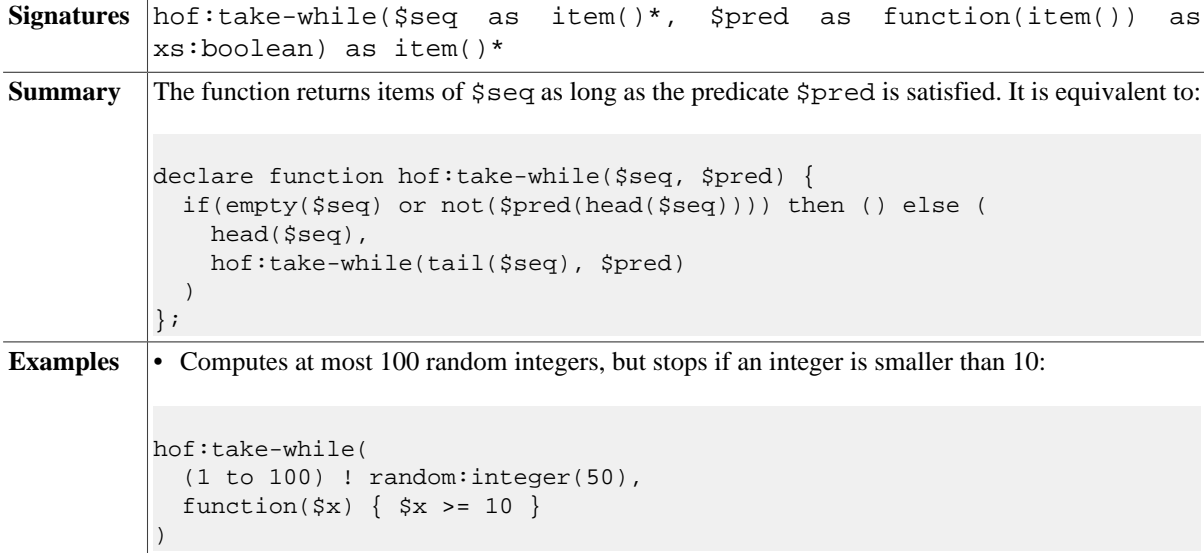

# **Sorting**

# <span id="page-284-2"></span>**hof:top-k-by**

**Signatures** hof:top-k-by(\$seq as item()\*, \$sort-key as function(item()) as item(), \$k as xs:integer) as item()\* **Summary** Returns the \$k items in \$seq that are greatest when sorted by the result of \$f applied to the item. The function is a much more efficient implementation of the following scheme: (for \$x in \$seq order by \$sort-key(\$x) descending return \$x

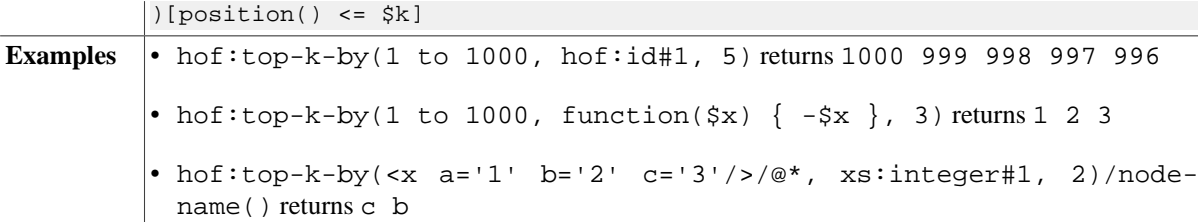

# <span id="page-285-0"></span>**hof:top-k-with**

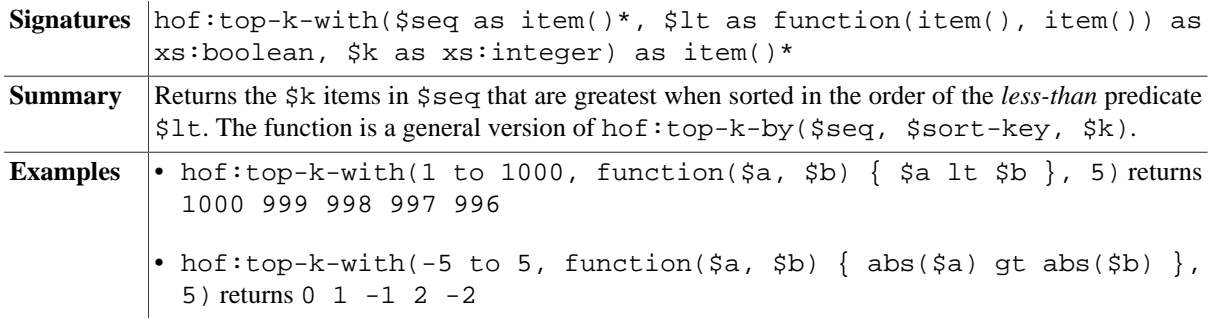

# **IDs**

# **hof:id**

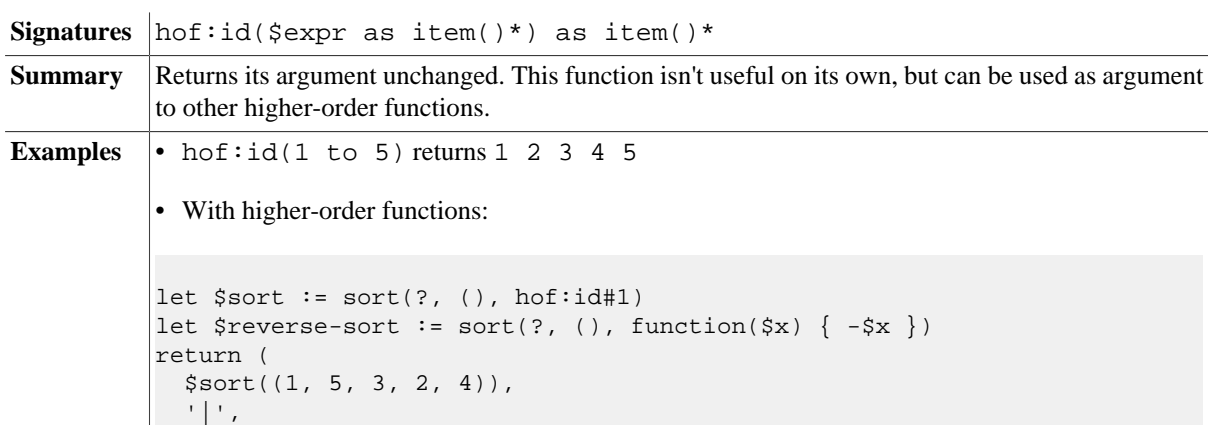

returns: 1 2 3 4 5 | 5 4 3 2 1

\$reverse-sort((1, 5, 3, 2, 4))

### **hof:const**

)

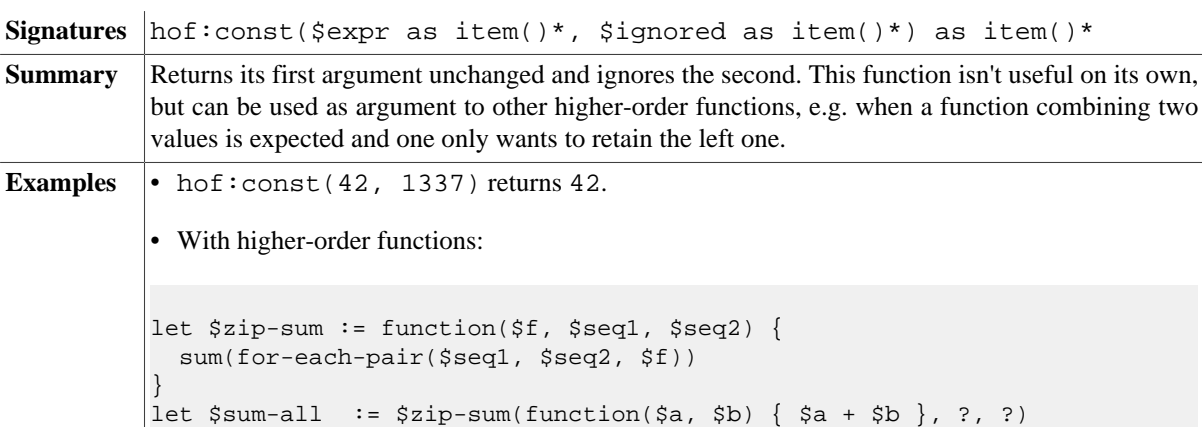

```
let $sum-left := $zip-sum(hof:const#2, ?, ?)
return (
  $sum-all((1, 1, 1, 1, 1, 1), 1 to 5), $sum-left((1, 1, 1, 1, 1), 1 to 5)
)
```
• Another use-case: When inserting a key into a map, \$f decides how to combine the new value with a possibly existing old one. hof: const here means ignoring the old value, so that's normal insertion.

```
let $insert-with := function($f, $map, $k, $v) {
  let $old := $map($k)
   let $new := if($old) then $f($v, $old) else $v
   return map:merge(($map, map:entry($k, $new)))
}
let \sinap := \text{map} \{ 'foo': 1 \}let \daggeradd := \sin \left( -\frac{1}{2} \ln \left( \frac{\pi}{2} \right) \right) ($a + $b }, ?, ?, ?)
let $ins := $insert-with(hof:const#2, ?, ?, ?)
return (
   $add($map, 'foo', 2)('foo'),
   $ins($map, 'foo', 42)('foo')
)
```
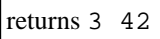

# **Changelog**

Version 8.1

• Added: [hof:scan-left](#page-284-0), [hof:take-while](#page-284-1)

Version 7.2

- Added: [hof:top-k-by](#page-284-2), [hof:top-k-with](#page-285-0)
- Removed: hof:iterate

Version 7.0

• module added

# **Chapter 49. HTML Module**

[Read this entry online in the BaseX Wiki.](http://docs.basex.org/index.php?title=HTML%20Module)

This [XQuery Module](#page-146-0) provides functions for converting HTML to XML. Conversion will only take place if TagSoup is included in the classpath (see [HTML Parsing](#page-69-0) for more details).

# **Conventions**

All functions and errors in this module are assigned to the http://basex.org/modules/html namespace, which is statically bound to the html prefix.

# **Functions**

#### **html:parser**

**Signatures** html:parser() as xs:string **Summary** Returns the name of the applied HTML parser (currently: TagSoup). If an *empty string* is returned, TagSoup was not found in the classpath, and the input will be treated as well-formed XML.

#### **html:parse**

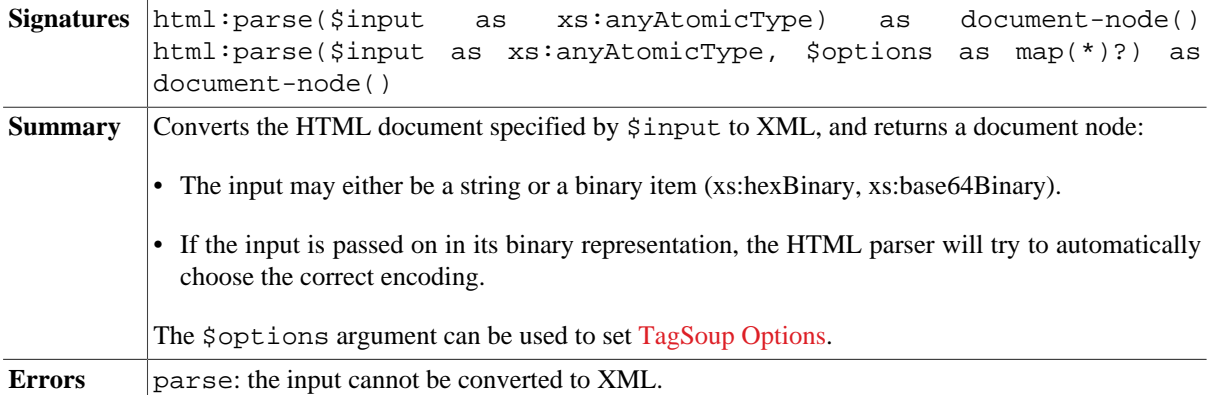

# **Examples**

### **Basic Example**

The following query converts the specified string to an XML document node.

Query

```
html:parse("<html>")
```
Result

<html xmlns="http://www.w3.org/1999/xhtml"/>

# **Specifying Options**

The next query creates an XML document with namespaces:

Query
```
html:parse("<a href='ok.html'/>", map { 'nons': false() })
```
Result

```
<html xmlns="http://www.w3.org/1999/xhtml">
   <body>
     <a shape="rect" href="ok.html"/>
   </body>
</html>
```
# **Parsing Binary Input**

If the input encoding is unknown, the data to be processed can be passed on in its binary representation. The HTML parser will automatically try to detect the correct encoding:

Query

html:parse(fetch:binary("http://en.wikipedia.org"))

Result

```
<html xmlns="http://www.w3.org/1999/xhtml" class="client-nojs" dir="ltr" lang="en">
  <head>
     <title>Wikipedia, the free encyclopedia</title>
     <meta charset="UTF-8"/>
 ...
```
# **Errors**

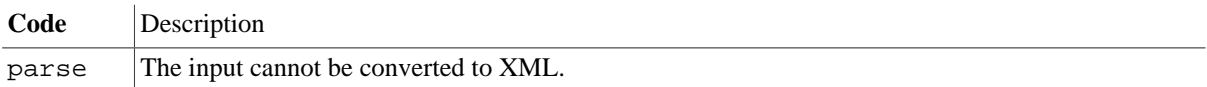

# **Changelog**

Version 9.0

• Updated: error codes updated; errors now use the module namespace

The module was introduced with Version 7.6.

# **Chapter 50. HTTP Module**

[Read this entry online in the BaseX Wiki.](http://docs.basex.org/index.php?title=HTTP%20Module)

This [XQuery Module](#page-146-0) contains a single function to send HTTP requests and handle HTTP responses. The function send-request is based on the [EXPath HTTP Client Module.](http://expath.org/spec/http-client) It gives full control over the available request and response parameters. For simple GET requests, the [Fetch Module](#page-247-0) may be sufficient.

If <http:header name="Accept-Encoding" value="gzip"/> is specified and if the addressed web server provides support for the gzip compression algorithm, the response will automatically be decompressed.

# **Conventions**

All functions in this module are assigned to the http://expath.org/ns/http-client namespace, which is statically bound to the http prefix. All errors are assigned to the http://expath.org/ns/error namespace, which is statically bound to the exerr prefix.

# **Functions**

# <span id="page-289-0"></span>**http:send-request**

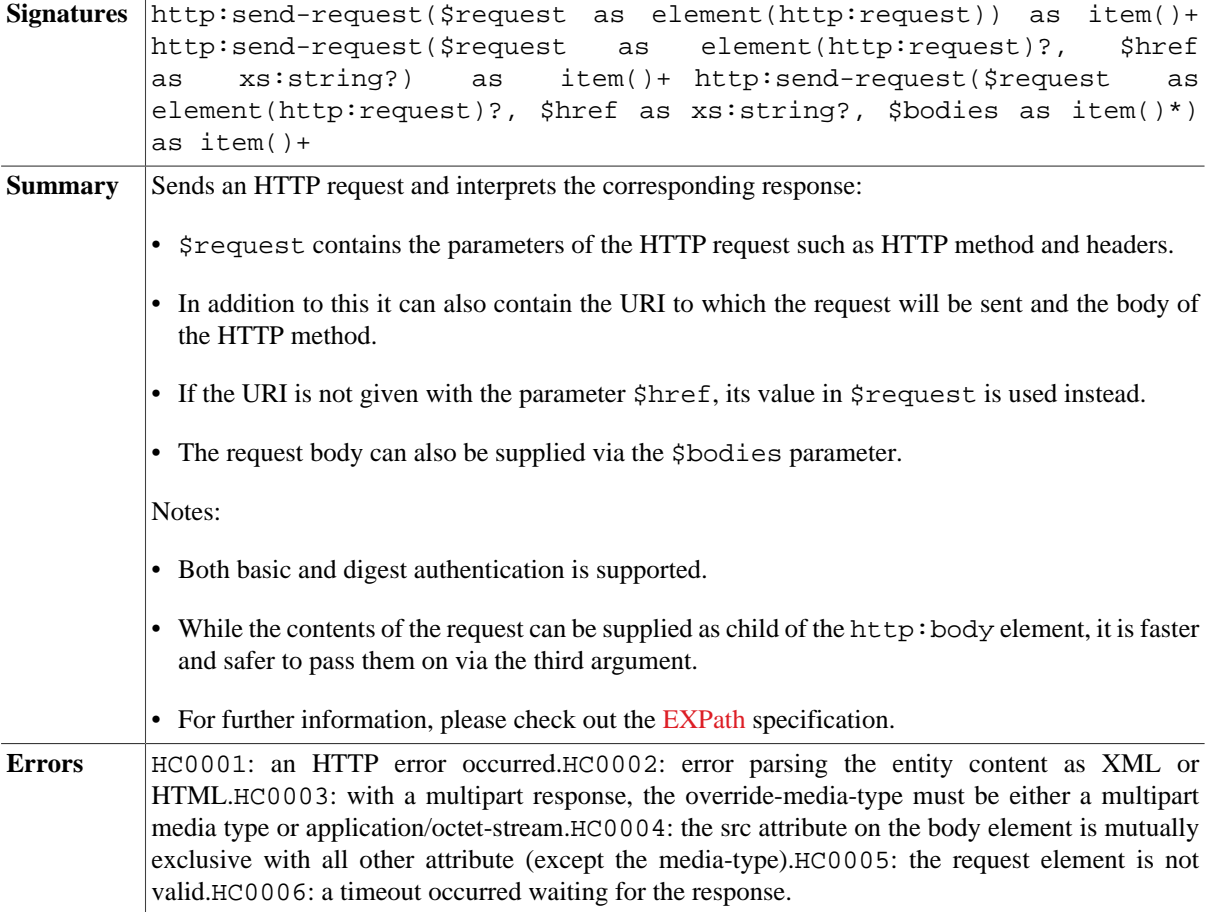

# **Examples**

# **Status Only**

Simple GET request. As the attribute status-only is set to true, only the response element is returned.

#### **Query:**

```
http:send-request(<http:request method='get' status-only='true'/>, 'http://
basex.org')
```
#### **Result:**

```
<http:response status="200" message="OK">
   <http:header name="Date" value="Mon, 14 Mar 2011 20:55:53 GMT"/>
   <http:header name="Content-Length" value="12671"/>
  <http:header name="Expires" value="Mon, 14 Mar 2011 20:57:23 GMT"/>
  <http:header name="Set-Cookie"
  value="fe_typo_user=d10c9552f9a784d1a73f8b6ebdf5ce63; path=/"/>
  <http:header name="Connection" value="close"/>
  <http:header name="Content-Type" value="text/html; charset=utf-8"/>
  <http:header name="Server" value="Apache/2.2.16"/>
  <http:header name="X-Powered-By" value="PHP/5.3.5"/>
   <http:header name="Cache-Control" value="max-age=90"/>
   <http:body media-type="text/html; charset=utf-8"/>
</http:response>
```
**Google Homepage**

### Retrieve the Google search home page with a timeout of 10 seconds. In order to [parse HTML,](#page-69-0) TagSoup must be contained in the class path.

#### **Query:**

```
http:send-request(<http:request method='get' href='http://www.google.com'
 timeout='10'/>)
```
#### **Result:**

```
<http:response status="200" message="OK">
  <http:header name="Date" value="Mon, 14 Mar 2011 22:03:25 GMT"/>
  <http:header name="Transfer-Encoding" value="chunked"/>
  <http:header name="Expires" value="-1"/>
  <http:header name="X-XSS-Protection" value="1; mode=block"/>
  <http:header name="Set-Cookie" value="...; expires=Tue, 13-Sep-2011 22:03:25 GMT;
 path=/; domain=.google.ch; HttpOnly"/>
   <http:header name="Content-Type" value="text/html; charset=ISO-8859-1"/>
  <http:header name="Server" value="gws"/>
   <http:header name="Cache-Control" value="private, max-age=0"/>
   <http:body media-type="text/html; charset=ISO-8859-1"/>
</http:response>
<html xmlns="http://www.w3.org/1999/xhtml">
   <head>
     <meta http-equiv="Content-Type" content="text/html; charset=UTF-8"/>
     <title>Google</title>
     ...
   </body>
</html>
```
The response content type can also be overwritten in order to retrieve HTML pages and other textual data as plain string (using text/plain) or in its binary representation (using application/octet-stream). With the http:header element, a custom user agent can be set. See the following example:

#### **Query:**

```
let $binary := http:send-request(
  <http:request method='get'
     override-media-type='application/octet-stream'
```

```
 href='http://www.google.com'>
     <http:header name="User-Agent" value="Opera"/>
   </http:request>
)[2]
return try {
  html:parse($binary)
} catch * {
   'Conversion to XML failed: ' || $err:description
}
```
### **SVG Data**

Content-type ending with +xml, e.g. image/svg+xml.

#### **Query:**

```
http:send-request(<http:request method='get'/>, 'http://upload.wikimedia.org/
wikipedia/commons/6/6b/Bitmap_VS_SVG.svg')
```
#### **Result:**

```
<http:response status="200" message="OK">
   <http:header name="ETag" value="W/"11b6d-4ba15ed4""/>
  <http:header name="Age" value="9260"/>
   <http:header name="Date" value="Mon, 14 Mar 2011 19:17:10 GMT"/>
   <http:header name="Content-Length" value="72557"/>
   <http:header name="Last-Modified" value="Wed, 17 Mar 2010 22:59:32 GMT"/>
   <http:header name="Content-Type" value="image/svg+xml"/>
   <http:header name="X-Cache-Lookup" value="MISS from
  knsq22.knams.wikimedia.org:80"/>
   <http:header name="Connection" value="keep-alive"/>
   <http:header name="Server" value="Sun-Java-System-Web-Server/7.0"/>
  <http:header name="X-Cache" value="MISS from knsq22.knams.wikimedia.org"/>
  <http:body media-type="image/svg+xml"/>
</http:response>
<svg xmlns="http://www.w3.org/2000/svg" xmlns:xlink="http://www.w3.org/1999/xlink"
 version="1.1" width="1063" height="638">
   <defs>
     <linearGradient id="lg0">
      <stop stop-color="#3333ff" offset="0"/>
       <stop stop-color="#3f3fff" stop-opacity="0" offset="1"/>
     </linearGradient>
     ...
</svg>
```
### **POST Request**

POST request to the BaseX REST Service, specifying a username and password.

#### **Query:**

```
let $request :=
   <http:request href='http://localhost:8984/rest'
     method='post' username='admin' password='admin' send-authorization='true'>
     <http:body media-type='application/xml'>
       <query xmlns="http://basex.org/rest">
         <text><![CDATA[
          <html>{
             for $i in 1 to 3
             return <div>Section {$i }</div>
          \} </html>
         ]]></text>
       </query>
```

```
 </http:body>
  </http:request>
return http:send-request($request)
```
#### **Result:**

```
<http:response xmlns:http="http://expath.org/ns/http-client" status="200"
 message="OK">
  <http:header name="Content-Length" value="135"/>
  <http:header name="Content-Type" value="application/xml"/>
  <http:header name="Server" value="Jetty(6.1.26)"/>
  <http:body media-type="application/xml"/>
</http:response>
<html>
  <div>Section 1</div>
  <div>Section 2</div>
  <div>Section 3</div>
</html>
```
# **Errors**

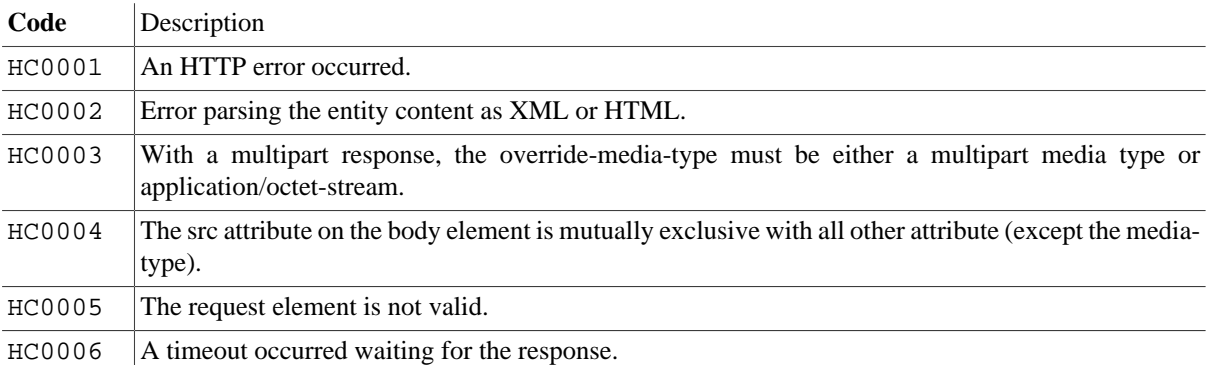

# **Changelog**

Version 9.0

• Updated: support for gzipped content encoding

Version 8.0

• Added: digest authentication

#### Version 7.6

- Updated: [http:send-request](#page-289-0): HC0002 is raised if the input cannot be parsed or converted to the final data type.
- Updated: errors are using text/plain as media-type.

# **Chapter 51. Index Module**

[Read this entry online in the BaseX Wiki.](http://docs.basex.org/index.php?title=Index%20Module)

This [XQuery Module](#page-146-0) provides functions for displaying information stored in the database index structures.

For functions that use the indexes to return nodes see [Value Indexes](#page-238-0) in the [Database Module](#page-234-0) and [ft:search](#page-259-0) in the [Full-Text Module](#page-259-1).

# **Conventions**

All functions and errors in this module are assigned to the http://basex.org/modules/index namespace, which is statically bound to the index prefix.

# **Functions**

# **index:facets**

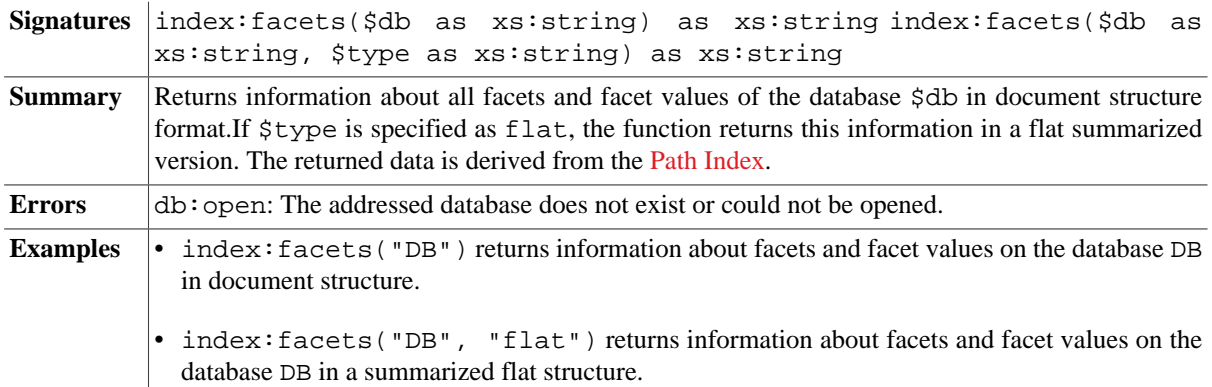

### <span id="page-293-0"></span>**index:texts**

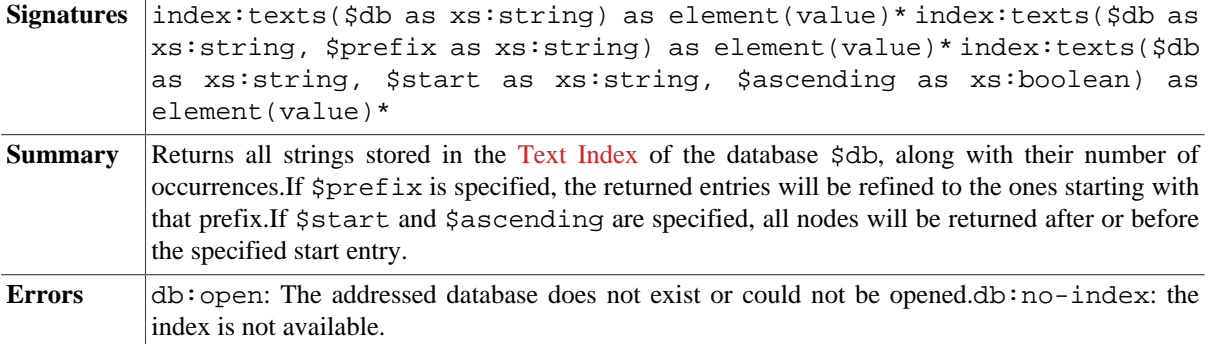

# <span id="page-293-1"></span>**index:attributes**

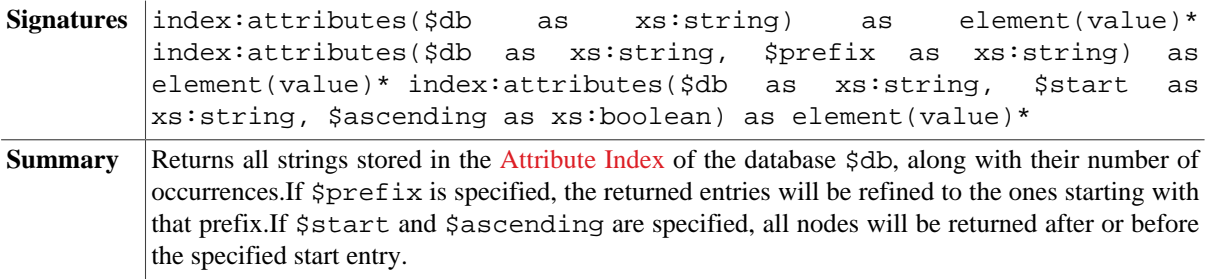

**Errors** db:open: The addressed database does not exist or could not be opened.db:no-index: the index is not available.

# <span id="page-294-0"></span>**index:tokens**

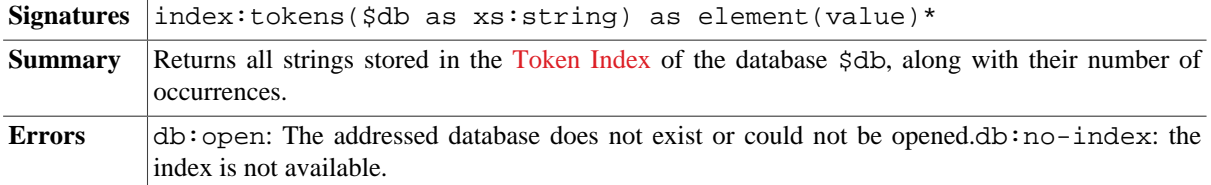

### **index:element-names**

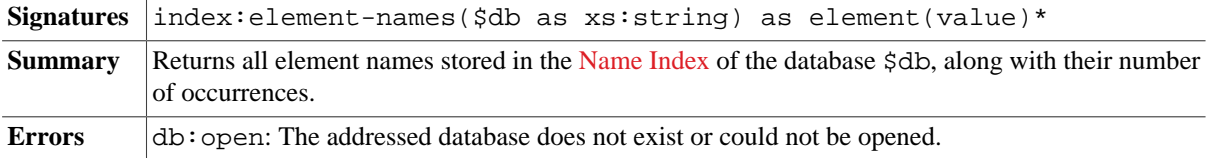

# **index:attribute-names**

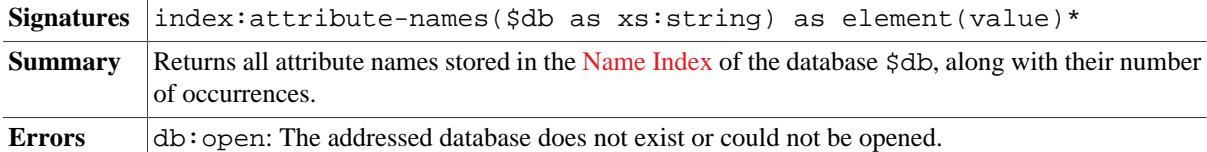

# **Changelog**

Version 8.4

• Added: [index:token](#page-294-0)

Version 7.7

• Updated: the functions no longer accept [Database Nodes](#page-234-1) as reference. Instead, the name of a database must now be specified.

Version 7.3

• Updated: [index:texts](#page-293-0), [index:attributes](#page-293-1): signature with three arguments added.

The module was introduced with Version 7.1.

# **Chapter 52. Inspection Module**

[Read this entry online in the BaseX Wiki.](http://docs.basex.org/index.php?title=Inspection%20Module)

This [XQuery Module](#page-146-0) contains functions for extracting internal information about modules and functions and generating documentation.

# **Conventions**

All functions and errors in this module are assigned to the http://basex.org/modules/inspect namespace, which is statically bound to the inspect prefix. xqDoc document instances are assigned to the http://www.xqdoc.org/1.0 namespace, which is statically bound to the xqdoc prefix.

# **Reflection**

# <span id="page-295-1"></span>**inspect:functions**

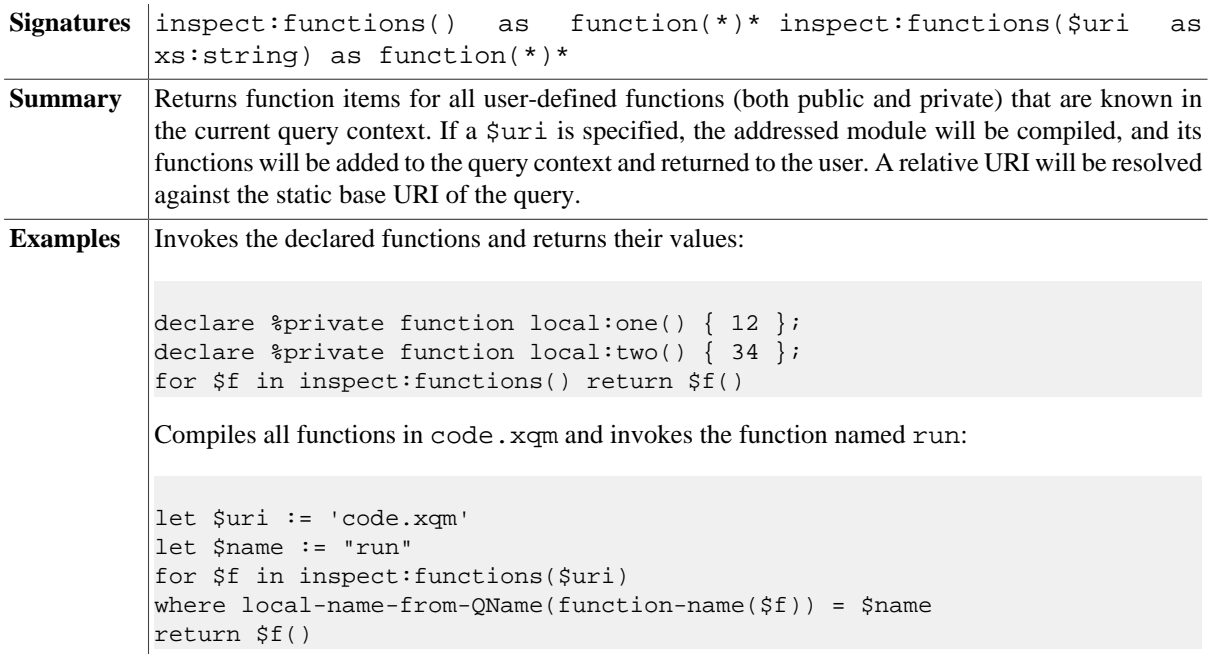

# <span id="page-295-0"></span>**inspect:function-annotations**

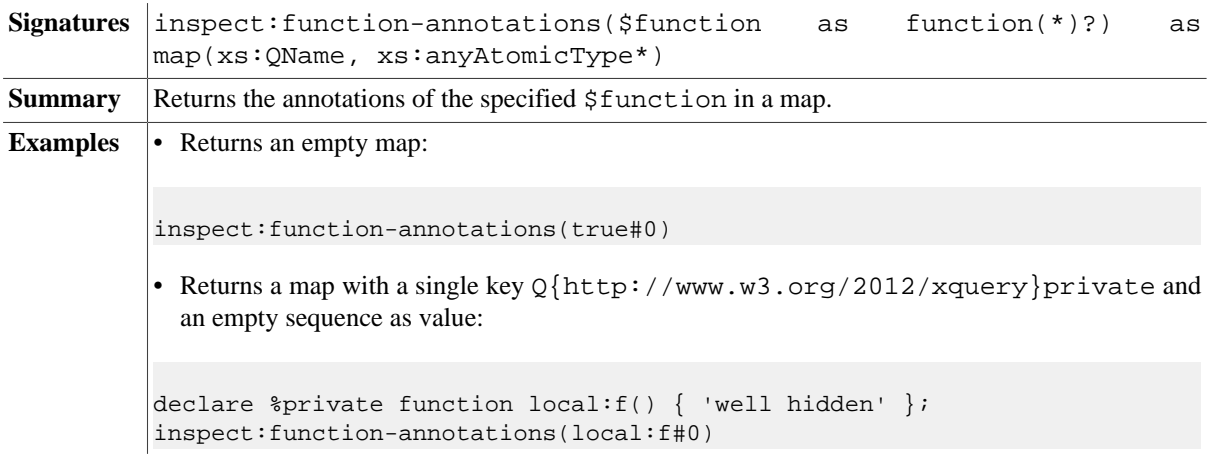

# <span id="page-296-0"></span>**inspect:static-context**

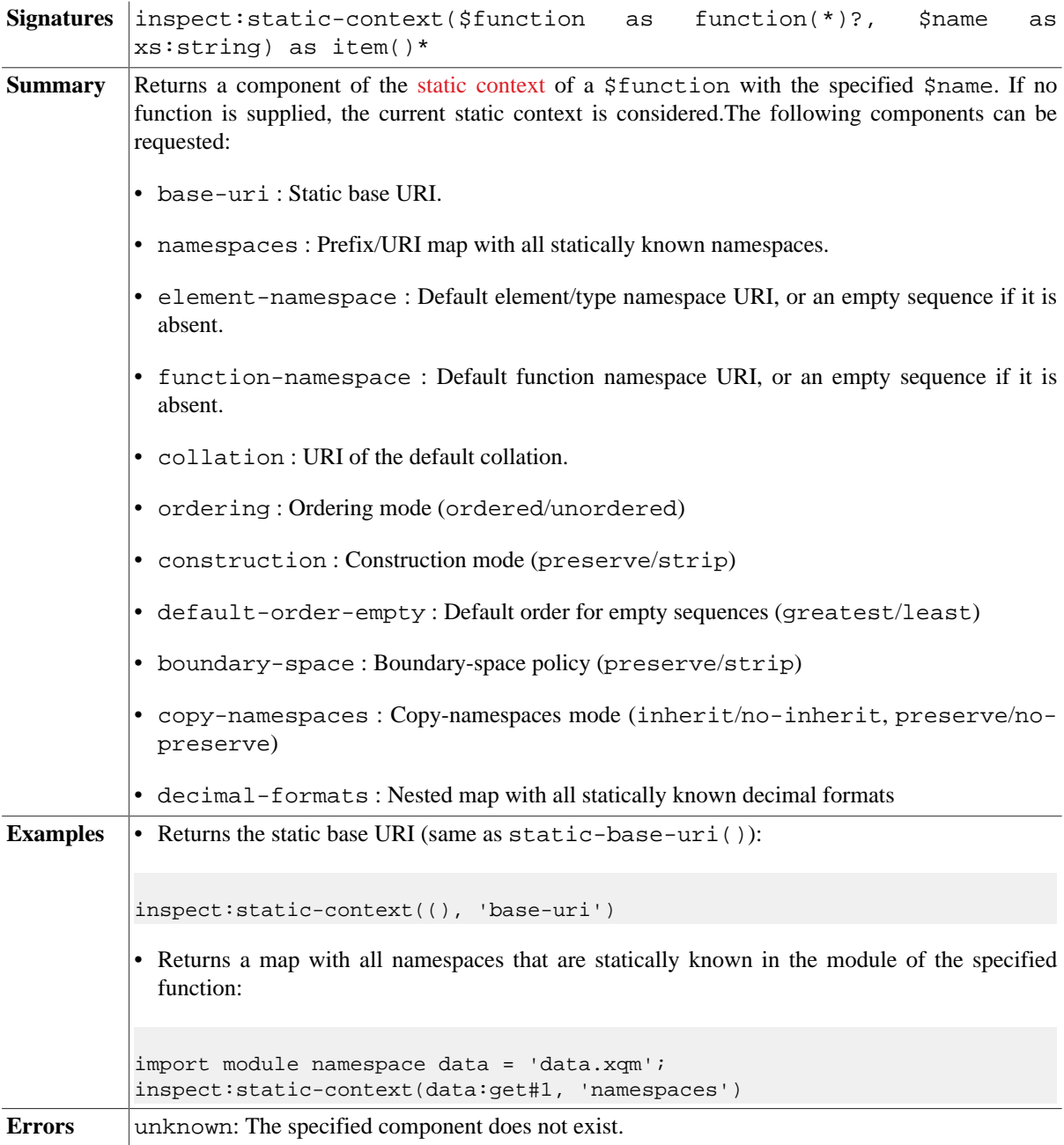

# **Documentation**

# **inspect:function**

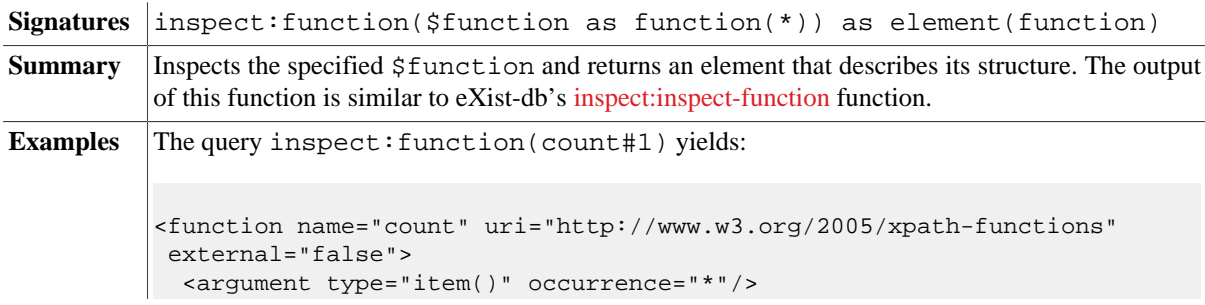

```
 <return type="xs:integer"/>
</function>
The function…
( : \sim : This function simply returns the specified integer.
 : @param $number number to return
 : @return specified number
 :)
declare %private function local:same($number as xs:integer) as
 xs:integer {
  $number
};
…is represented by inspect:function(local:same#1) as…
<function name="local:same" uri="http://www.w3.org/2005/xquery-local-
functions" external="false">
  <argument type="xs:integer" name="number">number to return</argument>
  <annotation name="private" uri="http://www.w3.org/2012/xquery"/>
  <description>This function simply returns the specified integer.</
description>
   <return type="xs:integer">specified number</return>
</function>
```
### **inspect:context**

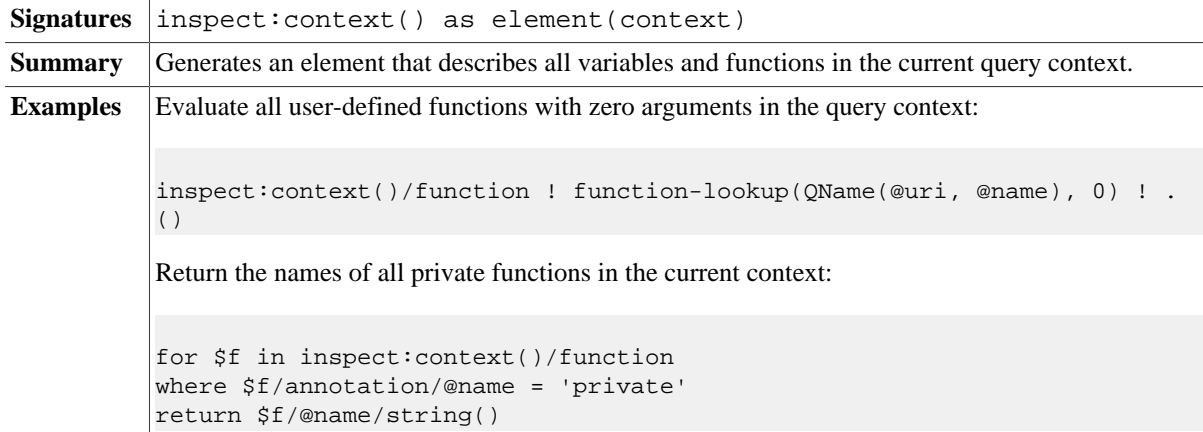

### **inspect:module**

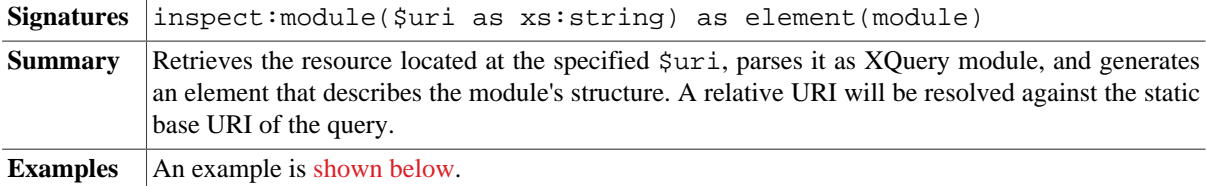

### **inspect:xqdoc**

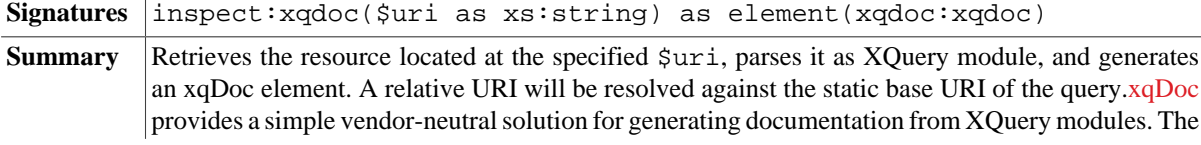

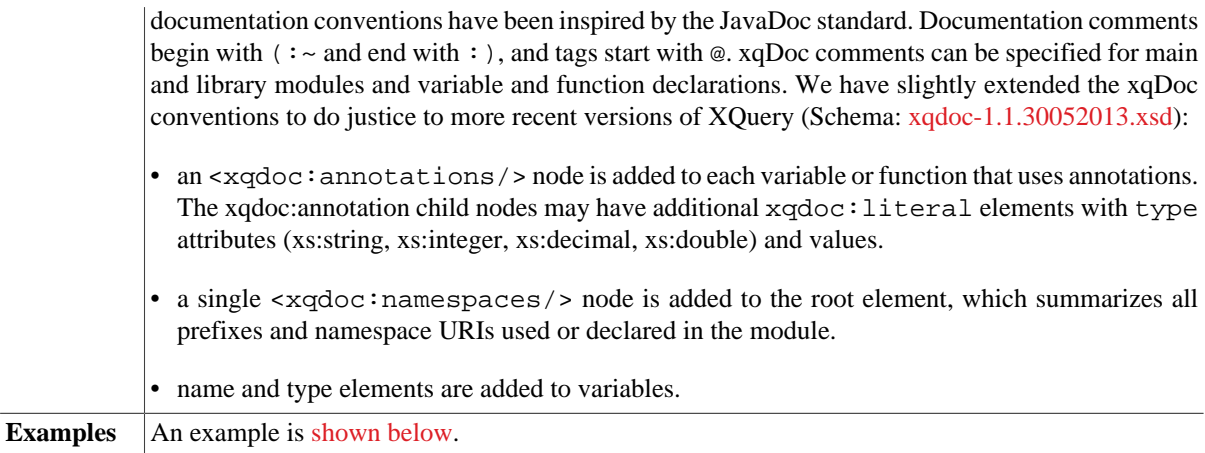

# <span id="page-298-0"></span>**Examples**

This is the sample.xqm library module:

```
( : \sim : This module provides some sample functions to demonstrate
  : the features of the Inspection Module.
 :
  : @author BaseX Team
  : @see http://docs.basex.org/wiki/XQDoc_Module
  : @version 1.0
  :)
module namespace samples = 'http://basex.org/modules/samples';
(:~ This is a sample string. :)
declare variable $samples:test-string as xs:string := 'this is a string';
( : \sim : This function simply returns the specified integer.
  : @param $number number to return
  : @return specified number
 :)
declare %private function samples:same($number as xs:integer) as xs:integer {
  $number
};
```
If inspect:module('sample.xqm') is run, the following output will be generated:

```
<module prefix="samples" uri="http://basex.org/modules/samples">
  <description>This module provides some sample functions to demonstrate
the features of the Inspection Module.</description>
  <author>BaseX Team</author>
  <see>http://docs.basex.org/wiki/XQDoc_Module</see>
  <version>1.0</version>
  <variable name="samples:test-string" uri="http://basex.org/modules/samples"
  type="xs:string" external="false">
     <description>This is a sample string.</description>
  </variable>
  <function name="samples:same" uri="http://basex.org/modules/samples"
  external="false">
     <argument name="number" type="xs:integer">number to return</argument>
     <annotation name="private" uri="http://www.w3.org/2012/xquery"/>
     <description>This function simply returns the specified integer.</description>
     <return type="xs:integer">specified number</return>
   </function>
</module>
```
The output looks as follows if inspect:xqdoc('sample.xqm') is called:

```
<xqdoc:xqdoc xmlns:xqdoc="http://www.xqdoc.org/1.0">
   <xqdoc:control>
     <xqdoc:date>2013-06-01T16:59:33.654+02:00</xqdoc:date>
     <xqdoc:version>1.1</xqdoc:version>
   </xqdoc:control>
   <xqdoc:module type="library">
     <xqdoc:uri>http://basex.org/modules/samples</xqdoc:uri>
     <xqdoc:name>sample.xqm</xqdoc:name>
     <xqdoc:comment>
       <xqdoc:description>This module provides some sample functions to demonstrate
the features of the Inspection Module.</xqdoc:description>
       <xqdoc:author>BaseX Team</xqdoc:author>
       <xqdoc:see>http://docs.basex.org/wiki/XQDoc_Module</xqdoc:see>
       <xqdoc:version>1.0</xqdoc:version>
     </xqdoc:comment>
   </xqdoc:module>
   <xqdoc:namespaces>
     <xqdoc:namespace prefix="samples" uri="http://basex.org/modules/samples"/>
   </xqdoc:namespaces>
   <xqdoc:imports/>
   <xqdoc:variables>
     <xqdoc:variable>
       <xqdoc:name>samples:test-string</xqdoc:name>
       <xqdoc:comment>
         <xqdoc:description>This is a sample string.</xqdoc:description>
       </xqdoc:comment>
       <xqdoc:type>xs:string</xqdoc:type>
     </xqdoc:variable>
   </xqdoc:variables>
   <xqdoc:functions>
     <xqdoc:function arity="1">
       <xqdoc:comment>
         <xqdoc:description>This function simply returns the specified integer.</
xqdoc:description>
         <xqdoc:param>$number number to return</xqdoc:param>
         <xqdoc:return>specified number</xqdoc:return>
       </xqdoc:comment>
       <xqdoc:name>samples:same</xqdoc:name>
       <xqdoc:annotations>
         <xqdoc:annotation name="private"/>
       </xqdoc:annotations>
       <xqdoc:signature>declare %private function samples:same($number as
 xs:integer) as xs:integer</xqdoc:signature>
      <xqdoc:parameters>
         <xqdoc:parameter>
           <xqdoc:name>number</xqdoc:name>
           <xqdoc:type>xs:integer</xqdoc:type>
         </xqdoc:parameter>
       </xqdoc:parameters>
       <xqdoc:return>
         <xqdoc:type>xs:integer</xqdoc:type>
       </xqdoc:return>
     </xqdoc:function>
   </xqdoc:functions>
</xqdoc:xqdoc>
```
# **Errors**

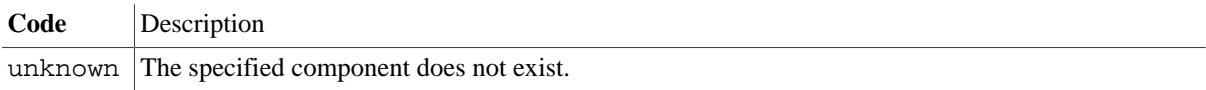

# **Changelog**

Version 8.5

- Added: [inspect:function-annotations,](#page-295-0) [inspect:static-context](#page-296-0)
- Updated: external attribute added to variables and functions
- Updated: Relative URIs will always be resolved against the static base URI of the query

### Version 7.9

• Updated: a query URI can now be specified with [inspect:functions](#page-295-1).

This module was introduced with Version 7.7.

# **Chapter 53. Jobs Module**

[Read this entry online in the BaseX Wiki.](http://docs.basex.org/index.php?title=Jobs%20Module)

This [XQuery Module](#page-146-0) provides functions for organizing scheduled, queued, running and cached jobs. Jobs can be commands, queries, client or HTTP requests.

# **Conventions**

All functions in this module are assigned to the  $h$ ttp://basex.org/modules/jobs namespace, which is statically bound to the jobs prefix. Errors will be bound to the same prefix.

# <span id="page-301-1"></span>**Services**

Jobs can additionally be registered as persistent services. An additional service option has been added to the options list of [jobs:eval](#page-303-0) and [jobs:invoke:](#page-304-0)

```
(: register job, which will be run every day at 1 am :)
jobs:eval('db:drop("tmp")', (), map { 'id':'cleanup', 'start':'01:00:00',
'interval':'P1D', 'service': true() }),
(: list registered services :)
jobs:services(),
(: result: <job base-uri="..." id="cleanup" interval="P1D"
 start="01:00:00">db:drop("tmp")</job> :)
(: unregister job :)
jobs:stop('cleanup', map { 'service': true() })
```
#### **Some more notes:**

- All registered jobs will be scheduled for evaluation when the BaseX server or BaseX HTTP server is started.
- If a job service is outdated (e.g. because a supplied end time has been exceeded), it will be removed from the jobs file at startup time.
- Job services can be updated: If a new job is registered, and if there is already a job with the same id, the old entry will be replaced.
- The job definitions are stored in a jobs.xml file in the database directory. It can also be edited manually.

# **Basic Functions**

# <span id="page-301-0"></span>**jobs:current**

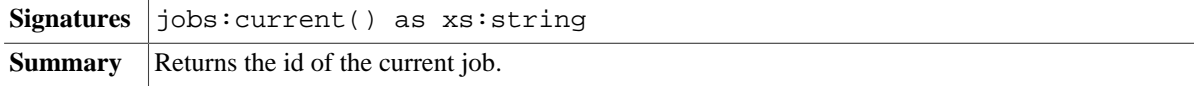

# **jobs:list**

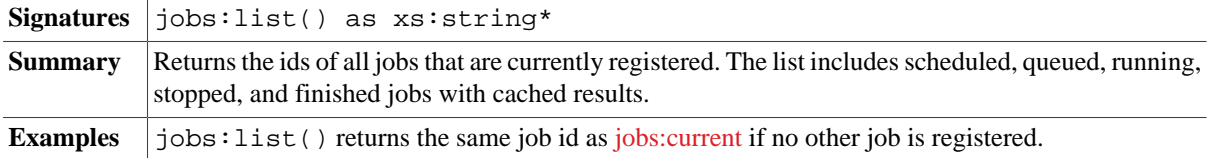

# <span id="page-302-0"></span>**jobs:list-details**

*Updated with Version 9.1:* registration time added

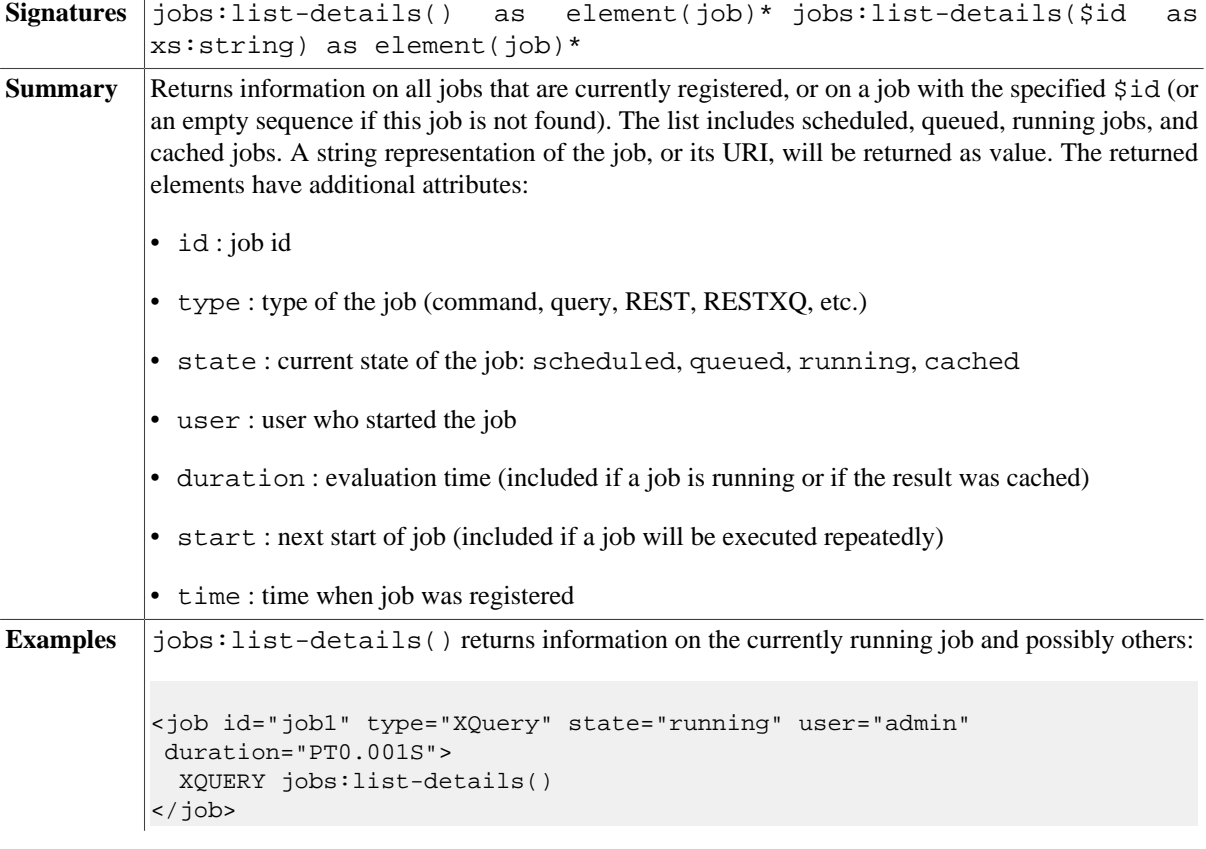

# **jobs:finished**

**Signatures** jobs:finished(\$id as xs:string) as xs:boolean **Summary** Indicates if the evaluation of an already running job with the specified \$id has finished. As the ids of finished jobs will usually be discarded, unless caching is enabled, the function will also return true for unknown jobs. • false indicates that the job id is scheduled, queued, or currently running. • true will be returned if the job has either finished, or if the id is unknown (because the ids of all finished jobs will not be cached).

### **jobs:services**

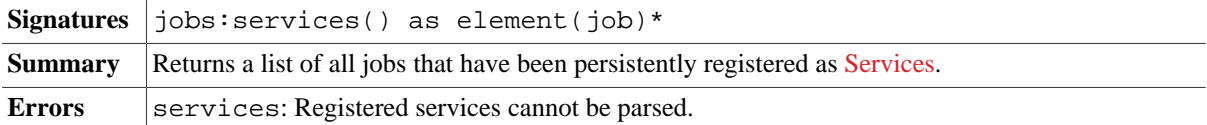

# **Execution**

Asynchronous query execution is recommendable if a client does not, or cannot, wait until a request is fully processed. This is e. g. the case with web browsers, which will usually cancel a request after a specific timeout. In such cases, you can use asynchronous execution to trigger another server-side process, which will start the timeconsuming process, and fetch the result later on as soon as it is available.

# <span id="page-303-0"></span>**jobs:eval**

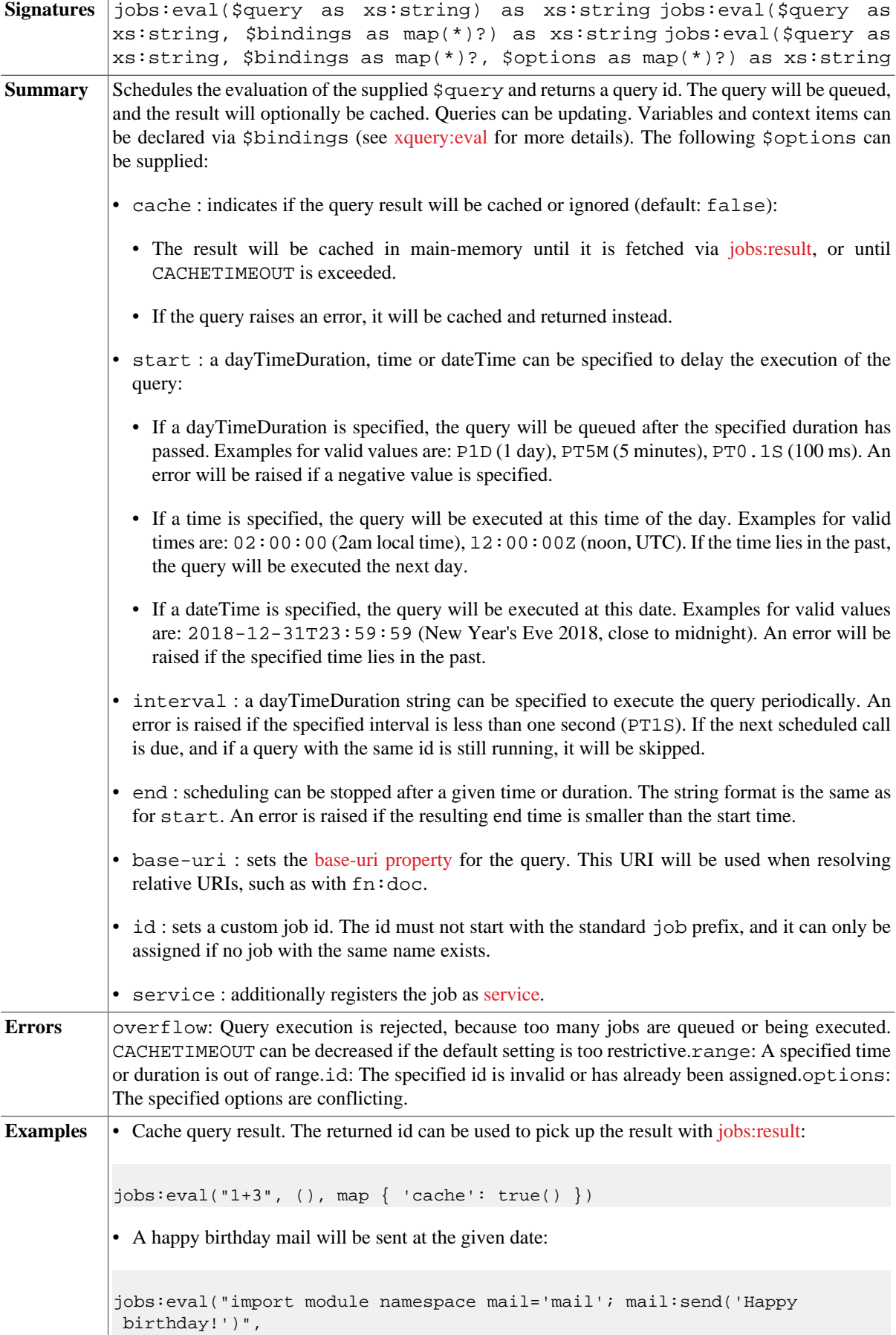

```
 (), map { 'start': '2018-09-01T06:00:00' })}}
```
• The following [RESTXQ](#page-404-0) functions can be called to execute a query at 2 am every day. An id will be returned by the first function, which can be used to stop the scheduler via the second function:

```
declare %rest:POST("{$query}") %rest:path('/start-scheduling') function
 local:start($query) {
  jobs:eval($query, (), map { 'start': '02:00:00', 'interval': 'P1D' })
};
declare %rest:path('/stop-scheduling/{$id}') function local:stop($id) {
   jobs:stop($id)
};
```
• Query execution is scheduled for every second, and for 10 seconds in total. As the query itself will take 1.5 seconds, it will only be executed every second time:

```
jobs:eval("prof:sleep(1500)", (), map { 'interval': 'PT1S', 'end':
 'PT10S' })
```
• The following expression, if stored as a file, calls and evaluates itself every 5 seconds:

```
jobs:eval(
  file:read-text(static-base-uri()),
  map { },
  map { 'start': 'PT5S' }
)
```
# <span id="page-304-0"></span>**jobs:invoke**

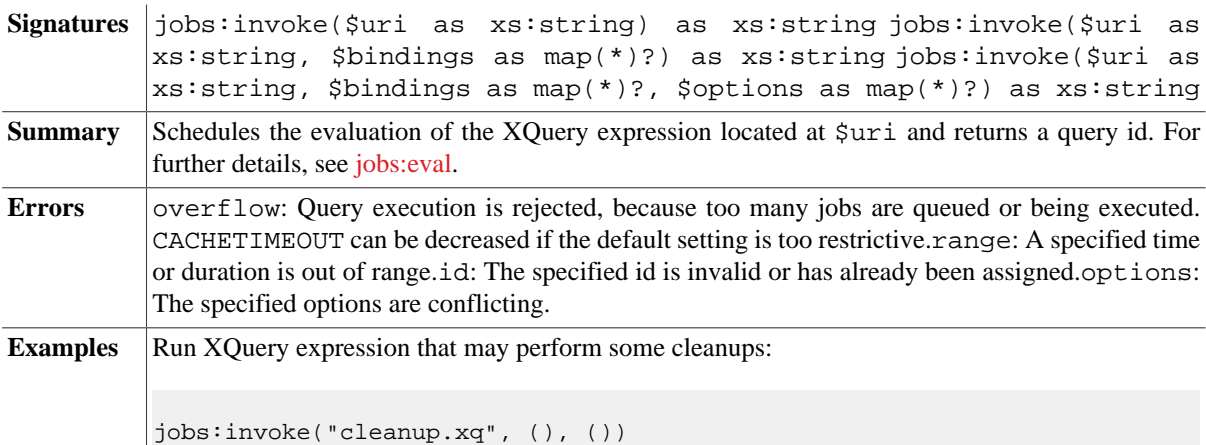

### <span id="page-304-1"></span>**jobs:result**

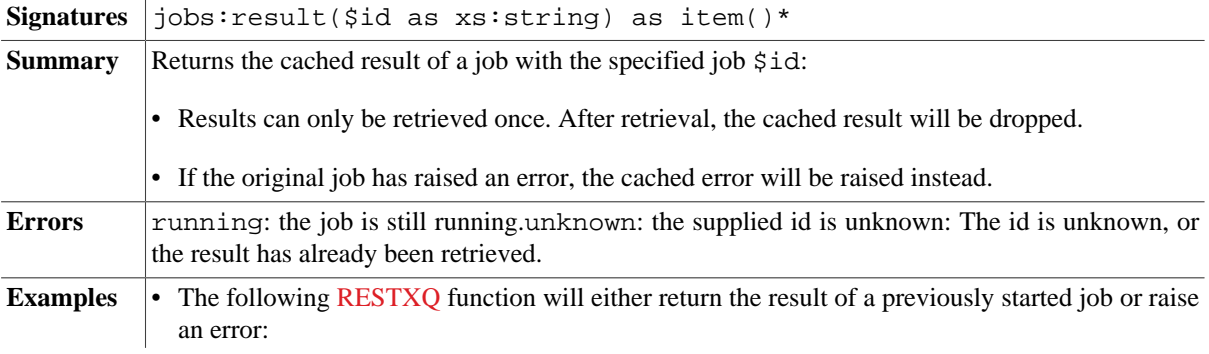

```
declare %rest:path('/result/{$id}') function local:result($id) {
   jobs:result($id)
};
```
• The following query demonstrates how the results of an asynchronously executed query can be returned within the same query:

```
let \text{Squery} := \text{jobs:eval(' (1 to 1000000))}[. = 1]', map{}, map{ 'cache':
 true() })
return (
   jobs:wait($query),
   jobs:result($query)
)
```
Please note that queries of this kind can cause deadlocks. For example, if both the original query and the query to be executed asynchronously perform updates on the same database, the second query would only be run after the first one has been executed, and the first query will wait forever. This is why you should avoid this pattern in practice and resort to xquery: fork-join if you want to do things in parallel.

# **jobs:stop**

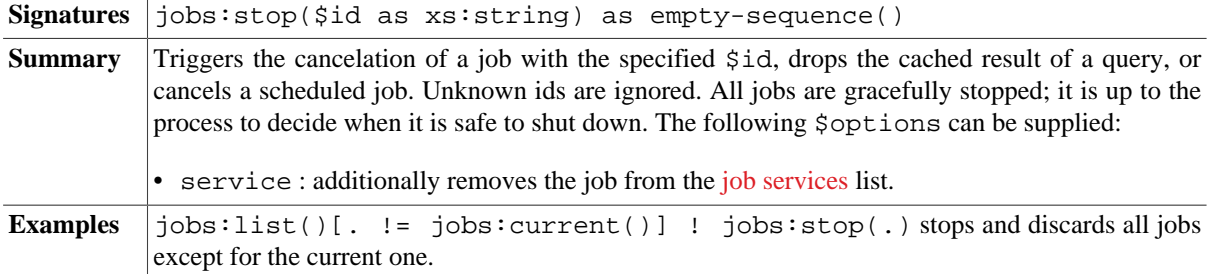

# **jobs:wait**

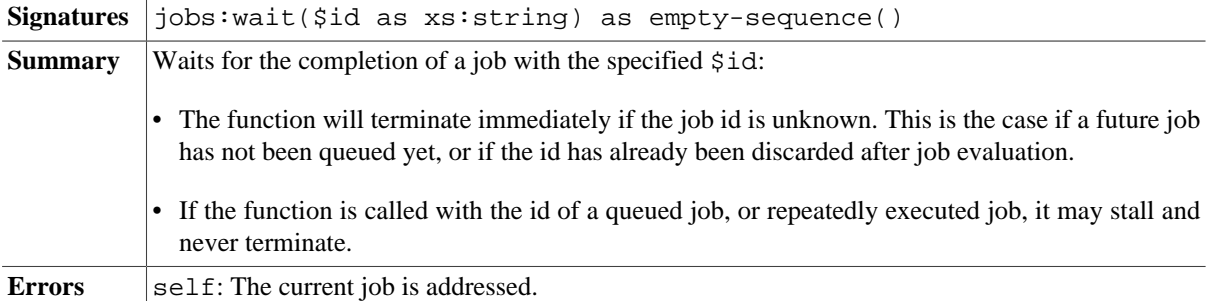

# **Errors**

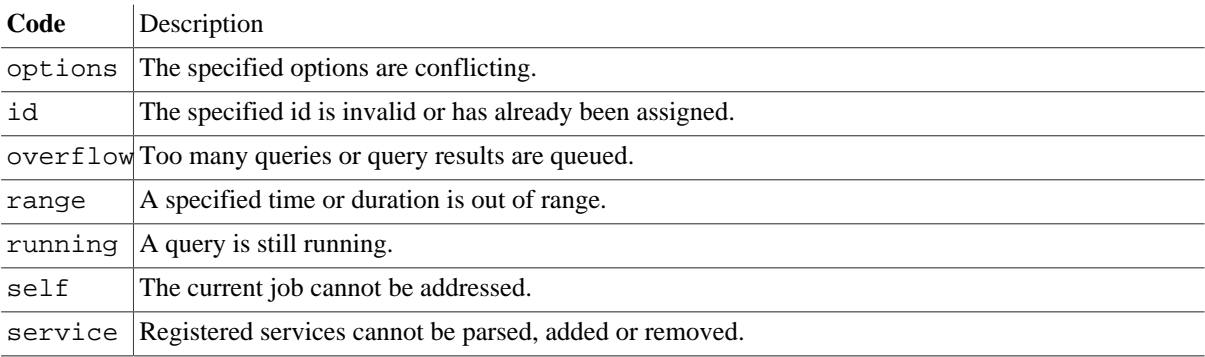

unknown  $\int$ The supplied query id is unknown or not available anymore.

# **Changelog**

Version 9.1

• Updated: [jobs:list-details](#page-302-0): registration time added.

### Version 9.0

• Added: [jobs:invoke,](#page-304-0) [Services](#page-301-1)

Version 8.6

• Updated: [jobs:eval](#page-303-0): id option added.

The module was introduced with Version 8.5.

# **Chapter 54. JSON Module**

#### [Read this entry online in the BaseX Wiki.](http://docs.basex.org/index.php?title=JSON%20Module)

This [XQuery Module](#page-146-0) contains functions to parse and serialize JSON data [JSON \(JavaScript Object Notation\)](http://www.json.org/) is a popular data exchange format for applications written in JavaScript. As there are notable differences between JSON and XML, or XQuery data types, no mapping exists that guarantees a lossless, bidirectional conversion between JSON and XML. For this reason, we offer various mappings, all of which are suited to different use cases.

# **Conventions**

All functions and errors in this module are assigned to the http://basex.org/modules/json namespace, which is statically bound to the json prefix.

# **Conversion Formats**

**A little advice**: in the Database Creation dialog of the GUI, if you select JSON Parsing and switch to the *Parsing* tab, you can see the effects of some of the conversion options.

### **Direct**

The direct conversion format allows a lossless conversion from JSON to XML and back. The transformation is based on the following rules:

- The resulting document has a < json > root node.
- Object pairs are represented via elements. The name of a pair is rewritten to an element name:
	- Empty names are represented by a single underscore (\_). Existing underscores are rewritten to two underscores (\_\_), and characters that are not valid in element names are rewritten to an underscore and the character's four-digit Unicode.
	- If the lax option is set to true, invalid characters are simply replaced with underscores or (when invalid as first character of an element name) prefixed with an underscore. The resulting names are better readable, but cannot always be converted back to their original form.
- Array entries are also represented via elements. \_ is used as element name.
- Object and array values are stored in text nodes.
- The types of values are represented via type attributes:
	- The existing types are *string*, *number*, *boolean*, *null*, *object*, and *array*.
	- As most values are strings, the *string* type is by default omitted.

### **Attributes**

The attributes format is lossless, too. The transformation based on the following rules:

- The resulting document has a < json> root node.
- Object pairs are represented via <pair> elements. The name of a pair is stored in a name attribute.
- Array entries are represented via <item> elements.
- Object and array values are stored in text nodes.
- The types of values are represented via type attributes:
- The existing types are *string*, *number*, *boolean*, *null*, *object*, and *array*.
- As most values are strings, the *string* type is by default omitted.

### **Basic**

The basic format is another lossless format. It converts a JSON document to an XML node and vice versa. The conversion rules are the same as for [fn:json-to-xml.](#page-136-0)

### **JsonML**

The jsonml format is designed to convert XML to JSON and back, using the JsonML dialect. JsonML allows the transformation of arbitrary XML documents, but namespaces, comments and processing instructions will be discarded in the transformation process. More details are found in the official [JsonML documentation.](http://jsonml.org/XML)

# **XQuery**

The xquery format is lossless, too. It converts JSON data to an XQuery value (a map, array, string, number, boolean, or empty sequence) and vice versa. The conversion rules are the same as for [fn:parse-json.](#page-136-1)

The resulting representation consumes less memory than XML-based formats, and values can be directly accessed without conversion. Thus, it is recommendable for very large inputs and for efficient ad-hoc processing.

# **Options**

The following options are available (the *Direction* column indicates if an option applies to parsing, serialization, or both operations):

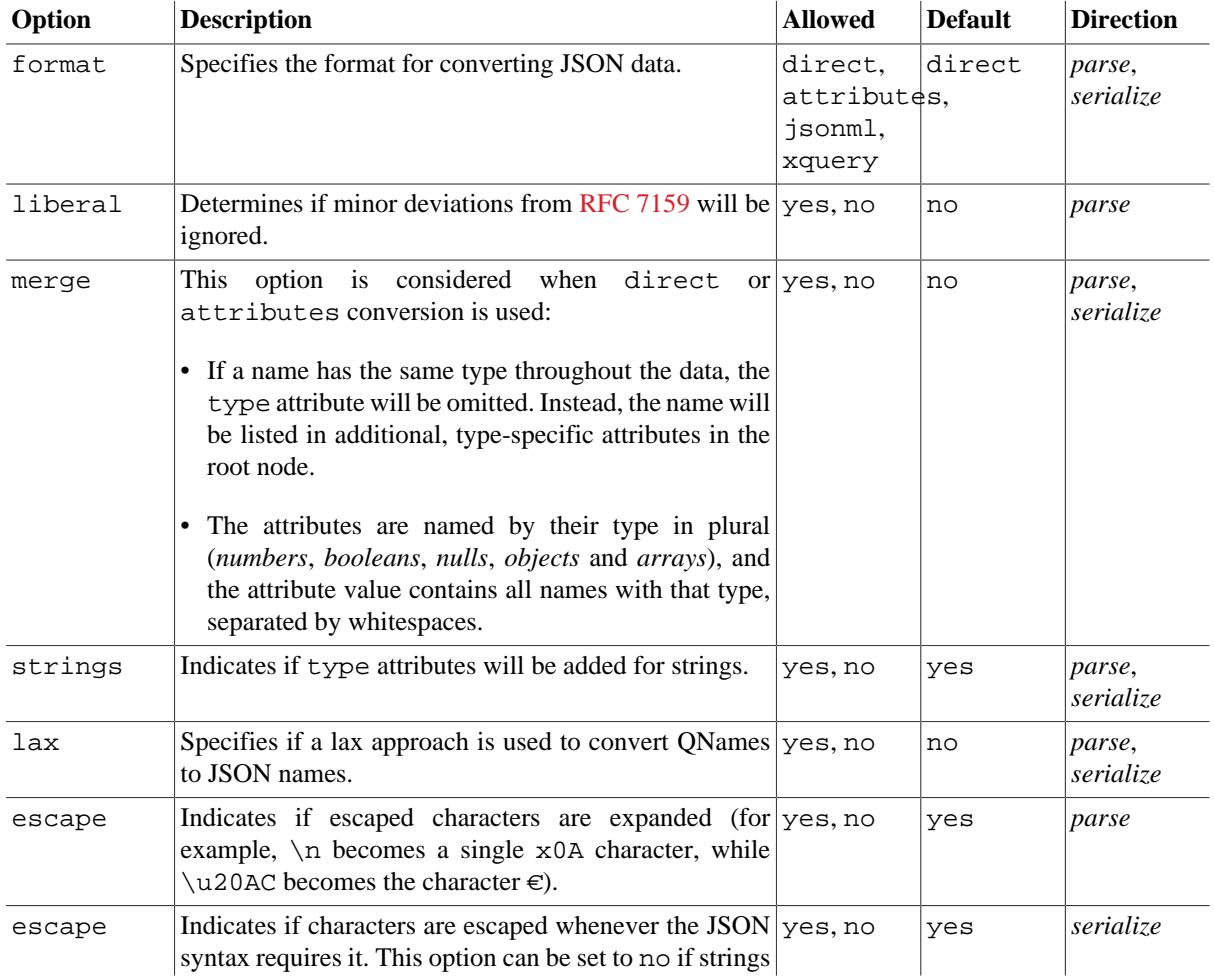

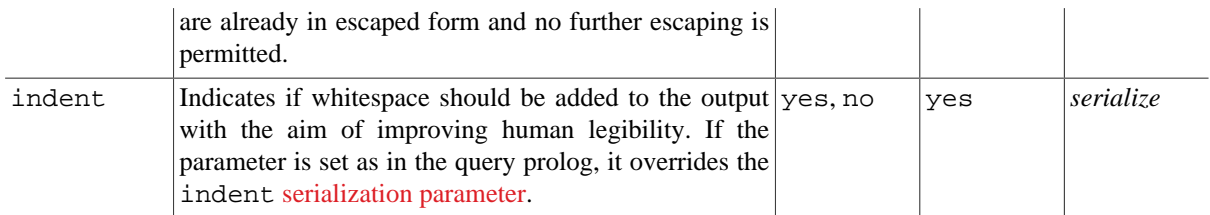

# **Functions**

### <span id="page-309-0"></span>**json:parse**

*Updated with Version 9.1:* support for empty sequence.

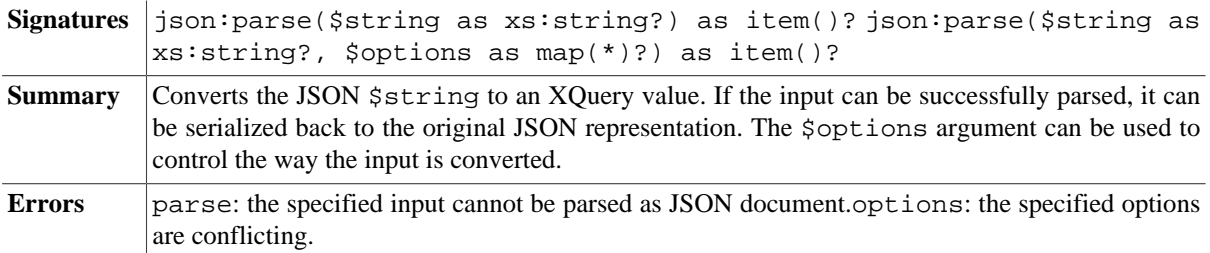

## <span id="page-309-1"></span>**json:serialize**

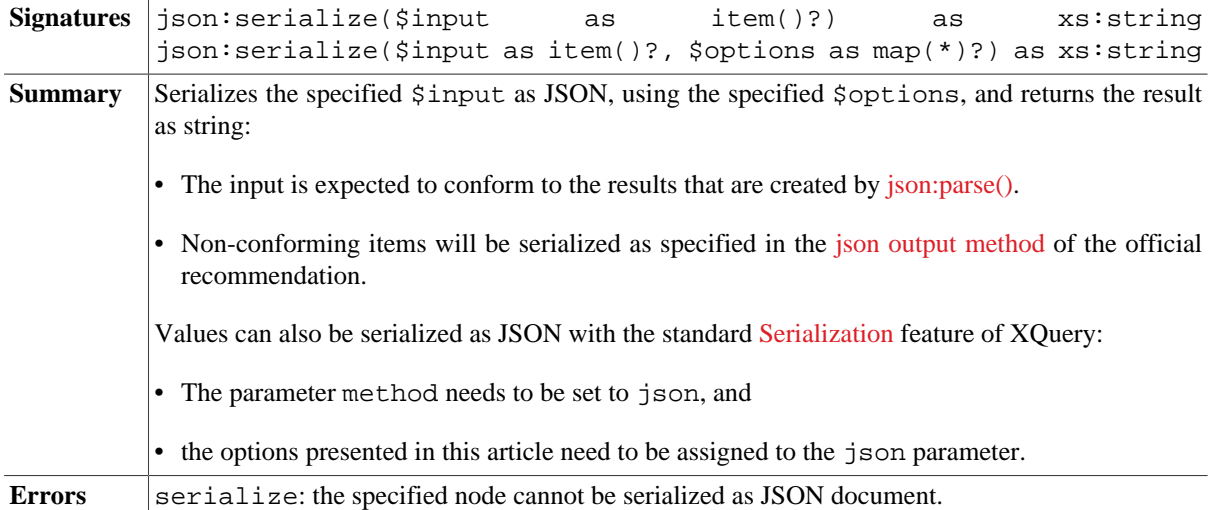

# **Examples**

### **BaseX Format**

**Example 1: Adds all JSON documents in a directory to a database**

**Query:**

```
let $database := "database"
for $name in file:list('.', false(), '*.json')
let $file := file:read-text($name)
let $json := json:parse($file)
return db:add($database, $json, $name)
```
**Example 2: Converts a simple JSON string to XML and back**

**Query:**

json:parse('{}')

#### **Result:**

```
<json type="object"/>
```
#### **Query:**

```
(: serialize result as plain text :)
declare option output:method 'text';
json:serialize(<json type="object"/>)
```
#### **Result:**

{ }

#### **Example 3: Converts a JSON string with simple objects and arrays**

#### **Query:**

```
json:parse('{
   "title": "Talk On Travel Pool",
   "link": "http://www.flickr.com/groups/talkontravel/pool/",
   "description": "Travel and vacation photos from around the world.",
   "modified": "2014-02-02T11:10:27Z",
   "generator": "http://www.flickr.com/"
}')
```
#### **Result:**

```
<json type="object">
 <title>Talk On Travel Pool</title>
   <link>http://www.flickr.com/groups/talkontravel/pool/</link>
   <description>Travel and vacation photos from around the world.</description>
   <modified>2014-02-02T11:10:27Z</modified>
   <generator>http://www.flickr.com/</generator>
</json>
```
#### **Example 4: Converts a JSON string with different data types**

**Query:**

```
let $options := map { 'merge': true() }
return json:parse('{
   "first_name": "John",
   "last_name": "Smith",
   "age": 25,
 "address": {
 "street": "21 2nd Street",
     "city": "New York",
     "code": 10021
   },
   "phone": [
     {
        "type": "home",
        "number": "212 555-1234"
     },
\left\{\begin{array}{ccc} \end{array}\right\}
```

```
 "type": "mobile",
       "number": 1327724623
     }
   ]
}', $options)
```
#### **Result:**

```
<json numbers="age code" arrays="phone" objects="json address value">
  <first__name>John</first__name>
  <last__name>Smith</last__name>
  <age>25</age>
  <address>
    <street>21 2nd Street</street>
     <city>New York</city>
    <code>10021</code>
   </address>
   <phone>
     <_>
       <type>home</type>
       <number>212 555-1234</number>
    \langle / > <_>
       <type>mobile</type>
       <number type="number">1327724623</number>
    \langle / > </phone>
</json>
```
### **JsonML Format**

**Example 1: Converts all XML documents in a database to the JsonML format and writes them to disk**

#### **Query:**

```
for $doc in collection('json')
let $name := document-uri($doc)
let $json := json:serialize($doc, map { 'format': 'jsonml' })
return file:write($name, $json)
```
#### **Example 2: Converts an XML document with elements and text**

#### **Query:**

```
json:serialize(doc('flickr.xml'), map { 'format': 'jsonml' })
```
#### **flickr.xml:**

```
<flickr>
 <title>Talk On Travel Pool</title>
  <link>http://www.flickr.com/groups/talkontravel/pool/</link>
  <description>Travel and vacation photos from around the world.</description>
  <modified>2014-02-02T11:10:27Z</modified>
   <generator>http://www.flickr.com/</generator>
</flickr>
```
#### **Result:**

["flickr", ["title",

```
 "Talk On Travel Pool"],
["link",
  "http://www.flickr.com/groups/talkontravel/pool/"],
 ["description",
   "Travel and vacation photos from around the world."],
 ["modified",
   "2014-02-02T11:10:27Z"],
["generator",
   "http://www.flickr.com/"]]
```
**Example 3: Converts a document with nested elements and attributes to JsonML**

#### **Query:**

json:serialize(doc('input.xml'), map { 'format': 'jsonml' })

#### **input.xml:**

```
<address id='1'>
  <!-- comments will be discarded -->
  <last_name>Smith</last_name>
  <age>25</age>
  <address xmlns='will be dropped as well'>
     <street>21 2nd Street</street>
     <city>New York</city>
    <code>10021</code>
   </address>
   <phone type='home'>212 555-1234</phone>
</address>
```
#### **Result:**

```
["address", {"id":"1"},
   ["last_name",
      "Smith"],
   ["age",
      "25"],
  ["address",
      ["street",
        "21 2nd Street"],
      ["city",
        "New York"],
      ["code",
        "10021"]],
  [\;\text{"phone"}\;,\;\;\{\text{"type"} : \text{"home"}\}\;, "212 555-1234"]]
```
### **XQuery Format**

**Example 1: Converts a JSON string to XQuery**

**Query:**

```
let $input := '{
  "Title": "Drinks",
  "Author": [ "Jim Daniels", "Jack Beam" ]
}'
let $data := json:parse($input, map { 'format': 'xquery' })
return map:for-each($data, function($k, $v) {
 $k || ': ' || string-join($v, ', ')
})
```
#### **Result:**

```
Author: Jim Daniels, Jack Beam
Title: Drinks
```
#### **Example 2: Converts XQuery data to JSON**

#### **Query:**

```
for $item in (
  true(),
   'ABC',
  array { 1 to 5 },
  map { "Key": "Value" }
)
return json:serialize(
  $item,
   map { 'format': 'xquery', 'indent': 'no' }
\lambda
```
#### **Result:**

```
true
"ABC"
[1,2,3,4,5]
{"Key":"Value"}
```
# **Errors**

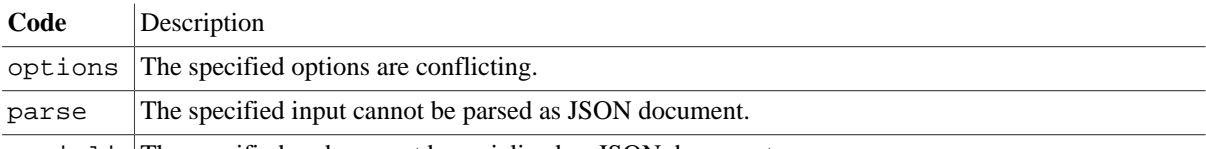

serialized as JSON document.

# **Changelog**

Version 9.1

• Updated: *json:parse can be called with empty sequence.* 

#### Version 9.0

- Updated: map format renamed to xquery.
- Updated: error codes updated; errors now use the module namespace

#### Version 8.4

• Updated: unescape changed to escape.

Version 8.2

• Added: Conversion format basic.

#### Version 8.0

- Updated: Serialization aligned with the json output method of the official specification.
- Added: liberal option.

• Removed: spec option.

#### Version 7.8

- Removed: json:parse-ml, json:serialize-ml.
- Updated: json:parse now returns a document node instead of an element, or an XQuery map if format is set to .map.

#### Version 7.7.2

- Updated: \$options argument added to [json:parse](#page-309-0) and [json:serialize](#page-309-1).
- Updated: json:parse-ml and json:serialize-ml are now *deprecated*.

The module was introduced with Version 7.0.

# **Chapter 55. Lazy Module**

[Read this entry online in the BaseX Wiki.](http://docs.basex.org/index.php?title=Lazy%20Module)

This [XQuery Module](#page-146-0) contains functions for handling *lazy* items.

In contrast to standard XQuery items, a lazy item contains a reference to the actual data, and the data itself will only be retrieved if it is requested. Hence, possible errors will be postponed, and no memory will be occupied by a lazy item as long as its content has not been requested yet.

The following BaseX functions return lazy items:

- Lazy Base64 binaries:
	- db:retrieve
	- fetch:binary
	- file:read-binary
- Lazy strings:
	- fetch:text
	- file:read-text

Some functions are capable of consuming the contents of lazy items in a *streamable* fashion: data will not be cached, but instead passed on to another target (file, the calling expression, etc.). The following streaming functions are currently available:

- [Archive Module](#page-201-0) (most functions)
- Conversion Module: convert:binary-to-bytes, convert:binary-to-string
- Database Module: db:store
- File Module: file: write-binary, file: write-text (if no encoding is specified)
- [Hashing Module](#page-281-0) (all functions)

The XQuery expression below serves as an example on how large files can be downloaded and written to a file with constant memory consumption:

```
file:write-binary('output.data', fetch:binary('http://files.basex.org/xml/
xmark111mb.zip'))
```
If lazy items are serialized, they will be streamed as well.

# **Conventions**

All functions and errors in this module are assigned to the http://basex.org/modules/lazy namespace, which is statically bound to the lazy prefix.

# **Functions**

# <span id="page-315-0"></span>**lazy:cache**

*Updated with Version 9.1:* \$lazy argument added; support for sequences.

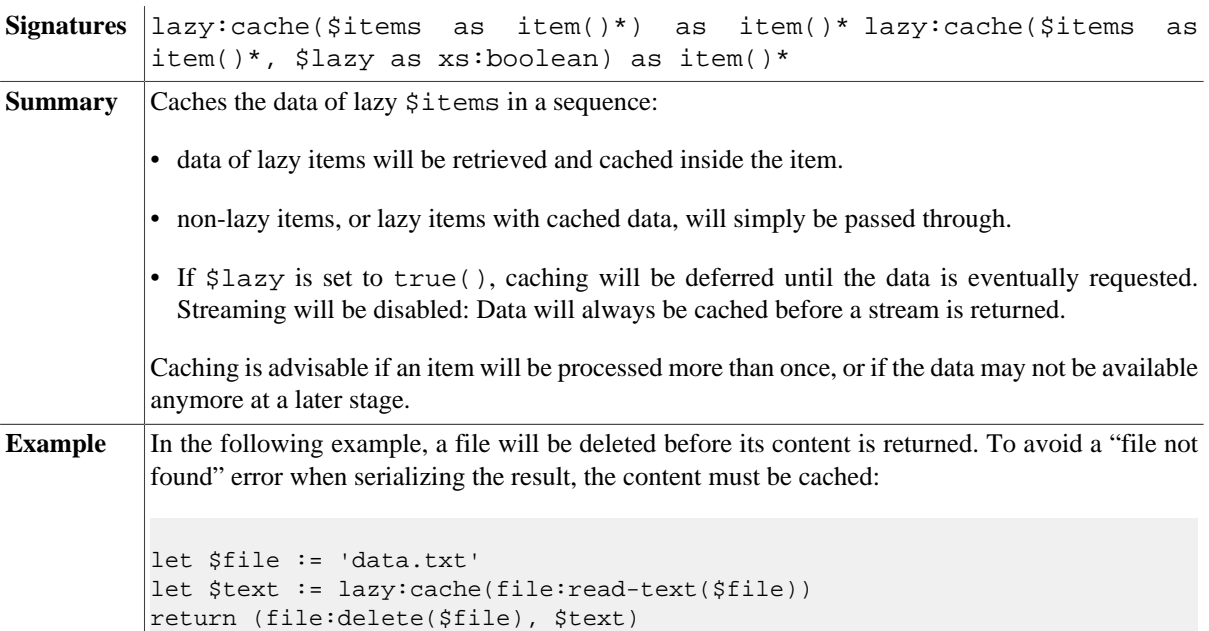

# **lazy:is-lazy**

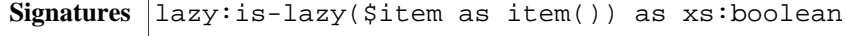

**Summary** Checks whether the specified  $\frac{1}{2}$  tem is lazy.

# <span id="page-316-0"></span>**lazy:is-cached**

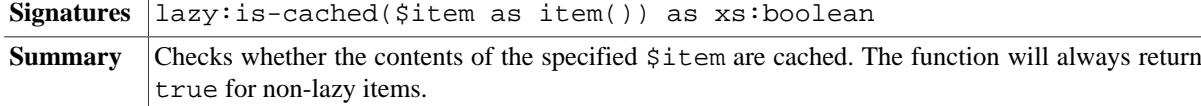

# **Changelog**

Version 9.1

• Updated: [lazy:cache](#page-315-0): \$1azy argument added; support for sequences.

Version 9.0

- Updated: Renamed from Streaming Module to Lazy Module.
- Added: [lazy:is-cached](#page-316-0)

#### Version 8.0

• Updated: stream:materialize extended to sequences.

This module was introduced with Version 7.7.

# **Chapter 56. Map Module**

[Read this entry online in the BaseX Wiki.](http://docs.basex.org/index.php?title=Map%20Module)

This [XQuery Module](#page-146-0) contains functions for manipulating maps. Maps have been introduced with XQuery 3.1 and are described in detail in the [XQuery Functions and Operators 3.1 specification](https://www.w3.org/TR/xpath-functions-31/#maps-and-arrays).

# **Conventions**

All functions in this module are assigned to the http://www.w3.org/2005/xpath-functions/map namespace, which is statically bound to the map prefix.

# **Functions**

Some examples use the *map* \$week defined as:

```
declare variable $week := map {
  0: "Sun", 1: "Mon", 2: "Tue", 3: "Wed", 4: "Thu", 5: "Fri", 6: "Sat"
};
```
# **map:contains**

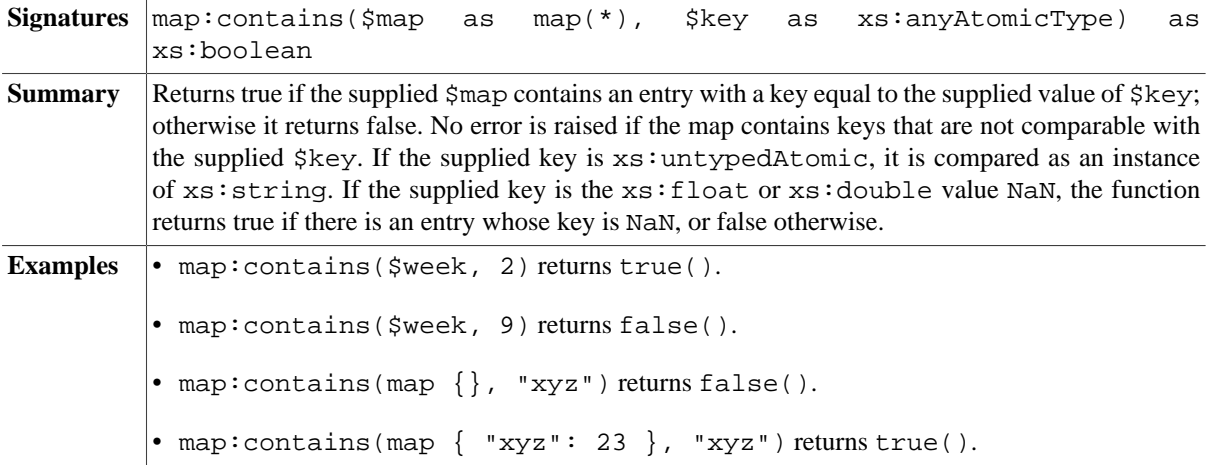

### **map:entry**

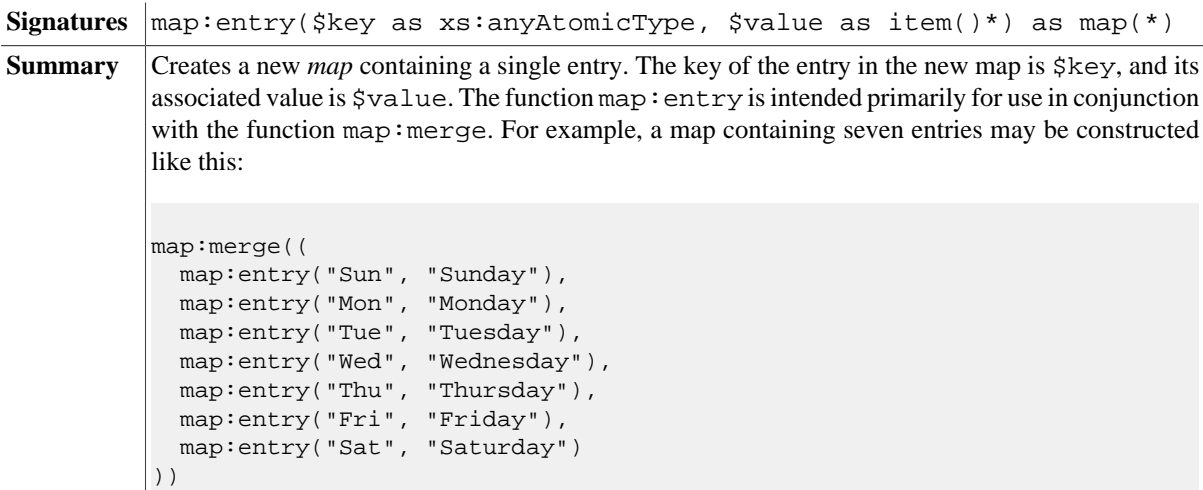

Unlike the map  $\{\ldots\}$  expression, this technique can be used to construct a map with a variable number of entries, for example:

map:merge(for \$b in //book return map:entry(\$b/isbn, \$b)) **Examples**  $\left[\text{map:entry}(\text{``M''}, \text{ ``Monday''}) \text{ creates map } \left\{ \text{ ``M''}: \text{ ``Monday'' } \right\}$ .

## <span id="page-318-0"></span>**map:find**

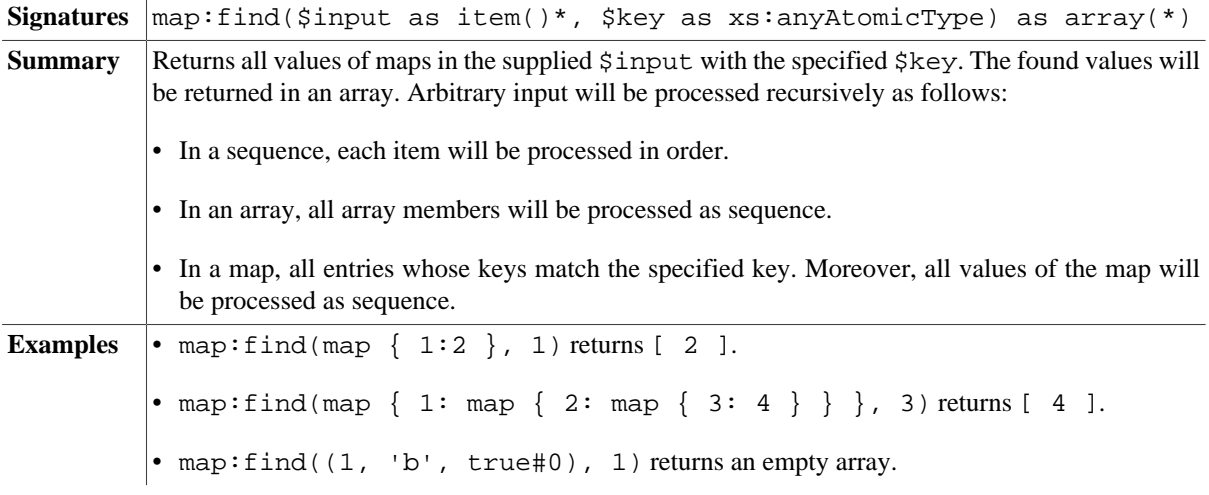

# <span id="page-318-1"></span>**map:for-each**

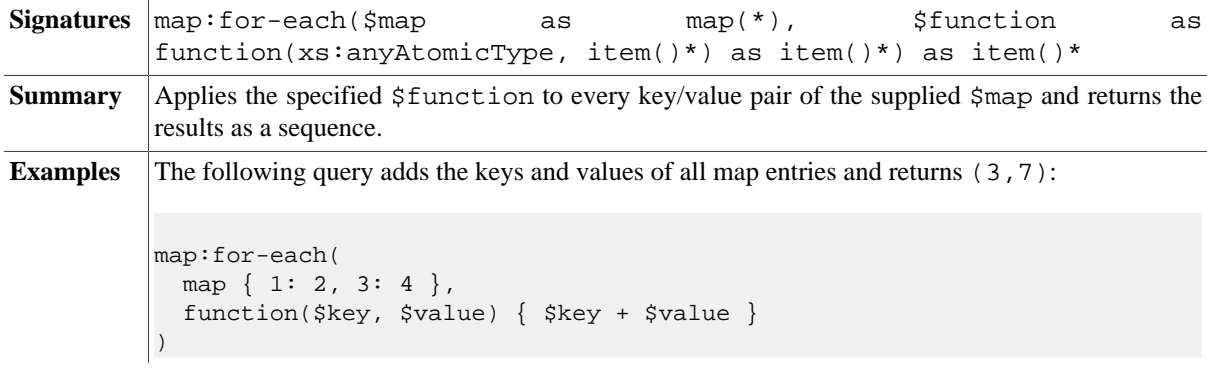

### **map:get**

Signatures  $\vert$ map:get(\$map as map(\*), \$key as xs:anyAtomicType) as item()\*

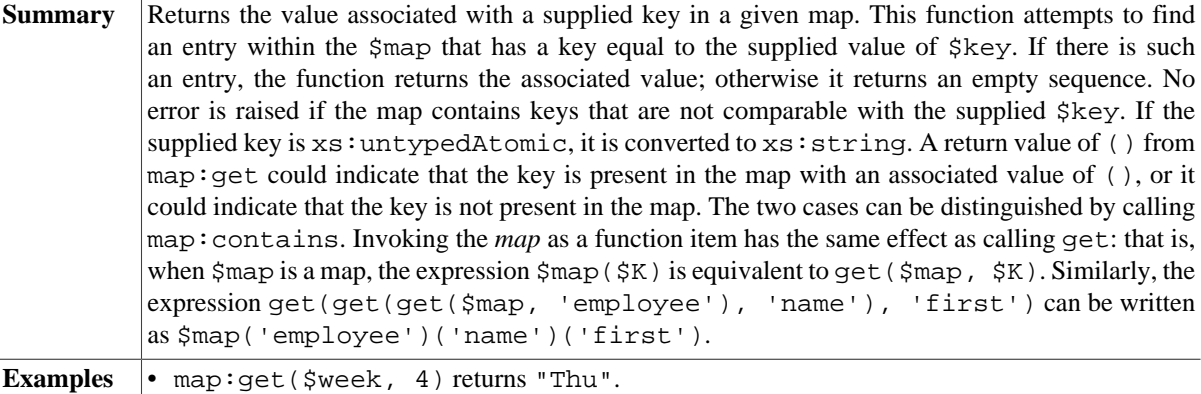

• map:get(\$week, 9) returns (). *(When the key is not present, the function returns an empty sequence.).*

• map:get(map:entry(7,())), 7) returns (). *(An empty sequence as the result can also signify that the key is present and the associated value is an empty sequence.).*

### **map:keys**

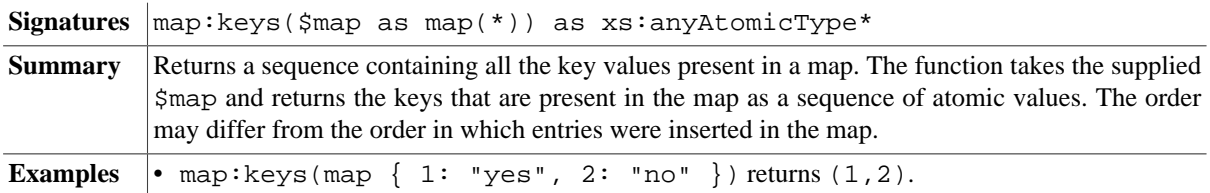

### <span id="page-319-0"></span>**map:merge**

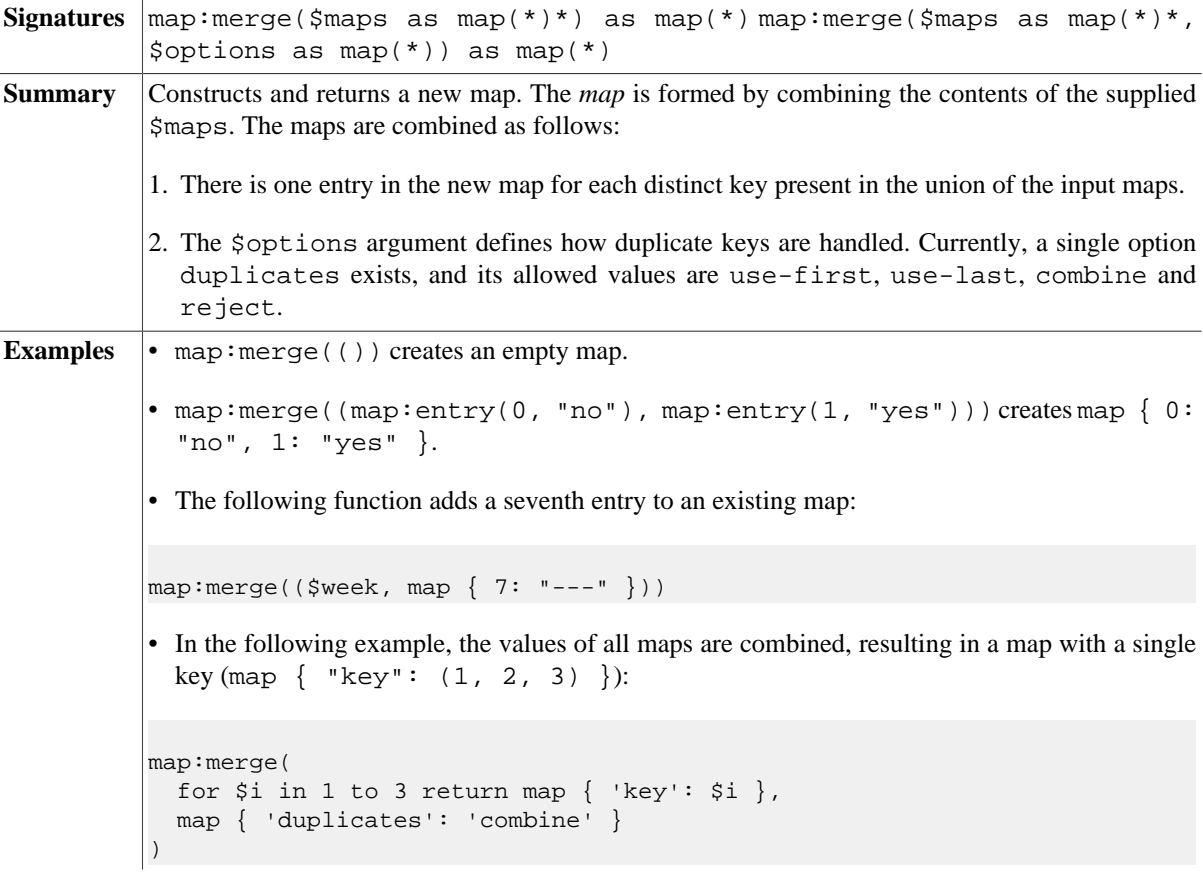

# <span id="page-319-1"></span>**map:put**

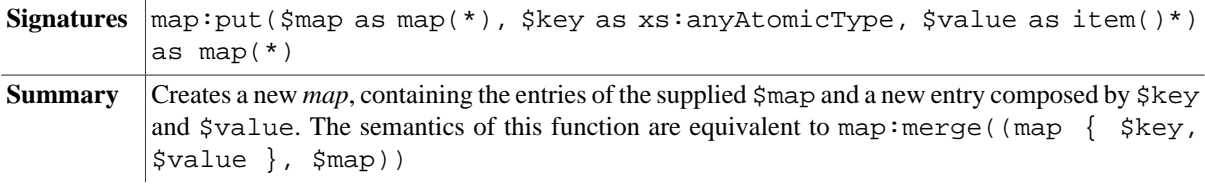

### **map:remove**

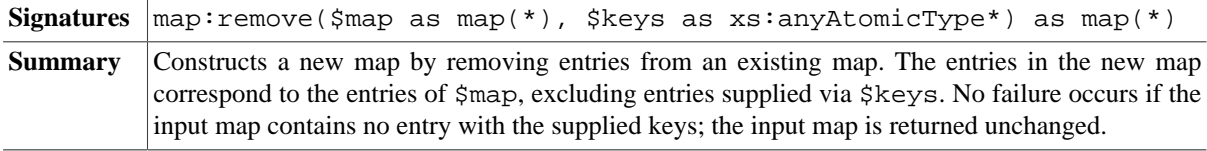

```
Examples \bullet map: remove ($week, 4) creates map \{ 0: "Sun", 1: "Mon", 2: "Tue", 3:
           "Wed", 5: "Fri", 6: "Sat" }.
          • map:remove($week, 23) creates map { 0: "Sun", 1: "Mon", 2: "Tue", 3:
           "Wed", 4: "Thu", 5: "Fri", 6: "Sat" }.
```
### **map:size**

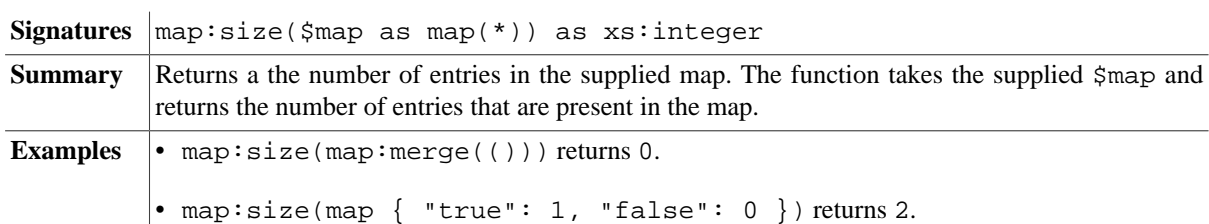

# **Changelog**

Version 8.6

- Added: [map:find](#page-318-0)
- Updated: [map:merge](#page-319-0): Signature extended with options argument. By default, value of first key is now adopted (instead of last, as in previous versions).

Version 8.4

• Removed: map:serialize (use fn:serialize instead)

Version 8.0

- Added: [map:for-each](#page-318-1), [map:merge](#page-319-0), [map:put](#page-319-1)
- Removed: support for collations (in accordance with the XQuery 3.1 spec).
- Removed: map: new (replaced with map: merge)
- Updated: aligned with latest specification: compare keys of type xs: untypedAtomic as xs: string instances, store xs:float or xs:double value NaN.
- Introduction on maps is now found in the article on [XQuery 3.1.](#page-132-0)

Version 7.8

- Updated: map syntax map { 'key': 'value' }
- Added: map:serialize

Version 7.7.1

• Updated: alternative map syntax without map keyword and : as key/value delimiter (e.g.: { 'key': 'value' })

# **Chapter 57. Math Module**

[Read this entry online in the BaseX Wiki.](http://docs.basex.org/index.php?title=Math%20Module)

The math [XQuery Module](#page-146-0) defines functions to perform mathematical operations, such as pi, asin and acos. Most functions are specified in the [Functions and Operators Specification](http://www.w3.org/TR/xpath-functions-30/) of the upcoming XQuery 3.0 Recommendation, and some additional ones have been added in this module.

# **Conventions**

All functions in this module are assigned to the http://www.w3.org/2005/xpath-functions/math namespace, which is statically bound to the math prefix.

# **W3 Functions**

### **math:pi**

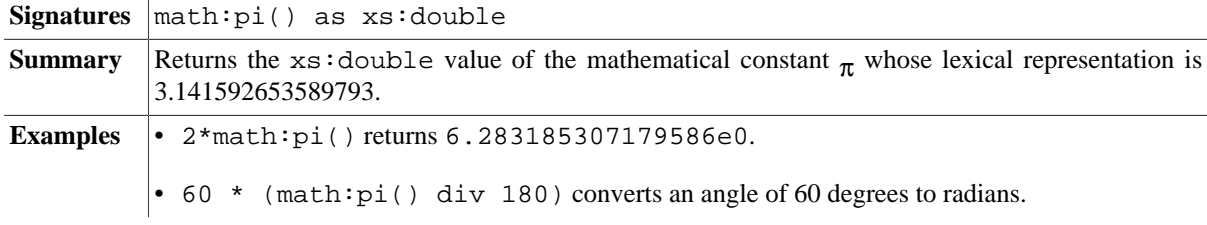

## **math:sqrt**

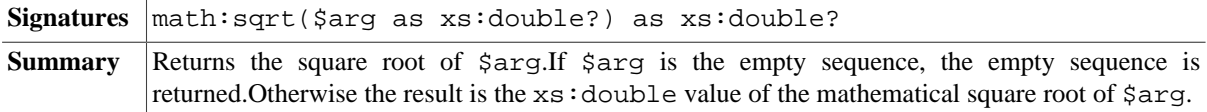

### **math:sin**

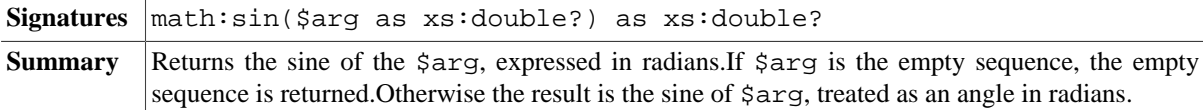

### **math:cos**

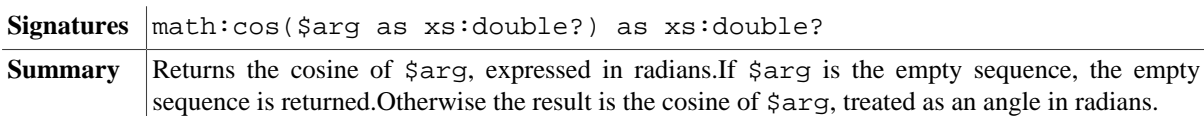

### **math:tan**

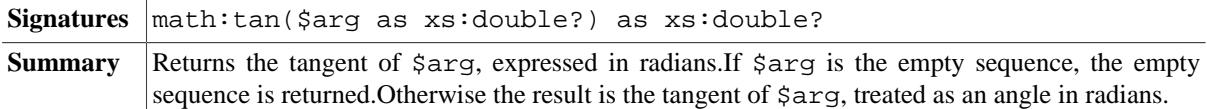

### **math:asin**

Signatures math:asin(\$arg as xs:double?) as xs:double?

**Summary** Returns the arc sine of  $\frac{2}{3}$  arg.If  $\frac{2}{3}$  arg is the empty sequence, the empty sequence is returned.Otherwise the result is the arc sine of \$arg, returned as an angle in radians in the range  $-\pi/2$  to  $+\pi/2$ .

### **math:acos**

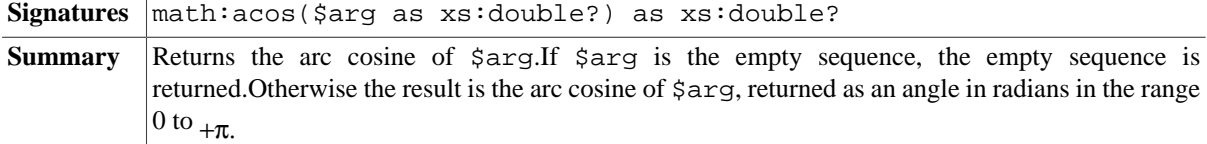

### **math:atan**

Signatures  $\sqrt{\mathsf{math:atan}(\xi\arg\mathsf{as}\ xs\:\mathrm{double?})}$  as  $xs:\mathrm{double?}$ 

**Summary** Returns the arc tangent of  $\frac{2}{3}$  arging is the empty sequence, the empty sequence is returned.Otherwise the result is the arc tangent of \$arg, returned as an angle in radians in the range  $-\pi/2$  to  $+\pi/2$ .

#### **math:atan2**

**Signatures** math:atan2(\$arg1 as xs:double?, \$arg2 as xs:double) as xs:double? **Summary** Returns the arc tangent of  $\frac{2}{3}$  divided by  $\frac{2}{3}$  arg2, the result being in the range  $-\frac{1}{\pi/2}$  to  $+\frac{\pi}{2}$ radians.If \$arg1 is the empty sequence, the empty sequence is returned.Otherwise the result is the arc tangent of  $\frac{2}{3}$ arg1 divided by  $\frac{2}{3}$ arg2, returned as an angle in radians in the range  $-\pi$  to  $+\pi$ .

#### **math:pow**

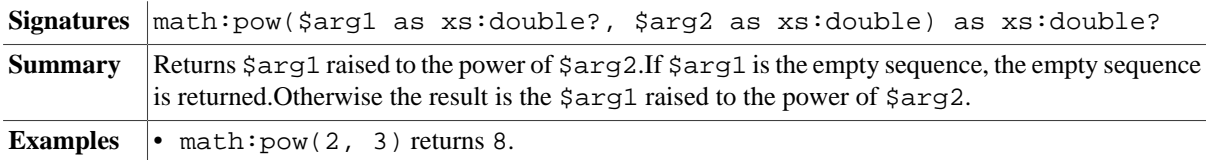

#### **math:exp**

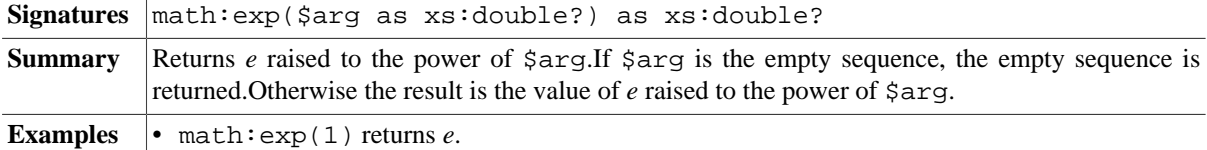

### **math:log**

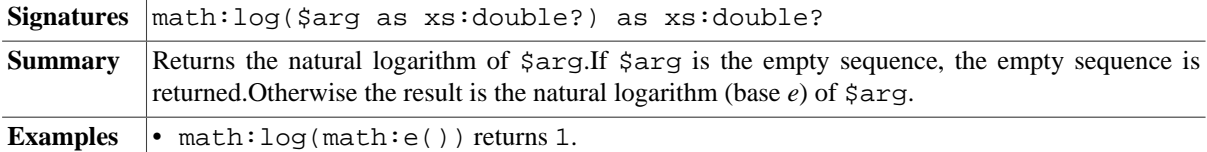

### **math:log10**

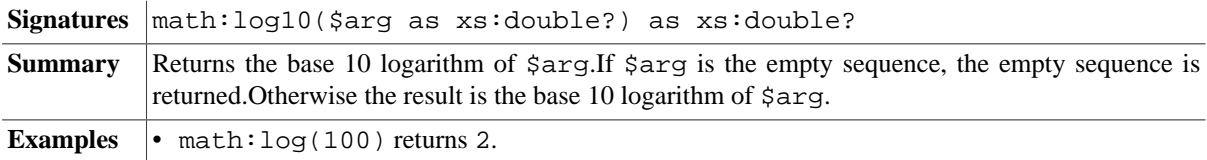

# **Additional Functions**

## **math:e**

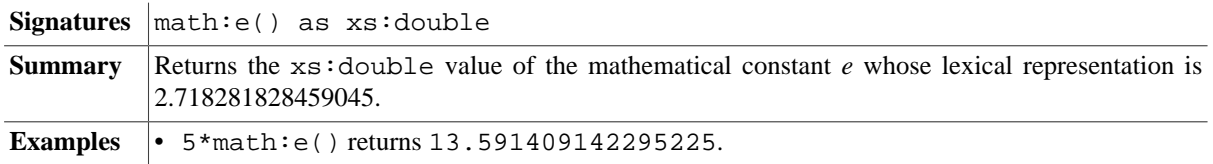

### **math:sinh**

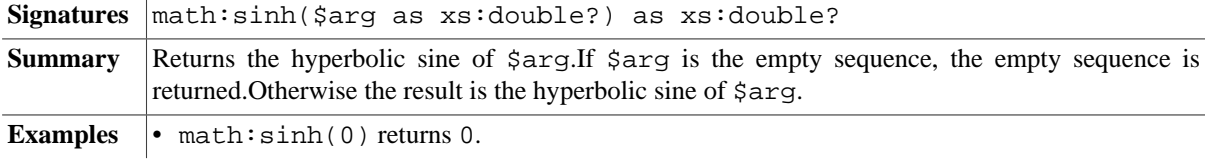

### **math:cosh**

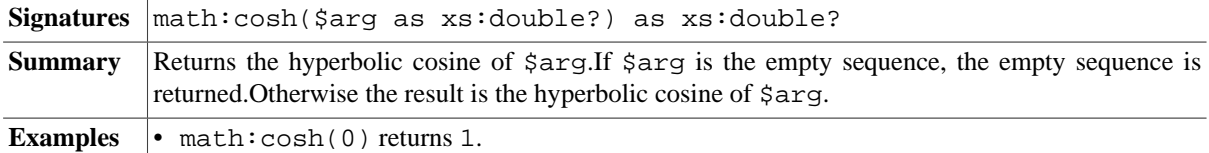

## **math:tanh**

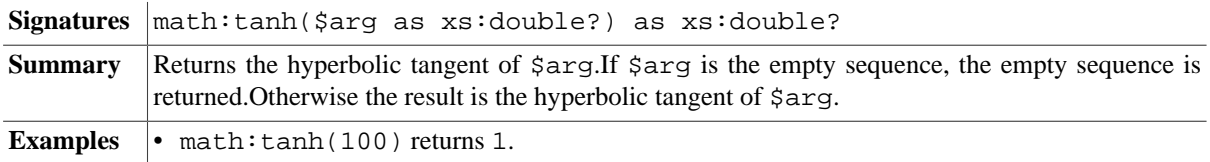

### <span id="page-323-0"></span>**math:crc32**

*Updated with Version 9.1:* support for empty sequence.

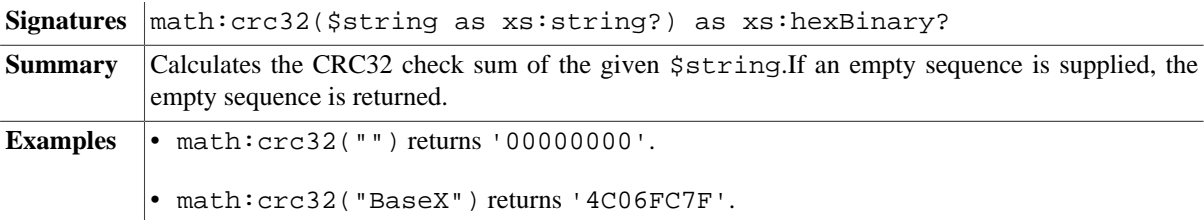

# **Changelog**

Version 9.1

• Updated: [math:crc32](#page-323-0) can be called with empty sequence.

Version 7.5

• Moved: [math:random](#page-333-0) and [math:uuid](#page-334-0) have been moved to [Random Module.](#page-333-1)

#### Version 7.3

• Added: [math:crc32](#page-323-0) and [math:uuid](#page-334-0) have been adopted from the obsolete Utility Module.
# **Chapter 58. Output Module**

[Read this entry online in the BaseX Wiki.](http://docs.basex.org/index.php?title=Output%20Module)

This [XQuery Module](#page-146-0) contains functions for simplifying formatted data output.

# **Conventions**

All functions and errors in this module are assigned to the http://basex.org/modules/out namespace, which is statically bound to the out prefix.

### **Functions**

#### <span id="page-324-0"></span>**out:cr**

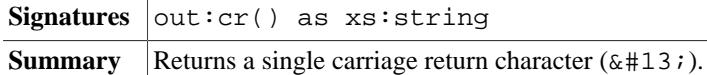

#### **out:nl**

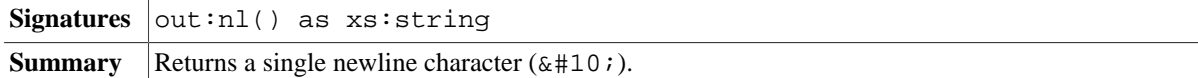

#### **out:tab**

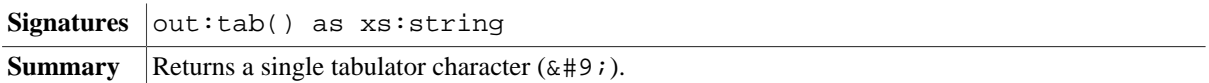

#### **out:format**

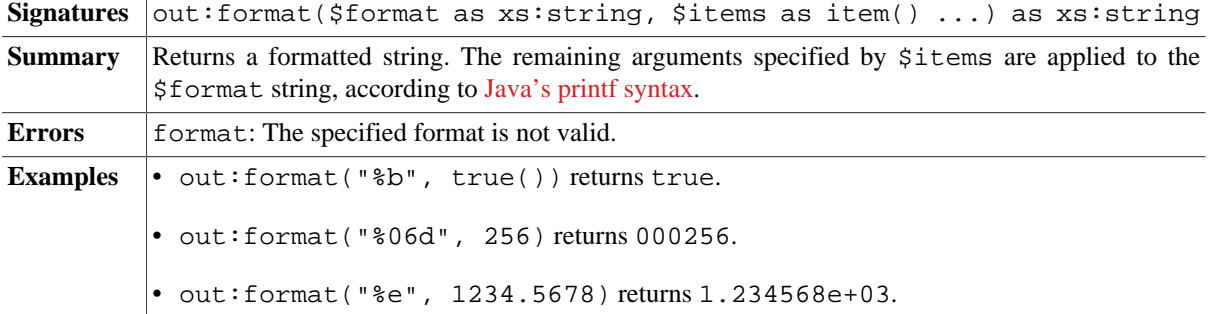

### **Errors**

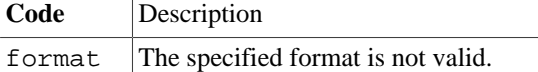

# **Changelog**

Version 9.0

- Added: [out:cr](#page-324-0)
- Updated: error codes updated; errors now use the module namespace

Introduced with Version 7.3. Functions have been adopted from the obsolete Utility Module.

# **Chapter 59. Process Module**

[Read this entry online in the BaseX Wiki.](http://docs.basex.org/index.php?title=Process%20Module)

This [XQuery Module](#page-146-0) provides functions for executing system commands from XQuery.

# **Conventions**

All functions and errors in this module are assigned to the http://basex.org/modules/proc namespace, which is statically bound to the proc prefix.

## **Functions**

#### <span id="page-326-0"></span>**proc:system**

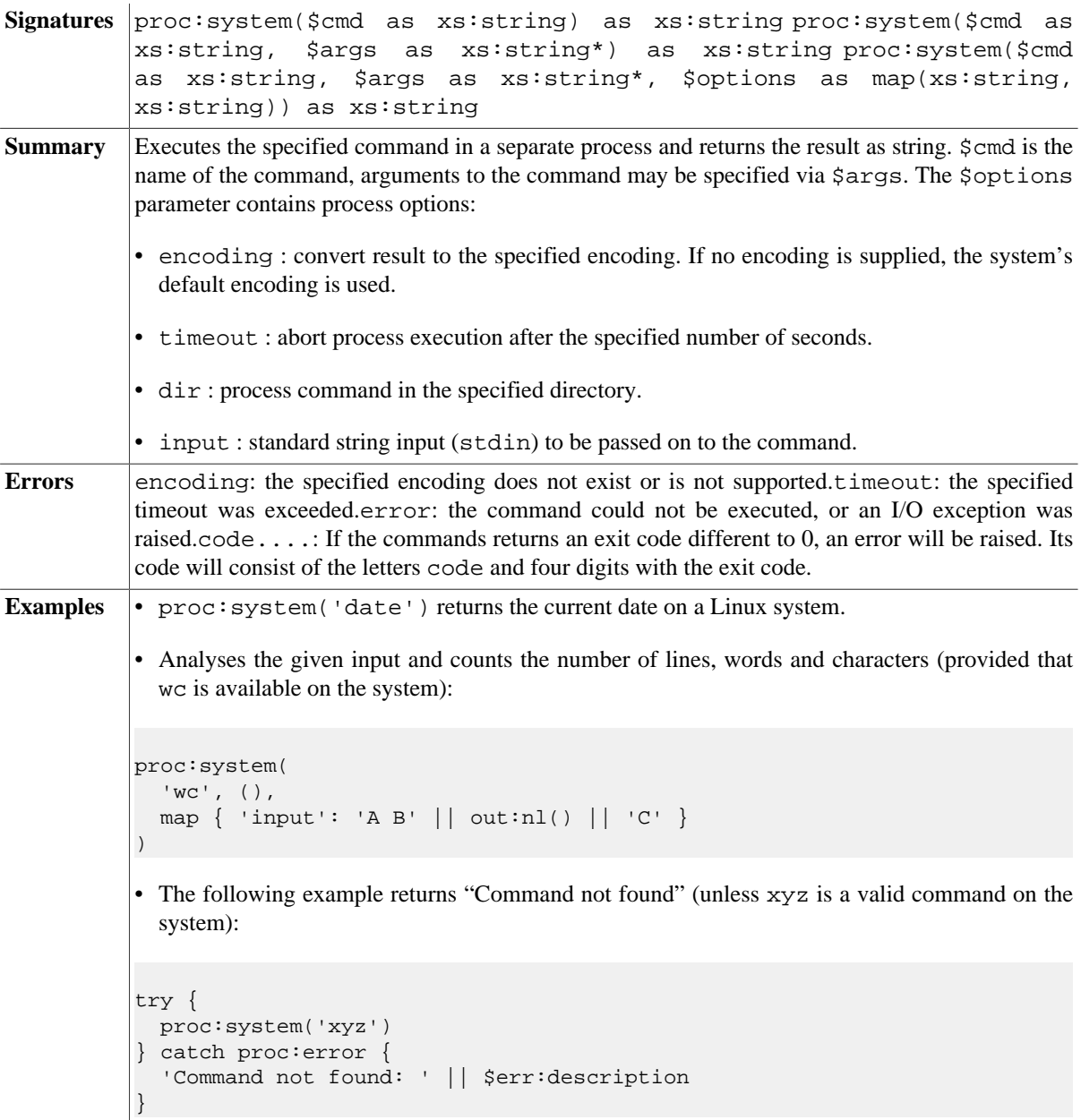

### **proc:execute**

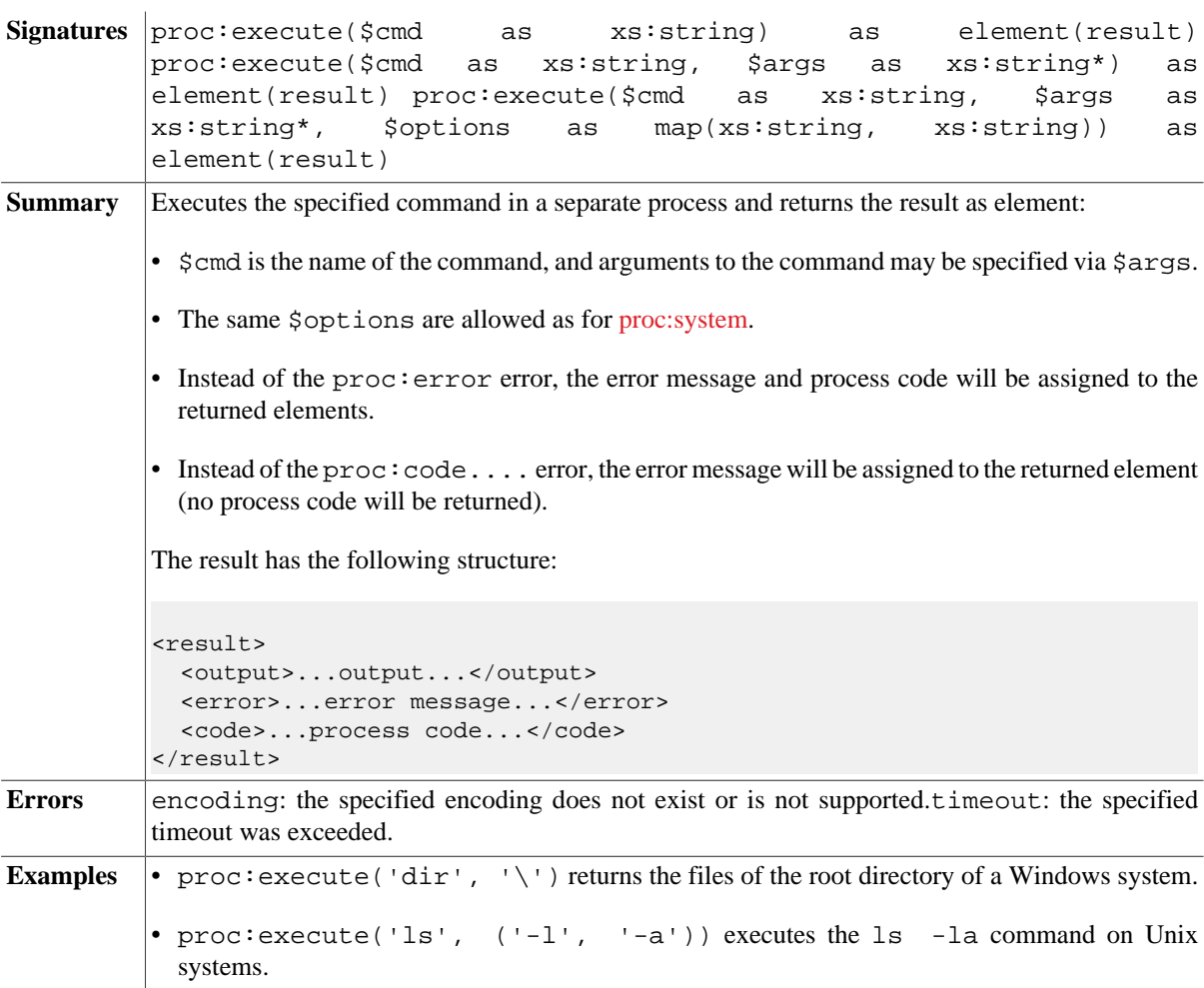

## <span id="page-327-0"></span>**proc:fork**

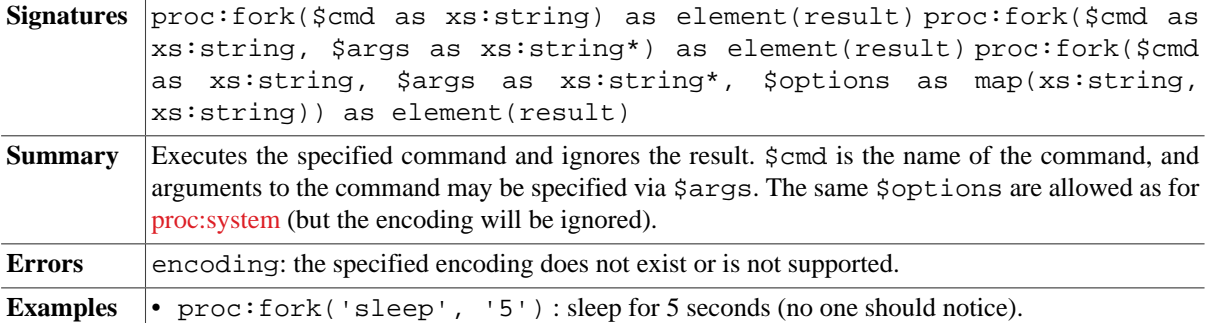

## <span id="page-327-1"></span>**proc:property**

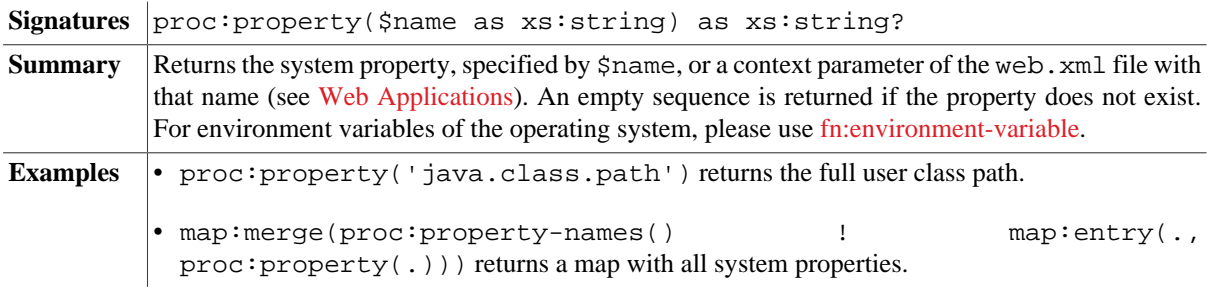

### <span id="page-328-0"></span>**proc:property-names**

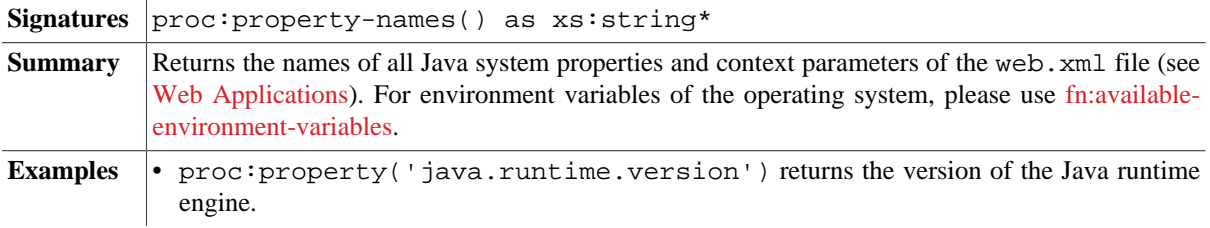

## **Errors**

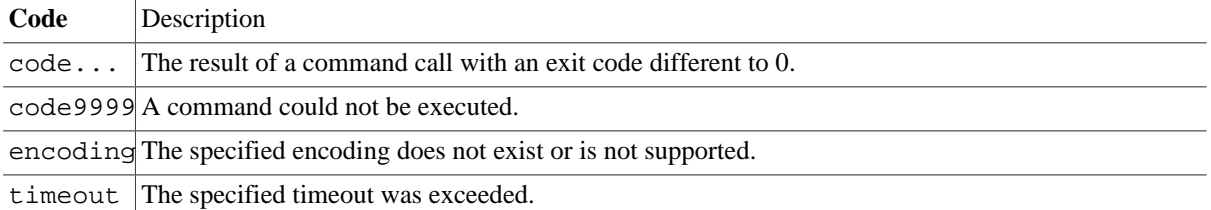

# **Changelog**

Version 9.0

- Added: [proc:fork](#page-327-0)
- Updated: error codes; errors now use the module namespace
- Updated: new input option; revised error handling

#### Version 8.6

• Updated: [proc:system](#page-326-0), proc:exec: encoding option moved to options argument, timeout and dir options added.

#### Version 8.3

• Added: [proc:property](#page-327-1), [proc:property-names.](#page-328-0)

The module was introduced with Version 7.3.

# **Chapter 60. Profiling Module**

[Read this entry online in the BaseX Wiki.](http://docs.basex.org/index.php?title=Profiling%20Module)

This [XQuery Module](#page-146-0) contains various functions to test and profile code, and to dump information to standard output.

# **Conventions**

All functions and errors in this module are assigned to the http://basex.org/modules/prof namespace, which is statically bound to the prof prefix.

# **Performance Functions**

### <span id="page-329-0"></span>**prof:track**

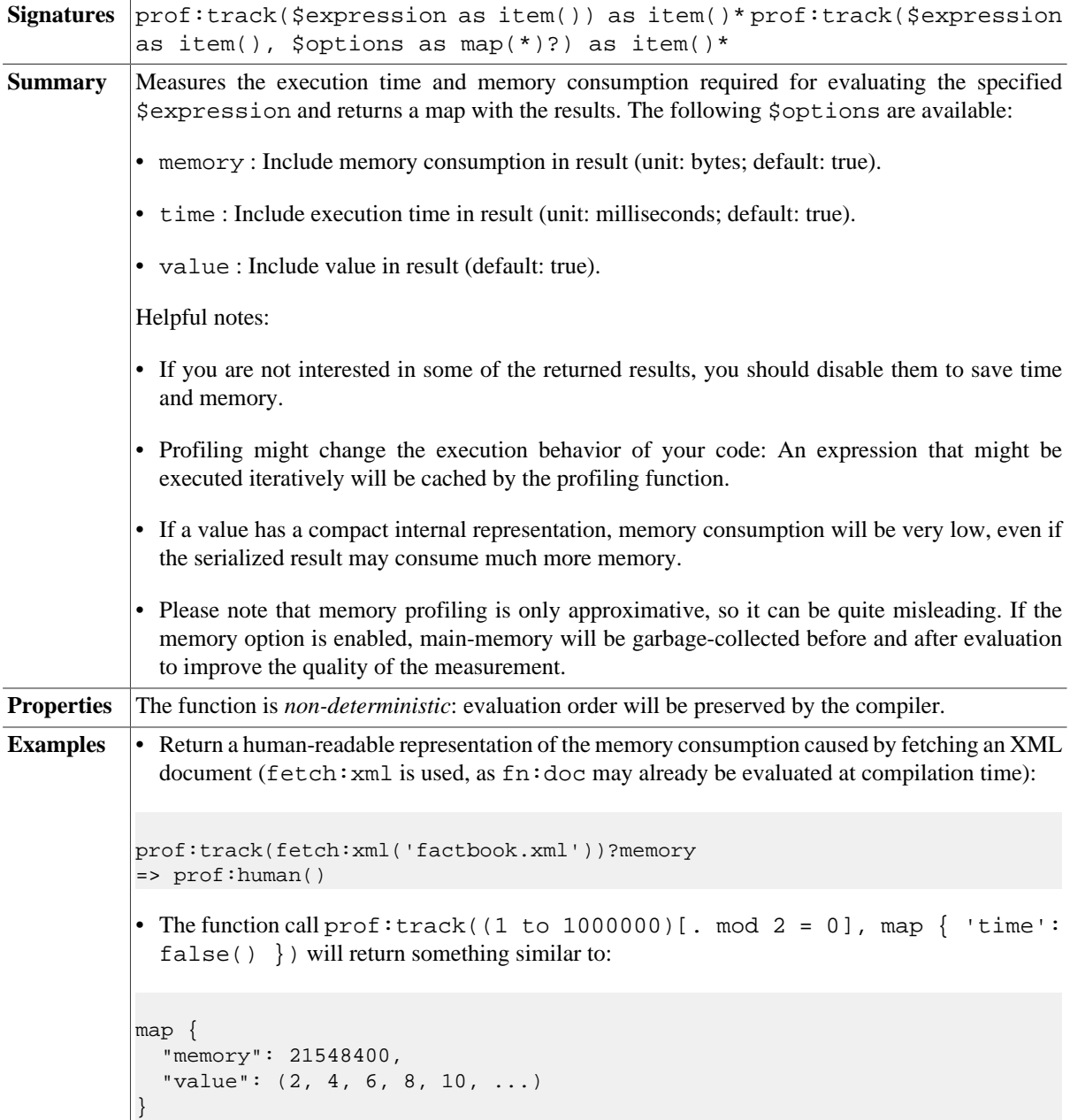

### <span id="page-330-1"></span>**prof:time**

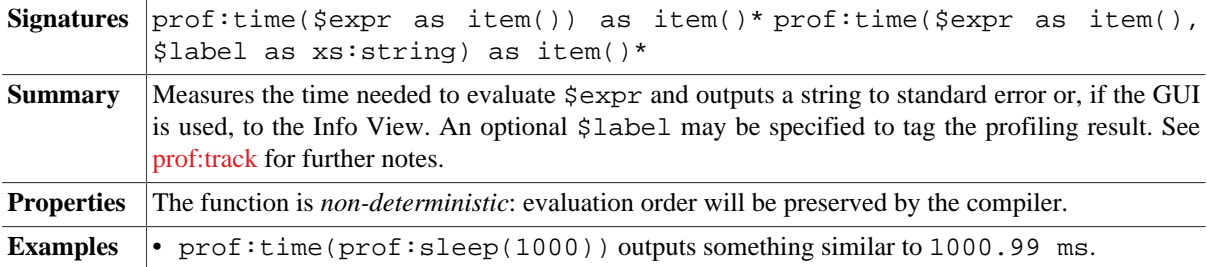

### <span id="page-330-0"></span>**prof:memory**

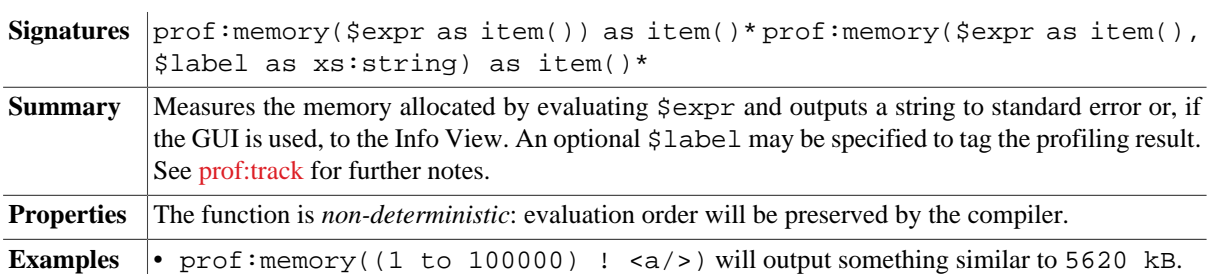

### <span id="page-330-3"></span>**prof:current-ms**

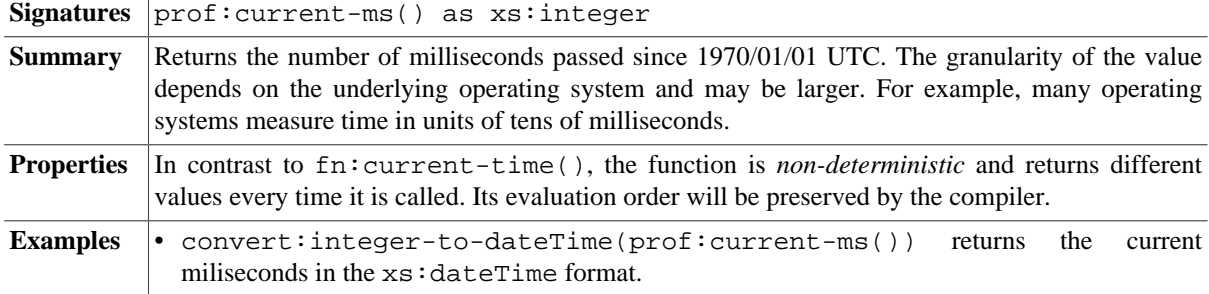

#### <span id="page-330-4"></span>**prof:current-ns**

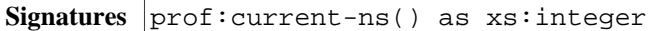

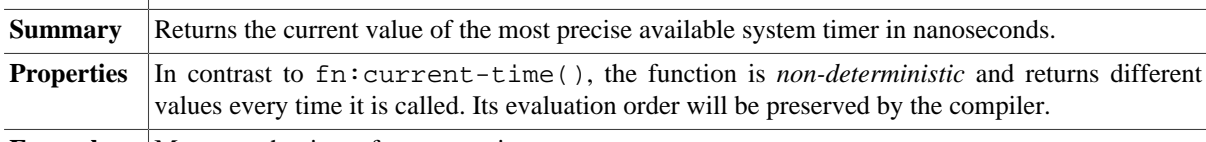

**Examples** Measures the time of an expression:

```
let $ns1 := prof:current-ns()
return (
  (: process to measure :)
  (1 to 1000000)[. = 0], let $ns2 := prof:current-ns()
  let $ms := ((($ns2 - $ns1) idiv 10000) div 100)
  return $ms || ' ms'
\lambda
```
# **Debugging Functions**

### <span id="page-330-2"></span>**prof:dump**

```
Signatures prof:dump($expr as item()) as empty-sequence() prof:dump($expr as
         item(), $label as xs:string) as empty-sequence()
```
**Summary** Dumps a serialized representation of  $\xi$  expr to STDERR, optionally prefixed with  $\xi$ label, and returns an empty sequence. If the GUI is used, the dumped result is shown in the [Info View](#page-48-0).

**Properties** In contrast to fn: trace(), the consumed expression will not be passed on.

### <span id="page-331-1"></span>**prof:variables**

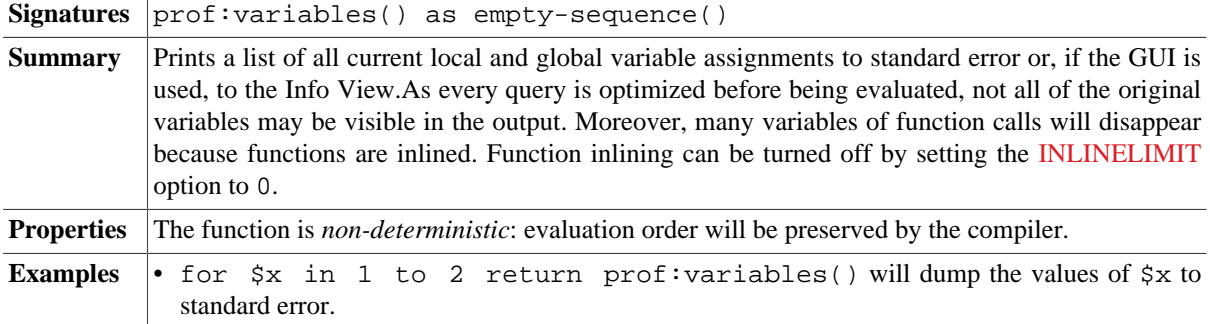

### <span id="page-331-0"></span>**prof:type**

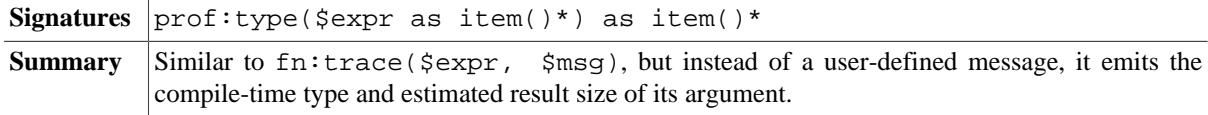

## **Helper Functions**

#### <span id="page-331-2"></span>**prof:void**

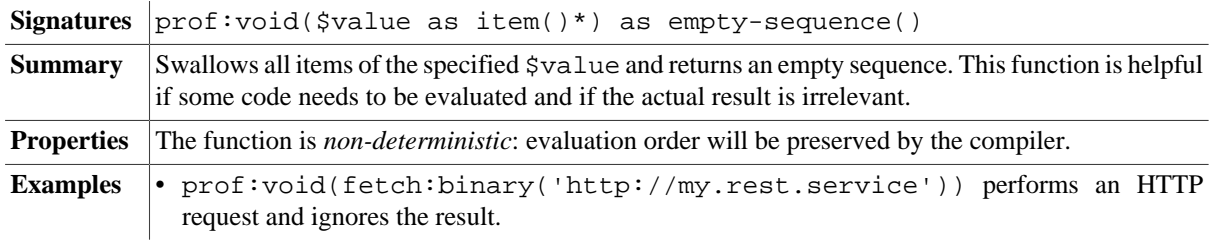

### **prof:sleep**

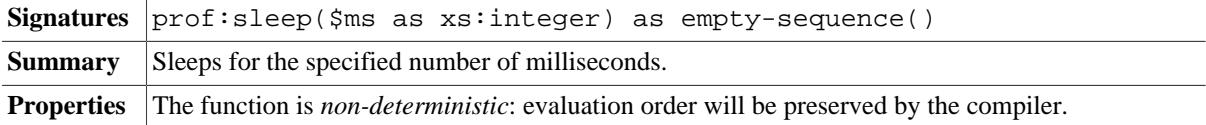

#### <span id="page-331-3"></span>**prof:human**

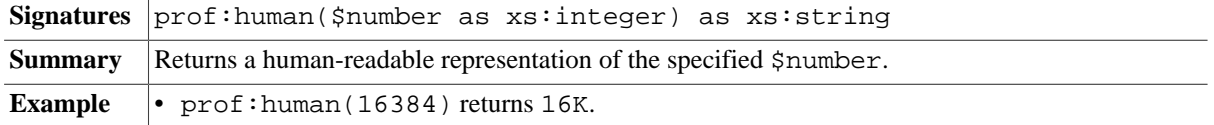

# **Changelog**

Version 9.0

- Added: [prof:track](#page-329-0)
- Updated: renamed prof:mem to [prof:memory](#page-330-0), [prof:time](#page-330-1): \$cache argument removed

#### Version 8.5

• Added: [prof:type](#page-331-0) (moved from [XQuery Module\)](#page-377-0)

Version 8.1

• Added: [prof:variables](#page-331-1)

Version 7.7

• Added: [prof:void](#page-331-2)

Version 7.6

• Added: [prof:human](#page-331-3)

Version 7.5

• Added: [prof:dump](#page-330-2), [prof:current-ms,](#page-330-3) [prof:current-ns](#page-330-4)

This module was introduced with Version 7.3.

# **Chapter 61. Random Module**

[Read this entry online in the BaseX Wiki.](http://docs.basex.org/index.php?title=Random%20Module)

This [XQuery Module](#page-146-0) contains functions for computing random values. All functions except for [random:seeded](#page-333-0)[double](#page-333-0) and [random:seeded-integer](#page-333-1) are non-deterministic, i.#e., they return different values for each call.

# **Conventions**

All functions and errors in this module are assigned to the http://basex.org/modules/random namespace, which is statically bound to the random prefix.

## **Functions**

### **random:double**

Signatures  $\mathsf{random:double}()$  as  $xs:double$ **Summary** Returns a double value between 0.0 (inclusive) and 1.0 (exclusive).

### <span id="page-333-2"></span>**random:integer**

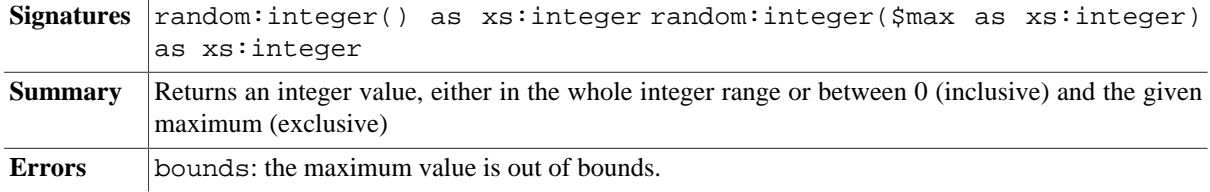

### <span id="page-333-0"></span>**random:seeded-double**

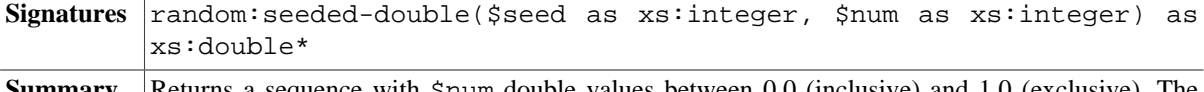

**Summary** Returns a sequence with \$num double values between 0.0 (inclusive) and 1.0 (exclusive). The random values are created using the initial seed given in \$seed.

### <span id="page-333-1"></span>**random:seeded-integer**

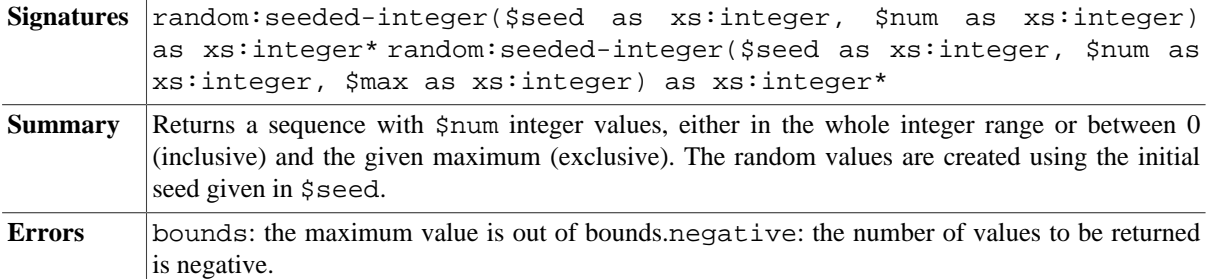

#### **random:gaussian**

Signatures random: qaussian(\$num as xs:integer) as xs:double\* **Summary** Returns a sequence with  $\sin \theta$  double values. The random values are Gaussian (i.e. normally) distributed with the mean 0.0. and the derivation 1.0.

### <span id="page-334-0"></span>**random:seeded-permutation**

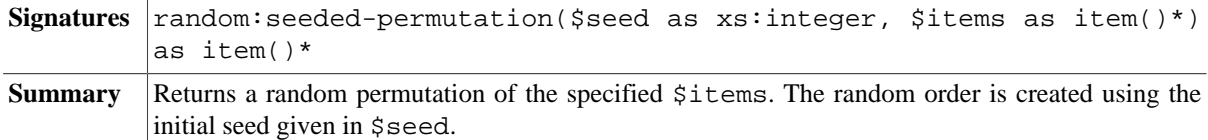

#### **random:uuid**

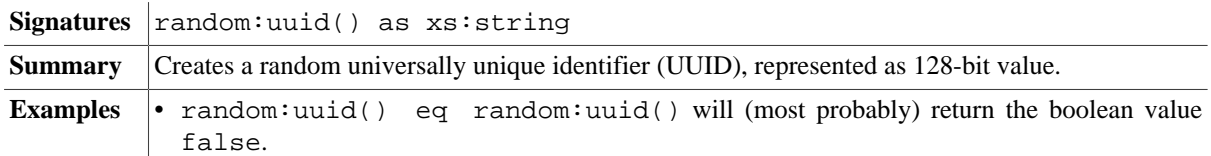

### **Errors**

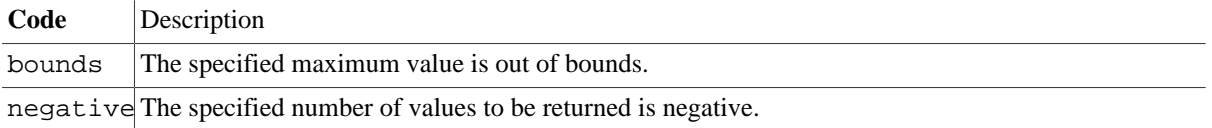

# **Changelog**

Version 9.0

• Updated: error codes updated; errors now use the module namespace

Version 8.5

• Added: [random:seeded-permutation](#page-334-0)

#### Version 8.0

• Updated: [random:integer](#page-333-2), [random:seeded-integer](#page-333-1) raise error for invalid input.

The module was introduced with Version 7.5. It includes some functionality which was previously located in the [Math Module.](#page-321-0)

# **Chapter 62. Repository Module**

[Read this entry online in the BaseX Wiki.](http://docs.basex.org/index.php?title=Repository%20Module)

This [XQuery Module](#page-146-0) contains functions for installing, listing and deleting modules contained in the [Repository](#page-155-0).

# **Conventions**

All functions and errors in this module are assigned to the http://basex.org/modules/repo namespace, which is statically bound to the repo prefix.

## **Functions**

### <span id="page-335-0"></span>**repo:install**

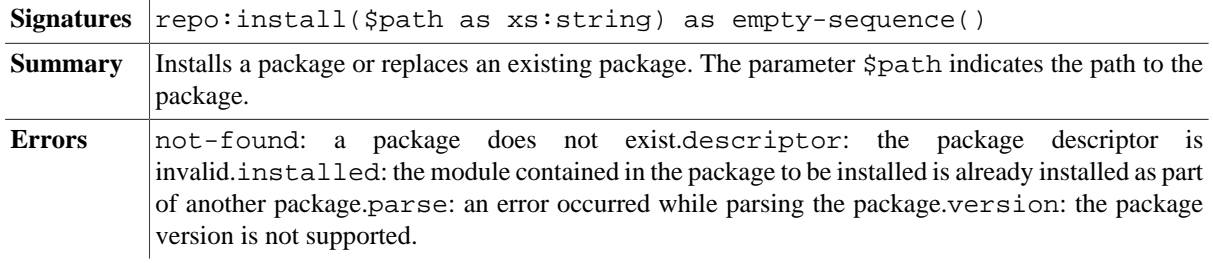

### <span id="page-335-1"></span>**repo:delete**

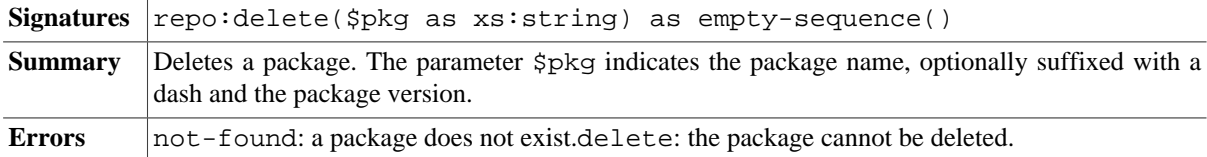

### <span id="page-335-2"></span>**repo:list**

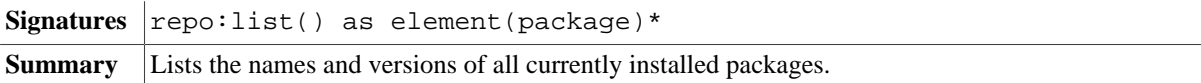

## **Errors**

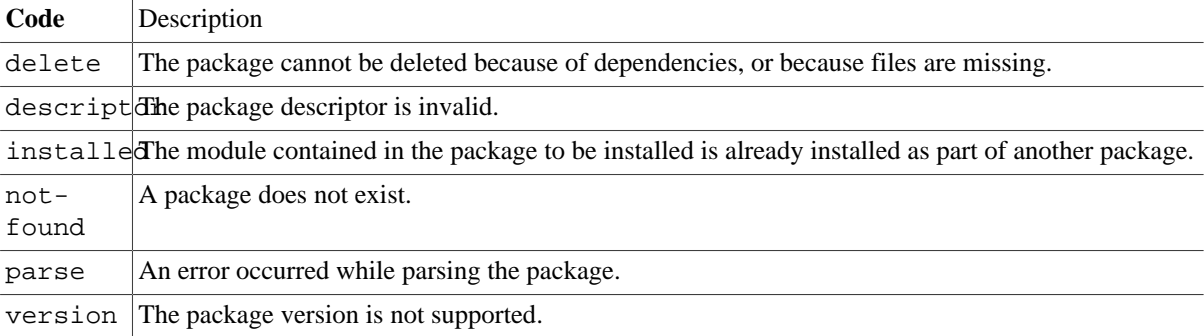

# **Changelog**

Version 9.0

• Updated: error codes updated; errors now use the module namespace

#### Version 7.2.1

- Updated: [repo:install](#page-335-0): existing packages will be replaced
- Updated: [repo:delete:](#page-335-1) remove specific version of a package

#### Version 7.2

• Updated: [repo:list](#page-335-2) now returns nodes

The module was introduced with Version 7.1.

# **Chapter 63. Request Module**

[Read this entry online in the BaseX Wiki.](http://docs.basex.org/index.php?title=Request%20Module)

This [XQuery Module](#page-146-0) contains functions for retrieving information on an HTTP request that has triggered the query. It is mainly useful in the context of [Web Applications](#page-58-1).

The module is related to Adam Retter's [EXQuery Request Module](http://exquery.github.com/expath-specs-playground/request-module-1.0-specification.html) draft.

# **Conventions**

- The module will be available if the basex-api library is found in the classpath. This is the case if you use one of the complete distributions of BaseX (zip, exe, war).
- All functions are assigned to the http://exquery.org/ns/request namespace. The module must be imported in the query prolog:

```
import module namespace request = "http://exquery.org/ns/request";
...
```
- In this document, the namespace is bound to the request prefix.
- If any of the functions is called outside the servlet context, basex: http is raised.

The following example illustrated what components a URI may consist of (the example is derived from [RFC 3986](http://tools.ietf.org/html/rfc3986)):

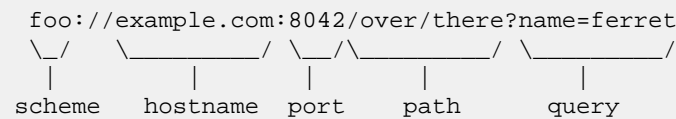

# **General Functions**

#### **request:method**

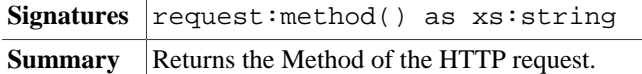

#### <span id="page-337-0"></span>**request:attribute**

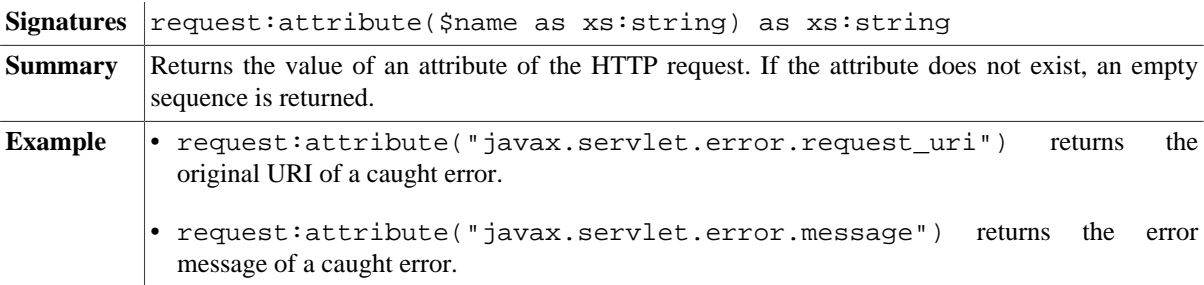

### **URI Functions**

#### **request:scheme**

**Signatures** request: scheme() as xs: string

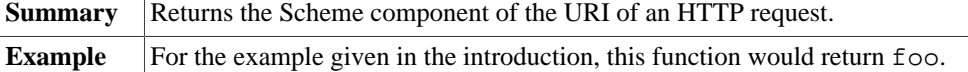

### **request:hostname**

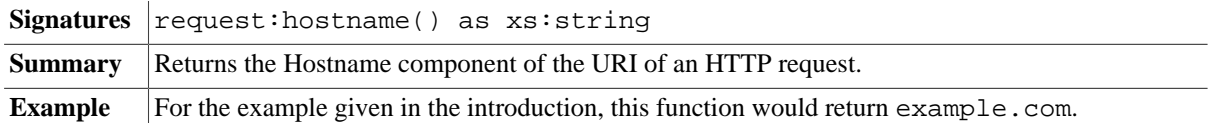

#### **request:port**

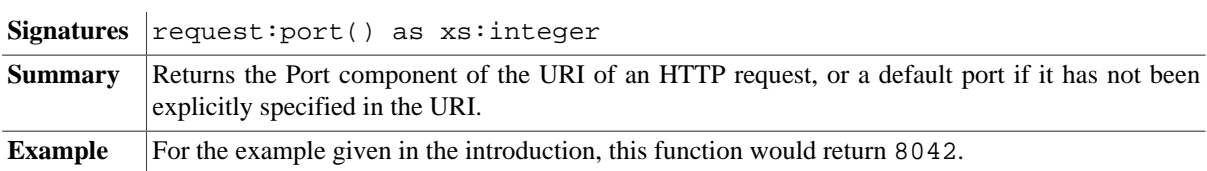

### **request:path**

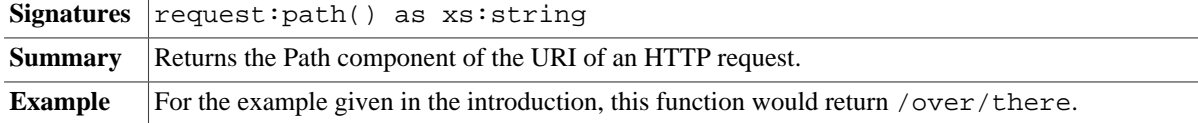

### **request:query**

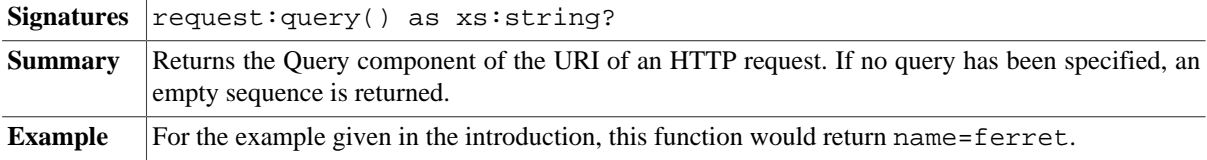

#### **request:uri**

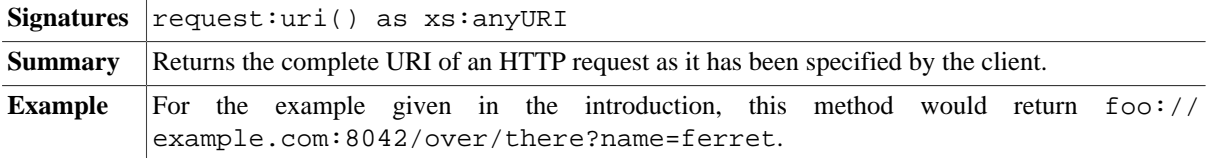

### <span id="page-338-0"></span>**request:context-path**

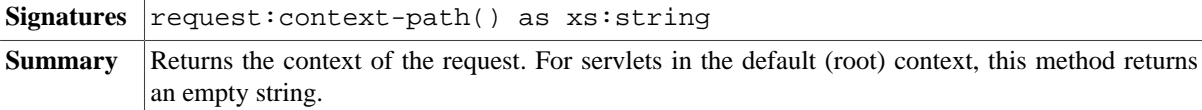

# **Connection Functions**

### **request:address**

Signatures request: address() as xs: string

**Summary** Returns the IP address of the server.

### **request:remote-hostname**

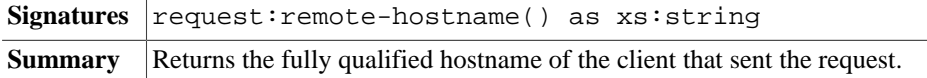

### **request:remote-address**

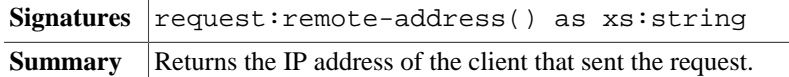

### **request:remote-port**

 $\mathbf{r}$ 

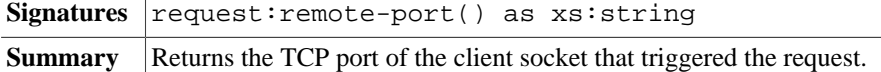

# **Parameter Functions**

#### <span id="page-339-0"></span>**request:parameter-names**

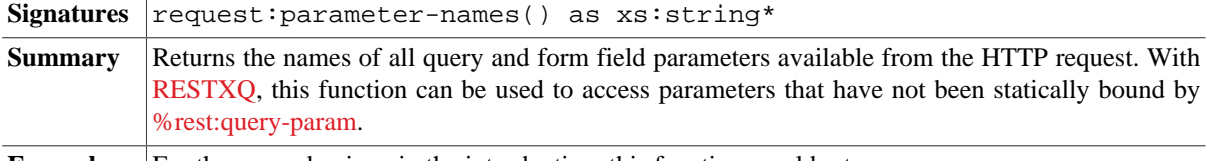

**Example** For the example given in the introduction, this function would return name.

#### <span id="page-339-1"></span>**request:parameter**

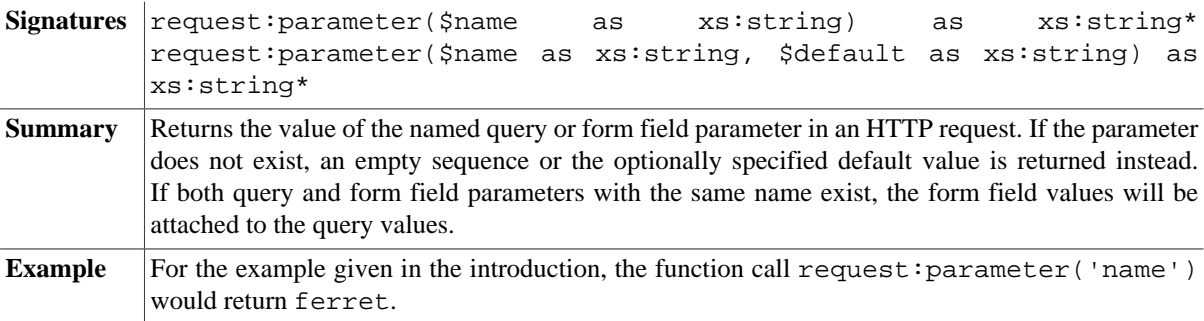

### **Header Functions**

### **request:header-names**

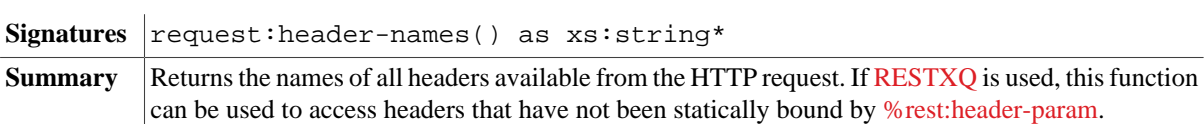

### **request:header**

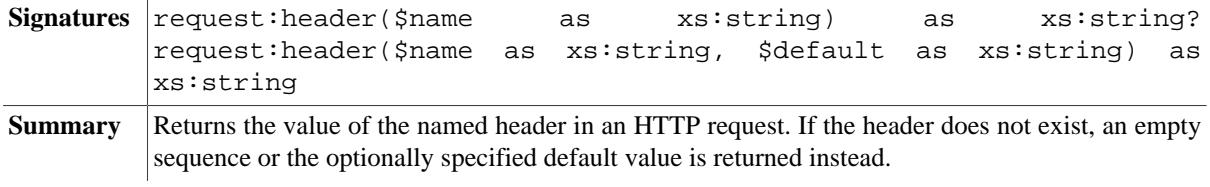

# **Cookie Functions**

### **request:cookie-names**

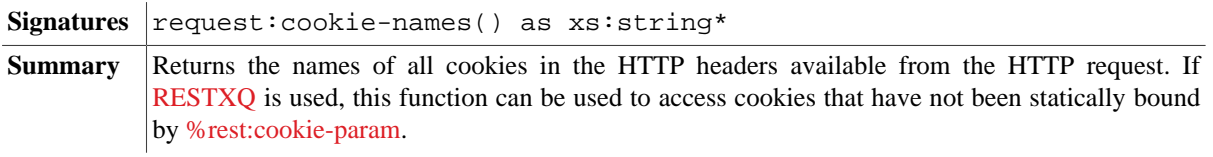

### **request:cookie**

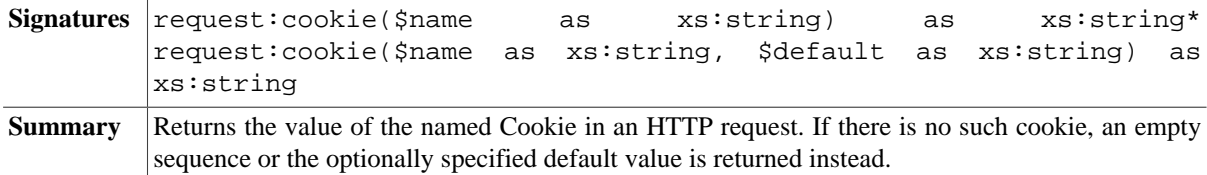

# **Changelog**

Version 7.9

• Updated: The returned values of [request:parameter-names](#page-339-0), [request:parameter](#page-339-1) now also include form field parameters.

Version 7.8

• Added: [request:context-path](#page-338-0)

Version 7.7

• Added: [request:attribute](#page-337-0)

This module was introduced with Version 7.5.

# **Chapter 64. RESTXQ Module**

[Read this entry online in the BaseX Wiki.](http://docs.basex.org/index.php?title=RESTXQ%20Module)

This [XQuery Module](#page-146-0) contains helper functions for the [RESTXQ](#page-404-0) API, some of which are defined in the [RESTXQ](http://exquery.github.io/exquery/exquery-restxq-specification/restxq-1.0-specification.html) [Draft](http://exquery.github.io/exquery/exquery-restxq-specification/restxq-1.0-specification.html).

# **Conventions**

- The module will be available if the basex-api library is found in the classpath. This is the case if you use one of the complete distributions of BaseX (zip, exe, war).
- All functions are assigned to the http://exquery.org/ns/restxq namespace. The module must be imported in the query prolog:

```
import module namespace rest = "http://exquery.org/ns/restxq";
...
```
- In this document, the namespace is bound to the rest prefix.
- The http://wadl.dev.java.net/2009/02 namespace is bound to the wadl prefix.
- If any of the functions is called outside the servlet context, basex: http is raised.

## **General Functions**

#### <span id="page-341-0"></span>**rest:base-uri**

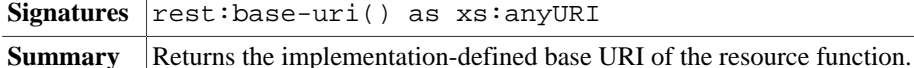

#### **rest:uri**

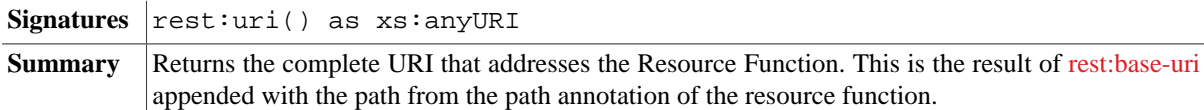

#### **rest:wadl**

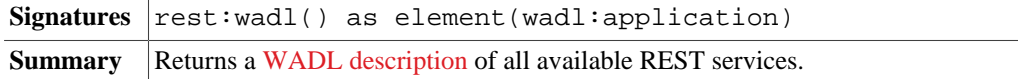

#### <span id="page-341-1"></span>**rest:init**

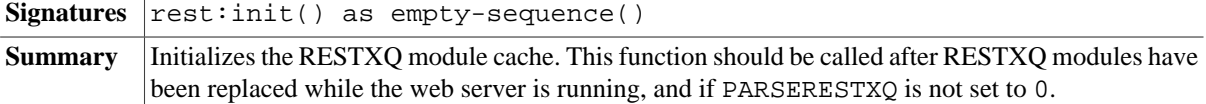

# **Changelog**

Version 8.6

• Added: [rest:init](#page-341-1)

This module was introduced with Version 7.7.

# **Chapter 65. Session Module**

[Read this entry online in the BaseX Wiki.](http://docs.basex.org/index.php?title=Session%20Module)

This [XQuery Module](#page-146-0) contains functions for accessing and modifying server-side session information. This module is mainly useful in the context of [Web Applications.](#page-58-1)

# **Conventions**

- The module will be available if the basex-api library is found in the classpath. This is the case if you use one of the complete distributions of BaseX (zip, exe, war).
- All functions and errors are assigned to the http://basex.org/modules/session namespace. The module must be imported in the query prolog:

```
import module namespace session = "http://basex.org/modules/session";
...
```
- In this document, the namespace is bound to the session prefix.
- If any of the functions is called outside the servlet context, basex: http is raised.
- As sessions are side-effecting operations, all functions are flagged as *non-deterministic*. As a result, some query optimizations will be suppressed.

### **Functions**

#### **session:id**

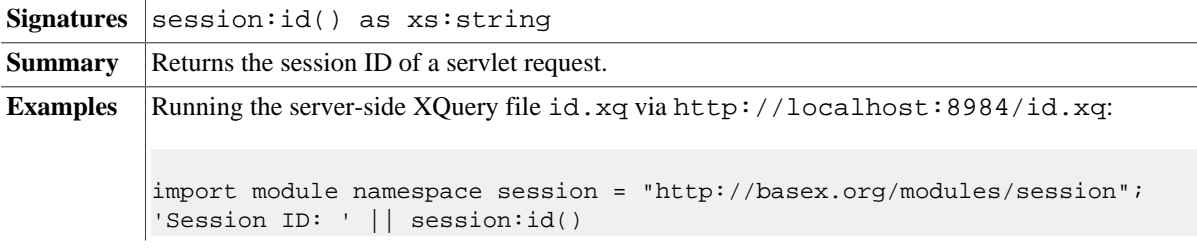

#### **session:created**

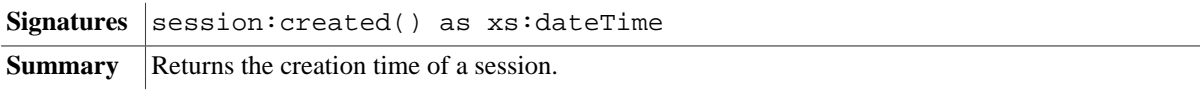

### **session:accessed**

Signatures session: accessed() as xs:dateTime **Summary** Returns the last access time of a session.

#### **session:names**

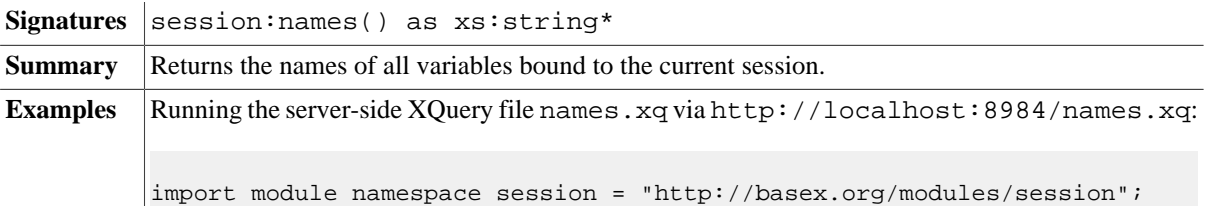

session:names() ! element variable { . }

### **session:get**

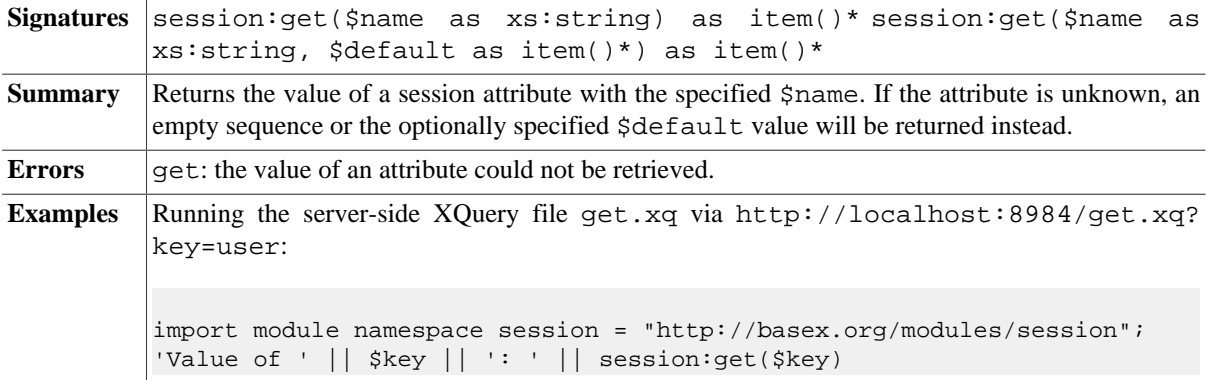

#### **session:set**

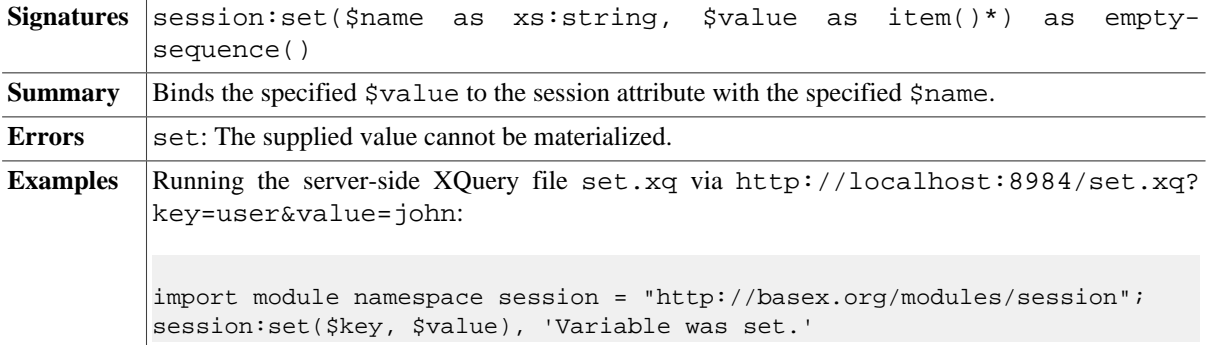

### **session:delete**

 $\frac{1}{2}$ 

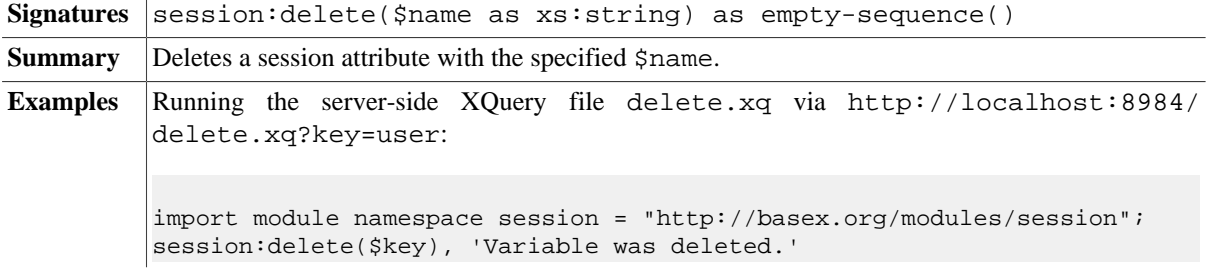

#### **session:close**

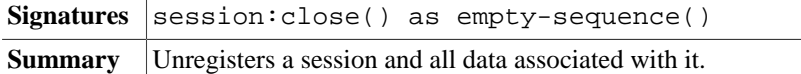

## **Errors**

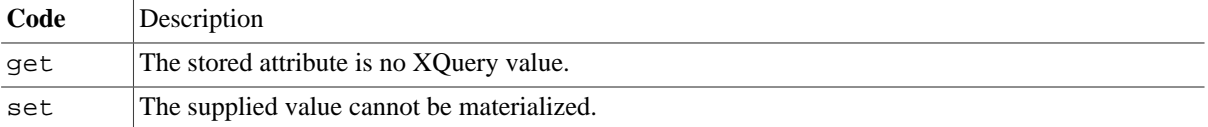

# **Changelog**

Version 9.0

• Updated: error codes updated; errors now use the module namespace

Version 8.0

• Updated: Allow sequences as session values.

This module was introduced with Version 7.5.

# **Chapter 66. Sessions Module**

[Read this entry online in the BaseX Wiki.](http://docs.basex.org/index.php?title=Sessions%20Module)

This [XQuery Module](#page-146-0) can only be called from users with *Admin* permissions. It contains functions for accessing and modifying all registered server-side sessions. This module is mainly useful in the context of [Web Applications.](#page-58-1)

# **Conventions**

- The module will be available if the basex-api library is found in the classpath. This is the case if you use one of the complete distributions of BaseX (zip, exe, war).
- All functions and errors are assigned of the http://basex.org/modules/sessions namespace. The module must be imported in the query prolog:

```
import module namespace sessions = "http://basex.org/modules/sessions";
...
```
- In this document, the namespace is bound to the sessions prefix.
- If any of the functions is called outside the servlet context, basex: http is raised.
- If a specified session id is not found, not-found is raised.
- As sessions are side-effecting operations, all functions are flagged as *non-deterministic*. As a result, some query optimizations will be suppressed.

# **Functions**

#### **sessions:ids**

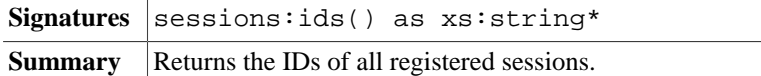

#### **sessions:created**

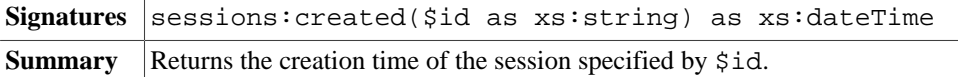

#### **sessions:accessed**

**Signatures** sessions: accessed(\$id as xs: string) as xs: dateTime

**Summary** Returns the last access time of the session specified by  $\ddot{\text{S}}$  id.

#### **sessions:names**

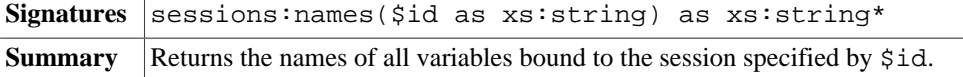

#### **sessions:get**

Signatures sessions:get(\$id as xs:string, \$name as xs:string) as item()\* sessions:get(\$id as xs:string, \$name as xs:string, \$default as item()\*) as item()\*

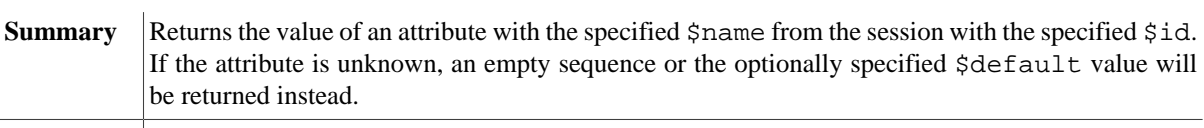

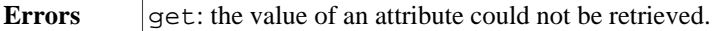

#### **sessions:set**

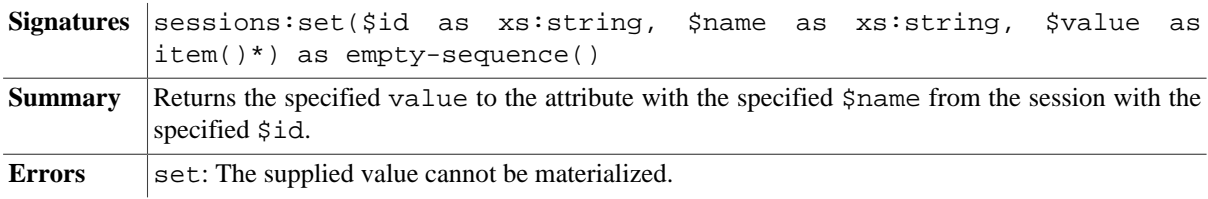

#### **sessions:delete**

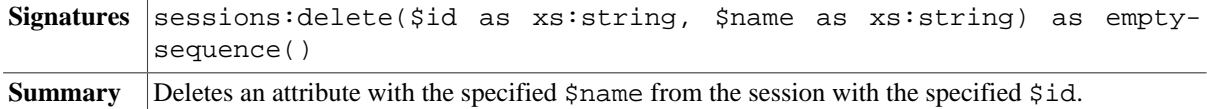

#### **sessions:close**

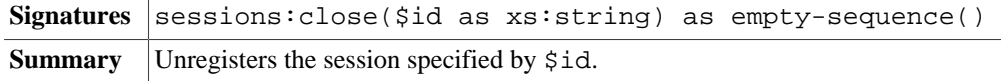

## **Errors**

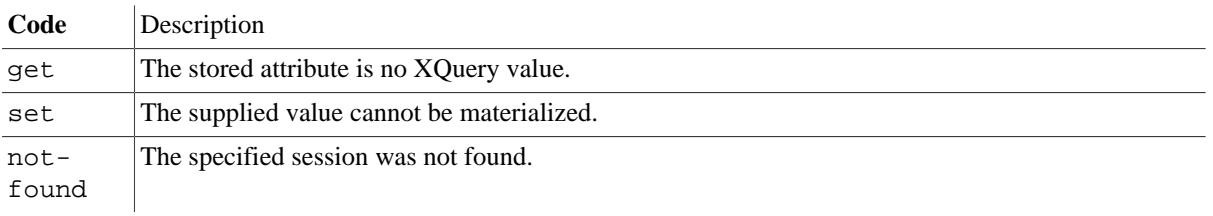

# **Changelog**

Version 9.0

• Updated: error codes updated; errors now use the module namespace

Version 8.4

• Updated: Allow sequences as session values.

This module was introduced with Version 7.5.

# **Chapter 67. SQL Module**

#### [Read this entry online in the BaseX Wiki.](http://docs.basex.org/index.php?title=SQL%20Module)

This [XQuery Module](#page-146-0) contains functions to access relational databases from XQuery using SQL. With this module, you can execute query, update and prepared statements, and the result sets are returned as sequences of XML elements representing tuples. Each element has children representing the columns returned by the SQL statement.

This module uses JDBC to connect to a SQL server. Hence, your JDBC driver will need to be added to the classpath, too. If you work with the full distributions of BaseX, you can copy the driver into the lib directory. To connect to MySQL, for example, download the [Connector/J Driver](https://dev.mysql.com/downloads/connector/j/) and extract the archive into this directory.

# **Conventions**

All functions and errors in this module are assigned to the http://basex.org/modules/sql namespace, which is statically bound to the sql prefix.

## **Functions**

#### **sql:init**

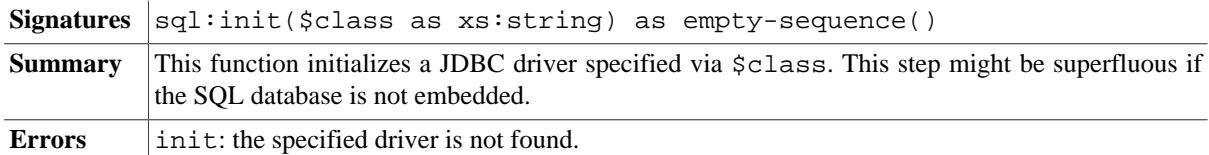

#### **sql:connect**

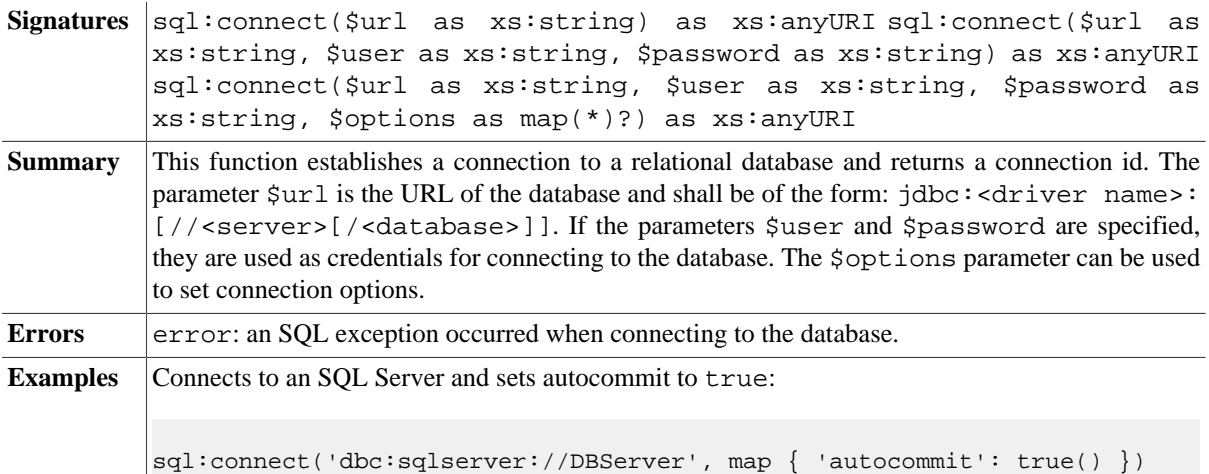

#### <span id="page-348-0"></span>**sql:execute**

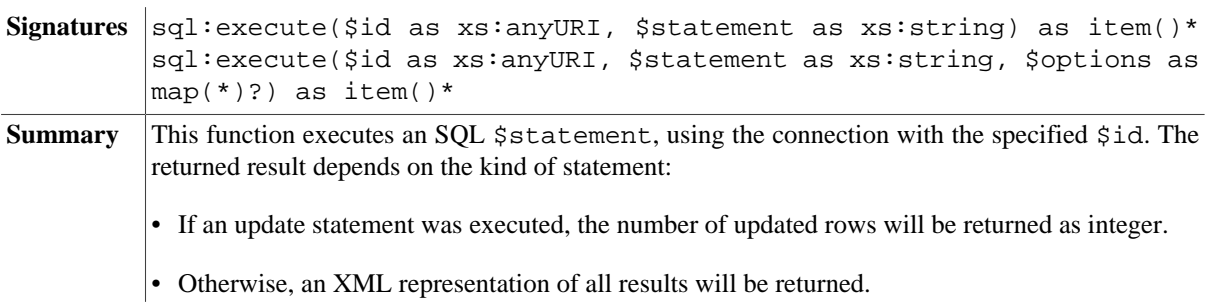

With \$options, the following parameter can be set:

• timeout : query execution will be interrupted after the specified number of seconds.

**Errors** error: an error occurred while executing SQL.id: the specified connection does not exist.timeout: query execution exceeded timeout.

#### <span id="page-349-0"></span>**sql:execute-prepared**

- Signatures sql:execute-prepared(\$id as xs:anyURI, \$params as element(sql:parameters)) as item()\* sql:execute-prepared(\$id as xs:anyURI, \$params as element(sql:parameters), \$options as map(\*)?) as item()\*
- **Summary** This function executes a prepared statement with the specified  $\ddot{\text{S}}$  id. The output format is identical to [sql:execute](#page-348-0). The optional parameter  $\frac{1}{2}$  params is an element  $\leq$   $\leq$   $\frac{1}{2}$   $\frac{1}{2}$   $\frac{1}{2}$   $\frac{1}{2}$   $\frac{1}{2}$   $\frac{1}{2}$   $\frac{1}{2}$   $\frac{1}{2}$   $\frac{1}{2}$   $\frac{1}{2}$   $\frac{1}{2}$   $\frac{1}{2}$   $\frac{1}{2}$   $\frac{1}{2}$   $\$ the parameters for a prepared statement along with their types and values. The following schema shall be used:

```
element sql:parameters {
  element sql:parameter {
 attribute type { "int" | "string" | "boolean" | "date" | "double" |
 "float" | "short" | "time" | "timestamp" | "sqlxml" },
    attribute null { "true" | "false" }?,
    text
  }+
}?
```
With \$options, the following parameter can be set:

• timeout : query execution will be interrupted after the specified number of seconds.

**Errors** attribute: an attribute different from type and null is set for a <sql:parameter/ > element.error: an error occurred while executing SQL.id: the specified connection does not exist.parameters: no parameter type specified.timeout: query execution exceeded timeout.type: the value of a parameter cannot be converted to the specified format.

#### **sql:prepare**

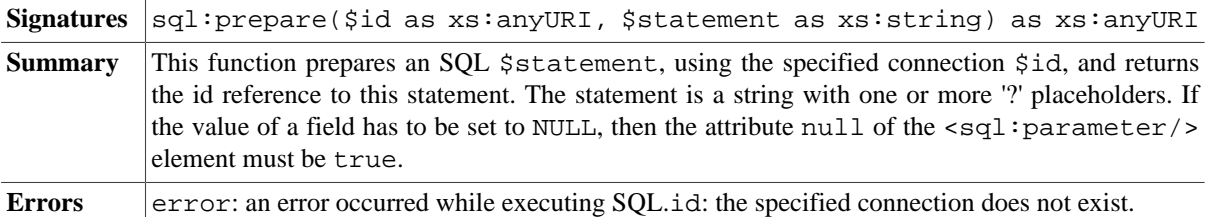

#### **sql:commit**

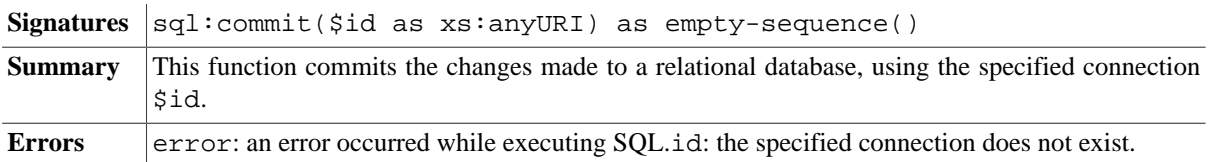

### **sql:rollback**

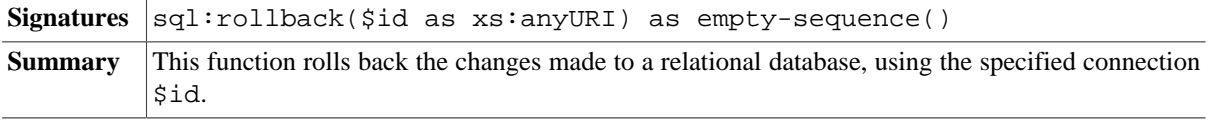

**Errors** error: an error occurred while executing SQL.id: the specified connection does not exist.

#### **sql:close**

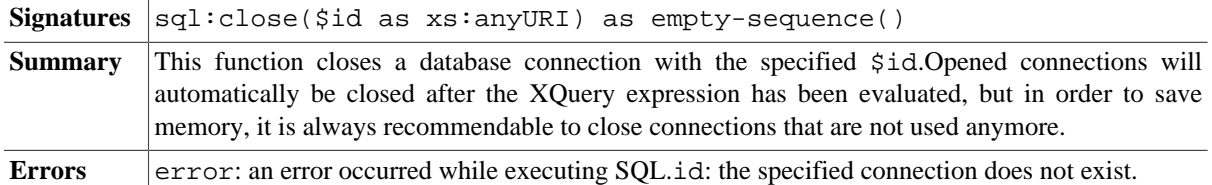

# **Examples**

### **Direct queries**

A simple select statement can be executed as follows:

```
let $id := sql:connect("jdbc:postgresql://localhost:5432/coffeehouse")
return sql:execute($id, "SELECT * FROM coffees WHERE price < 10")
```
The result may look like:

```
<sql:row xmlns:sql="http://basex.org/modules/sql">
   <sql:column name="cof_name">French_Roast</sql:column>
   <sql:column name="sup_id">49</sql:column>
   <sql:column name="price">9.5</sql:column>
   <sql:column name="sales">15</sql:column>
  <sql:column name="total">30</sql:column>
</sql:row>
<sql:row xmlns:sql="http://basex.org/modules/sql">
  <sql:column name="cof_name">French_Roast_Decaf</sql:column>
  <sql:column name="sup_id">49</sql:column>
  <sql:column name="price">7.5</sql:column>
  <sql:column name="sales">10</sql:column>
   <sql:column name="total">14</sql:column>
</sql:row>
```
### **Prepared Statements**

A prepared select statement can be executed in the following way:

```
(: Establish a connection :)
let $conn := sql:connect("jdbc:postgresql://localhost:5432/coffeehouse")
(: Obtain a handle to a prepared statement :)
let $prep := sql:prepare($conn, "SELECT * FROM coffees WHERE price < ? AND cof name
= 2"(: Values and types of prepared statement parameters :)
let $params := <sql:parameters>
                  <sql:parameter type='double'>10</sql:parameter>
                  <sql:parameter type='string'>French_Roast</sql:parameter>
                </sql:parameters>
(: Execute prepared statement :)
return sql:execute-prepared($prep, $params)
```
### **SQLite**

The following expression demonstrates how SQLite can be addressed using the [Xerial SQLite JDBC driver:](http://bitbucket.org/xerial/sqlite-jdbc)

```
(: Initialize driver :)
sql:init("org.sqlite.JDBC"),
(: Establish a connection :)
let $conn := sql:connect("jdbc:sqlite:database.db")
return (
   (: Create a new table :)
 sql:execute($conn, "drop table if exists person"),
 sql:execute($conn, "create table person (id integer, name string)"),
   (: Run 10 updates :)
   for $i in 1 to 10
 let \Sq := "insert into person values(" || §i || "," " || §i || "")" return sql:execute($conn, $q),
   (: Return table contents :)
  sql:execute($conn, "select * from person")
)
```
# **Errors**

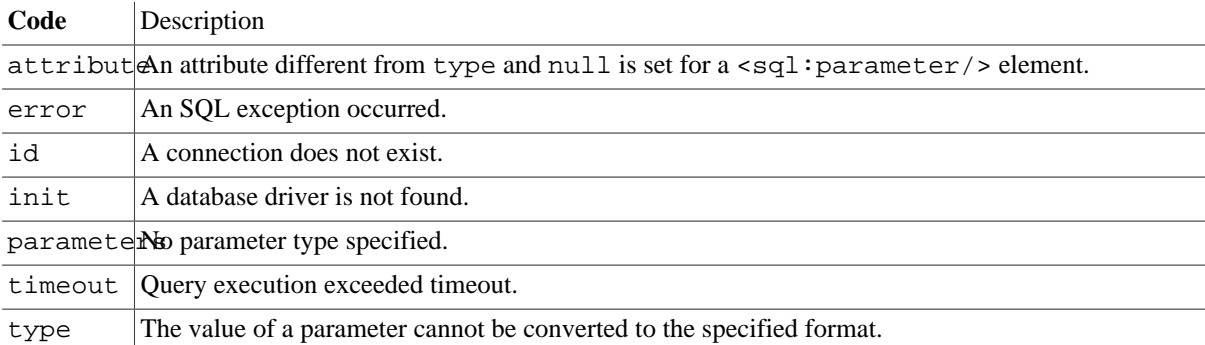

# **Changelog**

Version 9.0

- Updated: [sql:execute](#page-348-0), [sql:execute-prepared](#page-349-0): Return update count for updating statements. \$options argument added.
- Updated: Connection ids are URIs now.
- Updated: error codes updated; errors now use the module namespace

Version 7.5

• Updated: prepared statements are now executed via [sql:execute-prepared](#page-349-0)

The module was introduced with Version 7.0.

# **Chapter 68. Strings Module**

[Read this entry online in the BaseX Wiki.](http://docs.basex.org/index.php?title=Strings%20Module)

This [XQuery Module](#page-146-0) contains functions for string computations.

# **Conventions**

All functions and errors in this module and errors are assigned to the http://basex.org/modules/ strings namespace, which is statically bound to the strings prefix.

## **Functions**

### **strings:levenshtein**

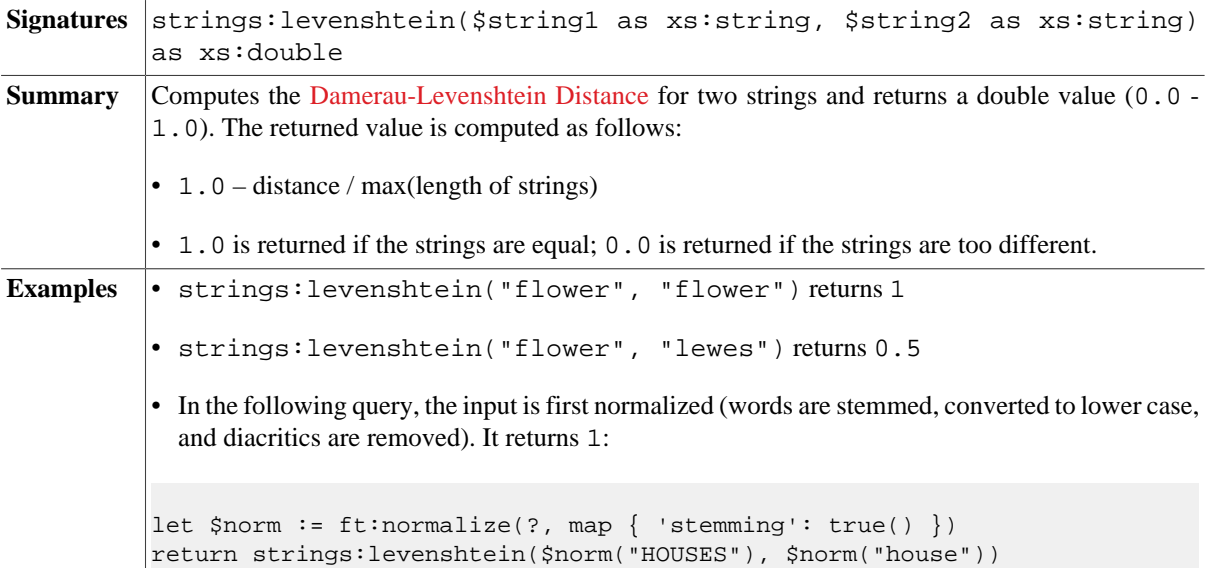

#### **strings:soundex**

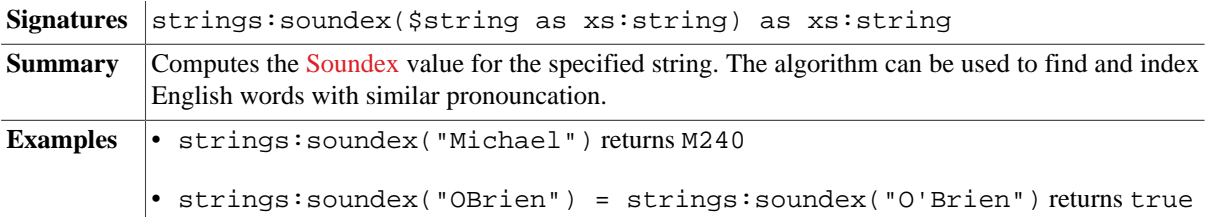

### **strings:cologne-phonetic**

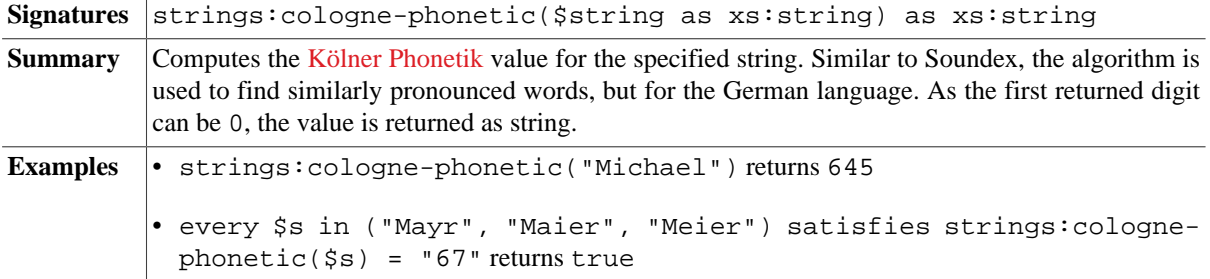

# **Changelog**

The Module was introduced with Version 8.3.

# **Chapter 69. Unit Module**

[Read this entry online in the BaseX Wiki.](http://docs.basex.org/index.php?title=Unit%20Module)

This [XQuery Module](#page-146-0) contains annotations and functions for performing XQUnit tests.

# **Introduction**

The more complex a software application grows, the more error-prone it gets. This is why testing frameworks have been developed, which provide a standardized, automated way of testing software. The [XUnit](http://en.wikipedia.org/wiki/XUnit) frameworks (such as SUnit or JUnit) allow testing of atomic units of a program, such as single functions and algorithms.

This module borrows heavily from the existing frameworks: it provides various annotations for testing XQuery functions. Unit functions are provided to assert the validity of arbitrary conditions expressed in XQuery and to raise errors whenever a condition is not satisfied. Some additional functions exist to run all unit tests of the current module or a set of specified library modules.

# **Usage**

Tests are started via the [TEST](#page-79-0) command. It compiles all XQuery modules in a given file or directory and runs all functions that are annotated with  $\text{unit:test.}$  A test report is generated and returned, which resembles the format returned by other xUnit testing frameworks, such as the Maven Surefire Plugin [\(see below\)](#page-357-0).

# **Conventions**

All annotations, functions and errors in this module are assigned to the http://basex.org/modules/unit namespace, which is statically bound to the unit prefix.

# **Annotations**

### **%unit:test**

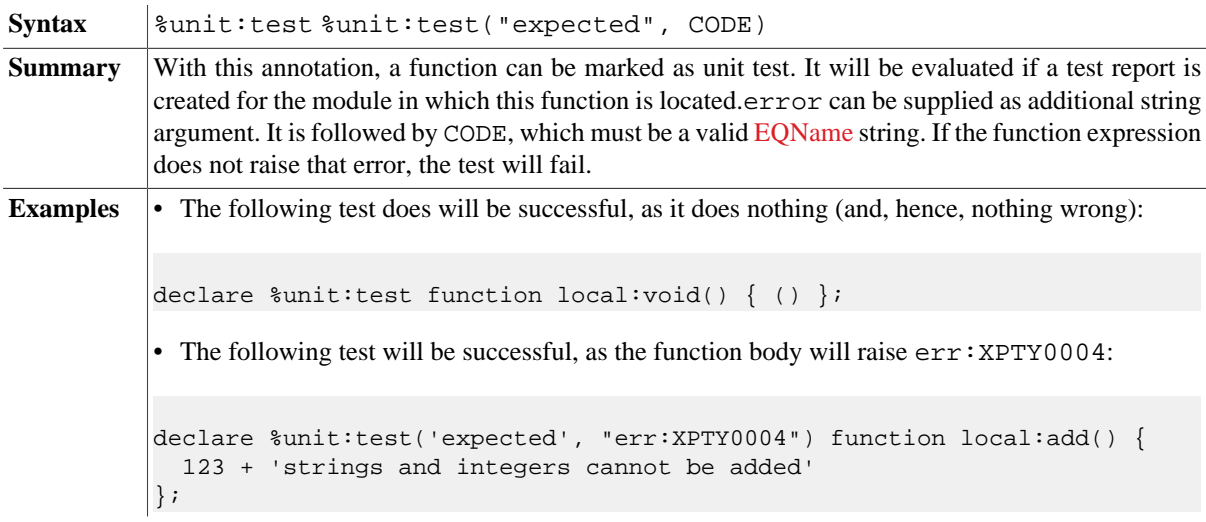

### **%unit:before**

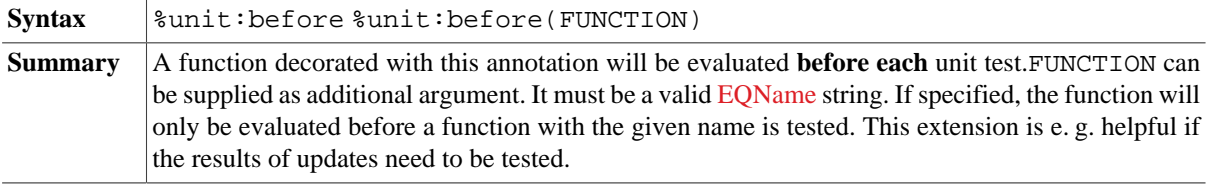

**Examples** • The first function will be evaluated before the actual test:

```
declare %updating %unit:before("local:check") function local:before-
check() {
 db:create('test-db')
};
declare %updating %unit:test function local:check() {
 unit:assert(db:exists('test-db'))
};
```
### **%unit:after**

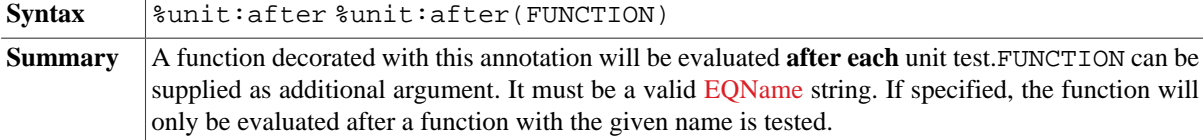

#### **%unit:before-module**

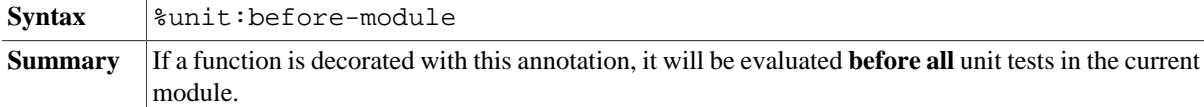

### **%unit:after-module**

 $\mathcal{L}$ 

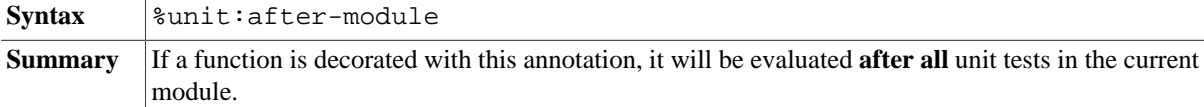

### **%unit:ignore**

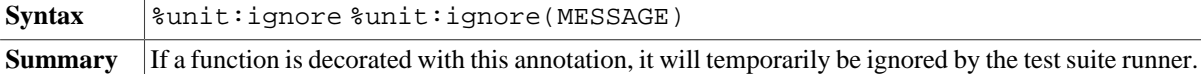

# **Functions**

#### **unit:assert**

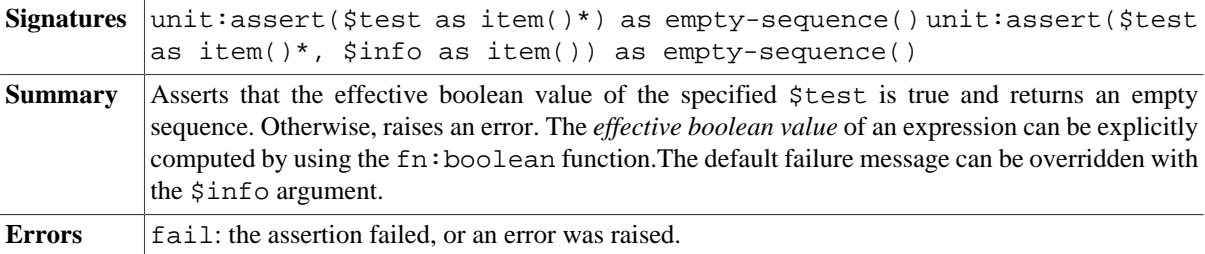

#### <span id="page-355-0"></span>**unit:assert-equals**

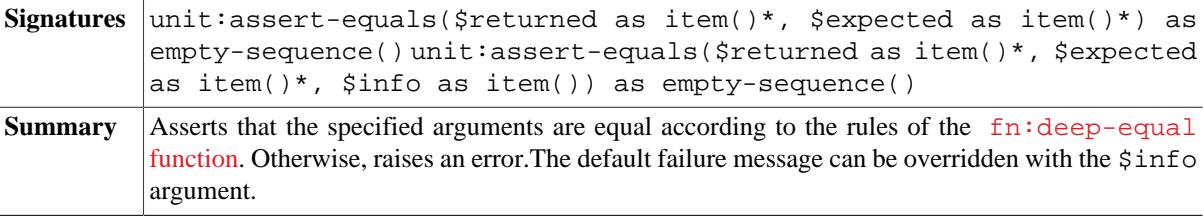

**Errors** [fail: the assertion failed, or an error was raised.

#### <span id="page-356-0"></span>**unit:fail**

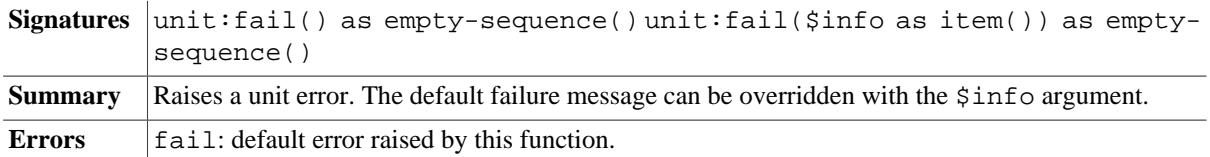

# **Example**

The following XQUnit module tests.xqm contains all available unit annotations:

### **Query**

```
module namespace test = 'http://basex.org/modules/xqunit-tests';
(:~ Initializing function, which is called once before all tests. :)
declare %unit:before-module function test:before-all-tests() {
( )};
(:~ Initializing function, which is called once after all tests. :)
declare %unit:after-module function test:after-all-tests() {
( )};
(:~ Initializing function, which is called before each test. :)
declare %unit:before function test:before() {
( )};
(:~ Initializing function, which is called after each test. :)
declare %unit:after function test:after() {
 ( )};
(:~ Function demonstrating a successful test. :)
declare %unit:test function test:assert-success() {
  unit:assert(<a/>)
};
(:~ Function demonstrating a failure using unit:assert. :)
declare %unit:test function test:assert-failure() {
  unit:assert((), 'Empty sequence.')
};
(:~ Function demonstrating a failure using unit:assert-equals. :)
declare %unit:test function test:assert-equals-failure() {
 unit: assert-equals (4 + 5, 6)};
(:~ Function demonstrating an unexpected success. :)
declare %unit:test("expected", "err:FORG0001") function test:unexpected-success() {
( )};
(:~ Function demonstrating an expected failure. :)
declare %unit:test("expected", "err:FORG0001") function test:expected-failure() {
 1 + \langle a / \rangle};
```

```
(1 - Function demonstrating the creation of a failure. :)
declare %unit:test function test:failure() {
  unit:fail("Failure!")
};
(:~ Function demonstrating an error. :)
declare %unit:test function test:error() {
 1 + \langle a \rangle};
(:~ Skipping a test. :)
declare %unit:test %unit:ignore("Skipped!") function test:skipped() {
 ()
};
```
By running TEST tests.xqm, the following report will be generated (timings may differ):

### <span id="page-357-0"></span>**Result**

```
<testsuites time="PT0.256S">
  <testsuite name="file:///C:/Users/user/Desktop/test.xqm" time="PT0.212S"
 tests="8" failures="4" errors="1" skipped="1">
     <testcase name="assert-success" time="PT0.016S"/>
     <testcase name="assert-failure" time="PT0.005S">
       <failure line="30" column="15">
         <info>Empty sequence.</info>
       </failure>
     </testcase>
     <testcase name="assert-equals-failure" time="PT0.006S">
       <failure line="35" column="22">
         <returned item="1" type="xs:integer">9</returned>
         <expected item="1" type="xs:integer">6</expected>
         <info>Item 1: 6 expected, 9 returned.</info>
       </failure>
     </testcase>
     <testcase name="unexpected-success" time="PT0.006S">
       <failure>
         <expected>FORG0001</expected>
       </failure>
     </testcase>
     <testcase name="expected-failure" time="PT0.004S"/>
     <testcase name="failure" time="PT0.004S">
       <failure line="50" column="13">
         <info>Failure!</info>
       </failure>
     </testcase>
     <testcase name="error" time="PT0.004S">
       <error line="55" column="6" type="FORG0001">
         <info>Cannot cast to xs:double: "".</info>
       </error>
     </testcase>
     <testcase name="skipped" skipped="Skipped!" time="PT0S"/>
   </testsuite>
</testsuites>
```
### **Errors**

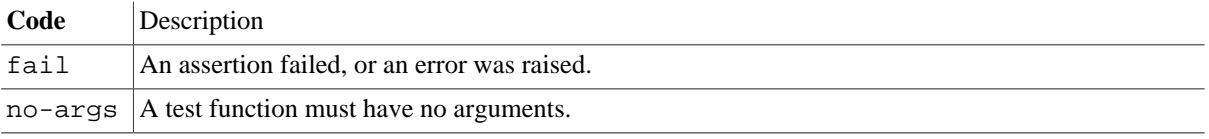

private  $A$  test function must not be private.

# **Changelog**

Version 9.0

• Updated: error codes updated; errors now use the module namespace

#### Version 8.0.2

• Updated: (expected) errors are compared by QNames instead of local names (including namespaces).

#### Version 8.0

- Deleted: UNIT0006 (ignore results returned by functions).
- Added: [unit:fail,](#page-356-0) 0-argument signature.
- Updated: the info argument of functions can now be an arbitrary item.
- Updated: infos are now represented in an info child element.
- Updated: unit:before and unit:after can be extended by a filter argument.

Version 7.9

- Added: TEST command
- Removed: unit:test, unit:test-uris

Version 7.8

- Added: [unit:assert-equals](#page-355-0)
- Updated: enhanced test report output

This module was introduced with Version 7.7.

# **Chapter 70. Update Module**

[Read this entry online in the BaseX Wiki.](http://docs.basex.org/index.php?title=Update%20Module)

This [XQuery Module](#page-146-0) provides additional functions for performing updates and returning results in [updating](#page-170-0) [expressions.](#page-170-0)

# **Conventions**

All functions in this module are assigned to the http://basex.org/modules/update namespace, which is statically bound to the update prefix.

Except for update:output-cache, all functions are *updating* and thus comply to the XQuery Update constraints.

# **Updates**

### **update:apply**

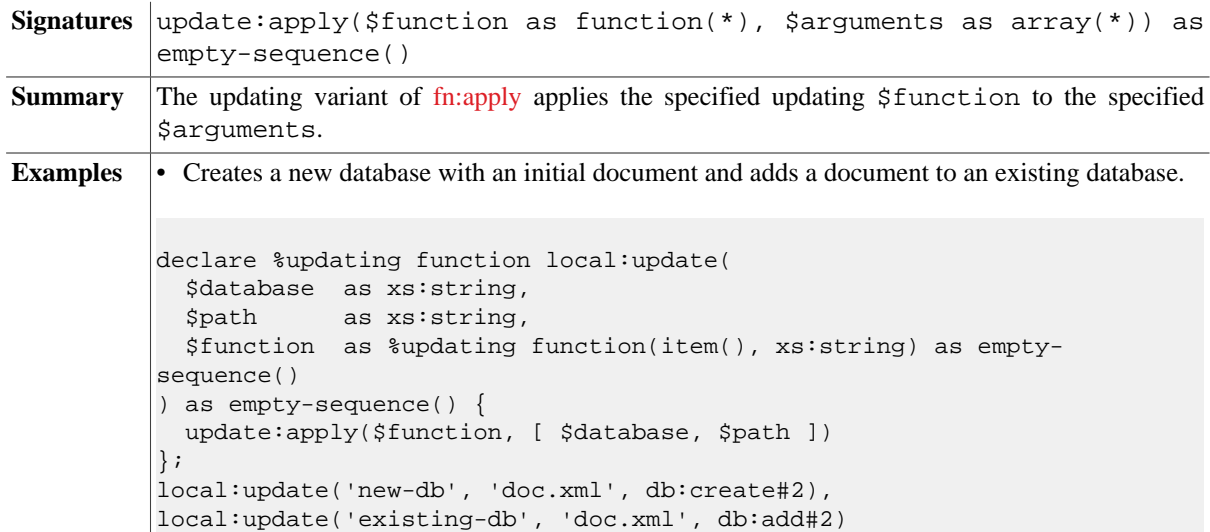

### **update:for-each**

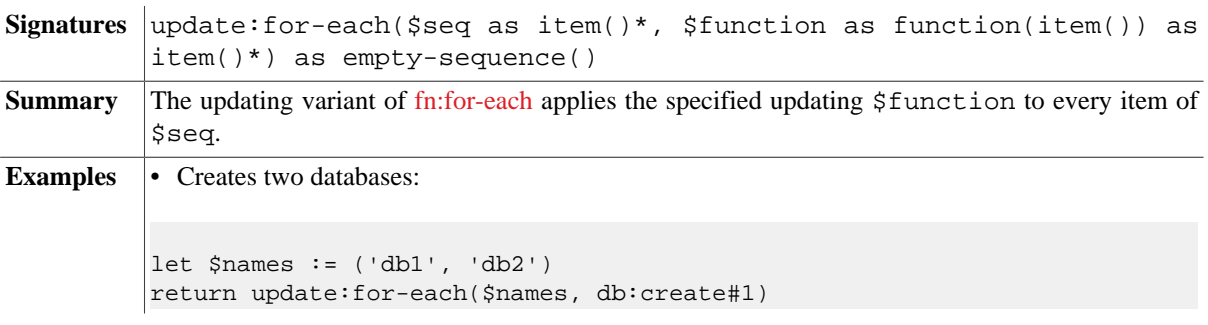

### **update:for-each-pair**

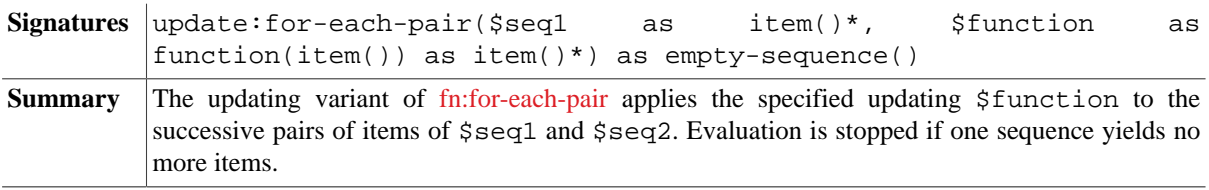
```
Examples • Renames nodes in an XML snippets:
```

```
copy \frac{1}{2} := \frac{1}{2} < \frac{1}{2} < \frac{1}{2} < \frac{1}{2} < \frac{1}{2} < \frac{1}{2} < \frac{1}{2} xml>
modify update:for-each-pair(
 ('a', 'b'),
 ('d', 'e'),
   function($source, $target) {
      for \sin \frac{\sinh(\pi)}{\sinh(\pi)} = \sin \frac{\pi}{\sinh(\pi)} return rename node $e as $target
    }
)
return $xml
```
## **update:map-for-each**

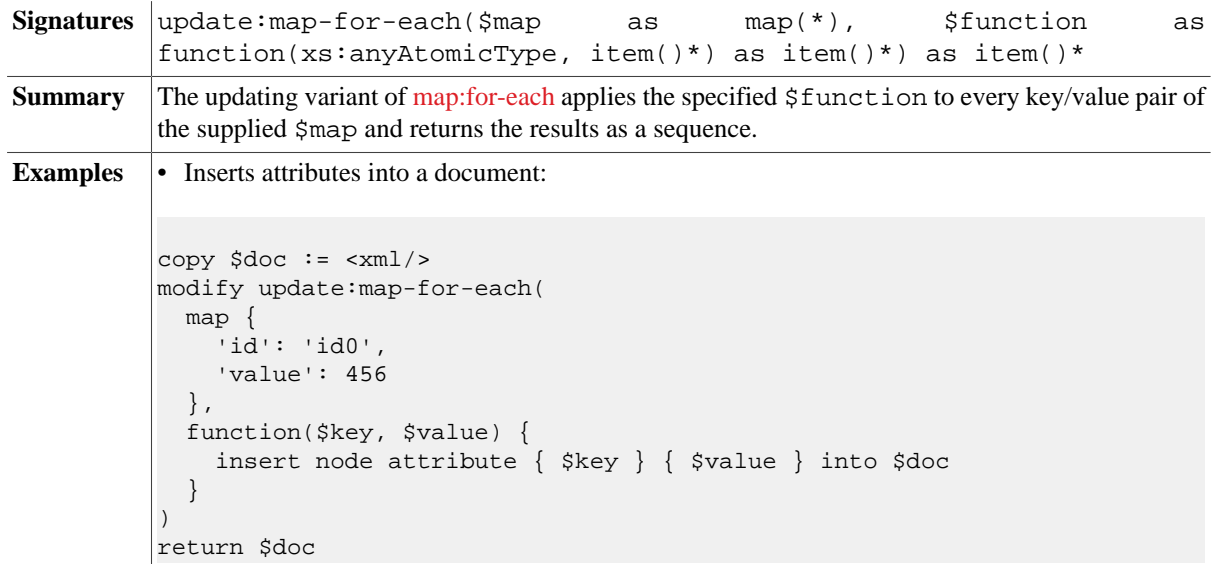

## **Output**

## <span id="page-360-0"></span>**update:output**

*Updated with Version 9.1*: Maps and arrays can be cached if they contain no persistent database nodes or function items.

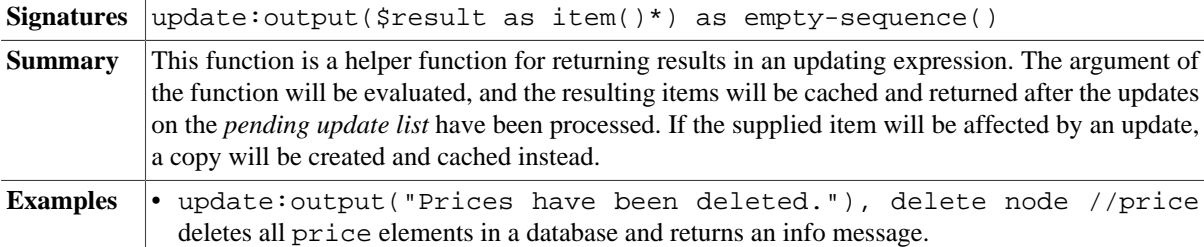

## <span id="page-360-1"></span>**update:cache**

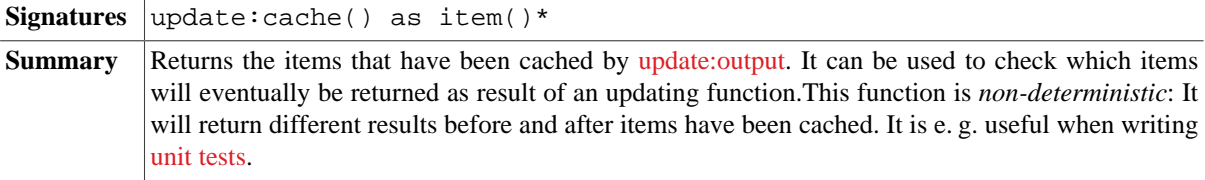

# **Changelog**

Version 9.1

• [update:output](#page-360-0) : Maps and arrays can be cached if they contain no persistent database nodes or function items.

Version 9.0

• Updated: db:output renamed to [update:output](#page-360-0), db:output-cache renamed to [update:cache](#page-360-1)

This module was introduced with Version 9.0.

# **Chapter 71. User Module**

[Read this entry online in the BaseX Wiki.](http://docs.basex.org/index.php?title=User%20Module)

This [XQuery Module](#page-146-0) contains functions for creating and administering database users. The [User Management](#page-482-0) article gives more information on database users and permissions.

# **Conventions**

All functions and errors in this module are assigned to the http://basex.org/modules/user namespace, which is statically bound to the user prefix.

# **Read Operations**

#### <span id="page-362-2"></span>**user:current**

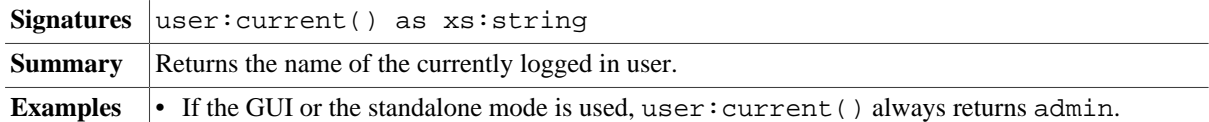

#### <span id="page-362-0"></span>**user:list**

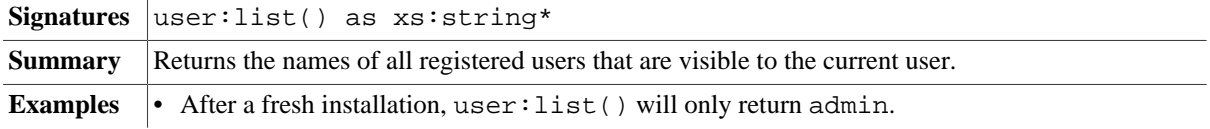

## <span id="page-362-1"></span>**user:list-details**

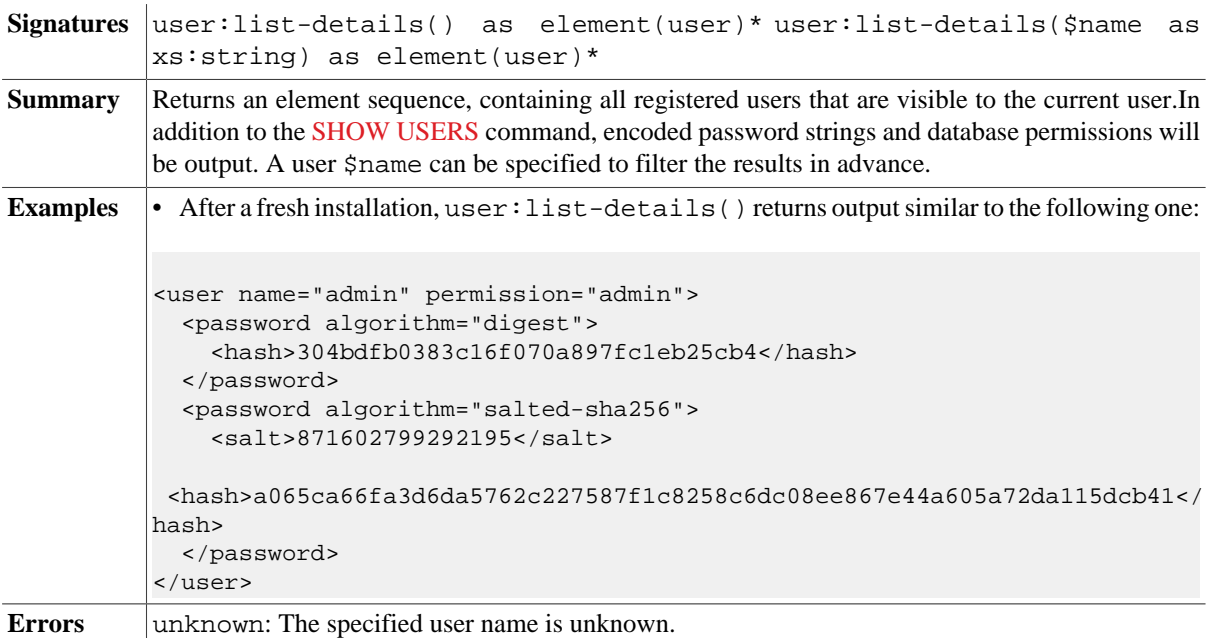

#### **user:exists**

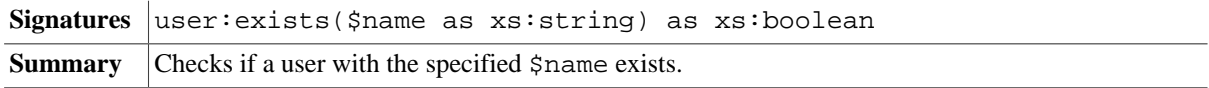

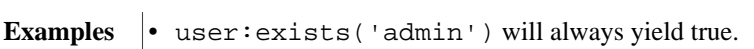

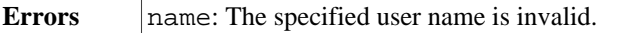

### <span id="page-363-0"></span>**user:check**

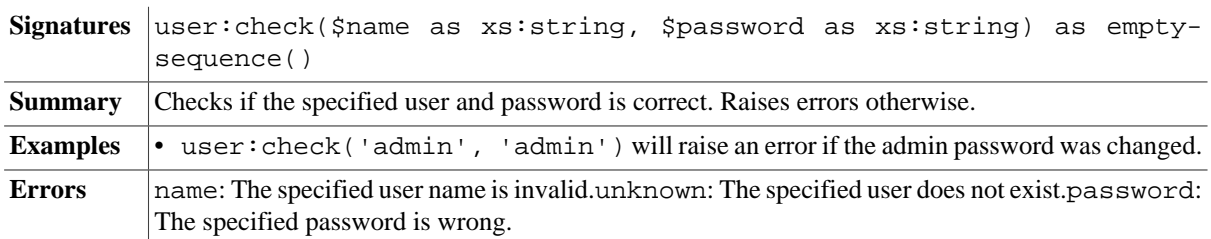

#### <span id="page-363-1"></span>**user:info**

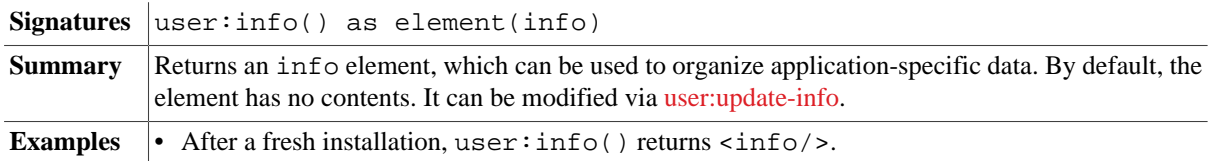

## **Updates**

**Important note:** All functions in this section are *updating functions*: they will not be immediately executed, but queued on the [Pending Update List,](#page-173-0) which will be processed after the actual query has been evaluated. This means that the order in which the functions are specified in the query does usually not reflect the order in which the code will be evaluated.

#### <span id="page-363-2"></span>**user:create**

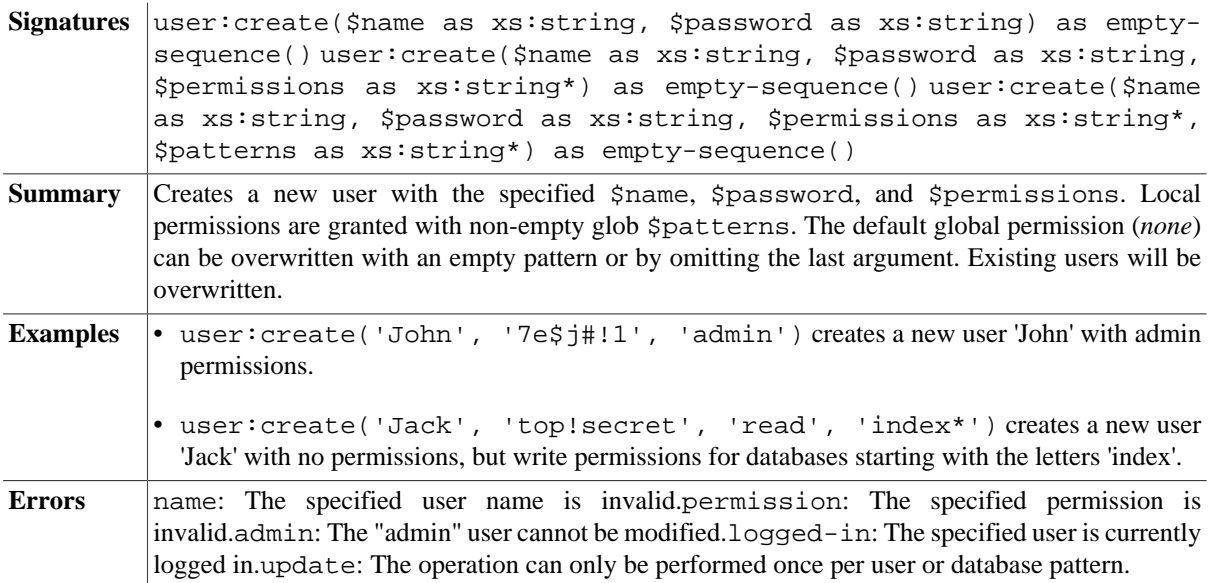

#### <span id="page-363-3"></span>**user:grant**

 $\mathcal{L}$ 

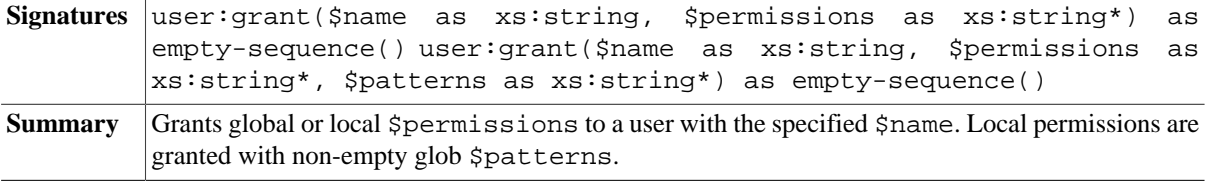

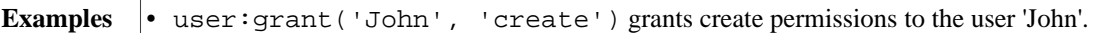

- user:grant('John', ('read','write'), ('index\*','unit\*')) allows John to read all databases starting with the letters 'index', and to write to all databases starting with 'unit'.
- **Errors** unknown: The specified user name is unknown.name: The specified user name is invalid.pattern: The specified database pattern is invalid.permission: The specified permission is invalid.admin: The "admin" user cannot be modified.local: A local permission can only be 'none', 'read' or 'write'.logged-in: The specified user is currently logged in.update: The operation can only be performed once per user or database pattern.

## <span id="page-364-1"></span>**user:drop**

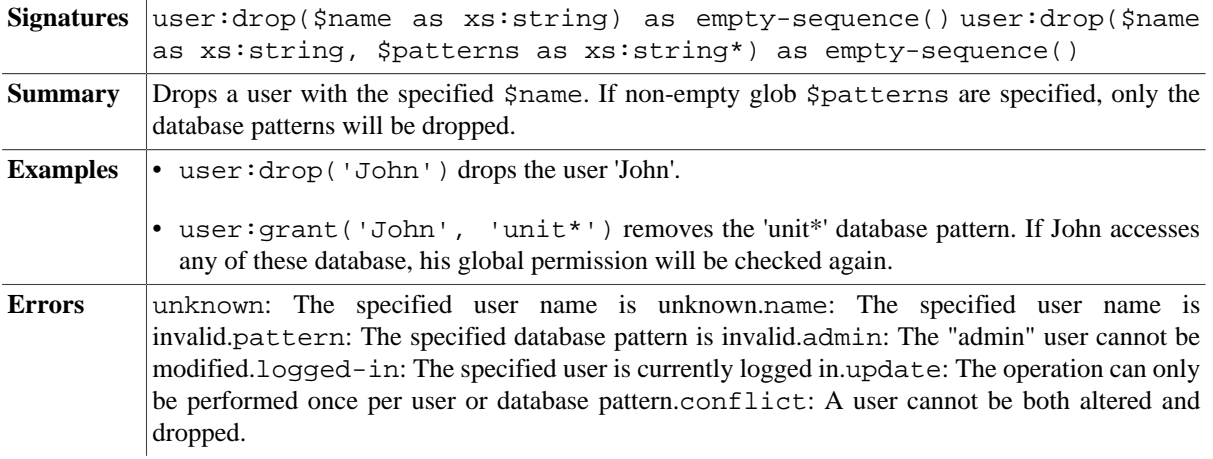

#### **user:alter**

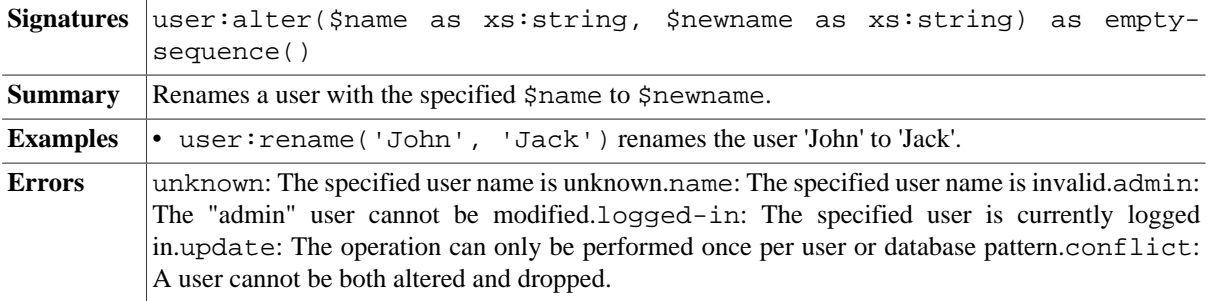

#### **user:password**

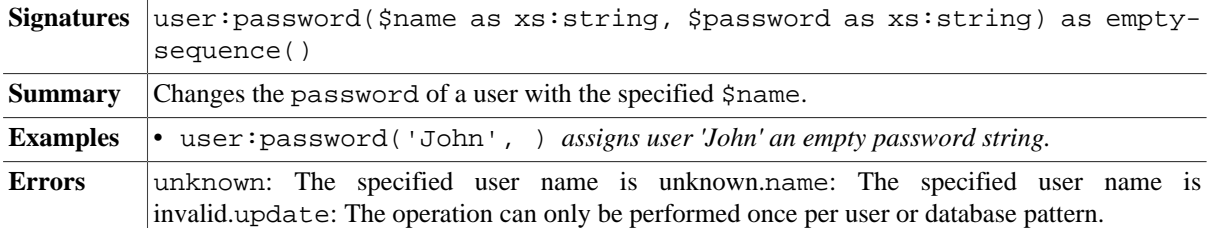

### <span id="page-364-0"></span>**user:update-info**

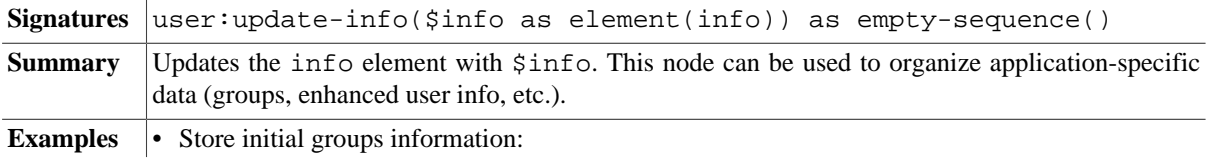

```
user:update-info(element info {
  for $group in ('editor', 'author', 'writer')
   return element group { $group }
})
• Assign a group to a new user:
let $user := 'john', $pw := '8hKJ@%.c/!0O', $group := 'editor'
return (
  user:create($user, $pw),
  user:update-info(user:info() update
    insert node <user name='{ $user }' group='{ $group }'/> into .
   )
\lambda
```
## **Errors**

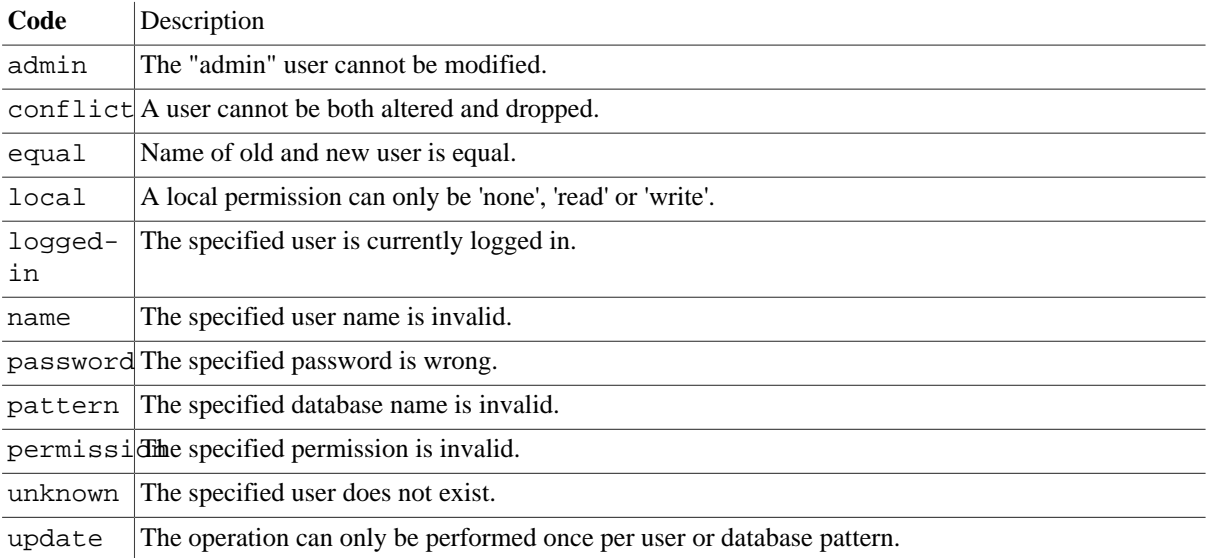

# **Changelog**

Version 8.6

- Added: [user:check,](#page-363-0) [user:info](#page-363-1), [user:update-info.](#page-364-0)
- Updated: [user:list,](#page-362-0) [user:list-details:](#page-362-1) If called by non-admins, will only return the current user.

#### Version 8.4

• Updated: [user:create](#page-363-2), [user:grant](#page-363-3), [user:drop](#page-364-1): extended support for database patterns.

#### Version 8.1

• Added: [user:current.](#page-362-2)

The Module was introduced with Version 8.0.

# **Chapter 72. Validation Module**

[Read this entry online in the BaseX Wiki.](http://docs.basex.org/index.php?title=Validation%20Module)

This [XQuery Module](#page-146-0) contains functions to perform validations against DTDs, XML Schema and RelaxNG. The documentation further describes how to use Schematron validation with BaseX.

# **Conventions**

All functions and errors in this module are assigned to the http://basex.org/modules/validate namespace, which is statically bound to the validate prefix.

# **DTD Validation**

Checks whether an XML document validates against a DTD. The input document can be specified as:

- xs: string, representing a URI (relative URIs will always be resolved against the static base URI of the query),
- xs:string , representing the resource in its string representation, or
- node(), representing the resource itself.

If no DTD is supplied in a function, the XML document is expected to contain an embedded DTD doctype declaration.

## **validate:dtd**

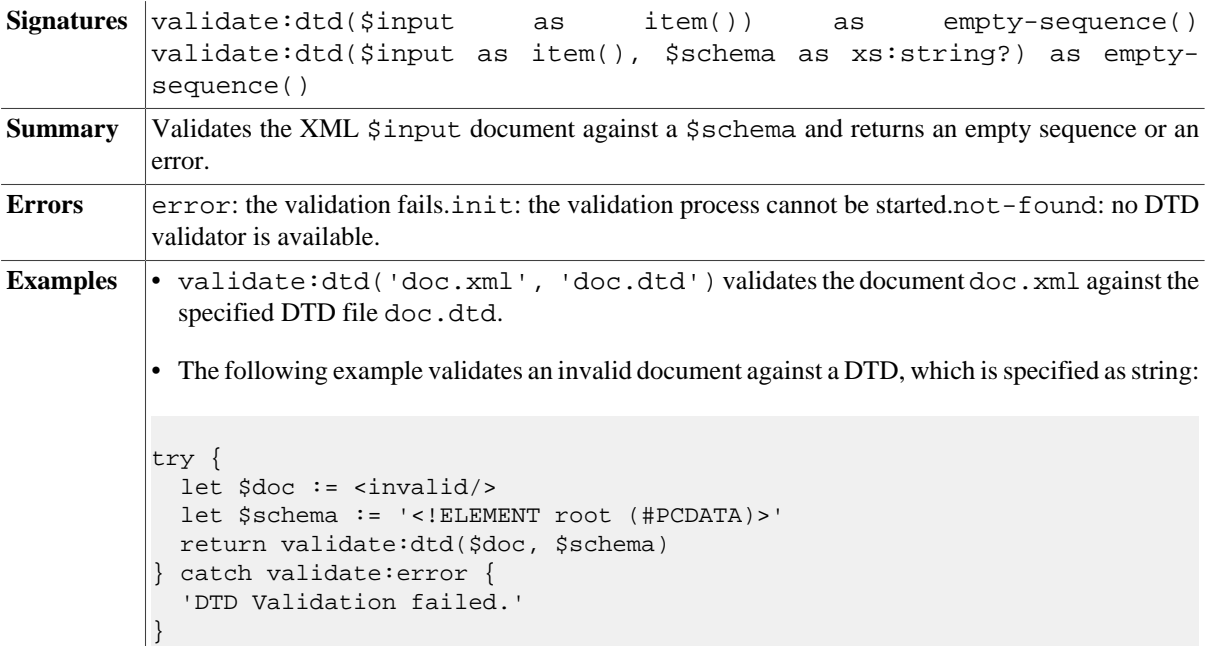

## <span id="page-366-0"></span>**validate:dtd-info**

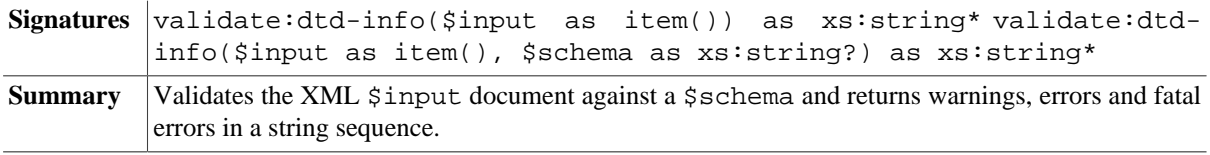

**Errors** init: the validation process cannot be started.not-found: no DTD validator is available.

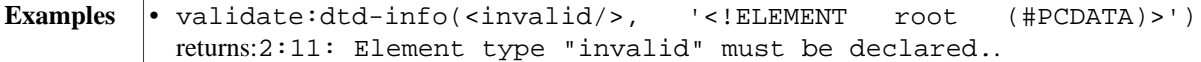

#### <span id="page-367-0"></span>**validate:dtd-report**

#### width='100%'

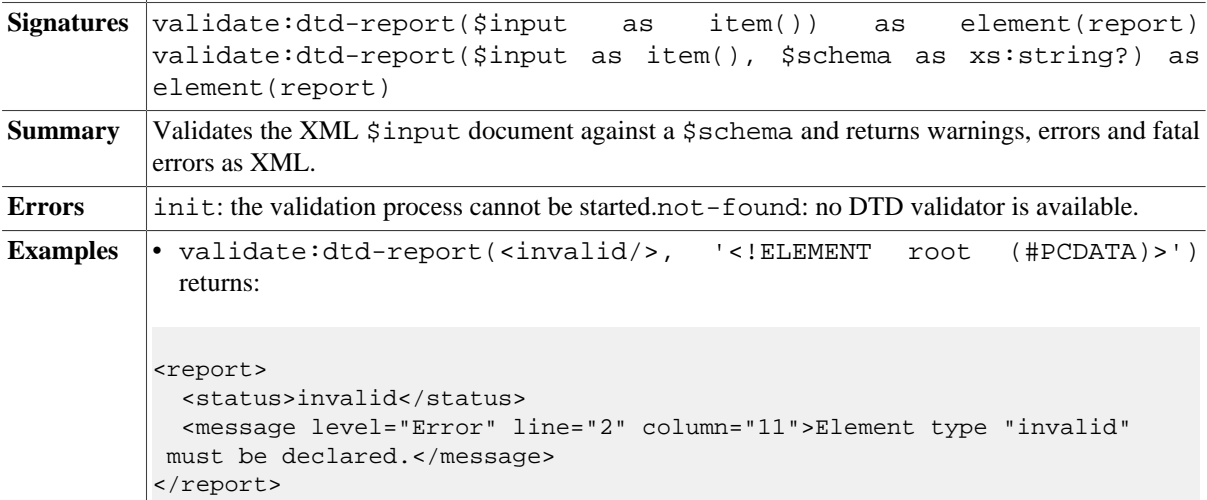

## **XML Schema Validation**

Checks whether an XML document validates against an XML Schema. The input document and the schema can be specified as:

- xs: string, containing the path to the resource,
- xs: string, containing the resource in its string representation, or
- node(), containing the resource itself.

If no schema is given, the input is expected to contain an xsi: (noNamespace)schemaLocation attribute, as defined in [W3C XML Schema.](http://www.w3.org/TR/xmlschema-1/#xsi_schemaLocation)

Different XML Schema implementations can be applied for validation:

- By default, the Java implementation of XML Schema 1.0 is used (it is based on an old version of Apache Xerces).
- If [Xerces2](https://xerces.apache.org/xerces2-j) exists in the classpath, it will be used instead. If you want to manually add Xerces2, you should download the [Xerces2 Java ..... \(XML Schema 1.1\) \(Beta\)](http://xerces.apache.org/mirrors.cgi#binary) archive and copy the four libraries (cupv10kruntime.jar, org.eclipse.wst.xml.xpath2.processor\_1.2.0.jar, xercesImpl.jar, xml-apis.jar) to the lib/custom directory of the full distribution of BaseX.
- The [Saxon](http://www.saxonica.com/) Enterprise Edition (saxon9ee.jar) is suported as well.

The XML Schema version can be specified as well (the supplied string must be 1.0 or 1.1). Please note that Version 1.1 is only available if Saxon EE or Xerces2 is added to the classpath.

#### **validate:xsd**

```
Signatures validate:xsd($input as item()) as empty-sequence()
        validate:xsd($input as item(), $schema as item()?) as empty-
        sequence() validate:xsd($input as item(), $schema as item()?,
        $version as xs:string) as empty-sequence()
```
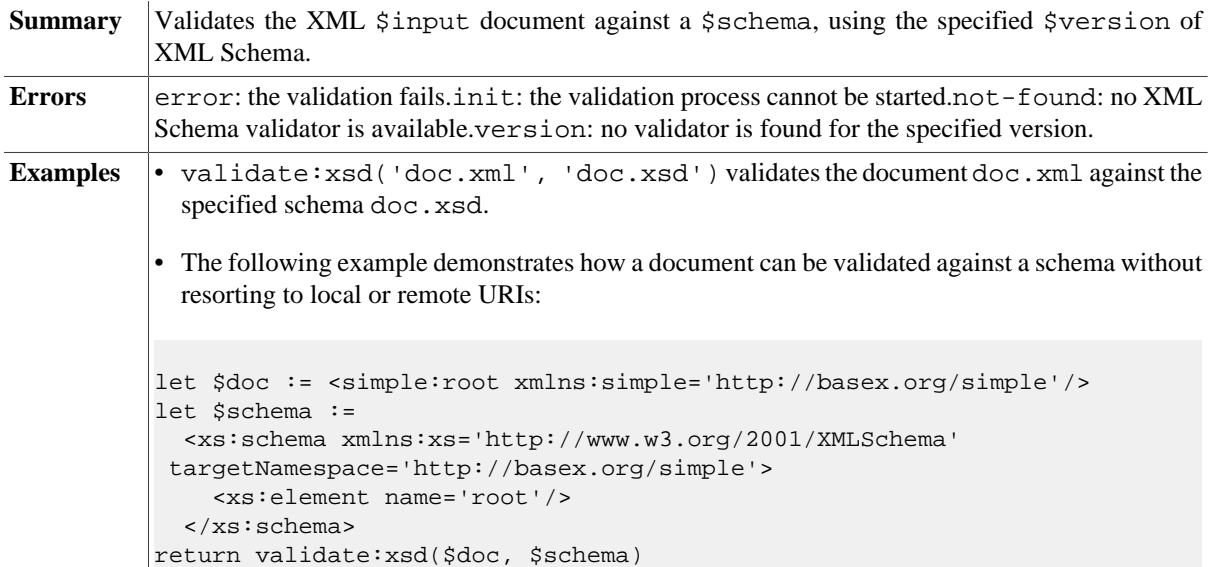

#### <span id="page-368-1"></span>**validate:xsd-info**

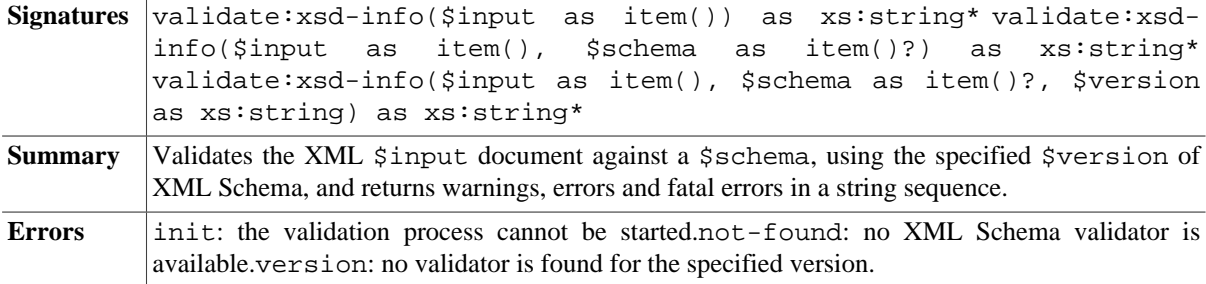

#### <span id="page-368-0"></span>**validate:xsd-report**

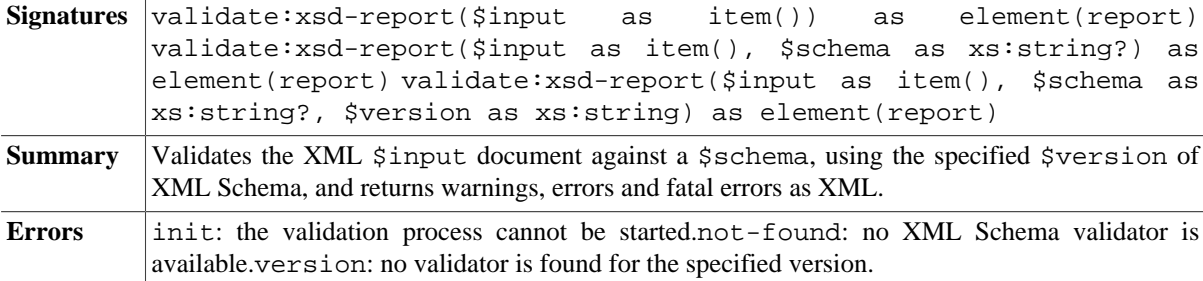

## **RelaxNG Validation**

Checks whether an XML document validates against a RelaxNG schema. The input document and the schema can be specified as:

- xs:string , containing the path to the resource,
- xs:string , containing the resource in its string representation, or
- node(), containing the resource itself.

RelaxNG validation will be available if [Jing](http://www.thaiopensource.com/relaxng/jing.html) exists in the classpath. The latest version, jing-20091111.jar, is included in the full distributions of BaseX. As Jing additionally supports [NVDL](http://www.nvdl.org/) validation, you can also use the functions to validate the input against NVDL schemas.

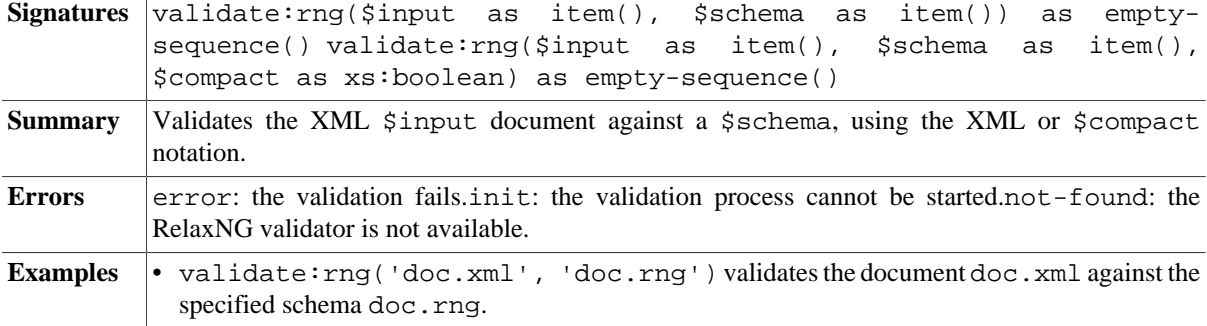

#### <span id="page-369-0"></span>**validate:rng**

## <span id="page-369-1"></span>**validate:rng-info**

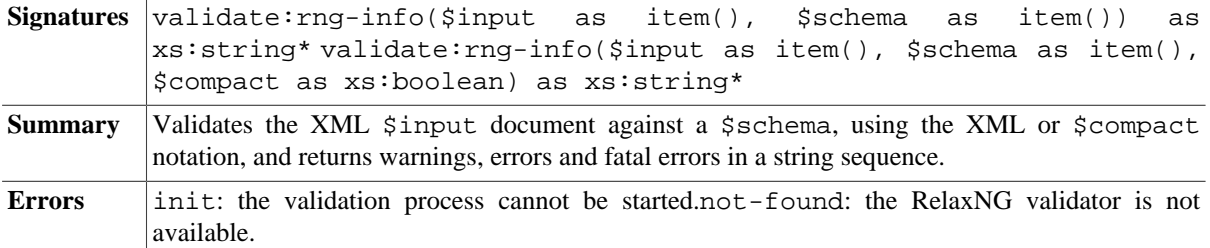

### <span id="page-369-2"></span>**validate:rng-report**

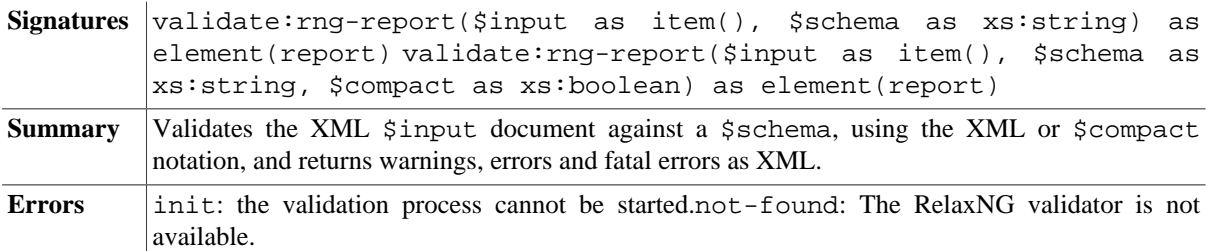

# **Schematron Validation**

If you want to use Schematron for validating documents, simply install Vincent Lizzi's excellent [Schematron](https://github.com/Schematron/schematron-basex) [XQuery Module for BaseX](https://github.com/Schematron/schematron-basex):

```
repo:install('https://github.com/Schematron/schematron-basex/raw/master/dist/
schematron-basex-1.2.xar')
```
The following query illustrates how documents are validated. It is directly taken from the GitHub project:

```
import module namespace schematron = "http://github.com/Schematron/schematron-
basex";
let $sch := schematron:compile(doc('rules.sch'))
let $svrl := schematron:validate(doc('document.xml'), $sch)
return (
   schematron:is-valid($svrl),
   for $message in schematron:messages($svrl)
  return concat(schematron:message-level($message), ': ', schematron:message-
description($message))
\left( \right)
```
# **Errors**

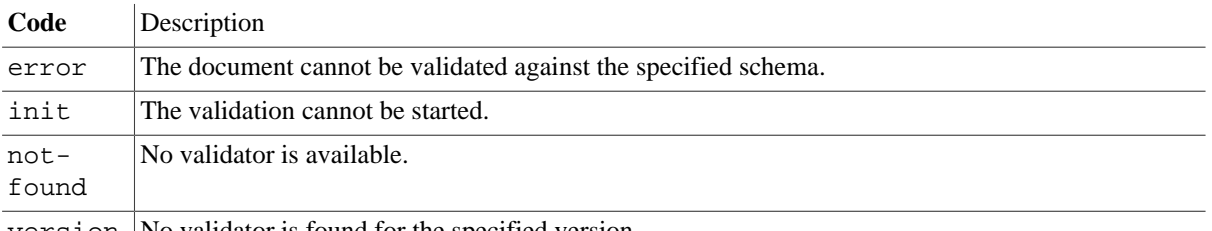

version No validator is found for the specified version.

# **Changelog**

Version 9.0

• Updated: error codes updated; errors now use the module namespace

#### Version 8.5

• Updated: Relative URIs will always be resolved against the static base URI of the query

#### Version 8.3

- Added: [validate:rng,](#page-369-0) [validate:rng-info](#page-369-1)
- Added: [dtd-report,](#page-367-0) [xsd-report](#page-368-0), [validate:rng-report](#page-369-2)

Version 7.6

• Added: [validate:xsd-info,](#page-368-1) [validate:dtd-info](#page-366-0)

The module was introduced with Version 7.3.

# **Chapter 73. Web Module**

[Read this entry online in the BaseX Wiki.](http://docs.basex.org/index.php?title=Web%20Module)

This [XQuery Module](#page-146-0) provides convenience functions for building web applications with [RESTXQ.](#page-404-0)

# **Conventions**

All functions and errors in this module are assigned to the http://basex.org/modules/web namespace, which is statically bound to the web prefix.

## **Functions**

## **web:content-type**

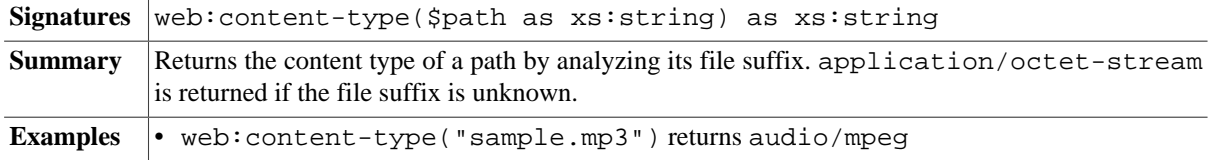

#### <span id="page-371-1"></span>**web:create-url**

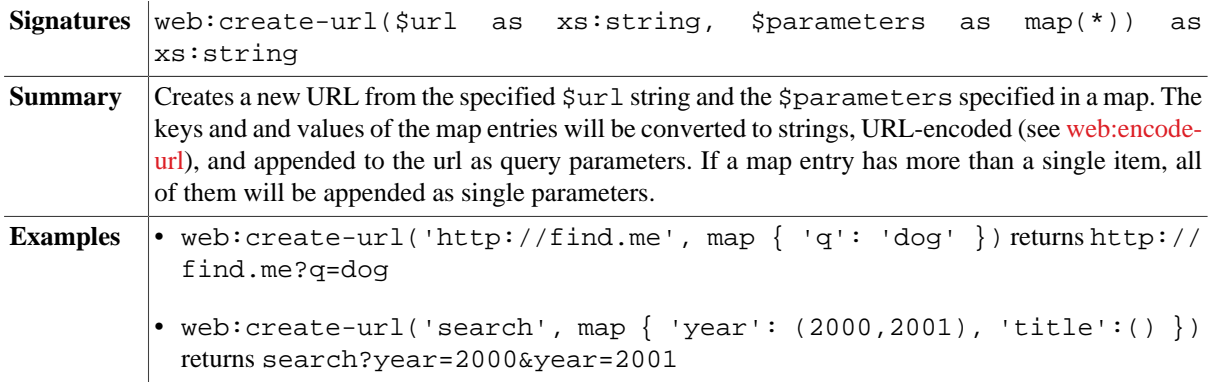

#### <span id="page-371-0"></span>**web:encode-url**

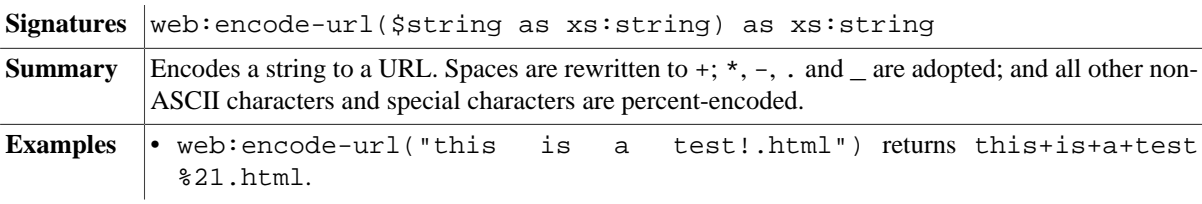

## <span id="page-371-2"></span>**web:decode-url**

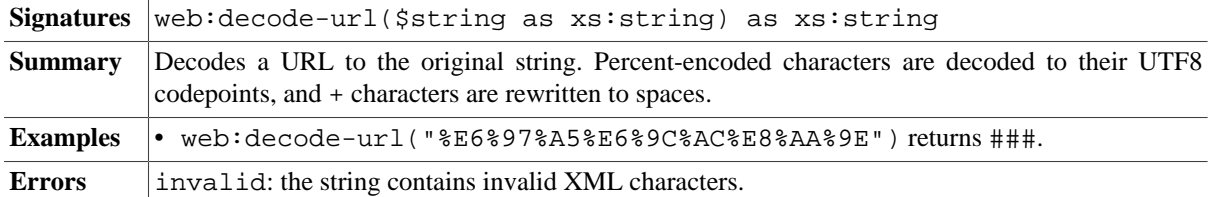

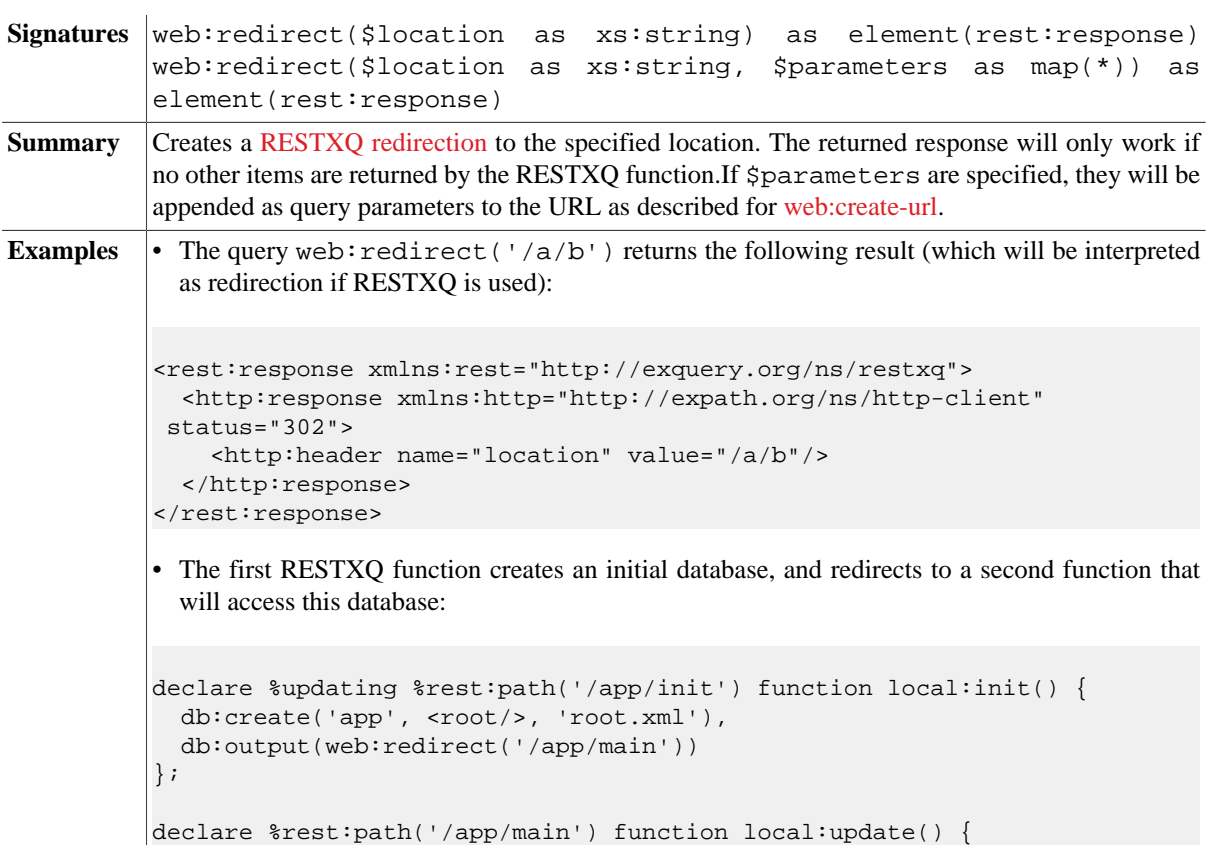

'Stored documents: ' || count(db:open('app'))

## **web:redirect**

# <span id="page-372-0"></span>**web:response-header**

 $\vert \}$ ;

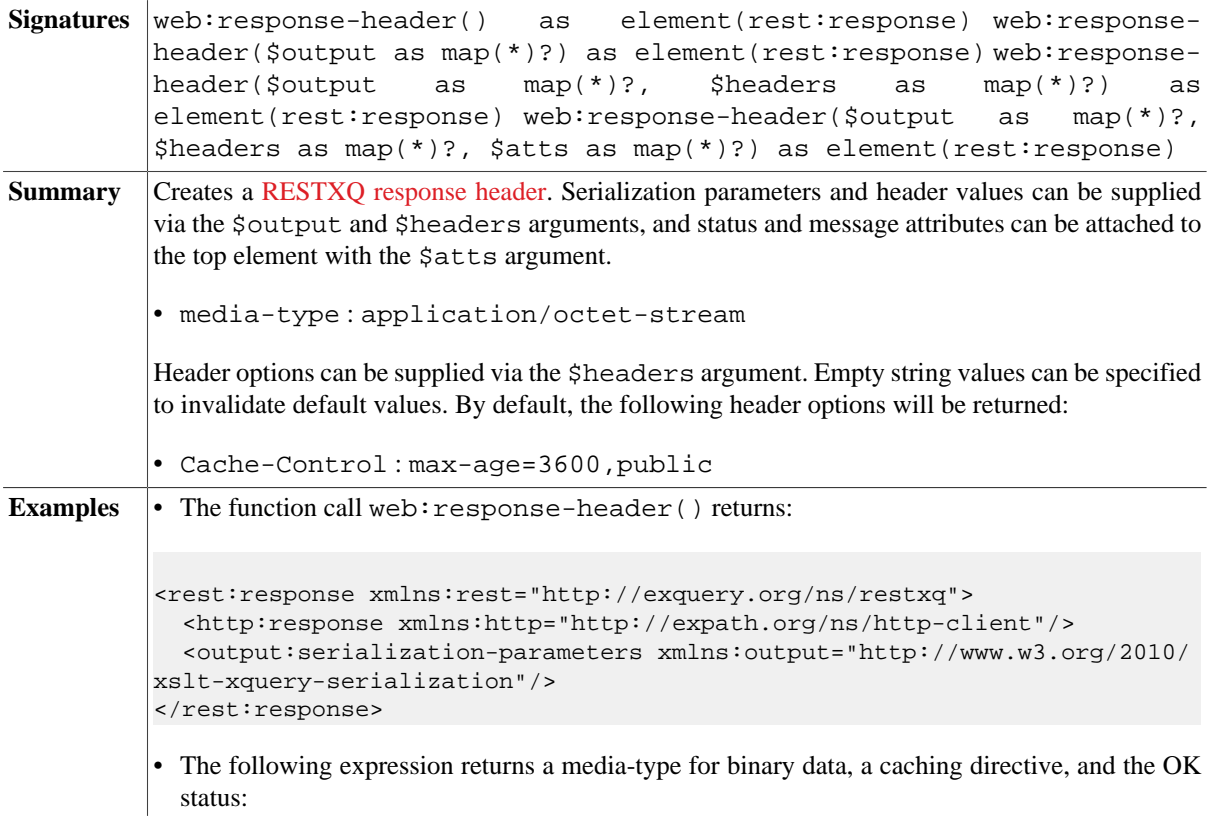

```
web:response-header(
  map { 'media-type': 'application/octet-stream' },
 map { 'Cache-Control': 'max-age=3600, public' },
  map { 'status': 200, 'message': 'OK' }
)
```
The following RESTXQ function returns the contents of a file to the client with correct media type:

```
declare %rest:path('media/{$file}') function local:get($file) {
 let $path := 'path/to/' || $file
  return (
     web:response-header(map { 'media-type': web:content-type($path) }),
     file:read-binary($path)
   )
};
```
## **Errors**

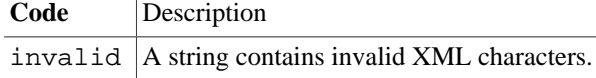

# **Changelog**

Version 9.0

- Updated: [web:response-header:](#page-372-0) third argument added; default parameters removed.
- Updated: error codes updated; errors now use the module namespace

#### Version 8.4

• Updated: [web:response-header:](#page-372-0) serialization method raw was removed (now obsolete).

Version 8.2

• Added: [web:encode-url](#page-371-0), [web:decode-url](#page-371-2).

The module was introduced with Version 8.1.

# **Chapter 74. WebSocket Module**

#### [Read this entry online in the BaseX Wiki.](http://docs.basex.org/index.php?title=WebSocket%20Module)

This [XQuery Module](#page-146-0) contains functions for accessing specific WebSocket functions. This module is mainly useful in the context of [WebSockets.](#page-419-0)

# **Conventions**

- The module will be available if the basex-api library is found in the classpath. This is the case if you use one of the complete distributions of BaseX (zip, exe, war).
- All functions and errors are assigned to the http://basex.org/modules/ws namespace. The module must be imported in the query prolog:

```
import module namespace ws = "http://basex.org/modules/ws";
...
```
- In this document, the namespace is bound to the ws prefix.
- As sessions are side-effecting operations, all functions are flagged as *non-deterministic*. As a result, some query optimizations will be suppressed.

# **General Functions**

#### **ws:id**

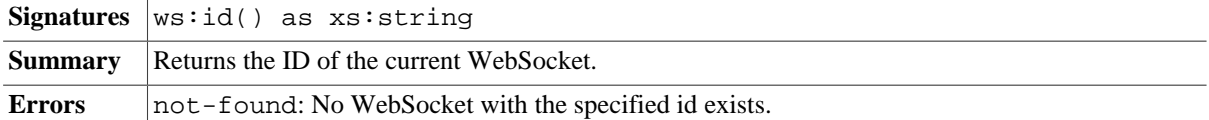

#### **ws:ids**

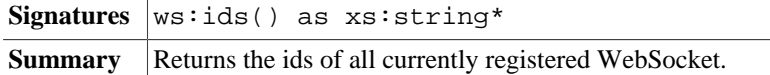

#### **ws:path**

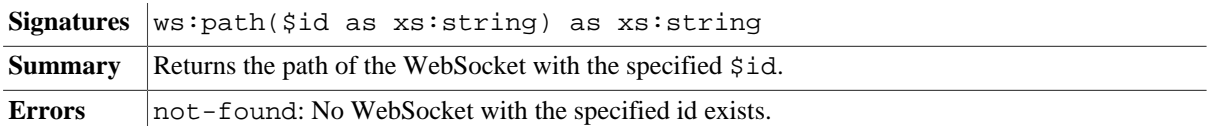

#### **ws:close**

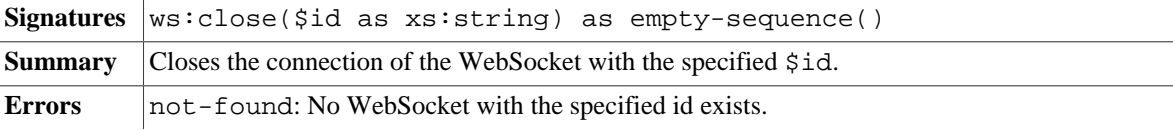

# **Sending Data**

#### <span id="page-374-0"></span>**ws:send**

 $Signatures \ ws:send(\n$message as item(), \n$ids as xs:string*) as empty-sequence()$ 

#### Summary Sends a \$message to the clients with the specified \$ids. Ids that cannot be assigned to clients will be ignored. The message will be handled as follows:

- Items of type xs:base64Binary and xs:hexBinary will be transmitted as binary messages.
- Function items (maps, arrays) will be serialized as JSON and transmitted as string messages.
- All other items will be serialized with the default serialization options and transmitted as string messages.

#### **ws:broadcast**

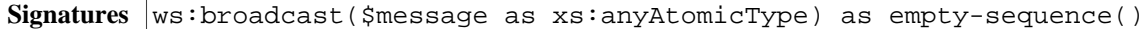

**Summary** Broadcasts a \$message to all connected clients except to the caller. Invocations of this convenience function are equivalent to  $ws:send(\$message, ws:ids()$ .  $!=$  $\text{ws-id}()$ ]). See [ws:send](#page-374-0) for more details on the message handling.

#### **ws:emit**

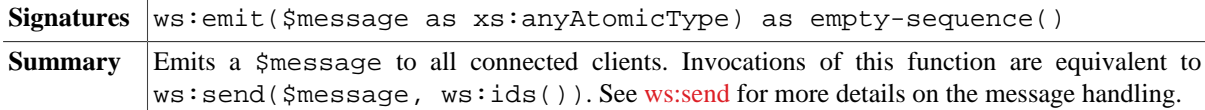

## **WebSocket Attributes**

#### **ws:get**

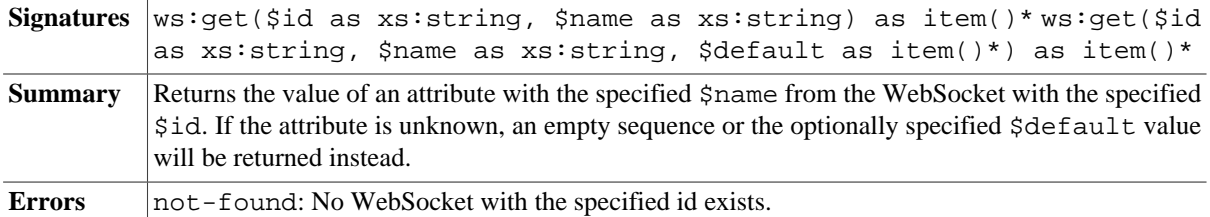

#### **ws:set**

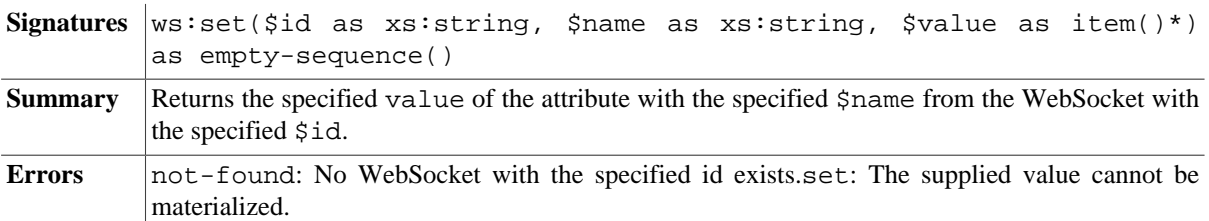

#### **ws:delete**

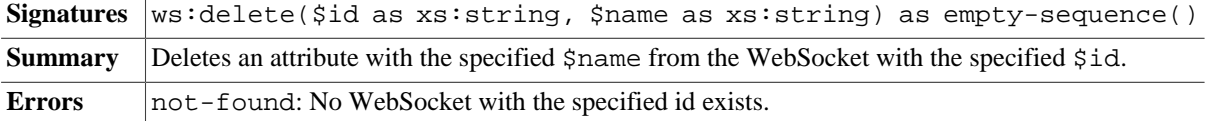

## **Examples**

#### **Example 1**

```
import module namespace ws = "http://basex.org/modules/ws";
declare
  %ws:connect('/')
function local:connect() as empty-sequence() {
 let $id := ws: id() let $message := json:serialize(map {
     'type': 'Connect',
     'id': $id
   })
  return ws:broadcast($message)
};
```
#### **Explanation:**

- The function has a %ws:connect annotation. It gets called if a client successfully creates a WebSocket connection to the path / (check out [WebSockets](#page-419-0) for further information).
- A JSON response is generated, which contains the new client id and a Connect string.
- This response will be sent to all other connected clients.

## **Example 2**

```
import module namespace ws = "http://basex.org/modules/ws";
declare
  %ws:message('/', '{$message}')
function local:message(
  $message as xs:string
) as empty-sequence() {
  let $message := json:serialize(map { 'message': $message })
  return ws:emit($message)
};
```
#### **Explanation:**

- The function has a  $w$ s : message annotation. It gets called if a client sends a new message.
- A JSON response is generated, which contains the message string.
- This response will be sent to all connected clients (including the calling client).

## **Errors**

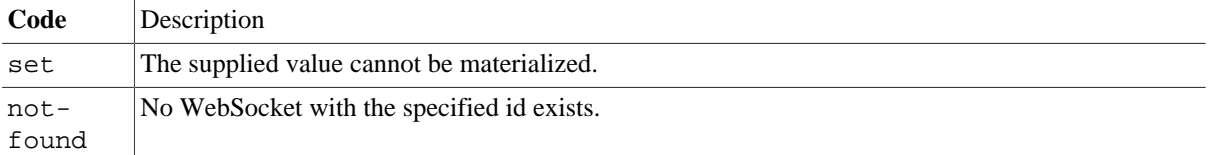

## **Changelog**

This module was introduced with Version 9.1.

# **Chapter 75. XQuery Module**

[Read this entry online in the BaseX Wiki.](http://docs.basex.org/index.php?title=XQuery%20Module)

This [XQuery Module](#page-146-0) contains functions for parsing and evaluating XQuery strings at runtime, and to run code in parallel.

# **Conventions**

All functions and errors in this module are assigned to the http://basex.org/modules/xquery namespace, which is statically bound to the xquery prefix.

# **Dynamic Evaluation**

## <span id="page-377-0"></span>**xquery:eval**

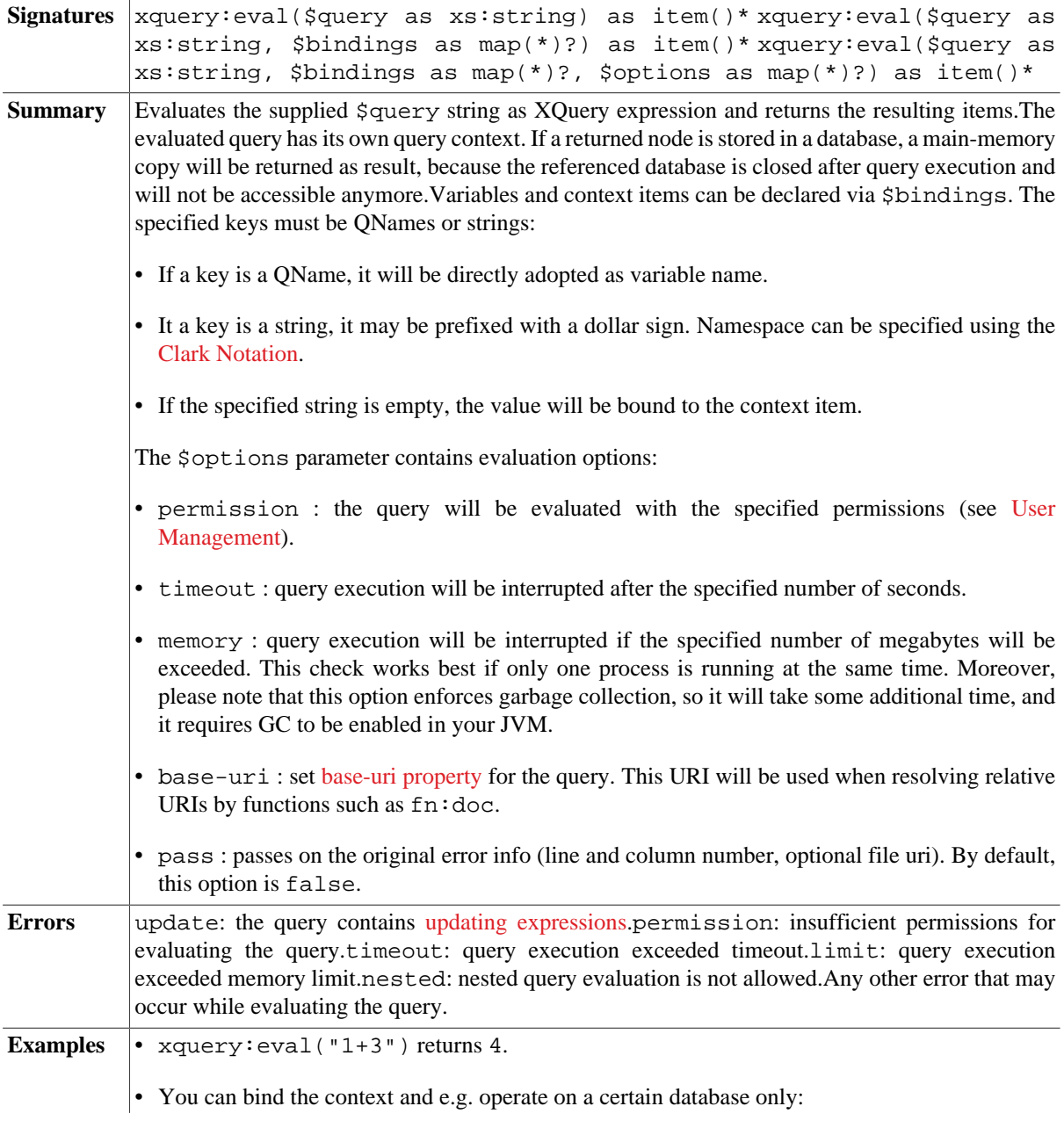

```
xquery:eval("//country", map { '': db:open('factbook') })
• The following expressions use strings as keys. All of them return 'XML':
xquery:eval(".", map { '': 'XML' }),
xquery:eval("declare variable $xml external; $xml", map { 'xml':
  'XML' }),
xquery:eval(
   "declare namespace pref='URI';
   declare variable $pref:xml external;
   $pref:xml",
  map { '{URI}xml': 'XML' }
)
```
• The following expressions use QNames as keys. All of them return 'XML':

```
declare namespace pref = 'URI';
xquery:eval("declare variable $xml external; $xml", map
 \{ xs:QName('xm1'): 'XML' }),let $query := "declare namespace pref='URI';
                  declare variable $pref:xml external;
                  $pref:xml"
let \{ \text{vars} := \text{map} \} \{ \text{xs:} \text{QName}(\text{{} 'pref:} \text{xml'}): \text{ } 'XML' \}return xquery:eval($query, $vars)
```
#### <span id="page-378-0"></span>**xquery:eval-update**

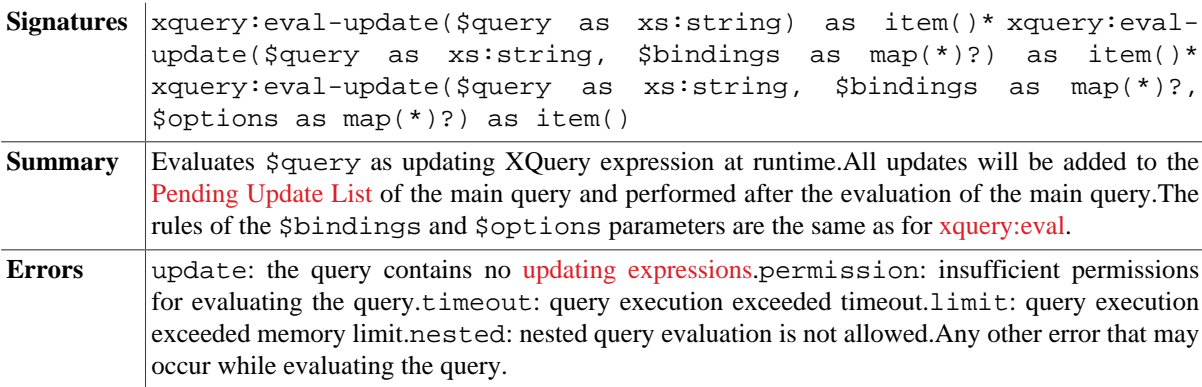

#### **xquery:invoke**

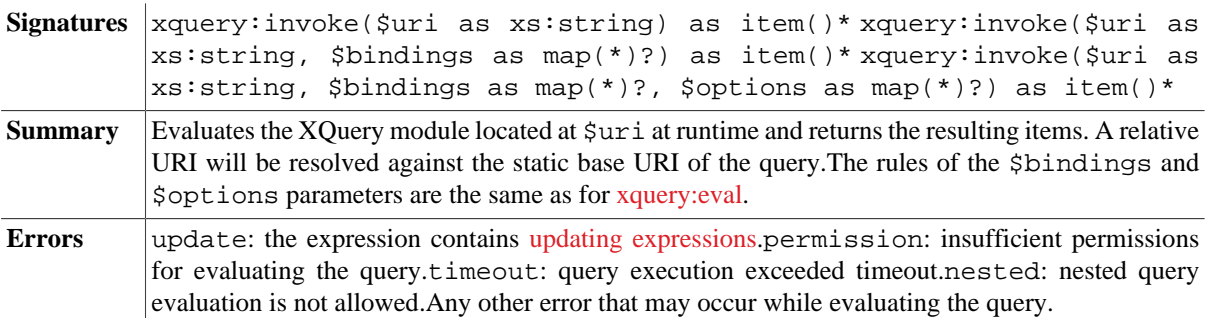

# <span id="page-379-1"></span>**xquery:invoke-update**

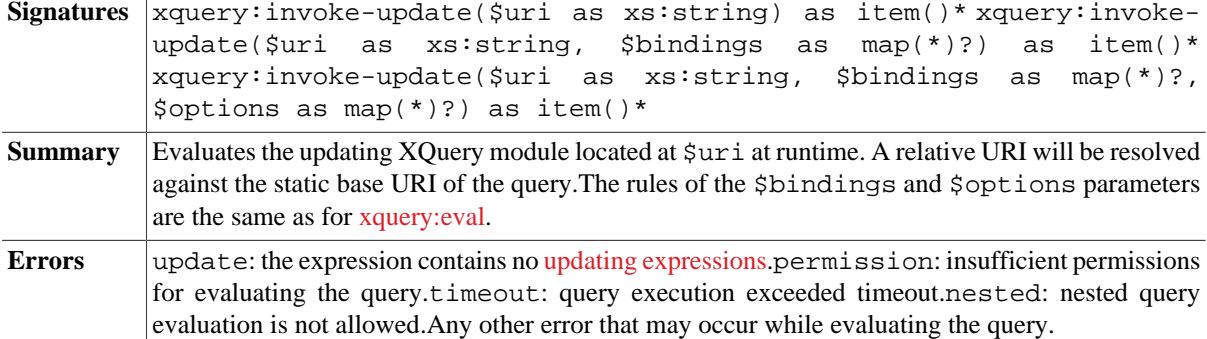

# **XQuery Parsing**

## <span id="page-379-0"></span>**xquery:parse**

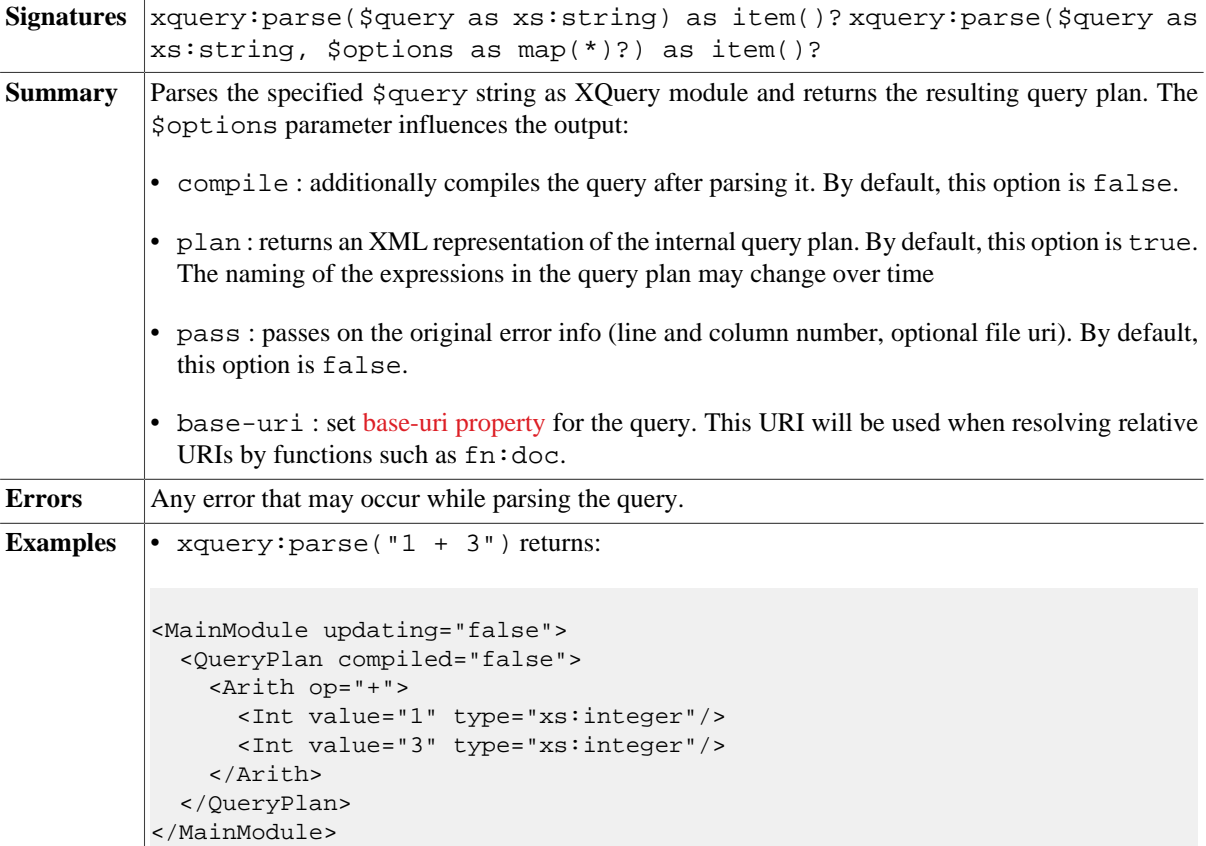

## <span id="page-379-2"></span>**xquery:parse-uri**

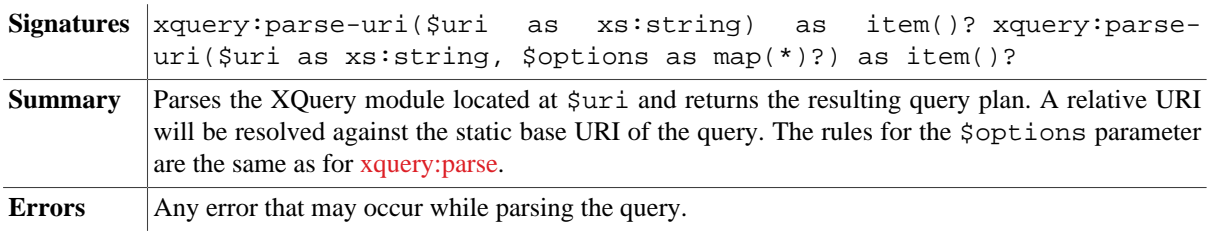

# **Parallelized Execution**

Parallel query execution is recommendable if you have various calls that require a lot of time, but that cannot be sped up by rewriting the code. This is e. g. the case if external URLs are called. If you are parallelizing local data reads (such as the access to a database), single-threaded queries will usually be faster, because parallelized access to disk data often results in randomized access patterns, which will rarely be optimized by the caching strategies of HDDs, SSDs, or the operating system.

## <span id="page-380-0"></span>**xquery:fork-join**

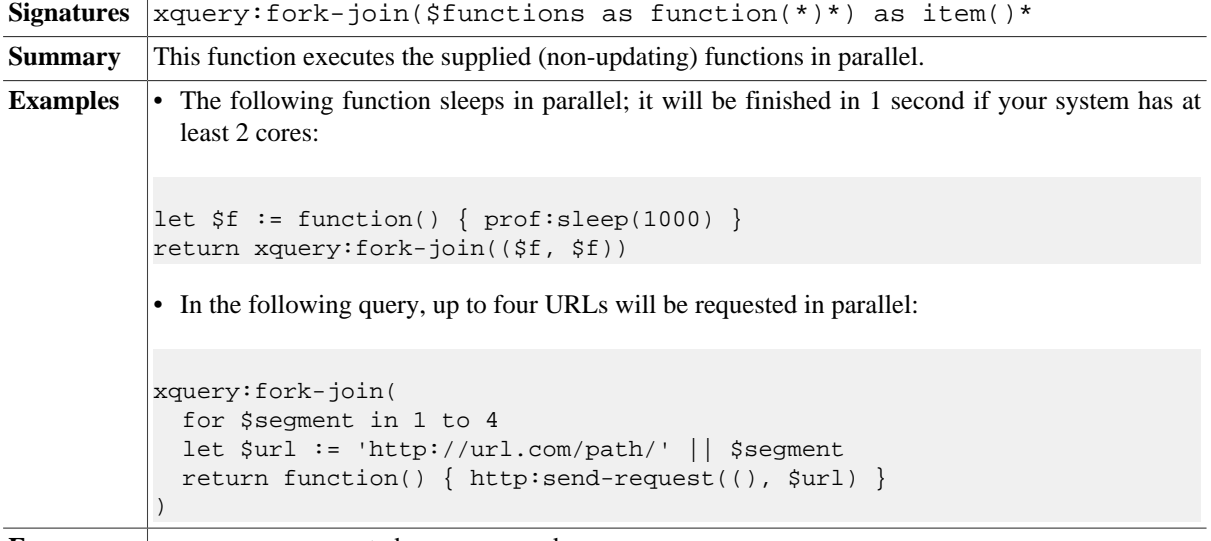

**Errors** error: an unexpected error occurred.

## **Errors**

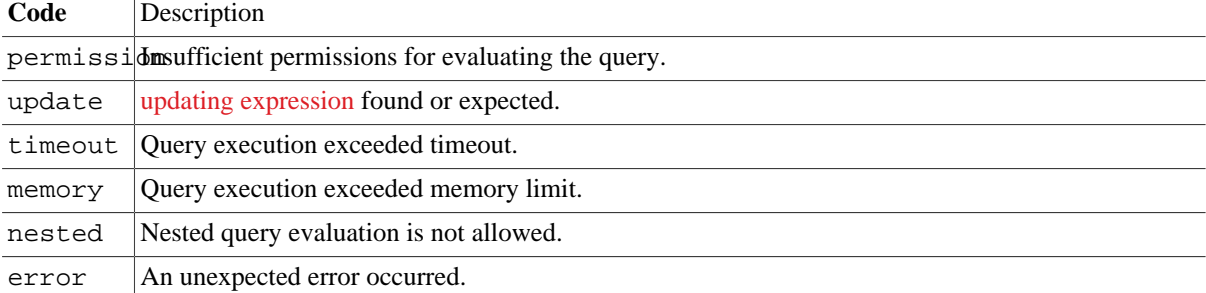

# **Changelog**

Version 9.0

- Added: [xquery:invoke-update](#page-379-1)
- Updated: [xquery:eval](#page-377-0): pass option added
- Updated: [xquery:parse,](#page-379-0) [xquery:parse-uri:](#page-379-2) base-uri option added
- Updated: xquery:update renamed to [xquery:eval-update](#page-378-0)
- Updated: error codes updated; errors now use the module namespace

#### Version 8.5

• Added: [xquery:fork-join](#page-380-0)

- Updated: [xquery:eval](#page-377-0): base-uri option added
- Updated: Relative URIs will always be resolved against the static base URI of the query
- Deleted: xquery:type (moved to [Profiling Module](#page-329-0)

Version 8.4

- Added: [xquery:parse-uri](#page-379-2)
- Updated: [xquery:parse:](#page-379-0) pass option added

#### Version 8.0

- Added: xquery:update, [xquery:parse](#page-379-0)
- Deleted: xquery:evaluate (opened databases will now be closed by main query)

#### Version 7.8.2

• Added: \$options argument

#### Version 7.8

- Added: xquery:evaluate
- Updated: used variables must be explicitly declared in the query string.

This module was introduced with Version 7.3. Functions have been adopted from the obsolete Utility Module.

# **Chapter 76. XSLT Module**

[Read this entry online in the BaseX Wiki.](http://docs.basex.org/index.php?title=XSLT%20Module)

This [XQuery Module](#page-146-0) contains functions and variables to perform XSL transformations. By default, this module uses Java's XSLT 1.0 Xalan implementation to transform documents. XSLT 3.0 will be enabled if Version 9.x of the [Saxon XSLT Processor](http://www.saxonica.com/) (saxon9he.jar, saxon9pe.jar, saxon9ee.jar) is found in the classpath (see [Distributions](#page-31-0) for more details. A custom transformer can be specified by overwriting the system property javax.xml.transform.TransformerFactory, as shown in the following Java example:

```
System.setProperty(
   "javax.xml.transform.TransformerFactory",
   "org.custom.xslt.TransformerFactoryImpl");
Context ctx = new Context();
String result = new XQuery("xslt:transform('...', '...')").execute(ctx);
...
ctx.close();
```
# **Conventions**

All functions and errors in this module are assigned to the http://basex.org/modules/xslt namespace, which is statically bound to the  $x$ slt prefix.

# **Functions**

### <span id="page-382-1"></span>**xslt:processor**

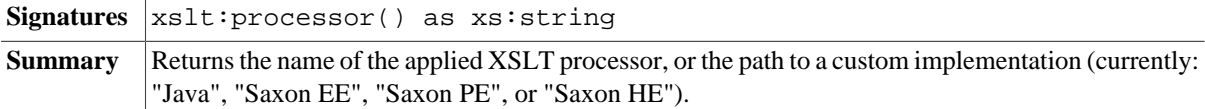

## <span id="page-382-2"></span>**xslt:version**

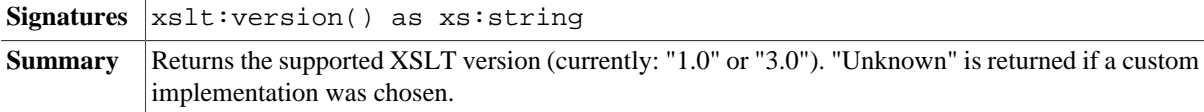

#### <span id="page-382-0"></span>**xslt:transform**

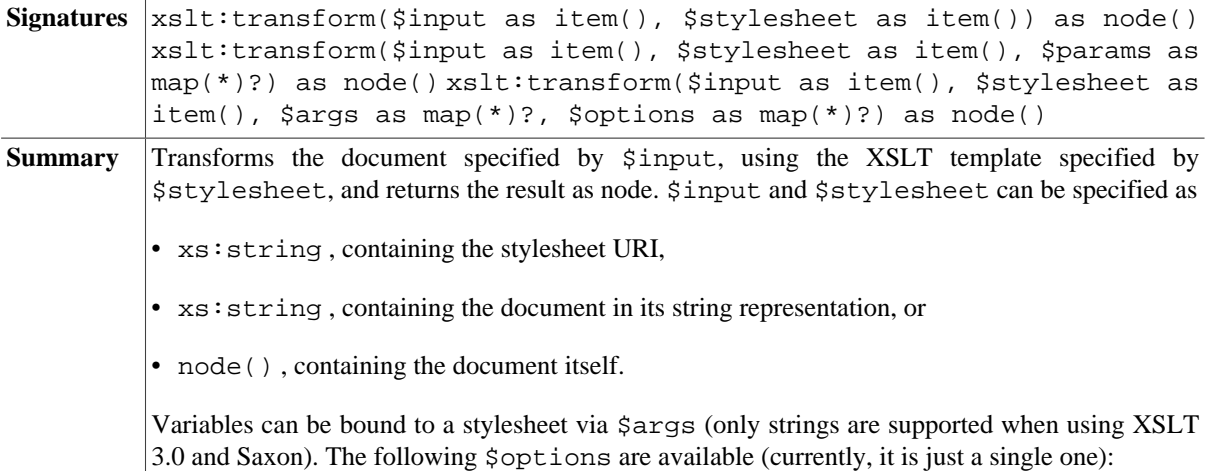

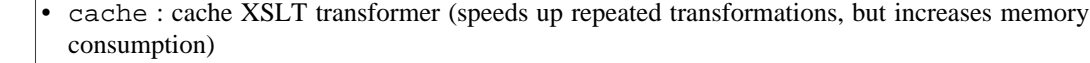

**Error** error: an error occurred during the transformation process.

### <span id="page-383-0"></span>**xslt:transform-text**

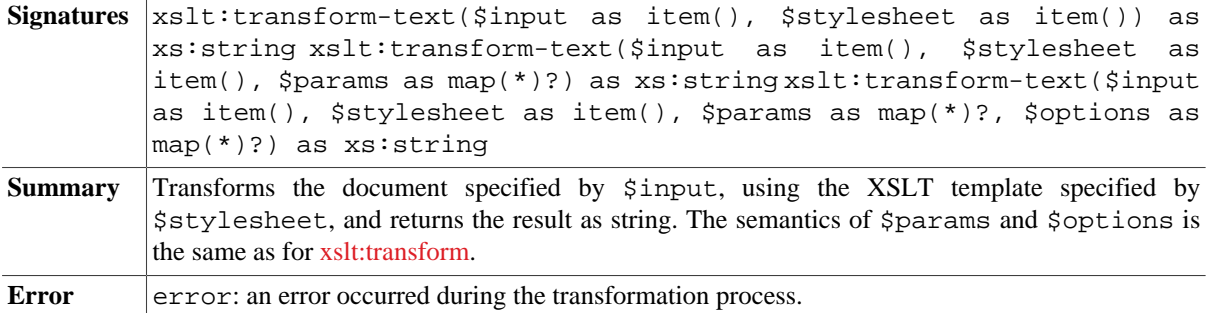

### **Examples**

**Example 1: Basic XSL transformation with dummy document and without parameters**

#### **Query:**

xslt:transform-text(<dummy/>, 'basic.xslt')

#### **basic.xslt**

```
<xsl:stylesheet version='1.0' xmlns:xsl='http://www.w3.org/1999/XSL/Transform'>
  <xsl:template match="/">123</xsl:template>
</xsl:stylesheet>
```
#### **Result:**

123

#### **Example 2: XSLT transformation of an input document**

#### **Query:**

```
(: Outputs the result as html. :)
declare option output:method 'html';
(: Turn whitespace chopping off. :)
declare option db:chop 'no';
let $in :=
   <books>
     <book>
       <title>XSLT Programmer's Reference</title> 
       <author>Michael H. Kay</author> 
     </book>
    <book> <title>XSLT</title> 
       <author>Doug Tidwell</author> 
       <author>Simon St. Laurent</author>
       <author>Robert Romano</author>
     </book>
  </books>
let $style :=
  <xsl:stylesheet version='3.0' xmlns:xsl='http://www.w3.org/1999/XSL/Transform'>
```

```
 <xsl:output method='xml'/>
    <xsl:template match="/">
<html>
   <body>
     <div>
       <xsl:for-each select='books/book'>
      • <b><xsl:apply-templates select='title'/></b>: <xsl:value-of
 select='author'/><br/>>
       </xsl:for-each>
     </div>
   </body>
</html>
     </xsl:template>
   </xsl:stylesheet>
return xslt:transform($in, $style)
```
#### **Result:**

```
<html>
  <body>
     <div>
      • <b>XSLT Programmer's Reference</b>: Michael H. Kay<br>
      • <b>XSLT</b>: Doug Tidwell<br>
     </div>
   </body>
</html>
```
#### **Example 3: Assigning a variable to an XSLT stylesheet**

**Query:**

```
let sin := \langle d \ranglelet $style := doc('variable.xsl')
return xslt:transform($in, $style, map { "v": 1 })
```
#### **variable.xsl**

```
<xsl:stylesheet version='1.0'
    xmlns:xsl='http://www.w3.org/1999/XSL/Transform'>
  <xsl:param name='v'/>
    <xsl:template match='/'>
      <v><xsl:value-of select='$v'/></v>
     </xsl:template>
</xsl:stylesheet>
```
#### **Result:**

```
<v>1</v>
<v>1</v>
```
## **Errors**

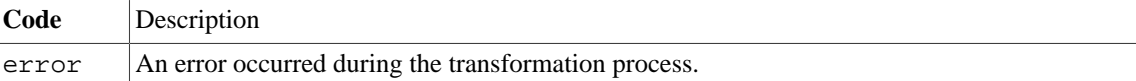

# **Changelog**

Version 9.0

- Updated: [xslt:transform](#page-382-0), [xslt:transform-text:](#page-383-0) \$options argument added.
- Updated: error codes updated; errors now use the module namespace

Version 7.6

- Added: [xslt:transform-text](#page-383-0)
- Updated: [xslt:transform](#page-382-0) returned error code

Version 7.3

• Updated: \$xslt:processor → [xslt:processor](#page-382-1), \$xslt:version → [xslt:version](#page-382-2)

# **Chapter 77. ZIP Module**

#### [Read this entry online in the BaseX Wiki.](http://docs.basex.org/index.php?title=ZIP%20Module)

This [XQuery Module](#page-146-0) contains functions to handle ZIP archives. The contents of ZIP files can be extracted and listed, and new archives can be created. The module is based on the [EXPath ZIP Module.](http://expath.org/spec/zip) Please note that the ZIP module is not being actively maintained but is still distributed for compatibility with older applications. We recommend you use the [Archive Module](#page-201-0) wherever possible.

# **Conventions**

All functions in this module are assigned to the http://expath.org/ns/zip namespace, which is statically bound to the zip prefix. All errors are assigned to the http://expath.org/ns/error namespace, which is statically bound to the experr prefix.

# **Functions**

## **zip:binary-entry**

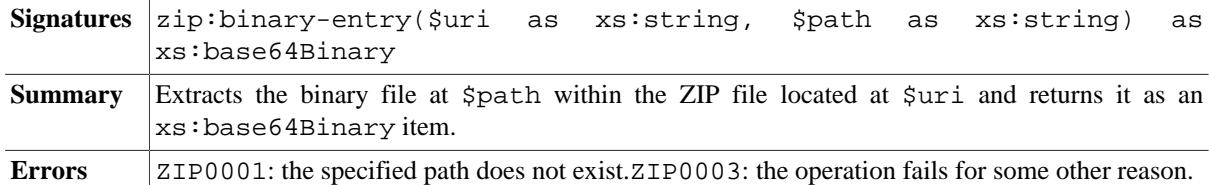

## **zip:text-entry**

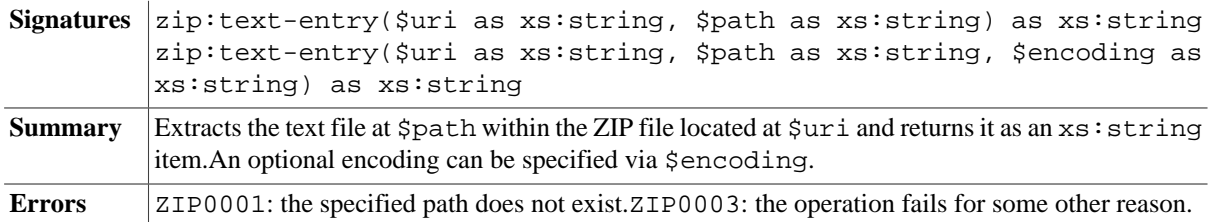

## **zip:xml-entry**

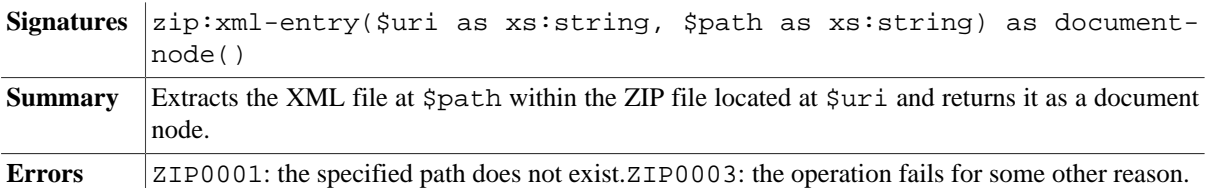

## **zip:html-entry**

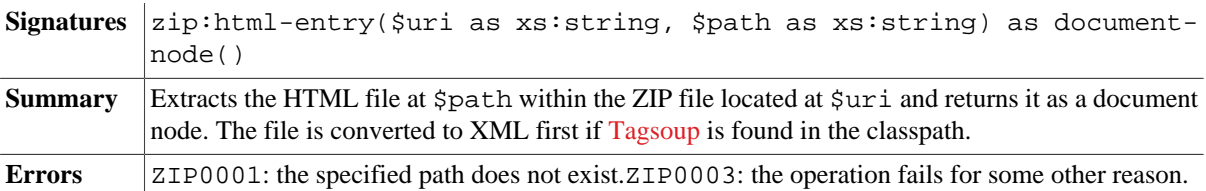

## **zip:entries**

 $Signatures$   $zip: entries$  ( $§$ uri as  $xs:string$ ) as element( $zip:file$ )

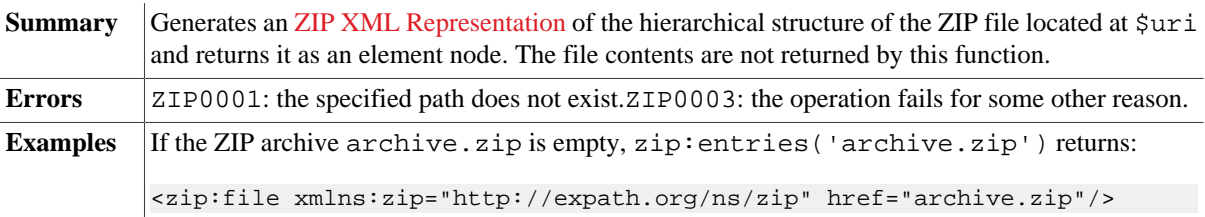

## **zip:zip-file**

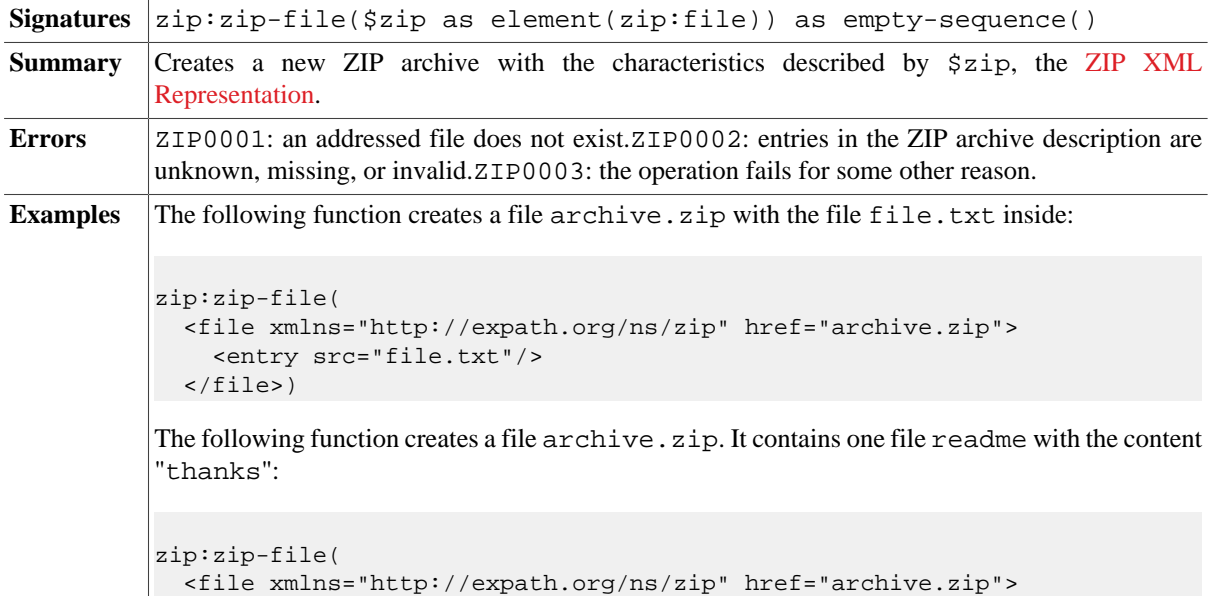

<entry name="readme">thanks</entry>

## **zip:update-entries**

</file>)

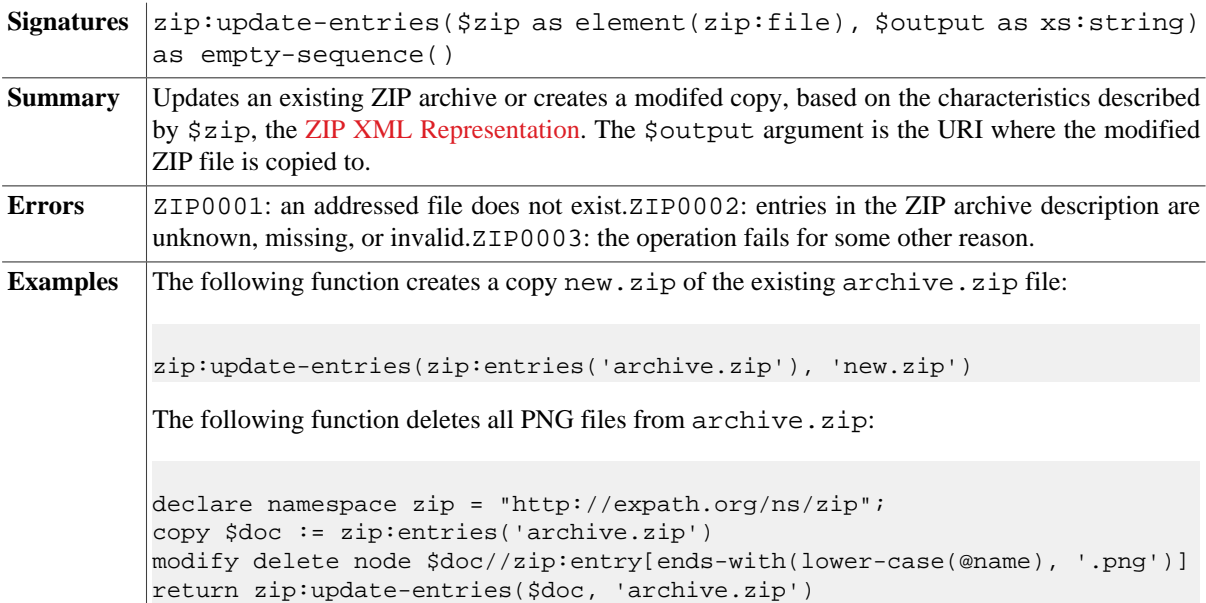

# **Errors**

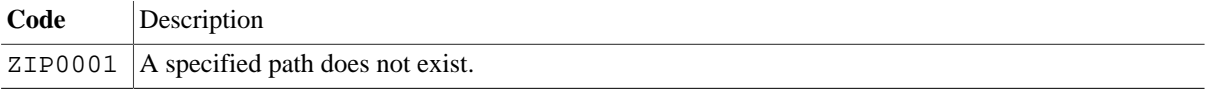

- ZIP0002 Entries in the ZIP archive description are unknown, missing, or invalid.
- ZIP0003 An operation fails for some other reason.

# **Part VII. Developing**

# <span id="page-390-0"></span>**Chapter 78. Developing**

#### [Read this entry online in the BaseX Wiki.](http://docs.basex.org/index.php?title=Developing)

This page is one of the [Main Sections](#page-26-0) of the documentation. It provides useful information for developers. Here you can find information on various alternatives to integrate BaseX into your own project.

Integrate & Contribute

- [Eclipse](#page-391-0) : Compile and run BaseX from within Eclipse
- [Git](#page-393-0) : Learn how to work with Git
- [Maven](#page-398-0) : Embed BaseX into your own projects
- [Releases](#page-400-0) : Official releases, snapshots, old versions
- [Translations](#page-401-0) : Contribute a new translation to BaseX!

Project (Code, Features, Questions)

- The [Source Code](https://github.com/basexdb/basex) can be browsed online
- The [Issue Tracker](https://github.com/basexdb/basex/issues) contains feature requests and bug reports
- For questions on the project, please write to our [mailing list](http://basex.org/open-source/)

#### Web Technology

- [RESTXQ](#page-404-0) : Write web services with XQuery
- [REST](#page-423-0) : Access and update databases via HTTP requests
- [WebDAV](#page-430-0) : Access databases from your filesystem
- [XForms](#page-445-0) : Build browser forms with XML technologies

#### APIs

- [Clients](#page-448-0) : Communicate with BaseX using C#, PHP, Python, Perl, C, ...
- [Java Examples](#page-460-0) : Code examples for developing with BaseX
- [XQJ API](http://xqj.net/basex) , implemented by Charles Foster (closed source, restricted to XQuery 3.0)
- [XQuery for Scala API](https://github.com/fancellu/xqs) , based on XQJ and written by Dino Fancellu

#### Extensions

- [Docker](#page-463-0) : Isolate BaseX in a docker container
- [Service/daemon](#page-465-0) : Install BaseX server as a service
- [Android](#page-467-0) : Running BaseX with Android

# <span id="page-391-0"></span>**Chapter 79. Developing with Eclipse**

[Read this entry online in the BaseX Wiki.](http://docs.basex.org/index.php?title=Developing%20with%20Eclipse)

This page is part of the [Developer Section.](#page-390-0) It describes how to get the BaseX sources compiled and running on your system.

Another article in the documentation describes how to use BaseX as a [query processor in Eclipse.](#page-114-0)

## **Prerequisites**

BaseX is developed with the Eclipse environment (other IDEs like IntelliJ IDEA can be used as well). The [Eclipse](https://www.eclipse.org/downloads/) [IDE for Java Developers](https://www.eclipse.org/downloads/) includes the EGit plugin (for [Git\)](#page-393-0) and the m2e plugin (for [Maven](#page-398-0)).

Other Eclipse plugins we use are:

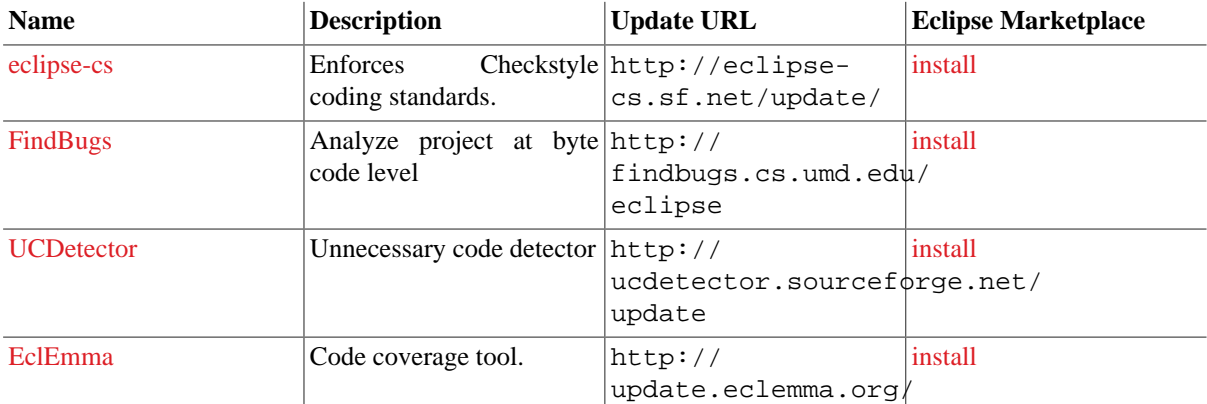

## **Check Out**

Our [Git Tutorial](#page-393-0) explains how BaseX can be checked out from the [GitHub Repository](https://github.com/BaseXdb/basex) and embedded in Eclipse with EGit. The article also demonstrates how git can be used on command-line.

The basex repository contains the following sub-directories:

- 1. basex-core is the main project
- 2. basex-api contains the BaseX APIs (XML:DB, bindings in other languages) and HTTP Services [\(REST,](#page-423-0) [RESTXQ,](#page-404-0) [WebDAV](#page-430-0))
- 3. basex-examples includes some examples code for BaseX
- 4. basex-tests contains several unit and stress tests

If the "Problems" View contains errors or warnings, you may need to switch to Java 7 (*Windows* → *Preferences*  $\rightarrow$  *Installed JREs*). With the Maven plugin from Eclipse, it sometimes requires several attempts to get all dependencies updated. This loop can be avoided if the sources are precompiled via [Maven](#page-398-0) on command-line.

## **Start in Eclipse**

- 1. Press  $Run \rightarrow Run...$
- 2. Create a new "Java Application" launch configuration
- 3. Select "basex" as "Project"
- 4. Choose a "Main class" (e.g., org.basex.BaseXGUI for the graphical user interface)

5. Launch the project via *Run*

## **Alternative**

You may as well use the standalone version of [Maven](#page-398-0) to compile and run the project, use other IDEs such as [IntelliJ IDEA](http://www.jetbrains.com/idea).

# <span id="page-393-0"></span>**Chapter 80. Git**

#### [Read this entry online in the BaseX Wiki.](http://docs.basex.org/index.php?title=Git)

This page is part of the [Developer Section.](#page-390-0) It describes how to use [git](http://git-scm.com/) to manage the BaseX sources.

# **Using Git to contribute to BaseX**

Our team uses git and [GitHub](https://github.com) to manage the source code. All team members have read/write access to the repository, and external contributors are welcome to fork the project.

Git makes it easy to retain a full copy of the repository for yourself. To get started and running, simply *fork* BaseX:

- 1. Head over to<https://github.com> and create an account
- 2. Fork<https://github.com/BaseXdb/basex>, so you have a version on your own
- 3. The forked project can then be cloned on your local machine, and changes can be pushed back to your remote repository

## **Using Git & Eclipse**

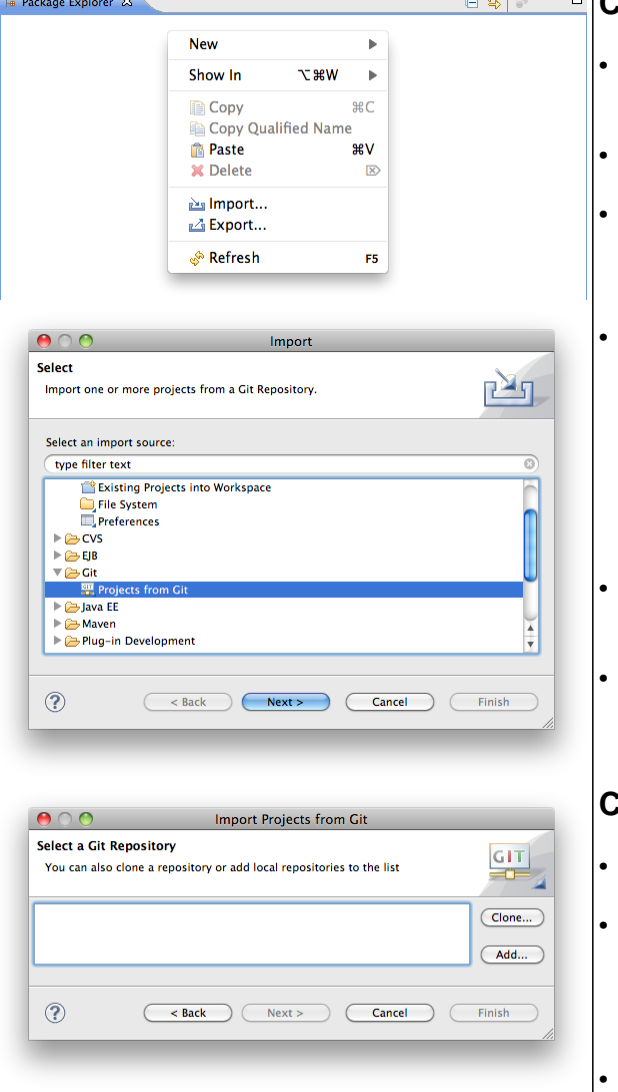

## **Clone**

- In the **Package Explorer** to the left, use right-click and choose **Import...**
- Select **Projects from Git** and click **Next >**
- Choose the **Clone** option to create a local copy of the remote repository. This copy will include the full project history
- Copy & Paste the GitHub URI in the Location field. If you want to use SSH, make sure you provided GitHub with your public key to allow write-access. If in doubt, use the https URI and authenticate yourself with your GitHub credentials. The read-only URI of the repository is https://github.com/ BaseXdb/basex.git.
- Select the master branch (or arbitrary branches you like)
- Now choose a location where the local repository is stored: Create <workspace>**/repos/BaseX** and click "**Finish**".

## **Create the project**

- Select our newly cloned repository and click Next
- Select "**Import Existing Projects**" and depending on your Eclipse version enable automatic sharing. More recent versions will not offer this feature as sharing is enabled by default.
- Click next to select the Project to import
- Check "basex" to checkout and click finish

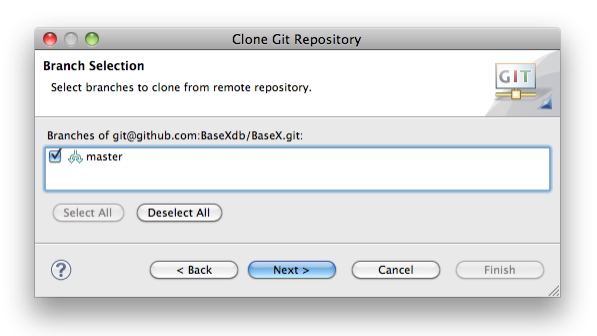

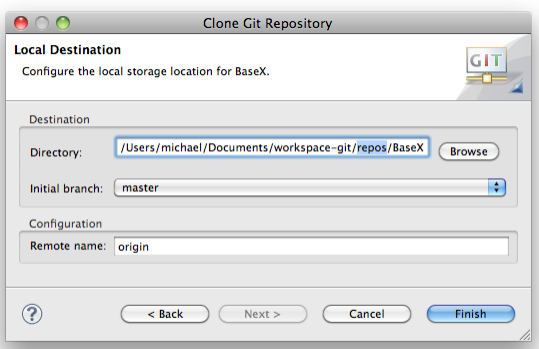

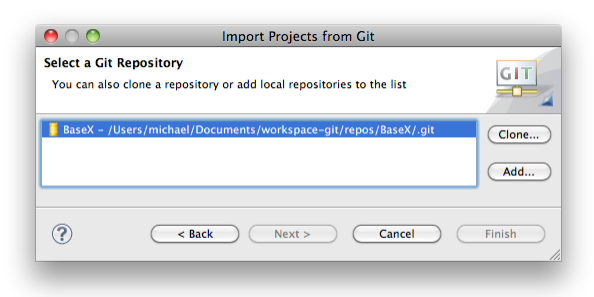

You are now ready to contribute.

## **EGit & SSH**

The Eclipse git plugin uses the [JSch](http://www.jcraft.com/jsch) library, which had [problems with RSA SSH keys](https://bugs.eclipse.org/bugs/show_bug.cgi?id=326526) in Linux and possibly other platforms. If the problem persists, the path to the native SSH executable can be assigned to the [Template:Cpde](/index.php?title=Template:Cpde&action=edit&redlink=1) variable. According to [this](http://egit.eclipse.org/r/#change,2037) change in EGit, the plugin will try to use a native SSH implementation instead of JSch.

## **Using Git on Command-Line**

**Note**: this is not intended to be a complete git reference; it's purpose is to quickly introduce BaseX developers to the most commonly used git commands in the context of the BaseX project.

## **Preparation**

- 1. Create a GitHub user account: [here](https://github.com/signup/free) (your github user name will be referenced as \$username)
- 2. Set up SSH access to GitHub as described [here](http://help.github.com/key-setup-redirect)
- 3. Create a fork of one of the BaseXdb projects (it will be referenced as \$project)
- 4. Choose a directory where the project will be created and make it your working directory (e. g. /home/user/ myprojects)

## **Clone Repository**

```
$ git clone git@github.com:$username/
$project.git
Cloning into $project...
Enter passphrase for key '/home/
user/.ssh/id_rsa': 
...
$ \overline{3} \overline{5} \overline{-d} -1 $PWD/*
/home/user/myprojects/$project
```
Note that git automatically creates a directory where the repository content will be checked out.

## **List Remote Repositories**

```
$ git remote -v
origin git@github.com:$username/
$project.git (fetch)
origin git@github.com:$username/
$project.git (push)
```
Currently, there is only one remote repository; it is automatically registered during the clone operation. Git remembers this repository as the default repository for push/pull operations.

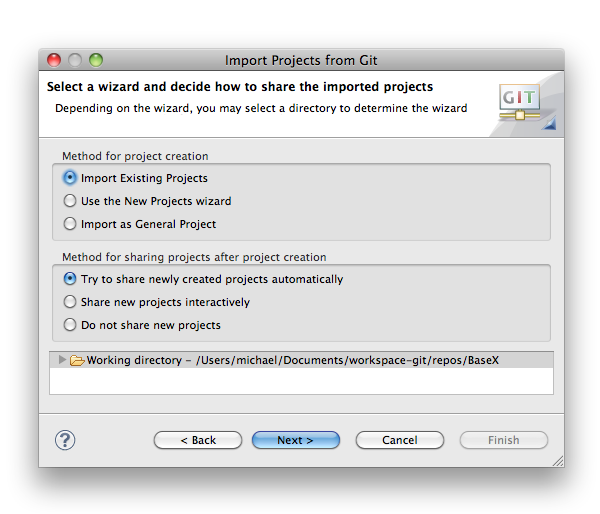

#### $000$ **Import Projects from Git Import Projects**  $GT$ Import projects from a Git repository Projects (Type filter text to filter unselected projects<br> **EX** basex (/Users/michael/Documents/w  $\overline{\mathsf{Select All}}$ e-ait/renos/RaseX) Deselect All Working sets Add project to working sets  $\frac{1}{r}$   $\left($  Select... Working sets:  $\odot$

**B** Package Explorer  $\boxtimes$ basex [BaseX master]  $\mathbb{B}$ src/main/java src/test/resources  $\blacktriangleright$   $\sqrt{24}$  src/main/resources  $\mathbb{E}$   $\mathbb{E}$  src/test/iava

> Maven Dependencies ▶ BullJUnit 4  $\blacktriangleright$   $\cong$  etc.

▶ enerated-sources

 $\triangleright \triangleright$ src  $\blacktriangleright$   $\bowtie$  target license.txt M pom.xml readme.txt

RE System Library [JVM Contents (MacOS X Default)]

## **List Local Changes**

After some files have been changed locally, the changes can be seen as follows:

```
$ git diff
diff --git a/readme.txt b/readme.txt
index fabaeaa..cd09568 100644
--- a/readme.txt
+++ b/readme.txt
@@ -49,6 +49,10 @@ ADDING CHECKSTYLE
                --------------------------------------------------------------
   - Enter the URL: http://eclipse-
cs.sourceforge.net/update
  - Follow the installation procedure
  and restart Eclipse
```

```
+USING GIT
```
 Any kind of feedback is welcome; please check out the online documentation at

## **Commit to Local Repository**

**Note**: this commit operation does **not** commit into the remote repository!

----------------------------------------------------------------------

First, it is needed to select the modified files which should be committed:

```
$ git add readme.txt
```
Then perform the actual commit:

```
$ git commit
[master 0fde1fb] Added TODO in section
 "USING GIT"
 1 files changed, 4 insertions(+), 0
 deletions(-)
```
Before executing the actual commit, git will open the default shell editor (determined using the \$EDITOR variable, usually vi) to enter a message describing the commit changes.

Alternative way is to commit all changed files, i. e. it is not needed to explicitly add the changed files:

```
$ git commit -a
[master 0fde1fb] Added TODO in section
 "USING GIT"
 1 files changed, 4 insertions(+), 0
 deletions(-)
```
#### **Pushing Changes to Remote Repository**

\$ git push Enter passphrase for key '/home/ user/.ssh/id\_rsa': Everything up-to-date

#### **Pulling Changes from Remote Repository**

```
$ git pull
Enter passphrase for key '/home/
user/.ssh/id_rsa': 
Already up-to-date.
```
### **Add Upstream Repository**

The upstream repository is the one from which the BaseX releases are made and the one from which the personal repository was forked.

```
$ git remote add upstream
 git@github.com:BaseXdb/$project.git
$ git remote -v
origin git@github.com:$username/
$project.git (fetch)
origin git@github.com:$username/
$project.git (push)
upstream git@github.com:BaseXdb/
$project.git (fetch)
upstream git@github.com:BaseXdb/
$project.git (push)
```
## **Pulling Changes from Upstream to Local Repository**

When some changes are made in the upstream repository, they can be pulled to the local repository as follows:

```
$ git pull upstream master
Enter passphrase for key '/home/
user/.ssh/id_rsa': 
From github.com:BaseXdb/$project
 * branch master ->
 FETCH_HEAD
Already up-to-date.
```
The changes can then be pushed in the personal repository:

```
$ git push
```
Check out the links at the end of the page for more git options.

#### **Developing a new feature or bug fix**

It is always a good idea to create a new branch for a new feature or a big fix you are working on. So first, let's make sure you have the most up-to-date source code. We assume, that you added BaseX as upstream repository as described above and you are currently in the *master* branch:

```
$ git pull upstream master
```
Now, we create a new branch, based on the master branch

```
$ git checkout -b new-feature
Switched to a new branch 'new-feature'
```
Your are now automatically switched to the *new-feature* branch. Now you can make all your changes in one or several commits. You can commit all changes using

\$ git commit -a

Now, you want to push these changes to the repository on GitHub. Remember, that up to now your changes just reside on your local drive, so now you want to push it to your remote fork of BaseX. Simply do:

```
$ git push origin new-feature
Counting objects: 318, done.
Delta compression using up to 4 threads.
Compressing objects: 100% (107/107), done.
Writing objects: 100% (154/154), 22.96 KiB | 0 bytes/s, done.
Total 154 (delta 93), reused 81 (delta 26)
To git@github.com:$username/basex.git
 * [new branch] new-feature -> new-feature
```
You can now use your web browser and go to your fork of BaseX. You will see the following message:

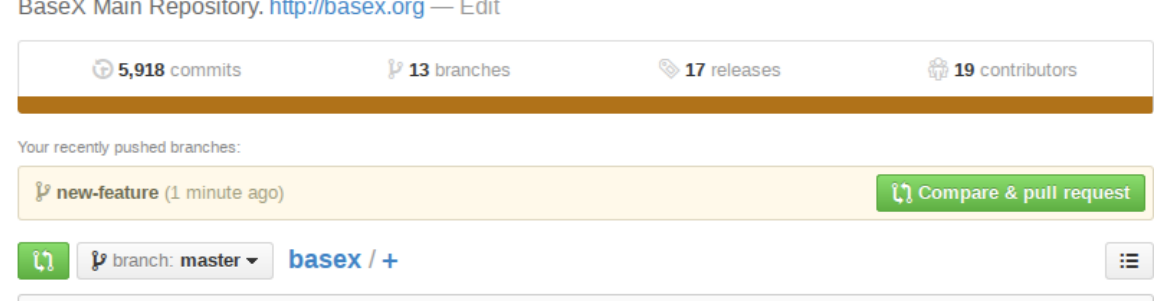

You can now click the "Compare & pull request" button. You can now review the changes you are going to push.

**Please review them carefully. Also, please give a meaningful comment so we can quickly determine what your changes are doing.** After clicking the "Create Pull request" button you are done and we will review your changes and either merge the pull request or get back to you.

#### **Links**

- [GitHub: git Installation Guide](http://help.github.com/git-installation-redirect/)
- [Comprehensive Getting Starting Guide on GitHub](http://help.github.com/)
- [The git book](http://book.git-scm.com/index.html)
- [Gitcasts.com Video Guides](http://gitcasts.com/)

# <span id="page-398-0"></span>**Chapter 81. Maven**

[Read this entry online in the BaseX Wiki.](http://docs.basex.org/index.php?title=Maven)

This page is part of the [Developer Section](#page-390-0). It demonstrates how [Maven](http://maven.apache.org) is used to compile and run BaseX, and embed it into other projects.

# **Using Maven**

If you have [cloned our repository](#page-393-0) and installed Maven on your machine, you can run the following commands from all local repository directories:

- mvn compile : the BaseX source files are compiled.
- mvn package : JAR archives are created in the target class directory, and all relevant libraries are created in the lib directory. Packaging is useful if you want to use the start scripts.
- mvn install : the JAR archive is installed to the local repository, and made available to other Maven projects. This is particularly useful if you are compiling a beta version of BaseX, for which no archives exist in the repositories.

By adding the flag -DskipTests you can skip the JUnit tests and speed up packaging. You may as well use [Eclipse and m2eclipse](#page-391-0) to compile the BaseX sources.

There are several alternatives for starting BaseX:

- type in java -cp target/classes org.basex.BaseX in the basex-core directory to start BaseX on the command-line mode,
- type in mvn jetty:run in the basex-api directory to start BaseX with Jetty and the HTTP servers,
- run one of the [Start Scripts](#page-43-0) contained in the etc directory

## **Artifacts**

You can easily embed BaseX into your own Maven projects by adding the following XML snippets to your pom.xml file:

```
<repositories>
   <repository>
     <id>basex</id>
     <name>BaseX Maven Repository</name>
     <url>http://files.basex.org/maven</url>
   </repository>
</repositories>
```
### **BaseX Main Package**

```
<dependency>
   <groupId>org.basex</groupId>
   <artifactId>basex</artifactId>
   <version>7.6</version>
</dependency>
```
### **APIs and Services**

...including APIs and the [REST](#page-423-0), [RESTXQ](#page-404-0) and [WebDAV](#page-430-0) services:

```
<dependency>
   <groupId>org.basex</groupId>
  <artifactId>basex-api</artifactId>
```

```
 <version>7.6</version>
</dependency>
```
## **XQJ API**

The XQJ API is hosted at <http://xqj.net>:

```
<repository>
  <id>xqj</id>
  <name>XQJ Maven Repository</name>
  <url>http://xqj.net/maven</url>
</repository>
...
<dependency>
  <groupId>net.xqj</groupId>
  <artifactId>basex-xqj</artifactId>
  <version>1.2.0</version>
</dependency>
<dependency>
  <groupId>com.xqj2</groupId>
  <artifactId>xqj2</artifactId>
  <version>0.1.0</version>
</dependency>
<dependency>
   <groupId>javax.xml.xquery</groupId>
   <artifactId>xqj-api</artifactId>
   <version>1.0</version>
</dependency>
```
# **Chapter 82. Releases**

[Read this entry online in the BaseX Wiki.](http://docs.basex.org/index.php?title=Releases)

This page is part of the [Developer Section.](#page-390-0) It lists the official locations of major and minor BaseX versions:

# **Official Releases**

Our releases, packaged for various platforms, are linked from our homepage. They are updated every 2-8 weeks:

• http://basex.org/download

Our file server contains links to older releases as well (but we recommend everyone to stay up-to-date, as you'll get faster feedback working with the latest version):

• http://files.basex.org/releases

## **Stable Snapshots**

If you are a developer, we recommend you to regularly download one of our stable snapshots, which are packaged and uploaded several times a week:

```
• http://files.basex.org/releases/latest/
```
Note that the offered snapshot files are replaced as soon as newer versions are available.

## **Code Base**

If you always want to be on the cutting edge, you are invited to [watch and clone](#page-393-0) our GitHub repository:

• https://github.com/BaseXdb/basex

We do our best to keep our main repository stable as well.

## **Maven Artifacts**

The official releases and the current snapshots of both our core and our API packages are also deployed as [Maven](#page-398-0) artifacts on our file server at regular intervals:

• http://files.basex.org/maven/org/basex/

## **Linux**

BaseX can also be found in some Linux distributions, such as Debian, Ubuntu and archlinux (Suse and other distributions will follow soon):

- Debian:<http://packages.debian.org/sid/basex>
- Ubuntu:<http://launchpad.net/ubuntu/+source/basex>
- Arch Linux: <http://aur.archlinux.org/packages.php?ID=38645>

# **Chapter 83. Translations**

#### [Read this entry online in the BaseX Wiki.](http://docs.basex.org/index.php?title=Translations)

This page is part of the [Developer Section.](#page-390-0) It describes how to translate BaseX into other (natural) languages.

Thanks to the following contributors, BaseX is currently available in 10 languages:

- **Dutch** : Huib Verweij
- **English** : BaseX Team
- **French** : Maud Ingarao
- **German** : BaseX Team
- **Hungarian** : Kiss-Kálmán Dániel
- **Indonesian** : Andria Arisal
- **Italian** : Massimo Franceschet
- **Japanese** : Toshio HIRAI and Kazuo KASHIMA
- **Mongolian** : Tuguldur Jamiyansharav
- **Romanian** : Adrian Berila
- **Russian** : Oleksandr Shpak and Max Shamaev
- **Spanish** : Carlos Marcos

It is easy to translate BaseX into your native language! This is how you can proceed:

# **Working with the sources**

If you have downloaded all BaseX sources via [Eclipse](#page-391-0) or [Git,](#page-393-0) you may proceed as follows:

All language files are placed in the src/main/resources/lang directory of the main project:

- 1. Create a copy of an existing translation file (e.g., English.lang) and rename it to your target language (e.g. Hawaiian.lang).
- 2. Enter your name and contact information in the second line.
- 3. If you are using Eclipse, refresh the project (via *Project* → *Refresh*); if you are using Maven, type in mvn compile. Your new language file will be automatically detected.
- 4. Start the BaseX GUI, choose your language via *Options* → *Preferences...* and close the GUI.
- 5. Translate the texts in your language file and restart BaseX in order to see the changes.
- 6. Repeat the last step if you want to revise your translations.

If new strings are added to BaseX, they will automatically be added to your language files in English. The history view in GitHub is helpful to see which strings have recently been updated to a file.

## **Updating BaseX.jar**

You can directly add new languages to the JAR file. JAR files are nothing else than ZIP archives, and all language files are placed in the lang directory into the JAR file:

- 1. Unzip an existing translation file (e.g., English.lang) and rename it to your target language (e.g. Hawaiian.lang)
- 2. Enter your name and contact information in the second line and translate the texts
- 3. Update your JAR file by copying the translated file into the zipped lang directory. Your new language file will be automatically detected.
- 4. Start BaseX.jar, choose your language via *Options*  $\rightarrow$  *Preferences...* and restart BaseX to see the changes

You can also directly assign a language in the . basex configuration file, which is placed in your [home directory.](#page-473-0) The language is assigned to the LANG option. In order to see where the text keys are used within BaseX, you can set LANGKEY to true.

# **Part VIII. Web Technology**

# <span id="page-404-0"></span>**Chapter 84. RESTXQ**

#### [Read this entry online in the BaseX Wiki.](http://docs.basex.org/index.php?title=RESTXQ)

This page presents one of the [Web Application](#page-58-0) services. It describes how to use the RESTXQ API of BaseX.

RESTXQ, introduced by [Adam Retter,](http://www.adamretter.org.uk/) is an API that facilitates the use of XQuery as a server-side processing language for the Web. RESTXQ has been inspired by Java's [JAX-RS API](http://en.wikipedia.org/wiki/Java_API_for_RESTful_Web_Services): it defines a pre-defined set of XQuery 3.0 annotations for mapping HTTP requests to XQuery functions, which in turn generate and return HTTP responses.

Please note that BaseX provides various extensions to the original draft of the specification:

- Multipart types are supported, including multipart/form-data
- A %rest:error annotation can be used to catch XQuery errors
- Servlet errors can be redirected to other RESTXQ pages
- A [RESTXQ Module](#page-341-0) provides some helper functions
- Parameters are implicitly cast to the type of the function argument
- The [Path Annotation](#page-405-0) can contain regular expressions
- $\frac{1}{2}$  input annotations, support for input-specific content-type parameters
- $\texttt{Srest}:\texttt{single}$  annotation to cancel running RESTXQ functions
- Quality factors in the [Accept header](#page-406-0) will be evaluated
- Support for server-side quality factors in the  $*rest:produces$  annotation

## <span id="page-404-1"></span>**Introduction**

### **Preliminaries**

The RESTXQ service is accessible via http://localhost:8984/.

All RESTXQ [annotations](#page-124-0) are assigned to the http://exquery.org/ns/restxq namespace, which is statically bound to the rest prefix. A *Resource Function* is an XQuery function that has been marked up with RESTXQ annotations. When an HTTP request comes in, a resource function will be invoked that matches the constraints indicated by its annotations.

If a RESTXQ URL is requested, the RESTXQPATH module directory and its sub-directories will be traversed, and all [XQuery files](#page-145-0) will be parsed for functions with RESTXQ annotations. Sub-directories that include an .ignore file will be skipped.

To speed up processing, the functions of the existing XQuery modules are automatically cached in main memory:

- Functions will be invalidated and parsed again if the timestamp of their module changes.
- File monitoring can be adjusted via the PARSERESTXQ option. In productive environments with a high load, it may be recommendable to change the timeout, or completely disable monitoring.
- If files are replaced while the web server is running, the RESTXQ module cache should be explicitly invalidated by calling the static root path /.init or by calling the [rest:init](#page-341-1) function.

### **Examples**

A first RESTXQ function is shown below:

```
module namespace page = 'http://basex.org/examples/web-page';
declare %rest:path("hello/{$who}") %rest:GET function page:hello($who) {
   <response>
    <title>Hello { $who }!</title>
  </response>
};
```
If the URI <http://localhost:8984/hello/World>is accessed, the result will be:

```
<response>
 <title>Hello World!</title>
</response>
```
The next function demonstrates a POST request:

```
declare
  %rest:path("/form")
   %rest:POST
   %rest:form-param("message","{$message}", "(no message)")
   %rest:header-param("User-Agent", "{$agent}")
function page:hello-postman(
  $message as xs:string,
  $agent as xs:string*
) as element(response) {
  <response type='form'>
     <message>{ $message }</message>
     <user-agent>{ $agent }</user-agent>
   </response>
};
```
If you post something (e.g. using curl or the embedded form at [http://localhost:8984/\)](http://localhost:8984/)...

curl -i -X POST --data "message='CONTENT'" http://localhost:8984/form

...you will receive something similar to the following result:

```
HTTP/1.1 200 OK
Content-Type: application/xml; charset=UTF-8
Content-Length: 107
Server: Jetty(8.1.11.v20130520)
```

```
<response type="form">
  <message>'CONTENT'</message>
  <user-agent>curl/7.31.0</user-agent>
</response>
```
# **Request**

This section shows how annotations are used to handle and process HTTP requests.

### **Constraints**

Constraints restrict the HTTP requests that a resource function may process.

#### <span id="page-405-0"></span>**Paths**

A resource function must have a single *Path Annotation* with a single string as argument. The function will be called if a URL matches the path segments and templates of the argument. *Path templates* contain variables in curly brackets, and map the corresponding segments of the request path to the arguments of the resource function. The first slash in the path is optional.

The following example contains a path annotation with three segments and two templates. One of the function arguments is further specified with a data type, which means that the value for \$variable will be cast to an xs:integer before being bound:

```
declare %rest:path("/a/path/{$with}/some/{$variable}")
 function page:test($with, $variable as xs:integer) { ... };
```
Variables can be enhanced by regular expressions:

```
(: Matches all paths with "app" as first, a number as second, and "order" as third
segment :)
declare %rest:path("app/{$code=[0-9]+}/order")
  function page:order($full-path) { ... };
(: Matches all other all paths starting with "app/" :)
declare %rest:path("app/{$path=.+}")
 function page: others($path) { ... };
```
#### <span id="page-406-0"></span>**Content Negotiation**

Two following annotations can be used to restrict functions to specific content types:

• **HTTP Content Types** : A function will only be invoked if the HTTP Content-Type header of the request matches one of the given content types. Example:

%rest:consumes("application/xml", "text/xml")

• **HTTP Accept** : A function will only be invoked if the HTTP Accept header of the request matches one of the defined content types. Example:

%rest:produces("application/atom+xml")

By default, both content types are  $*/*$ . Quality factors supplied by a client will also be considered in the path selection process. If a client supplies the following accept header...

 $*/*; q=0.5$ , text/html;  $q=1.0$ 

...and if two RESTXQ functions exist with the same path annotation, one with the produces annotation  $*/$ \*, and another with text/html, the second function will be called, because the quality factor for text/html documents is highest.

Server-side quality factors are supported as well: If multiple function candidates are left over after the above steps, the qs parameter will be considered. The function with the highest quality factor will be favored:

```
%rest:produces("text/html;qs=1")
%rest:produces("*/*;qs=0.8")
```
Note that the annotation will *not* affect the content type of the actual response. You will need to supply an additional %output:media-type annotation.

#### **HTTP Methods**

#### **Default Methods**

The HTTP method annotations are equivalent to all [HTTP request methods](http://en.wikipedia.org/wiki/HTTP#Request_methods) except TRACE and CONNECT. Zero or more methods may be used on a function; if none is specified, the function will be invoked for each method.

The following function will be called if GET or POST is used as request method:

```
declare %rest:GET %rest:POST %rest:path("/post")
  function page:post() { "This was a GET or POST request" };
```
The POST and PUT annotations may optionally take a string literal in order to map the HTTP request body to a [function argument.](#page-408-0) Once again, the target variable must be embraced by curly brackets:

```
declare %rest:PUT("{$body}") %rest:path("/put")
  function page:put($body) { "Request body: " || $body };
```
#### **Custom Methods**

Custom HTTP methods can be specified with the %rest:method annotation:

```
declare %rest:method("RETRIEVE")
   function page:retrieve() { "RETRIEVE was specified as request method." };
```
#### <span id="page-407-1"></span>**Content Types**

The body of a POST or PUT request will be converted to an XQuery item. Conversion can be controlled by specifying a content type. It can be further influenced by specifying additional content-type parameters:

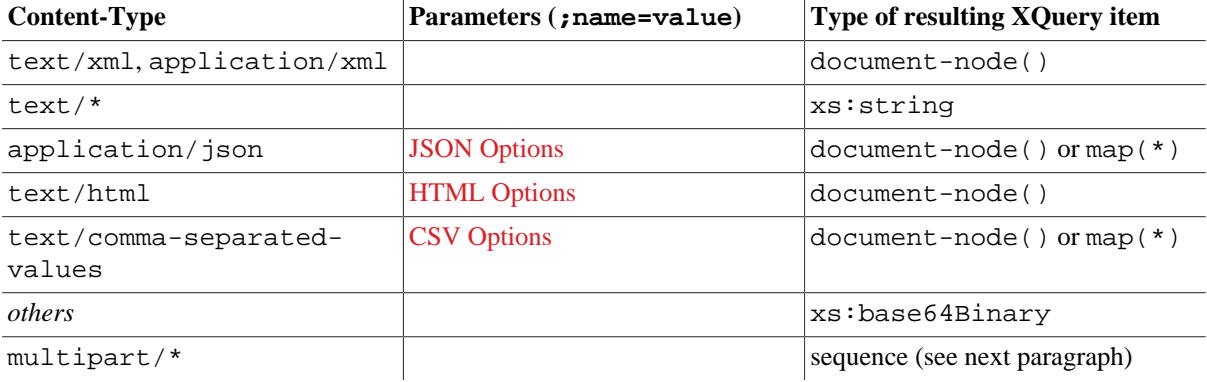

For example, if application/json;lax=yes is specified as content type, the input will be transformed to JSON, and the lax QName conversion rules will be applied, as described in the [JSON Module.](#page-307-0)

#### **Input options**

Conversion options for [JSON](#page-95-0), [CSV](#page-95-1) and [HTML](#page-96-0) can also be specified via annotations with the input prefix. The following function interprets the input as text with the CP1252 encoding and treats the first line as header:

```
declare
  %rest:path("/store.csv")
   %rest:POST("{$csv}")
   %input:csv("header=true,encoding=CP1252")
function page:store-csv($csv as document-node()) {
   "Number of rows: " || count($csv/csv/record)
};
```
#### <span id="page-407-0"></span>**Multipart Types**

The single parts of a multipart message are represented as a sequence, and each part is converted to an XQuery item as described in the last paragraph.

A function that is capable of handling multipart types is identical to other RESTXQ functions:

```
declare
  %rest:path("/multipart")
  %rest:POST("{$data}")
  %rest:consumes("multipart/mixed") (: optional :)
function page:multipart($data as item()*) {
   "Number of items: " || count($data)
};
```
#### <span id="page-408-0"></span>**Parameters**

The following annotations can be used to bind request values to function arguments. Values will implicitly be cast to the type of the argument.

#### <span id="page-408-1"></span>**Query Parameters**

The value of the *first parameter*, if found in the [query component](#page-337-0), will be assigned to the variable specified as *second parameter*. If no value is specified in the HTTP request, all additional parameters will be bound to the variable (if no additional parameter is given, an empty sequence will be bound):

```
declare
  %rest:path("/params")
   %rest:query-param("id", "{$id}")
  %rest:query-param("add", "{$add}", 42, 43, 44)
function page:params($id as xs:string?, $add as xs:integer+) {
  <result id="{ $id }" sum="{ sum($add) }"/>
};
```
### **HTML Form Fields**

Form parameters are specified the same way as [query parameters](#page-408-1). Their values are the result of HTML forms submitted with the content type application/x-www-form-urlencoded.

%rest:form-param("parameter", "{\$value}", "default")

#### <span id="page-408-2"></span>**File Uploads**

Files can be uploaded to the server by using the content type multipart/form-data (the HTML5 multiple attribute enables the upload of multiple files):

```
<form action="/upload" method="POST" enctype="multipart/form-data">
  <input type="file" name="files" multiple="multiple"/>
  <input type="submit"/>
</form>
```
The file contents are placed in a [map,](#page-317-0) with the filename serving as key. The following example shows how uploaded files can be stored in a temporary directory:

```
declare
   %rest:POST
   %rest:path("/upload")
  %rest:form-param("files", "{$files}")
function page:upload($files) {
  for $name in map:keys($files)
  let $content := $files($name)
  let $path := file:temp-dir() || $name
  return (
     file:write-binary($path, $content),
     <file name="{ $name }" size="{ file:size($path) }"/>
   )
```
#### };

#### **HTTP Headers**

Header parameters are specified the same way as [query parameters:](#page-408-1)

```
%rest:header-param("User-Agent", "{$user-agent}")
%rest:header-param("Referer", "{$referer}", "none")
```
#### **Cookies**

Cookie parameters are specified the same way as [query parameters:](#page-408-1)

```
%rest:cookie-param("username", "{$user}")
%rest:cookie-param("authentication", "{$auth}", "no_auth")
```
### **Query Execution**

In many RESTXQ search scenarios, input from browser forms is processed and search results are returned. User experience can generally be made more interactive if an updated search request is triggered with each key click. However, this may lead to many expensive parallel requests, from which only the result of the last request will be relevant for the client.

With the  $s$ rest: single annotation, it can be enforced that only one instance of a function will be executed for the same client. If the same function will be called for the second time, the already running query will be stopped, and the HTTP error code 460 will be returned instead:

```
(: If fast enough, returns the result. Otherwise, if called again, raises 460 :)
declare
  %rest:path("/search")
  %rest:query-param("term", "{$term}")
  %rest:single
function page:search($term as xs:string) {
  \langle \text{ul}\ranglefor $result in db:open('large-db')//*[text() = $term]
     return <li>{ $result }</li>
  \} </ul>
};
```
By specifying a string along with the annotation, functions can be bundled together, and one request can be canceled by calling another one.

This is shown by another example, in which the first function can be interrupted by the second one. If you call both functions in separate browser tabs, you will note that the first tab will return 460, and the second one will return <xml>stopped</xml>.

```
declare 
   %rest:path("/compute")
   %rest:single("EXPENSIVE")
function local:compute() {
  (1 \text{ to } 100000000000000)[. = 0]
};
declare 
   %rest:path("/stop")
   %rest:single("EXPENSIVE")
function local:stop() {
   <xml>stopped</xml>
};
```
The following things should be noted:

- If a query will be canceled, there will be no undesirable side-effects. For example, it won't be possible to kill a query if it is currenly updating the database or perfoming any other I/O operations. As a result, the termination of a running query can take some more time as expected.
- The currently executed function is bound to the current session. This way, a client will not be able to cancel requests from other clients. As a result, functions can only be stopped if there was at least one previous successful response, in which initial session data was returned to the client.

## **Response**

By default, a successful request is answered with the HTTP status code 200 (OK) and is followed by the given content. An erroneous request leads to an error code and an optional error message (e.g. 404 for "resource not found").

## **Custom Response**

Custom responses can be generated in XQuery by returning an rest: response element, an http: response child node that matches the syntax of the [EXPath HTTP Client Module](http://expath.org/spec/http-client) specification, and optional child nodes that will be serialized as usual. A function that yields a response on an unknown resource may look as follows:

```
declare %output:method("text") %rest:path("") function page:error404() {
   <rest:response>
     <http:response status="404">
       <http:header name="Content-Language" value="en"/>
       <http:header name="Content-Type" value="text/plain; charset=utf-8"/>
     </http:response>
  </rest:response>,
   "The requested resource is not available."
};
```
### **Forwards and Redirects**

The two XML elements rest: forward and rest: redirect can be used in the context of [Web Applications,](#page-58-0) precisely in the context of RESTXQ. These nodes allow e.g. multiple [XQuery Updates](#page-170-0) in a row by redirecting to the RESTXQ path of updating functions. Both wrap a URL to a RESTXQ path. The wrapped URL should be properly encoded via fn:encode-for-uri().

Note that, currently, these elements are not part of RESTXQ specification.

#### **rest:forward**

Usage: wrap the location as follows

<rest:forward>{ \$location }</rest:forward>

This results in a server-side forwarding, which as well reduces traffic among client and server. A forwarding of this kind will not change the URL seen from the client's perspective.

As an example, returning

<rest:forward>/hello/universe</rest:forward>

would internally forward to <http://localhost:8984/hello/universe>

#### **rest:redirect**

The function web: redirect can be used to create a redirect response element. Alternatively, the following element can be sent:

```
<rest:redirect>{ $location }</rest:redirect>
```
It is an abbreviation for:

```
<rest:response>
   <http:response status="302">
     <http:header name="location" value="{ $location }"/>
   </http:response>
</rest:response>
```
The client decides whether to follow this redirection. Browsers usually will, tools like [curl](http://curl.haxx.se/) won't unless  $-L$  is specified.

## **Output**

The content-type of a response can be influenced by the user via [Serialization Parameters.](#page-184-0) The steps are described in the [REST](#page-427-0) chapter. In RESTXQ, serialization parameters can be specified in the query prolog, via annotations, or within the REST response element:

#### **Query Prolog**

In main modules, serialization parameters may be specified in the query prolog. These parameters will then apply to all functions in a module. In the following example, the content type of the response is overwritten with the media-type parameter:

```
declare option output:media-type 'text/plain';
declare %rest:path("version1") function page:version1() {
   'Keep it simple, stupid'
};
```
#### **Annotations**

Global serialization parameters can be overwritten via %output annotations. The following example serializes XML nodes as JSON, using the [JsonML](#page-307-0) format:

```
declare
  %rest:path("cities")
  %output:method("json")
  %output:json("format=jsonml")
function page:cities() {
  element cities {
     db:open('factbook')//city/name
   }
};
```
The next function, when called, generates XHTML headers, and text/html will be set as content type:

```
declare
  %rest:path("done")
  %output:method("xhtml")
  %output:omit-xml-declaration("no")
  %output:doctype-public("-//W3C//DTD XHTML 1.0 Transitional//EN") 
  %output:doctype-system("http://www.w3.org/TR/xhtml1/DTD/xhtml1-transitional.dtd")
function page:html() {
  <html xmlns="http://www.w3.org/1999/xhtml">
     <body>done</body>
  \langle/html>
};
```
#### **Response Element**

Serialization parameters can also be specified in a REST reponse element in a query. Serialization parameters will be overwritten:

```
declare %rest:path("version3") function page:version3() {
   <rest:response>
     <output:serialization-parameters>
       <output:media-type value='text/plain'/>
     </output:serialization-parameters>
   </rest:response>,
   'Not that simple anymore'
};
```
# <span id="page-412-1"></span>**Error Handling**

## <span id="page-412-0"></span>**XQuery Errors**

XQuery runtime errors can be processed via *error annotations*. Error annotations have one or more arguments, which represent the error codes to be caught. The codes equal the names of the XQuery 3.0 [try/catch](#page-122-0) construct:

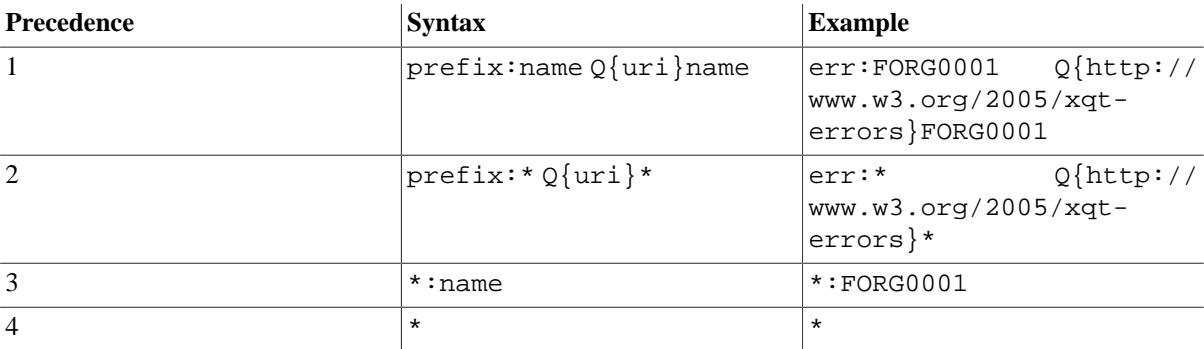

All error codes that are specified for a function must have the same precedence. The following rules apply when catching errors:

- Codes with a higher precedence (smaller number) will be given preference.
- A global RESTXQ error will be raised if two functions with conflicting codes are found.

Similar to try/catch, the pre-defined variables (code, description, value, module, line-number, column-number, additional) can be bound to variables via *error parameter annotations*, which are specified the same way as [query parameters.](#page-408-1)

Errors may occur unexpectedly. However, they can also be triggered by a query, as demonstrated by the following example:

```
declare
   %rest:path("/check/{$user}")
function page:check($user) {
  if($user = ('jack', 'lisa'))
  then 'User exists'
  else fn:error(xs:QName('err:user'), $user)
};
declare 
  %rest:error("err:user")
  %rest:error-param("description", "{$user}")
function page:user-error($user) {
```

```
 'User "' || $user || '" is unknown'
};
```
An XQuery error in a RESTXQ context delivers by default a HTTP status code 400 error back to the client. However, you can also define a custom error code by using the third argument of the error function:

```
declare
  %rest:path("/teapot")
function page:teapot() {
   fn:error(xs:QName('error'), "I'm a teapot", 418)
};
```
#### **HTTP Errors**

Errors that occur outside RESTXQ can be caught by adding error-page elements with an error code and a target location to the web.xml configuration file (find more details in the [Jetty Documentation](http://www.eclipse.org/jetty/documentation/current/custom-error-pages.html)):

```
<error-page>
  <error-code>404</error-code>
  <location>/error404</location>
</error-page>
```
The target location may be another RESTXQ function. The [request:attribute](#page-337-1) function can be used to request details on the caught error:

```
declare %rest:path("/error404") function page:error404() {
   "URL: " || request:attribute("javax.servlet.error.request_uri") || ", " || 
   "Error message: " || request:attribute("javax.servlet.error.message")
};
```
## **User Authentication**

If you want to provide restricted access to parts of a web applications, you will need to check permissions before returning a response to the client. The [Permissions](#page-415-0) layer is a nice abstraction for defining permission checks.

## **Functions**

The [Request Module](#page-337-2) contains functions for accessing data related to the current HTTP request. Two modules exist for setting and retrieving server-side session data of the current user ([Session Module](#page-343-0)) and all users known to the HTTP server ([Sessions Module](#page-346-0)). The [RESTXQ Module](#page-341-0) provides functions for requesting RESTXQ base URIs and generating a [WADL description](http://www.w3.org/Submission/wadl/) of all services. Please note that the namespaces of all of these modules must be explicitly specified via module imports in the query prolog.

The following example returns the current host name:

```
import module namespace request = "http://exquery.org/ns/request";
declare %rest:path("/host-name") function page:host() {
  'Remote host name: ' || request: remote-hostname()
```

```
};
```
## **References**

Documentation:

- RESTXO Specification, First Draft
- [RESTful XQuery, Standardised XQuery 3.0 Annotations for REST](http://www.adamretter.org.uk/papers/restful-xquery_january-2012.pdf) . Paper, XMLPrague, 2012
- [RESTXQ](http://www.adamretter.org.uk/presentations/restxq_mugl_20120308.pdf) . Slides, MarkLogic User Group London, 2012
- [Web Application Development](http://files.basex.org/publications/xmlprague/2013/Develop-RESTXQ-WebApps-with-BaseX.pdf) . Slides from XMLPrague 2013

#### Examples:

- Sample code combining XQuery and JavaScript: [Materials](http://balisage.net/Proceedings/vol17/author-pkg/Galtman01/BalisageVol17-Galtman01.html) and [paper](http://balisage.net/Proceedings/vol17/html/Galtman01/BalisageVol17-Galtman01.html) from Amanda Galtman, Balisage 2016.
- [DBA](#page-61-0) : The Database Administration interface, bundled with the full distributions of BaseX.

# **Changelog**

#### Version 9.0

- Added: Support for server-side quality factors in the  $*rest:produces$  annotation
- Updated: Status code 410 was replaced with 460
- Removed: restxq prefix

#### Version 8.4

• Added: %rest:single annotation

#### Version 8.1

- Added: support for input-specific content-type parameters
- Added: %input annotations

#### Version 8.0

- Added: Support for regular expresssions in the [Path Annotation](#page-405-0)
- Added: Evaluation of quality factors that are supplied in the [Accept header](#page-406-0)

#### Version 7.9

- Updated: [XQuery Errors,](#page-412-0) extended error annotations
- Added: %rest:method

#### Version 7.7

- Added: [Error Handling,](#page-412-1) [File Uploads](#page-408-2), [Multipart Types](#page-407-0)
- Updated: RESTXQ function may now also be specified in main modules (suffix: \*.xq).
- Updated: the RESTXQ prefix has been changed from restxq to rest.
- Updated: parameters are implicitly cast to the type of the function argument
- Updated: the RESTXQ root url has been changed to http://localhost:8984/

#### Version 7.5

• Added: new XML elements <rest:redirect/> and <rest:forward/>

# <span id="page-415-0"></span>**Chapter 85. Permissions**

#### [Read this entry online in the BaseX Wiki.](http://docs.basex.org/index.php?title=Permissions)

This page presents the web application permission layer of BaseX, which can be used along with [RESTXQ](#page-404-0).

Non-trivial web applications require a user management: Users need to log in to a web site in order to get access to protected pages; Depending on their status (role, user group, …), they can be offered different views; etc. The light-weight permission layer simplifies permission checks a lot:

- Permission strings can be attached to RESTXQ functions.
- With security functions, you can ensure that access to RESTXQ functions will only be granted to clients with sufficient permissions.

# **Preliminaries**

All permission [annotations](#page-124-0) are assigned to the http://basex.org/modules/perm namespace, which is statically bound to the perm prefix.

# **Annotations**

## **Permission Strings**

With the  $\epsilon$  perm:allow annotation, one or more permission strings can be attached to a RESTXQ function:

```
(:~ Login page (visible to everyone). :)
declare
  %rest:path("/")
  %output:method("html")
function local:login() {
  <html>
     Please log in:
     <form action="/login-check" method="post">
       <input name="name"/>
       <input type="password" name="pass"/>
       <input type="submit"/>
    \langle / form>
   </html>
};
(:~ Main page (restricted to logged in users). :)
declare
   %rest:path("/main")
   %output:method("html")
function local:main() {
   <html>
     Welcome to the main page:
     <a href='/main/admin'>admin area</a>,
     <a href='/logout'>log out</a>.
   </html>
};
(:~ Admin page. :)
declare
  %rest:path("/main/admin")
  %output:method("html")
  %perm:allow("admin")
function local:admin() {
```

```
<h+ml> Welcome to the admin page.
   </html>
};
```
The permission strings may denote ids, users, user groups, applications, or any other realms. It is completely up to the user which strings are used, and which functions will be annotated. In the given example code, only the last function has a %perm:allow annotation.

## **Checking Permissions**

Functions that are marked with %perm:check are so-called *Security Functions*. These functions will be invoked before the actually requested function will be evaluated. Two arguments can be specified with the annotation:

- A path can be specified as first argument:
	- The security function will only be called if the path of the client request starts with the specified path.
	- In contrast to RESTXQ, all subordinate paths will be accepted as well.
	- If no path argument is specified, / is assigned instead.
- A variable can be specified in the second argument. A map with the following keys will be bound to that variable:
	- allow : Permission strings attached to the requested function; may be empty.
	- path : Original path of the client request.
	- method : Method of the client request (GET, POST, …).
	- *Added with Version 9.1* : authorization: Value of the HTTP Authorization header string; may be empty.

An example:

```
import module namespace Session = 'http://basex.org/modules/session';
( : \sim : Global permission checks.
  : Rejects any usage of the HTTP DELETE method.
  :)
declare %perm:check %rest:DELETE function local:check() {
 error((), 'Access denied to DELETE method.')
};
( : \sim : Permission check: Area for logged-in users.
  : Checks if a session id exists for the current user; if not, redirects to the
 login page.
  :)
declare %perm:check('/main') function local:check-app() {
  let $user := Session:get('id')
  where empty($user)
  return web:redirect('/')
};
( : \sim : Permissions: Admin area.
  : Checks if the current user is admin; if not, redirects to the main page.
  : @param $perm map with permission data
 :)
declare %perm:check('/main/admin', '{$perm}') function local:check-admin($perm) {
  let $user := Session:get('id')
  where not(user:list-details($user)/@permission = $perm?allow)
```

```
 return web:redirect('/main')
};
```
Some notes:

- If several permission functions are available that match the user request, all of them will be called one after another. The function with the shortest path will be called first. Accordingly, in the example, if the /main/ admin URL is requested, all three security functions will be run in the given order.
- If a security function raises an error or returns any XQuery value (e.g. a [redirection](#page-372-0) to another web page), no other functions will be invoked. This means that the function that has been requested by the client will only be evaluated if all security functions yield no result and no error.
- As shown in the first function, the  $open: check$  annotation can be combined with other RESTXQ annotations, excluding %rest:path and %rest:error.
- In the example, it is assumed that a logged in user is bound to a session variable (see further below).

The permission layer was designed to provide as much flexibility as possible to the web application developer: It is possible to completely work without permission strings, and realize all access checks based on the request information (path, method, and properties returned by the [Request Module](#page-337-2)). It is also possible (but rather unhandy) to accompany each RESTXQ function by its individual security function. The bare minimum is a single %perm:check function. Without this function, existing %perm:allow annotations will be ignored.

# **Authentication**

There are numerous ways how users can be authenticated in a web application (via OAuth, LDAP, …). The approach demonstrated on this page is pretty basic and straightforward:

- A login HTML page allows you to enter your credentials (user name, password).
- A login check function checks if the typed in data matches one of the database users. If the input is valid, a session id will be set, and the user will be redirected to the main page. Otherwise, the redirection points back to the login page.
- A logout page deletes the session id.

The following lines of code complete the image:

```
declare
  %rest:path("/login-check")
   %rest:query-param("name", "{$name}")
   %rest:query-param("pass", "{$pass}")
function local:login($name, $pass) {
   try {
     user:check($name, $pass),
     Session:set('id', $name),
     web:redirect("/main")
   } catch user:* {
     web:redirect("/")
 }
};
declare
  %rest:path("/logout")
function local:logout() {
  Session:delete('id'),
  web:redirect("/")
};
```
For a full round trip, check out the source code of the [DBA](#page-61-0) that is bundled with BaseX.

# **Changelog**

Version 9.1

• Added: authorization value in permissions map variable

The Module was introduced with Version 9.0.

# **Chapter 86. WebSockets**

#### [Read this entry online in the BaseX Wiki.](http://docs.basex.org/index.php?title=WebSockets)

This page presents one of the [Web Application](#page-58-0) services. It describes how to use the WebSockets API of BaseX. WebSocket is a communication protocol for providing **full-duplex** communication: Data can be sent in both directions and simultaneously.

Please note that the current WebSocket implementation relies on Jetty's WebSocket servlet API. Other web servers may be supported in future versions.

## **Introduction**

## **Protocol**

Use WebSockets if you have to exchange data with a high frequency or if you have to send messages from the server to the client without techniques like [polling [https://en.wikipedia.org/wiki/Polling\\_\(computer\\_science\)\]](https://en.wikipedia.org/wiki/Polling_(computer_science)). In contrast to REST, WebSockets use a single URL for the whole communication.

The WebSocket protocol was standardized in [RFC 6455](https://tools.ietf.org/html/rfc6455) by the IETF. After an initial HTTP request, all communication takes place over a single TCP connection. Unlike the HTTP protocol, a connection will be kept alive, and a server can send unsolicited data to the client.

For establishing a WebSocket connection, a handshake request is sent by the client. The web server returns a handshake response. If the handshake is successful, the persistent connection will be open until the client or the server closes it, an error occurs or a timeout happens. It is possible to transmit all kind of data, binary or text. **The BaseX WebServer handles the handshake completely.** You just have to define some limits of the connection in the web.xml and specify functions for WebSocket events like *onConnect* and *onMessage*.

Notice that there is no specification of a message protocol. The WebSocket protocol just specifies the message architecture but not how the payload of the messages is formatted. To agree on a format between the server and the client one can use sub-protocols.

Some older browsers don't support the WebSocket protocol. Therefore you can use fallback options like Ajax. JavaScript client libraries like SockJS can be used for building client applications. The library takes care of how to establish the real-time connection. If the WebSocket protocol isn't supported, it uses polling. You have to provide server functions for the fallback solutions if you have to support fallbacks.

#### **Preliminaries**

There are a bunch of annotations depending to WebSockets for annotating XQuery functions. When a WebSocket message arrives at the server, an XQuery function will be invoked that matches the constraints indicated by its annotations.

If a WebSocket function is requested (like connecting to the path  $/$ , sending a message to the path  $/$  path, ...), the module directory and its sub-directories will be traversed, and all [XQuery files](#page-145-0) will be parsed for functions with WebSocket annotations. Sub-directories that include an .ignore file will be skipped.

To speed up processing, the functions of the existing XQuery modules are automatically cached in main memory. For further information on cache handling, check out the [RESTXQ introduction.](#page-404-1)

## **Configuration**

- The WebSocket servlet can be enabled and disabled in the web. xml configuration file. You can specify further configuration options, such as maxIdleTime, maxTextMessageSize, and maxBinaryMessageSize.
- The default limit for messges is 64 KB. If you a message exceeds the default or the specified limit, an error will be raised and the connection will be closed.

## **Annotations**

To tag functions as WebSocket functions you have to use [annotations](#page-124-0). The annotation is written after the keyword *declare* and before the keyword *function*. For the context of WebSockets there are some annotations listed below. Functions which are annotated with a WebSocket annotation will be called if the appropriate event occurs. For example, the function annotated with  $ws:connect('$  ) will be executed if a client establishes a connection with the WebSocket root path (which is, by default,  $ws/$ ). By using annotations, it's easy to provide an API for your WebSocket connection. You just have to specify what to do when a WebSocket Event occurs, annotate it with the corresponding annotation and the Servlet will do the rest for you.

### **%ws:connect(path)**

Called directly after a successful WebSocket handshake. The path specifies the path which a client is connected to:

declare %ws:connect('/') function local:connect() { };

You can specify here how to handle your users, e. g. save a name as a WebSocket attribute. Furthermore, you can check header parameters for validity.

#### **%ws:message(path, message)**

Called when a client message arrives at the server. The path specifies the path which a client is connected to. The message string contains the name of the variable to which the message will be bound:

declare %ws:message('/', '{\$info}') function local:message(\$info) { };

The value will be of type  $xs:string$  or  $xs:base64Binary$ . As there is no fixed message protocol, the client needs to take care of the message syntax.

#### **%ws:error(path, message)**

Called when an error occurs. The path specifies the path which a client is connected to. The message string contains the name of the variable to which the message will be bound:

declare %ws:error('/', '{\$error}') function local:error(\$error) { };

Usually, errors happen because of bad/malformed incoming packets. The WebSocket connection gets closed after the error handling.

#### **%ws:close(path)**

Called when the WebSocket closes. The path specifies the path which a client is connected to:

```
declare sws:close('/') function local:connect() { };
```
The WebSocket is already closed when this annotation is called so there can be no return.

#### **%ws:header-param(name, variable[, default])**

For accessing connection-specific properties like the HTTP version. The value will be bound to the specified variable. If the property has no value, an optional default value will be assigned instead:

```
declare
   %ws:close('host', '{$host}')
  %ws:header-param('host', '{$host}')
```

```
function local:close($host) {
  admin:write-log('Connection was closed: ' || $host)
};
```
The following parameters are available:

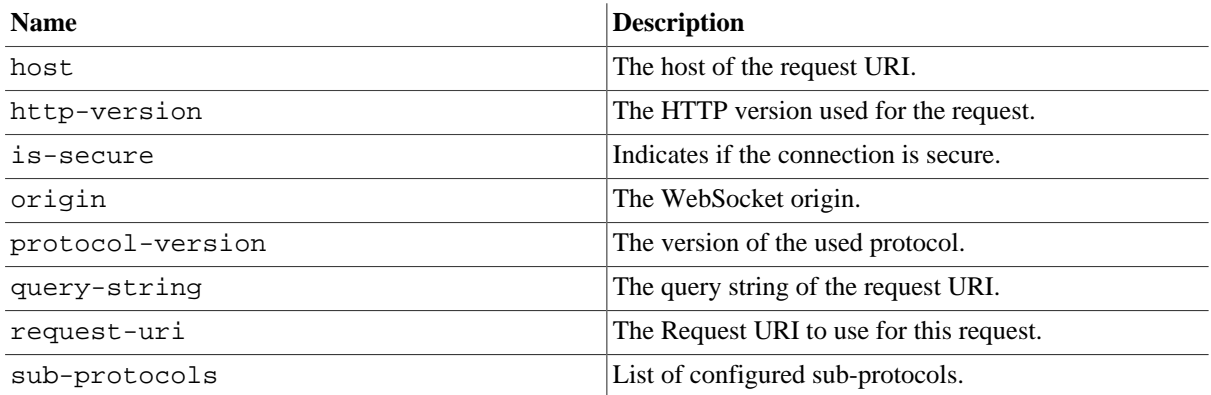

General information on the request can be retrieved via the [Request Module](#page-337-2).

# **Writing Applications**

The [WebSocket Module](#page-374-0) contains functions for interacting with other clients or manage specific clients. For example, you can store and access client-specific properties for a WebSocket connection or close the connection of clients.

Note that one WebSocket connection can be opened per browser tab. In contrast, only one HTTP session exists for multiple tabs in in a browser. If you want to keep client-specific data on the web server, you can either store them in HTTP sessions or in the WebSocket connection.

Note further that the results of functions annotated with %ws:close or %ws:error will not be transmitted to the client. Both annotations have rather been designed to gracefully close connections, write log data, remove clients from session data, etc.

For keeping the connection alive it is recommendable to use heart-beats, and send regular pings to the server. There is no ideal timespan for sending pings: It should not be sent too often, but you should also consider possible network latencies.

If your HTTP connection is secure, you should use the wss instead of the ws scheme.

If you get the [basex:ws] WebSocket connection required error, you may be attempting to call WebSocket functions from a non-WebSocket context. If you use a proxy server, check in the configuration if WebSockets are enabled.

# **Examples**

## **Basic Example**

The following chapter explains how to create a simple basic web application with WebSockets. You can find another example in the BaseX source code.

First of all, you have to ensure that the WsServlet is enabled in your web.xml file. It will be enabled if you use the standard configuration of BaseX.

For establishing a connection to the WebSocket server, it is necessary that the server provides at least one function annotated with a WebSocket annotation. Let's start by using the annotation %ws:connect('/'). In the connect function, a bidirectional communication with the client can be initialized: attributes such as the id and name of a client can be set, or a welcome message can be emitted to other connected users, and so on.

```
declare
  %ws:connect('/')
function example:connect() as empty-sequence() {
};
```
The connect function is sufficient for creating the persistent client/server connection. In order to something sensible with the connection, you should implement a function annotated with  $\gamma w \equiv \gamma w \equiv \gamma w \pmod{m}$ .

```
import module namespace ws = 'http://basex.org/modules/ws'
declare
  %ws:message('/', '{$message}')
function example:message(
  $message as xs:string
) as empty-sequence() {
  ws:emit($message)
};
```
In the function above, the [WebSocket Module](#page-374-0) is imported, and the function ws:emit is used for forwarding the message to all connected clients.

The following client-side code demonstrates a basic application of the WebSocket connection:

```
var ws = new WebSocket("ws://localhost:8984/ws");
ws.onmessage = function(event) {
  alert(event.data);
};
function send(message) {
  ws.send(message);
};
```
The send function can be called to pass on a string to the server.

There are no heart-beats in this example. This means that the connection is terminated if nothing happens for 5 minutes (standard timeout). It will also be closed if you send a message that exceeds the standard text size.

## **Chat Application**

In the full distributions of BaseX, you will find a little self-contained chat application that demonstrates how WebSockets can be used in practice.

# **Changelog**

WebSockets werre introduced with Version 9.1.

# <span id="page-423-0"></span>**Chapter 87. REST**

[Read this entry online in the BaseX Wiki.](http://docs.basex.org/index.php?title=REST)

This page presents one of the [Web Application](#page-58-0) services. It describes how to use the REST API of BaseX.

BaseX offers a RESTful API for accessing database resources via URLs. REST ([REpresentational State Transfer\)](http://en.wikipedia.org/wiki/Representational_State_Transfer) facilitates a simple and fast access to databases through HTTP. The HTTP methods GET, PUT, DELETE, and POST can be used to interact with the database.

# **Usage**

By default, REST services are available at http://localhost:8984/rest/. If no default credentials are specified in the URL or when starting the web application, they will be requested by the client (see further).

A web browser can be used to perform simple GET-based REST requests and display the response. Some alternatives for using REST are listed in the [Usage Examples.](#page-428-0)

# **URL Architecture**

The root URL lists all available databases. The following examples assume that you have created a database instance from the [factbook.xml](http://files.basex.org/xml/factbook.xml) document:

```
http://localhost:8984/rest
```

```
<rest:databases resources="1" xmlns:rest="http://basex.org/rest">
  <rest:database resources="1" size="1813599">factbook</rest:database>
</rest:databases>
```
The resources of a database can be listed by specifying the database, and potential sub directories, in the URL. In the given example, a single XML document is stored in the *factbook* database:

http://localhost:8984/rest/factbook

```
<rest:database name="factbook" resources="1" xmlns:rest="http://basex.org/rest">
  <rest:resource type="xml" content-type="application/xml"
 size="77192">factbook.xml</rest:resource>
</rest:database>
```
The contents of a database can be retrieved by directly addressing the resource:

http://localhost:8984/rest/factbook/factbook.xml

If a resource is not found, an HTTP response will be generated with 404 as status code.

### <span id="page-423-1"></span>**Parameters**

The following **parameters** can be applied to the operations:

- **Variables** :External variables can be *bound* before a query is evaluated ([see below](#page-426-0) for more).
- **Context** :The context parameter may be used to provide an initial XML context node.
- **Options** :Specified [Options](#page-88-0) are applied before the actual operation will be performed.
- **Serialization** :All [Serialization](#page-184-0) parameters known to BaseX can be specified as query parameters. Parameters that are specified within a query will be interpreted by the REST server before the output is generated.

While **Options** can be specified for all operations, the remaining parameters will only make sense for **Query** and **Run**.

# **Request**

### <span id="page-424-1"></span>**GET Method**

If the GET method is used, all query parameters are directly specified within the URL. Additionally, the following **operations** can be specified:

- query : Evaluate an XQuery expression. If a database or database path is specified in the URL, it is used as initial query context.
- command : Execute a single [database command](#page-73-0).
- run : Evaluate an XQuery file or command script located on the server. The file path is resolved against the directory specified by RESTPATH (before, it was resolved against WEBPATH).

Examples

- Lists all resources found in the **tmp** path of the *factbook* database:http://localhost:8984/rest/ factbook/tmp
- Serializes a document as JSONML:http://localhost:8984/rest/factbook/factbook.xml? method=json&json=format=jsonml
- US-ASCII is chosen as output encoding, and the query eval.xq is evaluated:http:// localhost:8984/rest?run=eval.xq&encoding=US-ASCII
- The next URL lists all database users that are known to BaseX:http://localhost:8984/rest? command=show+users

## <span id="page-424-0"></span>**POST Method**

The body of a POST request is interpreted as XML fragment, which specifies the operation to perform. The name of the root element determines how the body will be evaluated:

- commands : Run [Command Script](#page-73-1)
- query : Execute XQuery expression
- run : Run server-side file (query or command script)
- command : Execute single command

The root element may be bound to the optional REST namespace. Existing command scripts can be sent to the server without any modifications:

• Create an empty database and return database information:

```
<commands>
   <create-db name='db'/>
   <info-db/>
</commands>
```
For the other commands, the following child elements are supported:

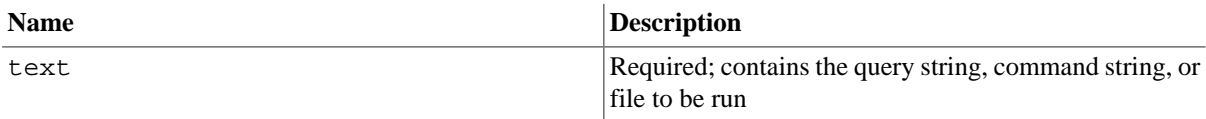

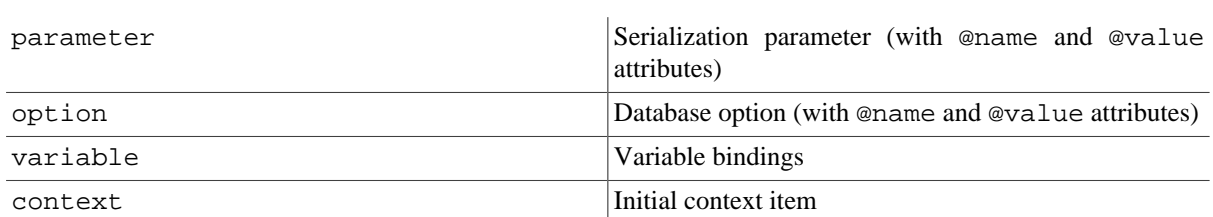

REST

Examples

• Return the first five city names of the **factbook** database:

```
<rest:query xmlns:rest="http://basex.org/rest">
  <rest:text><![CDATA[ (//city/name)[position() <= 5] ]]></rest:text>
</rest:query>
```
• Return string lengths of all text nodes that are found in the node that has been specified as initial context node:

```
<query>
   <text>for $i in .//text() return string-length($i)</text>
  <context>
     <xml>
       <text>Hello</text>
       <text>World</text>
    \langle xm\rangle </context>
</query>
```
• Return the registered database users encoded in  $150 - 8859 - 1$ :

```
<command>
  <text>show users</text>
   <parameter name='encoding' value='ISO-8859-1'/>
</command>
```
• Create a new database from the specified input and preserve all whitespaces:

```
<command>
  <text>create db test http://files.basex.org/xml/xmark.xml</text>
  <option name='chop' value='false'/>
</command>
```
• Bind value to the \$person variable and run query find-person.xq, which must be located in the directory specified by WEBPATH:

```
<run>
  <variable name='person' value='Johannes Müller'/>
  <text>find-person.xq</text>
</run>
```
#### **PUT Method**

The PUT method is used to create new databases, or to add or update existing database resources:

- **Create Database** :A new database is created if the URL only specifies the name of a database. If the request body contains XML, a single document is created, adopting the name of the database.
- **Store Resource** :A resource is added to the database if the URL contains a database path. If the addressed resource already exists, it is replaced by the new input.

There are two ways to store non-XML data in BaseX:

- **Store as Raw Data** : If application/octet-stream is chosen as content-type, the input is added as [Binary Data.](#page-68-0)
- **Convert to XML** : Incoming data is converted to XML if a parser is available for the specified content-type. The following content types are supported:
	- application/json : Stores JSON as XML.
	- text/plain : Stores plain text input as XML.
	- text/comma-separated-values : Stores CSV text input as XML.
	- text/html : Stores HTML input as XML.

Conversion can be influenced by specifying additional content-type parameters (see [RESTXQ](#page-407-1) for more information).

If raw data is added and if no content type, or a wrong content, is specified, a 400 (BAD REQUEST) error will be raised.

Examples

- A new database with the name **XMark** is created. If XML input is sent in the HTTP body, the resulting database resource will be called **XMark.xml**:http://localhost:8984/rest/XMark
- A new database is created, and no whitespaces will be removed from the passed on XML input:http:// localhost:8984/rest/XMark?chop=false
- The contents of the HTTP body will be taken as input for the document **one.xml**, which will be stored in the **XMark** database:http://localhost:8984/rest/XMark/one.xml

An HTTP response with status code 201 (CREATED) is sent back if the operation was successful. Otherwise, the server will reply with 404 (if a specified database was not found) or 400 (if the operation could not be completed).

Have a look at the [usage examples](#page-428-0) for more detailed examples using Java and shell tools like cURL.

### **DELETE Method**

The DELETE method is used to delete databases or resources within a database.

Example

- The **factbook** database is deleted:http://localhost:8984/rest/factbook
- All resources of the **XMark** database are deleted that reside in the **tmp** path:http://localhost:8984/ rest/XMark/tmp/

The HTTP status code 404 is returned if no database is specified. 200 (OK) will be sent in all other cases.

# <span id="page-426-0"></span>**Assigning Variables**

## **GET Method**

All query parameters that have not been processed before will be treated as variable assignments:

Example

• The following request assigns two variables to a server-side query file mult. xq placed in the HTTP directory:http://localhost:8984/rest?run=mult.xq&\$a=21&\$b=2

```
(: XQuery file: mult.xq :)
declare variable $a as xs:integer external;
declare variable $b as xs:integer external;
\{ \alpha * \beta \} \{ \mu \}
```
The dollar sign can be omitted as long as the variable name does not equal a parameter keyword (e.g.: method).

## **POST Method**

If query or run is used as operation, external variables can be specified via the <variable/> element:

```
<query xmlns="http://basex.org/rest">
   <text><![CDATA[
     declare variable $x as xs:integer external;
     declare variable $y as xs:integer external;
    \langle \text{mult} \rangle \{ \alpha * \beta \} \langle \text{mult} \rangle ]]></text>
   <variable name="a" value="21"/>
   <variable name="b" value="2"/>
</query>
```
# **Response**

## <span id="page-427-0"></span>**Content Type**

As the content type of a REST response cannot necessarily be dynamically determined, it can be enforced by the user. The final content type of a REST response is chosen as follows:

- 1. If the serialization parameter media-type is supplied, it will be adopted as content-type.
- 2. Otherwise, if the serialization parameter method is supplied, the content-type will be chosen according to the following mapping:
	- xml , adaptive, basex → application/xml
	- xhtml  $\rightarrow$  text/html
	- html  $\rightarrow$  text/html
	- text → text/plain
	- json → application/json
- 3. If no media-type or serialization method is supplied, the content type of a response depends on the chosen REST operation:
	- **Query** /**Run** → application/xml
	- **Command** → text/plain
	- Get<sub> $\rightarrow$ </sub> application/xml, or content type of the addressed resource

Serialization parameters can either be supplied as [query parameters](#page-423-1) or within the query.

The following three example requests all return <a/> <a>> with application/xml as content-type:

```
http://localhost:8984/rest?query=%3Ca/%3E http://localhost:8984/rest?
query=%3Ca/%3E&method=xml http://localhost:8984/rest?query=%3Ca/%3E&media-
type=application/xml
```
## <span id="page-428-0"></span>**Usage Examples**

#### **Java**

#### **Authentication**

Most programming languages offer libraries to communicate with HTTP servers. The following example demonstrates how easy it is to perform a DELETE request with Java.

Basic access authentication can be activated in Java by adding an authorization header to the HttpURLConnection instance. The header contains the word Basic, which specifies the authentication method, followed by the Base64-encoded USER:PASSWORD pair. As Java does not include a default conversion library for Base64 data, the internal BaseX class org.basex.util.Base64 can be used for that purpose:

```
import java.net.*;
import org.basex.util.*;
public final class RESTExample {
  public static void main(String[] args) throws Exception {
     // The java URL connection to the resource. 
     URL url = new URL("http://localhost:8984/rest/factbook"); 
     // Establish the connection to the URL. 
     HttpURLConnection conn = (HttpURLConnection) url.openConnection(); 
     // Set as DELETE request. 
     conn.setRequestMethod("DELETE"); 
     // User and password.
     String user = "bob";
     String pw ="alice";
     // Encode user name and password pair with a base64 implementation.
    String encoded = Base64.encode(user + ": " + pw);
     // Basic access authentication header to connection request.
     conn.setRequestProperty("Authorization", "Basic " + encoded);
     // Print the HTTP response code. 
     System.out.println("HTTP response: " + conn.getResponseCode()); 
     // Close connection. 
     conn.disconnect(); 
   }
}
```
### **Content-Types**

The content-type of the input can easily be included, just add the following property to the connection (in this example we explicitly store the input file as raw):

// store input as raw conn.setRequestProperty("Content-Type", "application/octet-stream");

See the PUT Requests section for a description of the possible content-types.

Find Java examples for all methods here: [GET](https://github.com/BaseXdb/basex-examples/tree/master/src/main/java/org/basex/examples/rest/RESTGet.java), [POST,](https://github.com/BaseXdb/basex-examples/tree/master/src/main/java/org/basex/examples/rest/RESTPost.java) [PUT,](https://github.com/BaseXdb/basex-examples/tree/master/src/main/java/org/basex/examples/rest/RESTPut.java) [DELETE](https://github.com/BaseXdb/basex-examples/tree/master/src/main/java/org/basex/examples/rest/RESTDelete.java).

## **Command Line**

Tools such as the Linux commands [Wget](http://www.gnu.org/s/wget/) or [cURL](http://curl.haxx.se/) exist to perform HTTP requests (try copy & paste):

**GET** 

• curl -i "http://localhost:8984/rest/factbook?query=//city/name"

POST

- curl -i -X POST -H "Content-Type: application/xml" d "<query xmlns='http://basex.org/rest'><text>//city/name</text></ query>""http://localhost:8984/rest/factbook"
- curl -i -X POST -H "Content-Type: application/xml" -T query.xml "http:// localhost:8984/rest/factbook"

#### PUT

- curl -i -X PUT -T "etc/xml/factbook.xml""http://localhost:8984/rest/ factbook"
- curl -i -X PUT -H "Content-Type: application/json" -T "plain.json""http:// localhost:8984/rest/plain"

#### DELETE

• curl -i -X DELETE "http://admin:admin@localhost:8984/rest/factbook"

# **Changelog**

#### Version 9.0

- Added: Support for command scripts in the [POST Method.](#page-424-0)
- Updated: The REST namespace in the [POST Method](#page-424-0) has become optional.

#### Version 8.1

- Added: Support for input-specific content-type parameters
- Updated: The [run operation](#page-424-1) now resolves file paths against the [RESTPATH](#page-93-0) option.

#### Version 8.0

• Removed: wrap parameter

#### Version 7.9

• Updated: Also evaluate command scripts via the run operation.

#### Version 7.2

• Removed: Direct evaluation of adresses resources with application/xquery as content type

#### Version 7.1.1

• Added: options parameter for specifying database options

#### Version 7.1

• Added: PUT request: automatic conversion to XML if known content type is specified

#### Version 7.0

• REST API introduced, replacing the old JAX-RX API

# <span id="page-430-0"></span>**Chapter 88. WebDAV**

[Read this entry online in the BaseX Wiki.](http://docs.basex.org/index.php?title=WebDAV)

This page presents one of the [Web Application](#page-58-0) services. It describes how to use the WebDAV file system interface.

BaseX offers access to the databases and documents using the [WebDAV](http://en.wikipedia.org/wiki/Webdav) protocol. WebDAV provides convenient means to access and edit XML documents by representing BaseX databases and documents in the form of a file system hierarchy.

The implementation in BaseX is based on the [Milton library.](http://milton.io) Currently, only Basic Authentication is supported.

# **Usage**

By default, the BaseX HTTP server makes the WebDAV service accessible at http://localhost:8984/ webdav/. If no default credentials are specified, they will be requested by the client (see further). It can be accessed by either http://<httphost>:<httpport>/webday/ or webday:// <httphost>:<httpport>/webdav/, depending on your WebDAV client.

Please note that the file size of XML documents will be displayed as 0 bytes, as the actual file size can only be determined if the full document is being returned and serialized. This may cause problems with some WebDAV clients (e.g. NetDrive or WebDrive).

# **Authorization**

The WebDAV service uses the database user credentials in order to perform authentication and authorization. If database user and password are explicitly specified when starting the BaseX HTTP Server using the corresponding startup options, WebDAV will not request additional user authentication from the client.

# **Root Directory**

In the WebDAV root directory, all existing databases are listed. As new resources can only be stored inside a database, it is not possible to store files in the root directory. If a file is copied on top level, a new database will be created, which contains this resource.

# **Resources**

## **XML Documents**

Uploaded files that start with an angle bracket will be stored as XML files. XML entities will be decoded during this process.

If a file is downloaded, the characters with the following code points will be encoded as entities:

- 160 (non-breaking space)
- 8192–8207, 8232–8239, 8287–8303 (see [http://www.w3schools.com/charsets/ref\\_utf\\_punctuation.asp](http://www.w3schools.com/charsets/ref_utf_punctuation.asp))

## **Binary Files**

If XML parsing files, or if the first character of the input is no angle bracket, the file will be stored as binary resource.

# <span id="page-430-1"></span>**Locking**

The BaseX WebDAV implementation supports locking. It can be utilized with clients which support this feature (e.g. [oXygen Editor](http://docs.basex.org/wiki/Integrating oXygen)). [EXCLUSIVE and SHARED](http://tools.ietf.org/html/rfc4918#section-6.2) locks are supported, as well as [WRITE](http://tools.ietf.org/html/rfc4918#section-7) locks.

Note: WebDAV locks are stored in a database called ~webdav. If the database is deleted, it will automatically be recreated along with the next lock operations. If a resource remains locked, it can be unlocking by removing the correspondent <w:lockinfo> entry.

# **WebDAV Clients**

Please check out the following tutorials to get WebDAV running on different operating systems and with oXygen:

- [Windows 7 and up](http://docs.basex.org/wiki/WebDAV:_Windows_7)
- [Windows XP](http://docs.basex.org/wiki/WebDAV:_Windows_XP)
- [Mac OSX 10.4+](http://docs.basex.org/wiki/WebDAV:_Mac_OSX)
- [GNOME and Nautilus](http://docs.basex.org/wiki/WebDAV:_GNOME)
- [KDE](http://docs.basex.org/wiki/WebDAV:_KDE)
- [oXygen Editor](#page-109-0)

# **Changelog**

Version 7.7

• Added: [Locking](#page-430-1)

Version 7.0

• WebDAV API introduced
# **Chapter 89. WebDAV: Windows 7**

#### [Read this entry online in the BaseX Wiki.](http://docs.basex.org/index.php?title=WebDAV%3A%20Windows%207)

This page belongs to the [WebDAV](#page-430-0) page. It describes how to get the WebDAV API running with Windows 7.

- Open the Explorer
- Open the "Map network drive..." dialog by right-clicking on "My Computer"
- Click on the link "Connect to a Web site that you can use to store your documents and pictures."

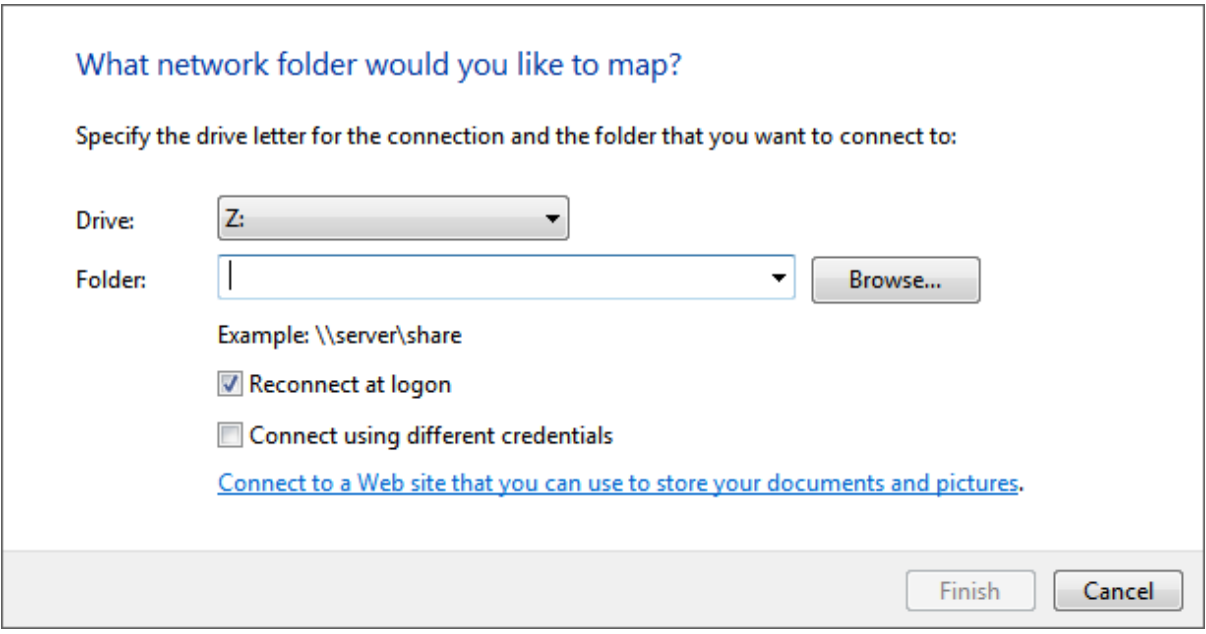

• Click "Next", select "Choose a custom network location" and click "Next" again.

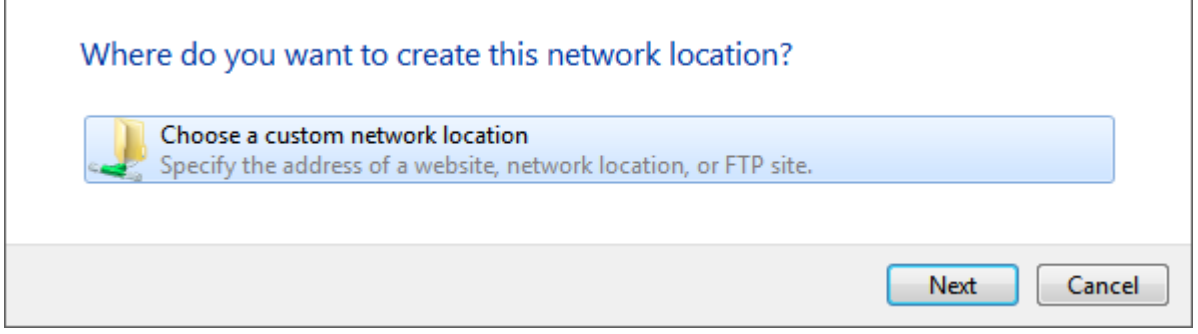

• Enter the URL address of the BaseX WebDAV Server (e.g. http://localhost:8984/webdav) and click "Next".

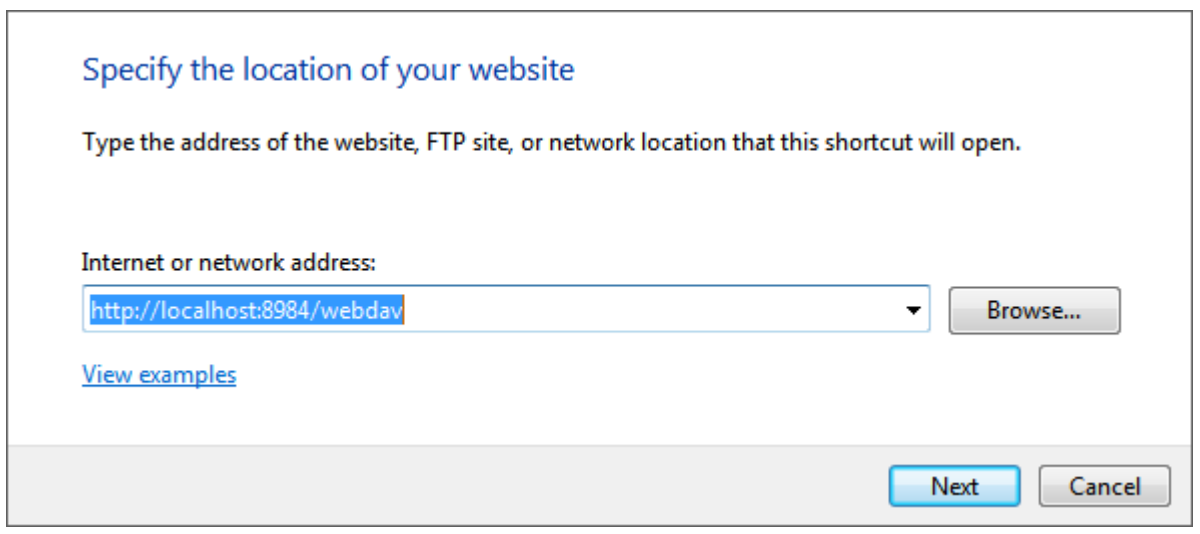

If a message saying that the folder is not valid, this is because Microsoft WebClient is not configured to use Basic HTTP authentication. Please check out the following [StackOverflow entry](http://stackoverflow.com/questions/13413914/how-to-enable-basic-authentication-for-webdav-on-windows-8) in order to enable Basic HTTP authentication.

• Enter a name for the network location and click "Next".

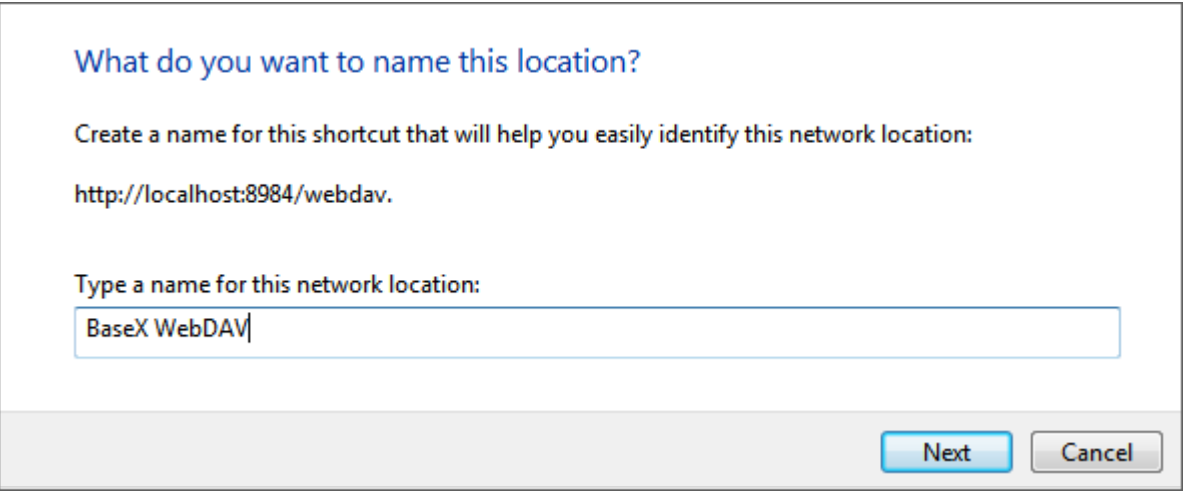

• The BaseX WebDAV can be accessed from the Explorer window.

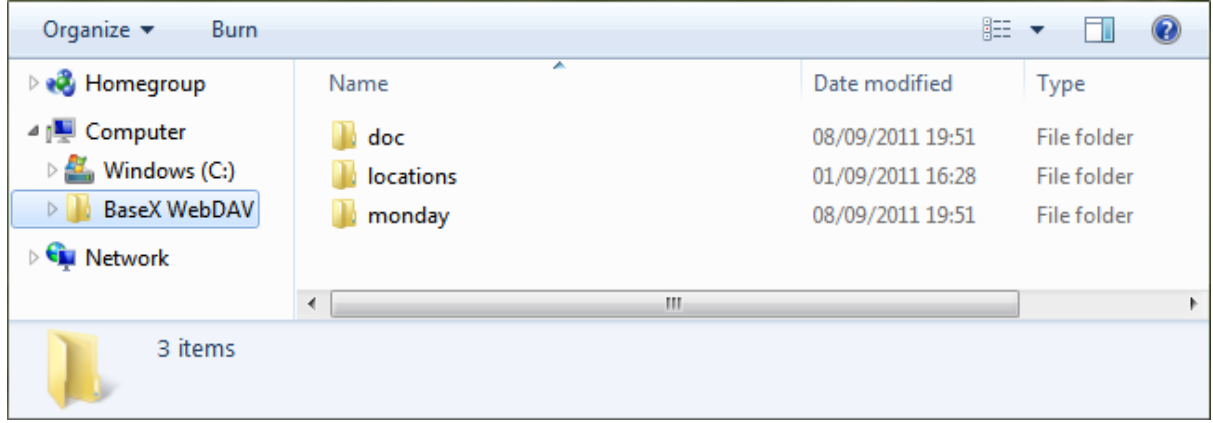

# **Chapter 90. WebDAV: Windows XP**

[Read this entry online in the BaseX Wiki.](http://docs.basex.org/index.php?title=WebDAV%3A%20Windows%20XP)

This page belongs to the [WebDAV](#page-430-0) page. It describes how to get the WebDAV API running with Windows XP.

• In the "My Network Places" view, double click on "Add Network Place":

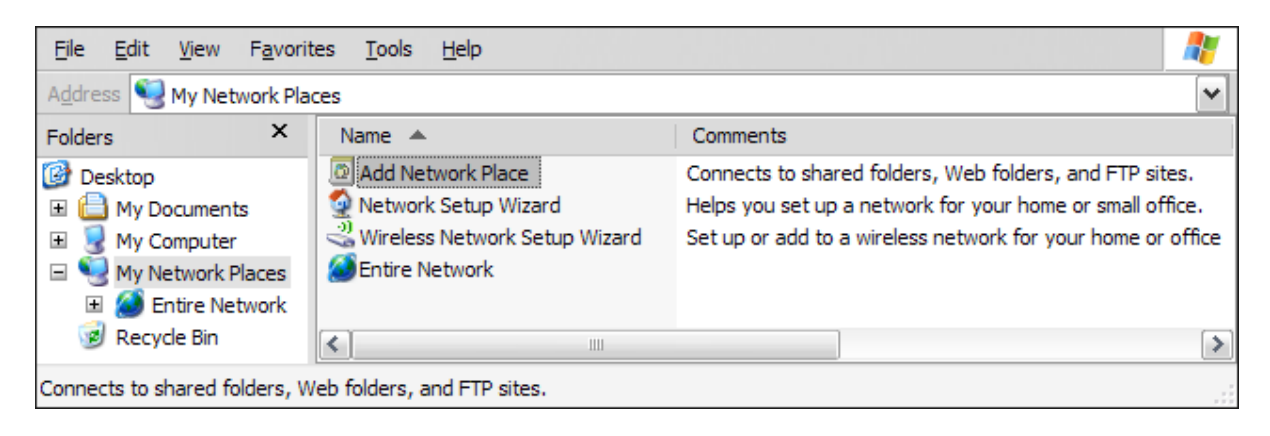

• Confirm the upcoming introductory dialog:

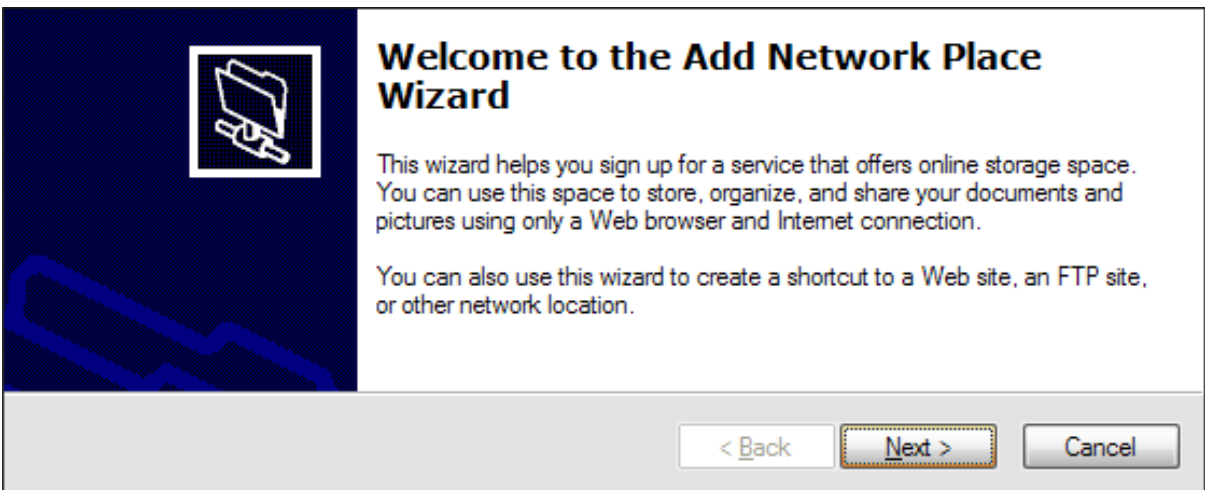

• Select "Choose another network location" in the next dialog:

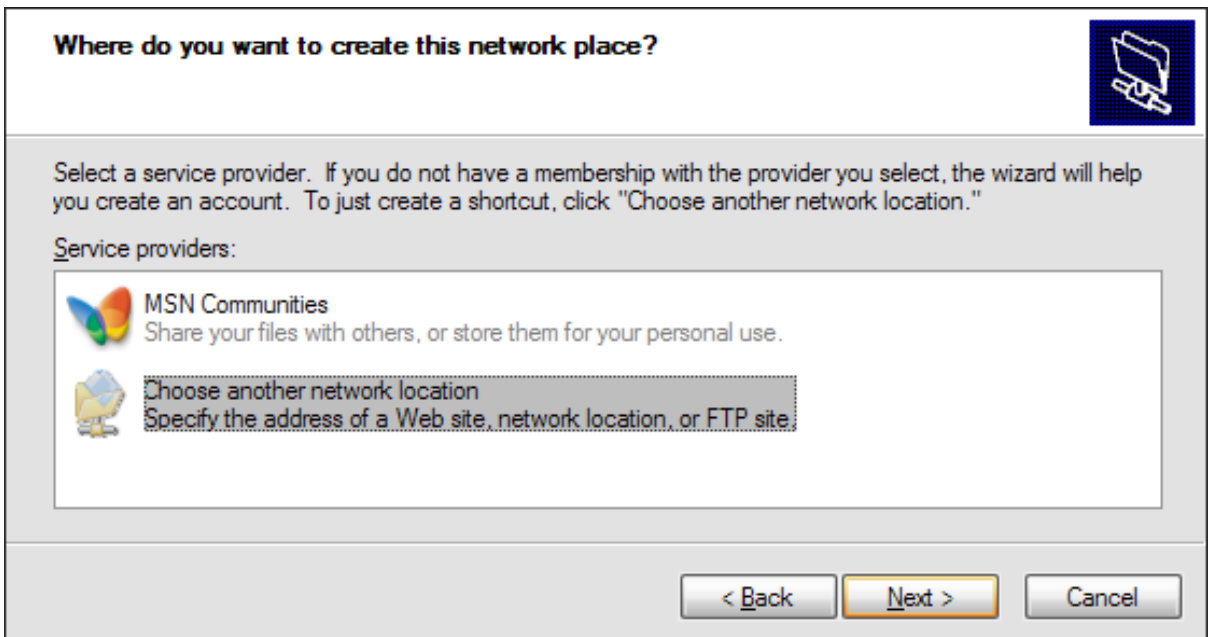

• Next, specify the BaseX WebDAV URL:

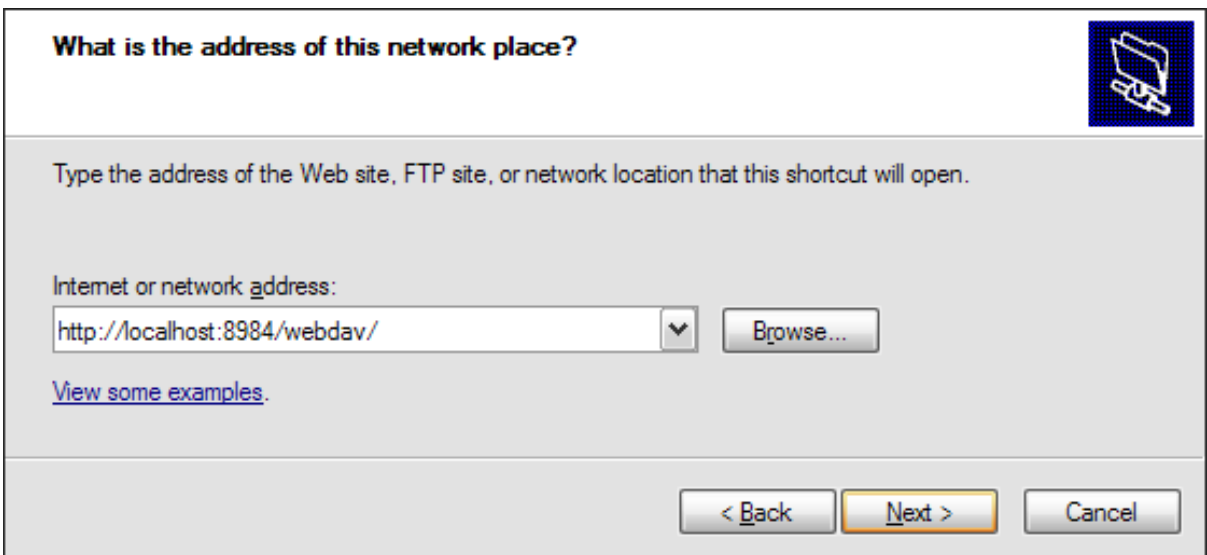

• Enter the user/password combination to connect to the WebDAV service:

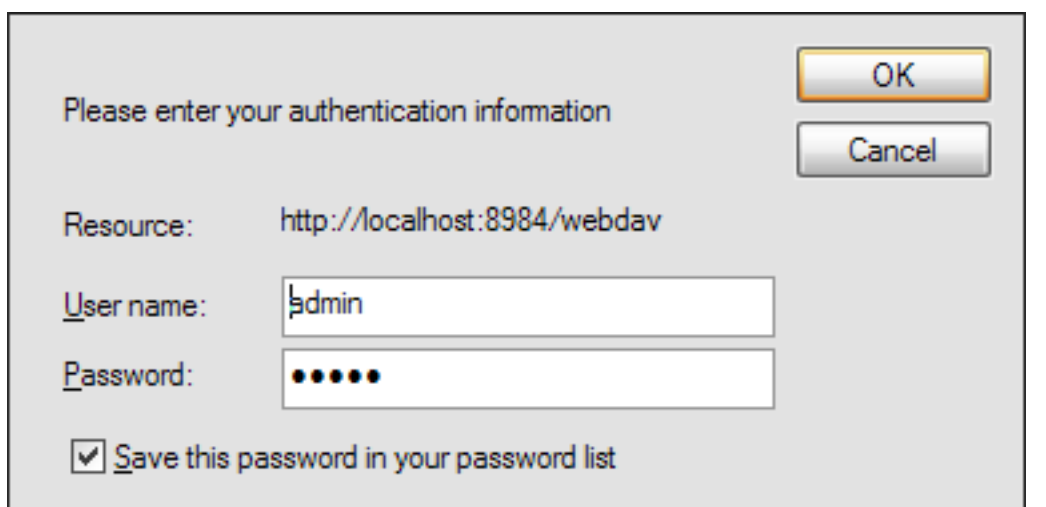

• Assign a name to your WebDAV connection:

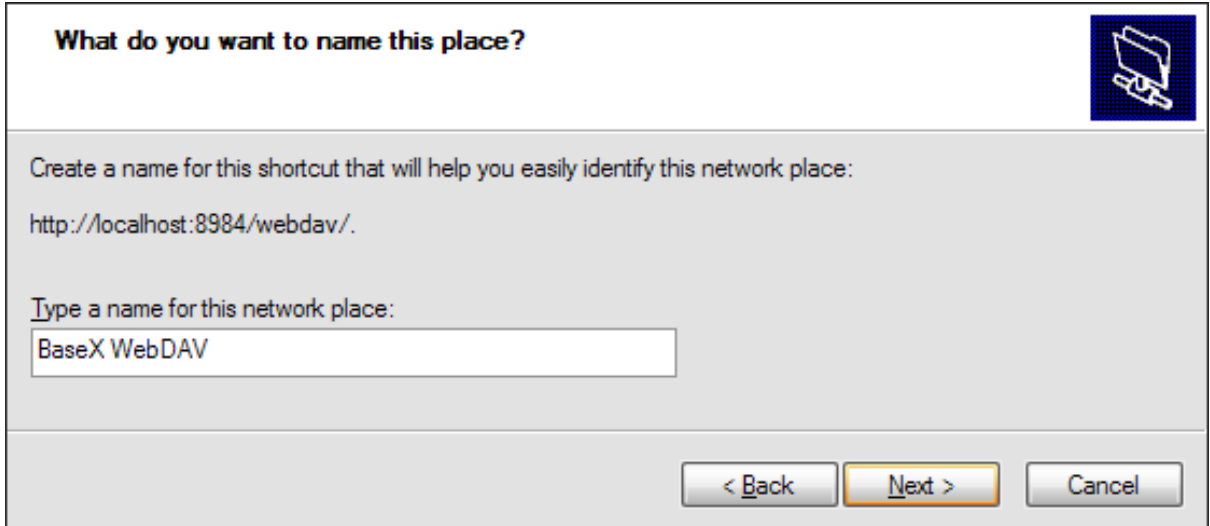

• Finish the wizard:

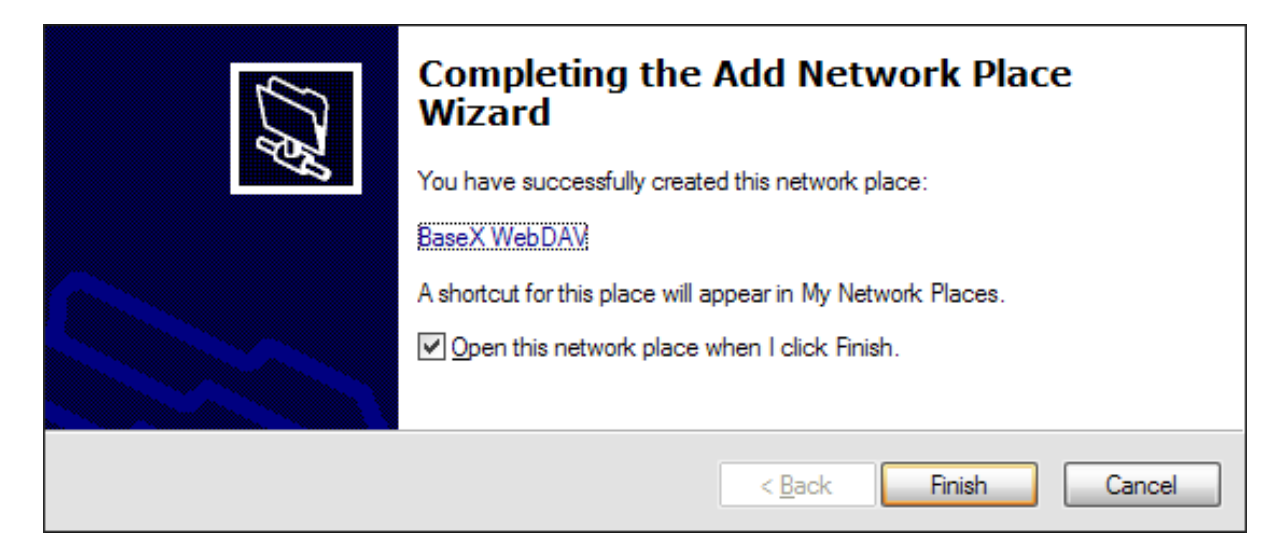

• You can now see all BaseX databases in the Windows Explorer:

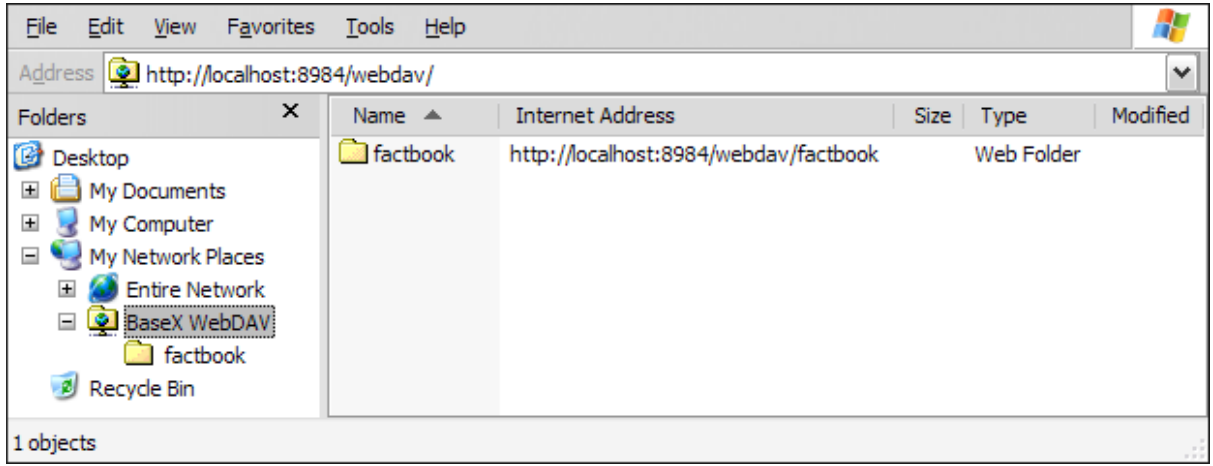

# **Chapter 91. WebDAV: Mac OSX**

[Read this entry online in the BaseX Wiki.](http://docs.basex.org/index.php?title=WebDAV%3A%20Mac%20OSX)

This page belongs to the [WebDAV](#page-430-0) page. It describes how to get the WebDAV API running with Mac OS X 10.4+.

- Mac OS X supports WebDAV since 10.4/Tiger
- Open Finder, choose Go -> Connect to Server:

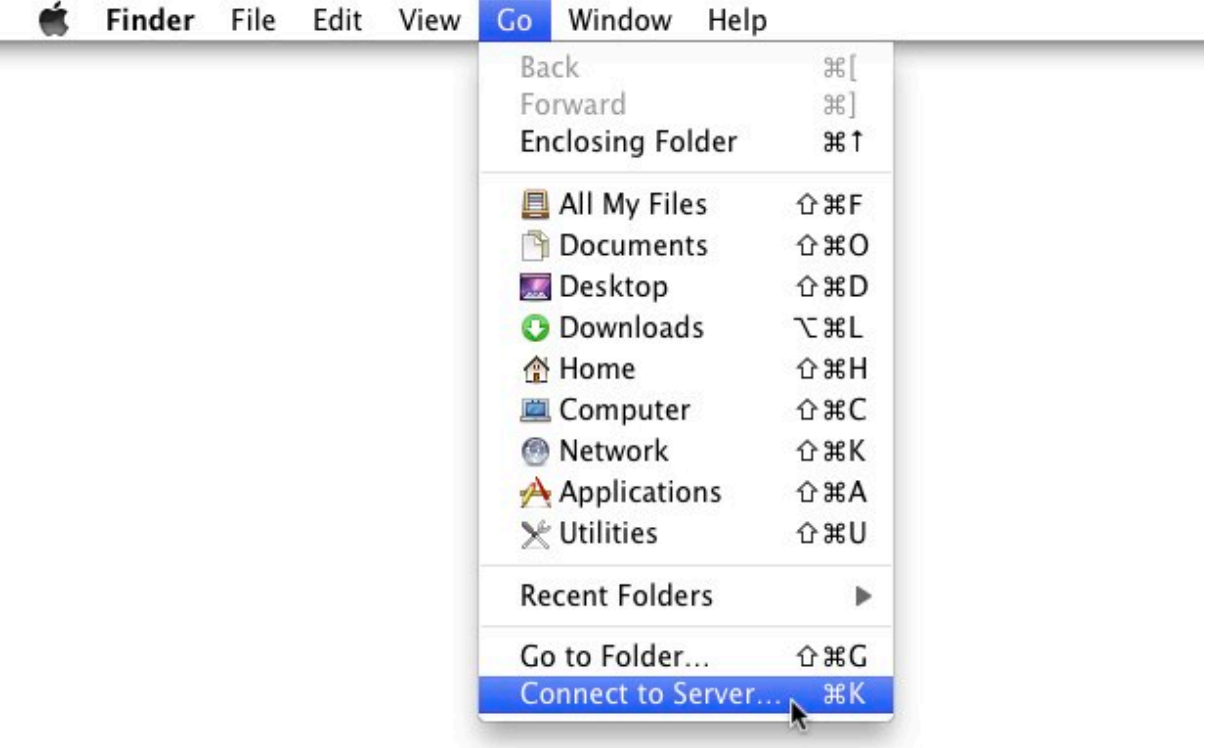

• Enter BaseX WebDAV URL (eg. [http://localhost:8984/webdav\)](http://localhost:8984/webdav) - do not use webdav://-scheme! Press Connect:

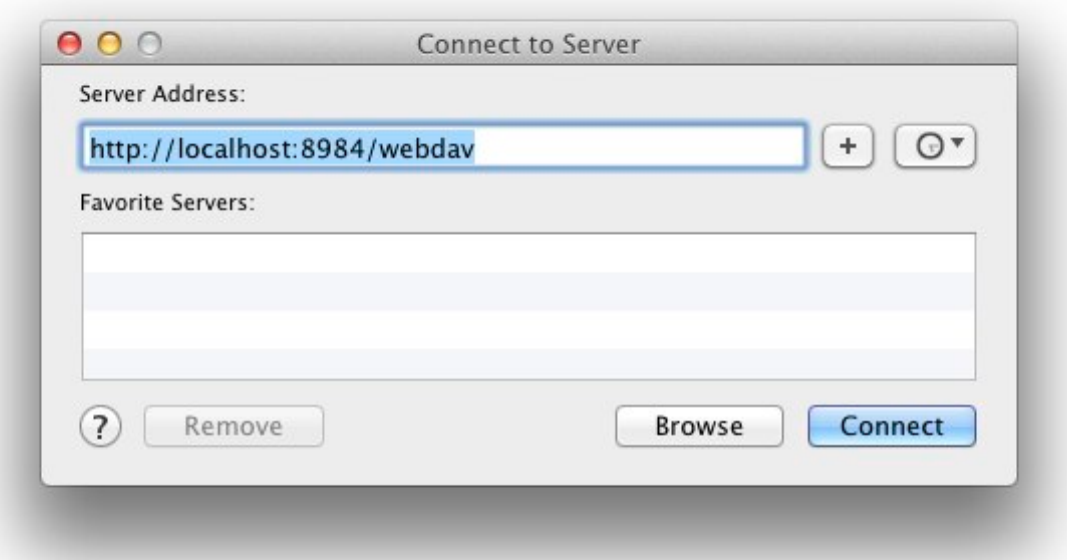

• Enter the user credentials:

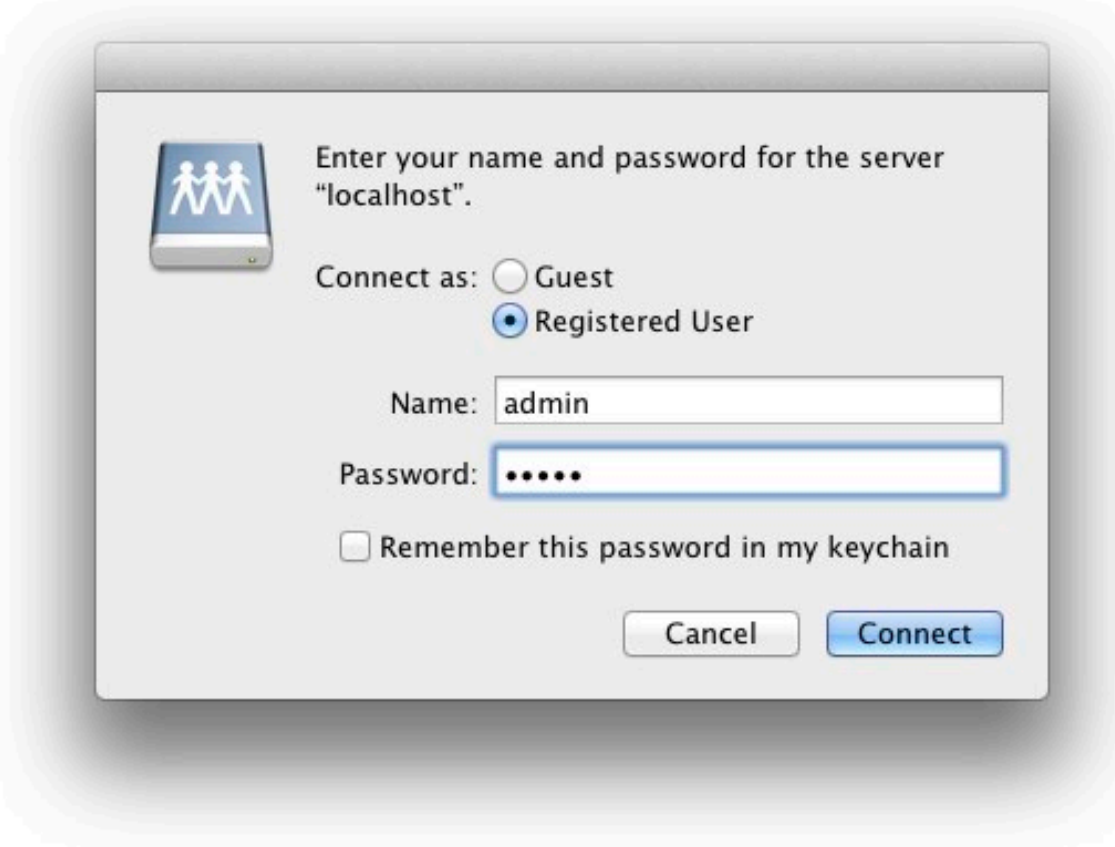

• That's it, now the databases can be browsed:

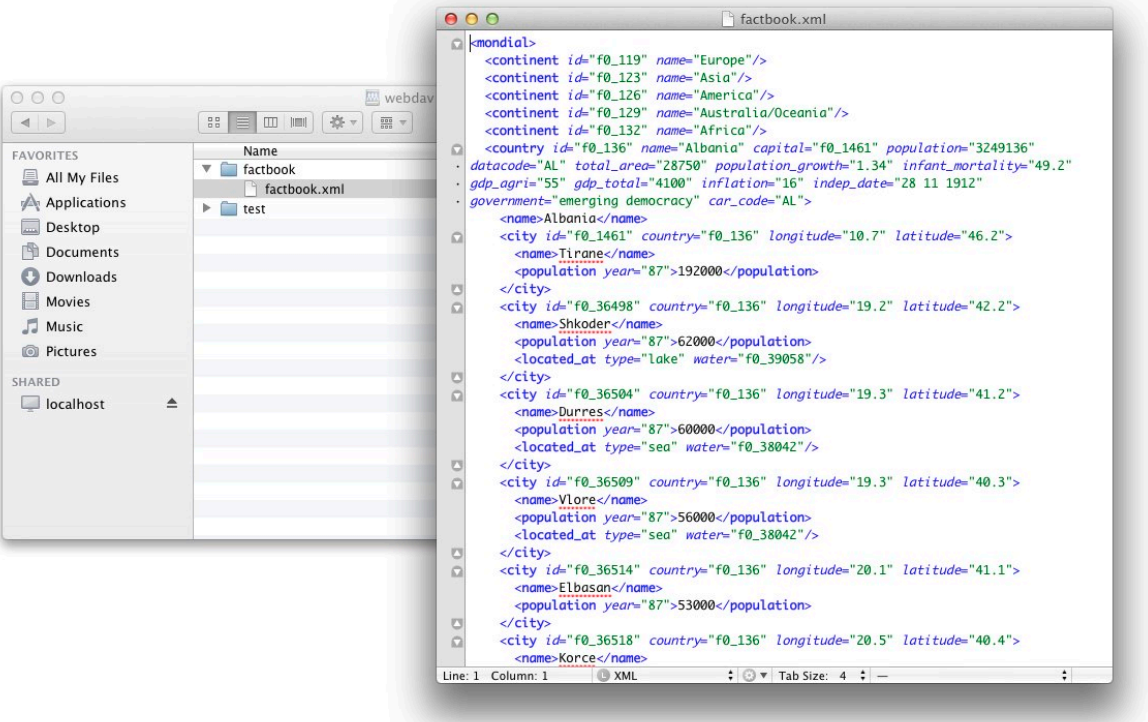

# **Chapter 92. WebDAV: GNOME**

[Read this entry online in the BaseX Wiki.](http://docs.basex.org/index.php?title=WebDAV%3A%20GNOME)

This page belongs to the [WebDAV](#page-430-0) page. It describes how to get the WebDAV API running with GNOME and Nautilus.

• In Nautilus choose File -> Connect to Server:

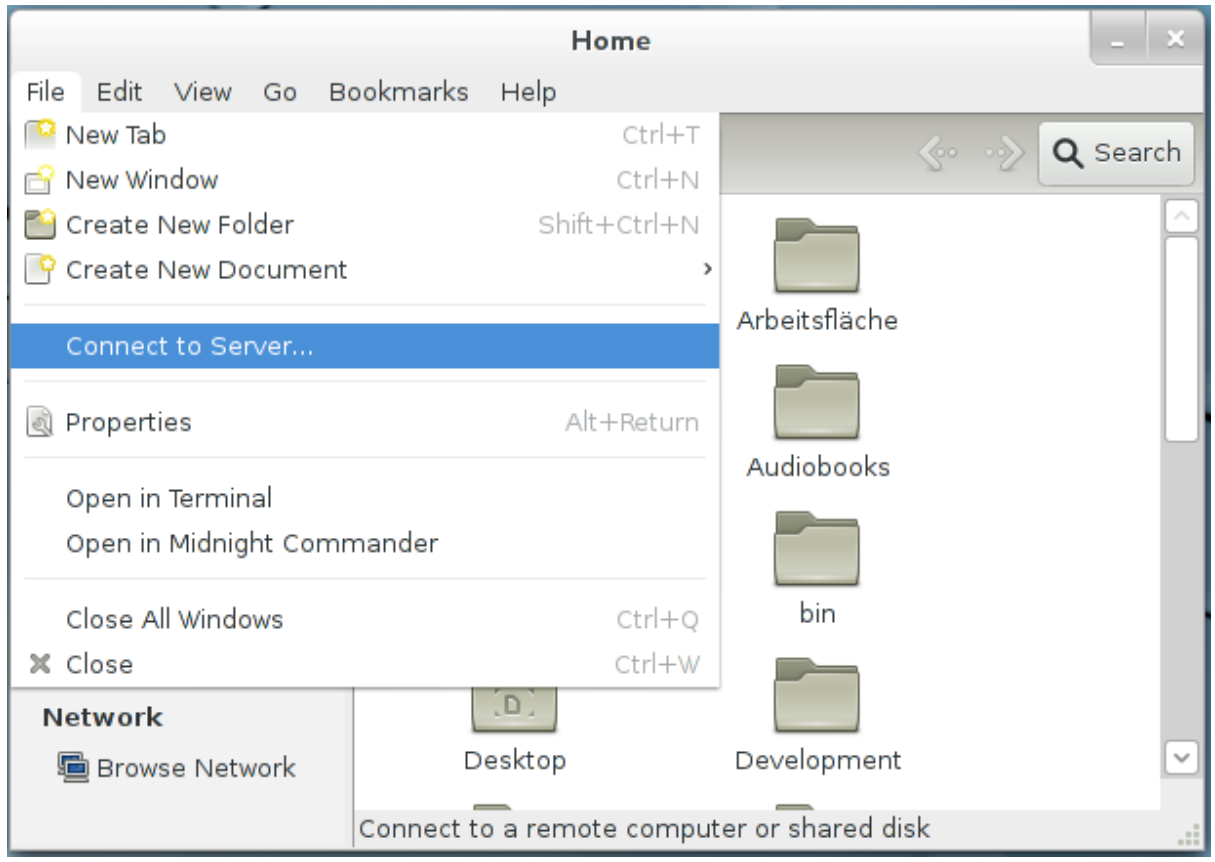

• Choose "WebDAV (HTTP)" from the "Type" drop-down and enter the server address, port and user credentials:

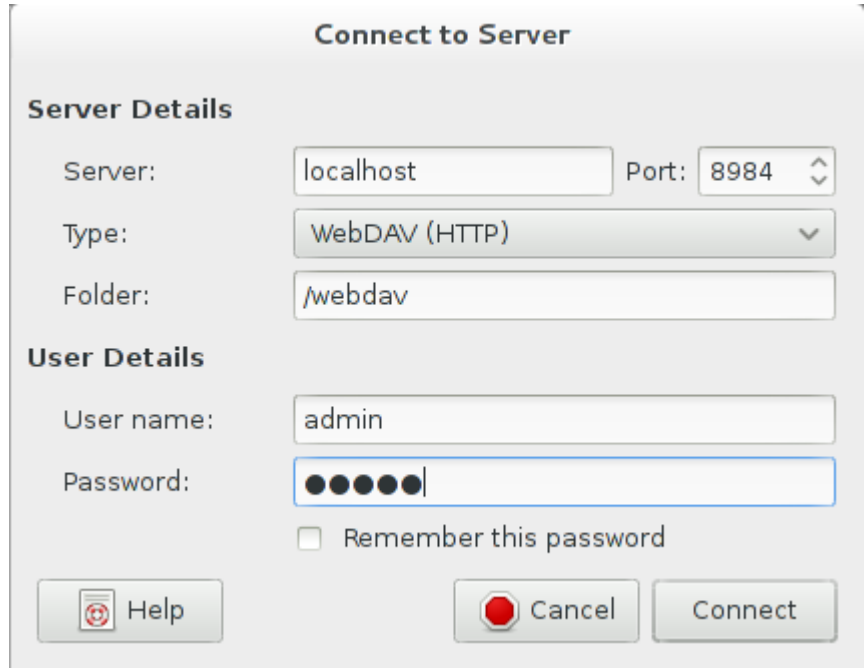

• After clicking "Connect" the databases can be browsed:

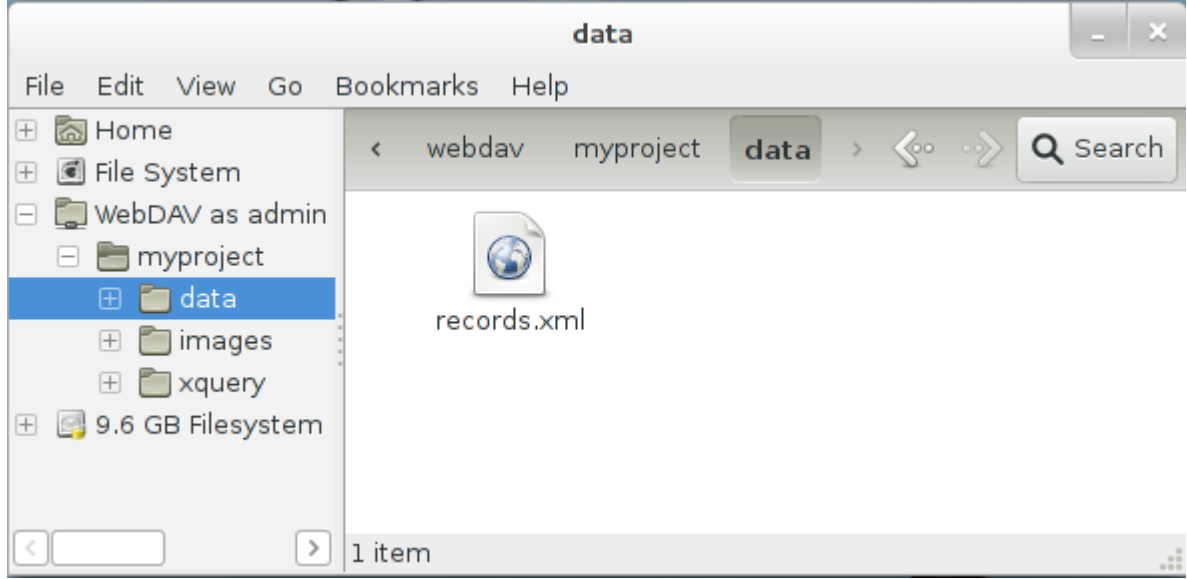

# **Chapter 93. WebDAV: KDE**

#### [Read this entry online in the BaseX Wiki.](http://docs.basex.org/index.php?title=WebDAV%3A%20KDE)

This page belongs to the [WebDAV](#page-430-0) page. It describes how to get the WebDAV API running with KDE.

• KDE SC provides two file managers - Dolphin and Konqueror, which both support WebDAV using the "webdav://" URL prefix. Start Dolphin or Konqueror and enter the BaseX WebDAV URL (eg. webdav:// localhost:8984/webdav):

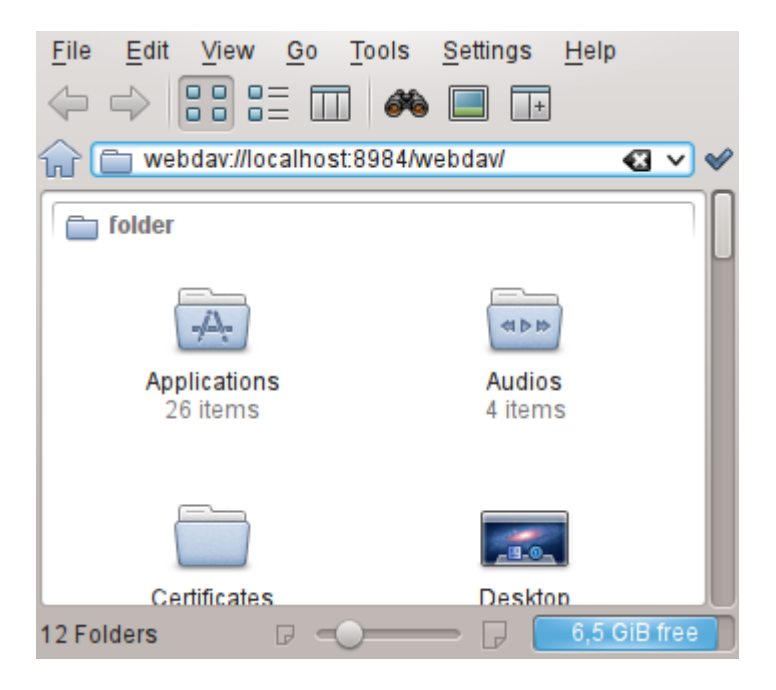

• Enter the user credentials:

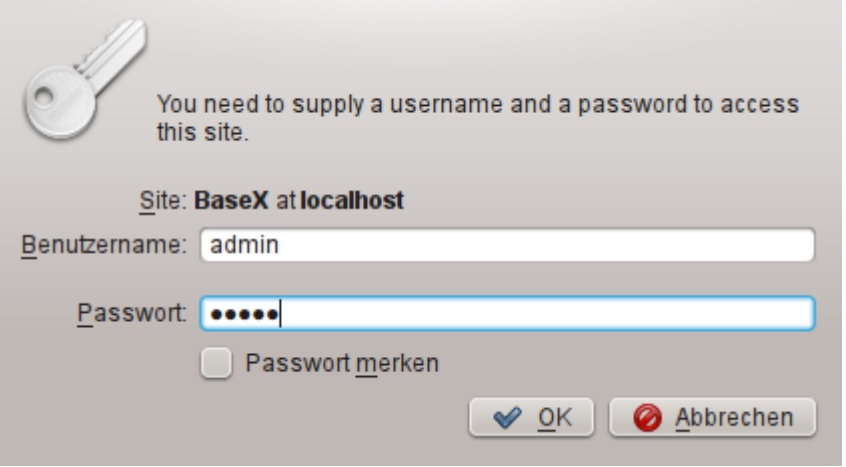

• After clicking "OK" the databases can be browsed:

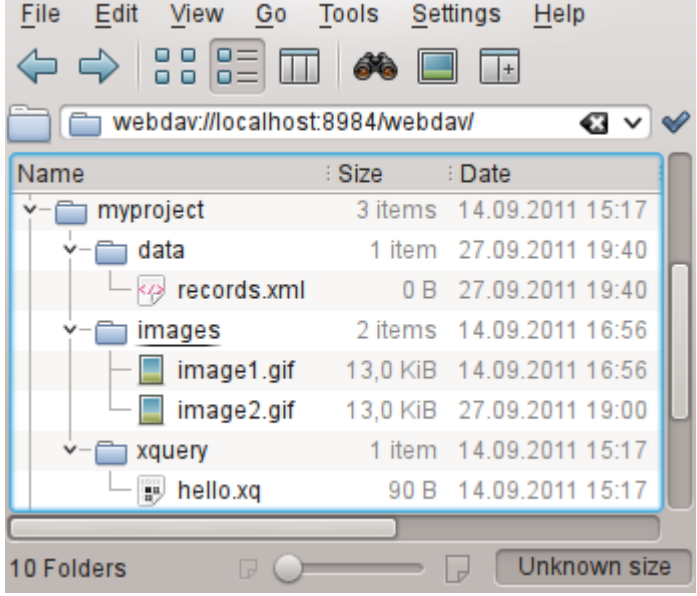

# **Chapter 94. XForms**

[Read this entry online in the BaseX Wiki.](http://docs.basex.org/index.php?title=XForms)

This page is part of the [Developer Section](#page-390-0) and belongs to the [Web Application](#page-58-0) stack. It describes how to use [XForms](https://en.wikipedia.org/wiki/XForms) with BaseX.

XForms provides mechanisms to display and edit the contents of XML snippets in the browser without resorting to JavaScript. In combination with the [RESTXQ](#page-404-0) API and the database backend, this is an elegant way of building web applications that completely reside in the XML stack.

## **Internals**

If an HTML document with XForms elements is requested, a web form is generated, which allows users to edit the contents of an XML file. The data model stays consistent during this process, i.e. the data types are always as described in the models. Actions can be configured as well: the model can e. g. be sent to a server and processed further, using the [REST](#page-423-0) or [RESTXQ](#page-404-0) APIs.

## **Run the example**

Several [implementations](http://www.w3.org/community/xformsusers/wiki/XForms_Implementations) of the XForms Recommendation are available (some AJAX-based, some client-side). In this article, we will focus on the light-weight, LGPL-licensed [XSLTForms](http://www.agencexml.com/xsltforms) project from Alain Couthures. The following steps are required to get the XForms example running:

- download the [xsltforms.zip](http://files.basex.org/etc/xsltforms.zip) example file, which includes the demo page and XSLTForms, and extract its contents to your webapp directory
- start a BaseX HTTP server
- open a browser and visit the URL http://localhost:8984/static/xforms-demo.xml

This is the head section of the XForms demo:

```
<?xml-stylesheet href="xsltforms/xsltforms.xsl" type="text/xsl"?>
<html xmlns="http://www.w3.org/1999/xhtml" xmlns:xf="http://www.w3.org/2002/
xforms">
  \langle!-- ... -->
</html>
```
The processing instruction in the first line tells the browser where to find the XSLTForms implementation. The rules of the XML Stylesheet will then be applied to transform the XForms elements in the document to HTML. As the XForms code is interpreted, it can not be inspected in the browser, but you can press F1 to enter the debug mode.

Usually, the XForms Model is placed in the head section of the HTML document:

```
 <xf:model>
   <xf:instance>
     <track xmlns="">
       <metadata>
         <title>Like A Rolling Stone</title>
         <artist>Bob Dylan</artist>
         <date>1965-06-21</date>
         <genre>Folk</genre>
       </metadata>
    \langletrack>
   </xf:instance>
   <xf:bind id="_date" nodeset="//date" type="xs:date"/>
```

```
 </xf:model>
```
It contains an instance of the model and a binding. The model is some plain XML, and the  $xf:bind$  elements can be used to bind elements to a specific type.

The data can be accessed with the  $xf:$  output element, and the XML nodes to be displayed are addressed via XPath 1.0 in the ref attribute. For example, the artist is addressed via:

```
<xf:output ref="//artist"/>
```
To modify the XML instance,  $xf:input$  elements are used. With the following code,

```
<xf:input ref="//date" incremental="true"/>
```
an input element is displayed that allows users to change the date. As xs:date was bound to dates in the data model, a date picker will be presented for choosing a valid date.

## **Further reading**

For further reading, you are invited to

- check out the [XForms Wikibooks](https://en.wikibooks.org/wiki/XForms) page,
- look into the [XForms 2.0](http://www.w3.org/MarkUp/Forms/wiki/XForms_2.0) specification, or
- join the [xsltforms-support](https://lists.sourceforge.net/lists/listinfo/xsltforms-support) mailing list.

# **Part IX. Client APIs**

# <span id="page-448-0"></span>**Chapter 95. Clients**

#### [Read this entry online in the BaseX Wiki.](http://docs.basex.org/index.php?title=Clients)

This page is part of the [Developer Section](#page-390-0). It describes how to communicate with BaseX from other programming languages.

You can use the following light-weight language bindings to connect to a running BaseX server instance, execute database commands and evaluate XQuery expressions.

Most clients provide two modes:

- [Standard Mode](#page-450-0) : connecting to a server, sending commands
- [Query Mode](#page-451-0) : defining queries, binding variables, iterative evaluation

Please see the [Server Protocol](#page-453-0) for more information on the available commands. Currently, we offer bindings for the following programming languages:

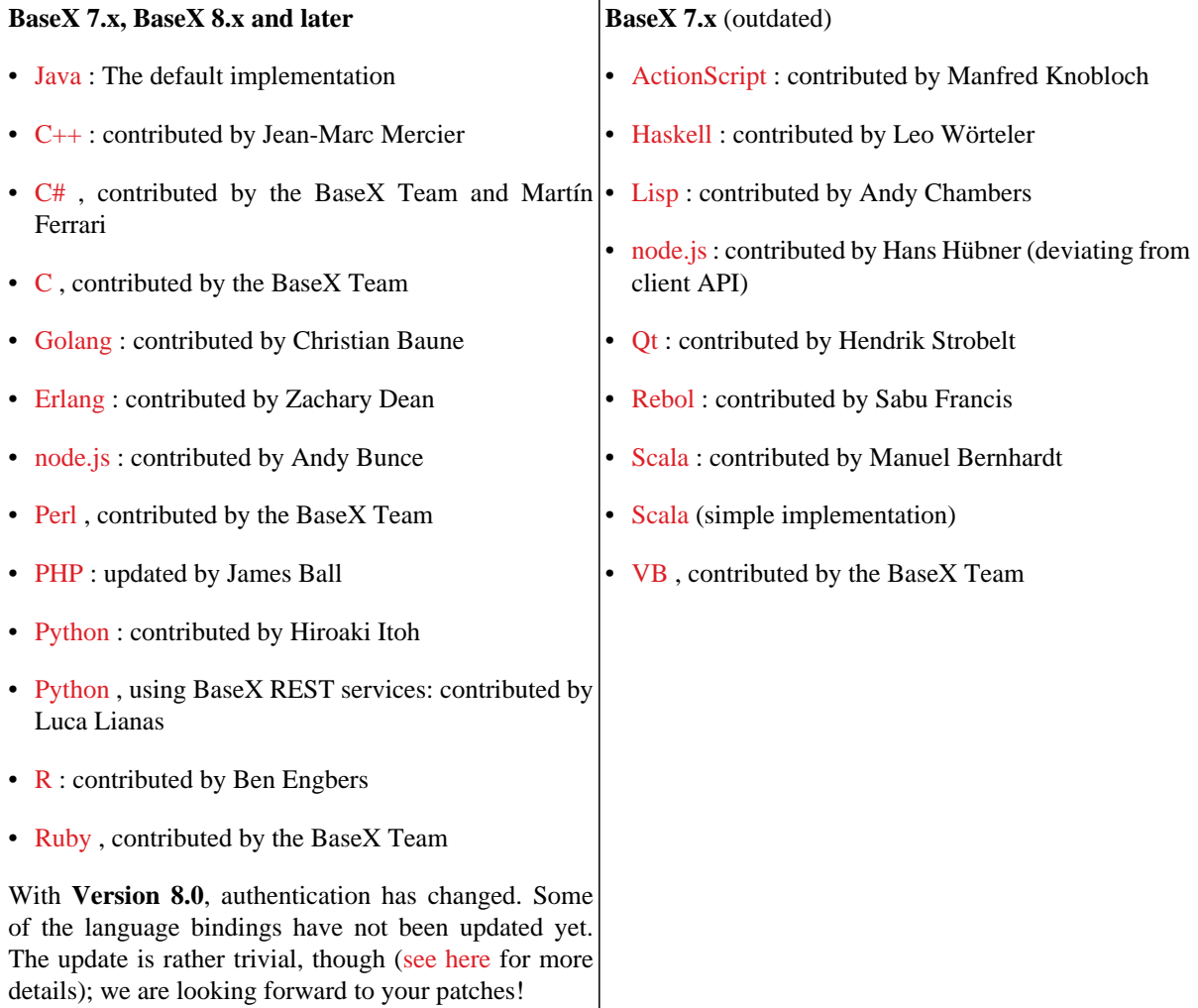

Many of the interfaces contain the following files:

- BaseXClient contains the code for creating a session, sending and executing commands and receiving results. An inner Query class facilitates the binding of external variables and iterative query evaluation.
- Example demonstrates how to send database commands.
- QueryExample shows you how to evaluate queries in an iterative manner.
- QueryBindExample shows you how to bind a variable to your query and evaluates the query in an iterative manner.
- CreateExample shows how new databases can be created by using streams.
- AddExample shows how documents can be added to a database by using streams.

# **Changelog**

Version 8.0

• Updated: cram-md5 replaced with digest authentication

# <span id="page-450-0"></span>**Chapter 96. Standard Mode**

#### [Read this entry online in the BaseX Wiki.](http://docs.basex.org/index.php?title=Standard%20Mode)

In the standard mode of the [Clients](#page-448-0), a database command can be sent to the server using the execute() function of the Session. This functions returns the whole result. With the info() function, you can request some information on your executed process. If an error occurs, an exception with the error message will be thrown.

## **Usage**

The standard execution works as follows:

- 1. Create a new session instance with hostname, port, username and password.
- 2. Call the execute() function of the session with the [database commands](#page-73-0) as argument.
- 3. Receive the result of a successfully executed command. If an error occurs, an exception is thrown.
- 4. Optionally, call info() to get some process information
- 5. Continue using the client (back to 2.), or close the session.

## **Example in PHP**

Taken from our [repository:](https://github.com/BaseXdb/basex-api/blob/master/src/main/php/Example.php)

```
<?php
/*
  * This example shows how database commands can be executed.
  * Documentation: http://basex.org/api
 *
  * (C) BaseX Team 2005-15, BSD License
  */
include("BaseXClient.php");
try {
   // initialize timer
  $start = microtime(true);
   // create session
   $session = new Session("localhost", 1984, "admin", "admin");
   // perform command and print returned string
  print $session->execute("xquery 1 to 10");
   // close session
   $session->close();
   // print time needed
   $time = (microtime(true) - $start) * 1000;
  print "\n$time ms\n";
} catch (Exception $e) {
   // print exception
  print $e->getMessage();
}
?>
```
# <span id="page-451-0"></span>**Chapter 97. Query Mode**

[Read this entry online in the BaseX Wiki.](http://docs.basex.org/index.php?title=Query%20Mode)

The query mode of the [Clients](#page-448-0) allows you to bind external variables to a query and evaluate the query in an iterative manner. The query () function of the Session instance returns a new query instance.

# **Usage**

The query execution works as follows:

- 1. Create a new session instance with hostname, port, username and password.
- 2. Call query() with your XQuery expression to get a query object.
- 3. Optionally bind variables to the query with one of the bind() functions.
- 4. Optionally bind a value to the context item via context().
- 5. Iterate through the query object with the more() and next() functions.
- 6. As an alternative, call execute() to get the whole result at a time.
- 7. info() gives you information on query evaluation.
- 8. options() returns the query serialization parameters.
- 9. Don't forget to close the query with close().

## **PHP Example**

Taken from our [repository:](https://github.com/BaseXdb/basex-api/blob/master/src/main/php/QueryBindExample.php)

```
<?php
/*
  * This example shows how queries can be executed in an iterative manner.
  * Documentation: http://basex.org/api
 *
  * (C) BaseX Team 2005-15, BSD License
  */
include("BaseXClient.php");
try {
   // create session
   $session = new Session("localhost", 1984, "admin", "admin");
   try {
     // create query instance
     $input = 'declare variable $name external; '.
      'for \sin 1 to 10 return element { \sin m } { \sin }';
     $query = $session->query($input);
     // bind variable
     $query->bind("$name", "number");
     // print result
     print $query->execute()."\n";
     // close query instance
     $query->close();
```

```
 } catch (Exception $e) {
    // print exception
    print $e->getMessage();
   }
   // close session
  $session->close();
} catch (Exception $e) {
  // print exception
  print $e->getMessage();
}
?>
```
# **Changelog**

Version 7.2

• Added: context() function

# <span id="page-453-0"></span>**Chapter 98. Server Protocol**

#### [Read this entry online in the BaseX Wiki.](http://docs.basex.org/index.php?title=Server%20Protocol)

This page presents the classes and functions of the [BaseX Clients](#page-448-0), and the underlying protocol, which is utilized for communicating with the database server. A detailed example demonstrates how a concrete byte exchange can look like.

## **Workflow**

- All clients are based on the client/server architecture. Hence, a BaseX database server must be started first.
- Each client provides a session class or script with methods to connect to and communicate with the database server. A socket connection will be established by the constructor, which expects a host, port, user name and password as arguments.
- The execute () method is called to launch a database command. It returns the result or throws an exception with the received error message.
- The query() method creates a query instance. Variables and the context item can be bound to that instance, and the result can either be requested via execute (), or in an iterative manner with the more () and next () functions. If an error occurs, an exception will be thrown.
- The create(), add(), replace() and store() method pass on input streams to the corresponding database commands.
- To speed up execution, an output stream can be specified by some clients; this way, all results will be directed to that output stream.
- Most clients are accompanied by some example files, which demonstrate how database commands can be executed or how queries can be evaluated.

## **Transfer Protocol**

All [Clients](#page-448-0) use the following client/server protocol to communicate with the server. The description of the protocol is helpful if you want to implement your own client.

### **Conventions**

- $\xx : single byte.$
- $\bullet \ \{ \ldots \}$ : utf8 strings or raw data, suffixed with a \00 byte. To avoid confusion with this end-of-string byte, all transfered \00 and \FF bytes are prefixed by an additional \FF byte.

### <span id="page-453-1"></span>**Authentication**

#### **Digest**

Digest authentication is used since Version 8.0:

- 1. Client connects to server socket
- 2. Server sends a **realm** and **nonce**, separated by a colon: {realm:nonce}
- 3. Client sends the **user name** and a hash value. The hash is composed of the md5 hash of
	- a. the md5 hash of the **user name**, **realm**, and **password** (all separated by a colon), and
	- b. the **nonce**: {username} {md5(md5(username:realm:password) + nonce)}
- 4. Server replies with  $\setminus 00$  (success) or  $\setminus 01$  (error)

#### **CRAM-MD5**

CRAM-MD5 was discarded, because unsalted md5 hashes could easily be uncovered using rainbow tables. However, most client bindings still provide support for the outdated handshaking, as it only slightly differs from the new protocol:

- 1. Client connects to server socket
- 2. Server sends a **nonce** (timestamp): {nonce}
- 3. Client sends the **user name** and a hash value. The hash is composed of the md5 hash of
	- a. the md5 of the **password** and
	- b. the **nonce**: {username} {md5(md5(password) + nonce)}
- 4. Server replies with  $\setminus 00$  (success) or  $\setminus 01$  (error)

Clients can easily be implemented to both support digest and cram-md5 authentication: If the first server response contains no colon, cram-md5 should be chosen.

### **Command Protocol**

The following byte sequences are sent and received from the client (please note that a specific client may not support all of the presented commands):

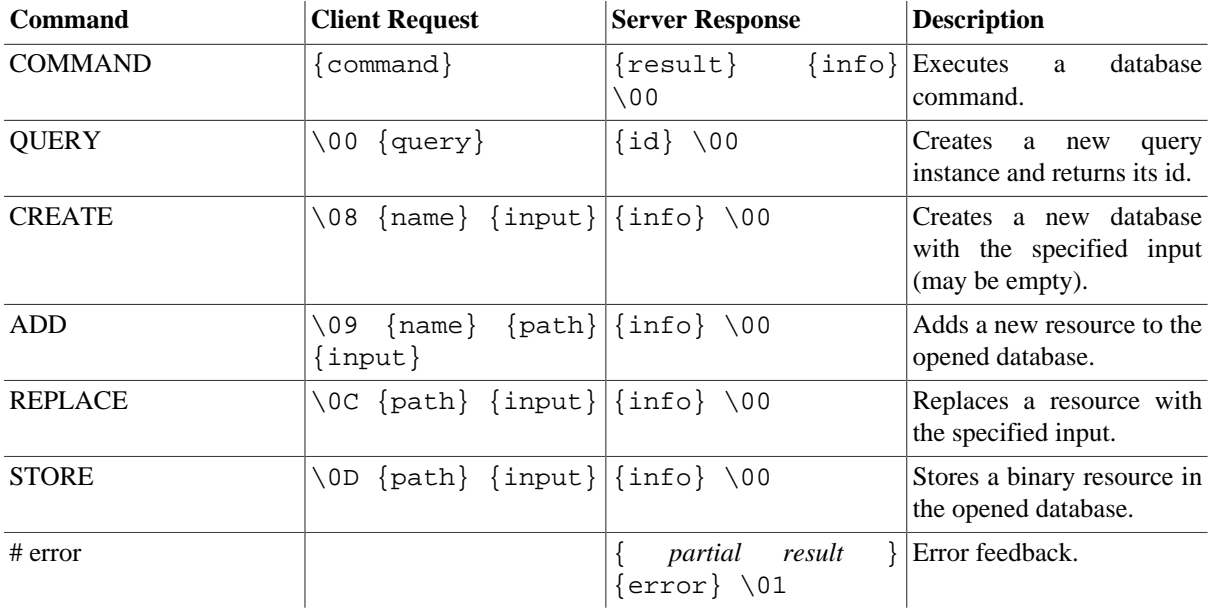

### **Query Command Protocol**

Queries are referenced via an id, which has been returned by the QUERY command (see above).

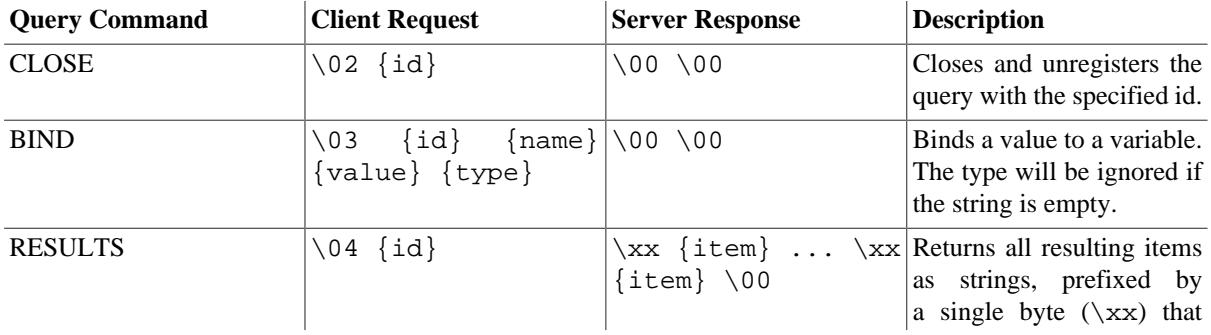

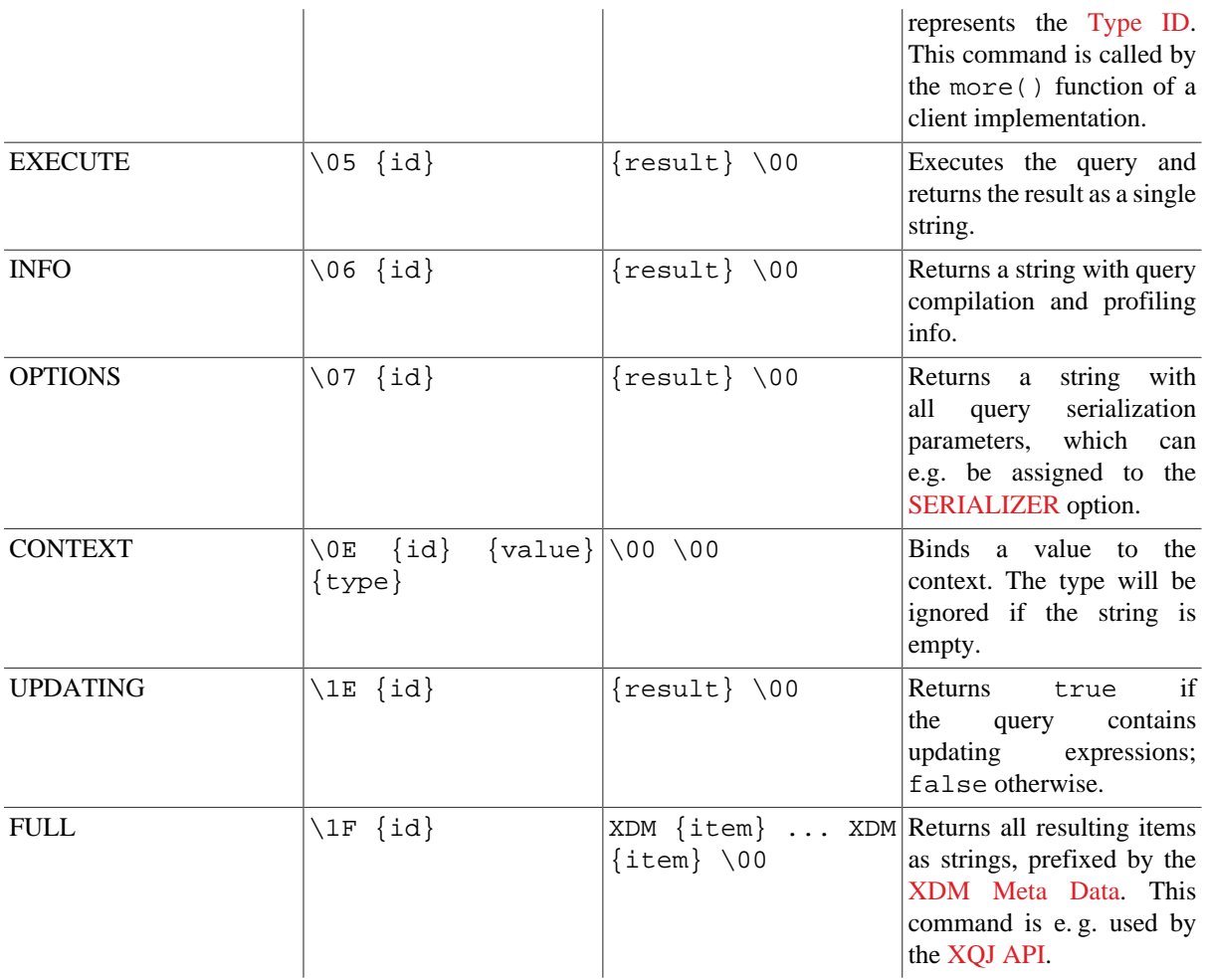

As can be seen in the table, all results end with a single \00 byte, which indicates that the process was successful. If an error occurs, an additional byte \01 is sent, which is then followed by the error message string.

#### **Binding Sequences**

Also sequences can be bound to variables and the context:

- empty-sequence() must be supplied as type if an empty sequence is to be bound.
- Multiple items are supplied via the  $\{value\}$  argument and separated with  $\setminus 01$  bytes.
- Item types are specified by appending \02 and the type in its string representation to an item. If no item type is specified, the general type is used.

Some examples for the {value} argument:

- the two integers 123 and 789 are encoded as 123,  $\01$ , 789 and  $\00$  (xs:integer may be specified via the  ${type}$  argument).
- the two items  $xs:integer(123)$  and  $xs:string('ABC')$  are encoded as 123,  $02$ ,  $xs:integer$ ,  $\01, ABC, \02, xs:string and \00.$

### **Example**

In the following example, a client registers a new session and executes the [INFO](#page-85-0) database command. Next, it creates a new query instance for the XQuery expression 1,  $2+13$ . The query is then evaluated, and the server returns the result of the first subexpression 1 and an error for the second sub expression. Finally, the query instance and client session are closed.

- **Client** connects to the database server socket
- **Server** sends realm and timestamp "BaseX:1369578179679": # 42 61 73 65 58 3A 31 33 36 39 35 37 38 31 37 39 36 37 39 00
- **Client** sends user name "jack": 6A 61 63 6B 00 #
- **Client** sends hash: md5(md5("jack:BaseX:topsecret") + "1369578179679") = "ca664a31f8deda9b71ea3e79347f6666": 63 61 36 ... 00 #
- **Server** replies with success code:  $# 00$
- **Client** sends the "INFO" command: 49 4E 46 4F 00 #
- **Server** responds with the result "General Information...": # 47 65 6e 65 ... 00
- **Server** additionally sends an (empty) info string: # 00
- **Client** creates a new query instance for the XQuery "1, 2+'3'": 00 31 2C 20 32 2B 27 33 27 00 #
- **Server** returns query id "1" and a success code: # 31 00 00
- **Client** requests the query results via the RESULTS protocol command and its query id: 04 31 00 #
- **Server** returns the first result ("1", type xs:integer): # 52 31 00
- **Server** sends a single \00 byte instead of a new result, which indicates that no more results can be expected: # 00
- **Server** sends the error code \01 and the error message ("Stopped at..."): # 01 53 74 6f ... 00
- **Client** closes the query instance: 02 31 00 #
- **Server** sends a response (which is equal to an empty info string) and success code:  $\#$  00 00
- **Client** closes the socket connection

#### **Constructors and Functions**

Most language bindings provide the following constructors and functions:

#### **Session**

- Create and return session with host, port, user name and password: Session (String host, int port, String name, String password)
- Execute a command and return the result:String execute(String command)
- Return a query instance for the specified query: Ouery query (String query)
- Create a database from an input stream:void create(String name, InputStream input)
- Add a document to the current database from an input stream: void add (String path, InputStream input)
- Replace a document with the specified input stream:void replace(String path, InputStream input)
- Store raw data at the specified path:void store(String path, InputStream input)
- Return process information:String info()
- Close the session:void close()

#### **Query**

- Create query instance with session and query:Query(Session session, String query)
- Bind an external variable:void bind(String name, String value, String type)The type can be an empty string.
- Bind the context item:void context(String value, String type)The type can be an empty string.
- Execute the query and return the result:String execute()
- Iterator: check if a query returns more items:boolean more()
- Iterator: return the next item:String next()
- Return query information:String info()
- Return serialization parameters:String options()
- Return if the query may perform updates:boolean updating()
- Close the query:void close()

#### **Changelog**

Version 8.2

• Removed: WATCH and UNWATCH command

#### Version 8.0

- Updated: cram-md5 replaced with digest authentication
- Updated: BIND command: support more than one item

#### Version 7.2

- Added: Query Commands CONTEXT, UPDATING and FULL
- Added: Client function context(String value, String type)

# **Chapter 99. Server Protocol: Types**

[Read this entry online in the BaseX Wiki.](http://docs.basex.org/index.php?title=Server%20Protocol%3A%20Types)

This article lists extended type information that is returned by the [Server Protocol.](#page-453-0)

# **XDM Meta Data**

In most cases, the XDM meta data is nothing else than the [Type ID](#page-458-0). There are three exceptions: document-node(), attribute() and xs:QName items are followed by an additional {URI} string.

## <span id="page-458-0"></span>**Type IDs**

The following table lists the type IDs that are returned by the server. Currently, all node kinds are of type xs:untypedAtomic:

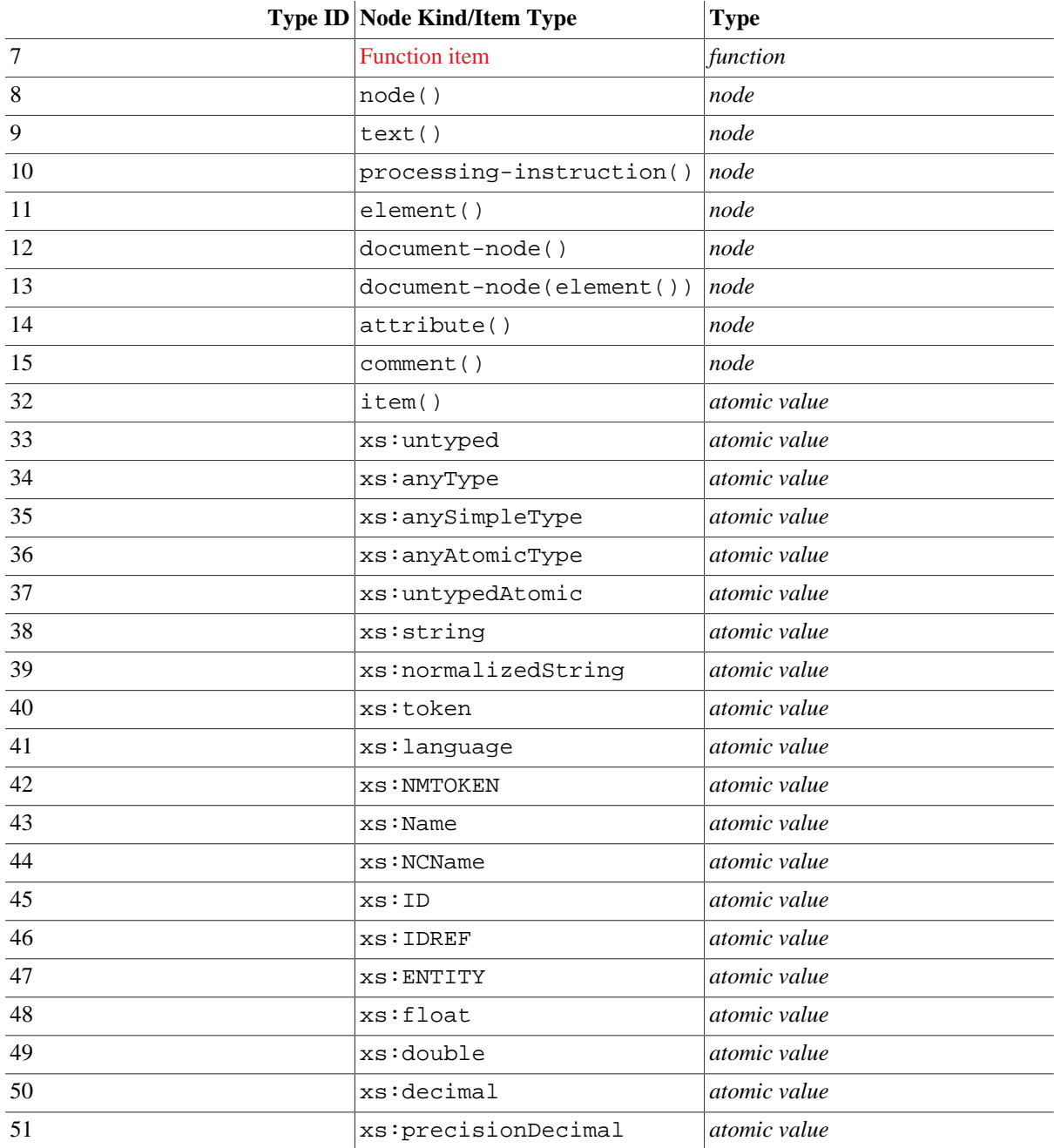

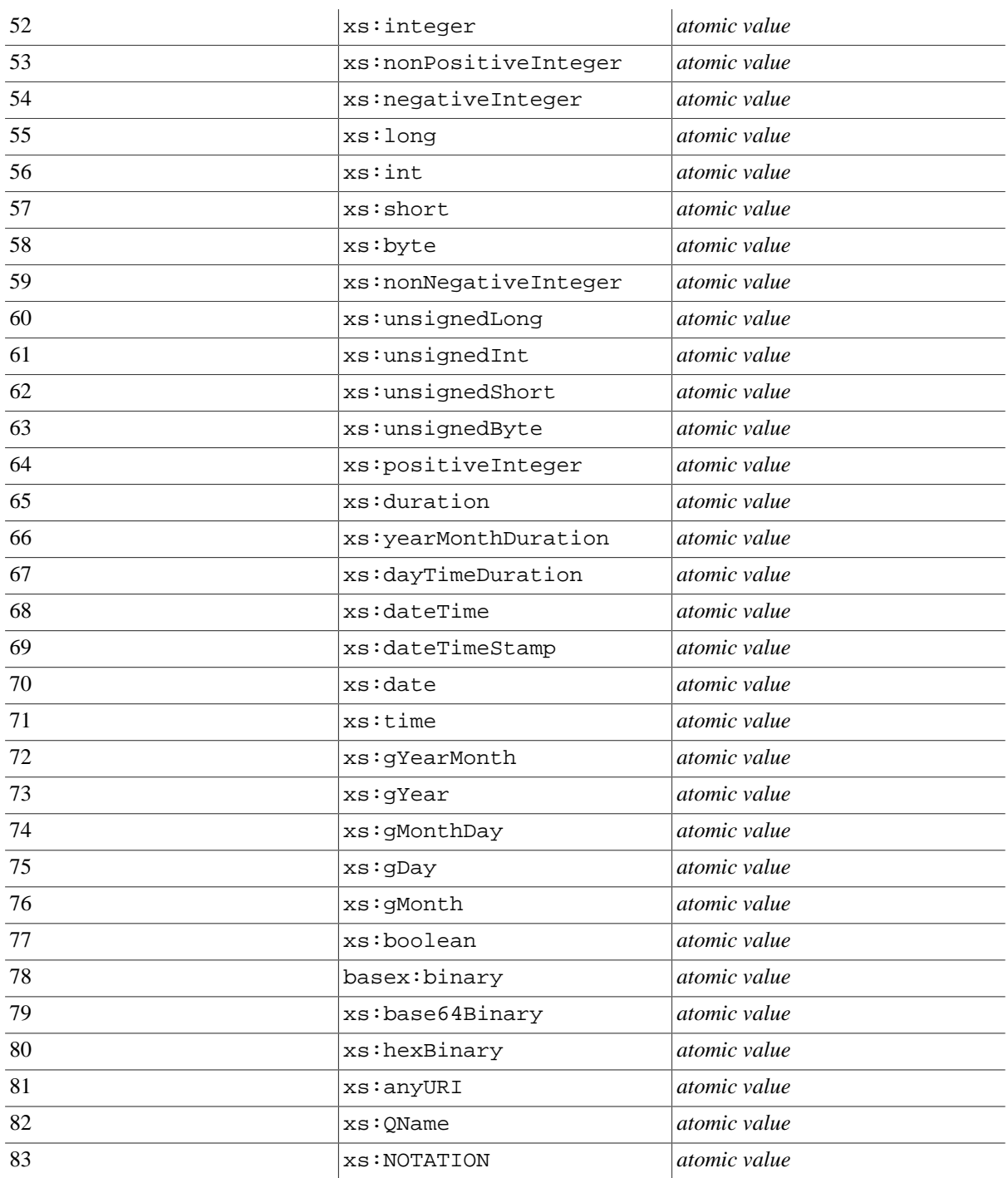

# **Chapter 100. Java Examples**

#### [Read this entry online in the BaseX Wiki.](http://docs.basex.org/index.php?title=Java%20Examples)

This page is part of the [Developer Section.](#page-390-0) The following Java code snippets demonstrate how easy it is to run database commands, create collections, perform queries, etc. by integrating the BaseX code. Most examples are taken from our [basex-examples](https://github.com/BaseXdb/basex/tree/master/basex-examples/src/main/java/org/basex/examples/) repository, in which you will find some more use cases.

## **Local Examples**

The following code snippets work in *embedded* mode; they do not rely on an additional server instance:

- [RunCommands.java](https://github.com/BaseXdb/basex/blob/master/basex-examples/src/main/java/org/basex/examples/local/RunCommands.java) creates and drops database and index instances, prints a list of all existing databases.
- [RunQueries.java](https://github.com/BaseXdb/basex/blob/master/basex-examples/src/main/java/org/basex/examples/local/RunQueries.java) shows three variants of running queries.
- [BindContext.java](https://github.com/BaseXdb/basex/blob/master/basex-examples/src/main/java/org/basex/examples/local/BindContext.java) demonstrates how a value can be bound as context item.
- [BindVariables.java](https://github.com/BaseXdb/basex/blob/master/basex-examples/src/main/java/org/basex/examples/local/BindVariables.java) demonstrates how a value can be bound to a variable.
- [CreateCollection.java](https://github.com/BaseXdb/basex/blob/master/basex-examples/src/main/java/org/basex/examples/local/CreateCollection.java) creates and manages a collection.
- [QueryCollection.java](https://github.com/BaseXdb/basex/blob/master/basex-examples/src/main/java/org/basex/examples/local/QueryCollection.java) creates, runs queries against it and drops a collection.
- [WikiExample.java](https://github.com/BaseXdb/basex/blob/master/basex-examples/src/main/java/org/basex/examples/local/WikiExample.java) creates a database from an url (wiki instance), runs a query against it and drops the database.

### **Server Examples**

The examples below take advantage of the client/server architecture:

- [ServerCommands.java](https://github.com/BaseXdb/basex/blob/master/basex-examples/src/main/java/org/basex/examples/server/ServerCommands.java) launches server-side commands using a client session.
- [ServerAndLocal.java](https://github.com/BaseXdb/basex/blob/master/basex-examples/src/main/java/org/basex/examples/server/ServerAndLocal.java) processes server results locally.
- [ServerConcurrency.java](https://github.com/BaseXdb/basex/blob/master/basex-examples/src/main/java/org/basex/examples/server/ServerConcurrency.java) runs concurrent queries.
- [ServerQueries.java](https://github.com/BaseXdb/basex/blob/master/basex-examples/src/main/java/org/basex/examples/server/ServerQueries.java) shows how iterative queries can be performed.
- [UserExample.java](https://github.com/BaseXdb/basex/blob/master/basex-examples/src/main/java/org/basex/examples/server/UserExample.java) manages database users.

## **XQuery Module Examples**

BaseX provides [Java Bindings](#page-149-0) for accessing external Java code via XQuery functions. The following examples show how this feature can be utilized:

- [FruitsExample.java](https://github.com/BaseXdb/basex/blob/master/basex-examples/src/main/java/org/basex/examples/module/FruitsExample.java) demonstrates how Java classes can be imported as XQuery modules.
- [FruitsModule.java](https://github.com/BaseXdb/basex/blob/master/basex-examples/src/main/java/org/basex/examples/module/FruitsModule.java) is a simple demo module called by FruitsExample.
- [ModuleDemo.java](https://github.com/BaseXdb/basex/blob/master/basex-examples/src/main/java/org/basex/examples/module/ModuleDemo.java) is a simple XQuery demo module that demonstrates how XQuery items can be processed from Java. It is derived from the QueryModule class.
- [QueryModule.java](https://github.com/BaseXdb/basex/blob/master/basex-core/src/main/java/org/basex/query/QueryModule.java) is located in the BaseX core. Java query modules can extend this class to get access to the current query context and enrich functions with properties ().

### **XQJ API**

The implementation of the [BaseX XQJ API](http://xqj.net/basex/) (closed-source) has been written by Charles Foster. It uses the client/ server architecture. The basex-examples repository contains [various examples](https://github.com/BaseXdb/basex/tree/master/basex-examples/src/main/java/org/basex/examples/xqj) on how to use XQJ.

## **[Client API](#page-448-0)**

- [BaseXClient.java](https://github.com/BaseXdb/basex/blob/master/basex-examples/src/main/java/org/basex/examples/api/BaseXClient.java) provides an implementation of the [Server Protocol.](#page-453-0)
- [Example.java](https://github.com/BaseXdb/basex/blob/master/basex-examples/src/main/java/org/basex/examples/api/Example.java) demonstrates how commands can be executed on a server.
- [QueryExample.java](https://github.com/BaseXdb/basex/blob/master/basex-examples/src/main/java/org/basex/examples/api/QueryExample.java) shows how queries can be executed in an iterative manner.
- [QueryBindExample.java](https://github.com/BaseXdb/basex/blob/master/basex-examples/src/main/java/org/basex/examples/api/QueryBindExample.java) shows how external variables can be bound to XQuery expressions.
- [CreateExample.java](https://github.com/BaseXdb/basex/blob/master/basex-examples/src/main/java/org/basex/examples/api/CreateExample.java) shows how new databases can be created.
- [AddExample.java](https://github.com/BaseXdb/basex/blob/master/basex-examples/src/main/java/org/basex/examples/api/AddExample.java) shows how documents can be added to databases, and how existing documents can be replaced.
- [BinaryExample.java](https://github.com/BaseXdb/basex/blob/master/basex-examples/src/main/java/org/basex/examples/api/BinaryExample.java) shows how binary resource can be added to and retrieved from the database.

## **[REST API](#page-423-0)**

- [RESTGet.java](https://github.com/BaseXdb/basex/blob/master/basex-examples/src/main/java/org/basex/examples/rest/RESTGet.java) presents the HTTP GET method.
- [RESTPost.java](https://github.com/BaseXdb/basex/blob/master/basex-examples/src/main/java/org/basex/examples/rest/RESTPost.java) presents the HTTP POST method.
- [RESTPut.java](https://github.com/BaseXdb/basex/blob/master/basex-examples/src/main/java/org/basex/examples/rest/RESTPut.java) presents the HTTP PUT method.
- [RESTAll.java](https://github.com/BaseXdb/basex/blob/master/basex-examples/src/main/java/org/basex/examples/rest/RESTAll.java) runs all examples at one go.

## **XML:DB API (deprecated)**

Note that the XML:DB API does not talk to the server and can thus only be used in embedded mode.

- [XMLDBCreate.java](https://github.com/BaseXdb/basex/blob/master/basex-examples/src/main/java/org/basex/examples/xmldb/XMLDBCreate.java) creates a collection using XML:DB.
- [XMLDBQuery.java](https://github.com/BaseXdb/basex/blob/master/basex-examples/src/main/java/org/basex/examples/xmldb/XMLDBQuery.java) runs a query using XML:DB.
- [XMLDBInsert.java](https://github.com/BaseXdb/basex/blob/master/basex-examples/src/main/java/org/basex/examples/xmldb/XMLDBInsert.java) inserts a document into a database using XML:DB.

# **Part X. Extensions**

# **Chapter 101. Docker**

[Read this entry online in the BaseX Wiki.](http://docs.basex.org/index.php?title=Docker)

This page is part of the [Developer Section.](#page-390-0)

The BaseX server is available as automated build [basex/basexhttp](https://hub.docker.com/r/basex/basexhttp/) on the Docker Hub, providing both release and nightly builds. All images are automatically rebuilt if Docker provides updated base images.

# **Running a BaseX Container**

To start a BaseX container based on the latest development release publishing the BaseX server and HTTP ports 1984 and 8984 and bind-mounting your user's data directory, run

```
docker run -ti \
    --name basexhttp \
     --publish 1984:1984 \
     --publish 8984:8984 \
     --volume "$(pwd)/basex/data":/srv/basex/data \
     basex/basexhttp:latest
```
By passing any other BaseX executable, you can also for example run a BaseX client connecting to the linked BaseX server for management operations on the BaseX command line:

```
docker run -ti \
     --link basexhttp:basexhttp \
     basex/basexhttp:latest basexclient -nbasexhttp
```
BaseX is run under the basex user with fixed user ID 1984. The user's home directory is /srv. Several ports are exposed:

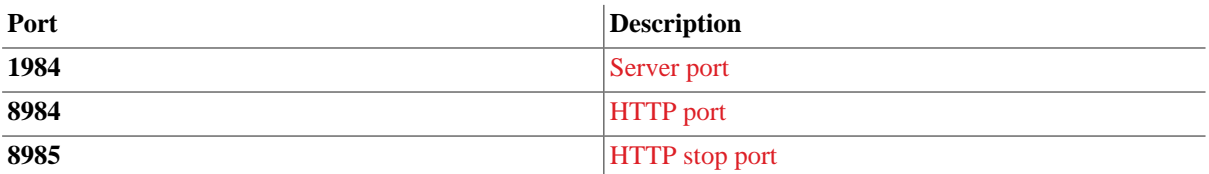

Leaving BaseX defaults but --publishing them under another external port is recommended if you want to change the ports.

## **Security Considerations**

The Docker image ships the unchanged default credentials. Especially if you publish the server port 1984 or link a public DBA instance against the container, make sure to change the default credentials. When publishing ports, consider which interfaces to bind to, paying special attention to the server port.

A common use case will be linking a well-researched and mature reverse proxy link nginx against the application container. Goals are to reduce exposure of BaseX and Jetty, adding TLS-encryption, serve static resources like images and perform URL rewrites as needed. If you need to access the command line, you can always docker exec into the container and run basexclient.

# **Running your own Application**

If you want to add your own application in a Docker image, create an image FROM basex/basexhttp:[tag] with [tag] being the BaseX version you're developing against. Unless configured otherwise, you will add your application code to /srv/basex/webapp and modules to /srv/basex/repo.

## **Example: DBA**

An example for creating your own Docker image based on basex/basexhttp is the [DBA application.](https://github.com/BaseXdb/basex/tree/master/basex-api/src/main/webapp/dba) A Dockerfile was added to the source code's root directory. The very simple file contains only few statements:

```
FROM basex/basexhttp:latest
MAINTAINER BaseX Team <basex-talk@mailman.uni-konstanz.de>
COPY . /srv/basex/webapp
```
For general production usage, you should choose a fixed version instead of the development branch behind latest, so your application does not suddenly break because of unnoticed API changes. The most relevant part happens in the COPY statement, which adds the file contents to the webapp directory. That's already it -- you're ready to run.

## **Advanced Usage**

### **BaseX Configuration**

If you need to adjust the BaseX configuration to tune the default [options](#page-88-0), add a . basex file to /srv:

```
COPY .basex /srv/basex
```
Options not defined in the .basex file with be automatically set to the default values. Users and passwords can be defined by adding a users.xml file, which is described on the [User Management](#page-482-0) page.

### **Jetty Configuration**

If you need to change the embedded web server configuration, you can always COPY a WEB-INF folder containing the required files and overwrite the predefined configuration.

### **Java Runtime Parameters**

Larger applications and databases might require adjusted JRE parameters like increasing the memory limit. You can change those by setting the BASEX\_JVM environment variable:

```
ENV BASEX_JVM="-Xmx2048m"
```
### **Installing Debian Packages**

The basex/basexhttp Docker image is build own the official Maven Docker image may en $3-jdk-8-jdk-8-jdk-8-jdk-8-jkq$ alpine, which in turn derives from alpine. You can add arbitrary packages via APK. Make sure to switch to the root user context before installing packages and back to the basex user afterwards. As common in the Docker environment, you need to fetch the package catalog using  $apt-get \ update$  before installing packages and should clean up afterwards to keep the image small. This example installs some libraries required for image manipulation and adds them to the \$CLASSPATH:

```
USER root
RUN apk update && apk add --no-cache git
USER basex
```
# **Chapter 102. YAJSW**

[Read this entry online in the BaseX Wiki.](http://docs.basex.org/index.php?title=YAJSW)

This page is part of the [Developer Section.](#page-390-0)

BaseX server can be configured to run as an always-on service in Windows (or daemon in Linux) using [YAJSW.](http://yajsw.sourceforge.net/)

# **Some basics of YAJSW**

- Each service running with YAJSW has a configuration file which lives in the conf folder.
- Installing and controlling services is done from the command line. Run a command prompt as administrator, then navigate to the folder where you placed YAJSW, e.g. cd C:\Programs\yajsw\yajsw-beta-12.05
- If you need to change configuration of a service follow this sequence:
	- 1. Stop the service java -jar wrapper.jar --stop conf\wrapper.name.conf
	- 2. Remove the service java -jar wrapper.jar --remove conf $\varphi$ wrapper.name.conf
	- 3. Make your changes to the wrapper or application configuration.
	- 4. Install the service java -jar wrapper.jar --install conf\wrapper.name.conf
	- 5. Start the service java -jar wrapper.jar --start conf\wrapper.name.conf

YAJSW comes with some helpful convenience scripts in the 'bat' and 'bin' folders. This set of instructions does not use these convenience scripts.

### **Gather the files**

- Download the latest version of [BaseX.](http://basex.org/products/download/all-downloads/) Select the Zip Archive.
- Download the latest version of [YAJSW.](https://sourceforge.net/projects/yajsw/)
- Download the latest version of [Java](http://java.com/en/download/manual.jsp).

### **Install BaseX as a Windows Service**

The instructions on this page are known to work using Windows Server 2012R2, BaseX 8.4.2, YAJSW 12.05 beta, Java 1.8.0\_77 64-bit from Oracle.

### **Install Java**

Install Java using the Java installer for your operating system. Use a 64-bit version if you can.

### **Put files into position**

These instructions assume you will be placing BaseX and YAJSW in C:\Programs, but you can choose a different location.

- 1. Create folder C:\Programs
- 2. Extract YAJSW to C:\Programs\yajsw\yajsw-beta-12.05
- 3. Extract BaseX to C:\Programs\BaseX\basex

### **Install BaseX as a service**

Create wrapper config file wrapper.basex.conf and place it in YAJSW's conf folder. You can use the example below. You may need to modify this example to:

- Specify the location of java.exe
- Change the amount of memory available to BaseX from 1024m (for example, 512m or 2048m)

```
# YAJSW configuration for BaseX
wrapper.java.command=C:/ProgramData/Oracle/Java/javapath/java.exe
wrapper.working.dir=C:\\Programs\\BaseX\\basex
wrapper.java.app.mainclass=org.basex.BaseXHTTP
wrapper.java.classpath.1 = .\l\Basex.jarwrapper.java.classpath.2 = .\\lib\\*.jar
wrapper.java.classpath.3 = .\\lib\\customer\\*.jarwrapper.java.additional.1 = -Xmx1024mwrapper.java.additional.2 = -Dfile.encoding=utf-8
wrapper.ntservice.name=BaseX
wrapper.ntservice.displayname=BaseX
wrapper.ntservice.description=BaseX XQuery database
wrapper.ntservice.starttype=DELAYED_AUTO_START
wrapper.console.loglevel=INFO
wrapper.logfile=${wrapper.working.dir}\\data\\.logs\\wrapper-basex.log
wrapper.logfile.maxsize=10m
wrapper.logfile.maxfiles=10
wrapper.on_exit.0=SHUTDOWN
```
wrapper.on\_exit.default=RESTART

After you have created the wrapper configuration file:

- 1. Open a command prompt as administrator
- 2. Navigate to the YAJSW folder: cd  $C:\Perograms\ya$  jsw $\varphi$ -beta-12.05
- 3. Install the service: java -jar wrapper.jar --install conf\wrapper.basex.conf
- 4. Start the service: java -jar wrapper.jar --start conf\wrapper.basex.conf

BaseX server is now running as a service, and will start automatically when Windows starts. At this point you should go ahead and set a password for the admin user.

- 1. Open a web browser and go to <http://localhost:8984/dba>(or <http://host:8984/dba> from your computer, replace 'host' with the address of the server) to open the database administration web console.
- 2. Log in with username 'admin' password 'admin'
- 3. Click on *Users* to navigate to the user management screen.
- 4. Click on the *admin* user
- 5. Set a password for the admin user and then click Save.

# **Chapter 103. Android**

[Read this entry online in the BaseX Wiki.](http://docs.basex.org/index.php?title=Android)

It is possible to create an Android port of BaseX. Therefore the present tutorial outlines the creation of a BaseX Android library, which can be used in any other application project. For the creation of the library the IDE Android Studio<sup>[1]</sup> is used, but the steps are more or less equal using the Eclipse IDE.

# **Creating the Android Library Project**

The first step is to create an Android library project, which will be later modified to represent the BaseX Android library. In Android Studio the 'Create New Project' menu item needs to be chosen. In order to this the displayed window appears.

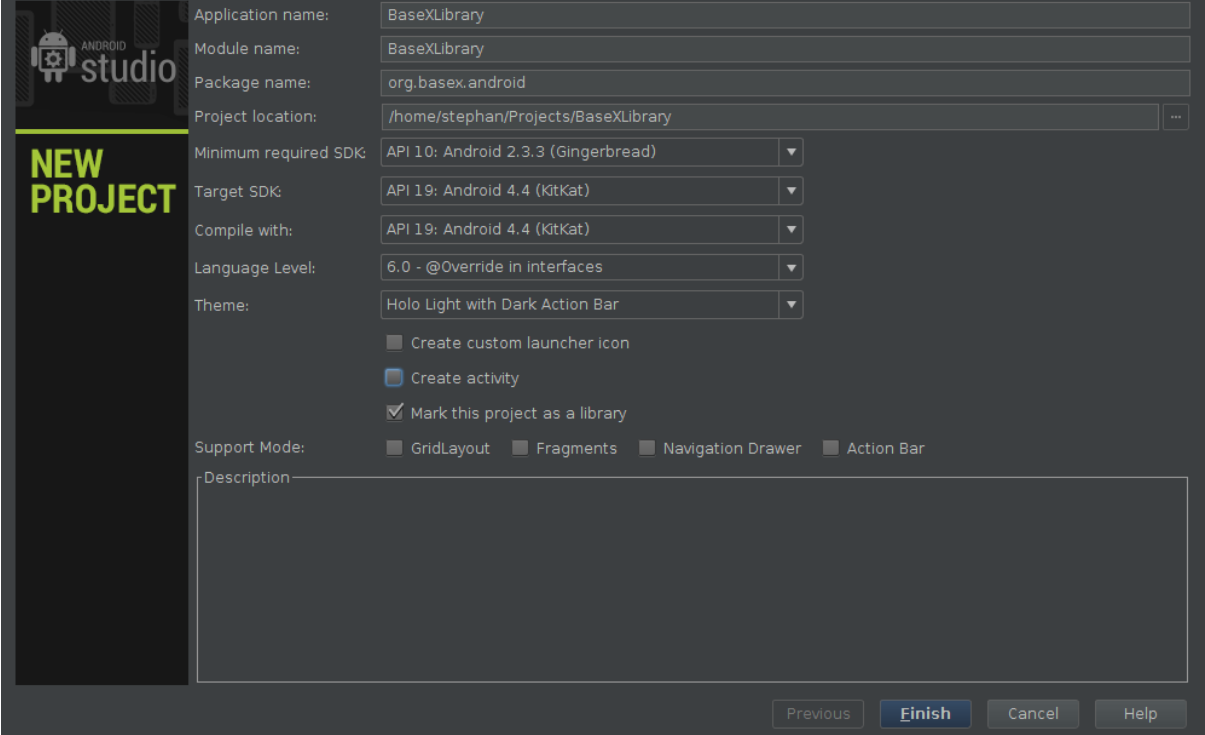

It is important that the minimum Android version is Gingerbread 2.3.3, because of some String methods used in BaseX which are not supported by Android versions older than Gingerbread. To create an Android library project, the 'Mark this project as library' item need to be checked. An Android library is not executable and therefore does not need the creation of an Activity, which is the reason why this item is unchecked in the picture above. After finishing the dialog Android Studio creates an empty library project with all needed folders and files. The next step is to copy the BaseX code into the created project folder 'src/main/java'. Except the package 'gui' and the Java file 'BaseXGui.java' inside the 'src.main.java.org.basex'[\[2\]](https://github.com/BaseXdb/basex/tree/master/basex-core/src/main/java/org/basex) package can be copied into the project folder. Android does not support Java AWT and Swing, which is the reason for not copying the gui package.

## **Adjusting the Code**

After successfully copying the corresponding BaseX packages and java files into the created Android library project a few adjustments have to be done in order to get a working Android library. At this moment the BaseX source code is presented in the Android library project as well as an empty android package, as it is shown in the following image.
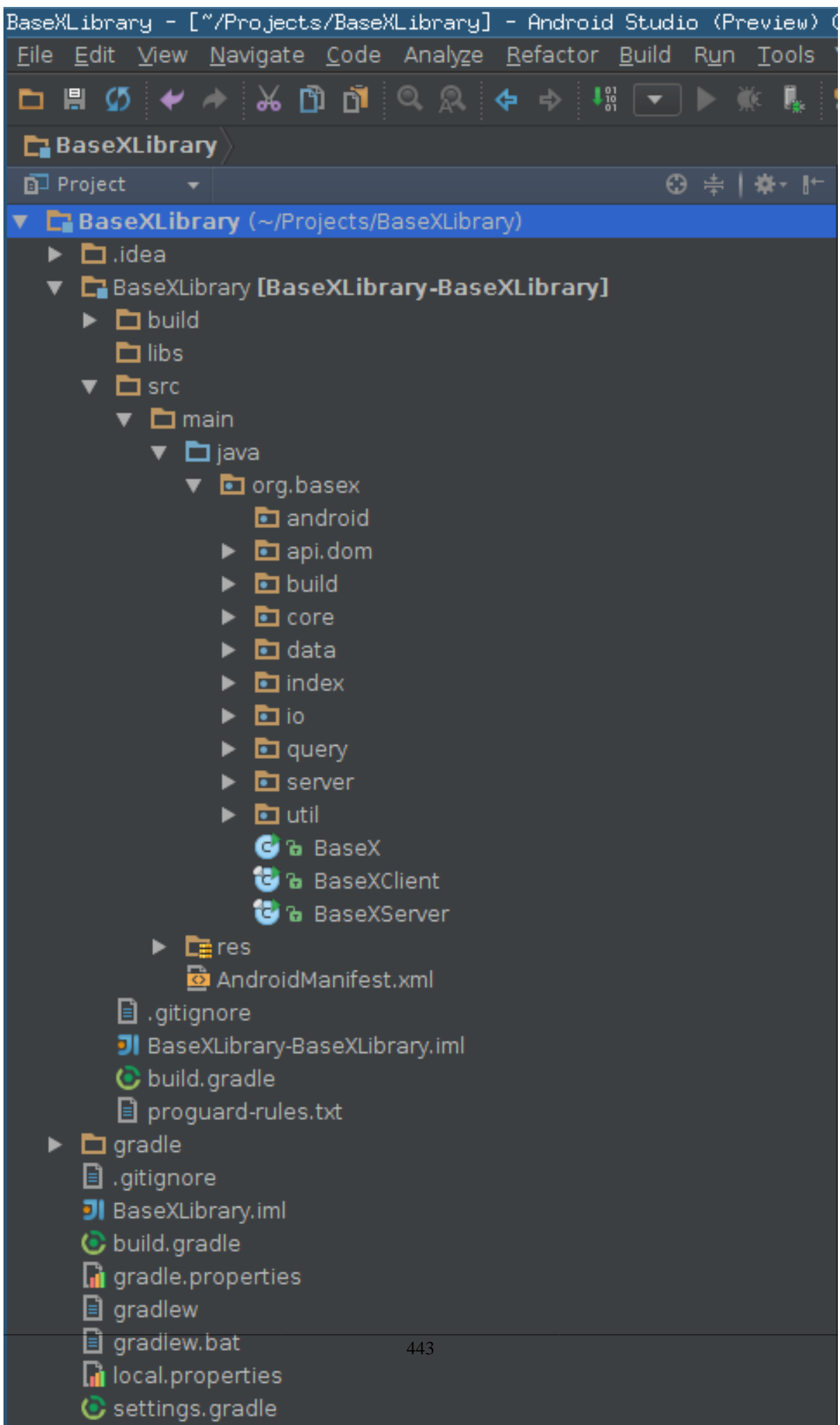

In the empty android package a new Java class needs to be created, this class is used to create the necessary BaseX files and communicate with BaseX. This class needs the data directory of the application for storing the corresponding BaseX files. This files should be stored in the apps /data/data/.. folder which is only accessible from the application. This information is only available inside the applications context and not inside a library project, therefore it is necessary to pass this information to this class at the constructor call. The following source code shows a minimal example for a BaseX class.

```
public class BaseXDatabase {
 private Context basexContext = null;
 public BaseXDatabase(String data_dir) {
 basexContext = new Context(data\_dir); }
}
```
This class can be called in every Android application which uses the BaseX library with the following call, for example:

BaseXDatabase baseXDatabase = new BaseXDatabase(getApplicationInfo().dataDir);

At the moment it is not possible to use the BaseX library, therefore more adjustments have to be done in the BaseX code. First it is necessary to add an additional constructor to the Context class to create the BaseX files in the right directory and adjust the default constructor of it. The following code shows the changes inside the Context.java file:

```
public Context(String data_dir) {
 this(true, (Prop.HOME = data_dir + "/"), (Prop.USERHOME = data_dir + "/"));
 File dir = new File(Prop.HOME, "basex/data");
  if(!dir.exists()) {
   if(!dir.mkdir()) {
    android.util.Log.i("BASEX", "CREATING BASEX DIRECTORIES");
   } 
 }
}
private Context(final boolean file, String home, String userhome) {
  this(new MainProp(file));
}
```
As shown in the adjustment above, it is necessary to set the two variables 'Prop.HOME' and Prop.USERHOME' during the constructor call. In the BaseX code those variables are final, which need also be changed in order to set them during the call. The reason for this change is that the in BaseX used System.getProperty(user.dir) returns an empty string in Androi[d\[3\].](http://developer.android.com/reference/java/lang/System.html#getProperty(java.lang.String))

The next adjustment, which needs to be done, is to remove not supported packages inside the BaseX code. Therefore the package 'org.basex.query.util.crypto' need to be removed, because it uses external packages which are not supported by Android. The class which uses these files can be found inside the FNCrypto.java file in the 'query.func' package. This file needs to be deleted as well as its usage inside the Function.java file, which can also be found inside the 'query.func' package. The following lines need to be removed:

```
 /** XQuery function. */
 _CRYPTO_HMAC(FNCrypto.class, "hmac(message,key,algorithm[,encoding])",
    arg(STR, STR, STR, STR_ZO), STR),
 /** XQuery function. */
 _CRYPTO_ENCRYPT(FNCrypto.class, "encrypt(input,encryption,key,algorithm)",
    arg(STR, STR, STR, STR), STR),
 /** XQuery function. */
 _CRYPTO_DECRYPT(FNCrypto.class, "decrypt(input,type,key,algorithm)",
    arg(STR, STR, STR, STR), STR),
```

```
 /** XQuery function. */
  _CRYPTO_GENERATE_SIGNATURE(FNCrypto.class, "generate-signature" +
      "(input,canonicalization,digest,signature,prefix,type[,item1][,item2])",
      arg(NOD, STR, STR, STR, STR, STR, ITEM_ZO, ITEM_ZO), NOD),
  /** XQuery function. */
  _CRYPTO_VALIDATE_SIGNATURE(FNCrypto.class, "validate-signature(node)", arg(NOD),
 BLN),
```
URIS.put(FNCrypto.class, CRYPTOURI);

The result of this adjustment is, that it is now possible to use BaseX as an Android library, with the lack of support of the following XQuery functions:

- hmac(string,string,string[,string])
- encrypt(string, string, string, string)
- decrypt(string, string, string, string)
- generate-signature(node,string,string,string,string,string[,item][,item])
- validate-signature(node)

### **Using the BaseX Android Library**

To use the BaseX library the above created BaseXDatabase class can be extended with additional methods which are delegating requests to the BaseX database and return the results. An example of this can be seen in the following code:

```
public String executeXQuery(String query) throws IOException {
  if(basexContext != null)
  return new XQuery(query).execute(basexContext);
  else
  Log.e("BaseXDatabase", "No context");
 return "";
}
```
This methods of the BaseXDatabase class can now be used in every Android application which includes the created BaseX Android library. It is possible to create a .jar, or an .aa[r\[4\]](http://tools.android.com/tech-docs/new-build-system/aar-format) file out of the BaseX library, by just building the source code. This file need to be copied inside the lib folder of the Android project which wants to use the library. Additionally the build file of the application needs to be adjusted to use the library. Using Gradle, the Android build system, it can be done by adding the following line to the gradle build file. This tells the build system that every library, inside the libs folder, is being compiled into the projects file.

```
dependencies {
     compile fileTree(dir: 'libs', include: ['*.jar', '*.aar'])
}
```
# **Part XI. Advanced User's Guide**

# <span id="page-472-0"></span>**Chapter 104. Advanced User's Guide**

### [Read this entry online in the BaseX Wiki.](http://docs.basex.org/index.php?title=Advanced%20User%27s%20Guide)

This page is one of the [Main Sections](#page-26-0) of the documentation. It contains details on the BaseX storage and the Server architecture, and presents some more GUI features.

Storage

- [Configuration](#page-473-0) : BaseX start files and directories
- [Backups](#page-475-0) : Backup and restore databases
- [Catalog Resolver](#page-476-0) Information on entity resolving
- [Storage Layout](#page-478-0) : How data is stored in the database files

#### Use Cases

- [Statistics](#page-491-0) : Exemplary statistics on databases created with BaseX
- [Twitter](#page-495-0) : Storing live tweets in BaseX

#### Server and Query Architecture

- [User Management](#page-482-0) : User management in the client/server environment
- [Transaction Management](#page-484-0) : Insight into the BaseX transaction management
- [Logging](#page-488-0) : Description of the server logs

# <span id="page-473-0"></span>**Chapter 105. Configuration**

[Read this entry online in the BaseX Wiki.](http://docs.basex.org/index.php?title=Configuration)

This article is part of the [Advanced User's Guide](#page-472-0). It gives some more insight into the configuration of BaseX.

# **Configuration Files**

BaseX maintains some configuration files, which are stored in the project's [Home Directory](#page-473-1):

- .basex contains all options that are relevant for running the server or standalone versions of BaseX.
- .basexgui defines all options relevant to the BaseX GUI.
- .basexhistory contains commands that have been typed in most recently.
- .basexhome can be created by a user to mark a folder as [home directory.](#page-473-1) Its contents do not matter, so it is usually empty.

Note that:

- Depending on your OS and configuration, files and folders with a '.' prefix may be hidden.
- In the [Web Application](#page-58-0) context, options can be defined in the web. xml file.

### <span id="page-473-1"></span>**Home Directory**

As BaseX is distributed in different flavors, and may be started from different locations, it dynamically determines its home directory:

- First, the **Java system property** org. basex. path is checked. If it contains a value, it is chosen as directory path.
- If not, the **current user directory** (defined by the system property user.dir) is chosen if the .basex or .basexhome file is found in this directory.
- If not, the **application directory** (the folder in which BaseX is located) is chosen if one of these two files is found.
- In all other cases, a basex subdirectory in the **user home directory** will be returned. The user home directory is retrieved via the HOME environment variable, or (if unassigned), from the Java system property user. home.

If BaseX is used in an embedded environment (such as a servlet in a [Web Application\)](#page-58-0), it may not immediately be clear what directory was chosen. You can run the XQuery expression Q{org.basex.util.Prop}HOMEDIR() to find out.

### <span id="page-473-2"></span>**Database Directory**

[Databases](#page-64-0) consists of several binary files. These are located in a directory named by the name of the database. The database root directory is named data.

The database path can be changed as follows:

- GUI: Choose *Options*  $\rightarrow$  *Preferences* and choose a new database path.
- General: edit the DBPATH option in the .basex configuration file

**Note:** Existing databases will not automatically be moved to the new destination.

## **Log Files**

Log files are stored in text format in a . logs sub-directory of the database folder (see [Logging](#page-488-0) for more information).

# **Changelog**

Version 9.0

• Updated: Detection and configuration of home directory and subdirectories.

Version 8.0

• Updated: .basexperm is obsolete. Users are now stored in users.xml in the database directory (see [User](#page-482-0) [Management](#page-482-0) for more information).

Version 7.7

• Updated: The .basexhome file marks a folder as [home directory](#page-473-1).

# <span id="page-475-0"></span>**Chapter 106. Backups**

[Read this entry online in the BaseX Wiki.](http://docs.basex.org/index.php?title=Backups)

This page is part of the [Advanced User's Guide.](#page-472-0) The following two paragraphs demonstrate how to create a backup and restore the [database](#page-64-0) within BaseX.

# **GUI Example**

- 1. Start the BaseX GUI and create a new database in *Database*  $\rightarrow$  *New...* with your XML document.
- 2. Go to *Database* → *Manage...* and create a backup of your database. The backup will be created in the database directory.
- 3. Go to *Database*  $\rightarrow$  *Add...* and add another document.
- 4. Go to *Database*  $\rightarrow$  *Manage...* and restore your database. The database will be restored from the latest backup of to the database found in the database directory.

## **Console Example**

- 1. Start the BaseX Standalone client from a console.
- 2. Create a new database via the [CREATE DB](#page-74-0) command.
- 3. Use the [CREATE BACKUP](#page-76-0) command to back up your database.
- 4. Add a new document via [ADD](#page-80-0): ADD AS newdoc.xml <newdoc/>
- 5. Use the [RESTORE](#page-76-1) command to restore the original database.
- 6. Type in [XQUERY /](#page-78-0) to see the restored database contents.

The same commands can be used with a BaseX client connected to a remote [Database Server.](#page-55-0)

# <span id="page-476-0"></span>**Chapter 107. Catalog Resolver**

[Read this entry online in the BaseX Wiki.](http://docs.basex.org/index.php?title=Catalog%20Resolver)

This article is part of the [Advanced User's Guide.](#page-472-0) It clarifies how to deal with external DTD declarations when parsing XML data.

## **Overview**

XML documents often rely on Document Type Definitions (DTDs). While parsing a document with BaseX, entities can be resolved with respect to that particular DTD. By default, the DTD is only used for entity resolution.

XHTML, for example, defines its doctype via the following line:

```
<!DOCTYPE html PUBLIC "-//W3C//DTD XHTML 1.0 Strict//EN""http://www.w3.org/TR/
xhtml1/DTD/xhtml1-strict.dtd">
```
Fetching xhtml1-strict.dtd obviously involves network traffic. When dealing with single files, this may seem tolerable, but importing large collections benefits from caching these resources. Depending on the remote server, you will experience significant speed improvements when caching DTDs locally.

## **XML Entity and URI Resolvers**

BaseX comes with a default URI resolver that is usable out of the box.

To enable entity resolving you have to provide a valid XML Catalog file, so that the parser knows where to look for mirrored DTDs.

A simple working example for XHTML might look like this:

```
<?xml version="1.0"?>
<catalog prefer="system" xmlns="urn:oasis:names:tc:entity:xmlns:xml:catalog">
   <rewriteSystem systemIdStartString="http://www.w3.org/TR/xhtml1/DTD/"
 rewritePrefix="file:///path/to/dtds/" />
</catalog>
```
This rewrites all systemIds starting with: *http://www.w3.org/TR/xhtml1/DTD/* to *file:///path/to/dtds/*.

The XHTML DTD xhtml1-strict.dtd and all its linked resources will now be loaded from the specified path.

### **GUI Mode**

When running BaseX in GUI mode, simply provide the path to your XML Catalog file in the *Parsing* Tab of the Database Creation Dialog.

### **Console & Server Mode**

To enable Entity Resolving in Console Mode, assign a catalog file path to the CATFILE option. All subsequent ADD commands will use the specified catalog file to resolve entities.

The **paths** to your catalog file and the actual DTDs are either absolute or relative to the *current working directory*. When using BaseX in Client-Server-Mode, this is relative to the *server's* working directory.

### **Please Note**

Entity resolving only works if the [internal XML parser](#page-69-0) is switched off (which is the default case). If you use the internal parser, you can manually specify whether you want to parse DTDs and entities or not.

## **Using other Resolvers**

There might be some cases when you do not want to use the built-in resolver that Java provides by default (via com.sun.org.apache.xml.internal.resolver.\*).

BaseX offers support for the Apache-maintained [XML Commons Resolver](http://xml.apache.org/commons), available for download [here.](http://xerces.apache.org/mirrors.cgi)

To use it add **resolver.jar** to the classpath when [starting BaseX](#page-31-0):

java -cp basex.jar:resolver.jar org.basex.BaseXServer

### **More Information**

- [Wikipedia on Document Type Definitions](http://en.wikipedia.org/wiki/Document_Type_Definition)
- [Apache XML Commons Article on Entity Resolving](http://xml.apache.org/commons/components/resolver/resolver-article.html)
- [XML Entity and URI Resolvers](http://java.sun.com/webservices/docs/1.6/jaxb/catalog.html) , Sun
- [XML Catalogs. OASIS Standard, Version 1.1. 07-October-2005.](http://www.oasis-open.org/committees/download.php/14810/xml-catalogs.pdf)

# <span id="page-478-0"></span>**Chapter 108. Storage Layout**

[Read this entry online in the BaseX Wiki.](http://docs.basex.org/index.php?title=Storage%20Layout)

This article is part of the [Advanced User's Guide](#page-472-0). It presents some low-level details on how data is stored in the database files.

# **Data Types**

The following data types are used for specifying the storage layout:

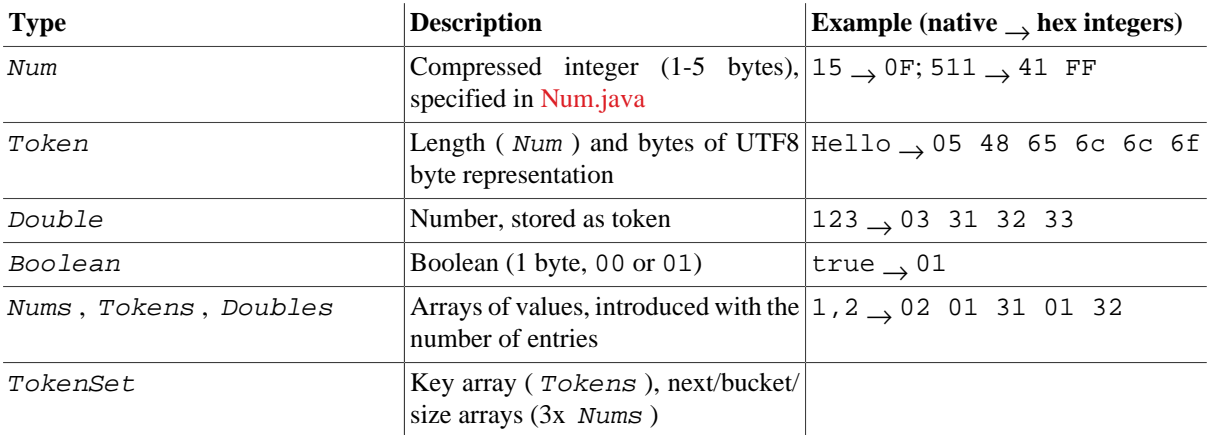

## **Database Files**

The following tables illustrate the layout of the BaseX database files. All files are suffixed with .basex.

### **Meta Data, Name/Path/Doc Indexes: inf**

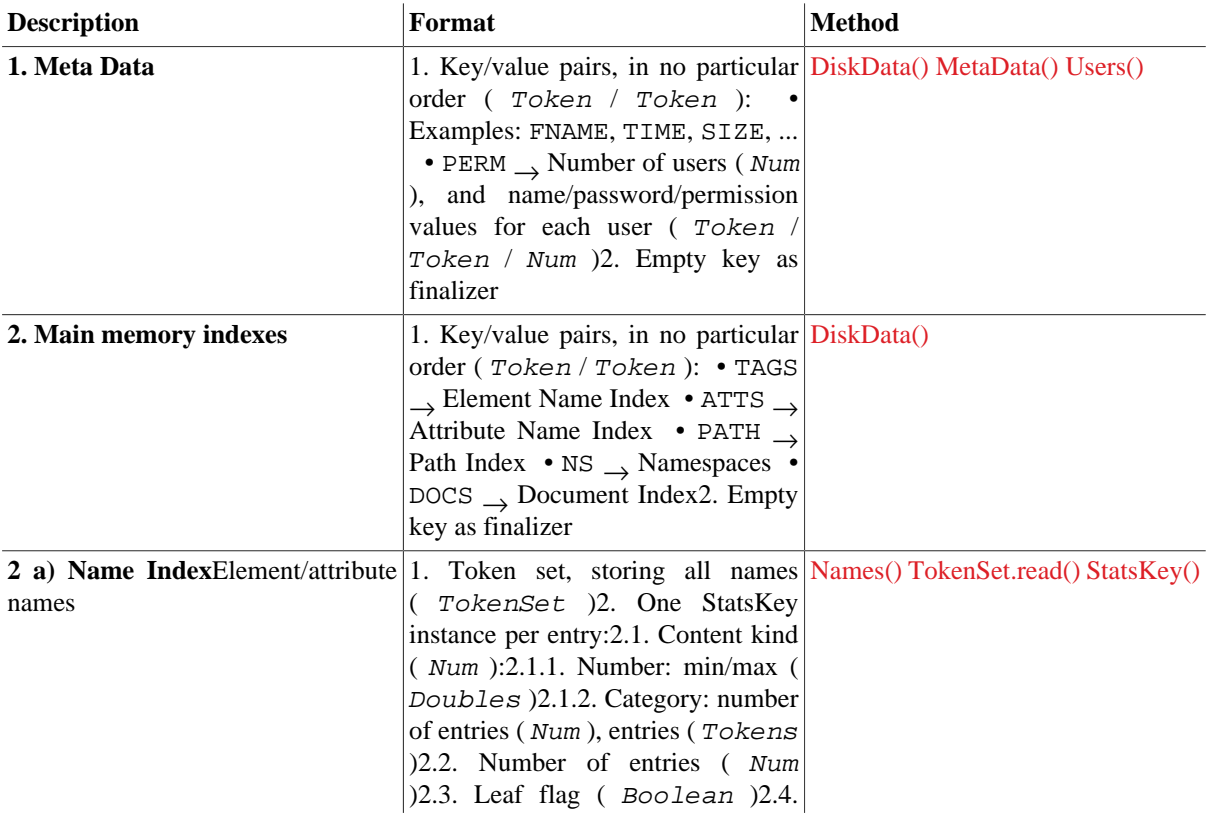

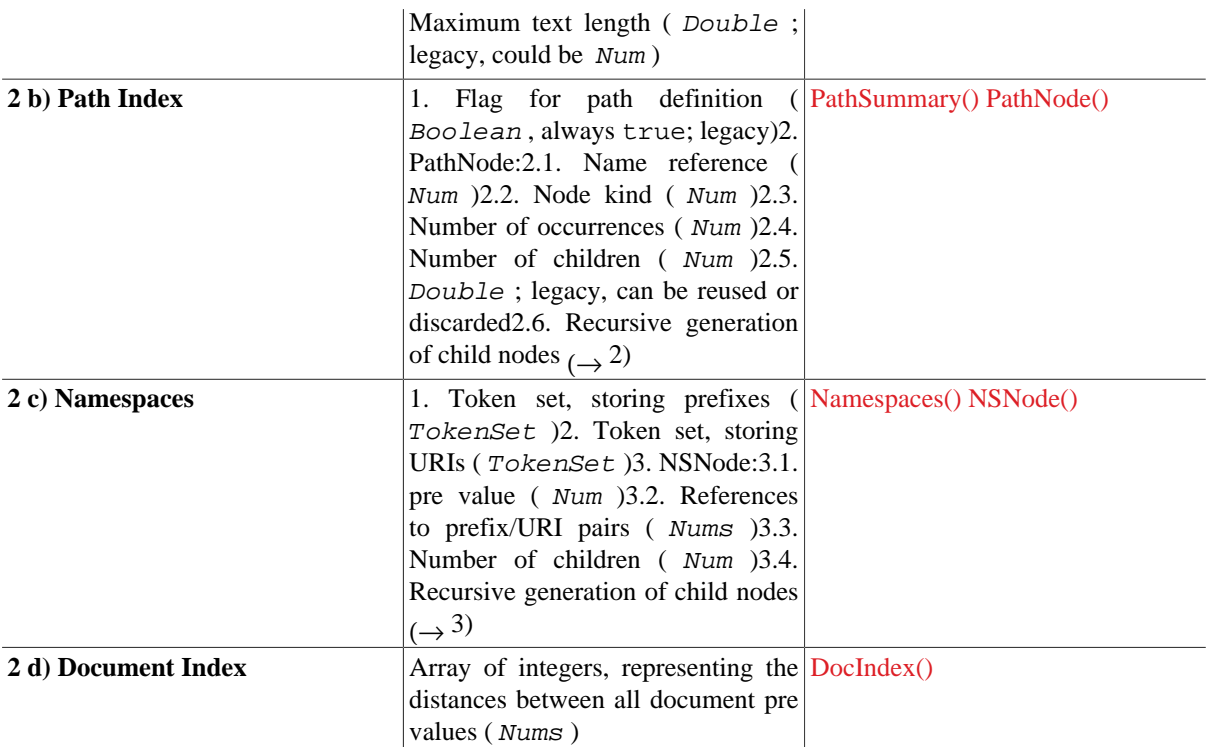

### **Node Table: tbl, tbli**

- tbl : Main database table, stored in blocks.
- tbli : Database directory, organizing the database blocks.

Some more information on the [node storage](#page-480-0) is available.

### **Texts: txt, atv**

- txt : Heap file for text values (document names, string values of texts, comments and processing instructions)
- atv : Heap file for attribute values.

### **Value Indexes: txtl, txtr, atvl, atvr**

#### **Text Index:**

- txtl : Heap file with ID lists.
- txtr : Index file with references to ID lists.

The **Attribute Index** is contained in the files atvl and atvr, the **Token Index** in tokl and tokr. All have the same layout.

For a more detailed discussion and examples of these file formats please see Index File Structure.

### **Full-Text Fuzzy Index: ftxx, ftxy, ftxz**

...may soon be reimplemented.

# <span id="page-480-0"></span>**Chapter 109. Node Storage**

[Read this entry online in the BaseX Wiki.](http://docs.basex.org/index.php?title=Node%20Storage)

This article describes the [Storage Layout](#page-478-0) of the main database table.

# **Node Table**

BaseX stores all XML nodes in a flat table. The node table of a database can be displayed via the [INFO STORAGE](#page-78-1) command:

\$ basex -c"create db db <xml>HiThere</xml>" -c"info storage" PRE DIS SIZ ATS ID NS KIND CONTENT ----------------------------------------- 0 1 3 1 0 0 DOC db.xml 1 1 2 1 1 0 ELEM xml 2 1 1 1 2 0 TEXT HiThere

### **PRE Value**

The *pre* value of a node represents the order in which the XML nodes are visited by a SAX parser. It is actually not stored in the database; instead, it is implicitly given by the table position. As a result, it will change whenever a node with a smaller *pre* values is added to or deleted from a database.

### **ID Value**

Each database node has a persistent *id* value, which remains valid after update operations, and which is referenced by the [value indexes](#page-177-0). As long as no updates are performed on a database, the *pre* and *id* values are identical. The values will remain to be identical if new nodes are exclusively added to the end of the database. If nodes are deleted or inserted somewhere else, the values will diverge, as shown in the next example:

```
$ basex -c"create db db <xml>HiThere</xml>" -q"insert node <b/> before /xml" -
c"info storage"
PRE DIS SIZ ATS ID NS KIND CONTENT
         -----------------------------------------
 0 1 4 1 0 0 DOC db. xml
 1 1 1 1 1 3 0 ELEM b<br>2 2 2 1 1 0 ELEM xm
  2 2 2 1 1 0 ELEM xml
  3 1 1 1 2 0 TEXT HiThere
```
The [db:node-pre](#page-236-0) and [db:node-id](#page-236-1) functions can be called to retrieve the *pre* and *id* values of a node, and [db:open](#page-236-2)[pre](#page-236-2) and [db:open-id](#page-236-3) can be used to go back and retrieve the original node. By default, *id* lookups are expensive. If the [UPDINDEX](#page-99-0) option is turned on, an additional index will be maintained to speed up the process.

## **Block Storage**

BaseX logically splits the tbl.basex file into blocks with length 4096 bytes, i.e. each block can have max 256 records each with length 16 bytes. The records within a block are sorted by their pre value (which, therefore, can be implicitly determined and need not be saved).

For each block BaseX stores in a separate file  $(tbli.basex)$  the smallest pre value within that block (and since the records are sorted, that will be the pre value of the first record stored in the block). These will be referred as fpre from now on. The physical address of each block is stored in tbli.basex, too.

Since these two maps will not grow excessively large, but are accessed resp. changed on each read resp. write operation, they are kept in main memory and flushed to disk on closing the database.

A newly created database with 256 + 10 records will occupy the first two blocks with physical addresses 0 and 4096. The corresponding fpre's will be 0 and 256.

If a record with pre = 12 is to be inserted, it needs to be stored in the first block, which is, however, full. In this case, a new block with physical address 8192 will be allocated, the records with pre values from 12 to 255 will be copied to the new block, the new record will be stored in the old block at pre = 12, and the two maps will look like this:

fpre's = 0, 13, 257 addr's = 0, 8192, 4096

Basically, the old records remain in the first block, but they will not be read, since the fpre's array says that only 13 records are stored in the first block. This causes redundant storage of the records with old pres from 13 to 255.

Additionally to these two maps (fpre's and addr's), BaseX maintains a bit map (which is also stored in tbli.basex) which reflects which physical blocks are free and which not, so that when a new block is needed, an already free one will be reused.

# <span id="page-482-0"></span>**Chapter 110. User Management**

[Read this entry online in the BaseX Wiki.](http://docs.basex.org/index.php?title=User%20Management)

This article is part of the [Advanced User's Guide.](#page-472-0) The user management defines which permissions are required by a user to perform a database command or XQuery expression.

Permissions are mostly relevant in the client/server architecture, as the [Standalone Mode](#page-56-0) and the [GUI](http://docs.basex.org/wiki/Graphical User Interface) is run with admin permissions. There are a few exceptions such as the [xquery:eval](#page-377-0) function: Its execution scope can also be limited by specifying a permission.

Please take care of usual security measures: ensure that your password will not end up in your bash history, avoid sending passwords via ordinary REST requests, etc.

## **Rules**

In the permission hierarchy below, the existing permissions are illustrated. A higher permission includes all lower permissions. For example, all users who have the write permission assigned will also be able to execute commands requiring read permission.

Local permissions are applied to databases. They have a higher precedence and override global permissions.

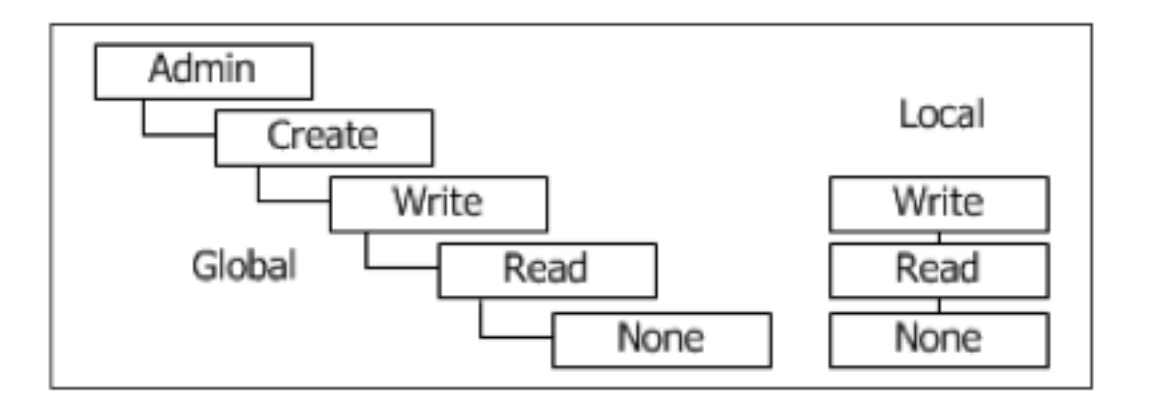

Permissions hierarchy User names must follow the [valid names constraints](#page-74-1), and the database patterns must follow the [Glob Syntax](#page-73-0).

### **Operations**

For all operations, admin permissions are required:

# **Commands**

**Create user 'test' (password will be entered on command line). By default, the user will have no permissions ('none'):**

> CREATE USER test

**Change password of user 'test' to '71x343sd#':**

> ALTER PASSWORD test 71x343sd#

**Grant local write permissions to user 'test':**

```
> GRANT write ON unit* TO test
```
Note: Local permissions overwrite global permissions. As a consequence, the 'test' user will only be allowed to access (i.e., read and write) database starting with the letters 'unit'. If no local permissions are set, the global rights are inherited.

#### **Show global permissions:**

> SHOW USERS

## **XQuery**

The available user functions are listed in the [User Module:](#page-362-0)

#### **Create user 'test' with no permissions:**

```
db:create('test', 'top-secret')
```
### **Show detailed information about user 'test':**

user:list-details()[@name = 'test']

**Drop user 'test':**

```
user:drop('test')
```
## **Storage**

The permission file users.xml is stored in the database directory. This file can be manually edited; it will be parsed once when BaseX is started.

Salted SHA256 hashes are used for authentication (the current timestamp will be used as salt). Additionally, digest hashes are used in the client/server architecture and the [Language Bindings](#page-448-0), and in the [HTTP Context](#page-58-0) if the [AUTHMETHOD](#page-91-0) is set to Digest.

# **Changelog**

Revised in Version 8.0.

# <span id="page-484-0"></span>**Chapter 111. Transaction Management**

#### [Read this entry online in the BaseX Wiki.](http://docs.basex.org/index.php?title=Transaction%20Management)

This article is part of the [Advanced User's Guide](#page-472-0). The BaseX client-server architecture offers ACID-safe transactions, with multiple readers and writers. Here is some more information about the transaction management.

## **Introduction**

In a nutshell, a transaction is equal to a command or query. So each command or query sent to the server becomes a transaction.

Incoming requests are parsed and checked for errors on the server. If the command or query is not correct, the request will not be executed, and the user will receive an error message. Otherwise the request becomes a transaction and gets into the transaction monitor.

Please note that:

- Locks *cannot be synchronized* across BaseX instances that run in different JVMs. If concurrent write operations are to be performed, we generally recommend working with the client/server or the HTTP architecture .
- An *unexpected abort* of the server during a transaction, caused by a hardware failure or power cut, may lead to an inconsistent database state if a transaction was active at shutdown time. So it is advisable to use the [BACKUP](#page-76-0) command to regularly backup your database. If the worst case occurs, you can try the [INSPECT](#page-77-0) command to check if your database has obvious inconsistencies, and use [RESTORE](#page-76-1) to restore the last backed up version of the database.

## **XQuery Update**

Many update operations are triggered by [XQuery Update](http://docs.basex.org/wiki/XQuery Update) expressions. When executing an updating query, all update operations of the query are stored in a pending update list. They will be executed all at once, so the database is updated atomically. If any of the update sub-operations is erroneous, the overall transaction will be aborted.

## **Concurrency Control**

BaseX provides support for multiple read and single write operations (using preclaiming and starvation-free two phase locking). This means that:

- Read transactions are executed in parallel.
- If an updating transaction comes in, it will be queued and executed after all previous read transaction have been executed.
- Subsequent operations (read or write) will be queued until the updating transaction has completed.
- Jobs without database access will never be locked. Globally locking jobs can now be executed in parallel with non-locking jobs.
- Each database has its own queue: An update on database A will not block operations on database B. This is under the premise that it can be statically determined, i.e., before the transaction is evaluated, which databases will be accessed by a transaction (see [below](#page-486-0)).
- The number of maximum parallel transactions can be adjusted with the PARALLEL option.
- By default, read transactions are favored, and transactions that access no databases can be evaluated even if the transactions limit has been reached. This behavior can be changed via the FAIRLOCK option.

### **XQuery Locks**

By default, access to external resources (files on hard disk, HTTP requests, ...) is not controlled by the transaction monitor of BaseX. You can use custom XQuery locks to do so:

### **Options, Pragmas, Annotations**

*Introduced with Version 9.1*: locks via pragmas and function annotations.

- You can declare custom read and write locks via options, pragmas or function annotations.
- The value of the lock may contain one or multiple lock keys (separated with commas). The default value is an empty string.
- Similar to the internal database locks, write locks block all other operations while read locks allow parallel access.
- The internal locks and XQuery locks can co-exist (there will be no conflicts, even if your lock string equals the name of a database that will be locked by the transaction manager).

In the following module, lock annotations are used to prevent concurrent write operations on the same file:

```
module namespace config = 'config';
declare %basex:read-lock('CONFIG') function config:read() {
  file:read-text('config.txt')
};
declare %basex:write-lock('CONFIG') function config:write($data) {
  file:write-text('config.txt', $data)
};
```
Some explanations:

- If a query calls the config: read function, a read lock will be acquired for the user-defined CONFIG lock string before query evaluation.
- If config:write is called by a query, a write lock on this lock string will be set for this query.
- If a query calls config:write, it will be queued until there is no running query left that has CONFIG locked.
- If the writing query will be evaluated, all other queries that will set a CONFIG lock (reading or writing) will have to wait.

Local locks can also be declared via pragmas:

```
(# basex:write-lock CONFIG #) {
  file:write('config.xml', <config/>)
}
```
Locks for the functions of a module can be assigned via option declarations:

```
declare option basex:write-lock 'CONFIG';
file:write('config.xml', <config/>)
```
Before *Version 9.1*, locks were declared in the query namespace.

### **Java Modules**

Locks can also be acquired on [Java functions](#page-152-0) which are imported and invoked from an XQuery expression. It is advisable to explicitly lock Java code whenever it performs sensitive read and write operations.

### <span id="page-486-0"></span>**Limitations**

### **Commands**

Database locking works with all commands unless the glob syntax is used, such as in the following command call:

```
• DROP DB new* : drop all databases starting with "new"
```
### **XQuery**

Deciding which databases will be accessed by a complex XQuery expression is a non-trivial task. Database detection works for the following types of queries:

- //item , read-locking of the database opened by a client
- doc('factbook') , read-locking of "factbook"
- collection('db/path/to/docs') , read-locking of "db"
- fn: sum (1 to 100), locking nothing at all
- delete nodes doc('test')//\*[string-length(local-name(.)) > 5] , write-locking of "test"

All databases will be locked by queries of the following kind:

- for \$db in ('db1', 'db2') return doc(\$db)
- doc(doc('test')/reference/text())
- let \$db := 'test' return insert nodes <test/> into doc(\$db)

You can consult the query info output (which you find in the [Info View](http://docs.basex.org/wiki/Graphical User InterfaceVisualizations) of the GUI or which you can turn on by setting QUERYINFO to true) to find out which databases have been locked by a query.

# **File-System Locks**

### **Update Operations**

During a database update, a locking file upd.basex will reside in that database directory. If the update fails for some unexpected reason, or if the process is killed ungracefully, this file will not be deleted. In this case, the database cannot be opened anymore, and the message "Database ... is being updated, or update was not completed" will be shown instead.

If the locking file is manually removed, you may be able to reopen the database, but you should be aware that database may have got corrupt due to the interrupted update process, and you should revert to the most recent database backup.

## **Database Locks**

To avoid database corruptions that are caused by accidental write operations from different JVMs, a shared lock is requested on the database table file  $(tb)$ .  $b$ asex) whenever a database is opened. If an update operation is triggered, and if no exclusive lock can be acquired, it will be rejected with the message "Database ... is currently opened by another process.".

Please note that you cannot 100% rely on this mechanism, as it is not possible to synchronize operations across different JVMs. You will be safe when using the client/server or HTTP architecture.

# **Changelog**

Version 9.1

• Updated: Query lock options were moved from query to basex namespace.

### Version 8.6

• Updated: New FAIRLOCK option, improved detection of lock patterns.

#### Version 7.8

• Added: Locks can also be acquired on [Java functions.](#page-152-0)

#### Version 7.6

• Added: database locking introduced, replacing process locking.

#### Version 7.2.1

• Updated: pin files replaced with shared/exclusive filesystem locking.

#### Version 7.2

• Added: pin files to mark open databases.

### Version 7.1

• Added: update lock files.

# <span id="page-488-0"></span>**Chapter 112. Logging**

[Read this entry online in the BaseX Wiki.](http://docs.basex.org/index.php?title=Logging)

This article is part of the [Advanced User's Guide](#page-472-0). It describes how client operations are logged by the server. The server logs can e.g. be used to get an overview of all processes executed on your server, trace any errors or compile performance statistics.

## **Introduction**

The server logs are written in plain text. In your [Database Directory](#page-473-2), you can find a folder named .logs in which all log files are stored with the according date. Note that, depending on your OS and configuration, files and folders beinning with a . may be hidden. The log directory can be changed via the LOGPATH option.

Some more notes on the logging facility:

- HTTP requests are included in the log files.
- Logging can be turned on/off via the [LOG](#page-92-0) option.
- The maximum length of logging messages can be changed via [LOGMSGMAXLEN.](#page-93-0)
- The [Admin Module](#page-199-0) provides access to the log files from XQuery.

### **RESTXQ**

Non-trivial web applications provide the ability for users to sign in and out. User handling can be realized with session attributes (see e. g. the [DBA](#page-61-0) code).

By default, RESTXQ code is run with admin permissions. However, as it is more interesting to know which user has called a function, the RESTXQ user string (which is admin by default, and which will show up in the log data) will be overwritten by the value of an id session attribute. If the request path includes /dba/, the dba session attribute will be assigned.

If the following function is called more than once, joe will appear as user in the second and subsequent log entries:

```
import module namespace Session = 'http://basex.org/modules/session';
declare %rest:path('/session-id') function local:f() {
  Session:set('id', 'joe'),
   'I am Joe'
};
```
### **Format**

Example 1

```
01:18:12.892 SERVER admin OK Server was started (port: 1984)
01:18:15.436 127.0.0.1:4722 jack REQUEST XQUERY for $i in 1 to 5 return
 random:double()
01:18:15.446 127.0.0.1:4722 jack OK Query executed in 2.38 ms. 
              2.72 ms
01:18:15.447 127.0.0.1:4722 jack REQUEST EXIT
01:18:15.447 127.0.0.1:4722 jack OK 
              0.39 ms
```
A server has been started and a user jack has connected to the server to perform a query and exit properly.

Example 2

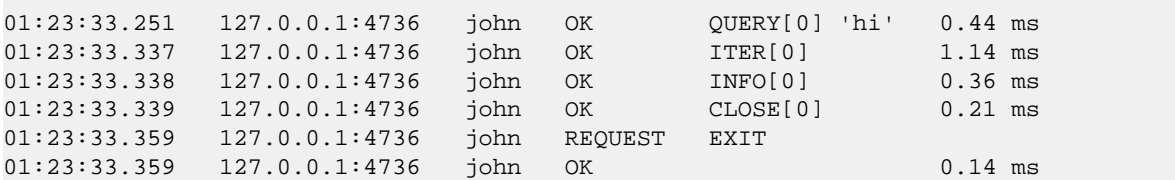

A user john has performed an iterative query, using one of the client APIs.

Example 3

```
01:31:51.888 127.0.0.1:4803 admin REQUEST [GET] http://localhost:8984/rest/
factbook
01:31:51.892  127.0.0.1:4803  admin  200
          4.43 ms
```
An admin user has accessed the factbook database via REST.

# **Changelog**

Version 8.6

- Added: The log directory can be changed with the LOGPATH option.
- Updated: Include session attributes in log data.

# **Part XII. Use Cases**

# <span id="page-491-0"></span>**Chapter 113. Statistics**

#### [Read this entry online in the BaseX Wiki.](http://docs.basex.org/index.php?title=Statistics)

This article is part of the [Advanced User's Guide](#page-472-0). It lists statistics on various databases instances that have been created with BaseX, with value and full-text indexes turned off. The URLs to the original sources, if available or public, are listed below.

[Databases](#page-64-0) in BaseX are light-weight. If a database limit is reached, you can distribute your documents across multiple database instances and access all of them with a single XQuery expression.

## **Databases**

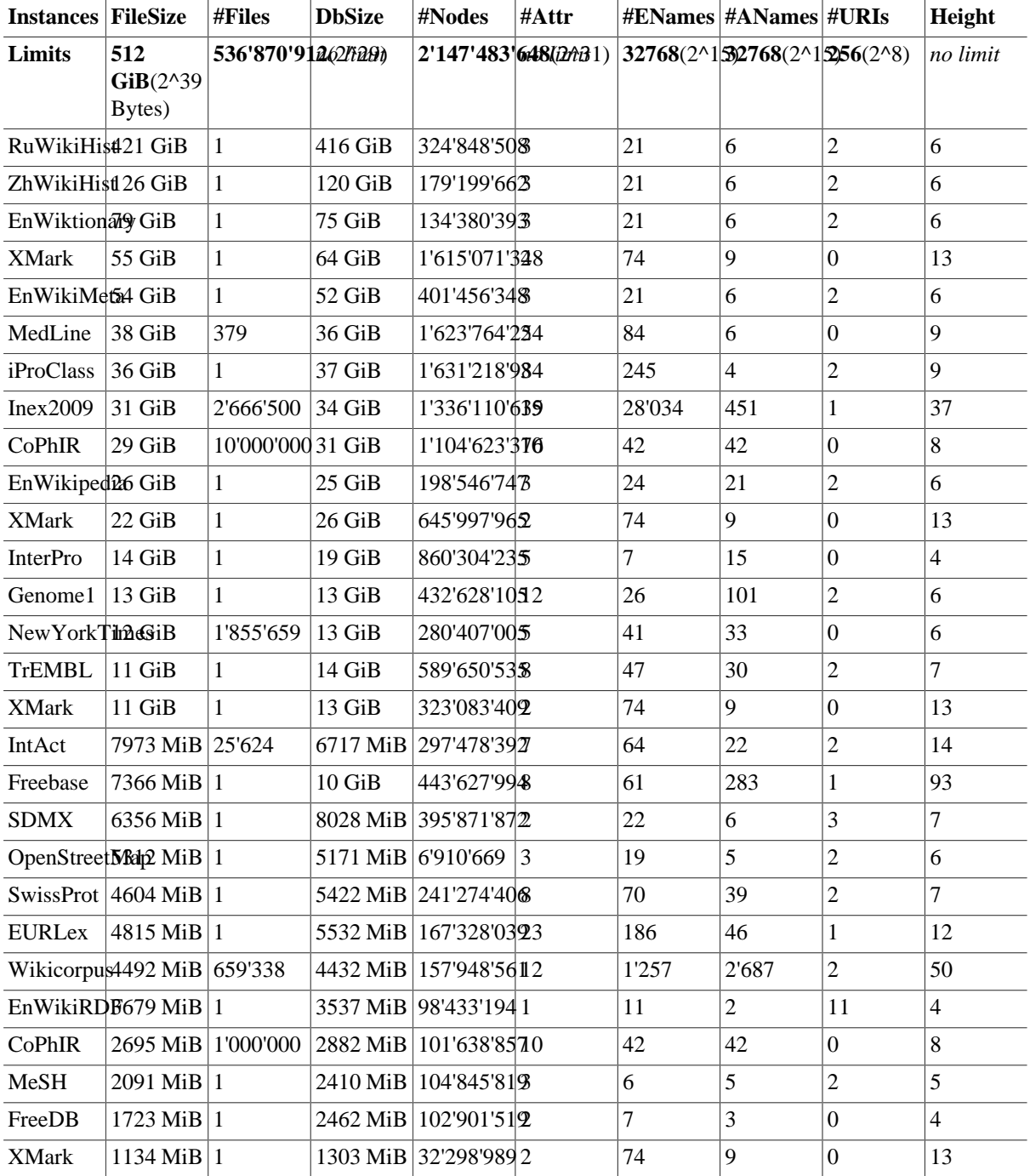

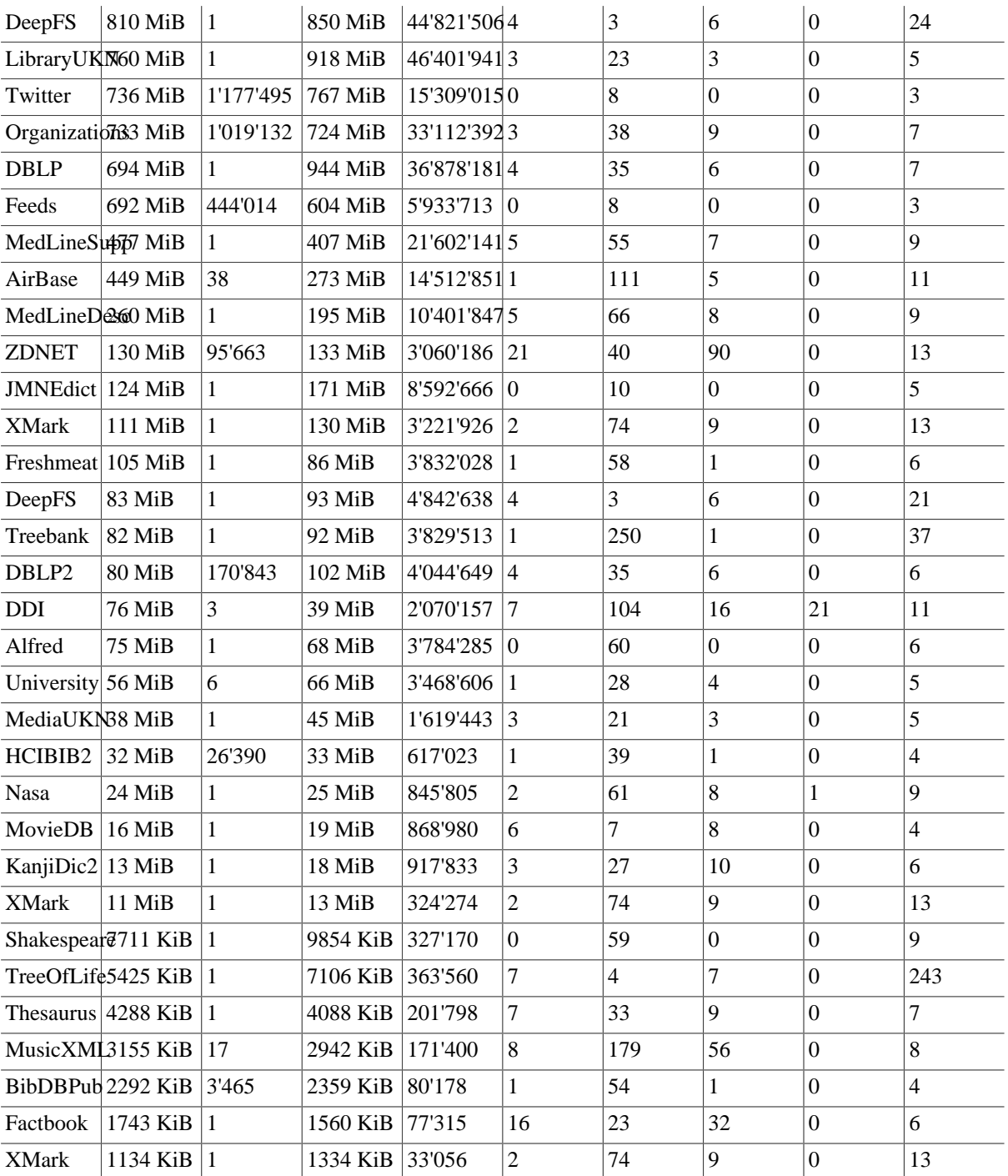

This is the meaning of the attributes:

- *FileSize* is the original size of the input documents
- *#Files* indicates the number of stored XML documents
- *#DbSize* is the size of the resulting database (excluding the [value index structures\)](#page-177-0)
- *#Nodes* represents the number of XML nodes (elements, attributes, texts, etc.) stored in the database
- *#Attr* indicates the maximum number of attributes stored for a single element
- *#ENames* and #ANames reflect the number of distinct element and attribute names
- *#URIs* represent the number of distinct namespace URIs

• *Height* indicates the maximum level depth of the stored nodes

### **Sources**

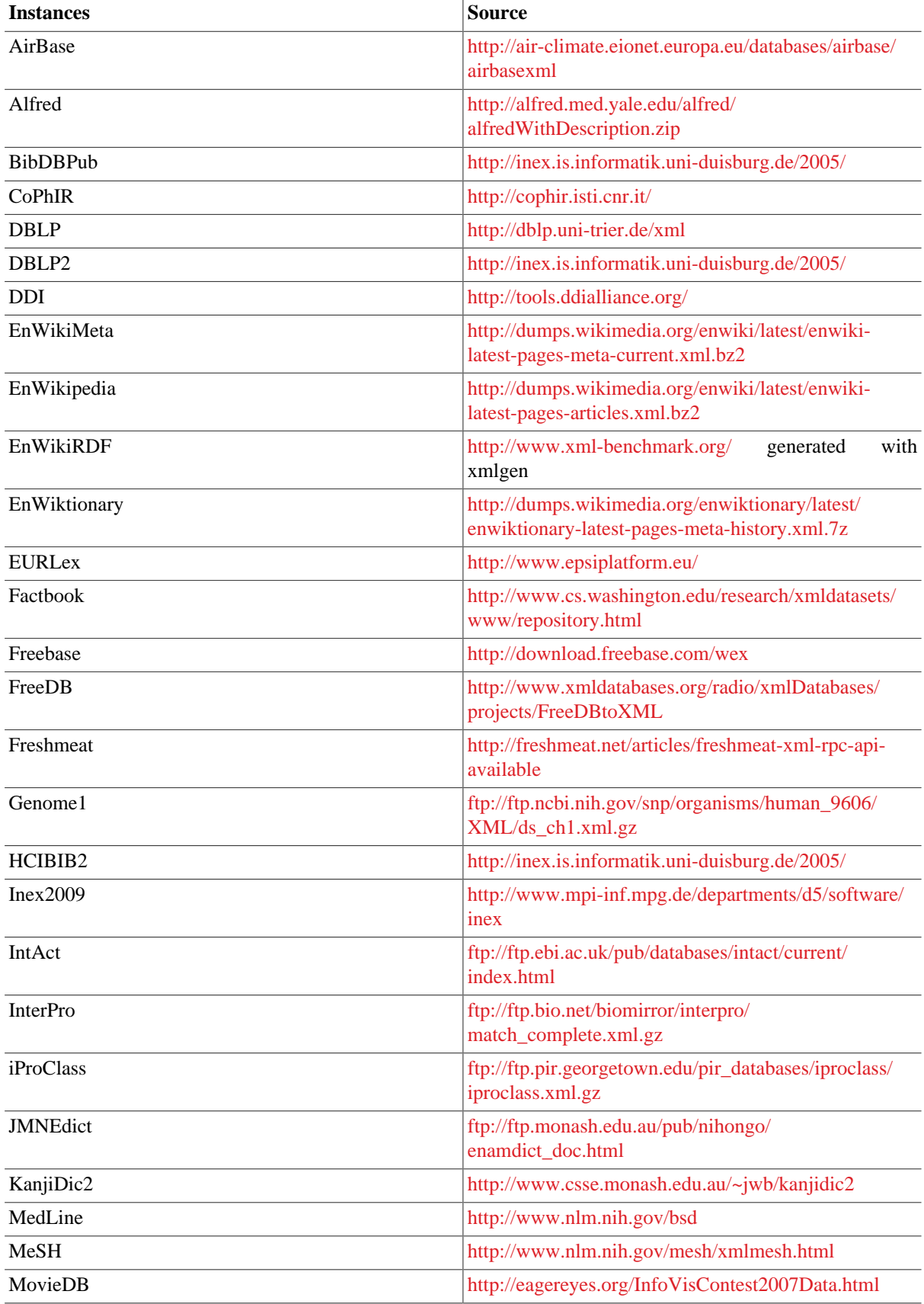

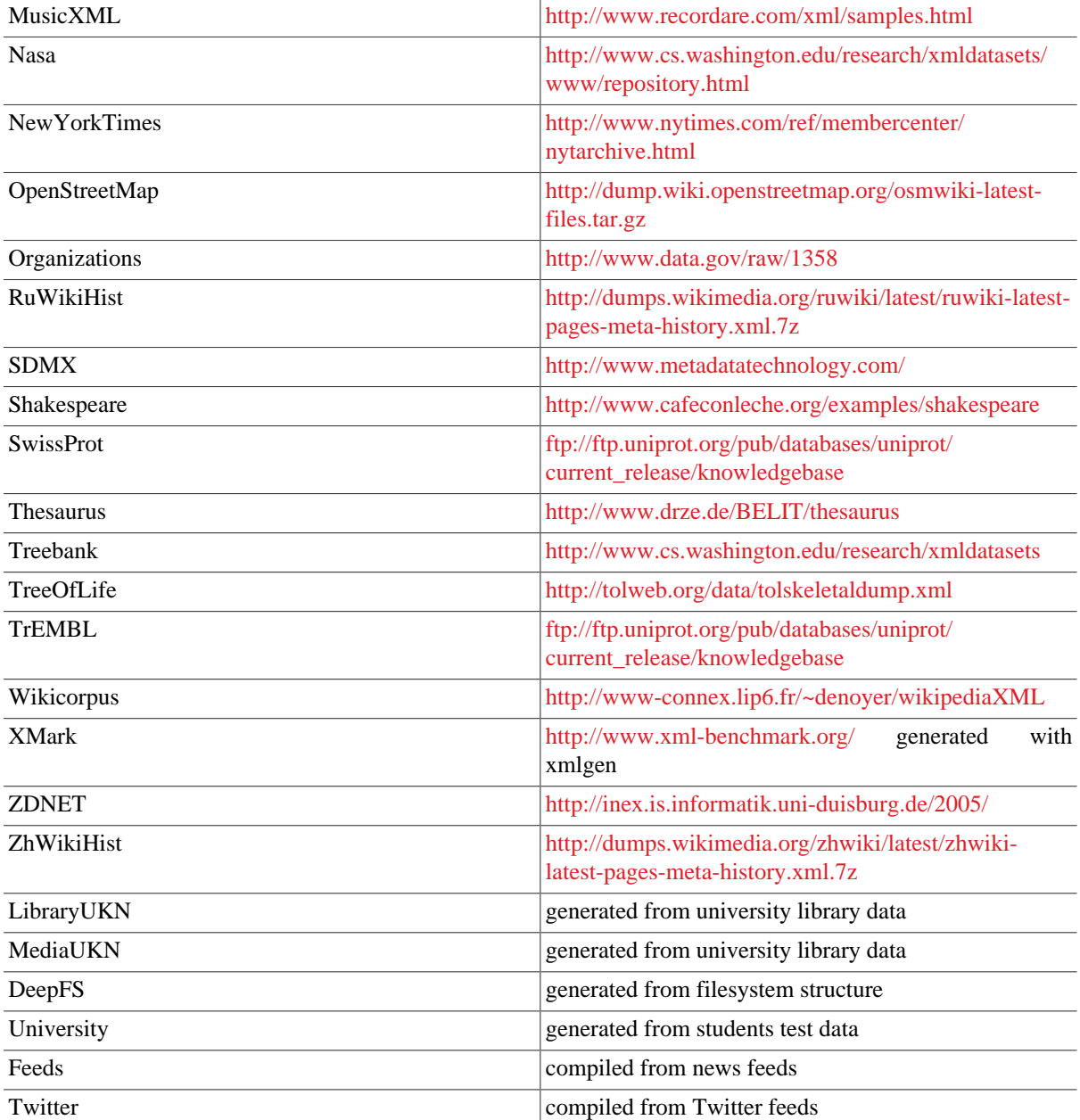

# <span id="page-495-0"></span>**Chapter 114. Twitter**

[Read this entry online in the BaseX Wiki.](http://docs.basex.org/index.php?title=Twitter)

This article is part of the [Advanced User's Guide](#page-472-0). It is about the usage of BaseX for processing and storing the live data stream of Twitter. We illustrate some statistics about the Twitter data and the performance of BaseX.

As [Twitter](http://twitter.com) attracts more and more users (over 140 million active users in 2012) and is generating large amounts of data (over 340 millions of short messages ('tweets') daily), it became a really exciting data source for all kind of analytics. Twitter provides the developer community with a set of [APIs](https://dev.twitter.com/start) for retrieving the data about its users and their communication, including the [Streaming API](https://dev.twitter.com/docs/streaming-apis) for data-intensive applications, the [Search API](https://dev.twitter.com/docs/using-search) for querying and filtering the messaging content, and the [REST API](https://dev.twitter.com/docs/api) for accessing the core primitives of the Twitter platform.

# **BaseX as Twitter Storage**

For retrieving the Twitter stream we connect with the Streaming API to the endpoint of Twitter and receive a never ending tweet stream. As Twitter delivers the tweets as [JSON](http://www.json.org/) objects the objects has to be converted into XML fragments. For this purpose the parse function of the [XQuery JSON Module](#page-307-0) is used. In the examples section both versions are shown ([tweet as JSON](#page-496-0) and [tweet as XML](#page-497-0)). For storing the tweets including the meta-data, we use the standard *insert* function of [XQuery Update.](http://docs.basex.org/wiki/XQuery Update)

# **Twitter's Streaming Data**

Each tweet object in the data stream contains the tweet message itself and over 60 data fields (for further information see the [fields description](https://dev.twitter.com/docs/platform-objects)). The following section shows the amount of data, that is delivered by the Twitter Streaming API to the connected endpoints with the 10% gardenhose access per hour on the 6th of the months February, March, April and May. It is the pure public live stream without any filtering applied.

## **Statistics**

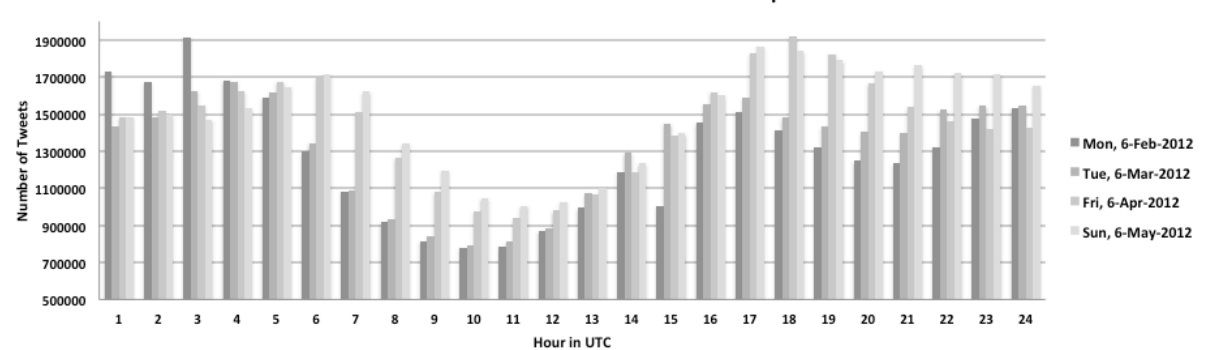

#### Total Number of Tweets in the 10% Stream per Hour

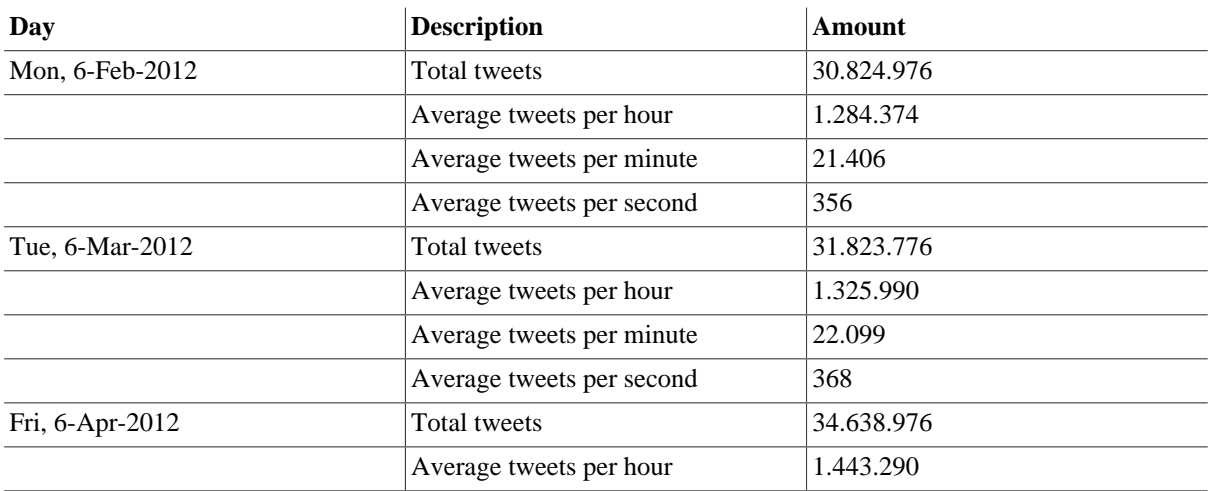

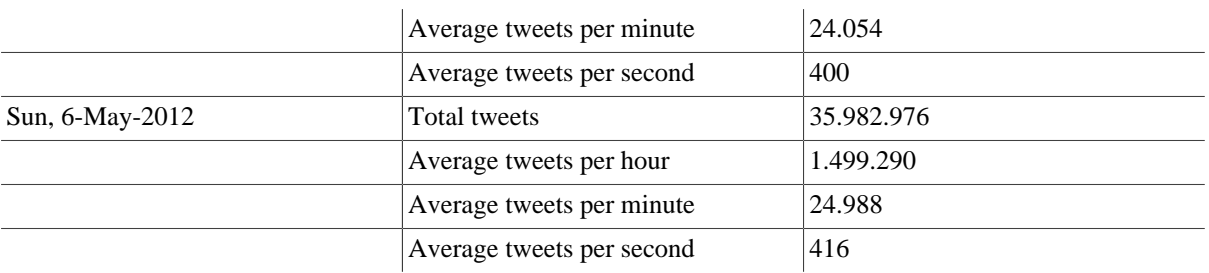

### <span id="page-496-0"></span>**Example Tweet (JSON)**

```
{
   "contributors": null,
   "text": "Using BaseX for storing the Twitter Stream",
   "geo": null,
   "retweeted": false,
   "in_reply_to_screen_name": null,
   "possibly_sensitive": false,
   "truncated": false,
   "entities": {
     "urls": [
    \cdot "hashtags": [
    \,],
     "user_mentions": [
     ]
  },
   "in_reply_to_status_id_str": null,
   "id": 1984009055807*****,
  "in_reply_to_user_id_str": null,
   "source": "<a href=\"http:\/\/twitterfeed.com\" rel=\"nofollow\">twitterfeed<\/
a>",
  "favorited": false,
   "in_reply_to_status_id": null,
   "retweet_count": 0,
   "created_at": "Fri May 04 13:17:16 +0000 2012",
   "in_reply_to_user_id": null,
   "possibly_sensitive_editable": true,
   "id_str": "1984009055807*****",
   "place": null,
   "user": {
     "location": "",
     "default_profile": true,
     "statuses_count": 9096,
     "profile_background_tile": false,
     "lang": "en",
     "profile_link_color": "0084B4",
     "id": 5024566**,
     "following": null,
     "protected": false,
     "favourites_count": 0,
     "profile_text_color": "333333",
     "contributors_enabled": false,
     "verified": false,
     "description": "http:\/\/basex.org",
     "profile_sidebar_border_color": "C0DEED",
     "name": "BaseX",
     "profile_background_color": "C0DEED",
     "created_at": "Sat Feb 25 04:05:30 +0000 2012",
     "default_profile_image": true,
     "followers_count": 860,
```

```
 "geo_enabled": false,
    "profile image url https": "https:\/\/si0.twimg.com\/sticky\/
default profile images\/default profile 0 normal.png",
     "profile_background_image_url": "http:\/\/a0.twimg.com\/images\/themes\/
theme1\/bg.png",
     "profile_background_image_url_https": "https:\/\/si0.twimg.com\/images\/themes
\/theme1\/bg.png",
     "follow_request_sent": null,
     "url": "http:\/\/adf.ly\/5ktAf",
     "utc_offset": null,
     "time_zone": null,
     "notifications": null,
     "friends_count": 2004,
     "profile_use_background_image": true,
     "profile_sidebar_fill_color": "DDEEF6",
     "screen_name": "BaseX",
     "id_str": "5024566**",
     "show_all_inline_media": false,
     "profile_image_url": "http:\/\/a0.twimg.com\/sticky\/default_profile_images\/
default_profile_0_normal.png",
     "is_translator": false,
     "listed_count": 0
   },
   "coordinates": null
}
```
### <span id="page-497-0"></span>**Example Tweet (XML)**

```
<json booleans="retweeted possibly__sensitive truncated favorited
possibly_sensitive_editable default_profile profile background_tile
 protected contributors__enabled verified default__profile__image geo__enabled
 profile__use__background__image show__all__inline__media is__translator" 
  numbers="id retweet__count statuses__count favourites__count followers__count
  friends__count listed__count"
  nulls="contributors geo in__reply__to__screen__name
  in__reply__to__status__id__str in__reply__to__user__id__str
  in__reply__to__status__id in__reply__to__user__id place following
  follow__request__sent utc__offset time__zone notifications coordinates" 
  arrays="urls indices hashtags user__mentions"
  objects="json entities user">
  <contributors/>
   <text>Using BaseX for storing the Twitter Stream</text>
  <geo/>
  <retweeted>false</retweeted>
   <in__reply__to__screen__name/>
   <possibly__sensitive>false</possibly__sensitive>
   <truncated>false</truncated>
   <entities>
    \langle \text{urls} \rangle <hashtags/>
     <user__mentions/>
   </entities>
   <in__reply__to__status__id__str/>
   <id>1984009055807*****</id>
   <in__reply__to__user__id__str/>
   <source><a href="http://twitterfeed.com" rel="nofollow">twitterfeed</a></source>
   <favorited>false</favorited>
   <in__reply__to__status__id/>
  <retweet__count>0</retweet__count>
   <created__at>Fri May 04 13:17:16 +0000 2012</created__at>
   <in__reply__to__user__id/>
   <possibly__sensitive__editable>true</possibly__sensitive__editable>
   <id__str>1984009055807*****</id__str>
   <place/>
```

```
\langleuser>
     <location/>
     <default__profile>true</default__profile>
     <statuses__count>9096</statuses__count>
     <profile__background__tile>false</profile__background__tile>
     <lang>en</lang>
     <profile__link__color>0084B4</profile__link__color>
     <id>5024566**</id>
     <following/>
     <protected>false</protected>
     <favourites__count>0</favourites__count>
     <profile__text__color>333333</profile__text__color>
     <contributors__enabled>false</contributors__enabled>
     <verified>false</verified>
     <description>http://basex.org</description>
     <profile__sidebar__border__color>C0DEED</profile__sidebar__border__color>
     <name>BaseX</name>
     <profile__background__color>C0DEED</profile__background__color>
     <created__at>Sat Feb 25 04:05:30 +0000 2012</created__at>
     <default__profile__image>true</default__profile__image>
     <followers__count>860</followers__count>
     <geo__enabled>false</geo__enabled>
     <profile__image__url__https>https://si0.twimg.com/sticky/
default_profile_images/default_profile_0_normal.png</profile_image_url_https>
     <profile__background__image__url>http://a0.twimg.com/images/themes/theme1/
bg.png</profile__background__image__url>
     <profile__background__image__url__https>https://si0.twimg.com/images/themes/
theme1/bg.png</profile__background__image__url__https>
     <follow__request__sent/>
     <url>http://adf.ly/5ktAf</url>
     <utc__offset/>
     <time__zone/>
     <notifications/>
     <friends__count>2004</friends__count>
     <profile__use__background__image>true</profile__use__background__image>
     <profile__sidebar__fill__color>DDEEF6</profile__sidebar__fill__color>
     <screen__name>BaseX</screen__name>
     <id__str>5024566**</id__str>
     <show__all__inline__media>false</show__all__inline__media>
     <profile__image__url>http://a0.twimg.com/sticky/default_profile_images/
default_profile_0_normal.png</profile__image__url>
     <is__translator>false</is__translator>
     <listed__count>0</listed__count>
   </user>
   <coordinates/>
</json>
```
## **BaseX Performance**

The test show the time BaseX needs to insert large amounts of real tweets into a database. We can derive that BaseX scales very well and can keep up with the incoming amount of tweets in the stream. Some lower values can occur, cause the size of the tweets differ according to the meta-data contained in the tweet object. Note: The AUTOFLUSH option is set to FALSE (default: SET AUTOFLUSH TRUE)

System Setup: Mac OS X 10.6.8, 3.2 GHz Intel Core i3, 8 GB 1333 MHz DDR3 RAM BaseX Version: BaseX 7.3 beta

### **Insert with XQuery Update**

These tests show the performance of BaseX performing inserts with XQuery Update as single updates per tweet or bulk updates with different amount of tweets. The initial database just contained a root node <tweets/> and all incoming tweets are inserted after converting from JSON to XML into the root node. The time needed for the inserts includes the conversion time.

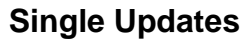

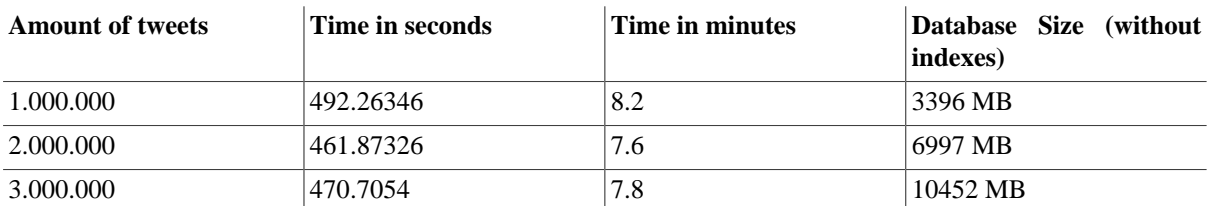

Performance of BaseX - Inserting tweets into DB

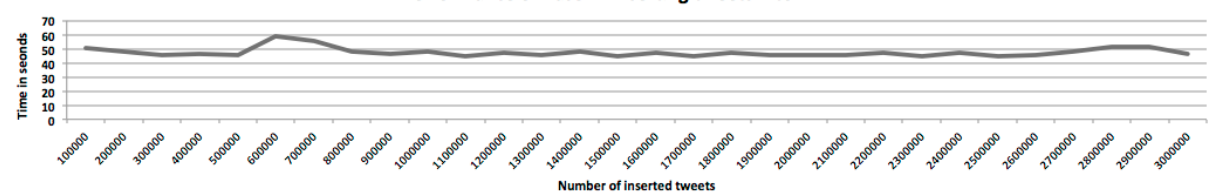